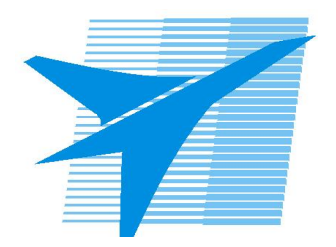

Министерство образования Иркутской области Государственное бюджетное профессиональное образовательное учреждение Иркутской области «Иркутский авиационный техникум»

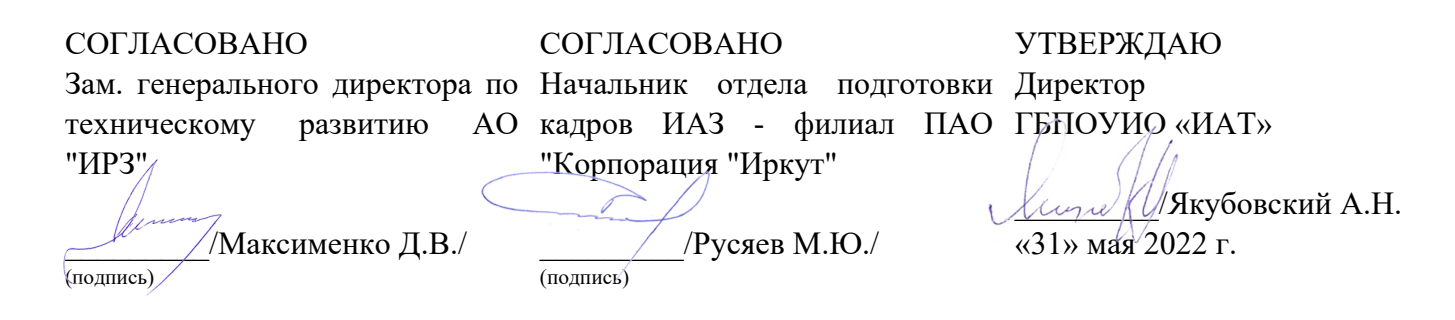

## **ФОНД ОЦЕНОЧНЫХ СРЕДСТВ ПО ПРОФЕССИОНАЛЬНОМУ МОДУЛЮ**

ПМ.02 Разработка управляющих программ для станков с числовым программным управлением

профессии

15.01.32 Оператор станков с программным управлением

Рассмотрена цикловой комиссией ОСПУ протокол №15 от 25.05.2022 г.

Председатель ЦК

 $\mathbb{Z}_{\ell}$  /С.Л. Кусакин /

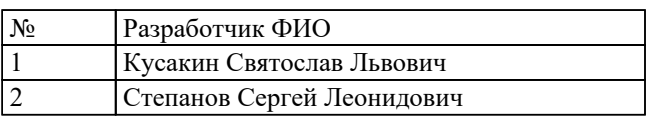

## **1. ОБЩИЕ ПОЛОЖЕНИЯ**

#### **1.1. Область применения фонда оценочных средств (ФОС)**

ФОС профессионального модуля – является частью образовательной программы в соответствии с ФГОС СПО по профессии

15.01.32 Оператор станков с программным управлением

в части освоения основного вида деятельности:

Разработка управляющих программ для станков с числовым программным управлением

и соответствующих профессиональных компетенций (ПК):

ПК.2.1 Разрабатывать управляющие программы с применением систем автоматического программирования

ПК.2.2 Разрабатывать управляющие программы с применением систем CAD/CAM ПК.2.3 Выполнять диалоговое программирование с пульта управления станком

#### **1.2 Цели и задачи модуля – требования к результатам освоения модуля**

С целью овладения указанным основным видом деятельности и соответствующими профессиональными компетенциями обучающийся в ходе освоения профессионального модуля должен:

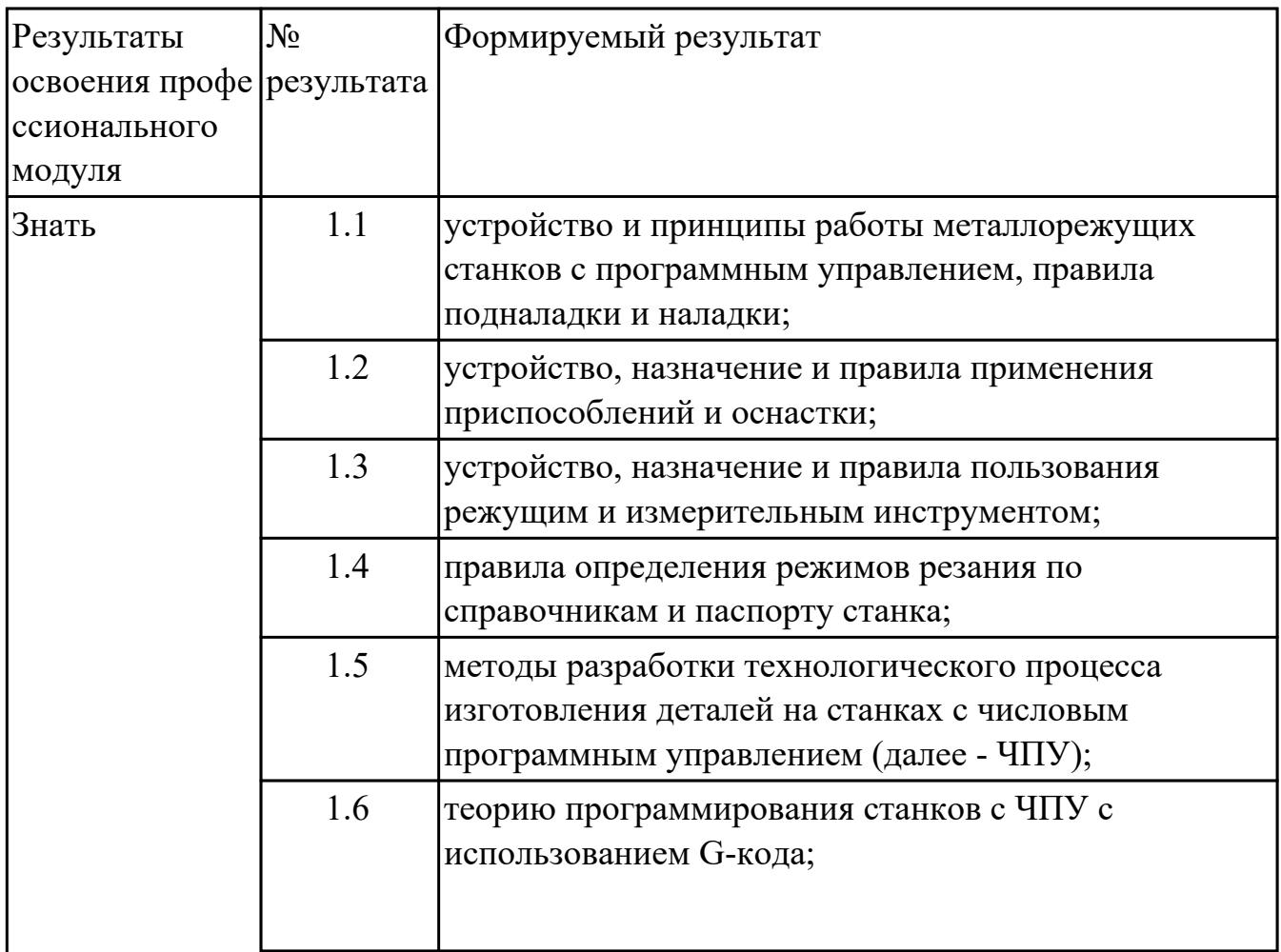

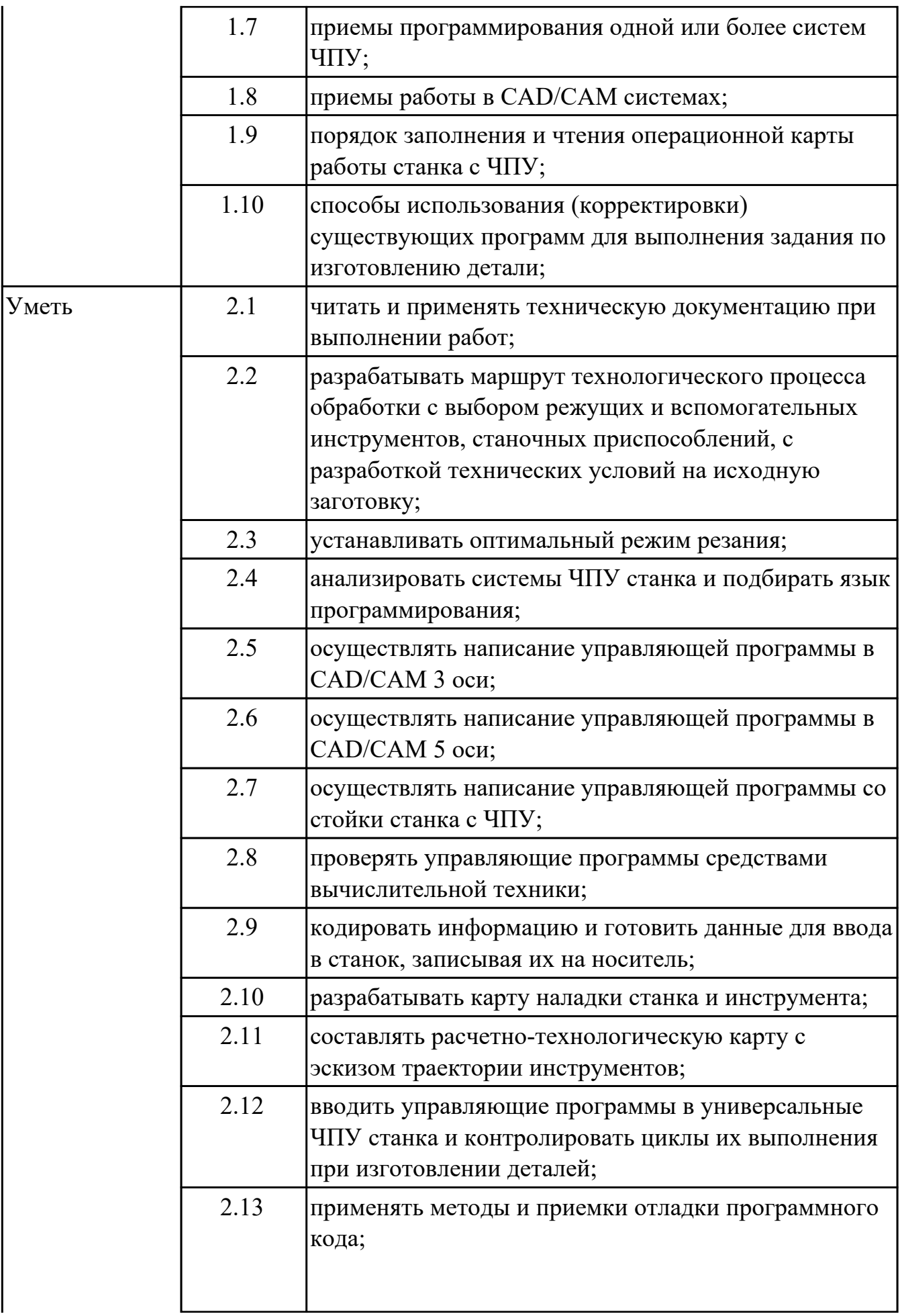

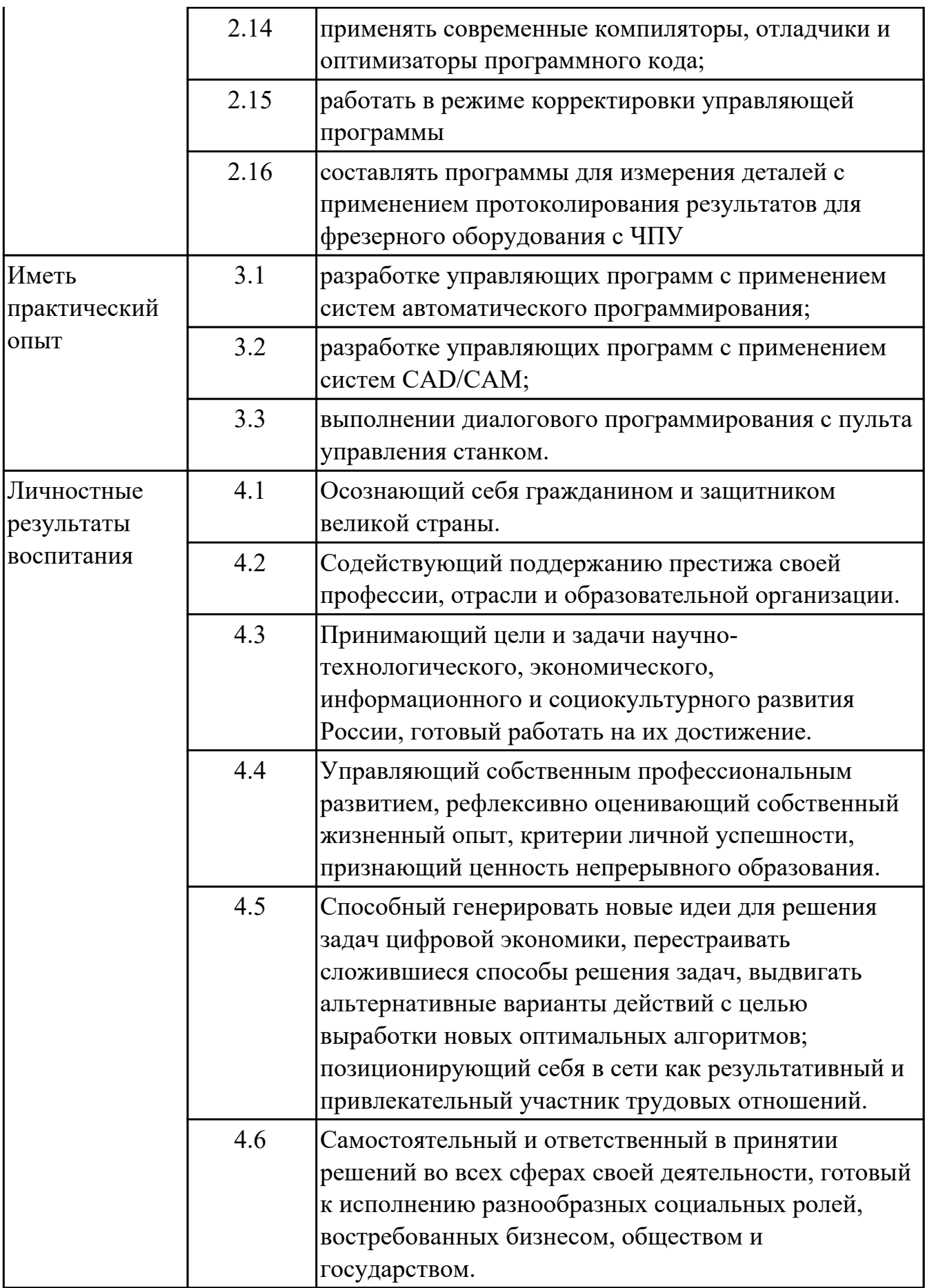

## **2. ФОНД ОЦЕНОЧНЫХ СРЕДСТВ МЕЖДИСЦИПЛИНАРНЫХ КУРСОВ ПРОФЕССИОНАЛЬНОГО МОДУЛЯ ИСПОЛЬЗУЕМЫЙ НА ТЕКУЩЕМ КОНТРОЛЕ**

**2.1 Результаты освоения МДК.02.01 Разработка управляющих программ для станков с числовым программным управлением подлежащие проверке на текущем контроле**

#### **2.1.1 Текущий контроль (ТК) № 1**

**Тема занятия:** 1.1.3. Траектория и ее элементы.

**Метод и форма контроля:** Устный опрос (Опрос)

**Вид контроля:** Фронтальный

**Дидактическая единица:** 1.6 теорию программирования станков с ЧПУ с использованием G-кода;

#### **Профессиональная(-ые) компетенция(-ии):**

ПК.2.1 Разрабатывать управляющие программы с применением систем автоматического программирования

#### **Занятие(-я):**

1.1.1. Базовые понятия и определения программирования автоматизированного оборудования.

1.1.2. Системы координат при расчете программ.

#### **Задание №1**

Ответить устно на вопросы:

- 1. Чем станок с ЧПУ отличается от станка с ручным управлением?
- 2. Каковы преимущества от использования станков с ЧПУ?
- 3. Какой язык для программирования обработки на станках с ЧПУ применяется?
- 4. Какую точность позволяют выполнять станки с ЧПУ?
- 5. Какую шероховатость дает обработка на станках с ЧПУ?
- 6. Что такое металлорежущее оборудование с ЧПУ?
- 7. Что такое ЧПУ?
- 8. Что такое СЧПУ?
- 9. Что такое программоноситель?
- 10. Какой G функцией программируется прямоугольная система координат?
- 11. Какой G функцией программируется цилиндрическая система координат?
- 12. Какой G функцией программируется сферическая система координат?
- 13. В чем отличие абсолютной системы координат от относительной системы координат?
- 14. Какой G функцией программируется абсолютная система координат?
- 15. Какой G функцией программируется инкрементная система координат?
- 16. Какой G функцией программируется система в приращениях координат?
- 17. Что такое координата?
- 18. Как определяются координаты в абсолютной системе координат?
- 19. Как расположен шпиндель относительно оси Z?
- 20. Что определяет нулевая точка детали?
- 21. Что определяет исходная точка станка?
- 22. Что такое точка From?
- 23. Что за функции с G54 по G57 и для чего они нужны?
- 24. Какой командой отменяется сдвиг нуля?
- 25. Как определяются координаты в относительной системе координат?
- 26. Написание управляющей программы ведется от иходной точки или от нулевой точки детали?
- 27. Что определяет нулевая точка станка?
- 28. Как нулевая точка станка связана с нулевой точкой детали?

#### 29. С каких функций начинается написание управляющей программы?

#### 30. Что такое управляющая программа?

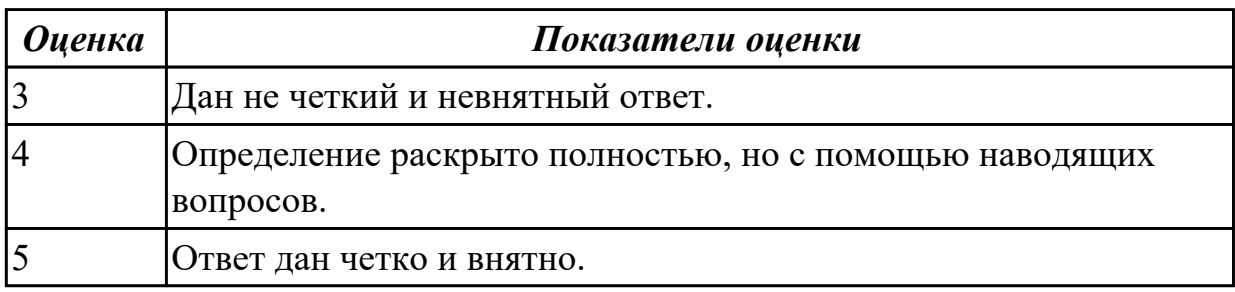

#### **2.1.2 Текущий контроль (ТК) № 2**

**Тема занятия:** 1.2.1. Базирование заготовок и правила применения приспособлений и оснастки.

**Метод и форма контроля:** Тестирование (Опрос)

**Вид контроля:** Компьютерное тестирование

**Дидактическая единица:** 1.6 теорию программирования станков с ЧПУ с использованием G-кода;

#### **Профессиональная(-ые) компетенция(-ии):**

ПК.2.1 Разрабатывать управляющие программы с применением систем автоматического программирования

#### **Занятие(-я):**

1.1.3. Траектория и ее элементы.

1.1.4. Управляющая программа и ее составляющие.

#### **Задание №1**

Выполнить тестовое задание состоящае из 5 вопросов, выбранных из 40 возможных. На тестирование дается 15 минут (3 минуты на вопрос).

Вопросы теста:

- 1. *Что такое Управляющая программа?*
- 2. *Что такое Числовое программное управление?*
- 3. *Что такое Система числового программного управления?*
- 4. *Что такое Кадр управляющей программы?*
- 5. *Что такое Слово управляющей программы?*
- 6. *Что такое Формат кадра управляющей программы?*
- 7. *Что такое Абсолютный размер?*
- 8. *Что такое Размер в приращении или относительный?*
- 9. *Что такое Нулевая точка станка?*
- 10. *Что такое Нулевая точка детали?*
- 11. *Что такое Коррекция инструмента?*
- 12. *Что такое Постпроцессор?*
- 13. *Что такое Центр инструмента?*
- 14. *Что такое Опорная точка?*
- 15. *Что такое Эквидистанта?*
- 16. *Что считается Металлообрабатывающим оборудованием с ЧПУ?*
- 17. *Что такое программоноситель?*
- 18. *В чем отличие цилиндрической системы координат от прямоугольной?*
- 19. *Что такое ЧПУ?*
- 20. *Что значит подготовительная функция G91?*
- 21. *Что значит подготовительная функция G90?*
- 22. *Что значит подготовительная функция G54?*
- 23. *Что значит подготовительная функция G57?*
- 24. *Что значит подготовительная функция G53?*
- 25. *Что значит подготовительная функция G37?*
- 26. *Что значит подготовительная функция G38?*
- 27. *Что значит подготовительная функция G1?*
- 28. *Что значит подготовительная функция G0?*
- 29. *Что значит подготовительная функция G2?*
- 30. *Что значит подготовительная функция G3?*
- 31. *Что значит подготовительная функция G17?*
- 32. *Что значит подготовительная функция G18?*
- 33. *Что значит подготовительная функция G19?*
- 34. *Что такое слово управляющей программы?*
- 35. *Какой функцией задается абсолютная система отсчета?*
- 36. *Что такое инкрементная система?*
- 37. *Какой функцией задается инкрементная система координат?*
- 38. *Какой функцией задается относительная система координат?*
- 39. *Как называется участок находящийся медду двумя опорными точками?*
- 40. *Что такое Слово управляющей программы?*

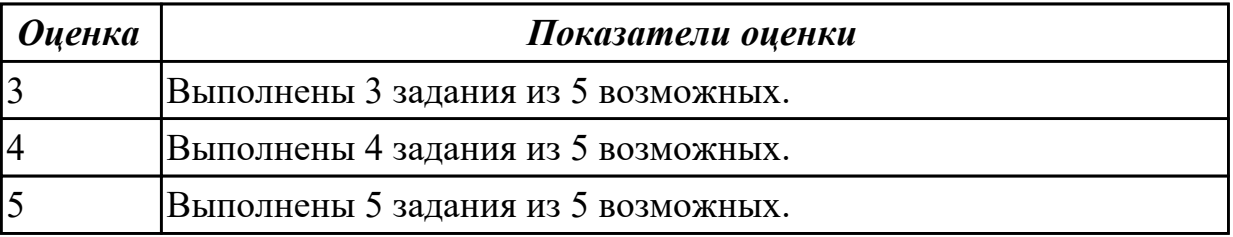

# **2.1.3 Текущий контроль (ТК) № 3**

**Тема занятия:** 1.2.6. Составление карты наладки вылета инструмента.

**Метод и форма контроля:** Практическая работа (Информационно-аналитический) **Вид контроля:** Индивидуальные задания с применением ИКТ

**Дидактическая единица:** 1.3 устройство, назначение и правила пользования режущим и измерительным инструментом;

## **Профессиональная(-ые) компетенция(-ии):**

ПК.2.1 Разрабатывать управляющие программы с применением систем автоматического программирования

## **Занятие(-я):**

1.2.2. Правила выбора инструмента. Выбор инструмента по справочникам. **Задание №1**

Произвести идетификацию пяти предложенных режущих инструментов; указать их название, назначение, правила использования.

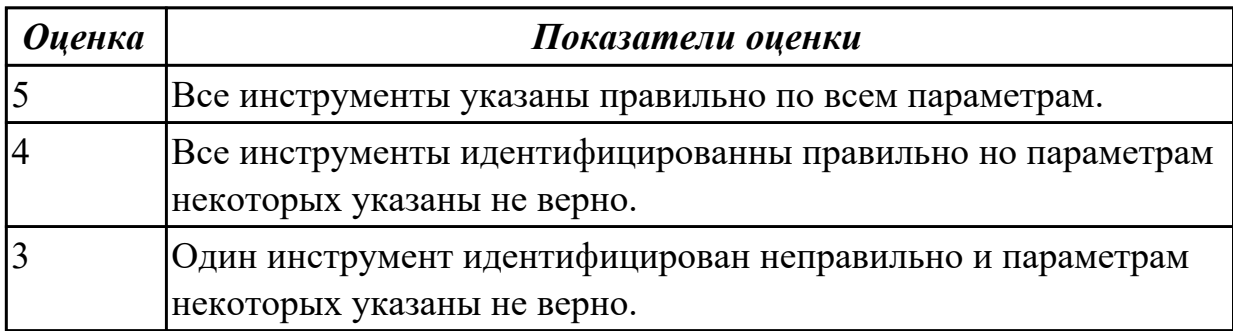

**Дидактическая единица:** 1.4 правила определения режимов резания по справочникам и паспорту станка;

## **Профессиональная(-ые) компетенция(-ии):**

ПК.2.1 Разрабатывать управляющие программы с применением систем автоматического программирования

## **Занятие(-я):**

1.2.3. Выбор инструмента для обработки детали. Определение параметров режимов резания обработки детали.

1.2.4. Практическая работа №1: «Выбор инструмента для черновой обработки индивидуальной детали. Определение параметров режимов резания обработки детали».

1.2.5. Практическая работа №1: «Выбор инструмента для черновой обработки индивидуальной детали. Определение параметров режимов резания обработки детали».

## **Задание №1**

Опишите какие критерии влияют на выбор режимов резания по справочникам и их назначение.

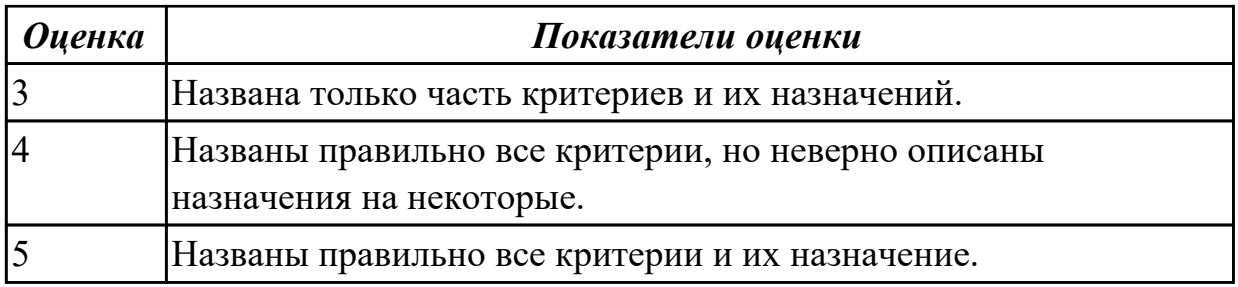

**Дидактическая единица:** 2.1 читать и применять техническую документацию при выполнении работ;

## **Профессиональная(-ые) компетенция(-ии):**

ПК.2.1 Разрабатывать управляющие программы с применением систем автоматического программирования

## **Занятие(-я):**

1.2.2. Правила выбора инструмента. Выбор инструмента по справочникам.

1.2.3. Выбор инструмента для обработки детали. Определение параметров режимов резания обработки детали.

1.2.4. Практическая работа №1: «Выбор инструмента для черновой обработки индивидуальной детали. Определение параметров режимов резания обработки детали».

1.2.5. Практическая работа №1: «Выбор инструмента для черновой обработки индивидуальной детали. Определение параметров режимов резания обработки детали».

## **Задание №1**

Выбрать для выданной детали (детали соответствуют номерам билетов) необходимый инструмент и инструментальную оснастку для обработки. Рассчитать режимы резания для выбранного инструмента.

Варианты деталей:

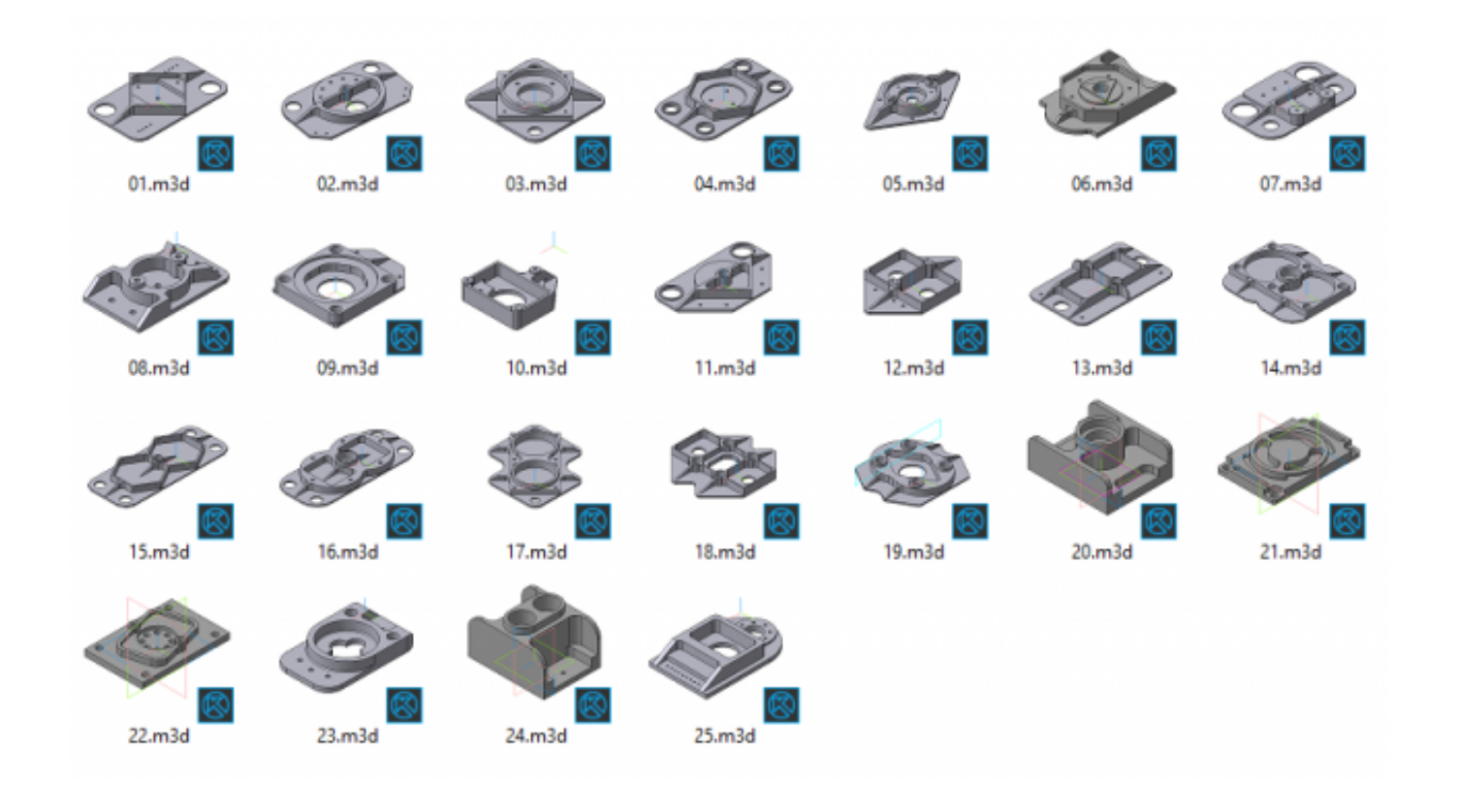

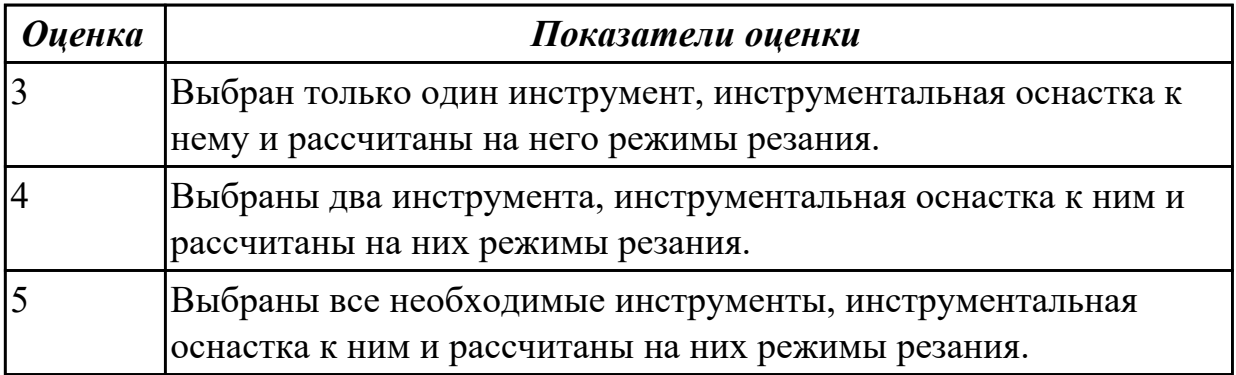

## **Дидактическая единица:** 2.3 устанавливать оптимальный режим резания; **Профессиональная(-ые) компетенция(-ии):**

ПК.2.1 Разрабатывать управляющие программы с применением систем автоматического программирования

## **Занятие(-я):**

1.2.3. Выбор инструмента для обработки детали. Определение параметров режимов резания обработки детали.

## **Задание №1**

Выбрать для выданной детали (детали соответствуют номерам билетов) необходимый инструмент и инструментальную оснастку для обработки. Рассчитать режимы резания для выбранного инструмента.

Варианты деталей:

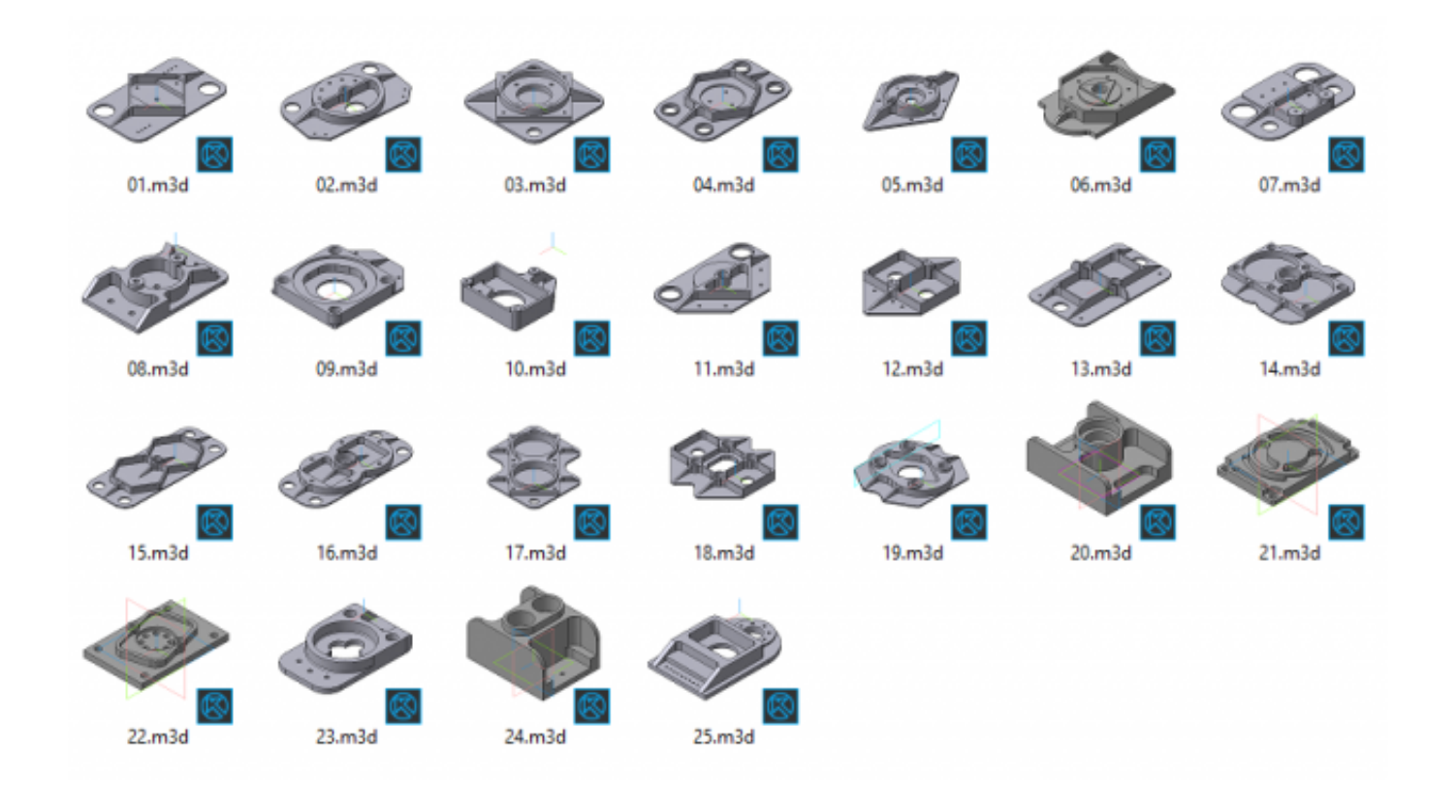

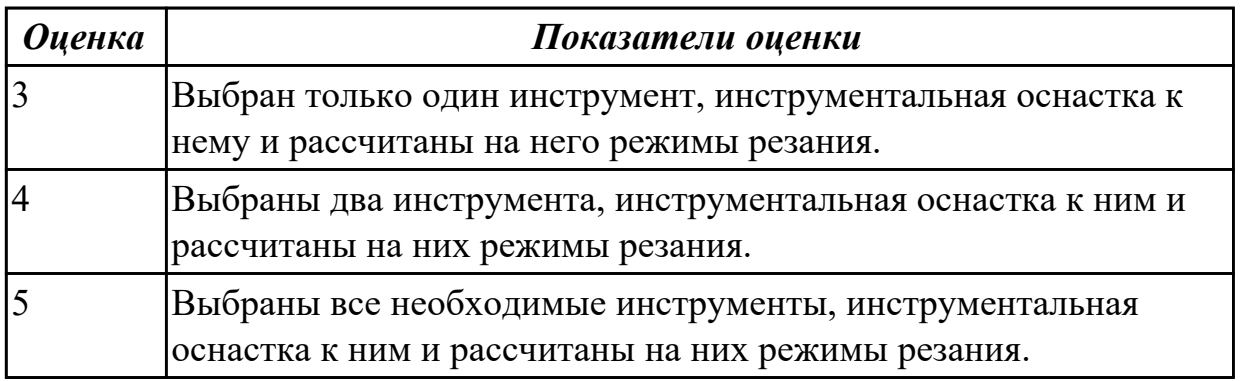

## **2.1.4 Текущий контроль (ТК) № 4**

**Тема занятия:** 1.2.9. Практическая работа №3: "Создание 3D инструмента для его эмуляции при контроле индивидуальной детали. Его настройка на симуляторе Sinumerik 840D".

**Метод и форма контроля:** Практическая работа (Информационно-аналитический) **Вид контроля:** Проверка карты наладки инструмента в электронном виде.

Проверка в электронном виде исходной и управляющей программы

**Дидактическая единица:** 2.10 разрабатывать карту наладки станка и инструмента; **Профессиональная(-ые) компетенция(-ии):**

ПК.2.3 Выполнять диалоговое программирование с пульта управления станком **Занятие(-я):**

1.2.6. Составление карты наладки вылета инструмента.

1.2.7. Практическая работа №2: «Составление карты наладки вылета инструмента

для обработки индивидуальной детали». **Задание №1**

- 1. Выполнить выбор необходимого фрезерного и сверлильного режущего инструмента для обработки индивидуальной детали;
- 2. Выполнить выбор *графических изображений (чертежей) инструментов* (чернового , получистового, чистового, сверлильных и т.д.) в соответствии с параметрами п.1, с *сайта фирмы Sandvik Coromant;*
- 3. Использовать выбранные *графические изображения для с*оставления **карты наладки инструмента.**

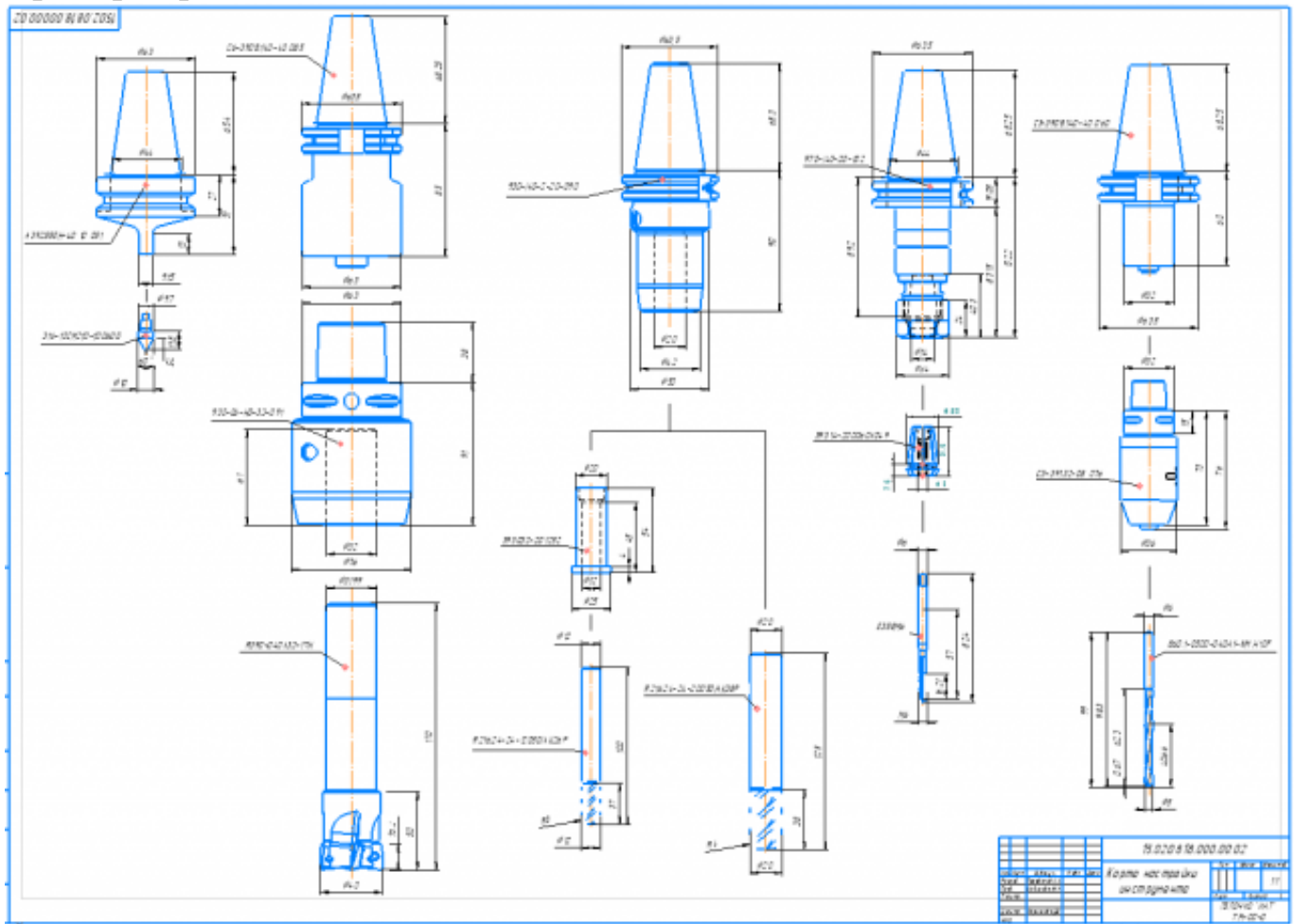

#### **Пример карты наладки:**

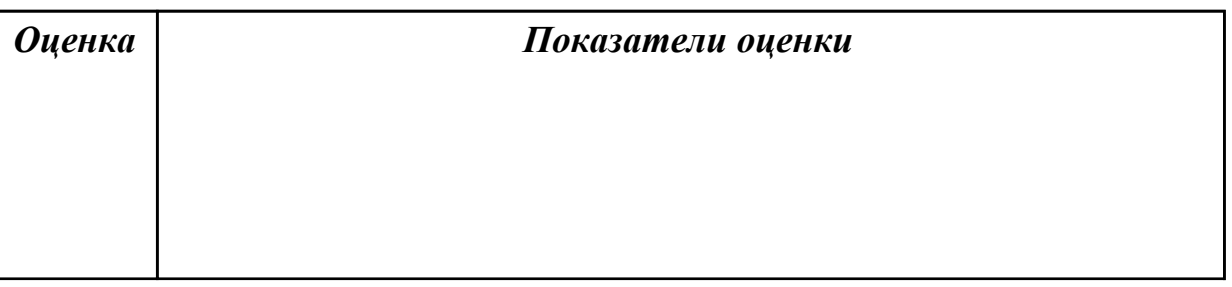

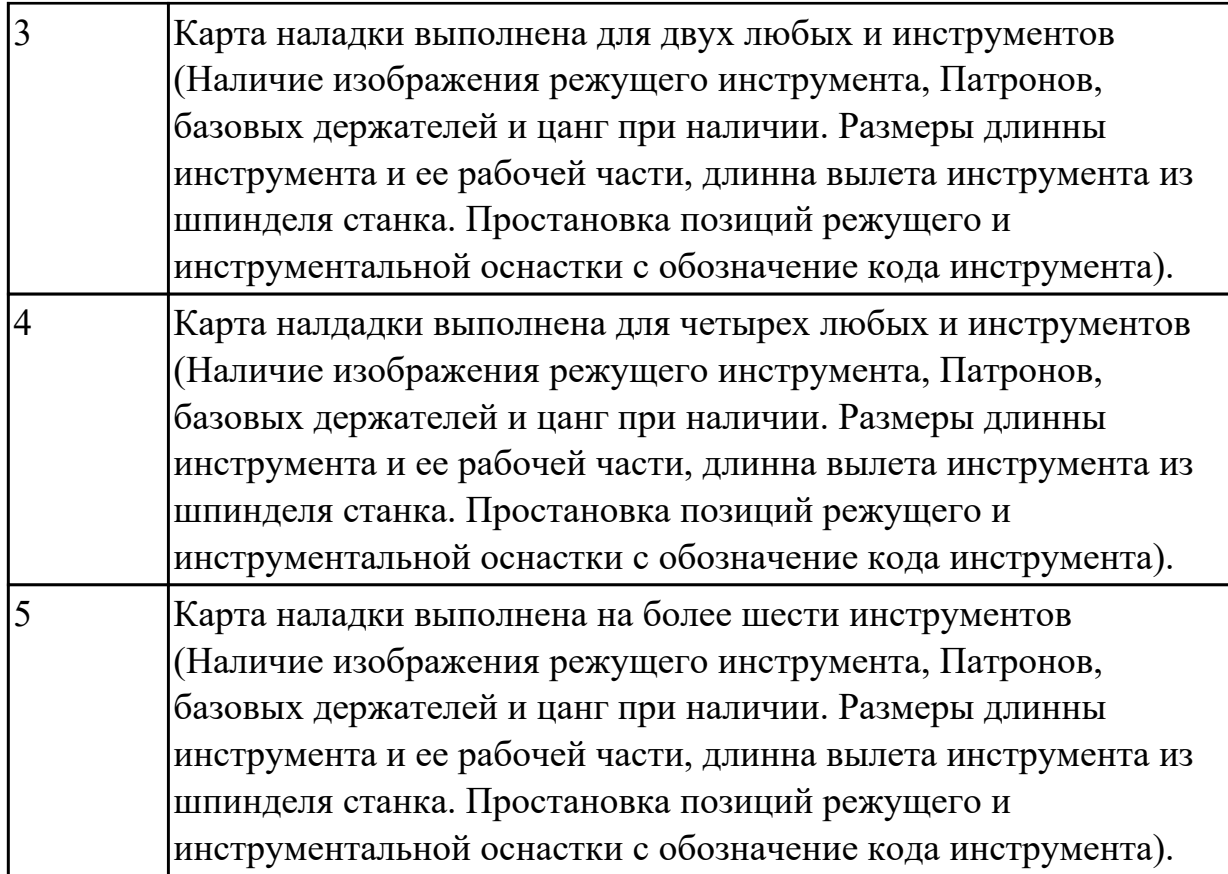

## **2.1.5 Текущий контроль (ТК) № 5**

**Тема занятия:** 1.3.1. Правила разработки технологического процесса изготовления деталей на станках с ЧПУ.

**Метод и форма контроля:** Практическая работа (Информационно-аналитический) **Вид контроля:** Индивидуальные задания с применением ИКТ

**Дидактическая единица:** 2.8 проверять управляющие программы средствами вычислительной техники;

## **Профессиональная(-ые) компетенция(-ии):**

ПК.2.3 Выполнять диалоговое программирование с пульта управления станком **Занятие(-я):**

1.2.8. Подготовка 3D инструмента и инструментальной оснастки для визуализации обработки. Настройка их на симуляторе системы ЧПУ Sinumerik 840D.

1.2.9. Практическая работа №3: "Создание 3D инструмента для его эмуляции при контроле индивидуальной детали. Его настройка на симуляторе Sinumerik 840D".

## **Задание №1**

По ранее подготовленным данным (в практической работе №2 или выданным) при помощи программы 3DTools создать модели инструментов чернового, получистового, чистового и сверлильного инструмента.

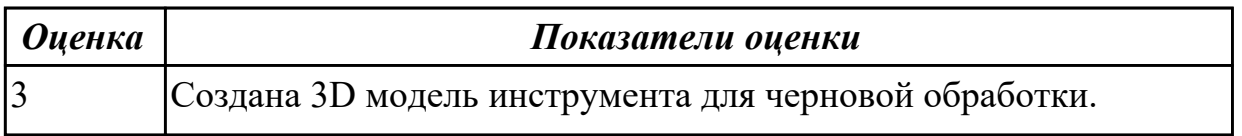

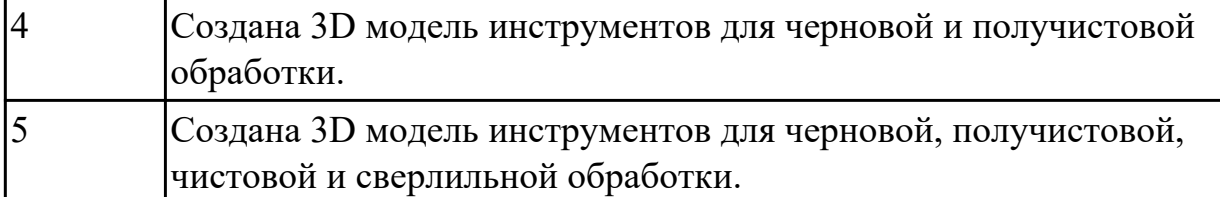

## **2.1.6 Текущий контроль (ТК) № 6**

**Тема занятия:** 1.3.6. Выполнение операционных эскизов к операционной карте работы станка с ЧПУ.

**Метод и форма контроля:** Письменный опрос (Опрос)

**Вид контроля:** Опрос

**Дидактическая единица:** 1.2 устройство, назначение и правила применения приспособлений и оснастки;

## **Профессиональная(-ые) компетенция(-ии):**

ПК.2.1 Разрабатывать управляющие программы с применением систем автоматического программирования

## **Занятие(-я):**

1.2.1. Базирование заготовок и правила применения приспособлений и оснастки.

1.2.7. Практическая работа №2: «Составление карты наладки вылета инструмента для обработки индивидуальной детали».

#### **Задание №1**

Классифицировать базы по функциональному назначению и дать определения баз в соответствии с их классификацией.

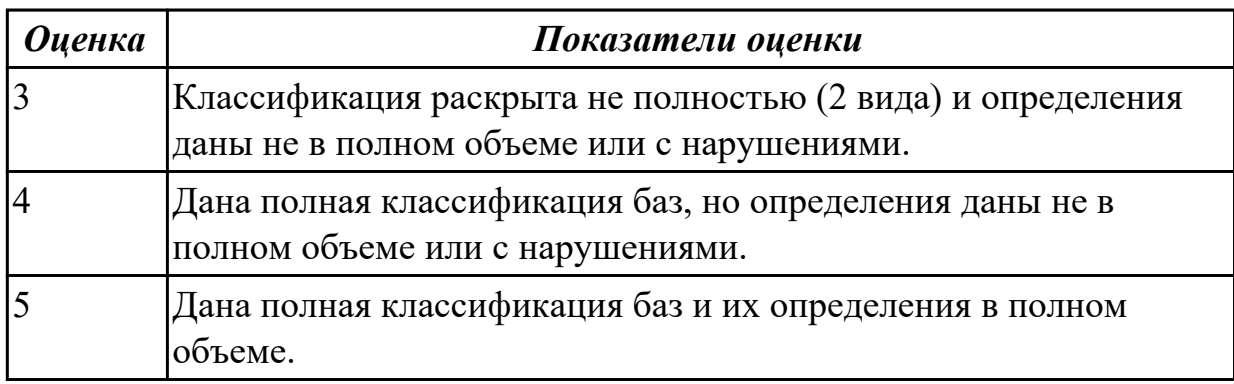

## **Задание №2**

Классифицировать базы по количеству лишаемых степеней свободы и дать определения баз в соответствии с их классификацией.

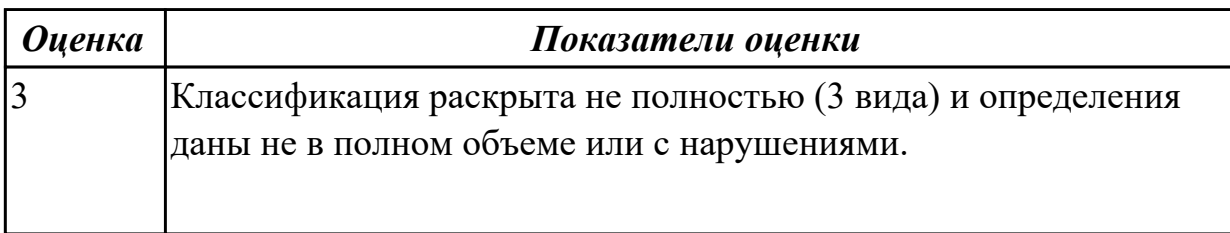

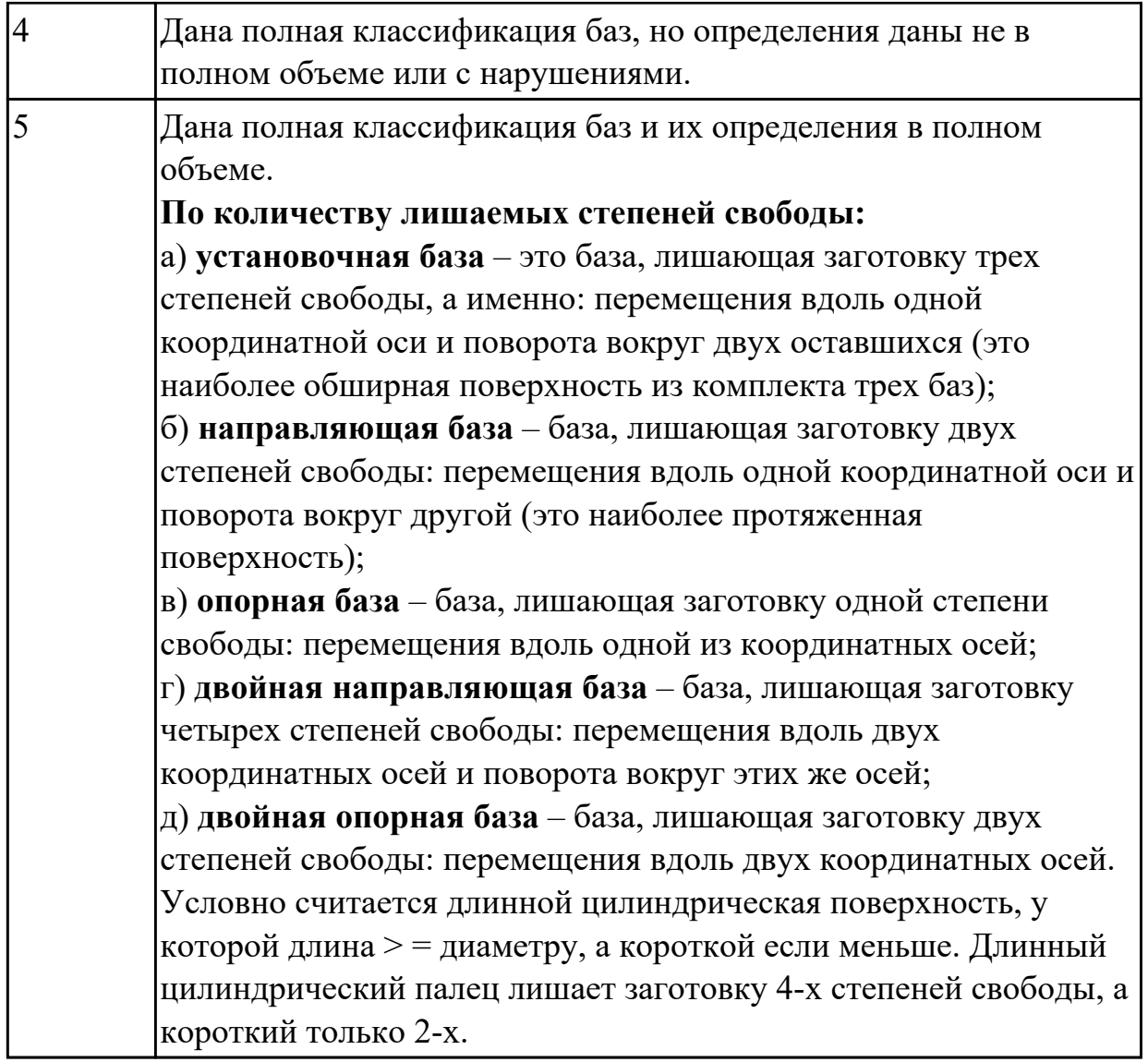

Классифицировать базы по характеру проявления и дать определения баз в соответствии с их классификацией.

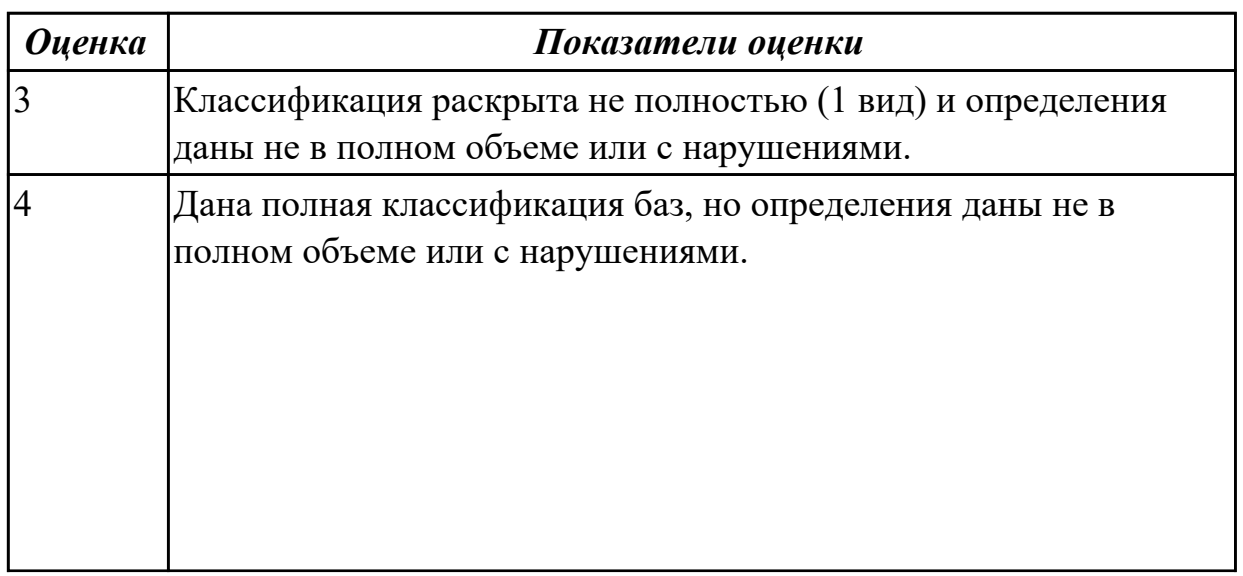

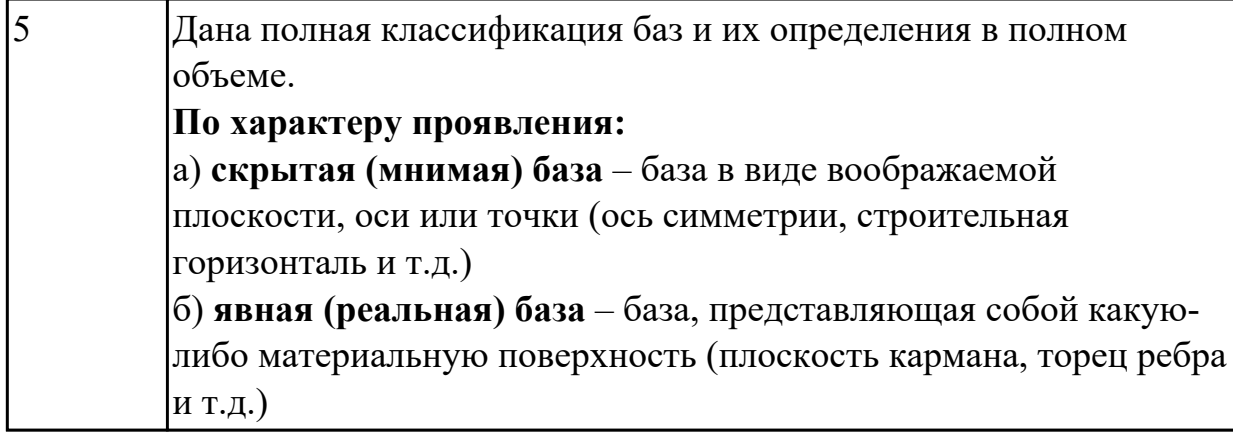

Перечислить правила выбора технологических баз.

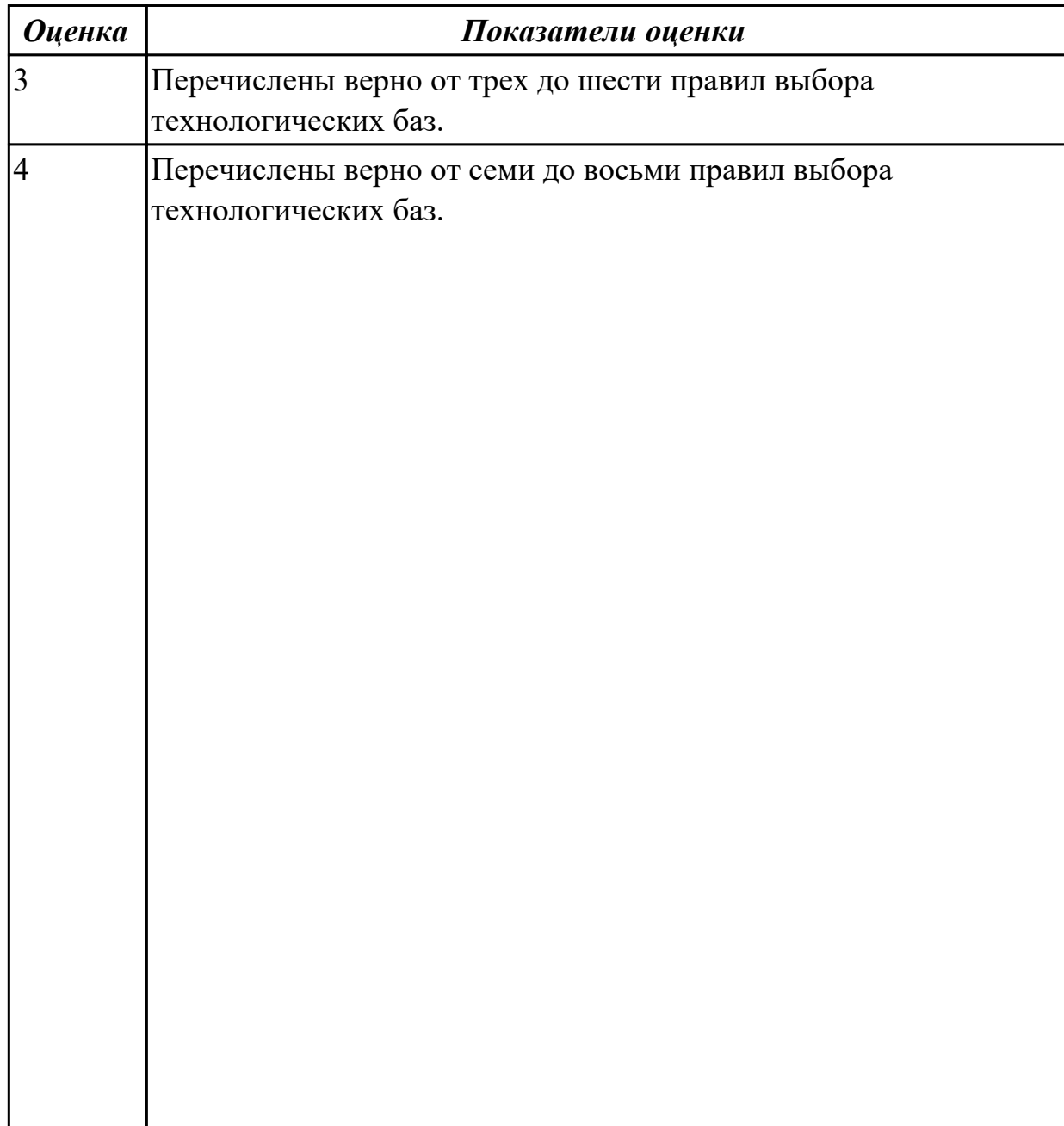

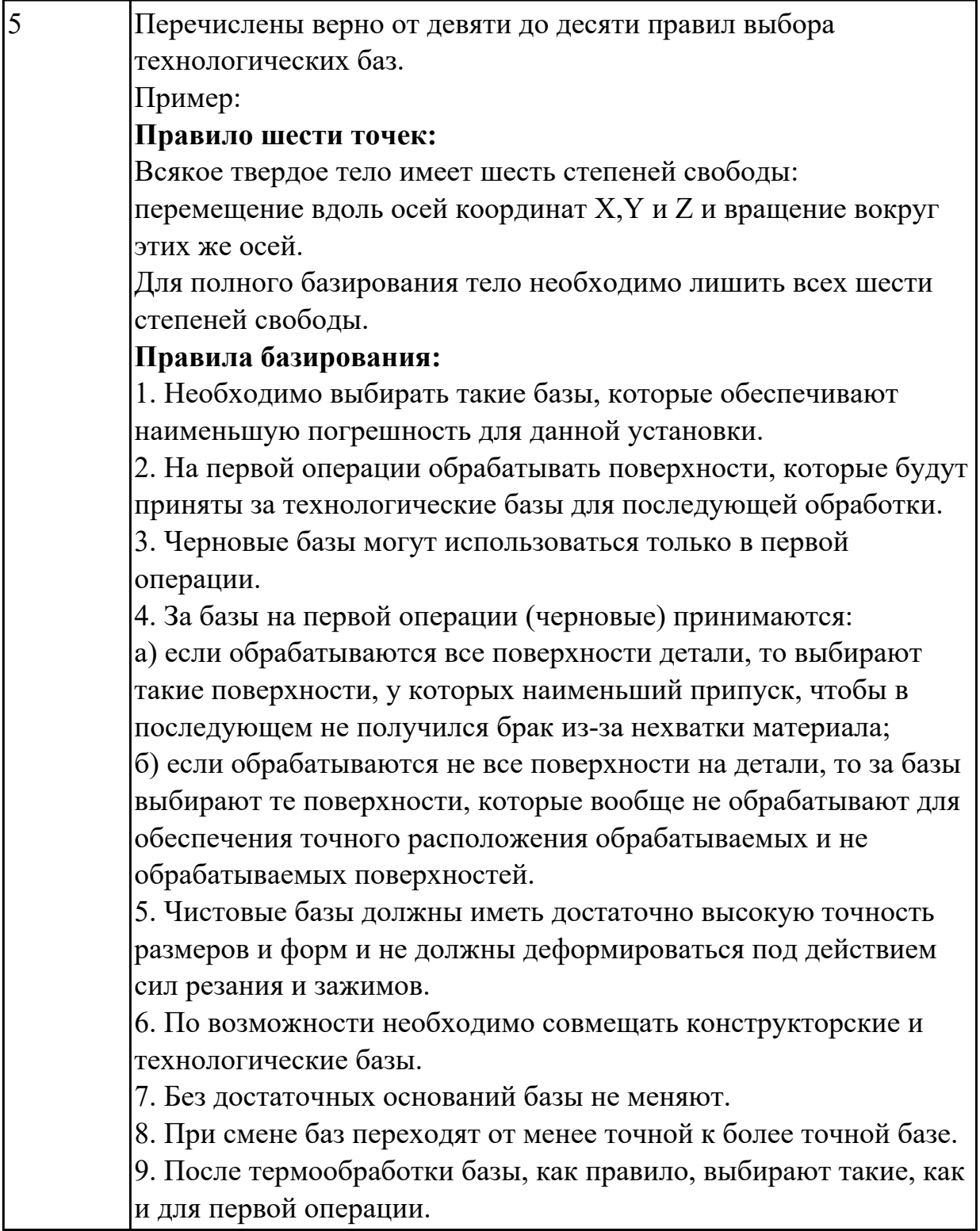

**Дидактическая единица:** 1.6 теорию программирования станков с ЧПУ с использованием G-кода;

# **Профессиональная(-ые) компетенция(-ии):**

ПК.2.1 Разрабатывать управляющие программы с применением систем автоматического программирования

## **Занятие(-я):**

Дать определение состоящае из 3 вопросов, выбранных из 40 возможных. Вопросы теста:

- 1. *Что такое Управляющая программа?*
- 2. *Что такое Числовое программное управление?*
- 3. *Что такое Система числового программного управления?*
- 4. *Что такое Кадр управляющей программы?*
- 5. *Что такое Слово управляющей программы?*
- 6. *Что такое Формат кадра управляющей программы?*
- 7. *Что такое Абсолютный размер?*
- 8. *Что такое Размер в приращении или относительный?*
- 9. *Что такое Нулевая точка станка?*
- 10. *Что такое Нулевая точка детали?*
- 11. *Что такое Коррекция инструмента?*
- 12. *Что такое Постпроцессор?*
- 13. *Что такое Центр инструмента?*
- 14. *Что такое Опорная точка?*
- 15. *Что такое Эквидистанта?*
- 16. *Что считается Металлообрабатывающим оборудованием с ЧПУ?*
- 17. *Что такое программоноситель?*
- 18. *В чем отличие цилиндрической системы координат от прямоугольной?*
- 19. *Что такое ЧПУ?*
- 20. *Что значит подготовительная функция G91?*
- 21. *Что значит подготовительная функция G90?*
- 22. *Что значит подготовительная функция G54?*
- 23. *Что значит подготовительная функция G57?*
- 24. *Что значит подготовительная функция G53?*
- 25. *Что значит подготовительная функция G37?*
- 26. *Что значит подготовительная функция G38?*
- 27. *Что значит подготовительная функция G1?*
- 28. *Что значит подготовительная функция G0?*
- 29. *Что значит подготовительная функция G2?*
- 30. *Что значит подготовительная функция G3?*
- 31. *Что значит подготовительная функция G17?*
- 32. *Что значит подготовительная функция G18?*
- 33. *Что значит подготовительная функция G19?*
- 34. *Что такое слово управляющей программы?*
- 35. *Какой функцией задается абсолютная система отсчета?*
- 36. *Что такое инкрементная система?*
- 37. *Какой функцией задается инкрементная система координат?*
- 38. *Какой функцией задается относительная система координат?*
- 39. *Как называется участок находящийся медду двумя опорными точками?*
- 40. *Что такое Слово управляющей программы?*

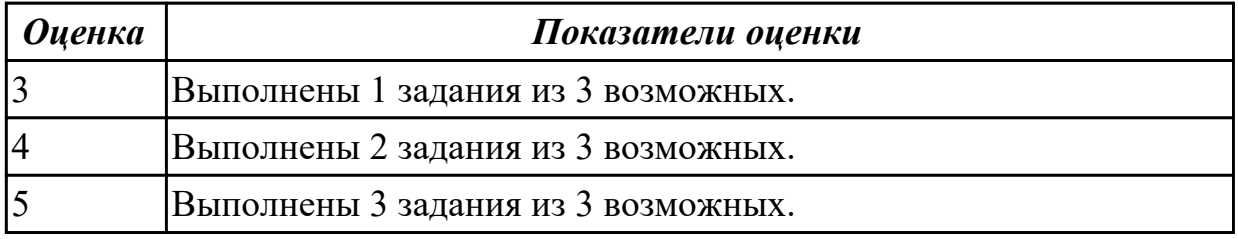

**Дидактическая единица:** 1.5 методы разработки технологического процесса изготовления деталей на станках с числовым программным управлением (далее - ЧПУ);

#### **Профессиональная(-ые) компетенция(-ии):**

ПК.2.1 Разрабатывать управляющие программы с применением систем автоматического программирования

## **Занятие(-я):**

1.3.1. Правила разработки технологического процесса изготовления деталей на станках с ЧПУ.

1.3.2. Правила разработки технологического процесса изготовления деталей на станках с ЧПУ.

1.3.3. Правила разработки технологического процесса изготовления деталей на станках с ЧПУ.

1.3.4. Заполнение маршрутной и операционной карты работы станка с ЧПУ.

1.3.5. Заполнение маршрутной и операционной карты работы станка с ЧПУ.

## **Задание №1**

Описать методы разработки ТП.

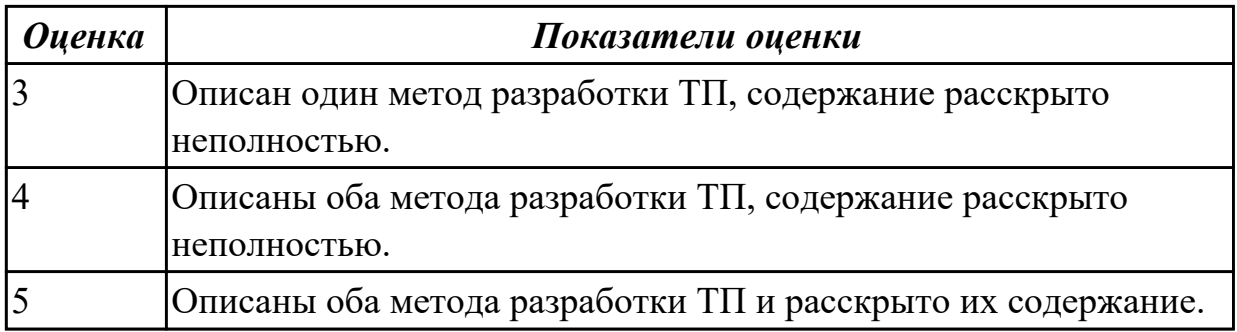

Перечислить этапы типового метода разработки ТП.

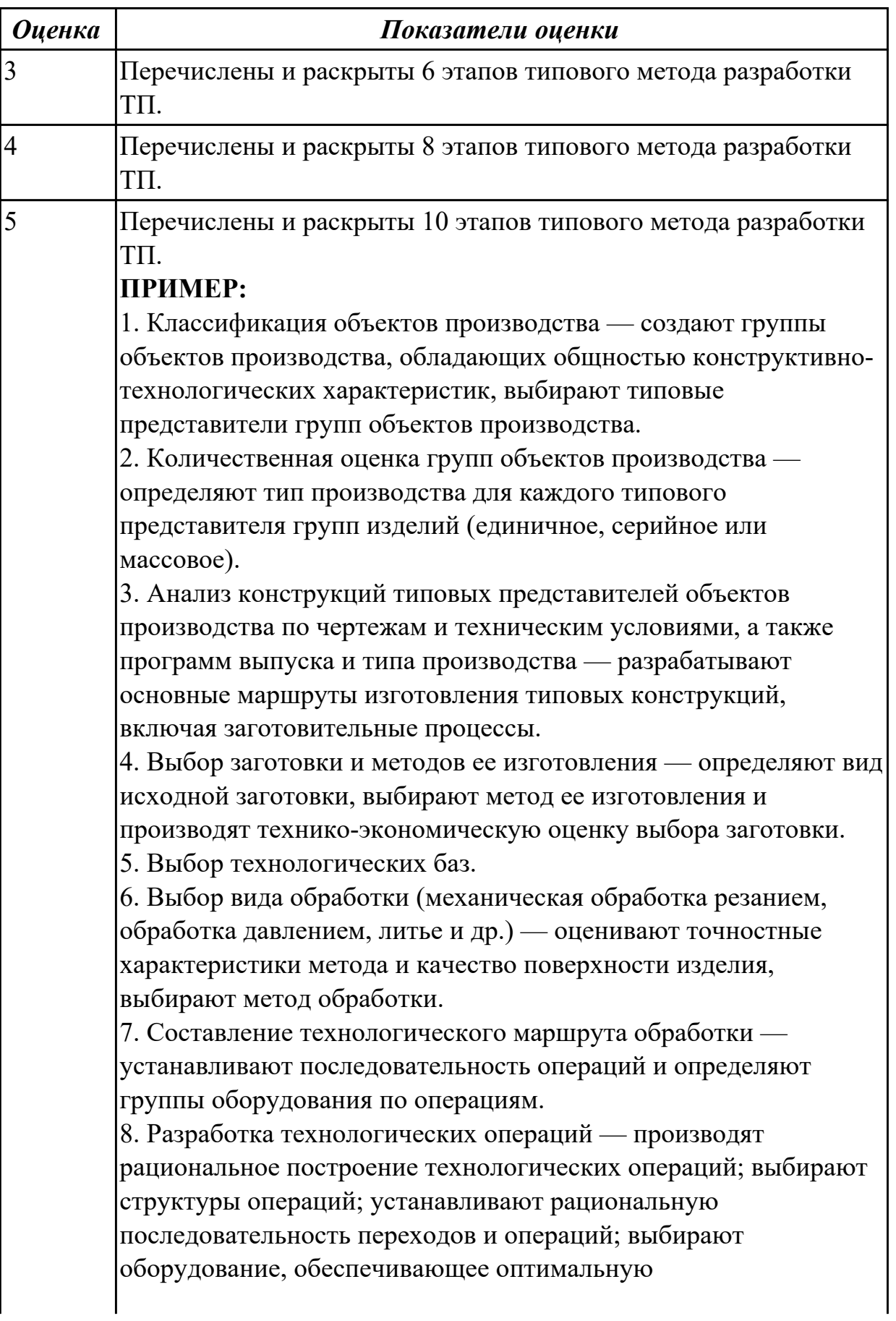

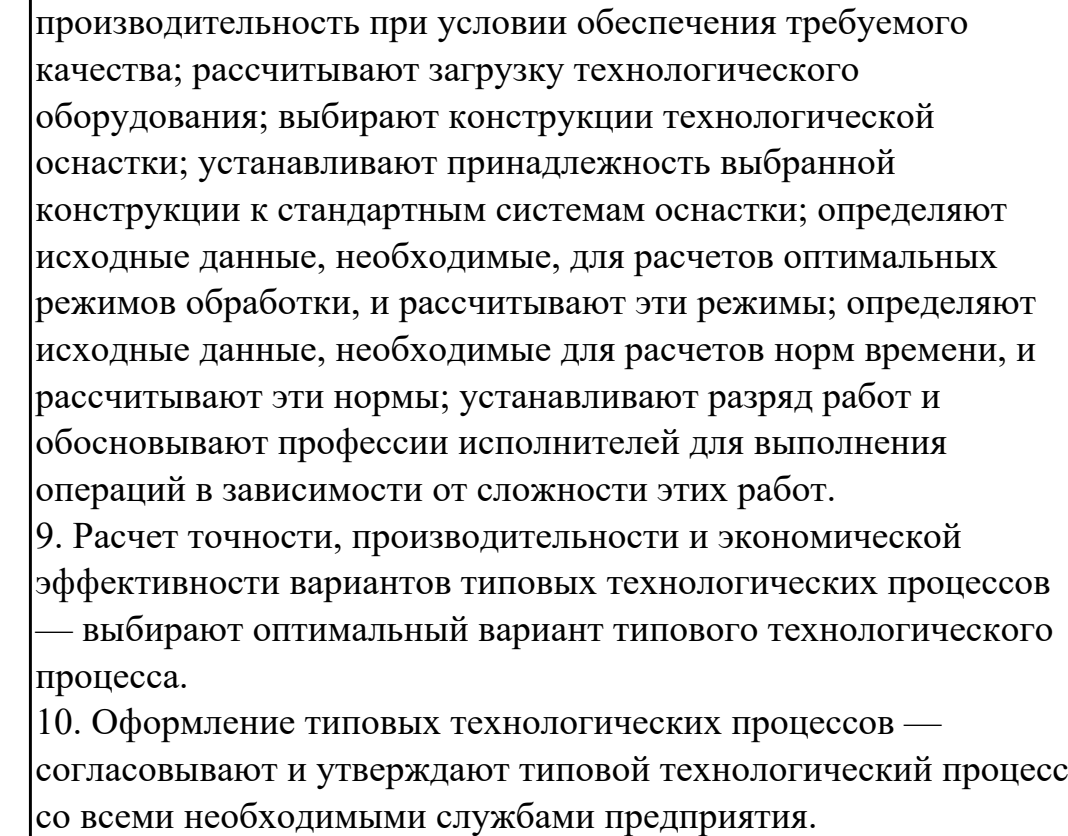

Перечислить этапы группового метода разработки ТП.

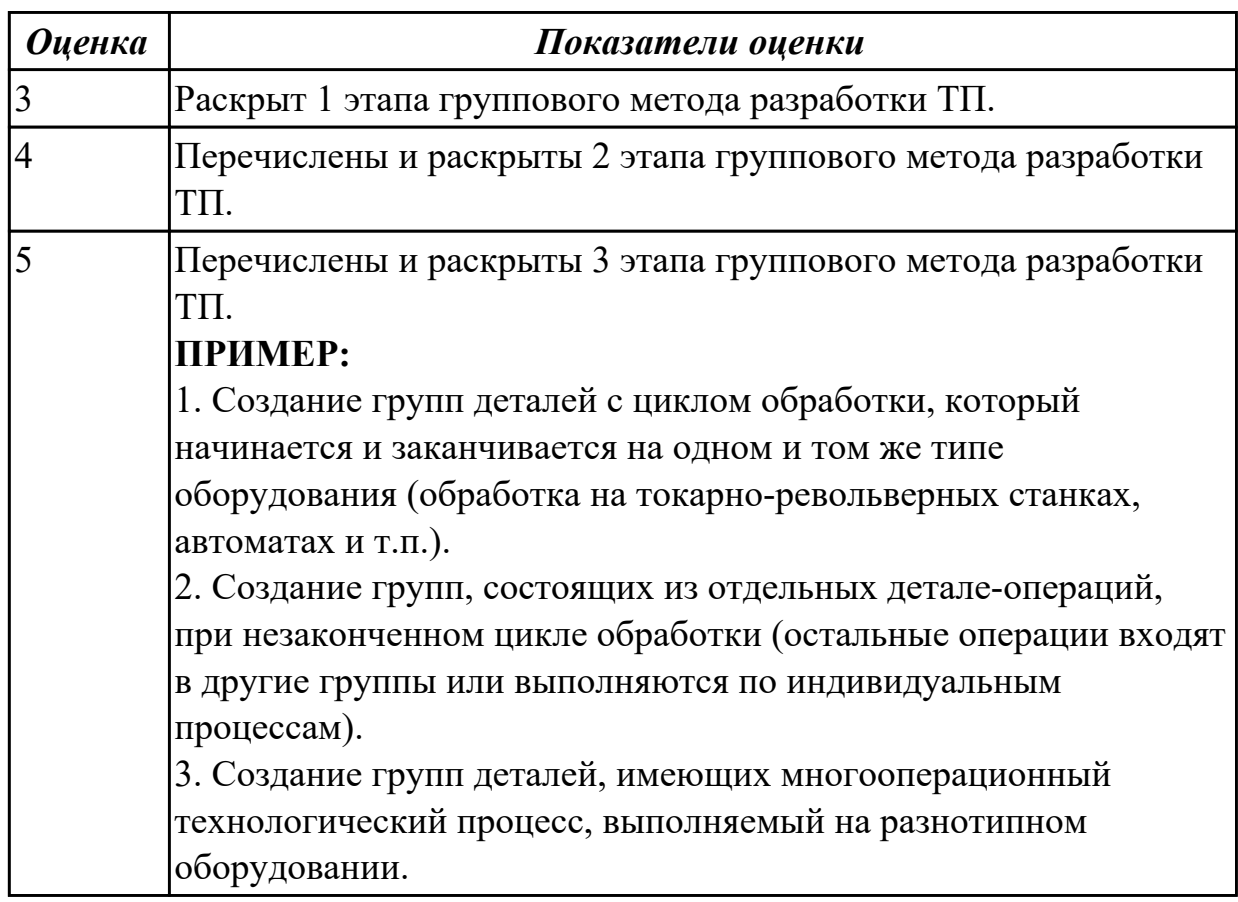

**Дидактическая единица:** 1.9 порядок заполнения и чтения операционной карты работы станка с ЧПУ;

## **Профессиональная(-ые) компетенция(-ии):**

ПК.2.3 Выполнять диалоговое программирование с пульта управления станком **Занятие(-я):**

1.3.4. Заполнение маршрутной и операционной карты работы станка с ЧПУ.

1.3.5. Заполнение маршрутной и операционной карты работы станка с ЧПУ.

## **Задание №1**

Раскрыть содержание ячеек основной надписи маршрутной карты (обозначенных цифрами):

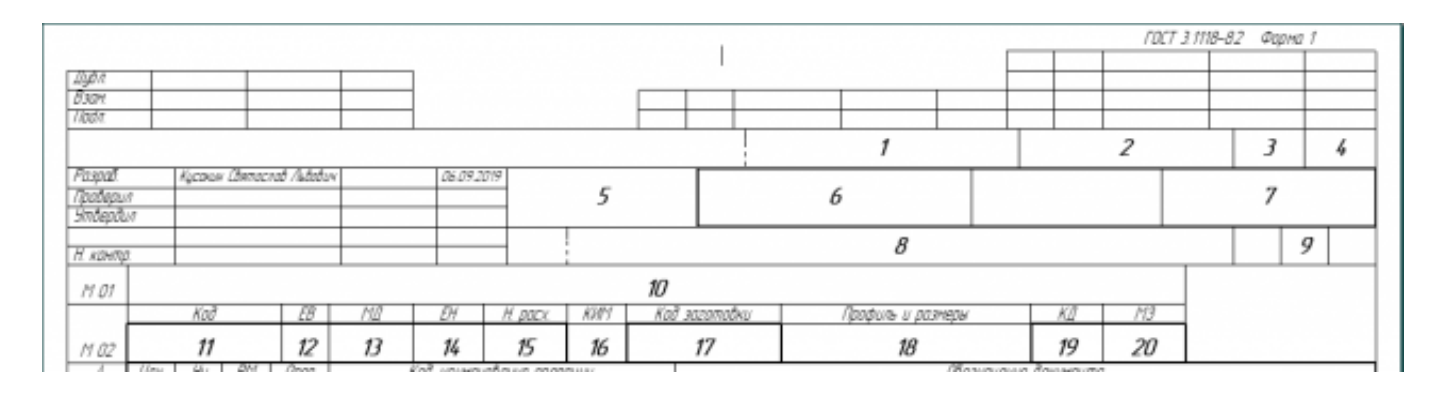

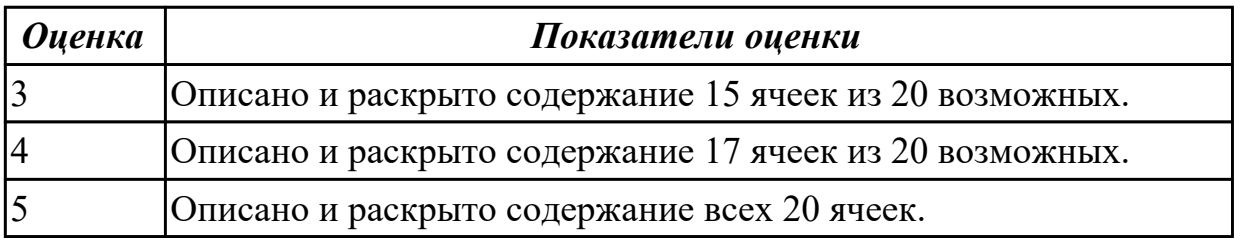

## **Задание №2**

Раскрыть содержание ячеек маршрутной карты (обозначенных цифрами):

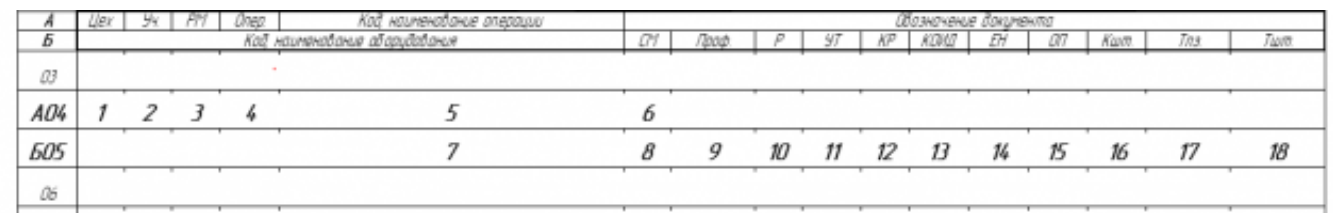

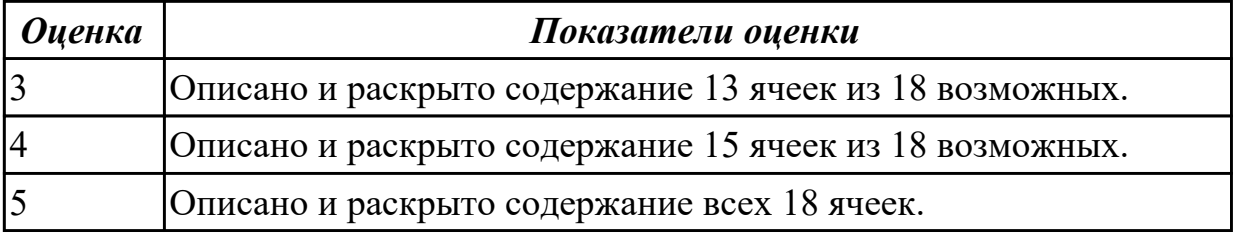

## **2.1.7 Текущий контроль (ТК) № 7**

**Тема занятия:** 1.4.1. РТК, назначение и сфера применения. Правила выполнения РТК.

**Метод и форма контроля:** Практическая работа (Информационно-аналитический) **Вид контроля:** Проверка работы в электронном виде

**Дидактическая единица:** 2.2 разрабатывать маршрут технологического процесса обработки с выбором режущих и вспомогательных инструментов, станочных приспособлений, с разработкой технических условий на исходную заготовку;

## **Профессиональная(-ые) компетенция(-ии):**

ПК.2.1 Разрабатывать управляющие программы с применением систем автоматического программирования

#### **Занятие(-я):**

1.3.5. Заполнение маршрутной и операционной карты работы станка с ЧПУ.

1.3.7. Практическая работа №4: Проектирование технологического процесса обработки индивидуальной детали на станок с ЧПУ.

1.3.8. Практическая работа №4: Проектирование технологического процесса обработки индивидуальной детали на станок с ЧПУ.

1.3.9. Практическая работа №4: Проектирование технологического процесса обработки индивидуальной детали на станок с ЧПУ.

1.3.10. Практическая работа №4: Проектирование технологического процесса. Выполнение операционных эскизов к операционной карте.

## **Задание №1**

Выполнить разработку **титульного листа** и **маршрутного технологического процесса** изготовления индивидуальной детали.

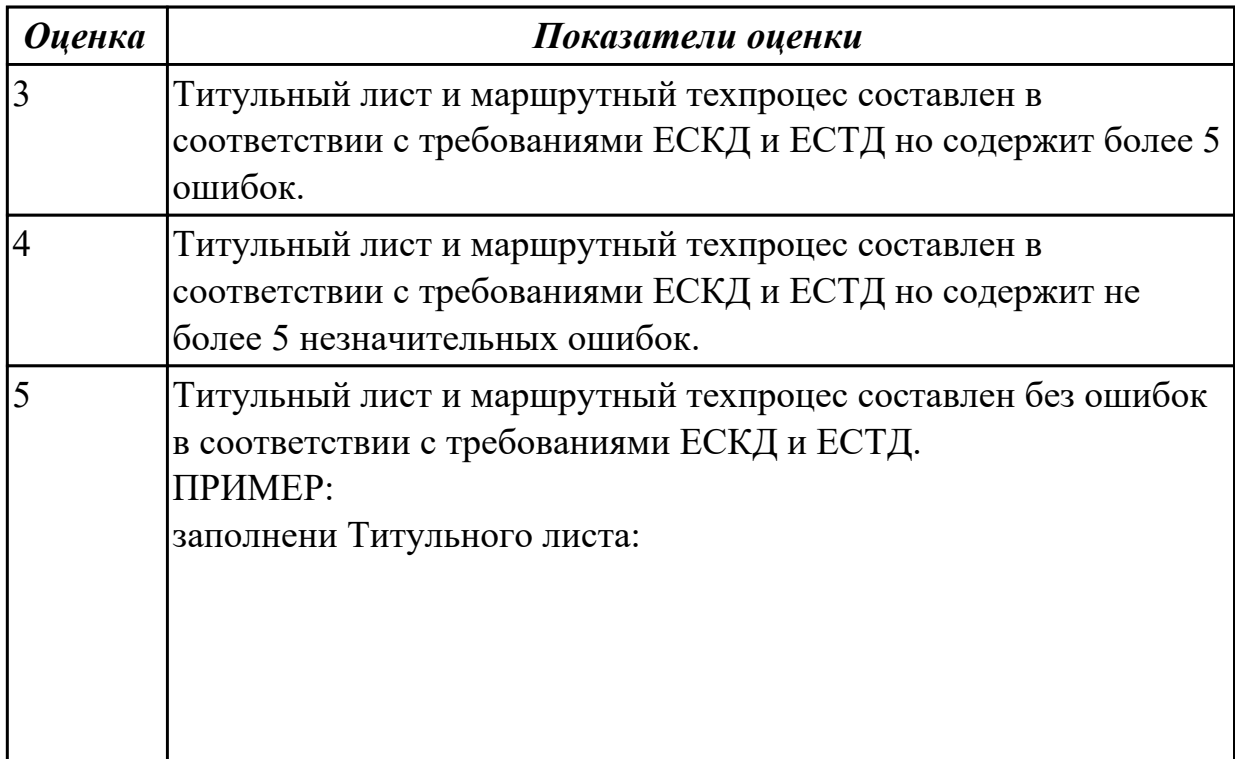

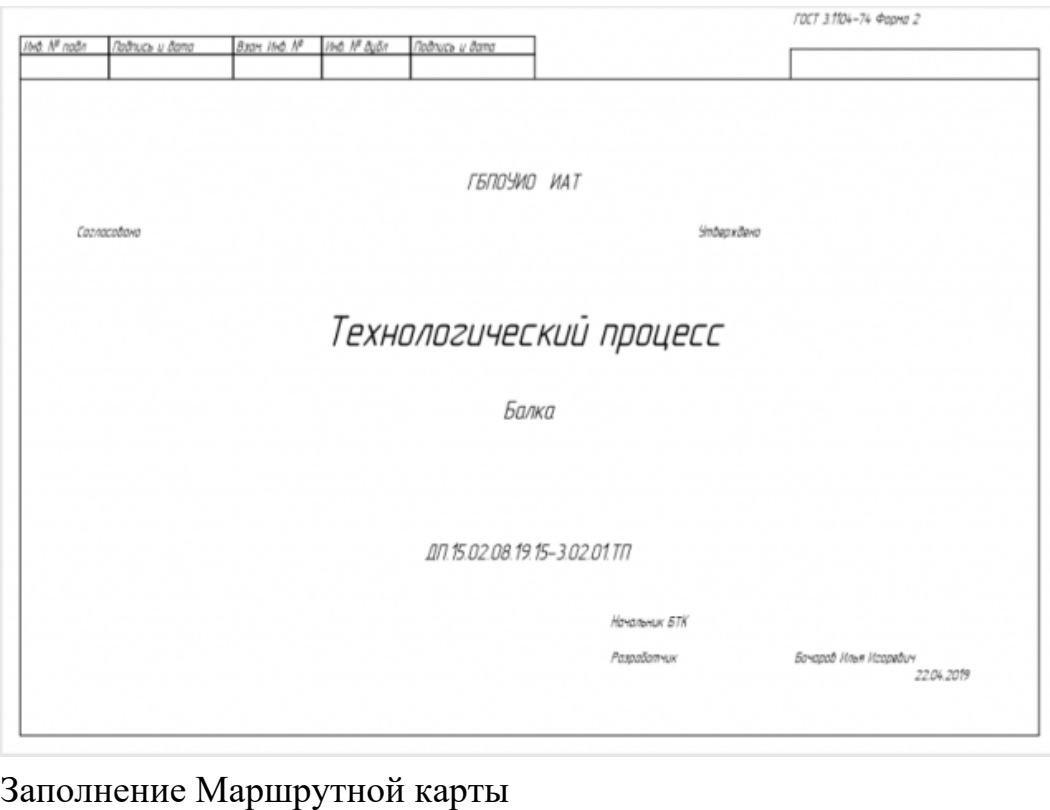

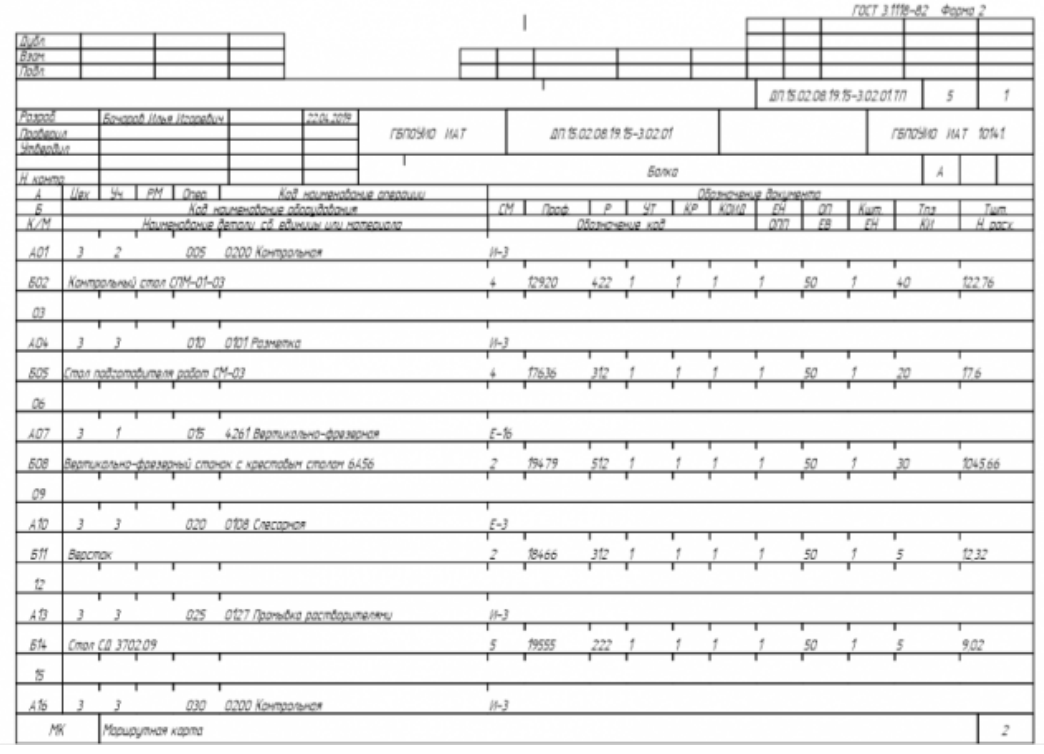

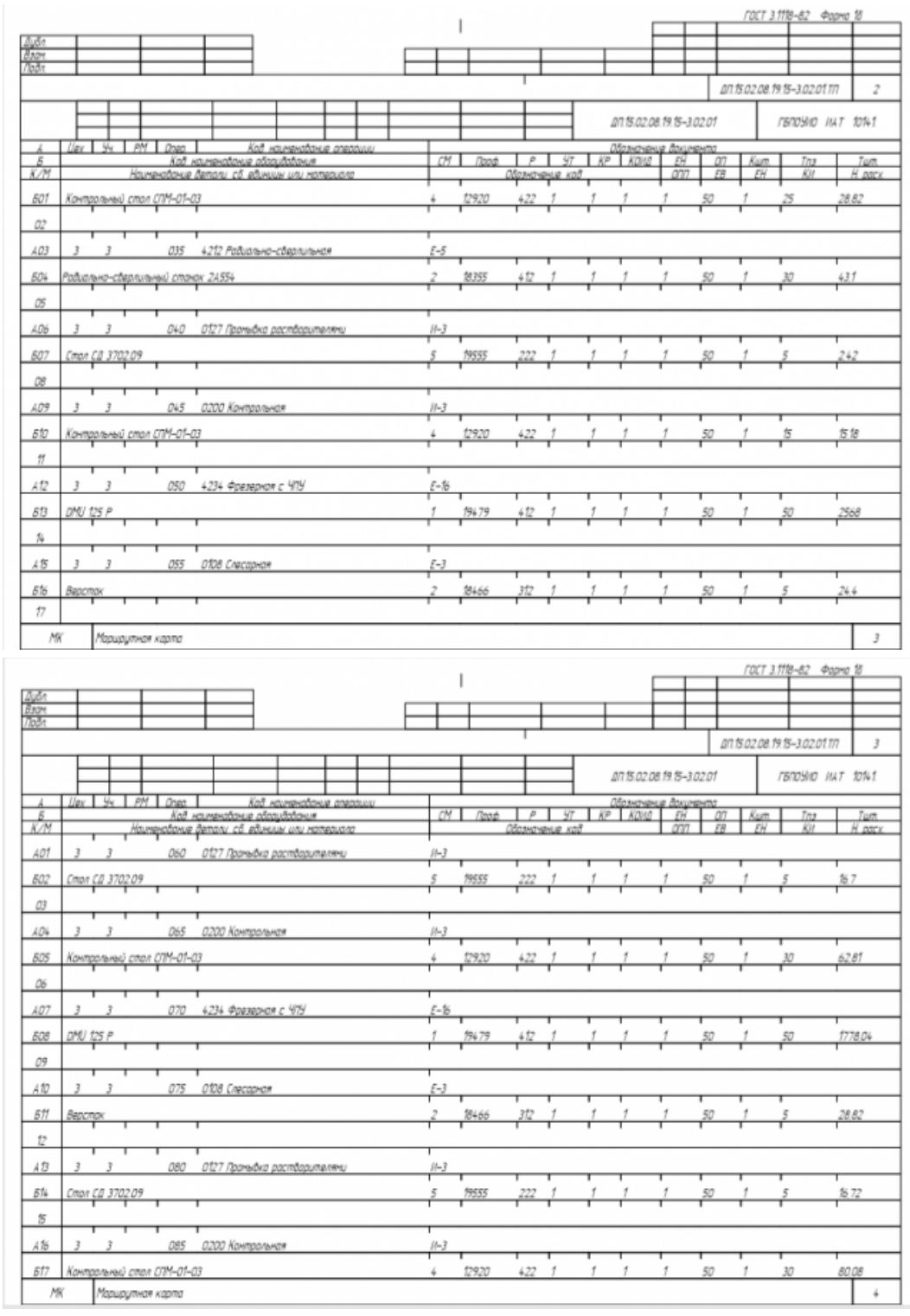

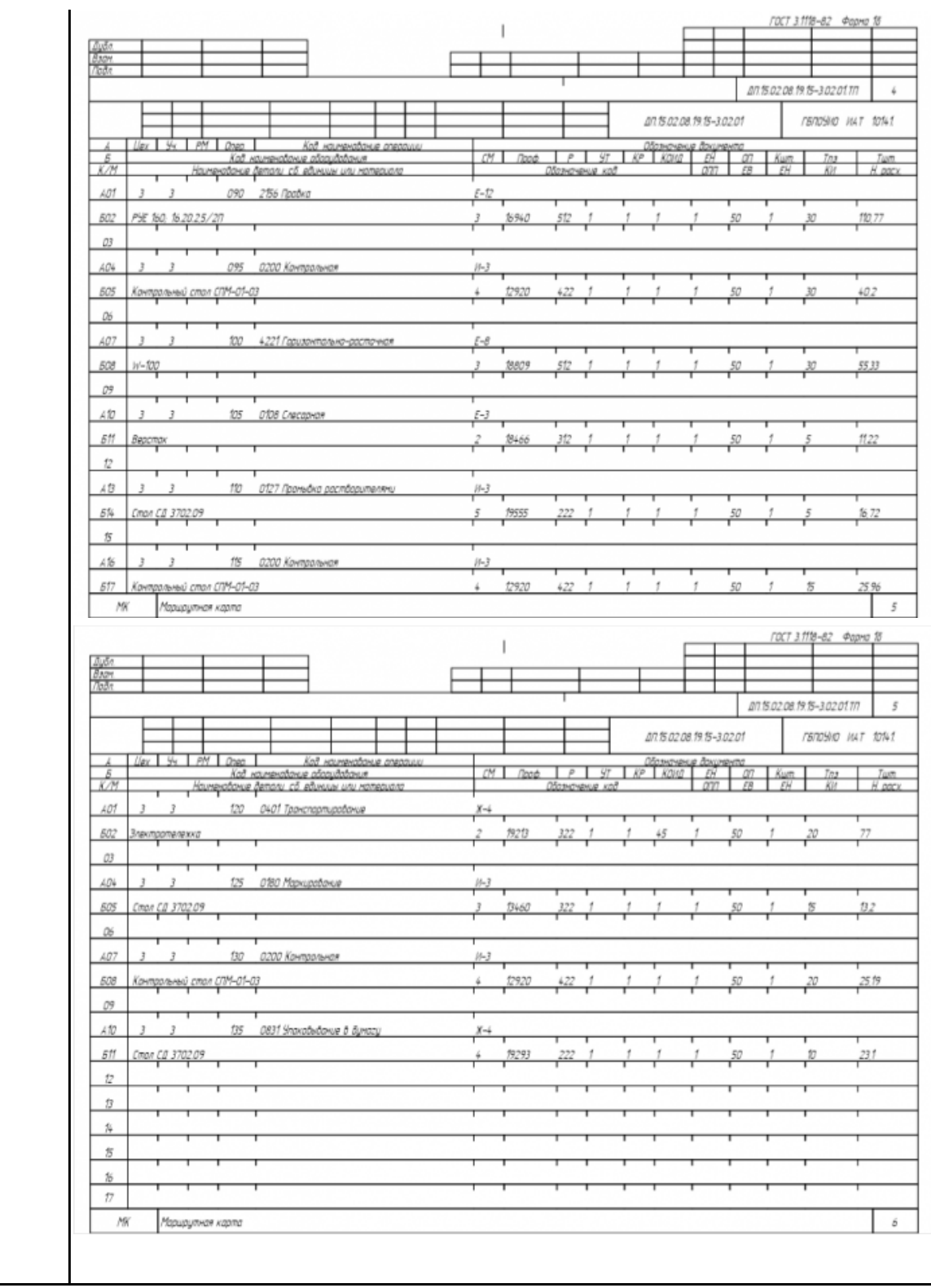

Разработать контрольно-операционныю карту на **операцию входного контроля** изготовления индивидуальной детали.

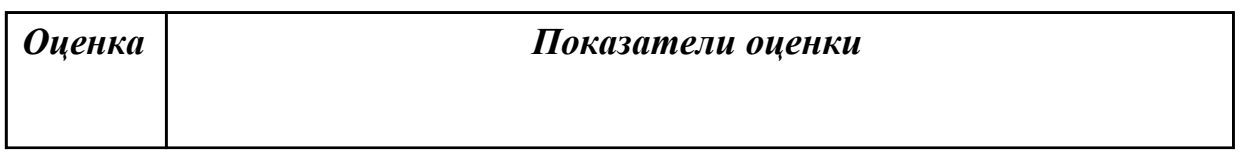

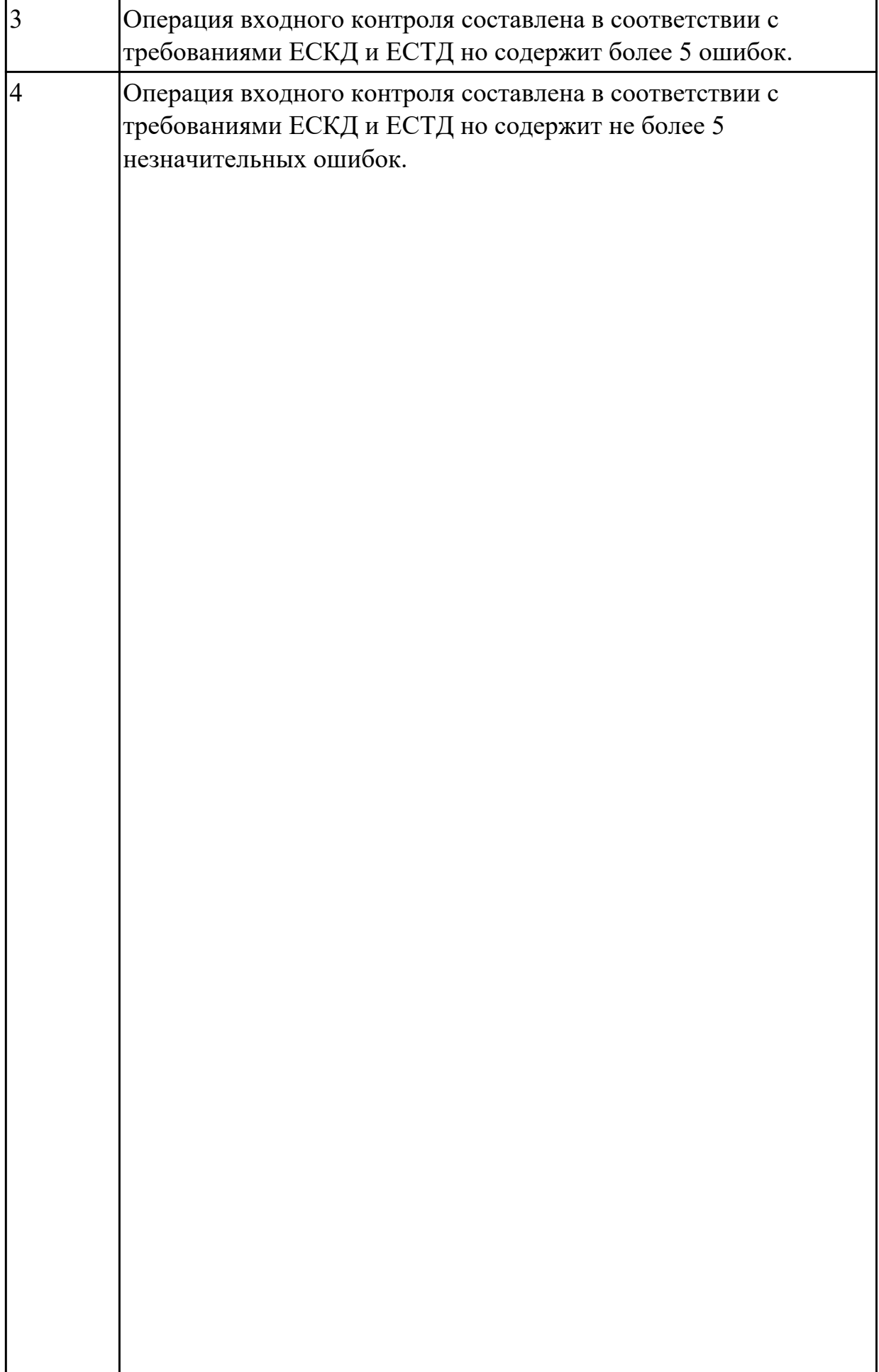

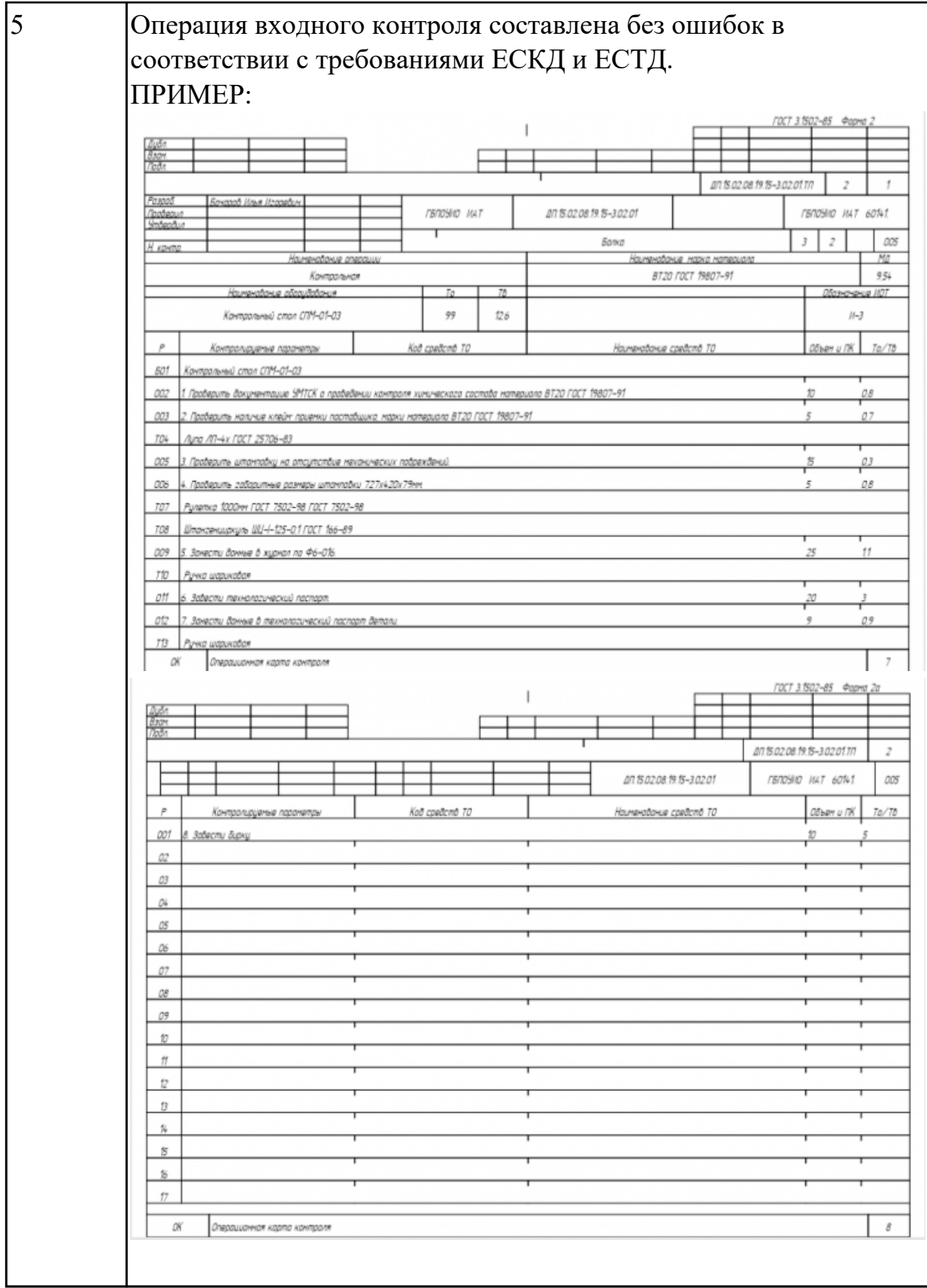

Разработать операционную карту и технологический эскиз на **операцию Разметка** изготовления индивидуальной детали.

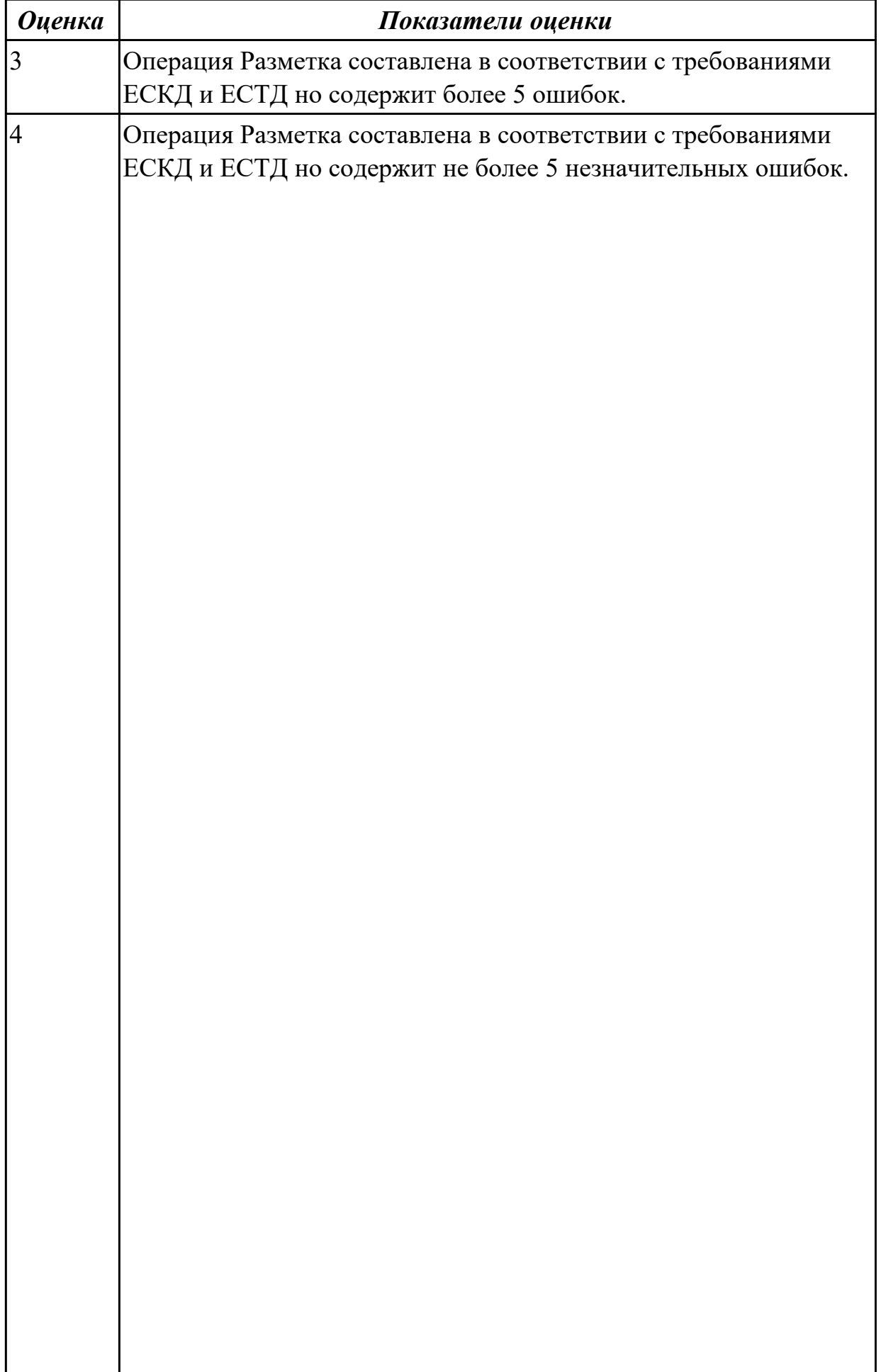

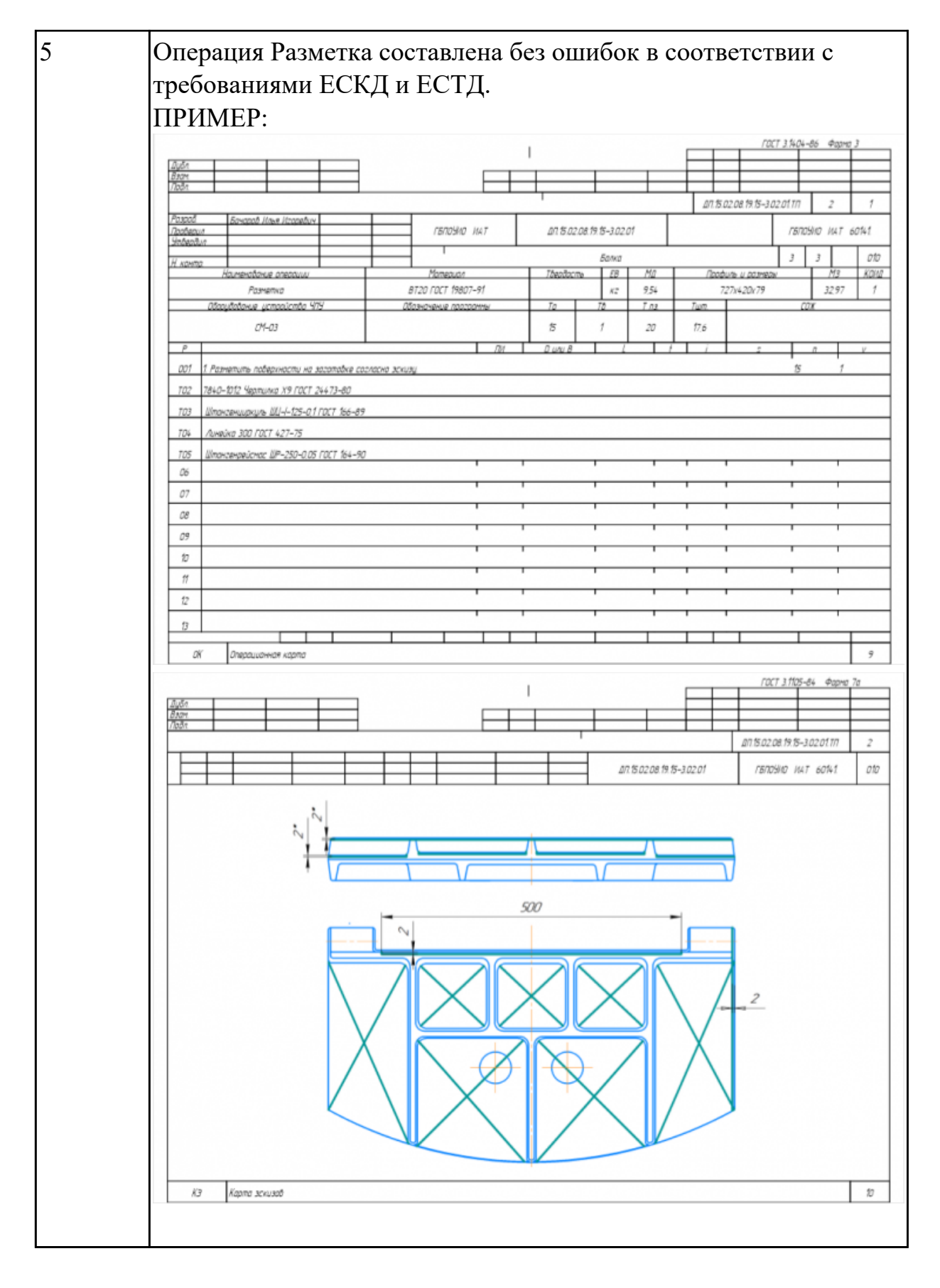

Разработать операционную карту и технологический эскиз на **операцию Вертикально-фрезерная** изготовления индивидуальной детали.

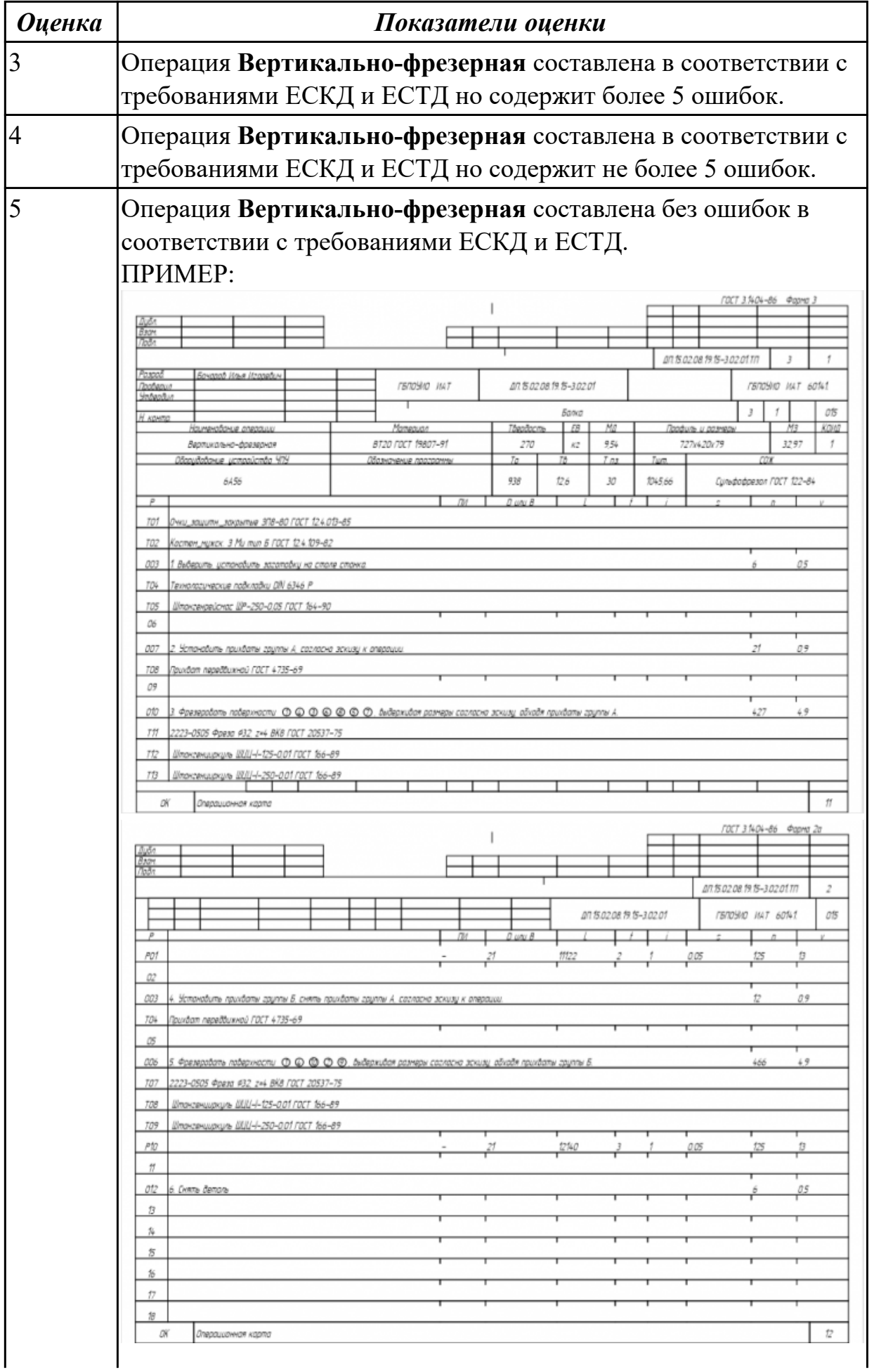

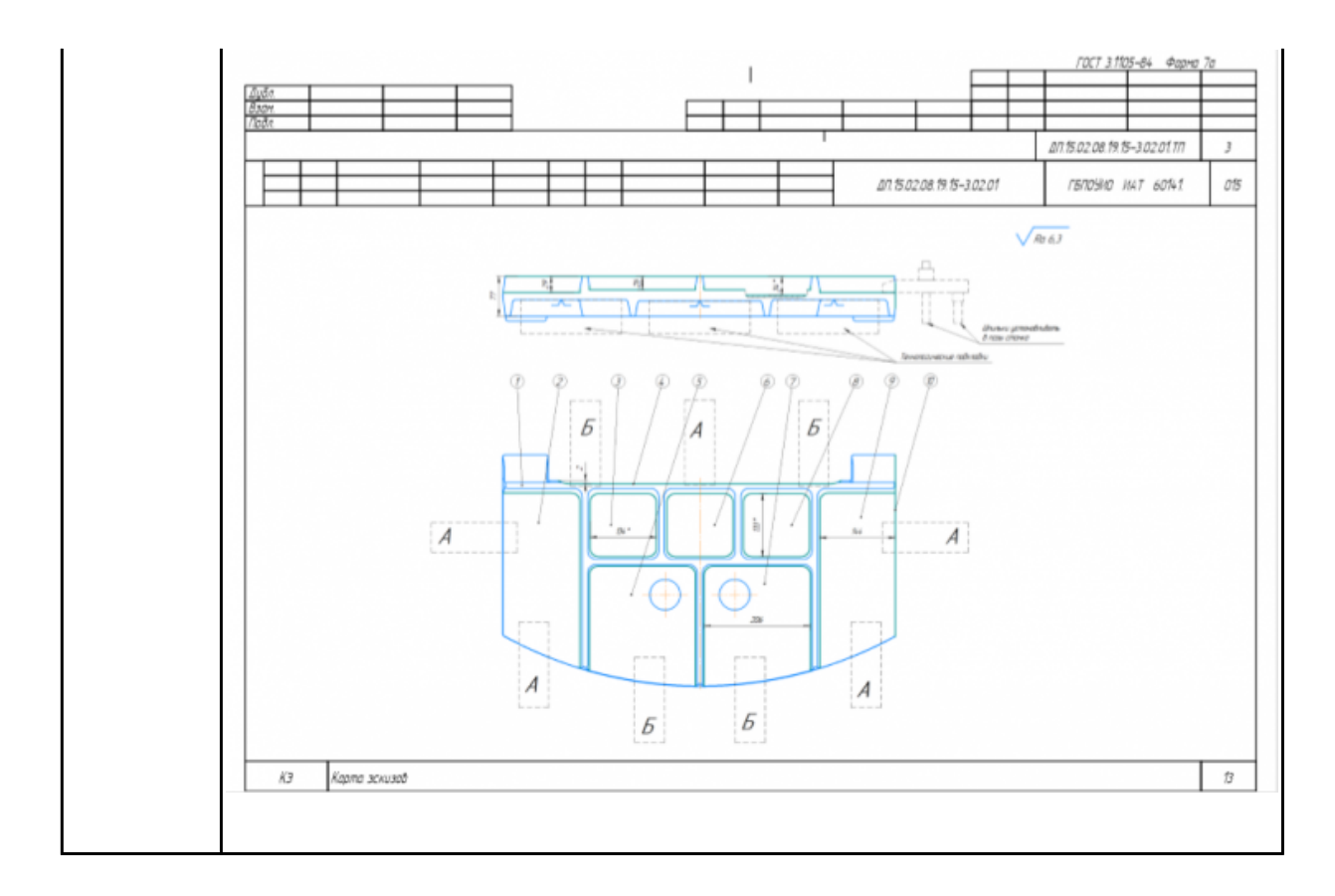

Разработать операционную карту на **операцию Слесарная** изготовления индивидуальной детали.

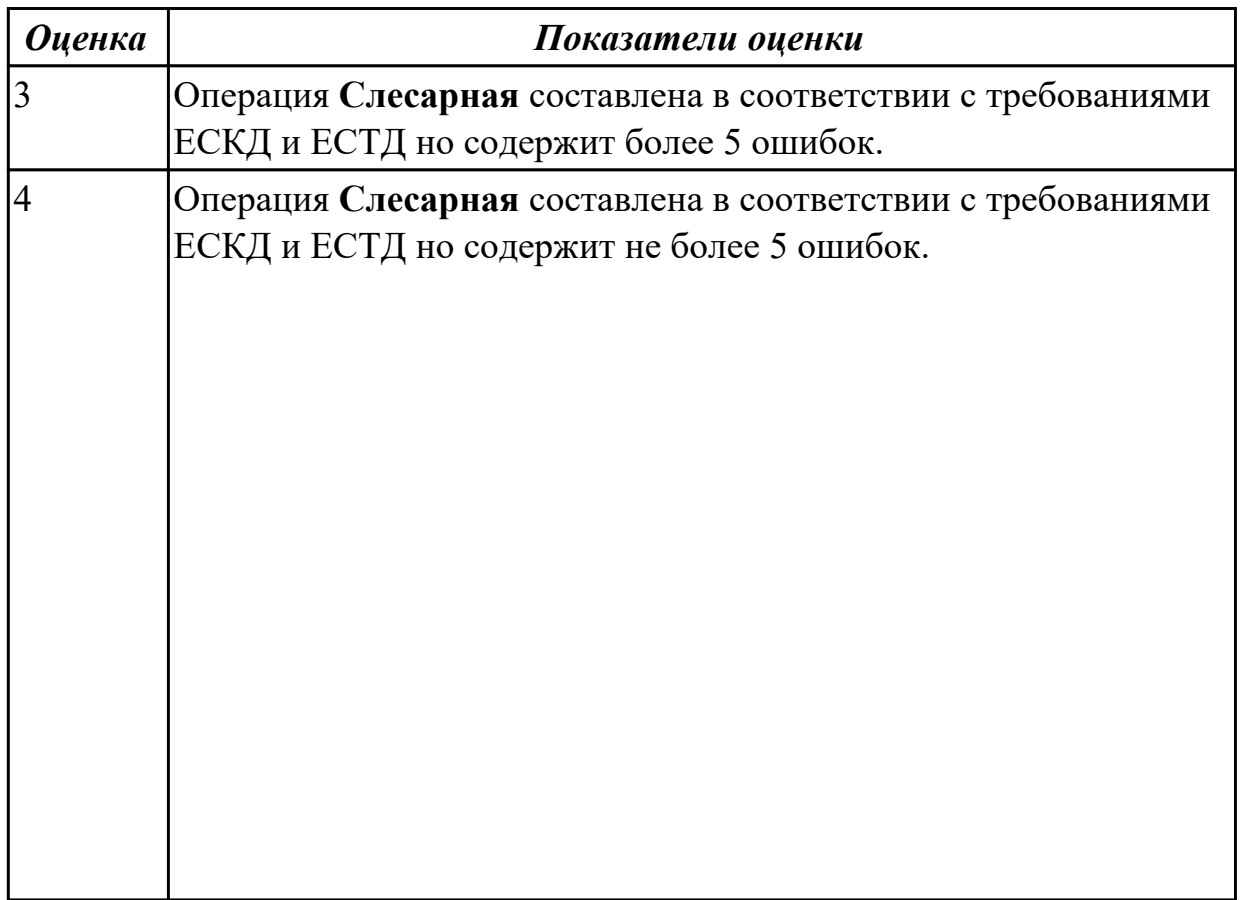

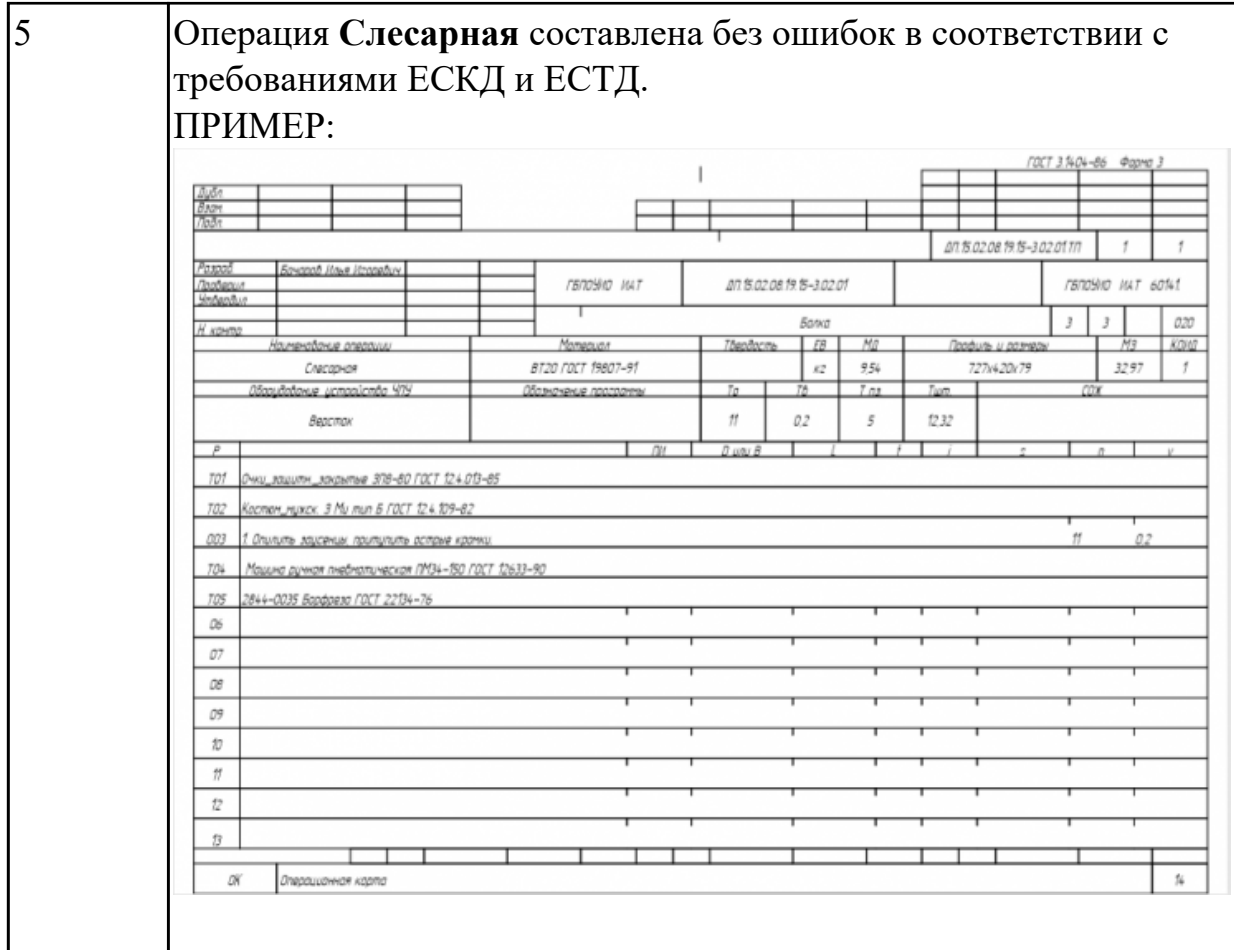

Разработать операционную карту на **операцию Промывка** изготовления индивидуальной детали.

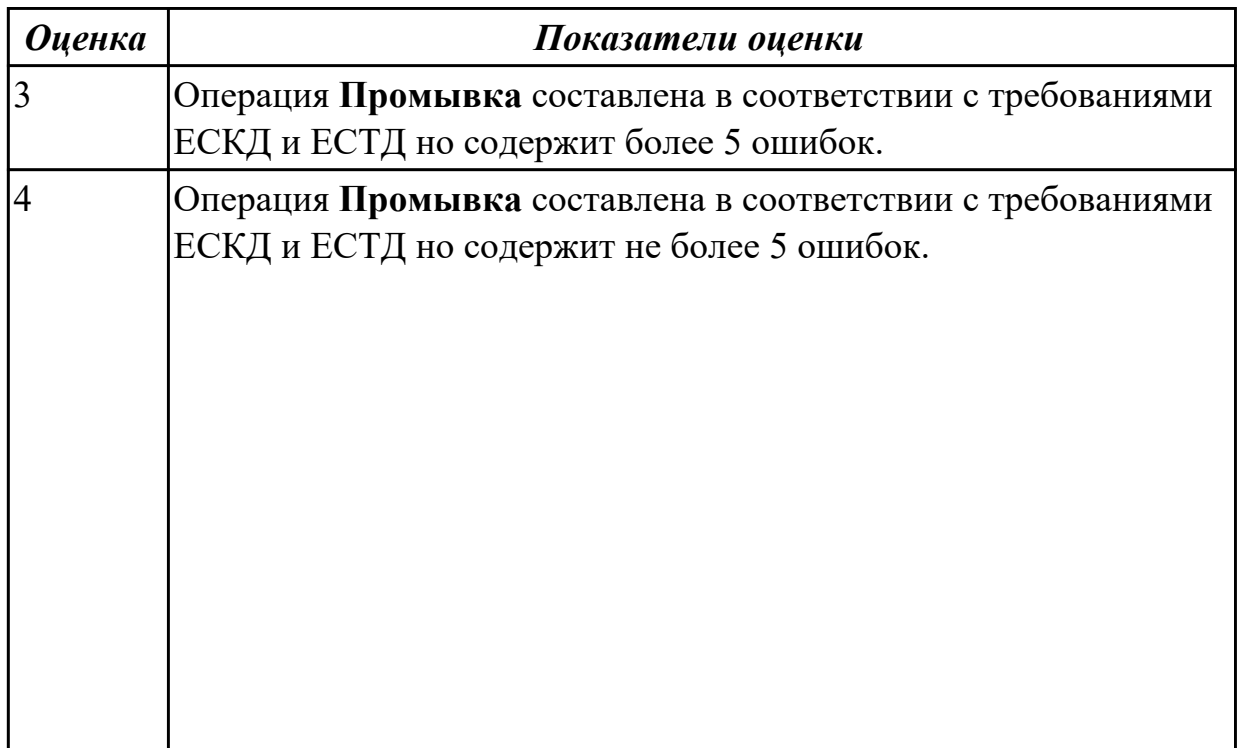

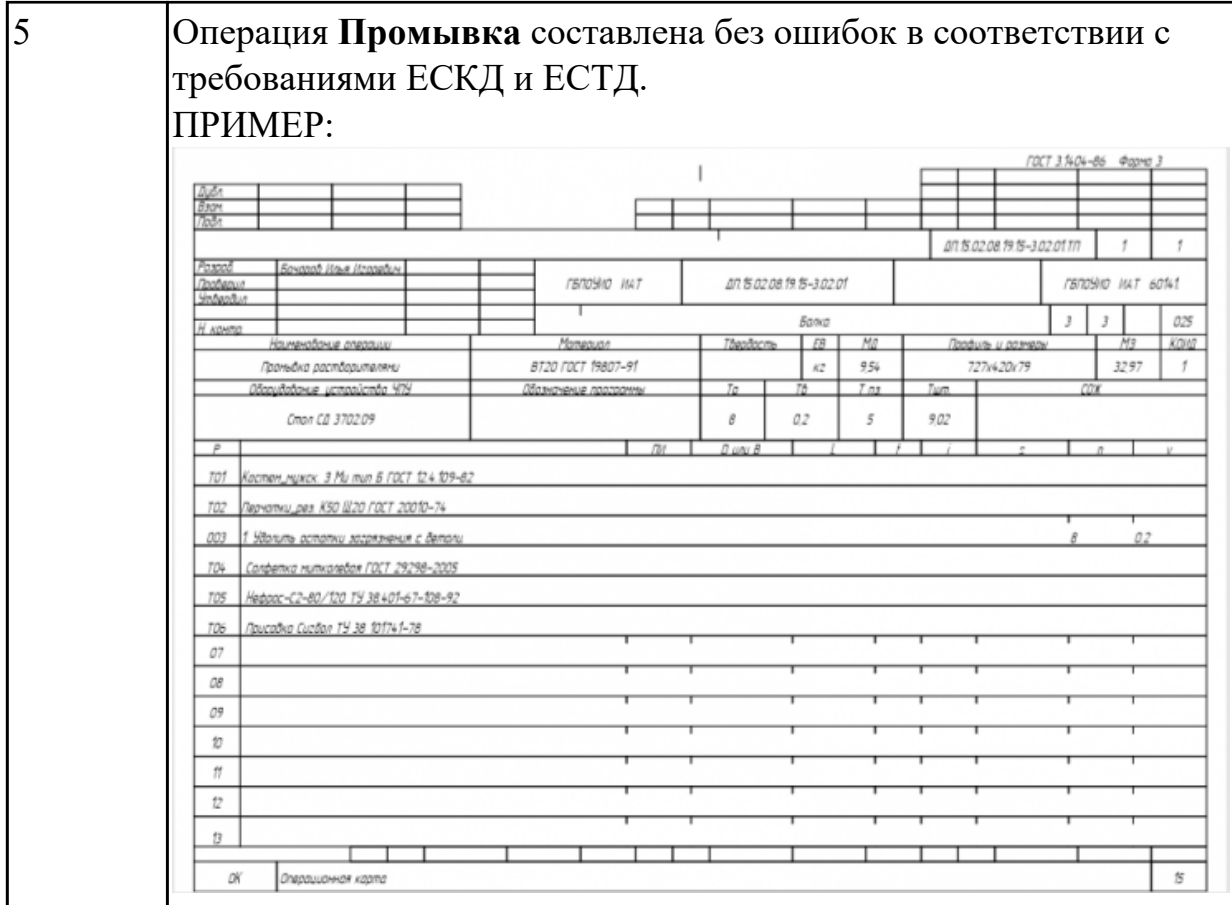

Разработать операционную карту на **операцию послеоперационного Контроля** изготовления индивидуальной детали

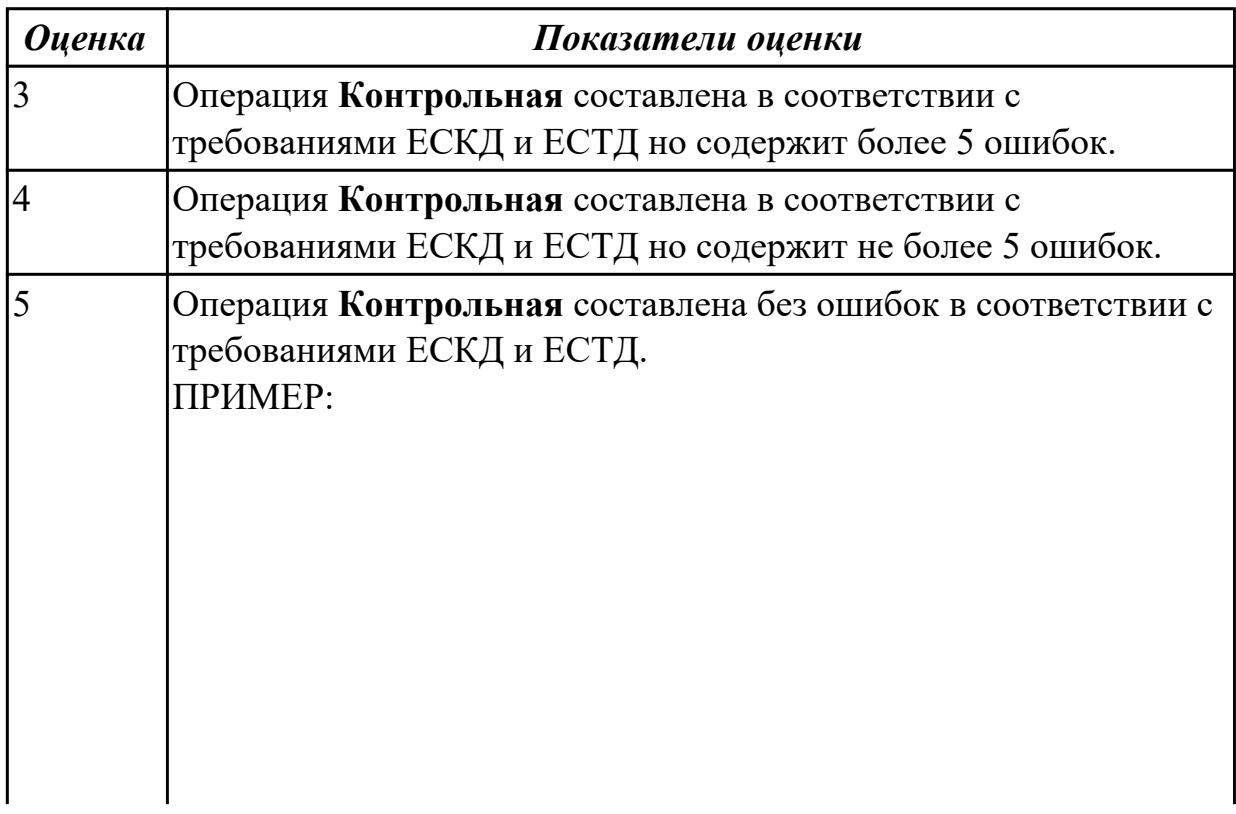
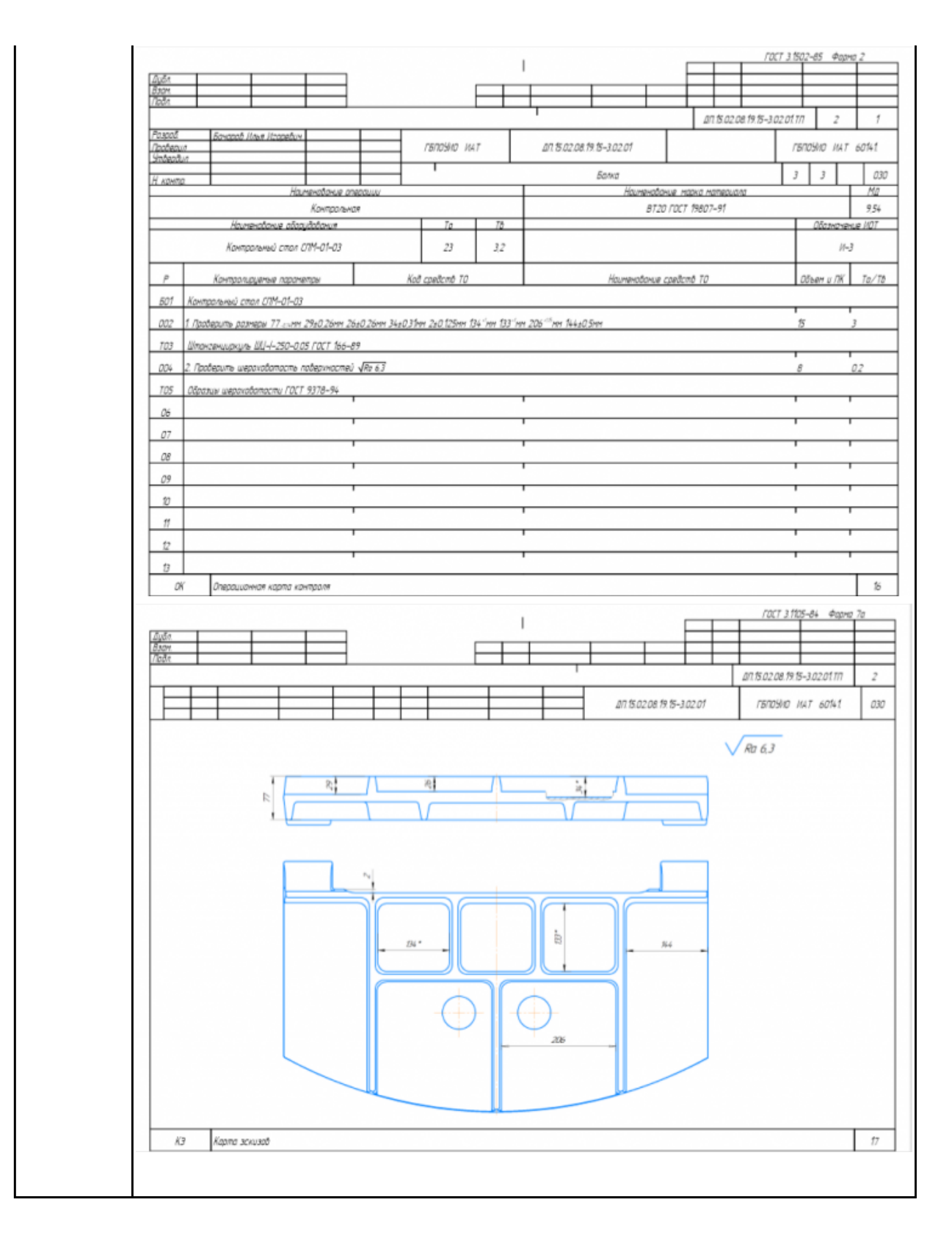

Разработать операционную карту на **операцию**

**Радиально-сверлильную** изготовления индивидуальной детали.

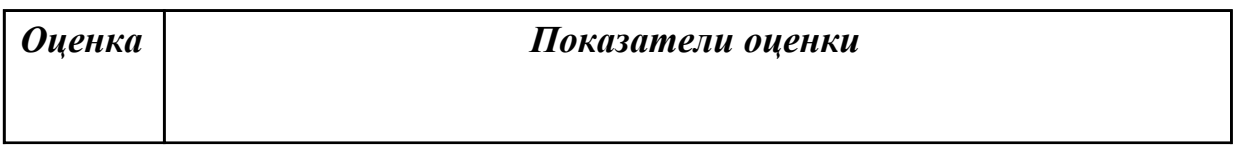

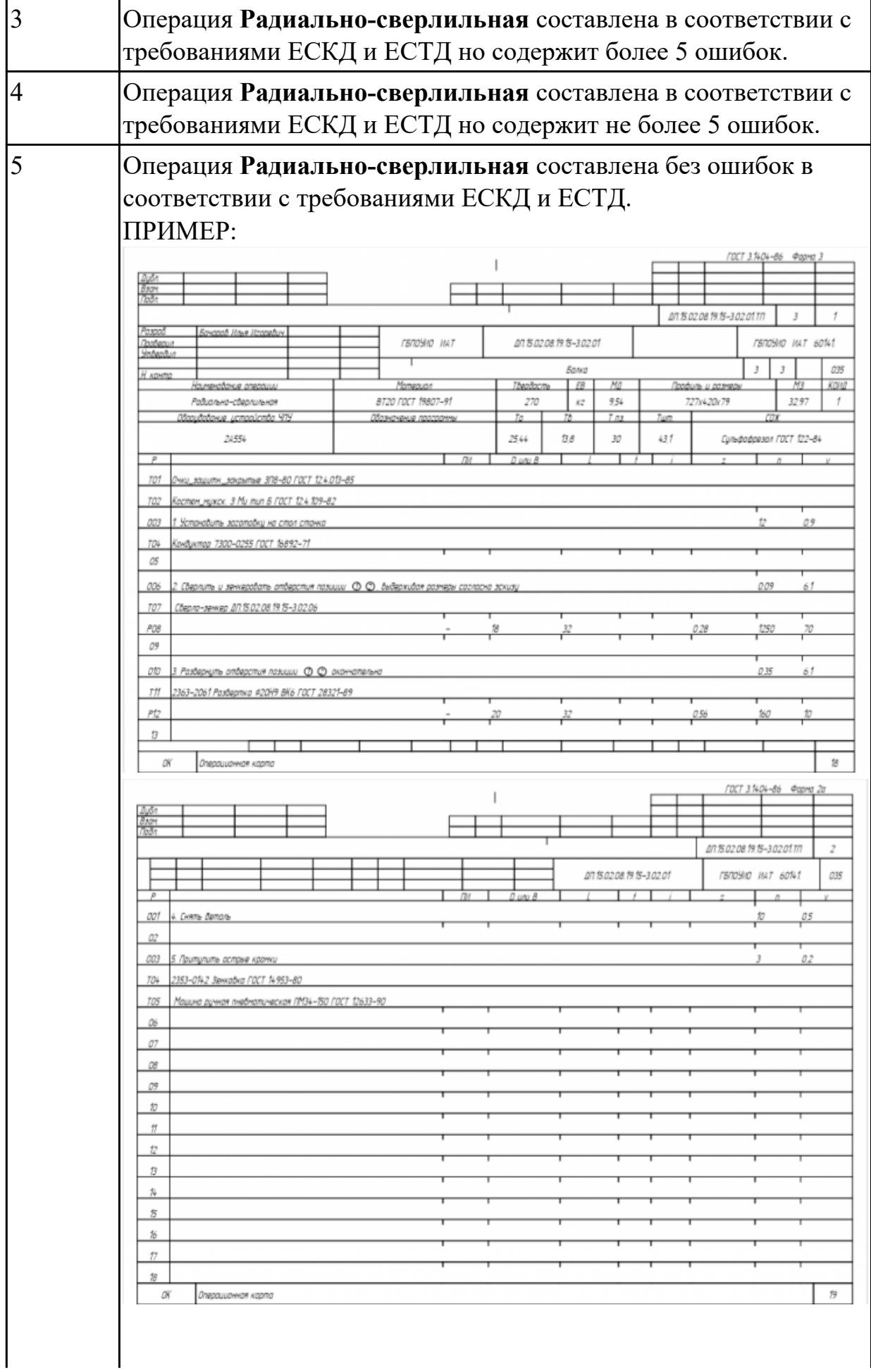

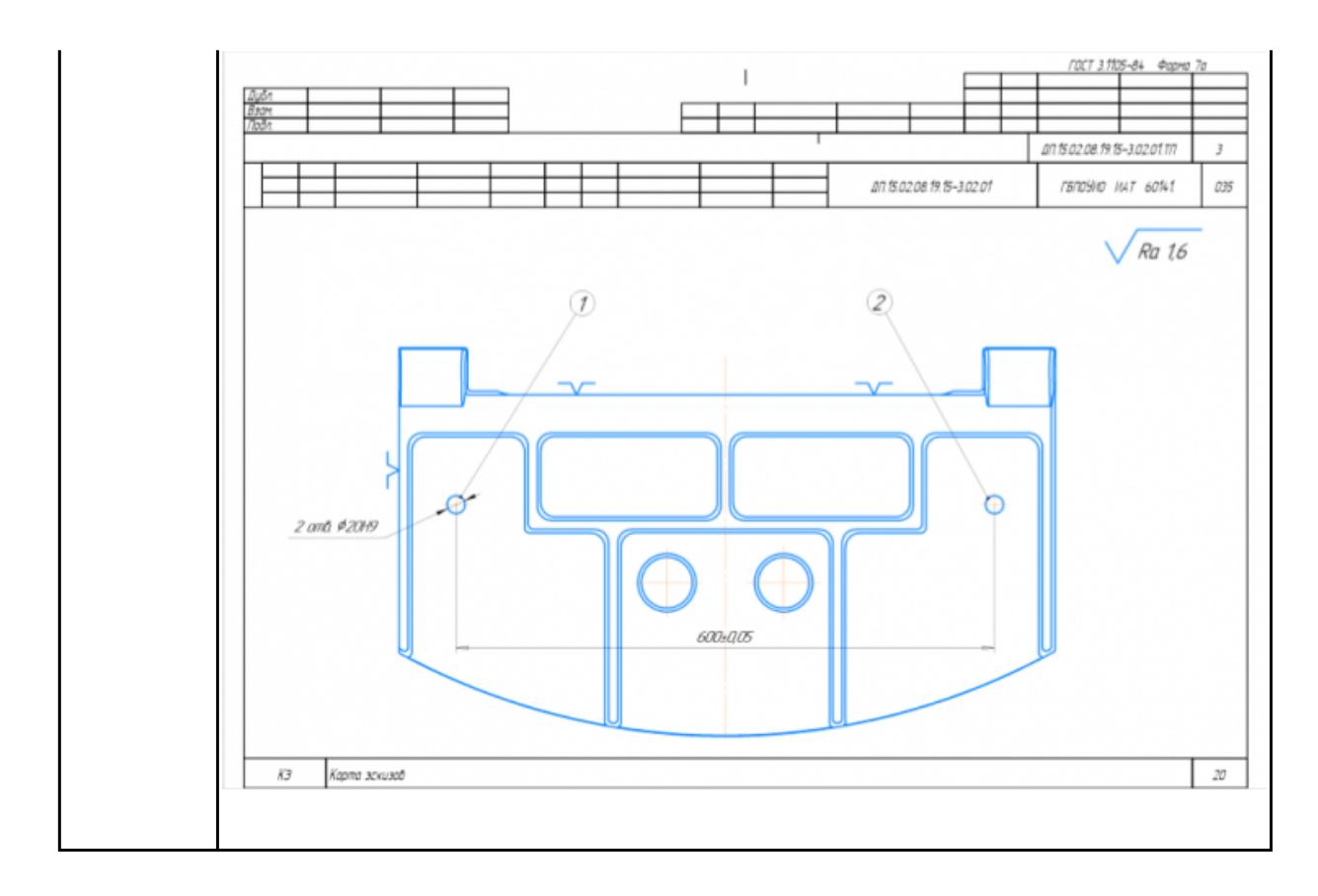

Разработать операционную карту на **операцию Фрезерную с ЧПУ** изготовления индивидуальной детали.

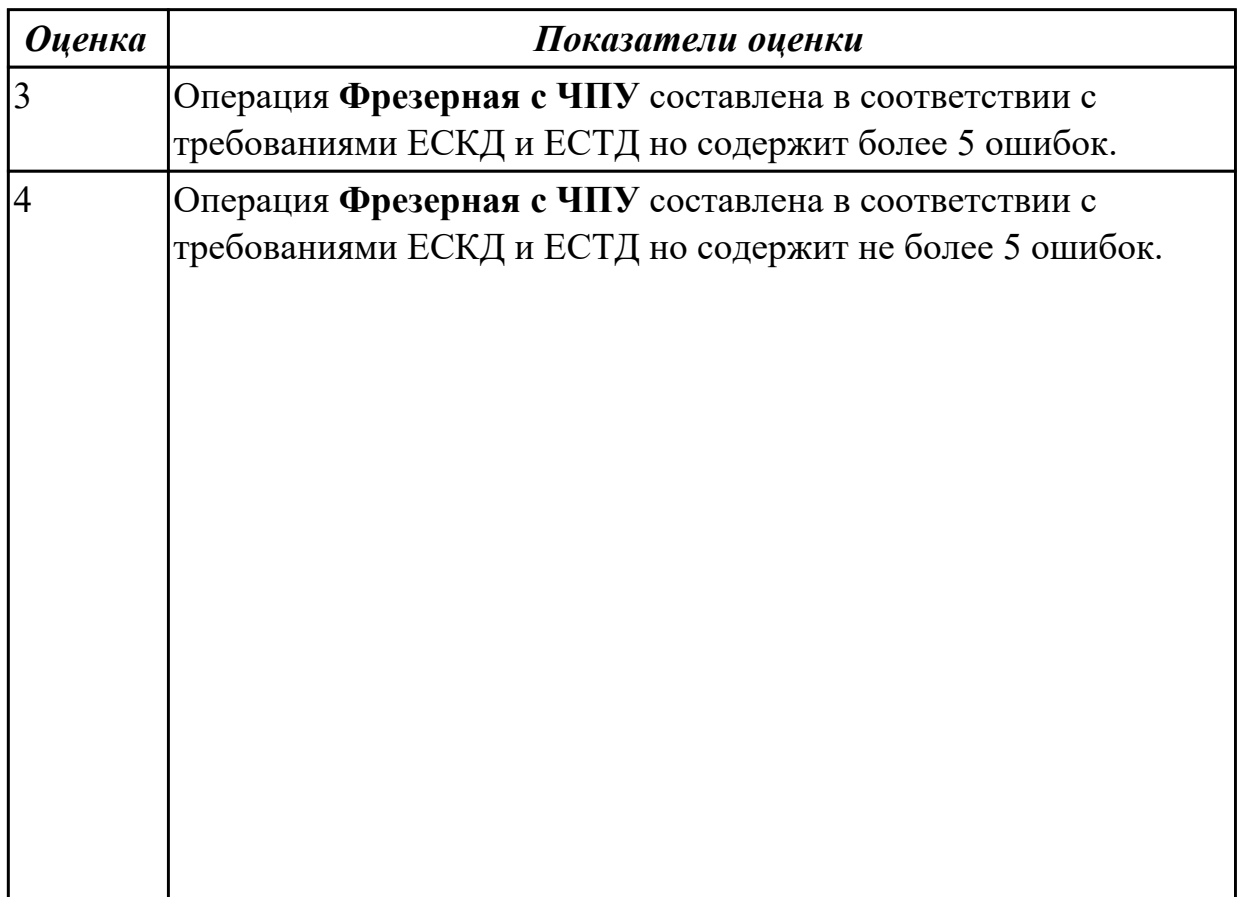

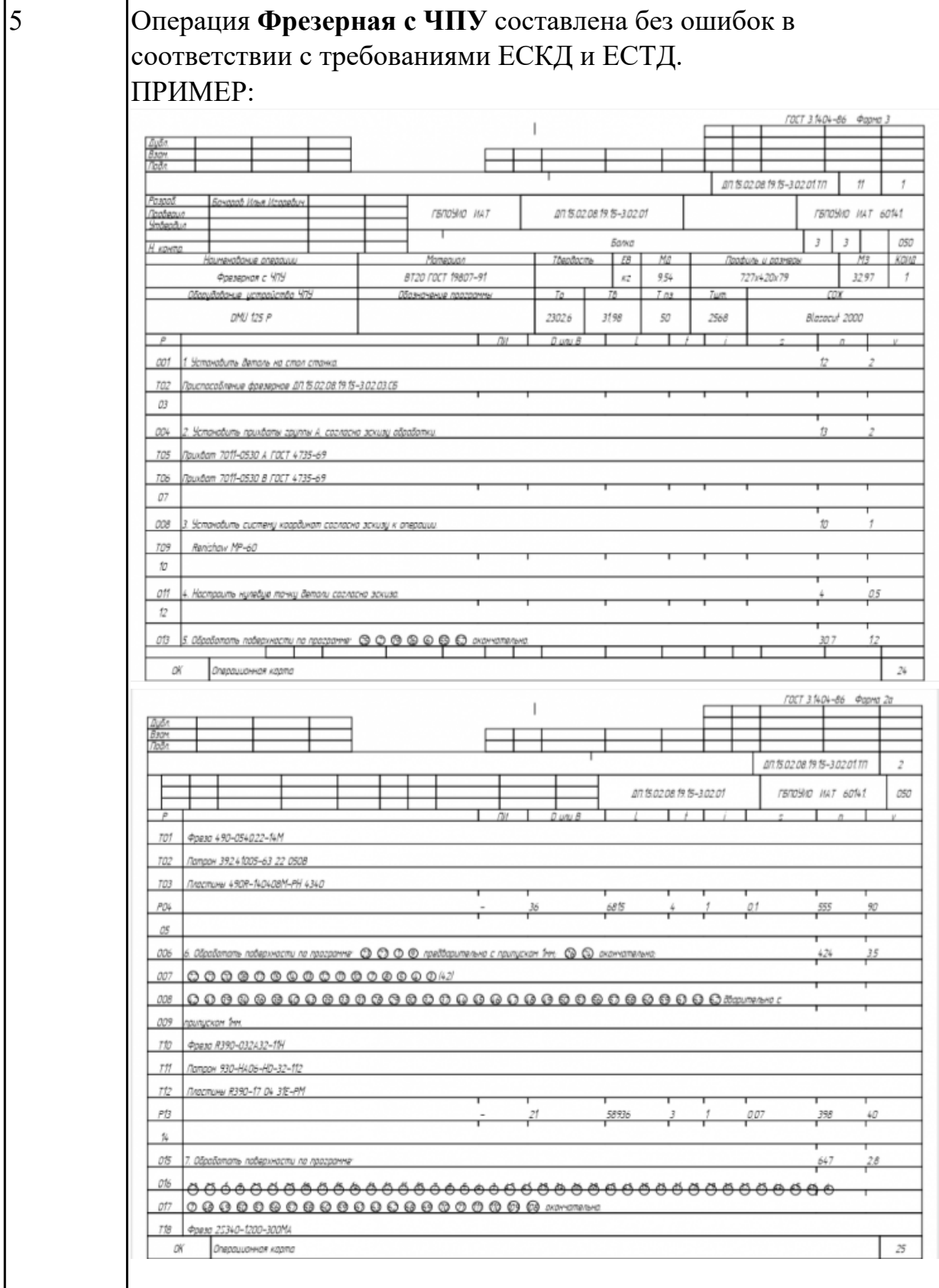

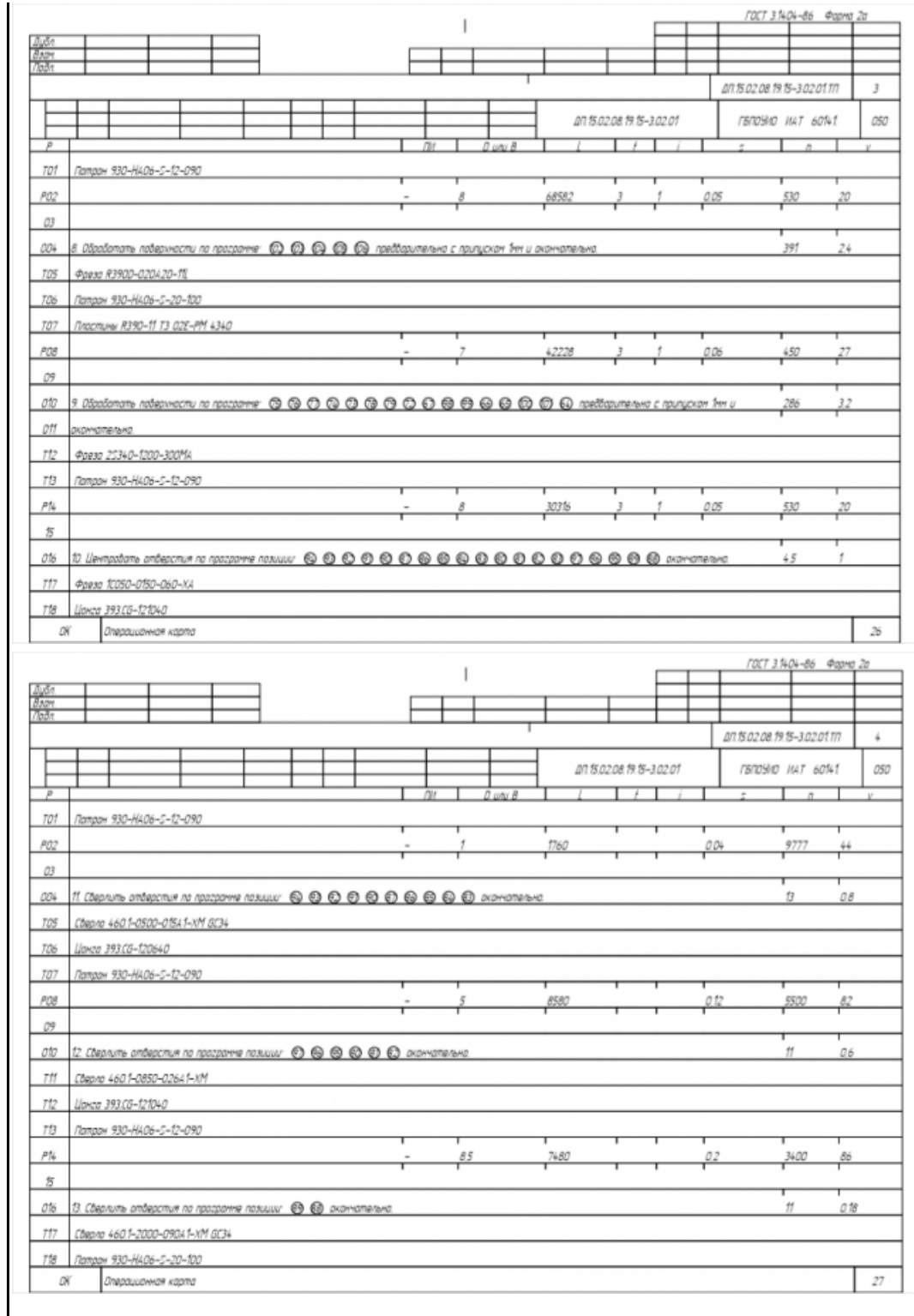

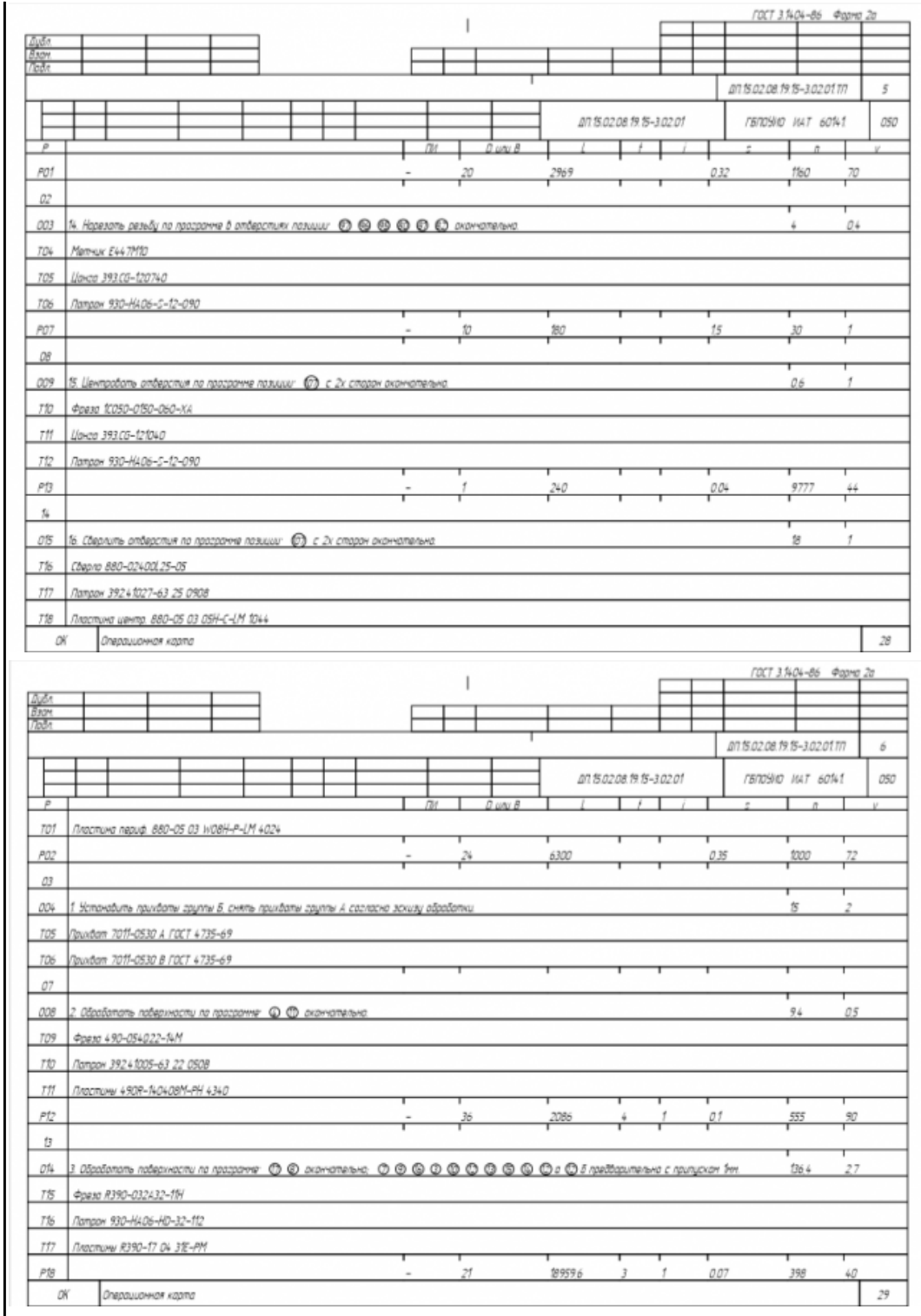

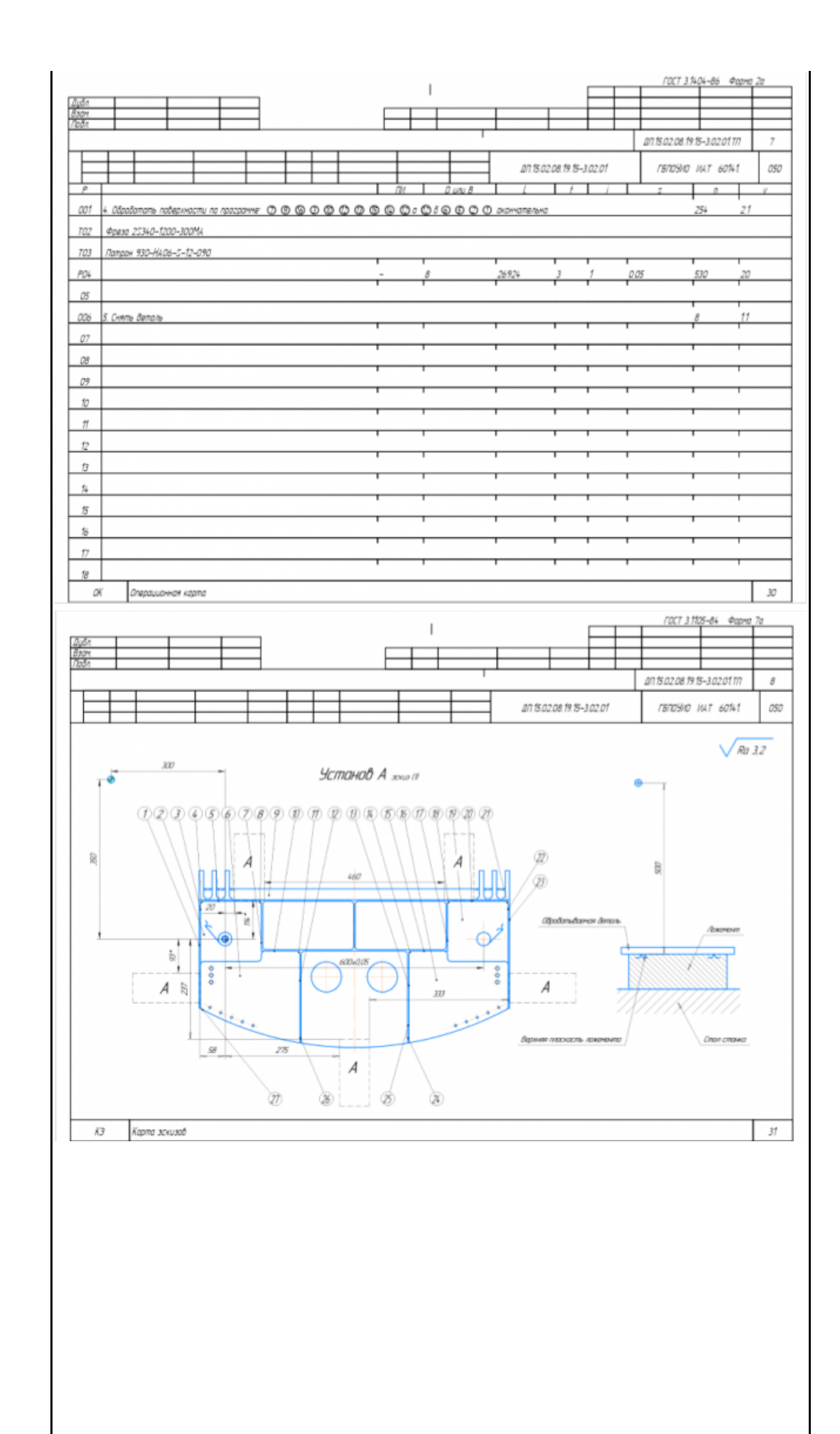

стр. 43 из 354

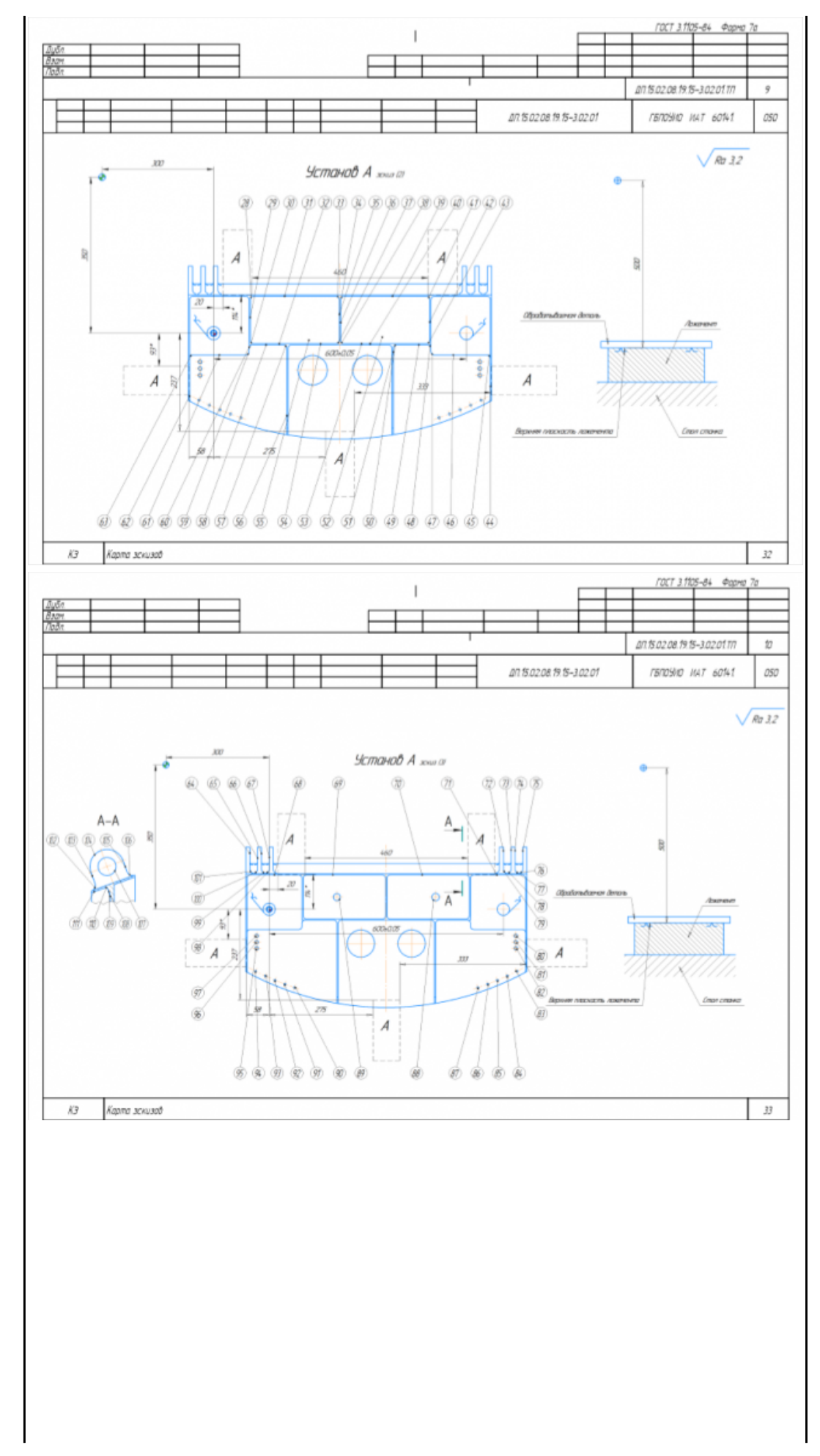

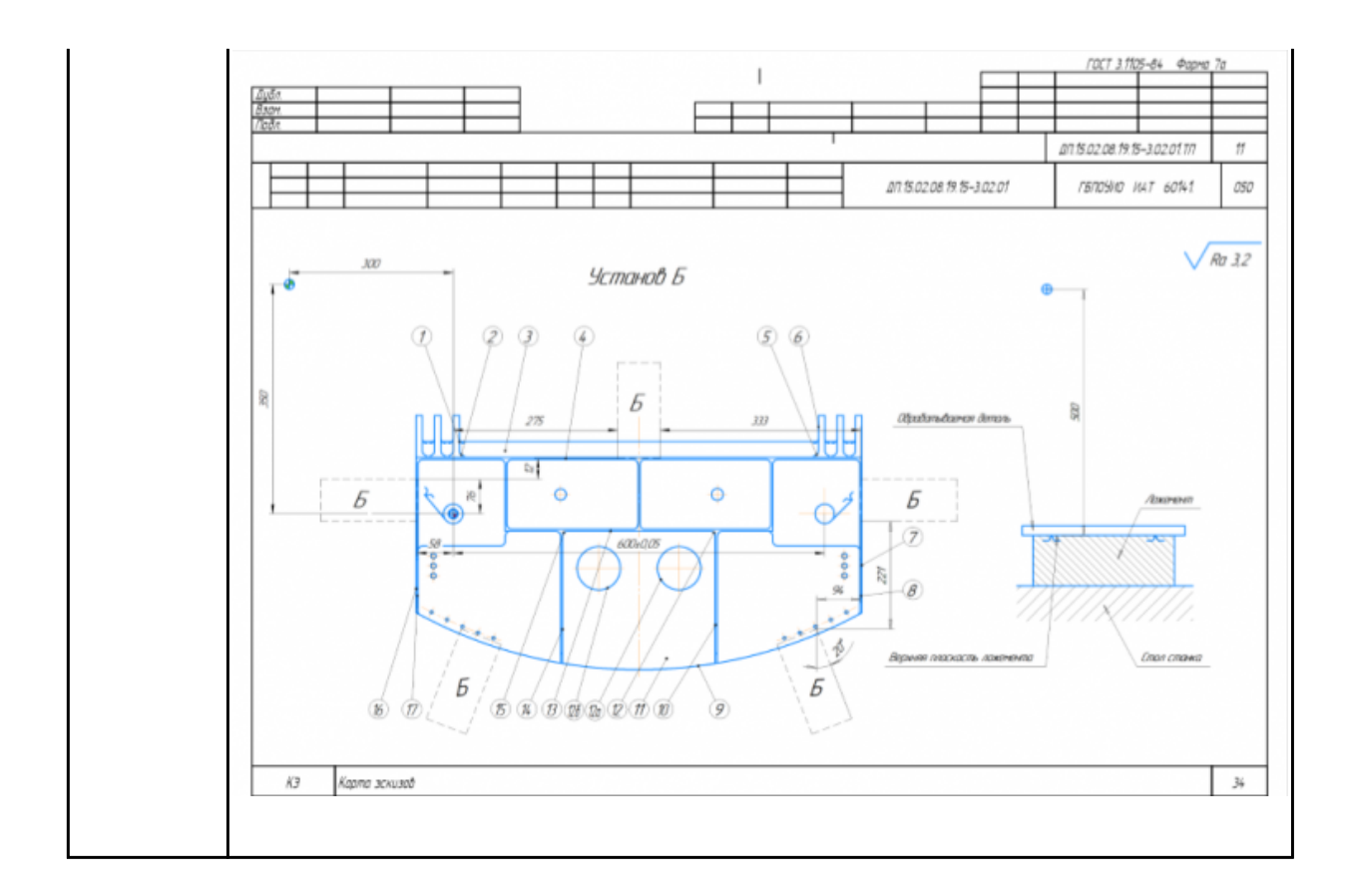

Разработать операционную карту на **операцию Правка** изготовления индивидуальной детали.

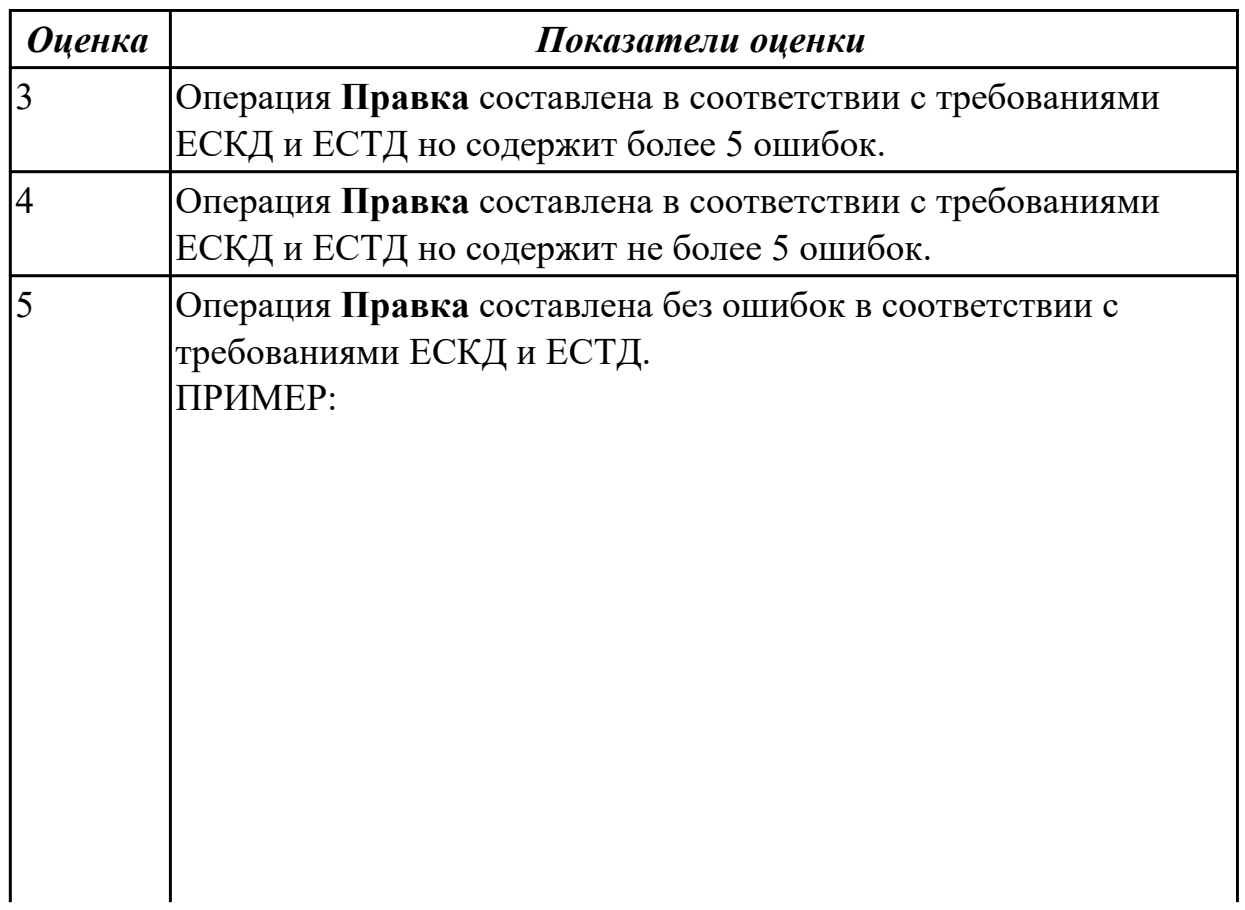

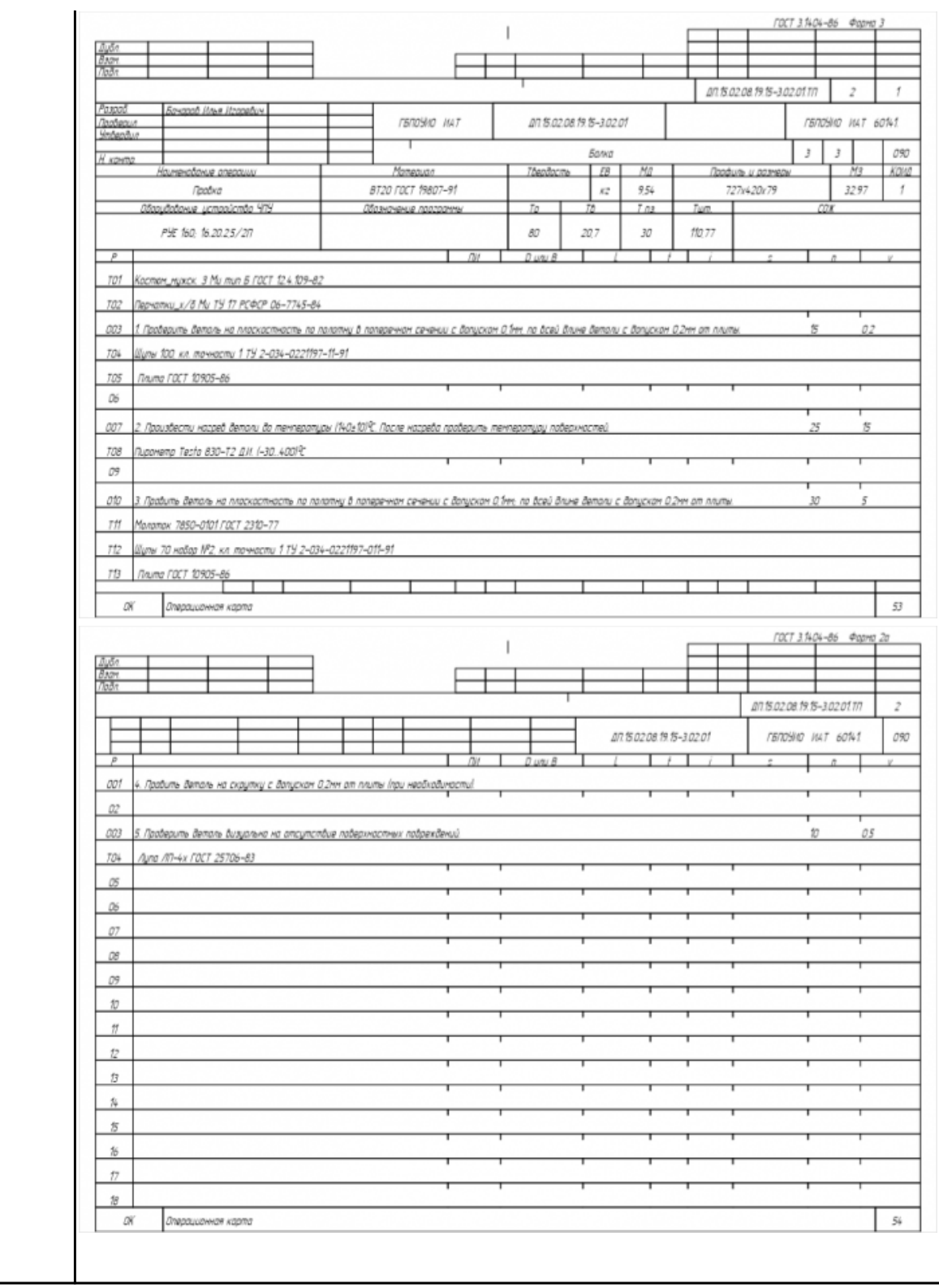

Разработать операционную карту на **операцию Контроля (**после Правки**)** ТП изготовления индивидуальной детали.

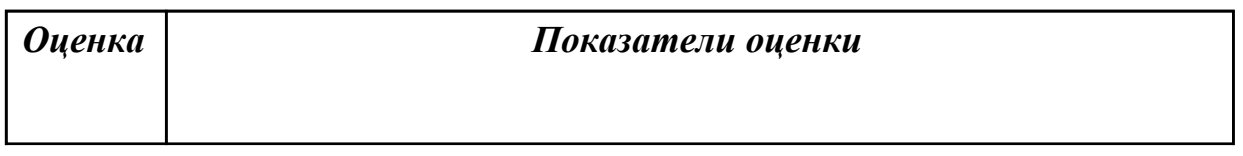

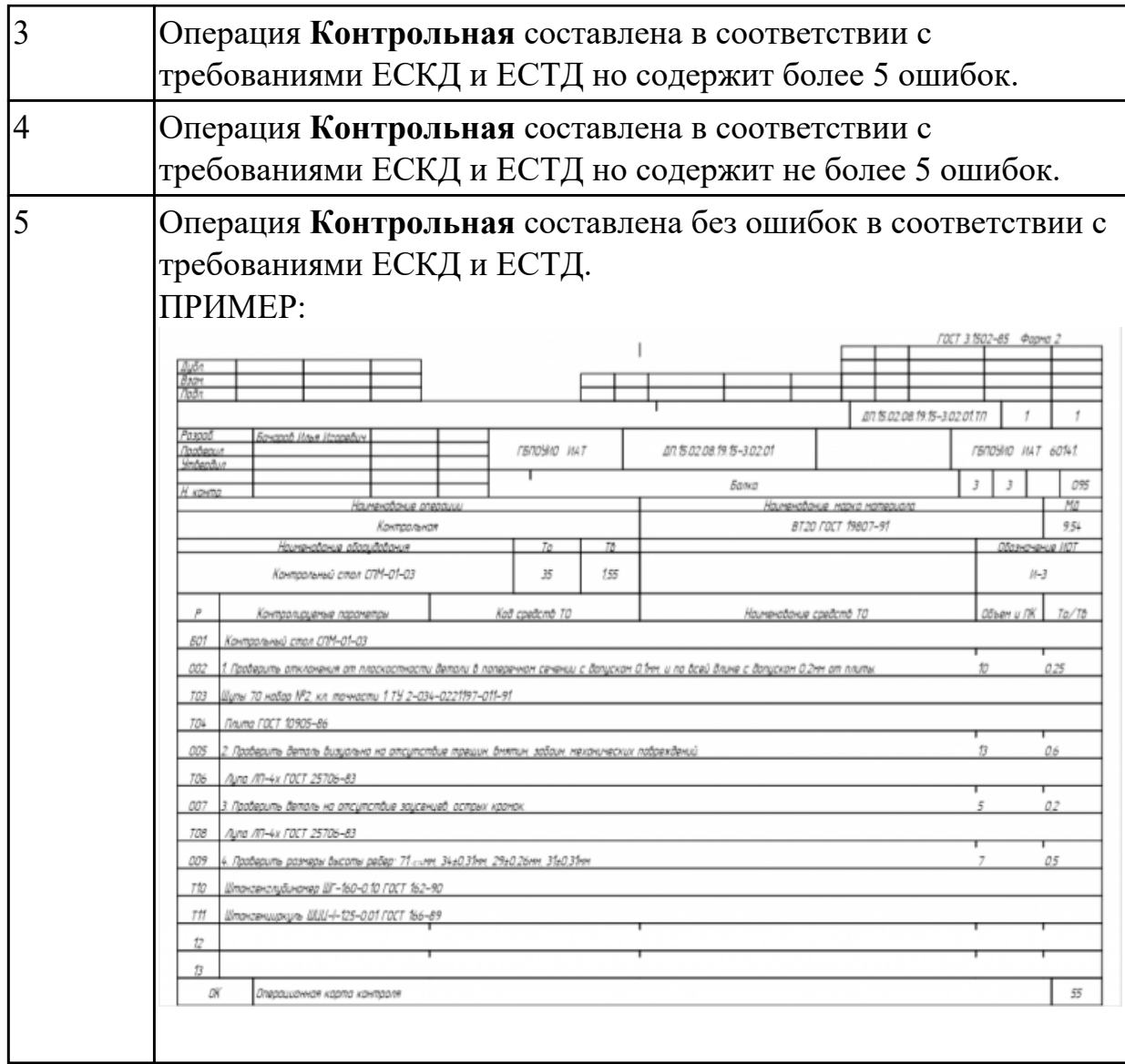

Разработать операционную карту на **операцию**

**Горизонтально-расточную** ТП изготовления индивидуальной детали.

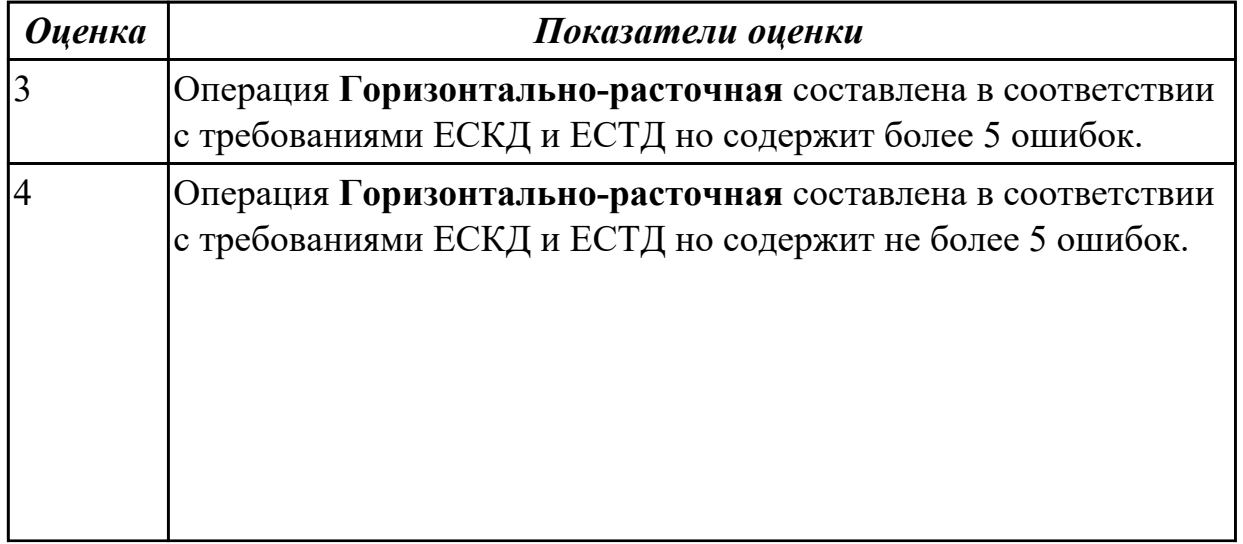

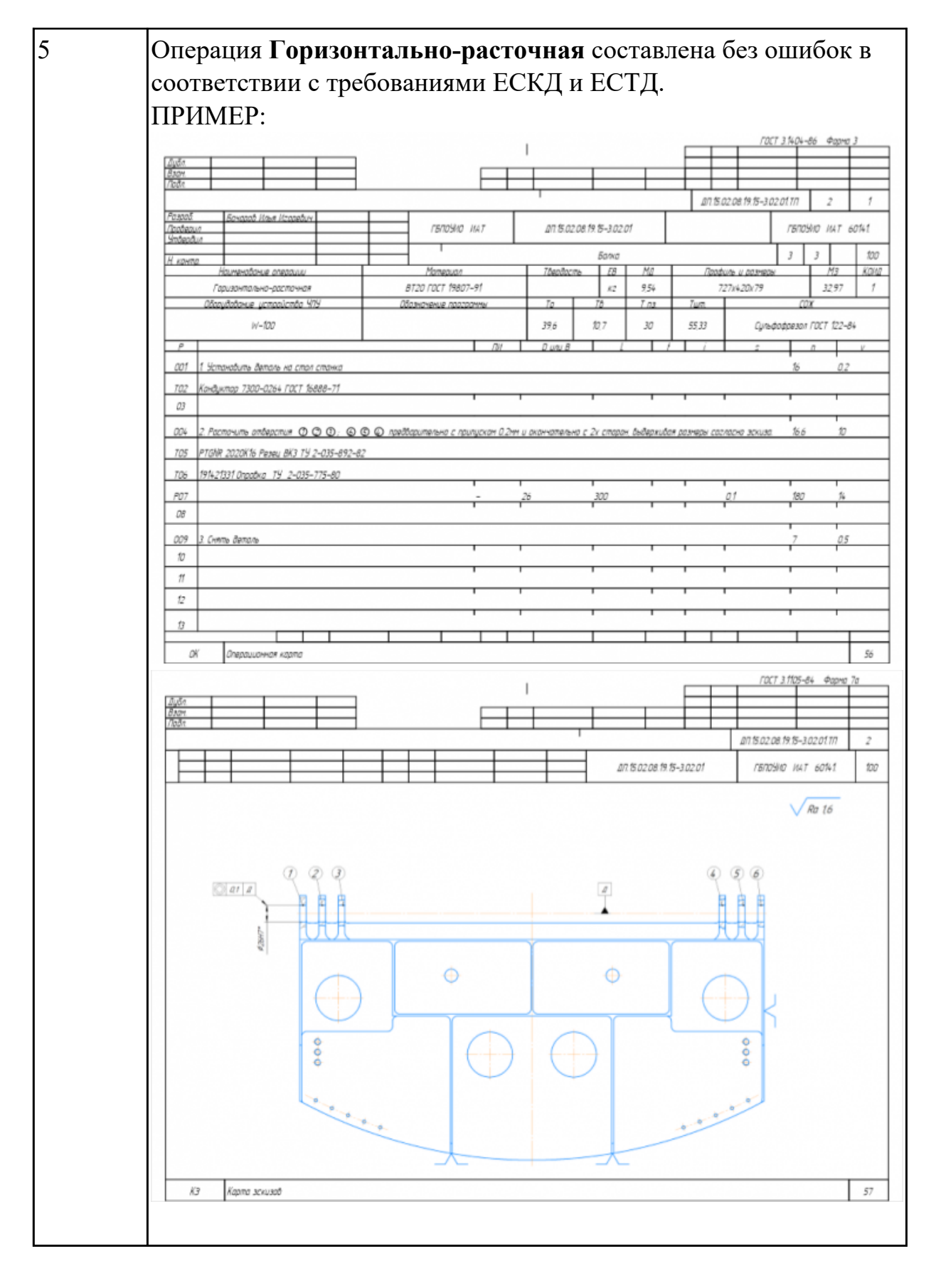

Разработать операционную карту на **операцию**

**Транспортировочную** ТП изготовления индивидуальной детали.

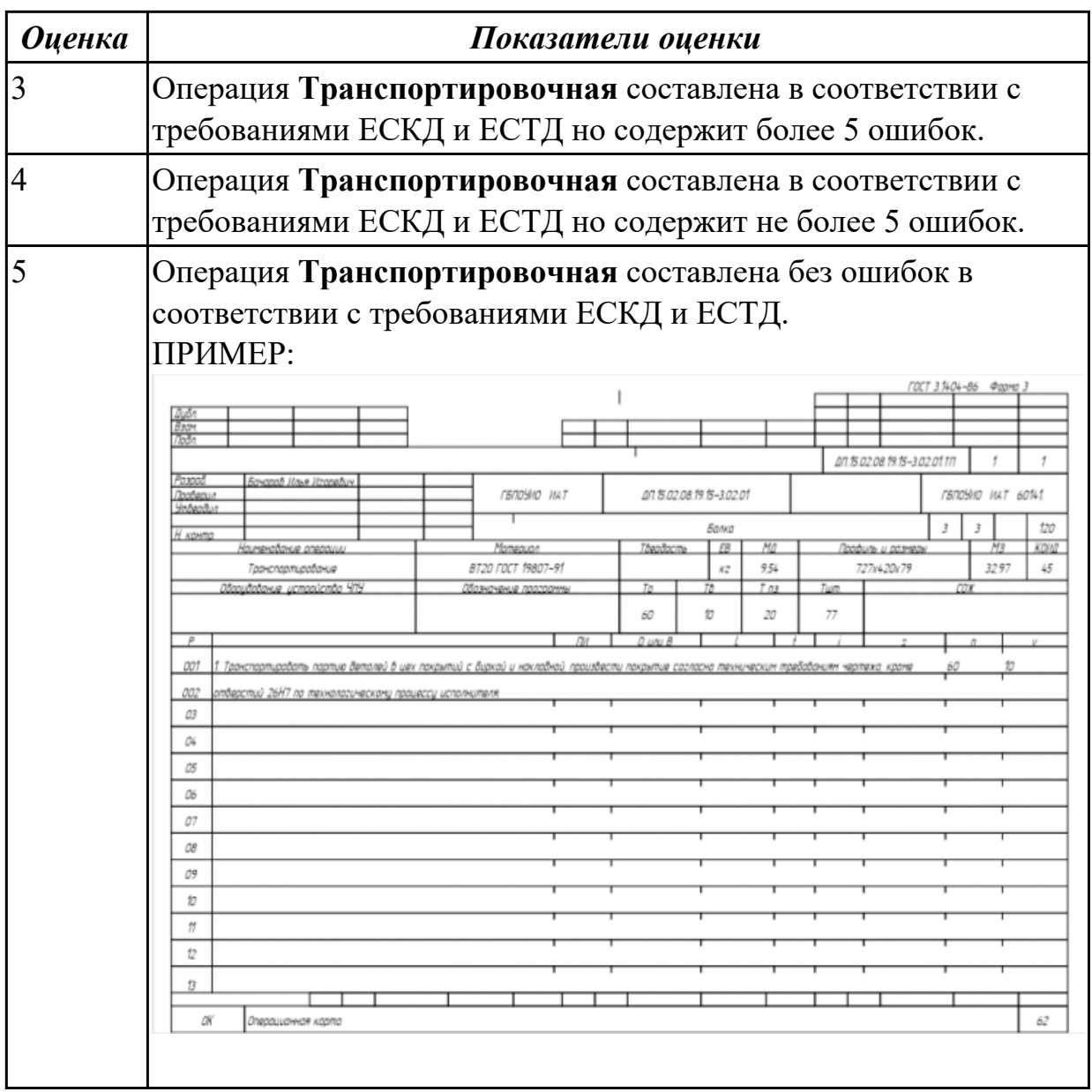

Разработать операционную карту на **операцию Маркировочную** ТП изготовления индивидуальной детали.

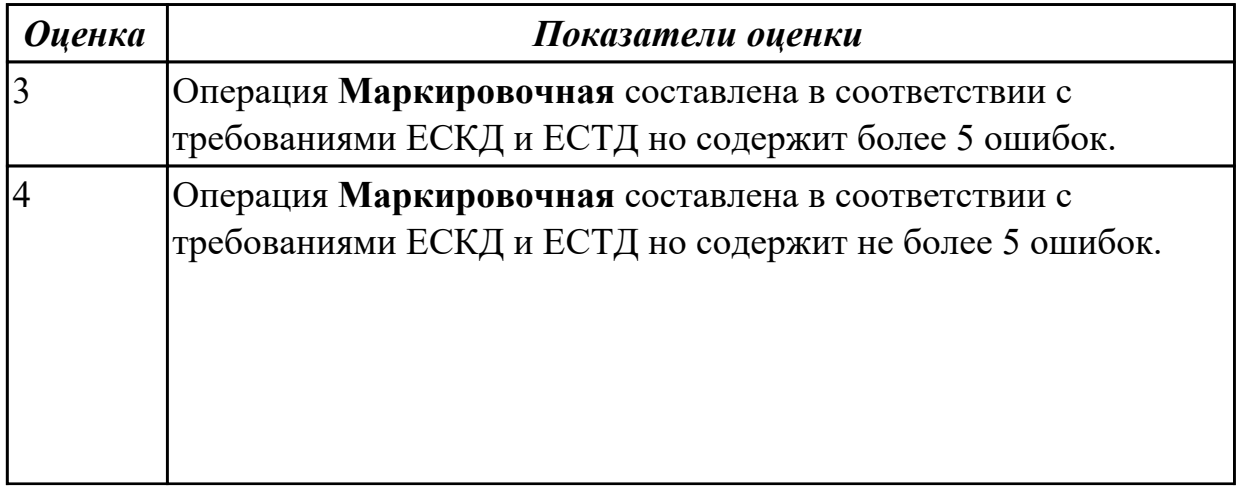

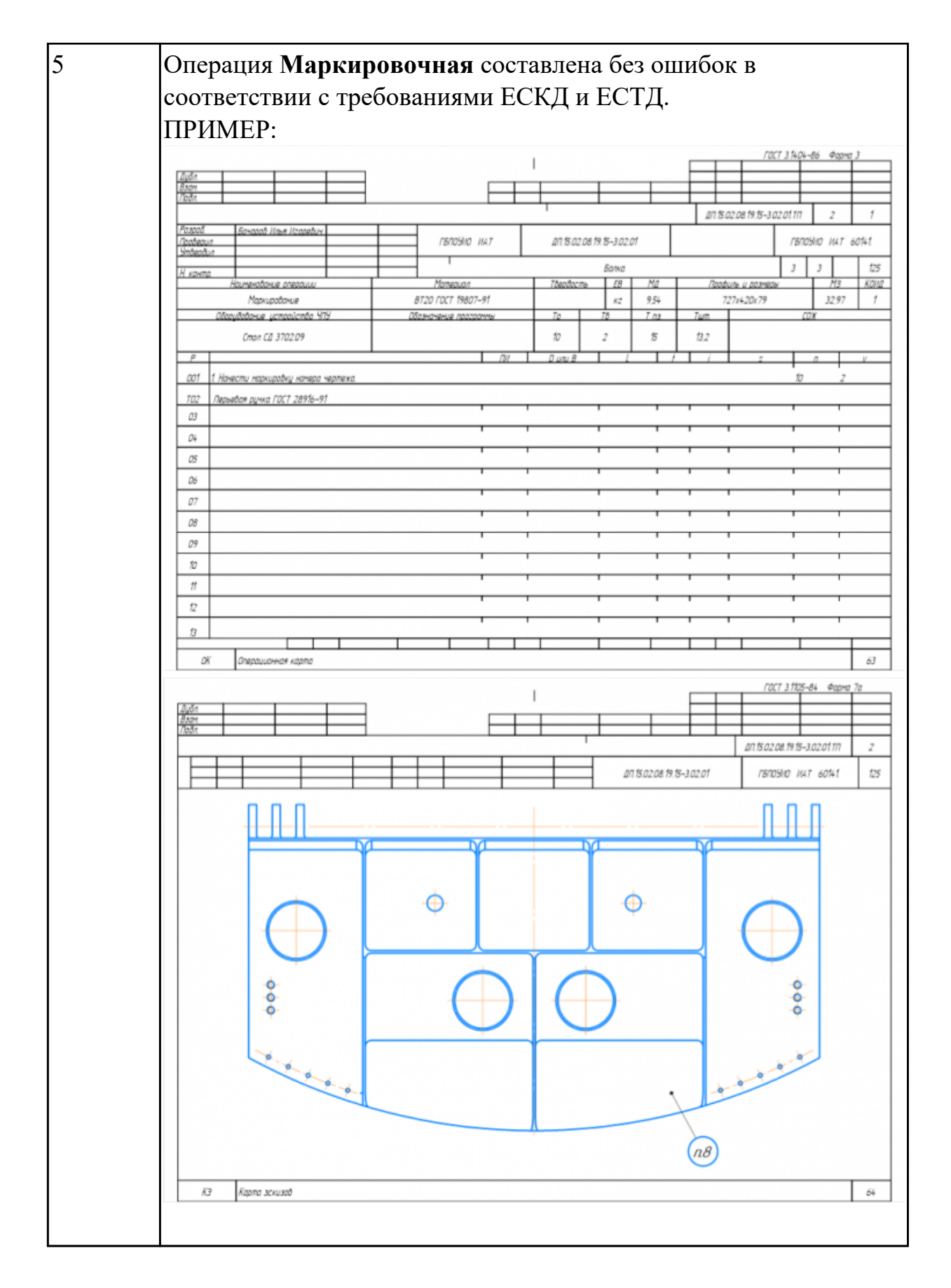

Разработать операционную карту на **операцию Контрольную** (окончательную) ТП изготовления индивидуальной детали.

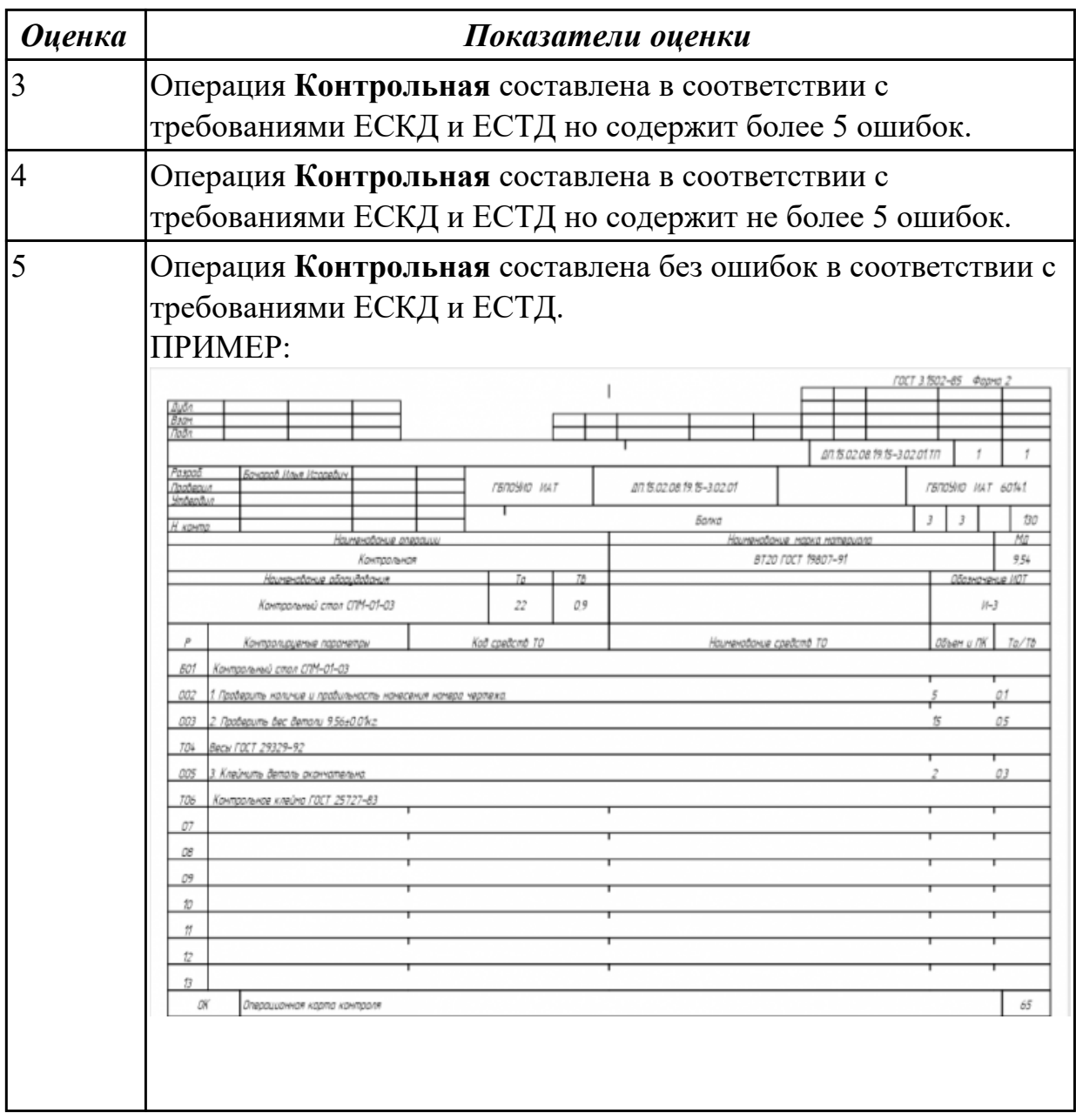

Разработать операционную карту на **операцию Упаковочную** ТП изготовления индивидуальной детали.

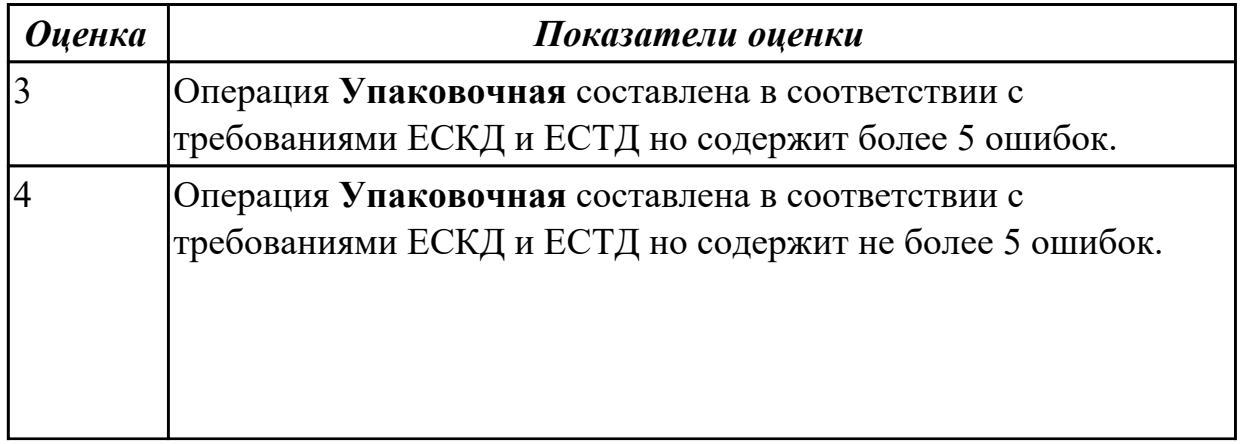

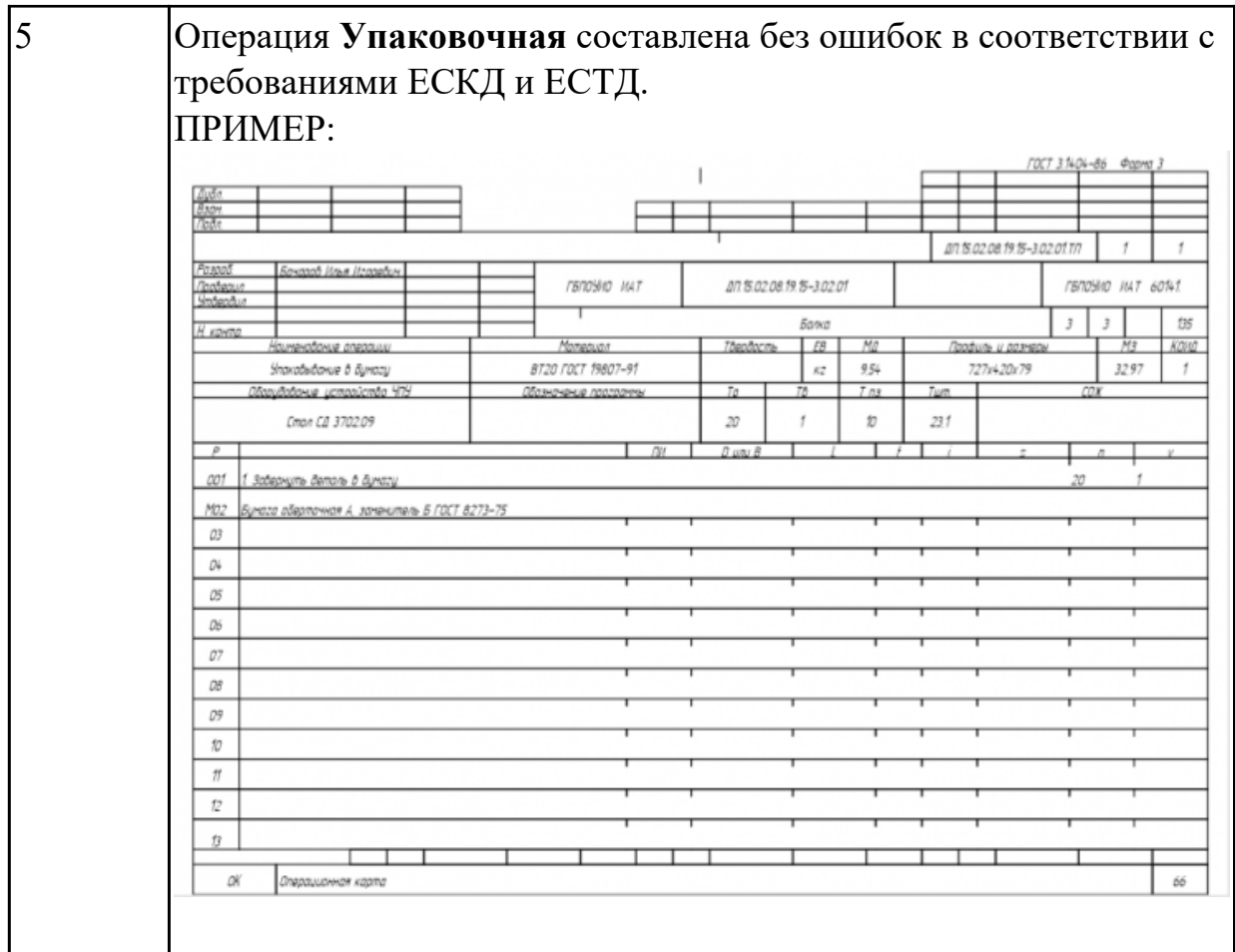

# **2.1.8 Текущий контроль (ТК) № 8**

**Тема занятия:** 1.4.5. Разработка РТК на обработку фрезерной детали.

**Метод и форма контроля:** Тестирование (Опрос)

**Вид контроля:** Компьютерный тест

**Дидактическая единица:** 1.6 теорию программирования станков с ЧПУ с использованием G-кода;

## **Профессиональная(-ые) компетенция(-ии):**

ПК.2.1 Разрабатывать управляющие программы с применением систем автоматического программирования

### **Занятие(-я):**

1.4.1. РТК, назначение и сфера применения. Правила выполнения РТК. **Задание №1**

Выполнить тестовое задание состоящае из 10 вопросов, выбранных из 50 возможных. На тестирование дается 20 минут (2 минуты на вопрос).

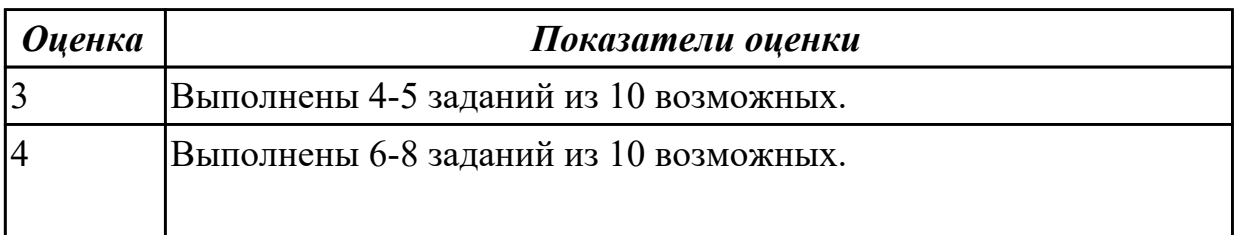

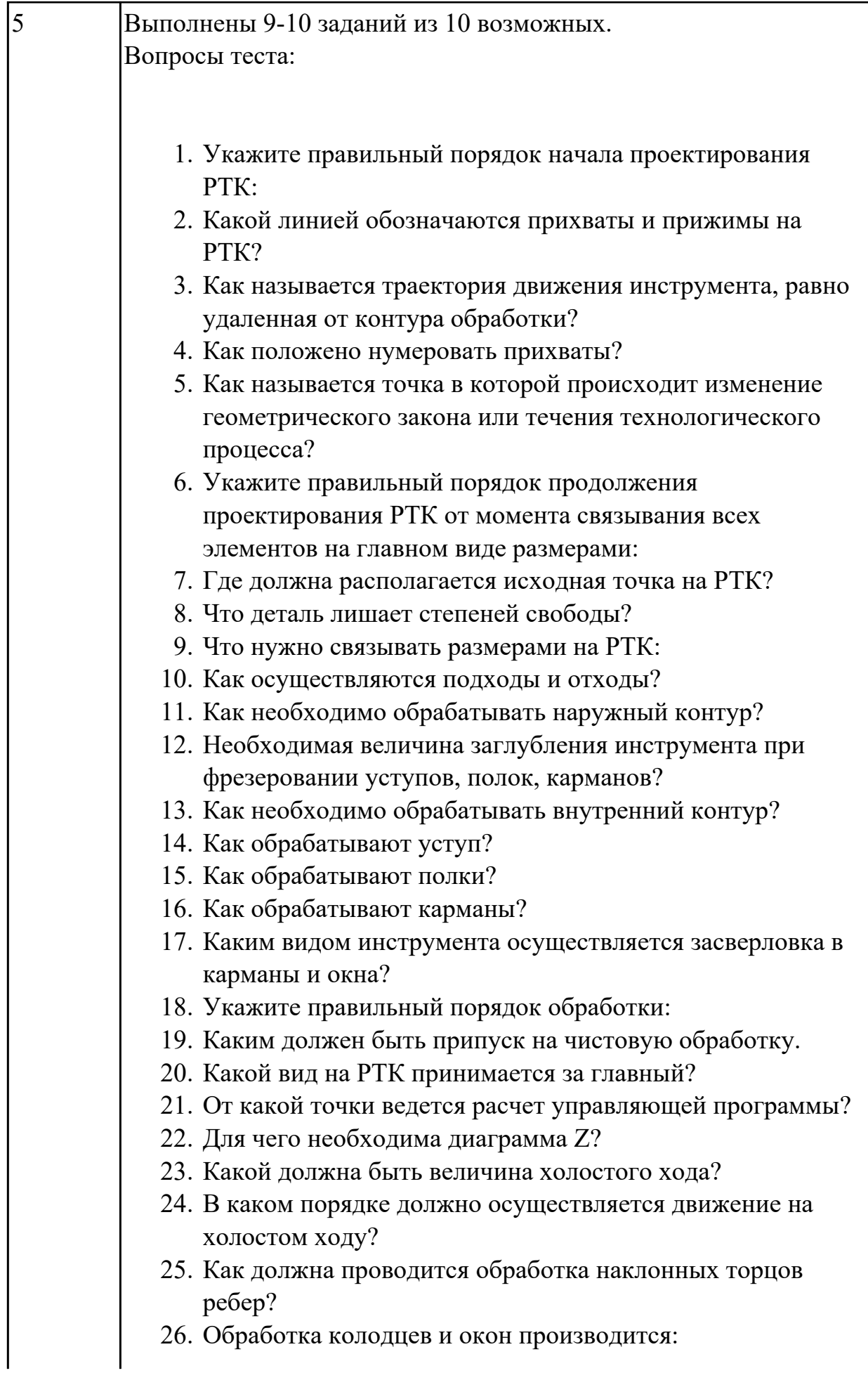

- 27. При высокопроизводительной обработке деталь обрабатывают на всю высоту или поэтажно?
- 28. Можно ли использовать попутное фрезерование при обработке наружного контура?
- 29. Можно ли использовать встречное фрезерование при обработке наружного контура?
- 30. Можно ли использовать попутное фрезерование при обработке внутреннего контура?
- 31. Можно ли использовать встречное фрезерование при обработке внутреннего контура?
- 32. При фрезеровании наружного контура фреза движется по часовой стрелке?
- 33. При фрезеровании наружного контура фреза движется против часовой стрелки?
- 34. При фрезеровании внутреннего контура фреза движется по часовой стрелке?
- 35. При фрезеровании внутреннего контура фреза движется против часовой стрелки?
- 36. Какая должна быть фреза для обработки закрытых и сквозных карманов?
- 37. Можно ли двуперой фрезой заглубится по спирали в карман?
- 38. Эквидистанту для разных инструментов рисуют:
- 39. Опорные точки делятся:
- 40. Какие элементы деталей являются открытыми?
- 41. Какие элементы деталей являются закрытыми?
- 42. Какие элементы деталей необходимо обрабатывать с крайних слоев материала?
- 43. Для каких элементов деталей необходимо предварительное заглубление?
- 44. Что указывается в РТК на пути инструмента?
- 45. В чем указывается подача на РТК?
- 46. В чем указывается скорость вращения шпинделя
- 47. Что не дает изменить положение детали после ее базирования?
- 48. В каком порядке должно осуществляется движение на холостом ходу?
- 49. Для каких элементов деталей необходимо предварительное заглубление?

#### **2.1.9 Текущий контроль (ТК) № 9**

**Тема занятия:** 3.1.1. Этапы разработки УП.

**Метод и форма контроля:** Практическая работа (Информационно-аналитический) **Вид контроля:** Практическая работа с использованием ИКТ

**Дидактическая единица:** 2.7 осуществлять написание управляющей программы со стойки станка с ЧПУ;

#### **Профессиональная(-ые) компетенция(-ии):**

ПК.2.3 Выполнять диалоговое программирование с пульта управления станком **Занятие(-я):**

2.1.2. Пошаговый разбор примера построения РТК и поэтапного написания управляющей программы обработки детали типа "Кронштейн". Правила обработки торцевых поверхностей.

2.1.3. Пошаговый разбор примера построения РТК и поэтапного написания управляющей программы обработки детали типа "Кронштейн". Обработка наклонных и скругленных торцевых поверхностей.

2.1.4. Пошаговый разбор примера построения РТК и поэтапного написания управляющей программы обработки детали типа "Кронштейн". Циклы контурной обработки.

2.1.5. Пошаговый разбор примера построения РТК и поэтапного написания управляющей программы обработки детали типа "Кронштейн". Циклы обработки бобышек (цапф).

2.1.6. Пошаговый разбор примера построения РТК и поэтапного написания управляющей программы обработки детали типа "Кронштейн". Циклы обработки карманов (прямоугольных, круглых, произвольной формы).

2.1.7. Пошаговый разбор примера построения РТК и поэтапного написания управляющей программы обработки детали типа "Кронштейн". Циклы сверления, зенкования, резьбонарезания.

### **Задание №1**

Разработать УП обработки **обработки торца и внешнего продольного точения и снятия припуска** сконтура индивидуальной токарной детали (номер варианта или билета) использую ранее выбранные инструменты (определенные) используя метод по опорным точкам или применив циклы.

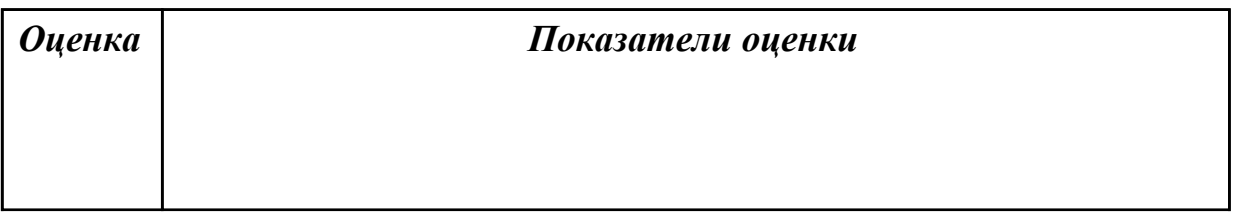

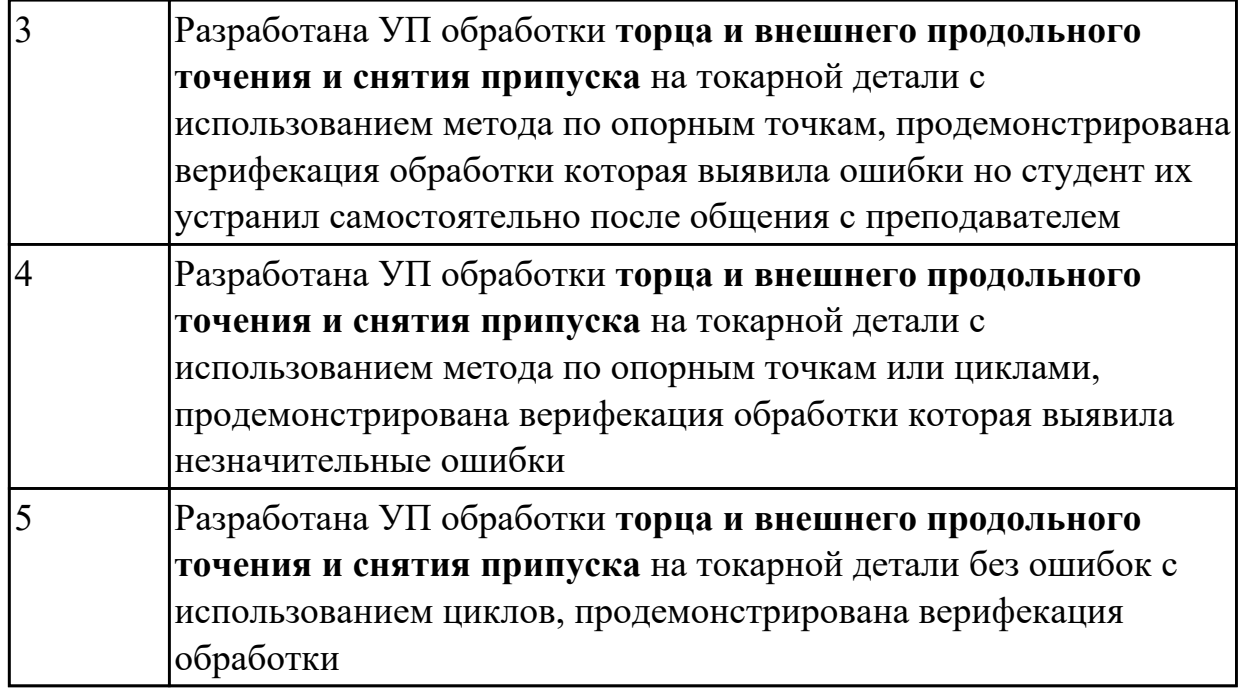

Разработать УП обработки **обработки торца и внешнего продольного точения и снятия припуска** сконтура и **обработка выточек (канавок)** индивидуальной токарной детали (номер варианта или билета) использую ранее выбранные инструменты (определенные) используя метод по опорным точкам или применив циклы.

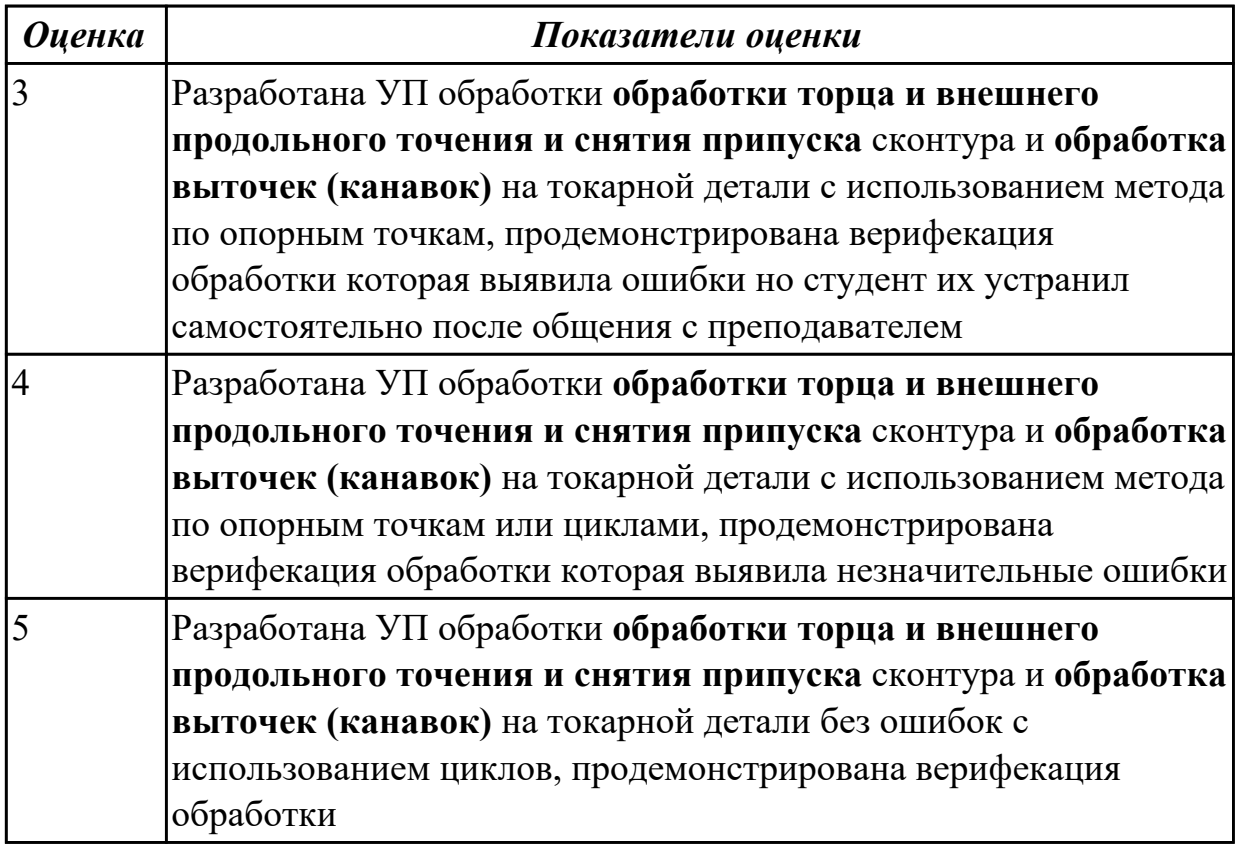

Разработать УП обработки **обработки торца и внешнего продольного точения и снятия припуска** сконтура и **обработка резьбовых выточек (канавок)**  индивидуальной токарной детали (номер варианта или билета) использую ранее выбранные инструменты (определенные) используя метод по опорным точкам или применив циклы.

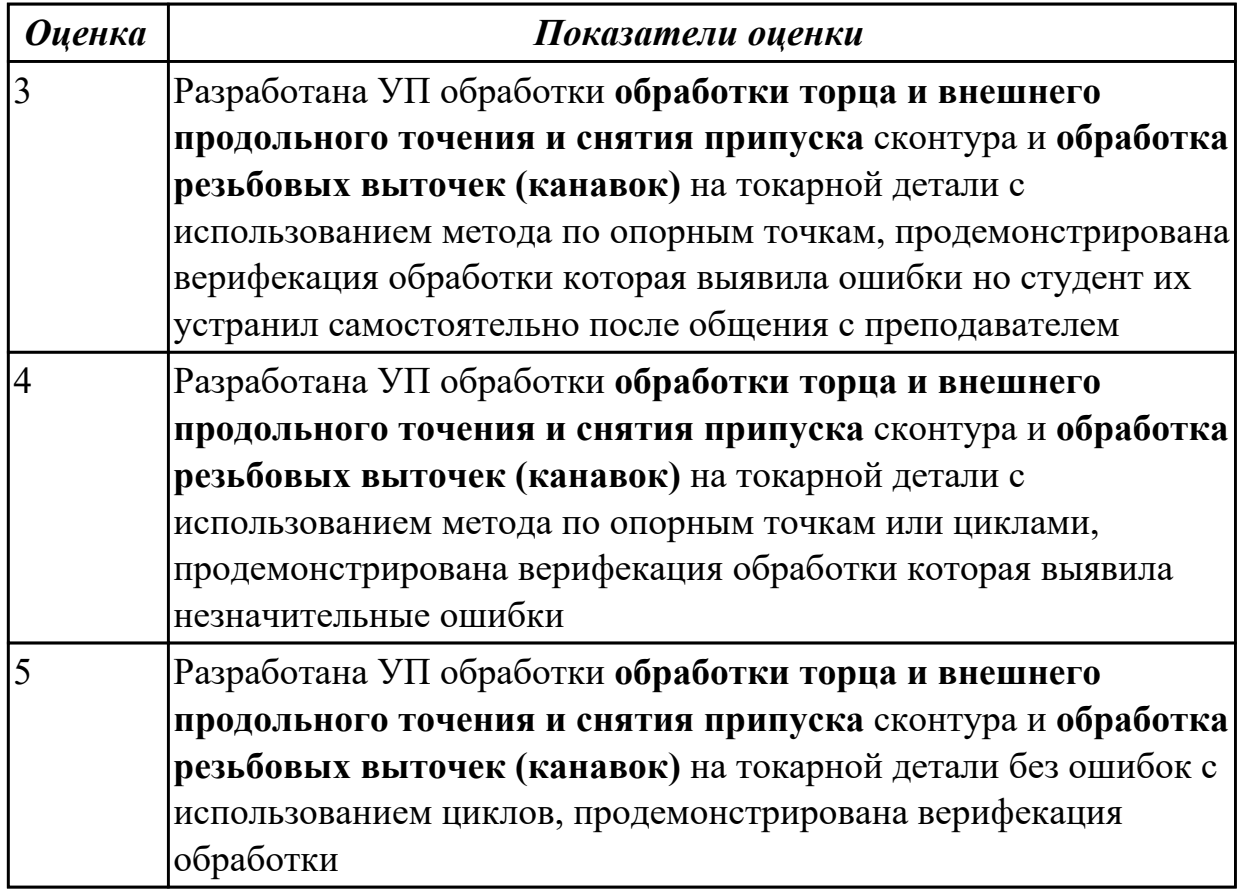

## **Задание №4**

Разработать УП обработки **обработки торца и внешнего продольного точения и снятия припуска** сконтура и **обработка наружных резьб точением** на индивидуальной токарной детали (номер варианта или билета) использую ранее выбранные инструменты (определенные) используя метод по опорным точкам или применив циклы.

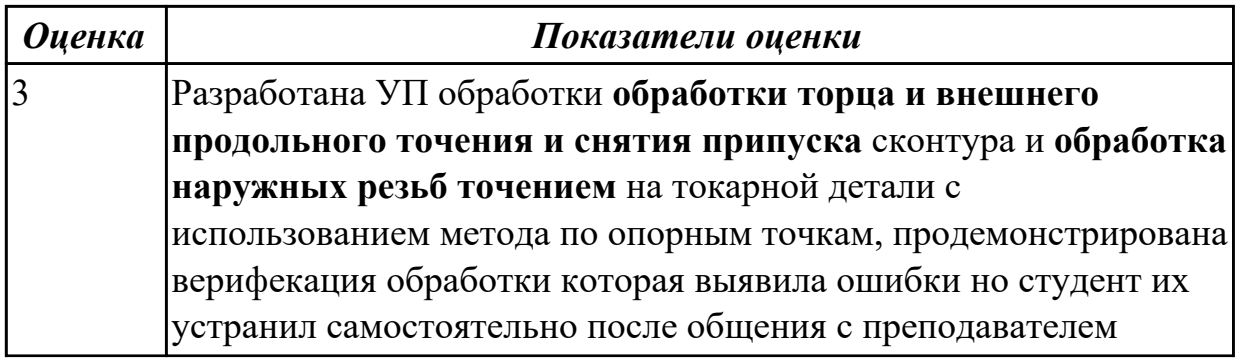

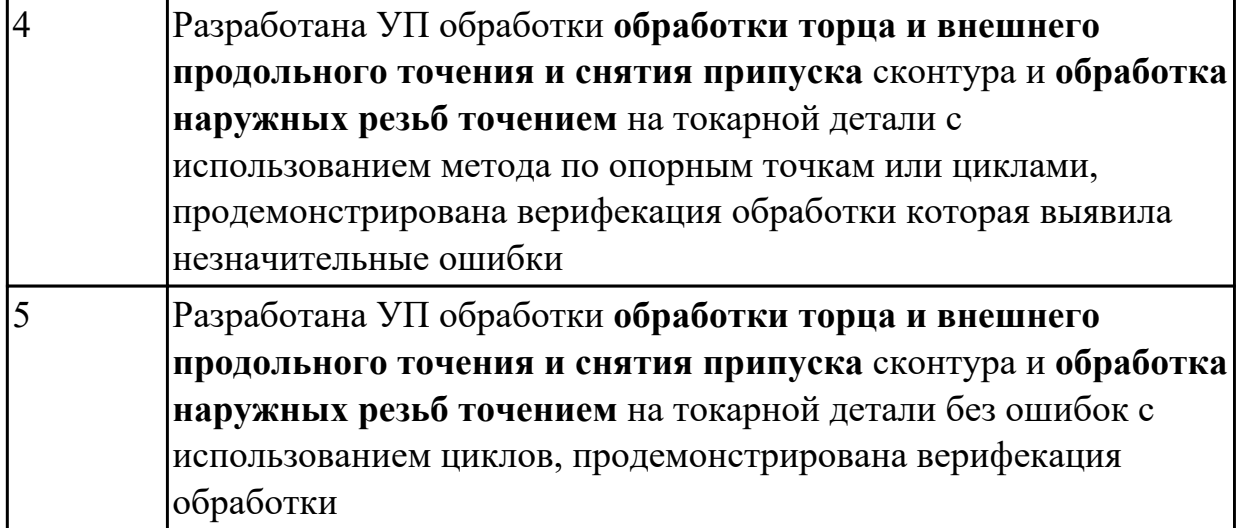

Разработать УП обработки **обработки торца и выполнения центрирования, сверления и зенкерования, растачивания** отверстии индивидуальной токарной детали (номер варианта или билета) использую ранее выбранные инструменты (определенные) используя метод по опорным точкам или применив циклы.

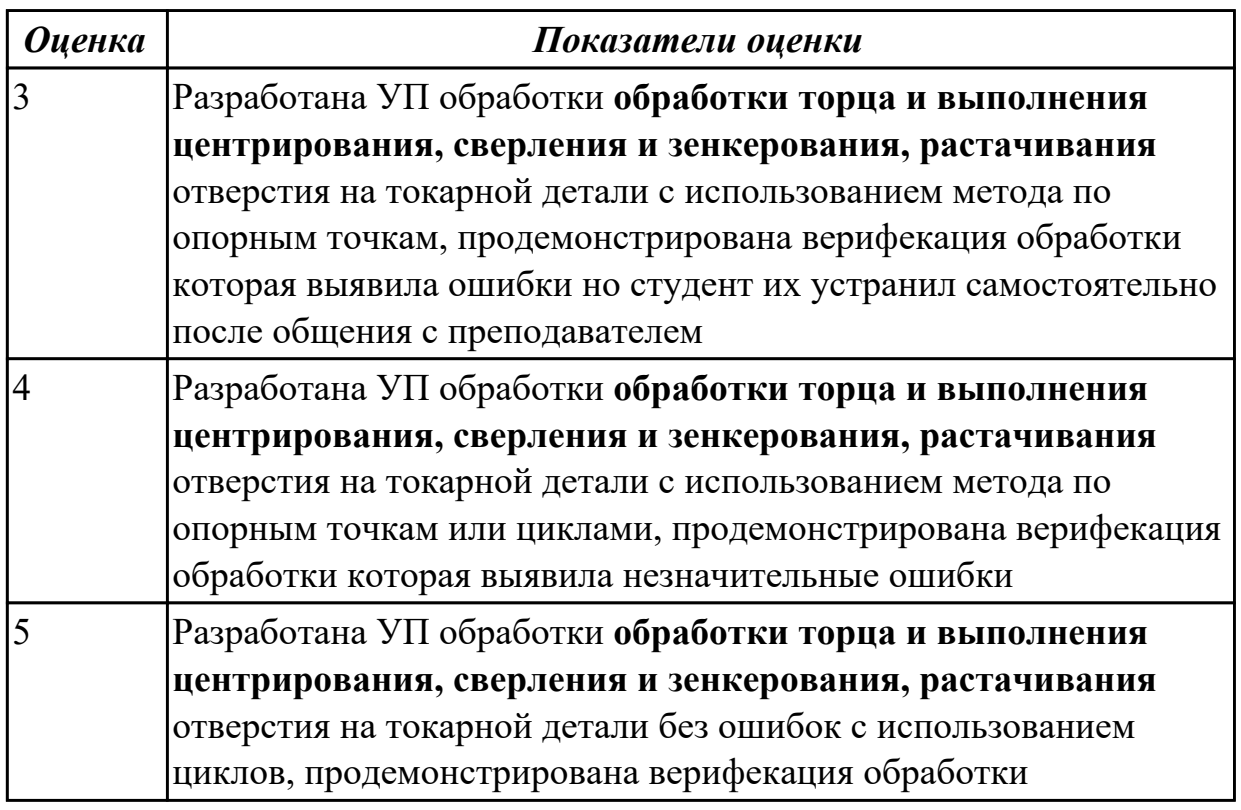

#### **Задание №6**

Разработать УП обработки **обработки торца и выполнения центрирования, сверления, растачивания и нарезания внутренних резьб в отверстии** индивидуальной токарной детали (номер варианта или билета) использую ранее

выбранные инструменты (определенные) используя метод по опорным точкам или применив циклы.

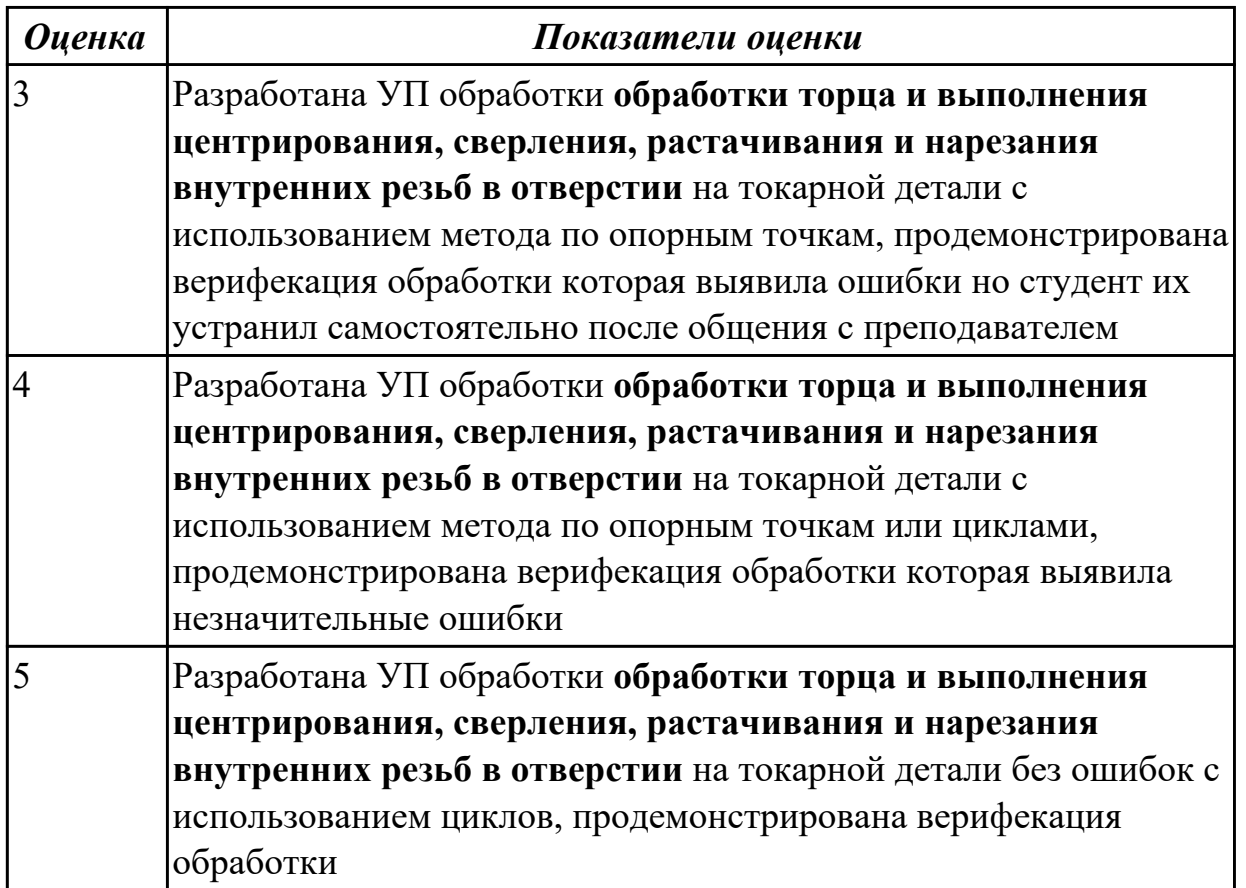

**Дидактическая единица:** 2.8 проверять управляющие программы средствами вычислительной техники;

#### **Профессиональная(-ые) компетенция(-ии):**

ПК.2.3 Выполнять диалоговое программирование с пульта управления станком **Занятие(-я):**

2.1.2. Пошаговый разбор примера построения РТК и поэтапного написания управляющей программы обработки детали типа "Кронштейн". Правила обработки торцевых поверхностей.

2.1.3. Пошаговый разбор примера построения РТК и поэтапного написания управляющей программы обработки детали типа "Кронштейн". Обработка наклонных и скругленных торцевых поверхностей.

2.1.4. Пошаговый разбор примера построения РТК и поэтапного написания управляющей программы обработки детали типа "Кронштейн". Циклы контурной обработки.

2.1.5. Пошаговый разбор примера построения РТК и поэтапного написания управляющей программы обработки детали типа "Кронштейн". Циклы обработки бобышек (цапф).

2.1.6. Пошаговый разбор примера построения РТК и поэтапного написания

управляющей программы обработки детали типа "Кронштейн". Циклы обработки карманов (прямоугольных, круглых, произвольной формы).

2.1.7. Пошаговый разбор примера построения РТК и поэтапного написания управляющей программы обработки детали типа "Кронштейн". Циклы сверления, зенкования, резьбонарезания.

2.1.8. Практическая работа №5: Разработка РТК и написания управляющей программы обработки индивидуальной детали.

#### **Задание №1**

Настроить параметры заготовки токарной обработки по параметрам припуска черновой обработки в симуляторе системы ЧПУ Sinumerik 840D (Turn).

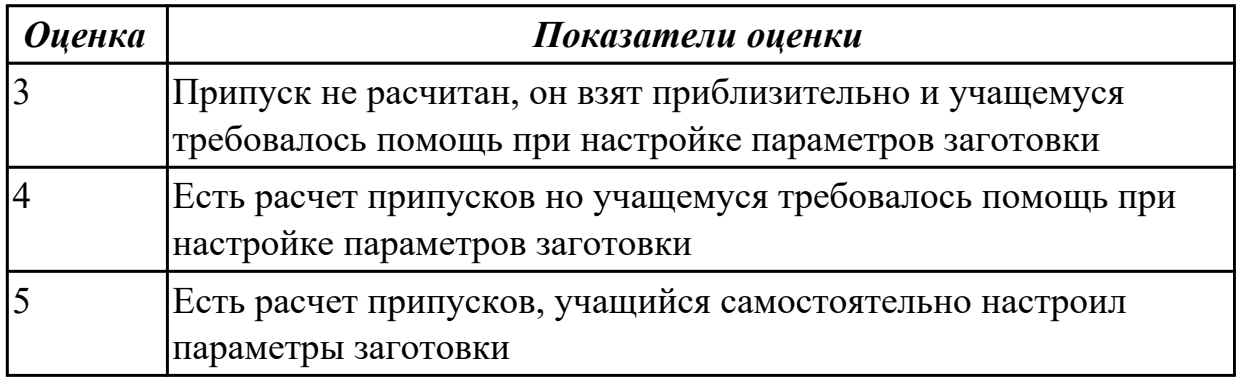

### **Задание №2**

Занести и настроить данные токарных инструментов ранее подготовленные (выданных ) в симулятор системы ЧПУ Sinumerik 840D (Turn)

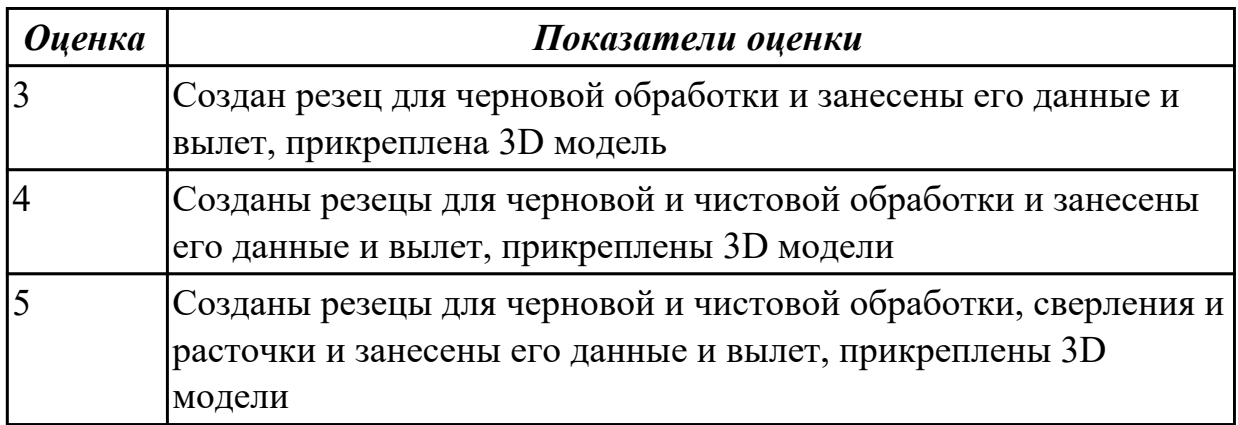

## **Задание №3**

Выполнить проверку УП (ранее подготовленной) в симулятор системы ЧПУ Sinumerik 840D (Turn)

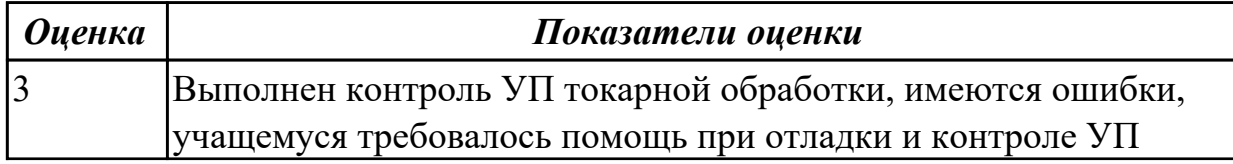

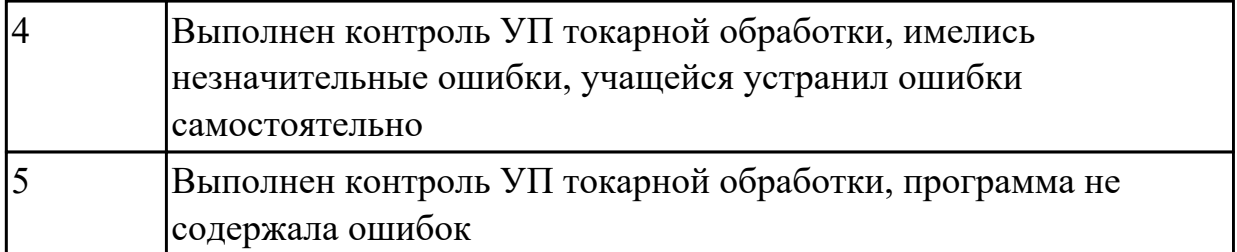

По ранее подготовленным данным в практической работе (или выданным) при помощи программы 3DTools создать модели токарных инструментов для черновой, чистовой, сверлильной и расточной операции

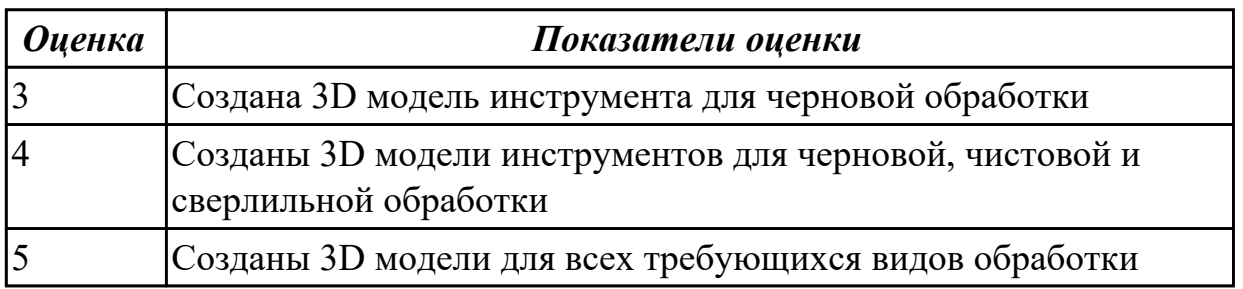

**Дидактическая единица:** 2.11 составлять расчетно-технологическую карту с эскизом траектории инструментов;

### **Профессиональная(-ые) компетенция(-ии):**

ПК.2.3 Выполнять диалоговое программирование с пульта управления станком **Занятие(-я):**

1.4.1. РТК, назначение и сфера применения. Правила выполнения РТК.

1.4.2. Технологические особенности РТК.

- 1.4.3. Технологические особенностям обработки на фрезерных станках с ЧПУ.
- 1.4.4. Технологические особенностям обработки на токарных станках с ЧПУ.
- 1.4.5. Разработка РТК на обработку фрезерной детали.

1.4.6. Разработка РТК на обработку фрезерной детали.

2.1.2. Пошаговый разбор примера построения РТК и поэтапного написания управляющей программы обработки детали типа "Кронштейн". Правила обработки торцевых поверхностей.

2.1.3. Пошаговый разбор примера построения РТК и поэтапного написания управляющей программы обработки детали типа "Кронштейн". Обработка наклонных и скругленных торцевых поверхностей.

2.1.4. Пошаговый разбор примера построения РТК и поэтапного написания управляющей программы обработки детали типа "Кронштейн". Циклы контурной обработки.

2.1.5. Пошаговый разбор примера построения РТК и поэтапного написания управляющей программы обработки детали типа "Кронштейн". Циклы обработки бобышек (цапф).

2.1.6. Пошаговый разбор примера построения РТК и поэтапного написания управляющей программы обработки детали типа "Кронштейн". Циклы обработки карманов (прямоугольных, круглых, произвольной формы).

2.1.7. Пошаговый разбор примера построения РТК и поэтапного написания управляющей программы обработки детали типа "Кронштейн". Циклы сверления, зенкования, резьбонарезания.

2.1.8. Практическая работа №5: Разработка РТК и написания управляющей программы обработки индивидуальной детали.

## **Задание №1**

Выполнить Расчетно-технологическую карту на обработку выданной детали (модель) на станке EMCO 155 Mill, согласно правил "Правил оформления РТК" ([1] стр.478-488).

Выбрать необходимый инструмент для обработки детали (применив черновую, получистовую и чистовую обработку) согласно "Технологические особенностям обработки на станках с ЧПУ" ([1] стр.478-488).

Выполнить расчет режимов резания на выбранный инструмен (согласно рекомендаций справочника производителя инструмента и калькулятора режимов резания).

Порядок выполнения РТК (раздел 1):

- 1. Анализировать ранее выданную преподавателем модель или чертеж согласно правил чтения чертежа;
	- 1.
	- 2. Вычертить необходимый вид детали и правильно его сориентировать;
	- 3. Вычертить габариты заготовки;
	- 4. Нанести на вид измерительную базу и технологическую согласно ГОСТ 3.1107-81 ;
	- 5. Нанести на чертеж исходную точку и точку нуля детали согласно "Правил оформления РТК";
	- 6. Связать размерами исходную точку и конструкторскую и технологические базы;
	- 7. Обозначить места прижимов (прихватов) согласно "Правил оформления РТК";

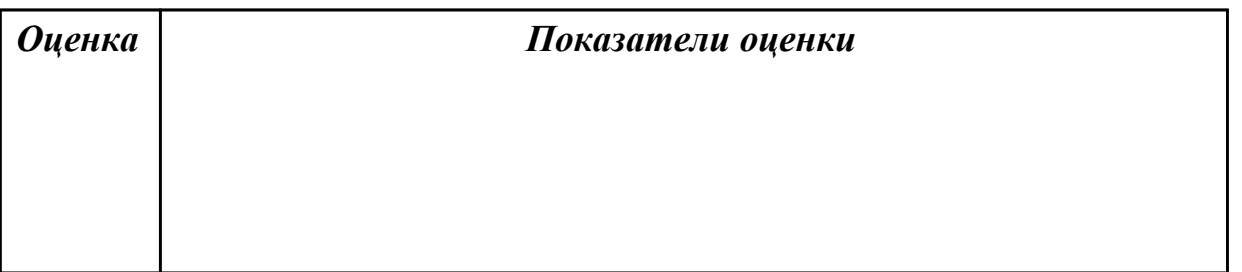

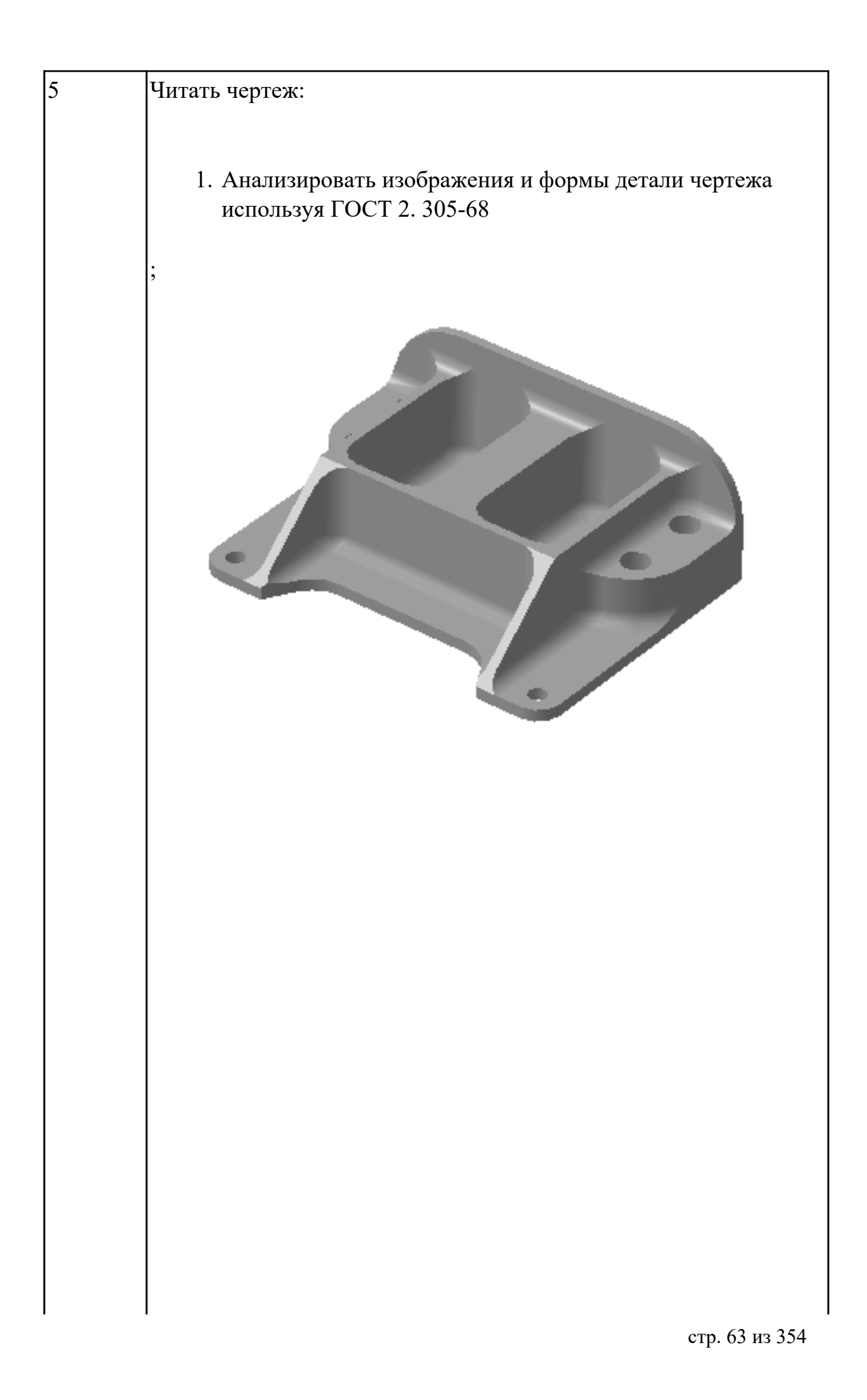

стр. 64 из 354

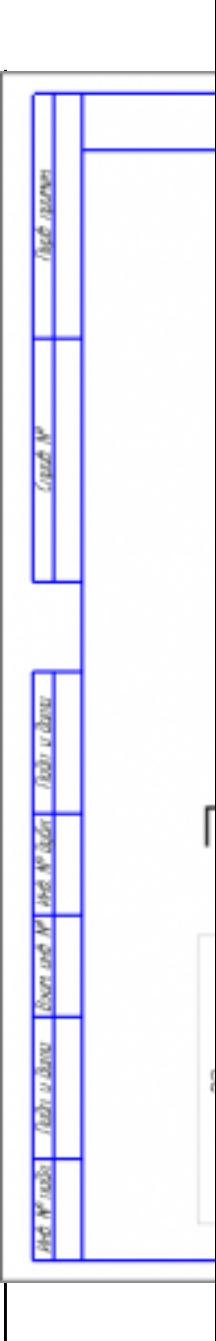

- 1. Анализировать нанесеных размеров проведен без должного внимания, что привело к ошибкам на чертеже РТК;
- 2. Анализ технических условий изготовления детали проведен без должного внимания, что привело к ошибкам на чертеже РТК;

Вычерчивание вида:

- 1. Вид детали вычерчен как будет находится при обработке на станке и согластно ГОСТ 2305-68;
- 2. Вычерчены габариты заготовки относительно детали с

припуском больше необходимого (расчетного);

- 3. Нанесение конструкторской и технологической базы выполнено с нарушением размеров, то есть с отклонением от ГОСТ 3.1107-81;
- 4. Нанесение размеров выполнено неполностью и с нарушением ГОСТ 2307-68;
- 5. Для каждого из элементов создан отдельный слой с коментарием но его обозначение не соответствует форме описания (Базы, Размеры, Деталь)

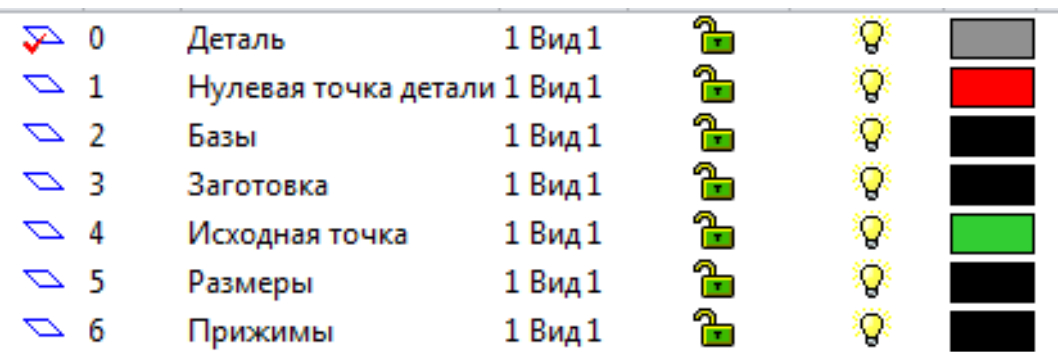

Вычерчивание исходной и нулевой точки детали, обозначение мест прихватов:

- 1. Определение места исходной точки согласно "Правил оформления РТК" ([1] стр.478-488);
- 2. Для каждого из элементов создан отдельный слой с коментарием но его обозначение не соответствует форме описания (Исходная точка, Нулевая точка детали)

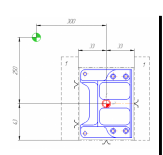

Описание действий инструмента в переходе:

- 1. Правильность описания инструмента и инструментальной оснастки;
- 2. По правилам написания перехода в технологическом процессе по ГОСТ 3.1702-79

Т2: Фреза концевая, 120, HSS-Co8, DIN844, 191710, NF (D=16, R=0, Lf=30, L=75, z=4)<br>Патроны Weldon с зажимным винтом по DIN 1835, AD SK40, DIN 69 871, Штревель DIN 69 872<br>Деталь в приспособленние закрепить прижимами 1. -<br>Фрезеровать предварительно с припуском 0.5 мм наружный контир, полки, карман по контиру ребер. Фрезеровать окончатено поверхность полок кармана уступа S=1770 об/мин, Fp=326 мм/мин, Fxx=26000 мм/мин.

Вычерчивание эквидистанты и нанесение на нее обозначений по правилам "Технологические особенностям обработки на станках с ЧПУ" [1] стр.478-488:

- 1. Геометрическая форма эквидистанты и ее размер от контура детали;
- 2. Подходы и отходы инструмента по правилам "Технологические особенностям обработки на станках с ЧПУ" [1] стр.478-488;
- 3. Технологическая правильность построения эквидистанты;
- 4. Определение мест опорных точек;

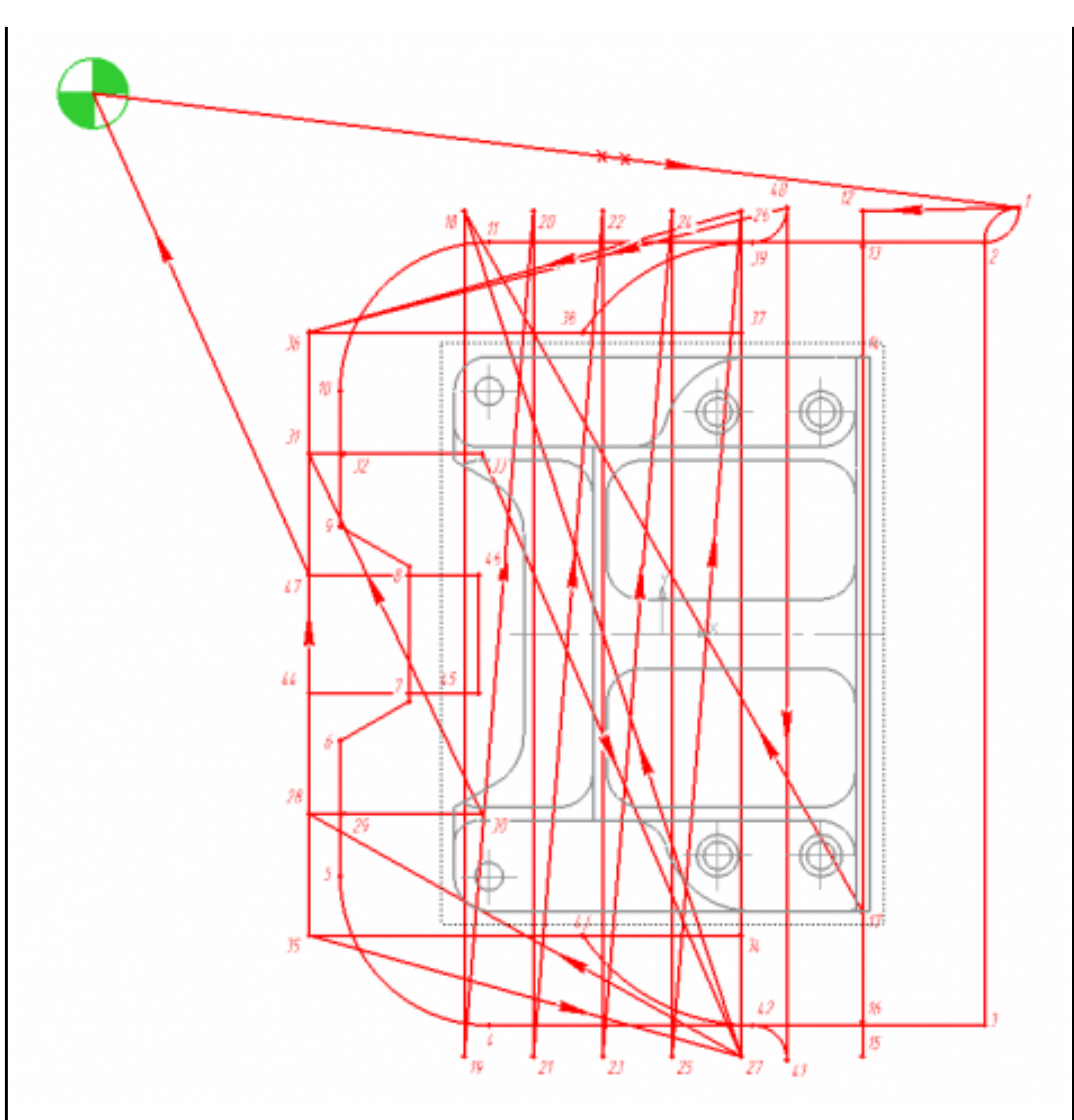

Вычерчивание диаграмы Z по правилам "Технологические особенностям обработки на станках с ЧПУ" [1] стр.478-488:

- 1. Правильный технологический порядок подъемов и опусканий инструмента;
- 2. Правильное расставление обозначения опорных точек;
- 3. Нанесение размеров от базовых поверхностей и глубины обработки проходов;

Описание пути инструмента по правилам "Технологические особенностям обработки на станках с ЧПУ" [1] стр.478-488:

- 1. Прописать путь инструмента по опорным точкам;
- 2. Нанести по участкам пути применяемые подачи.

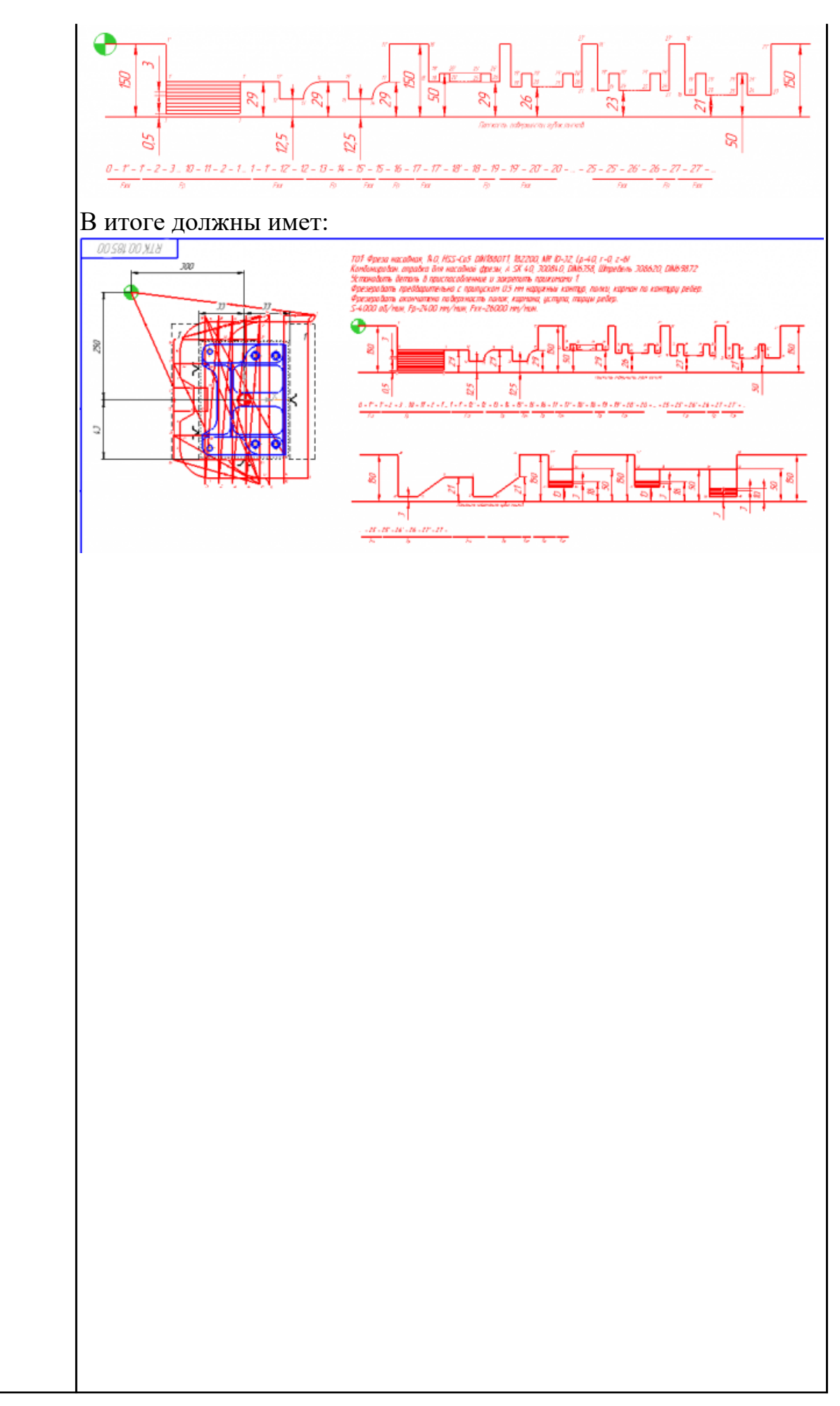

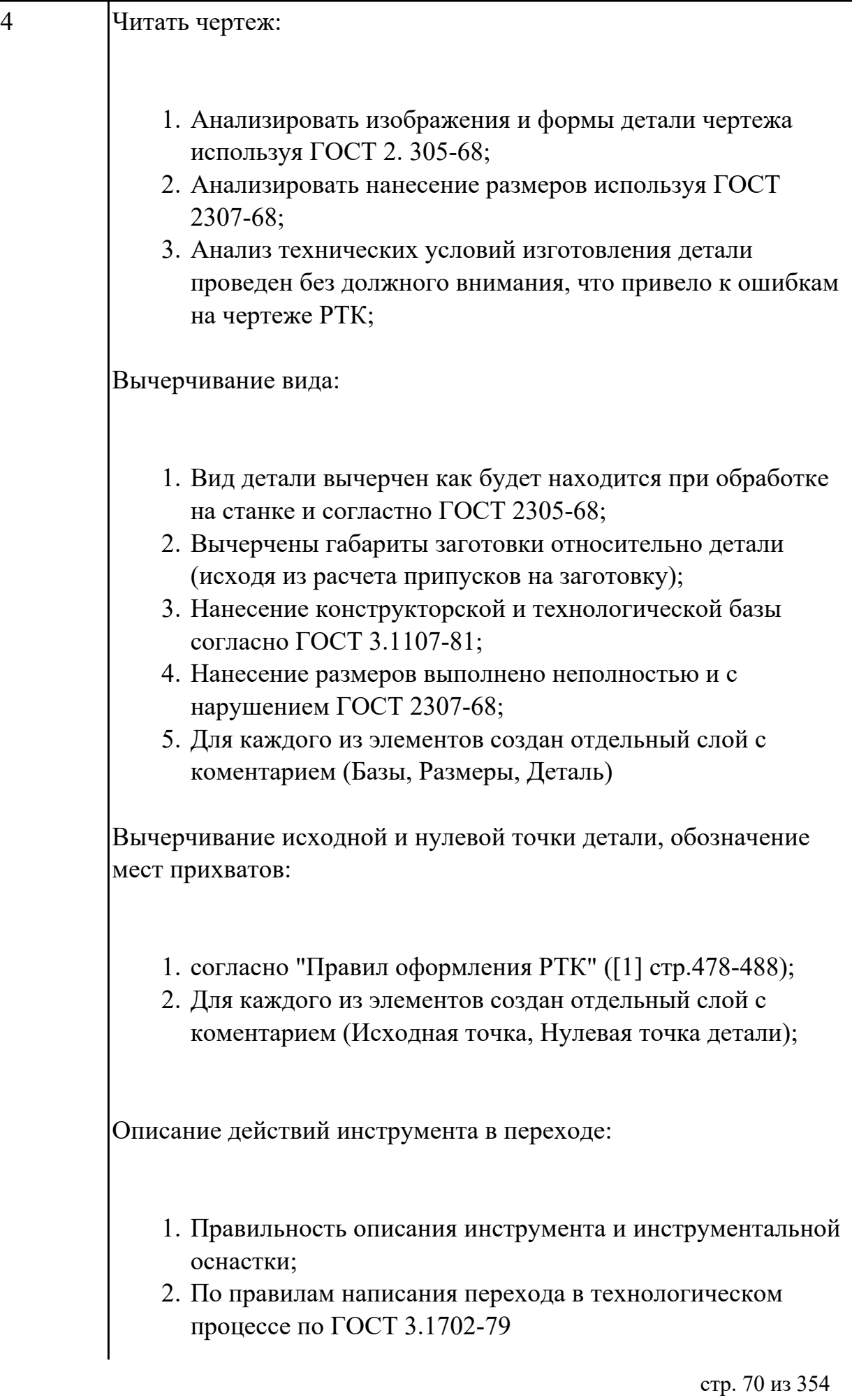

Вычерчивание эквидистанты и нанесение на нее обозначений по правилам "Технологические особенностям обработки на станках с ЧПУ" [1] стр.478-488:

- 1. Геометрическая форма эквидистанты и ее размер от контура детали;
- 2. Подходы и отходы инструмента по правилам "Технологические особенностям обработки на станках с ЧПУ" [1] стр.478-488;
- 3. Технологическая правильность построения эквидистанты;
- 4. Определение мест опорных точек;

Вычерчивание диаграмы Z по правилам "Технологические особенностям обработки на станках с ЧПУ" [1] стр.478-488:

- 1. Правильный технологический порядок подъемов и опусканий инструмента;
- 2. Правильное расставление обозначения опорных точек;
- 3. Нанесение размеров от базовых поверхностей и глубины обработки проходов;

Описание пути инструмента по правилам "Технологические особенностям обработки на станках с ЧПУ" [1] стр.478-488:

- 1. Прописать путь инструмента по опорным точкам;
- 2. Нанести по участкам пути применяемые подачи.

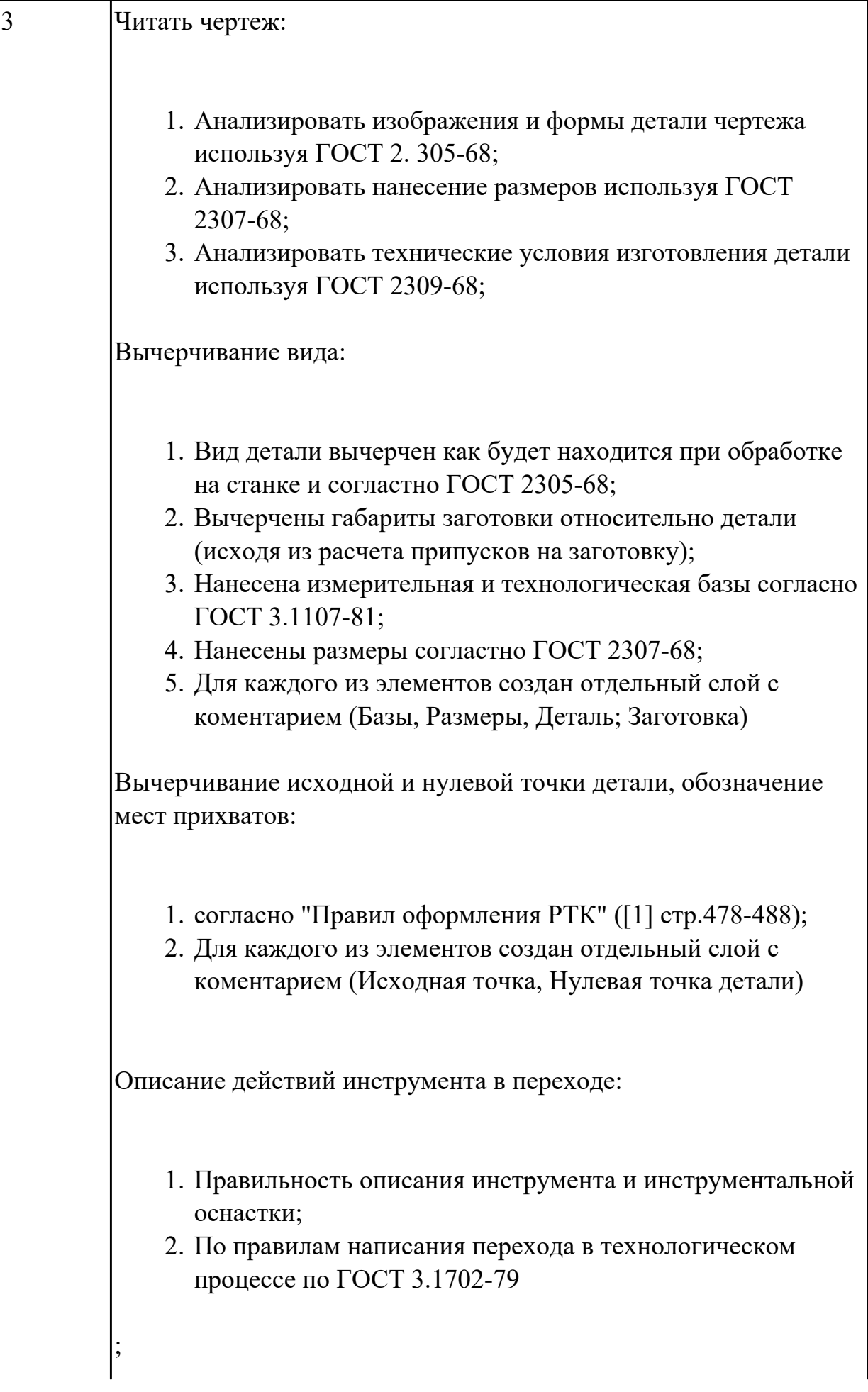
# **Выполнен раздел 2 на 1 инструмент**

1. Для каждого инструмента создан отдельный слой с номером инструмента и его кратким описанием (Т2 D16R0Lf30L75Z4)

Вычерчивание эквидистанты и нанесение на нее обозначений по правилам "Технологические особенностям обработки на станках с ЧПУ" [1] стр.478-488:

- 1. Геометрическая форма эквидистанты и ее размер от контура детали;
- 2. Подходы и отходы инструмента по правилам "Технологические особенностям обработки на станках с ЧПУ" [1] стр.478-488;
- 3. Технологическая правильность построения эквидистанты;
- 4. Определение мест опорных точек;

Вычерчивание диаграмы Z по правилам "Технологические особенностям обработки на станках с ЧПУ" [1] стр.478-488:

- 1. Правильный технологический порядок подъемов и опусканий инструмента;
- 2. Правильное расставление обозначения опорных точек;
- 3. Нанесение размеров от базовых поверхностей и глубины обработки проходов;

Описание пути инструмента по правилам "Технологические особенностям обработки на станках с ЧПУ" [1] стр.478-488:

- 1. Прописать путь инструмента по опорным точкам;
- 2. Нанести по участкам пути применяемые подачи.

**Дидактическая единица:** 2.13 применять методы и приемки отладки программного кода;

### **Профессиональная(-ые) компетенция(-ии):**

ПК.2.3 Выполнять диалоговое программирование с пульта управления станком **Занятие(-я):**

2.1.8. Практическая работа №5: Разработка РТК и написания управляющей программы обработки индивидуальной детали.

#### **Задание №1**

Составить и редактировать управляющую программу, составлять и вносить изменения в контура обработки индивидуальной токарной детали в системе Sinumerik 840D

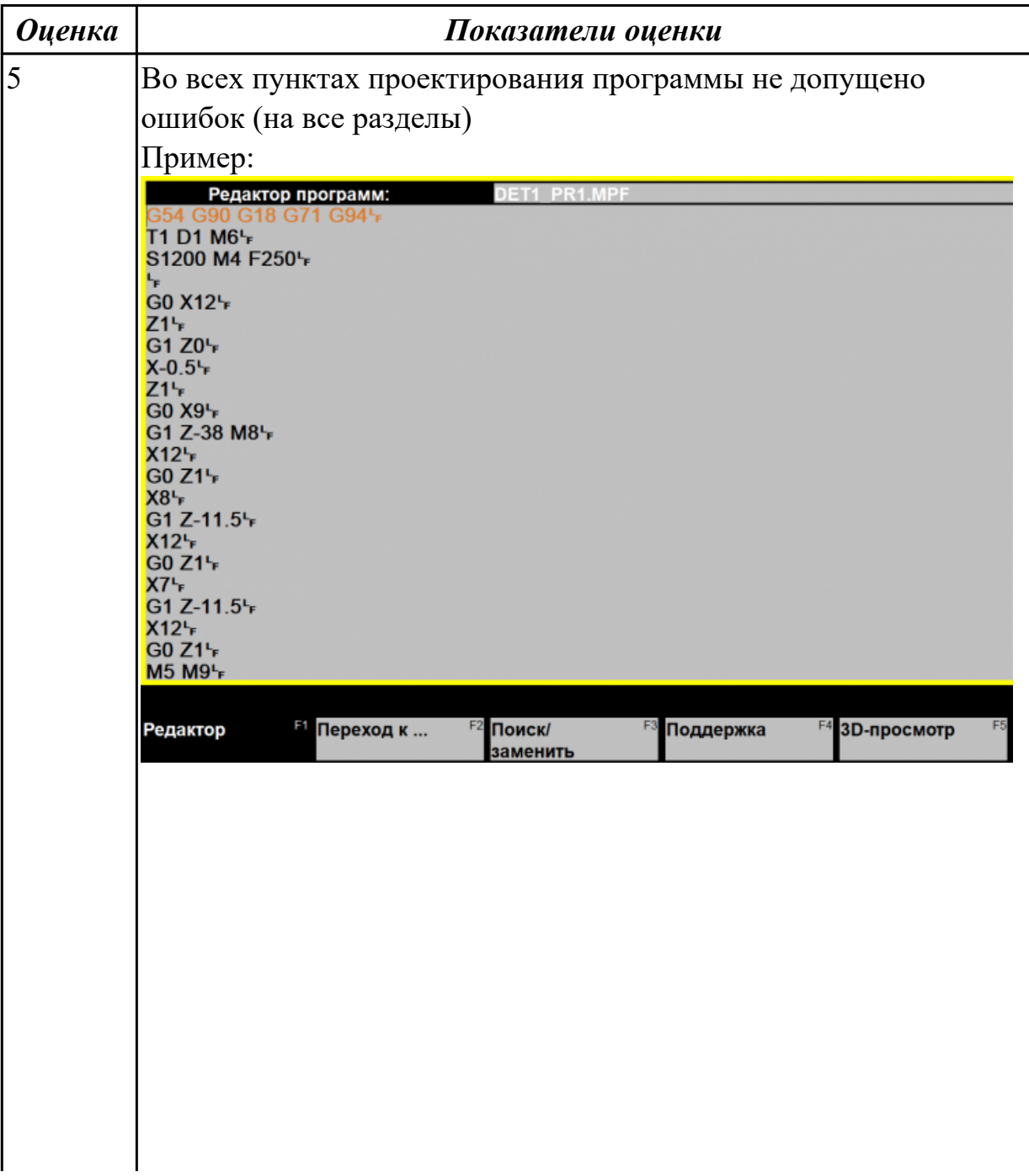

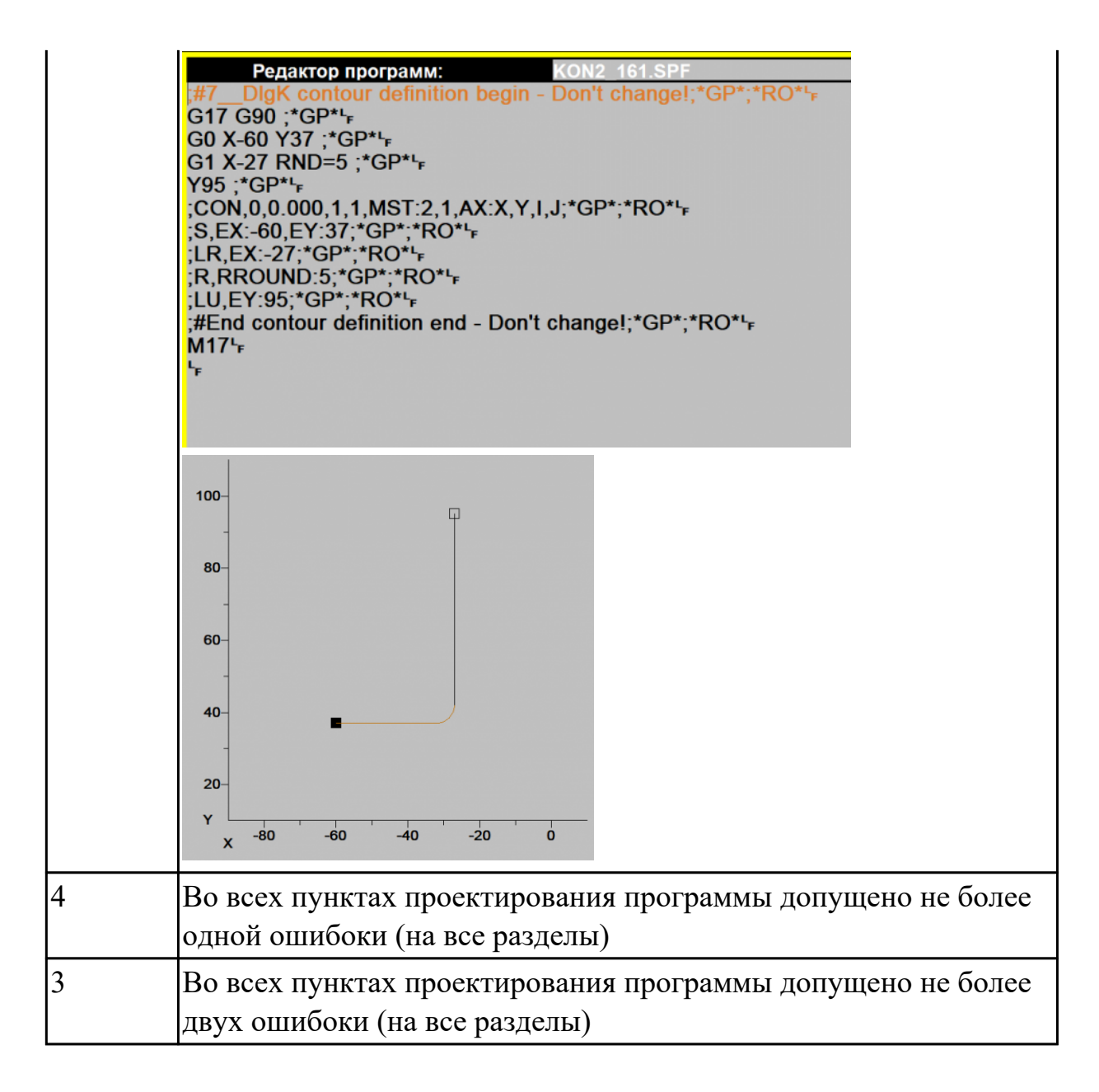

# **2.1.10 Текущий контроль (ТК) № 10**

**Тема занятия:** 3.2.5. 3-осевое фрезерование - операция обработки плоских горизонтальных поверхностей.

**Метод и форма контроля:** Письменный опрос (Опрос)

**Вид контроля:** Письменный опрос

**Дидактическая единица:** 1.8 приемы работы в CAD/CAM системах;

# **Профессиональная(-ые) компетенция(-ии):**

ПК.2.2 Разрабатывать управляющие программы с применением систем CAD/CAM **Занятие(-я):**

- 3.1.1. Этапы разработки УП.
- 3.1.2. Подготовка и анализ модели к обработке.
- 3.1.3. Создание и редактирование родительских групп.
- 3.2.1. Черновая обработка операция разгрузки заготовки.
- 3.2.2. Проверка траектории инструмента. Верификация (визуальная проверка

обработка) операции.

3.2.3. 3-осевое фрезерование - операция обработки по контурам детали.

3.2.4. 3-осевое фрезерование - операция обработки наклонных и скругленных торцев ребер и фасонных поверхностей.

### **Задание №1**

Раскрыть **понятие CAD** и раскрыть абривиатуру на англиском языке.

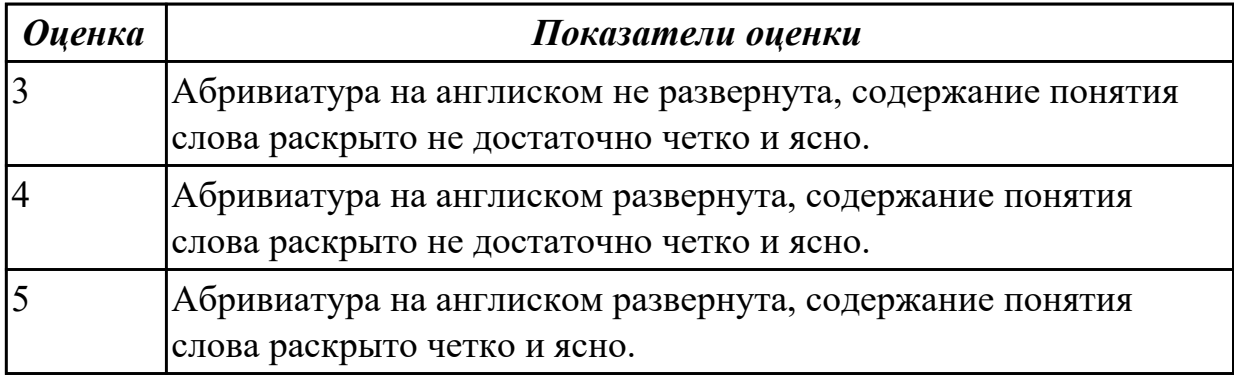

#### **Задание №2**

Раскрыть **понятие CAM** и раскрыть абривиатуру на англиском языке.

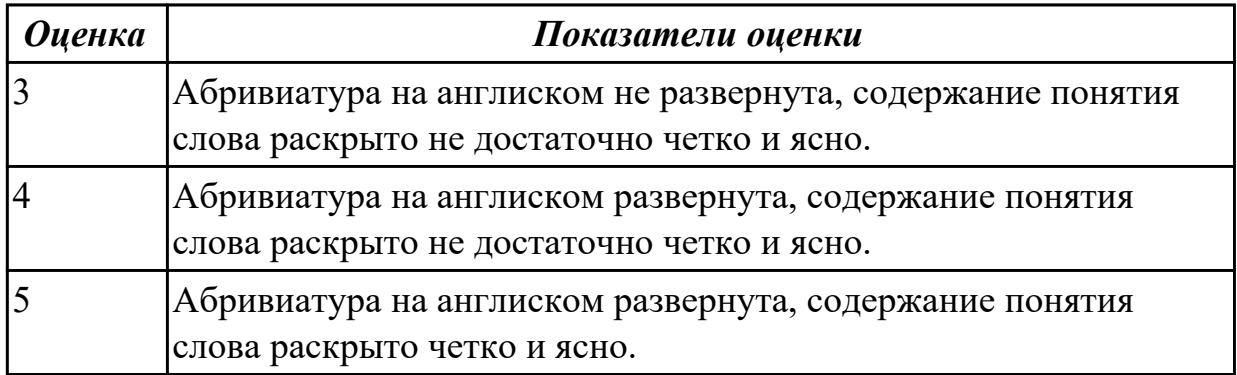

#### **Задание №3**

Раскрыть **понятие CAE** и раскрыть абривиатуру на англиском языке.

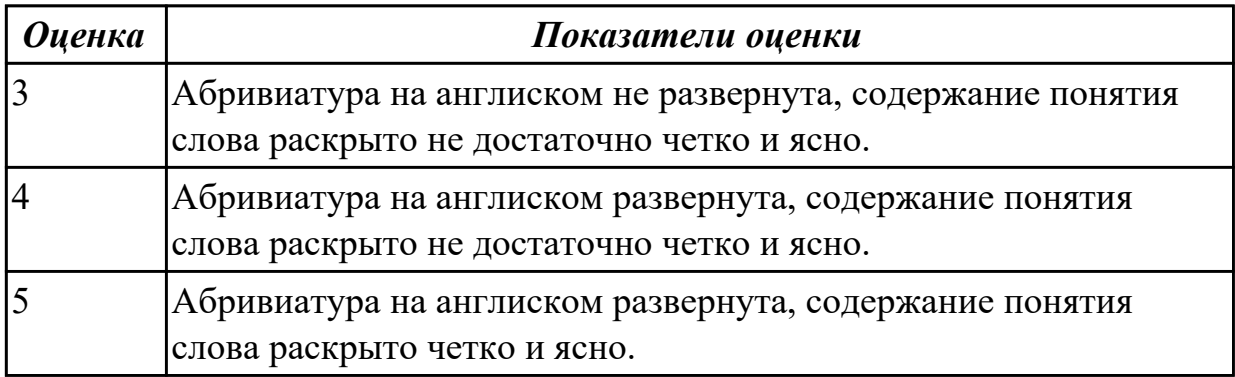

#### **Задание №4**

Раскрыть **понятие PLM** и раскрыть абривиатуру на англиском языке.

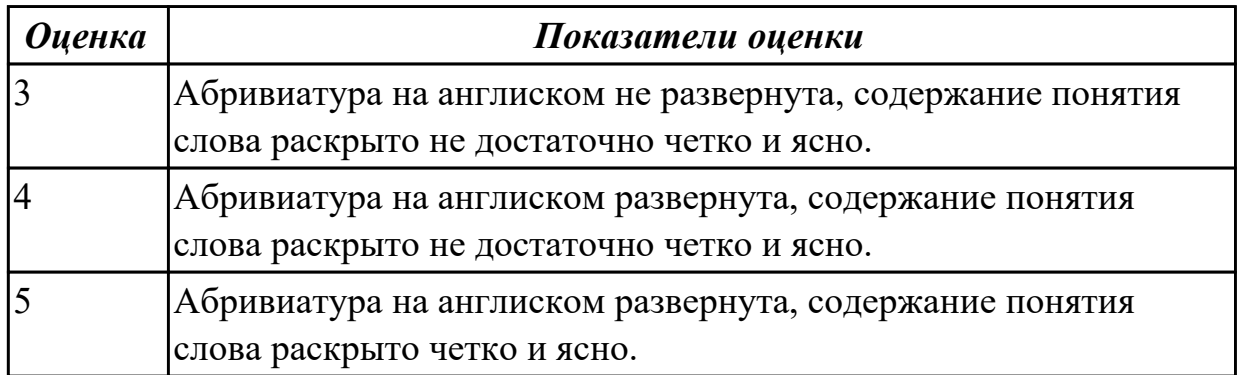

# **Задание №5**

Опишите **этапы разработки програм** и раскройте **содержание** каждого этапа.

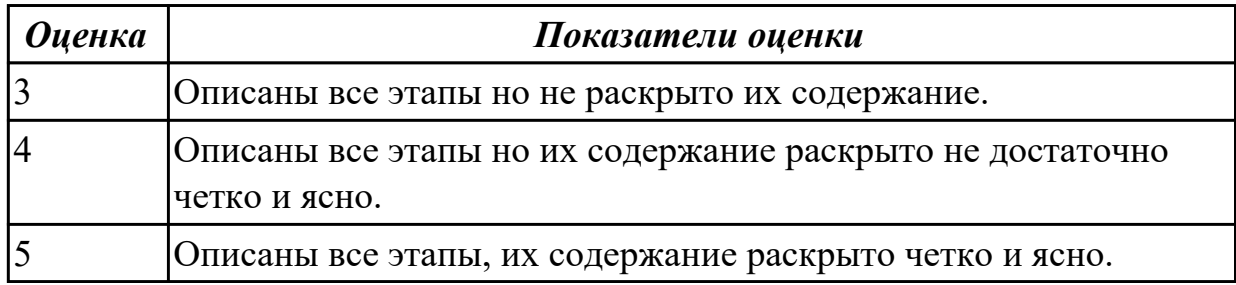

# **Задание №6**

**Сколько этапов** имеет разработка УП и как они **называются?**

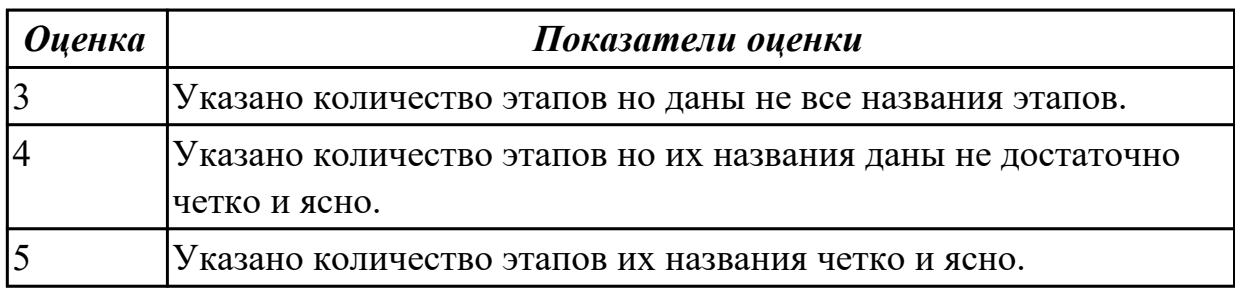

# **Задание №7**

Что такое **инициализация** в модуле обработки.

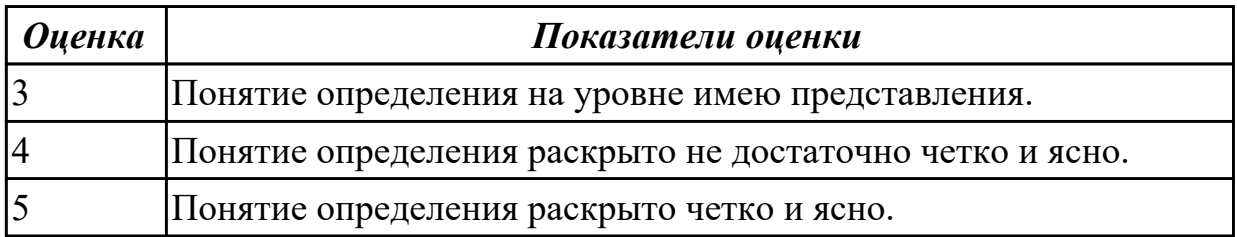

#### В чем заключается **подготовка модели к обработке?**

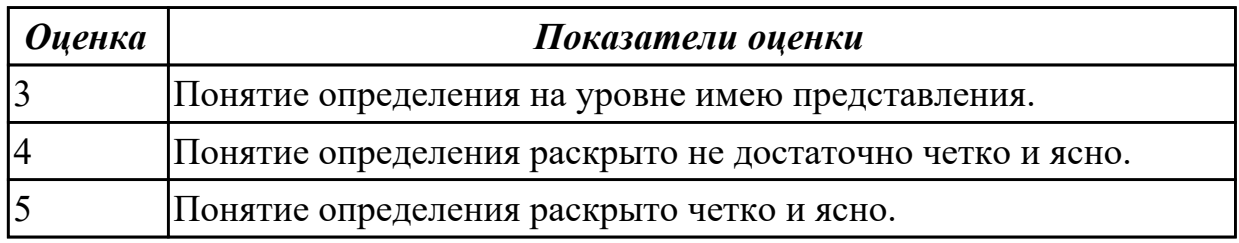

#### **Задание №9**

#### Раскрыть понятие **анализа геометрии.**

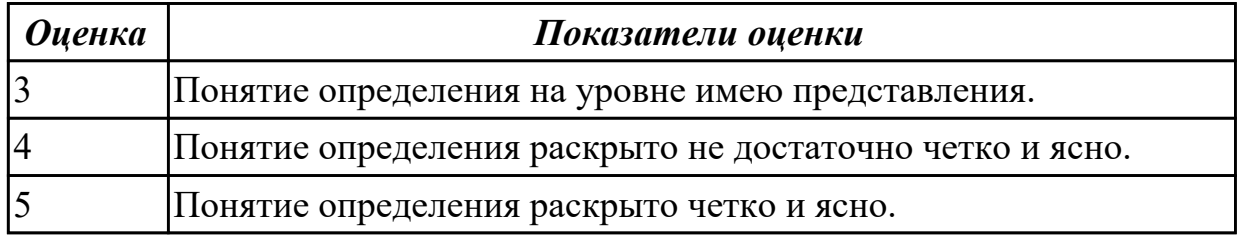

#### **Задание №10**

Раскрыть принцип **мастер-модели.**

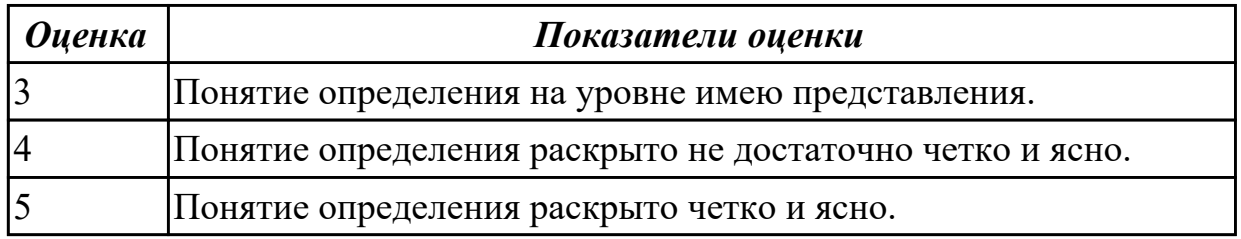

**Дидактическая единица:** 1.7 приемы программирования одной или более систем ЧПУ;

#### **Профессиональная(-ые) компетенция(-ии):**

ПК.2.1 Разрабатывать управляющие программы с применением систем автоматического программирования

#### **Занятие(-я):**

2.1.2. Пошаговый разбор примера построения РТК и поэтапного написания управляющей программы обработки детали типа "Кронштейн". Правила обработки торцевых поверхностей.

#### **Задание №1**

Раскрыть понятие и назаначение постпроцессирования.

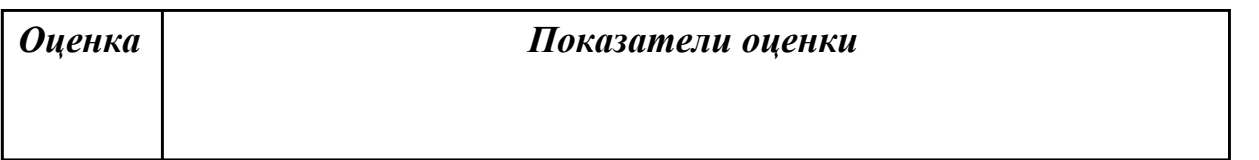

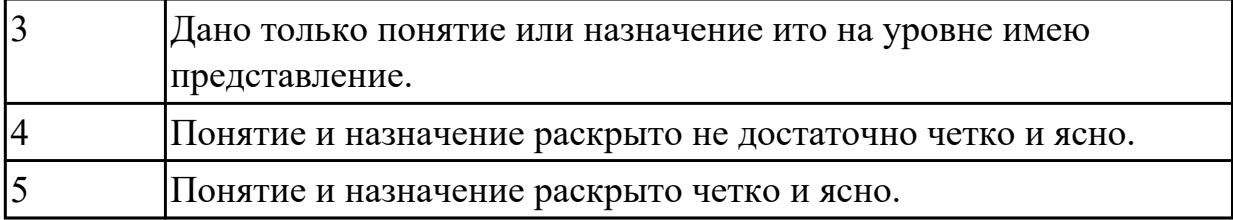

Что выполняет постпроцессор.

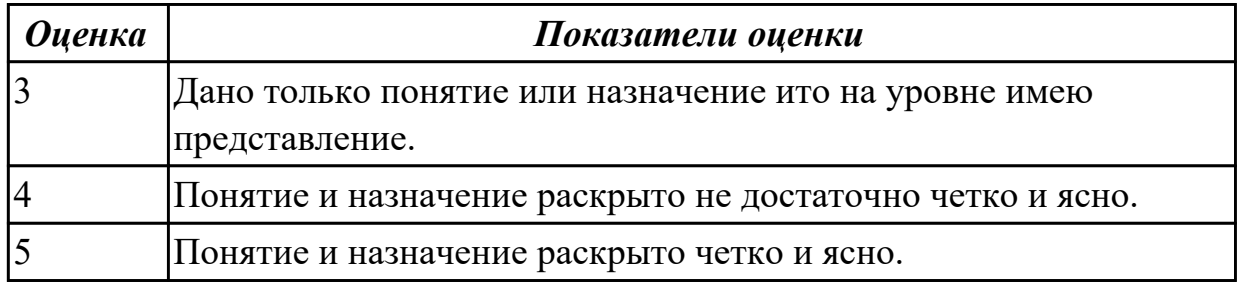

#### **Задание №3**

Что такое постпроцессор и его назначение.

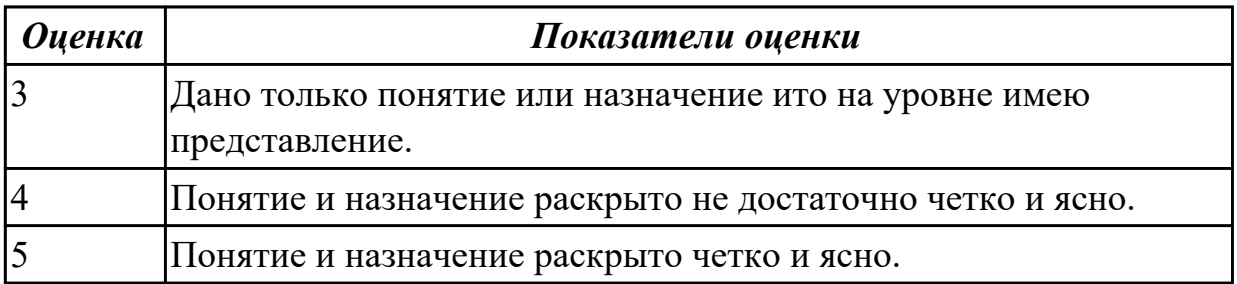

# **2.1.11 Текущий контроль (ТК) № 11**

**Тема занятия:** 3.3.4. 5-осевое фрезерование - Поддержка позиционной обработки в операциях. Постпроцессирование и получение УП.

**Метод и форма контроля:** Практическая работа (Информационно-аналитический) **Вид контроля:** Проверка в электронном виде исходной и управляющей программы **Дидактическая единица:** 2.6 осуществлять написание управляющей программы в CAD/CAM 5 оси;

# **Профессиональная(-ые) компетенция(-ии):**

ПК.2.2 Разрабатывать управляющие программы с применением систем CAD/CAM **Занятие(-я):**

3.3.1. 5-осевое фрезерование - Перенос заготовки.

3.3.2. 5-осевое фрезерование - Главная и локальные системы координат.

- 3.3.3. 5-осевое фрезерование Поддержка позиционной обработки в операциях.
- Постпроцессирование и получение УП.

#### **Задание №1**

На выданной индивидуальной детали определить (выставить) главную и локальную системы координат.

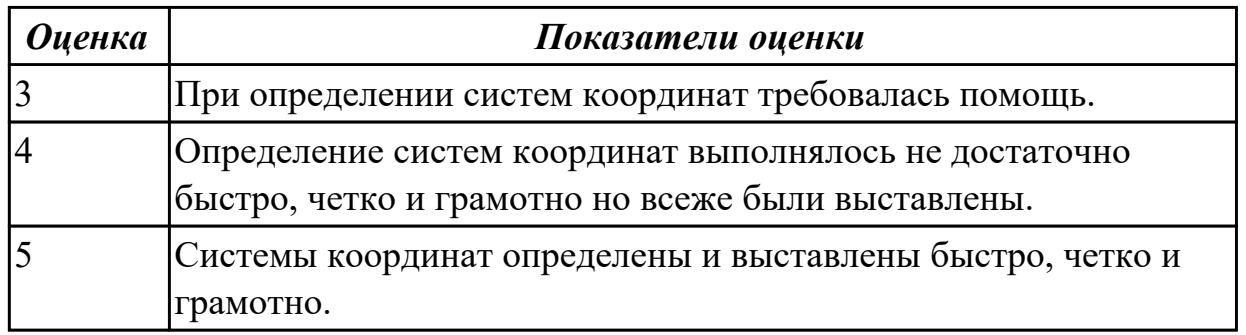

#### **Задание №2**

Разаработать программу для обработки индивидуальной детали с использованием операция FLOOR\_WALL\_IPW в CAD/CAM.

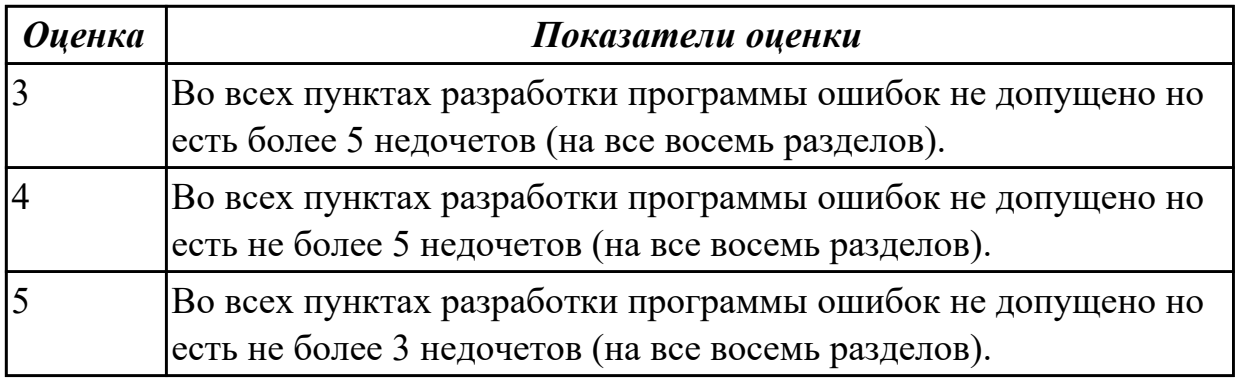

# **Задание №3**

Разаработать программу для обработки индивидуальной детали с использованием операция GENERIC\_MOTION в CAD/CAM.

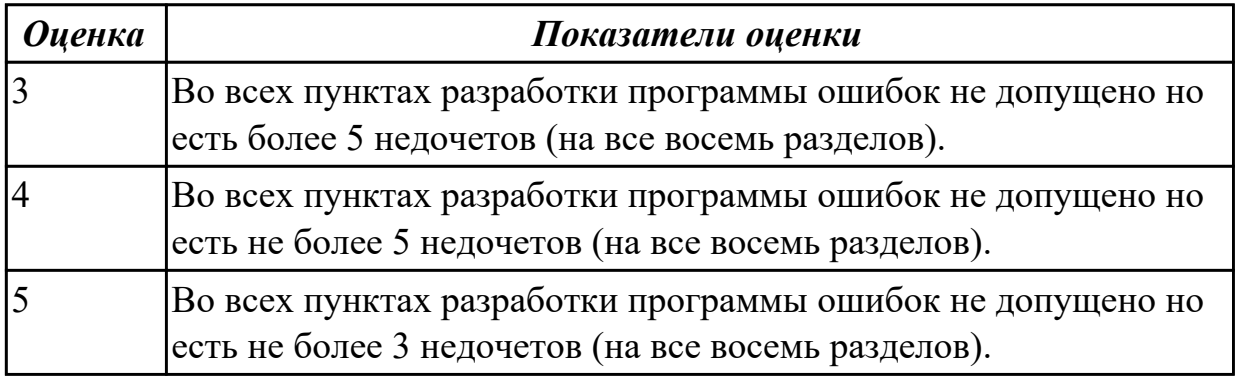

**Дидактическая единица:** 2.9 кодировать информацию и готовить данные для ввода в станок, записывая их на носитель;

#### **Профессиональная(-ые) компетенция(-ии):**

ПК.2.3 Выполнять диалоговое программирование с пульта управления станком

# **Занятие(-я):**

2.1.8. Практическая работа №5: Разработка РТК и написания управляющей программы обработки индивидуальной детали.

# **Задание №1**

Исходную программу постпроцессировать и получить УП для стонка DMC 635V, система ЧПУ Sinumerik 840D ShjpMill+7.

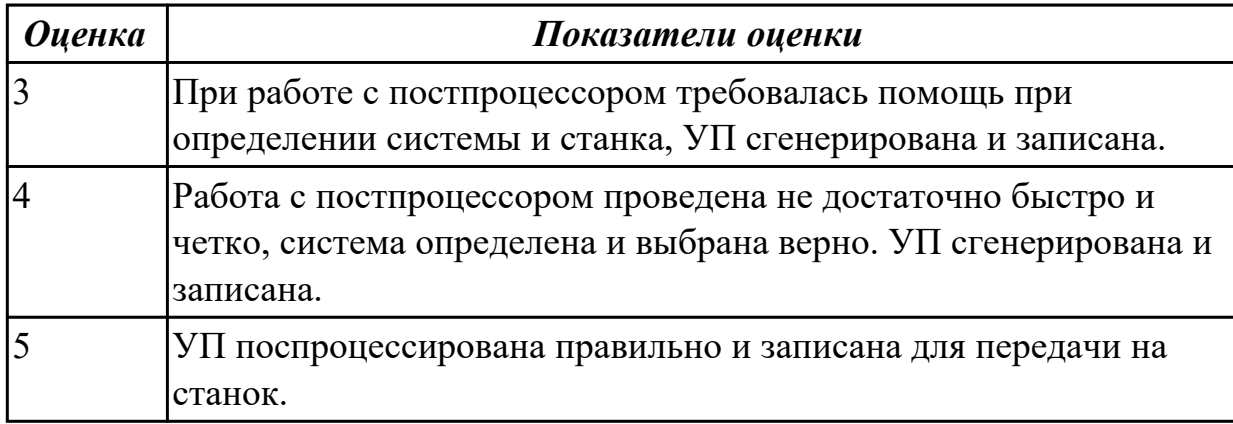

# **Задание №2**

Выполнить поспроцессирование исходной программы для система ЧПУ Sinumerik 840D под станое EMCO 155 Mill.

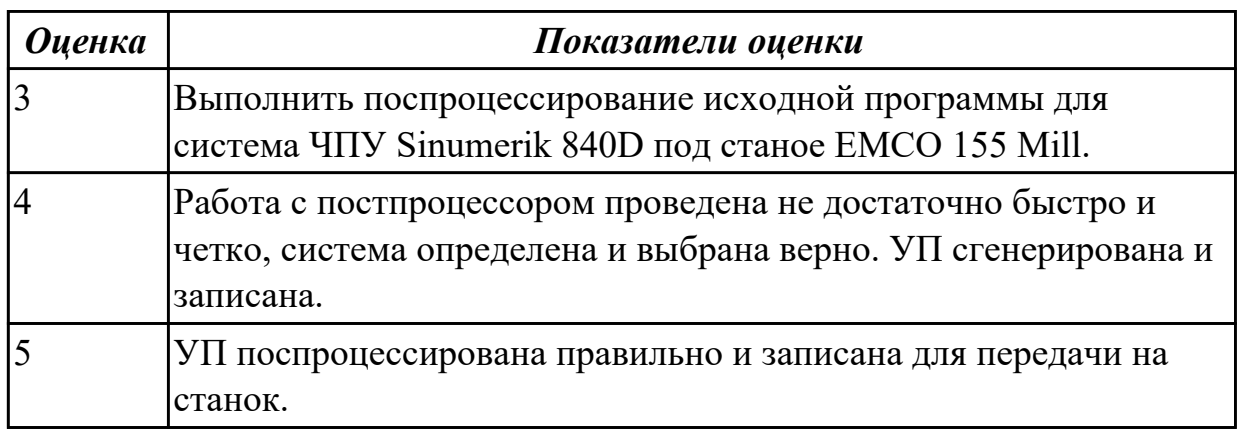

# **Задание №3**

Используя технологическую документацию определить тип системы ЧПУ и выбрать в постпроцессоре неоходимую для формирования УП.

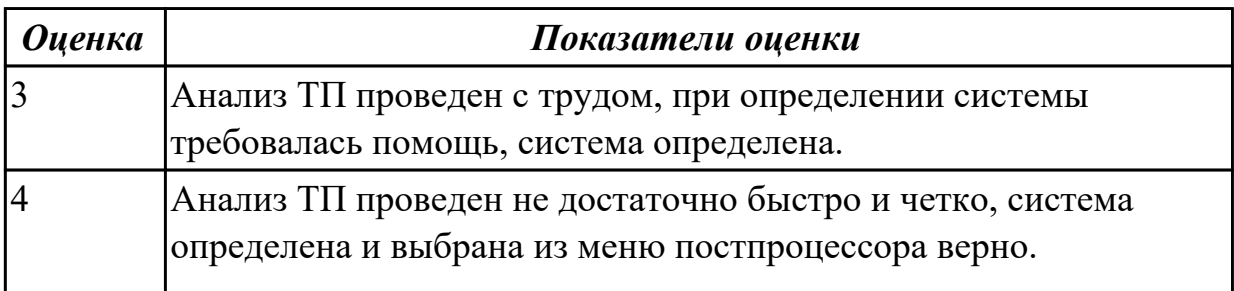

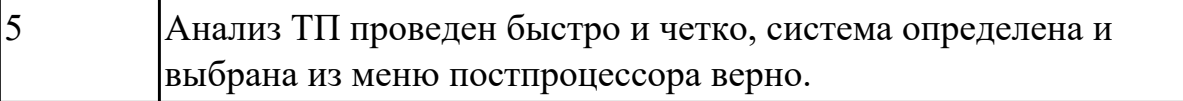

**Дидактическая единица:** 2.4 анализировать системы ЧПУ станка и подбирать язык программирования;

# **Профессиональная(-ые) компетенция(-ии):**

ПК.2.1 Разрабатывать управляющие программы с применением систем автоматического программирования

### **Занятие(-я):**

2.1.1. Устройство и принципы работы фрезерных станков с программным управлением, правила подналадки и наладки.

#### **Задание №1**

Используя технологическую документацию определить тип системы ЧПУ и выбрать в постпроцессоре неоходимую для формирования УП.

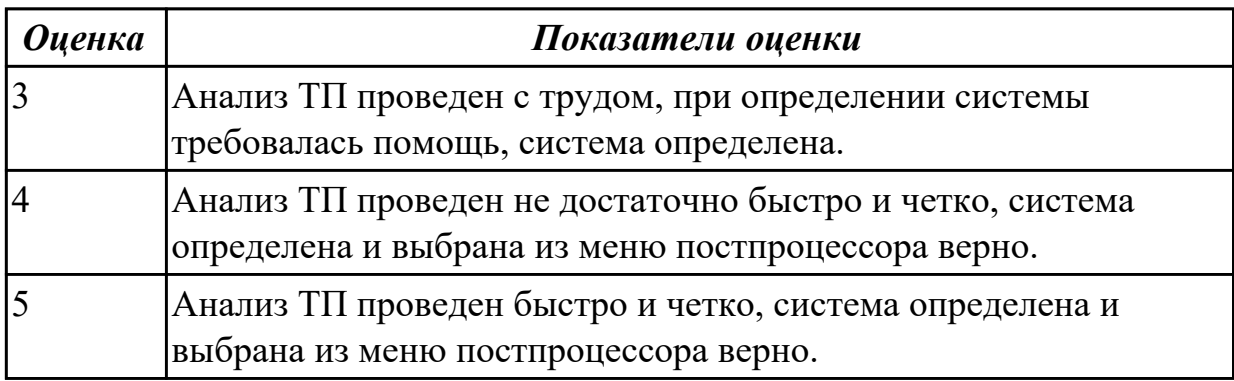

**Дидактическая единица:** 2.5 осуществлять написание управляющей программы в CAD/CAM 3 оси;

# **Профессиональная(-ые) компетенция(-ии):**

ПК.2.2 Разрабатывать управляющие программы с применением систем CAD/CAM **Занятие(-я):**

3.2.1. Черновая обработка – операция разгрузки заготовки.

3.2.2. Проверка траектории инструмента. Верификация (визуальная проверка обработка) операции.

3.2.3. 3-осевое фрезерование - операция обработки по контурам детали.

3.2.4. 3-осевое фрезерование - операция обработки наклонных и скругленных торцев ребер и фасонных поверхностей.

3.2.5. 3-осевое фрезерование - операция обработки плоских горизонтальных поверхностей.

# **Задание №1**

Разаработать программу для обработки индивидуальной детали с использованием операция CAVITY\_MILL в CAD/CAM.

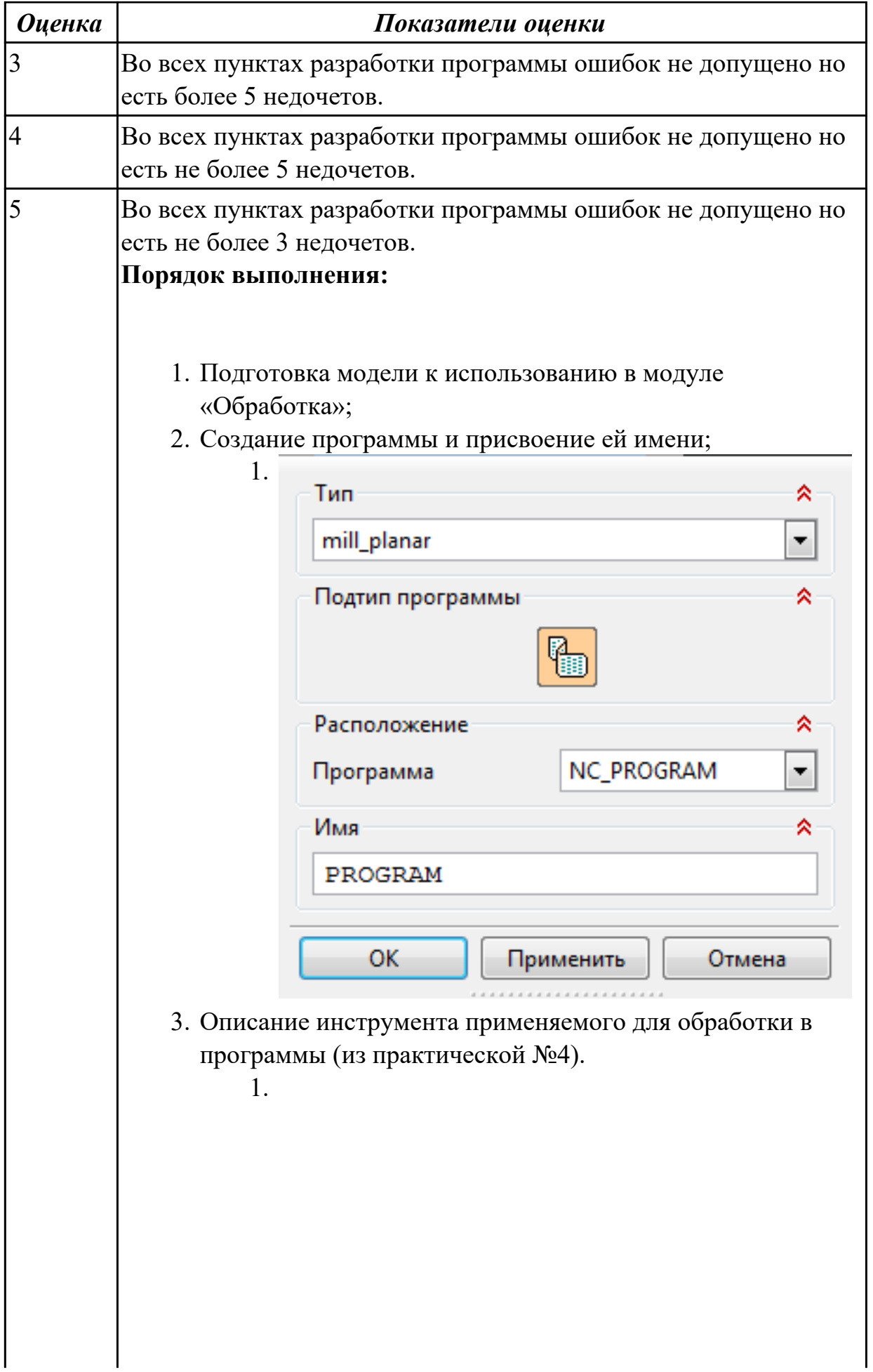

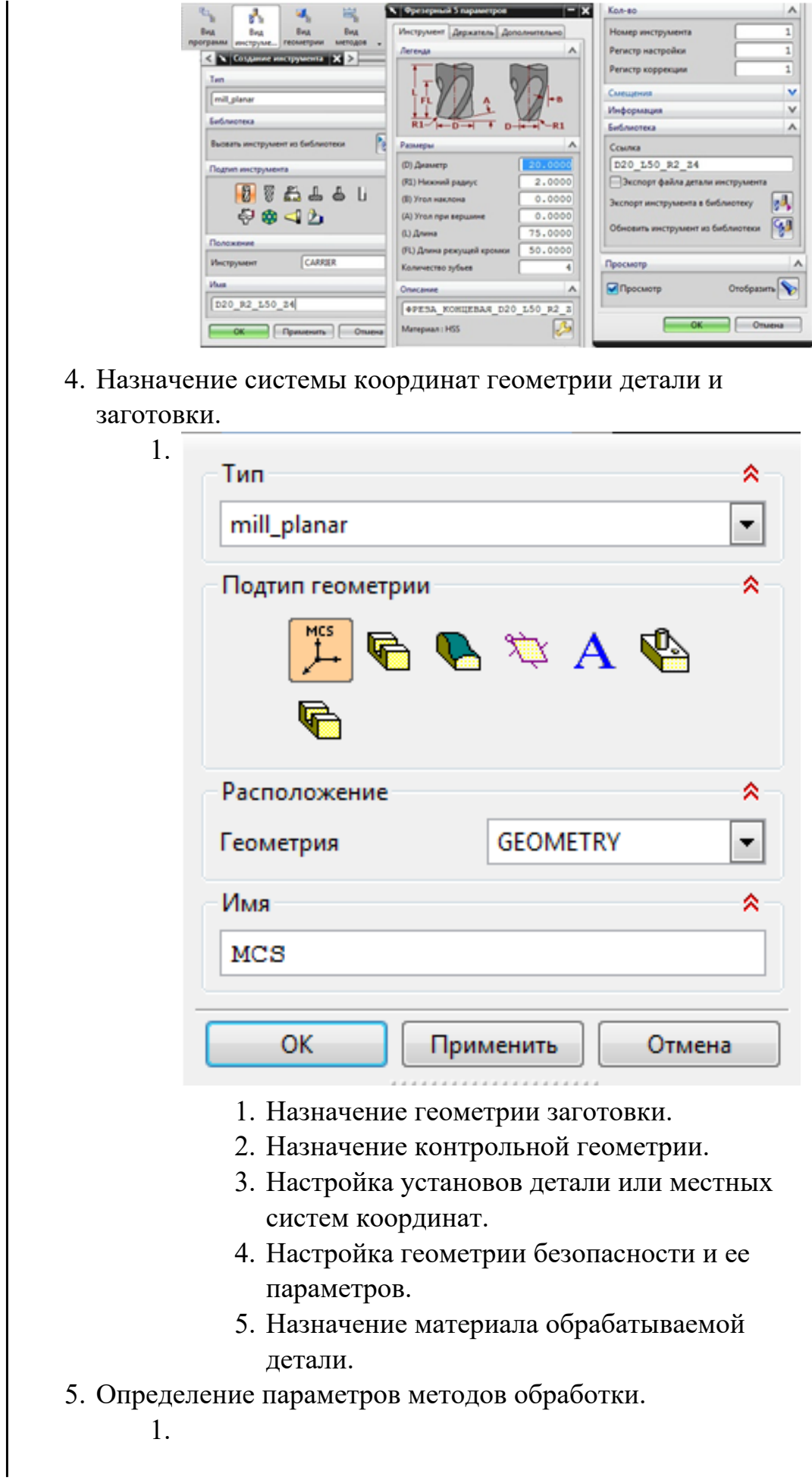

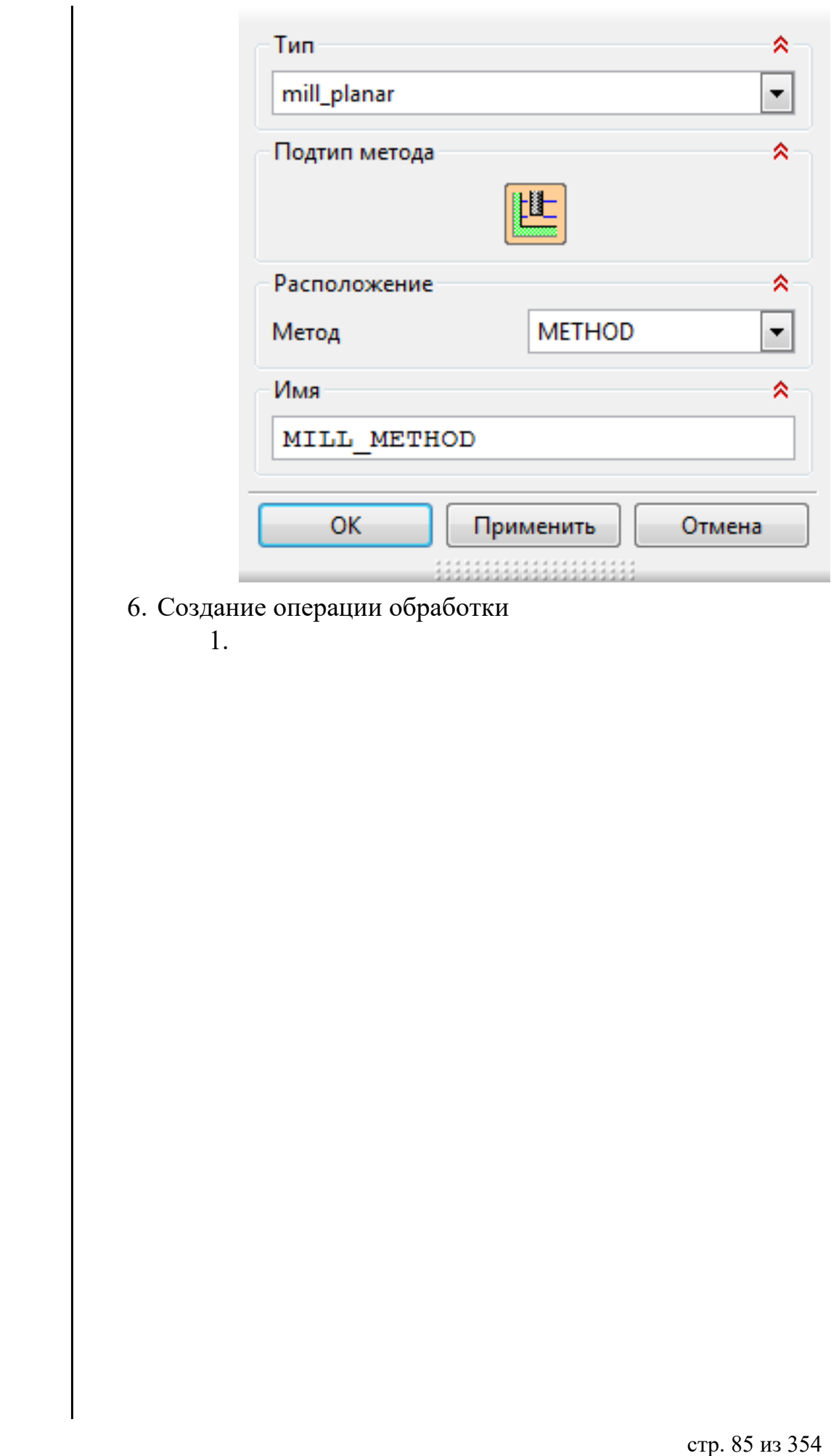

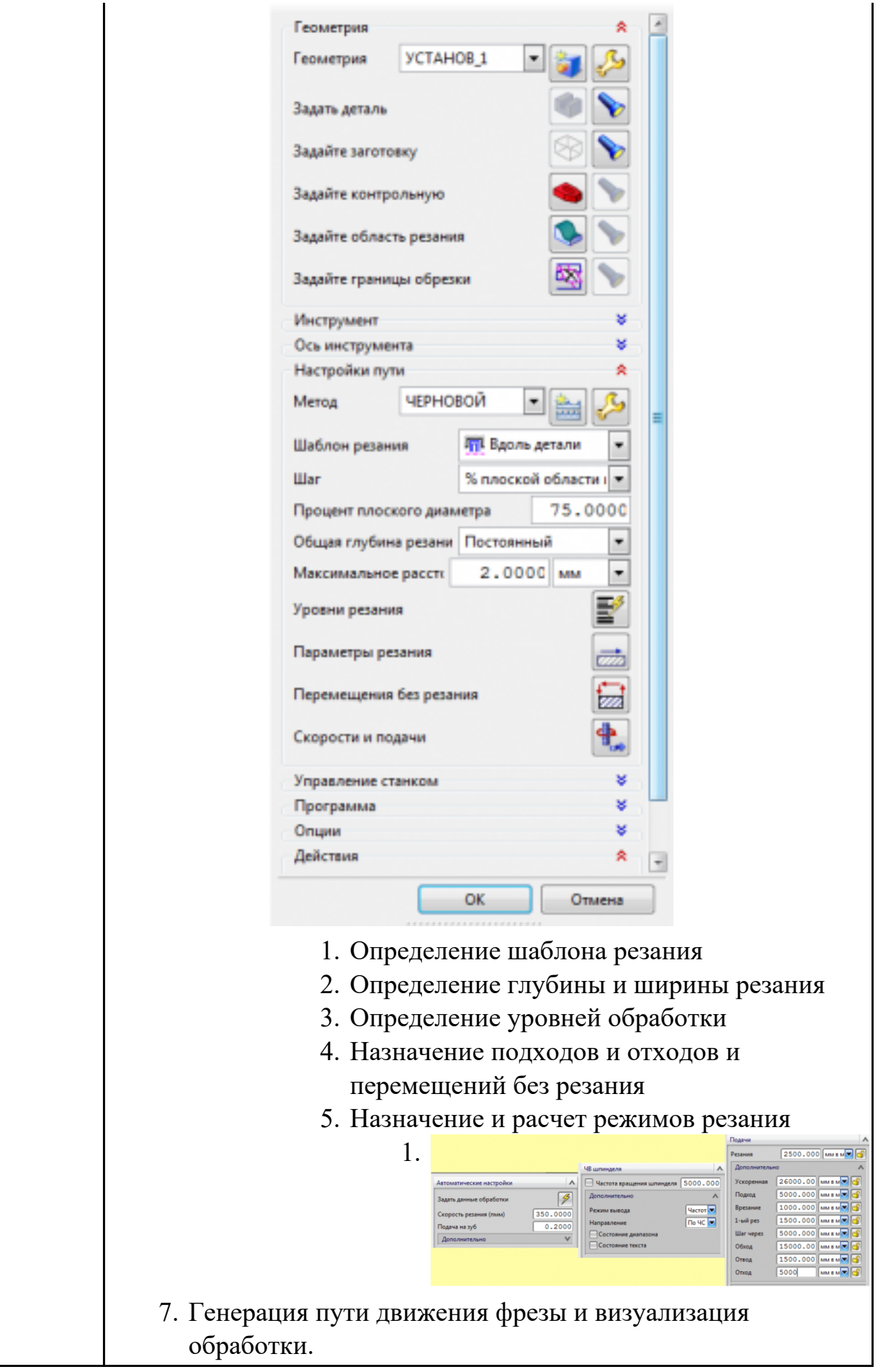

Разаработать программу для обработки индивидуальной детали с использованием операция Fixed Contour в CAD/CAM.

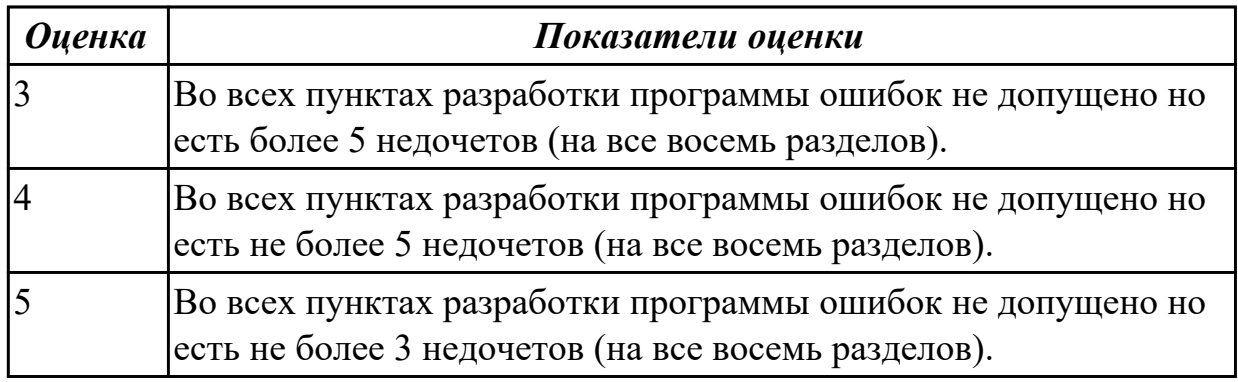

# **Задание №3**

Разаработать программу для обработки индивидуальной детали с использованием операция FLOOR\_WALL в CAD/CAM.

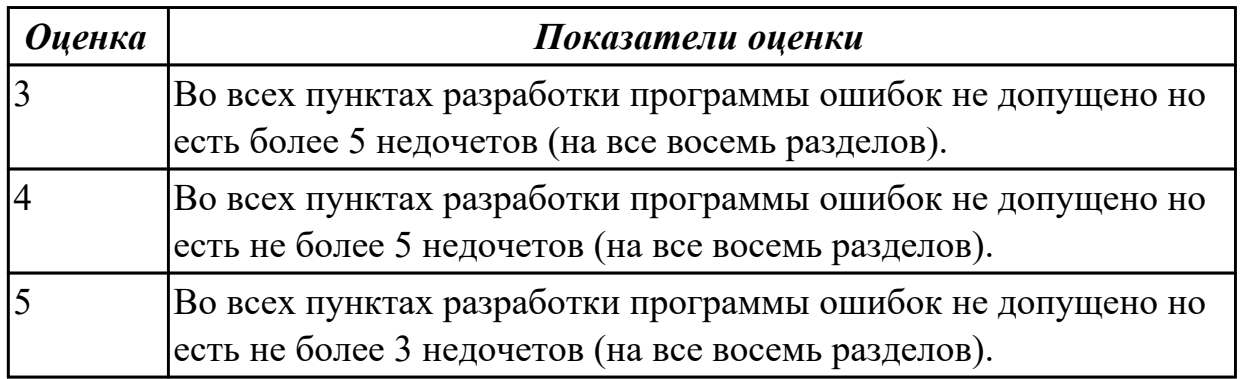

# **Задание №4**

Разаработать программу для обработки индивидуальной детали с использованием операция FACE\_MILL в CAD/CAM.

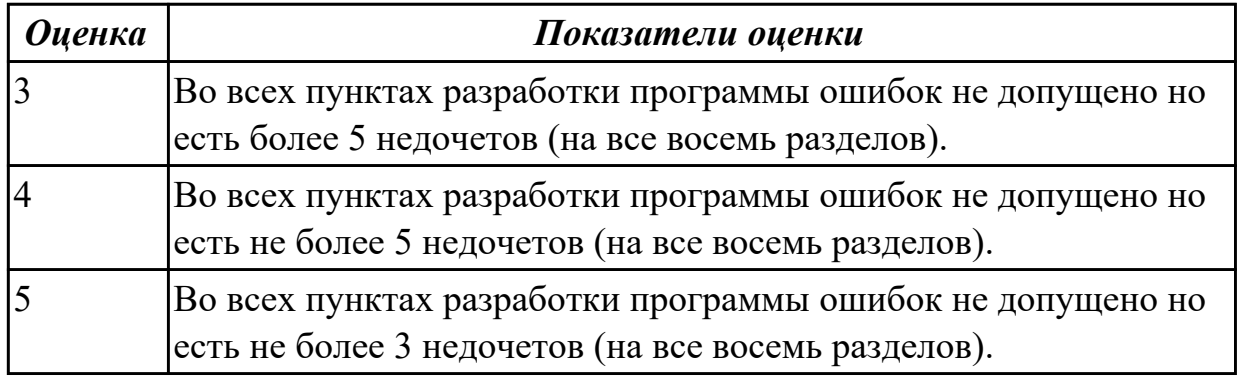

# **Задание №5**

Разаработать программу для обработки индивидуальной детали с использованием

# операция SOLID\_PROFILE\_3D в CAD/CAM.

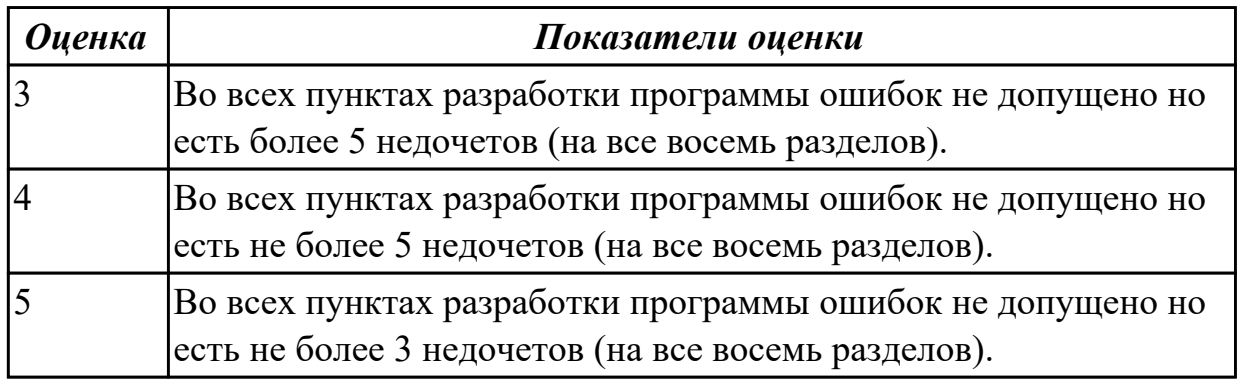

#### **Задание №6**

Разаработать программу для обработки индивидуальной детали с использованием операция PLANAR\_MILL в CAD/CAM.

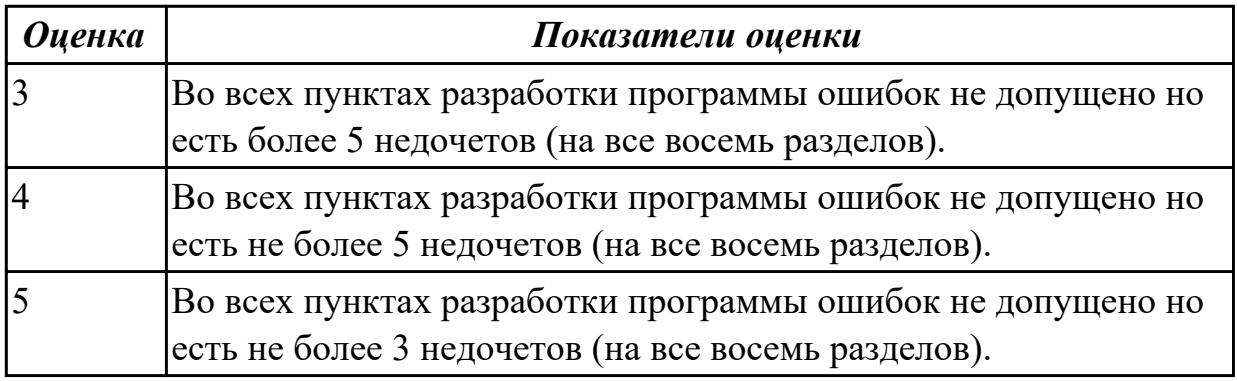

### **Задание №7**

Разаработать программу для обработки индивидуальной детали с использованием операция CONTOUR\_AREA в CAD/CAM.

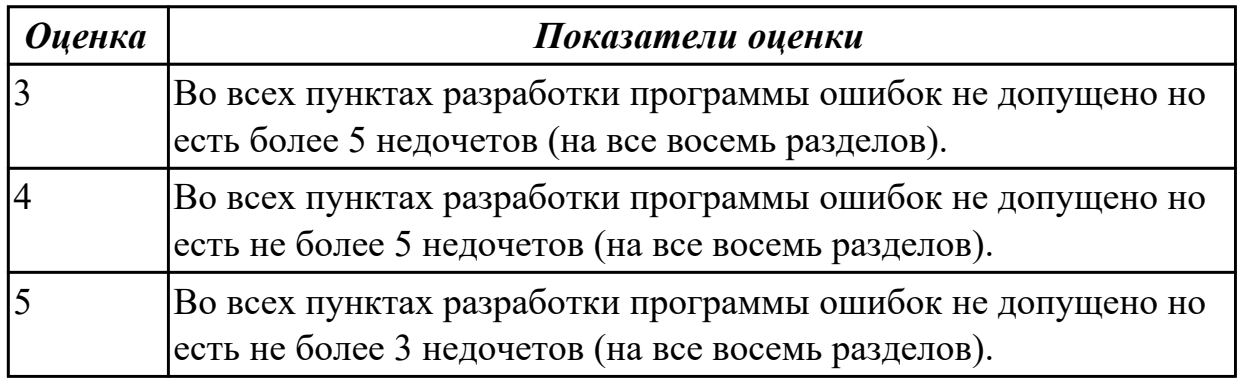

# **Задание №8**

Разаработать программу для обработки индивидуальной детали с использованием операция Гроверовке текста в CAD/CAM.

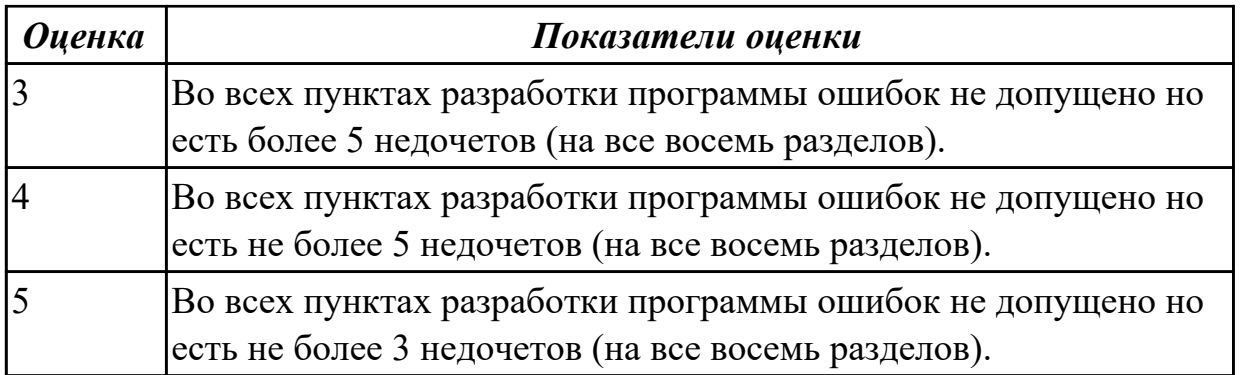

**Дидактическая единица:** 2.14 применять современные компиляторы, отладчики и оптимизаторы программного кода;

# **Профессиональная(-ые) компетенция(-ии):**

ПК.2.3 Выполнять диалоговое программирование с пульта управления станком **Занятие(-я):**

2.1.1. Устройство и принципы работы фрезерных станков с программным управлением, правила подналадки и наладки.

#### **Задание №1**

Выполнить поспроцессирование исходной программы для система ЧПУ Sinumerik 840D под станое EMCO 155 Mill.

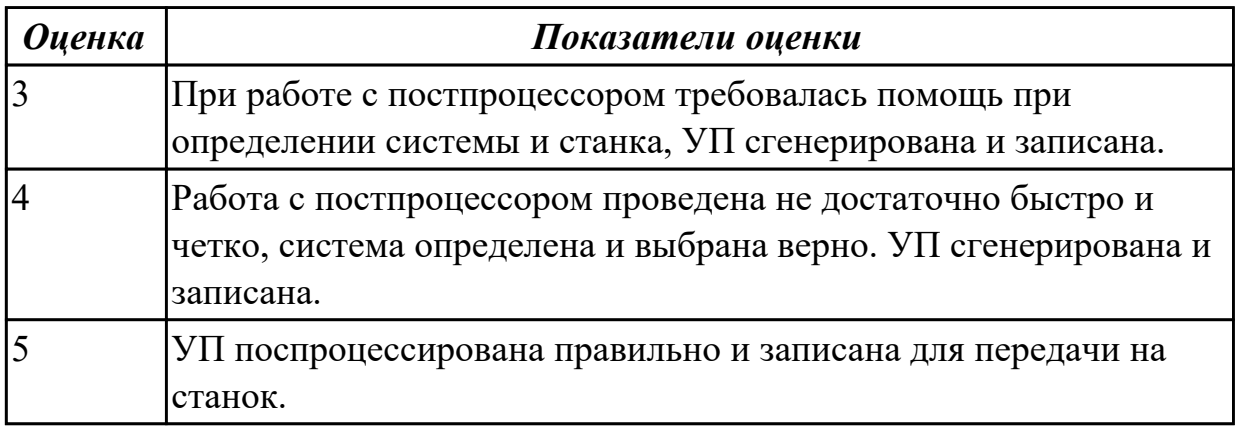

# **Задание №2**

Используя технологическую документацию определить тип системы ЧПУ и выбрать в постпроцессоре неоходимую для формирования УП.

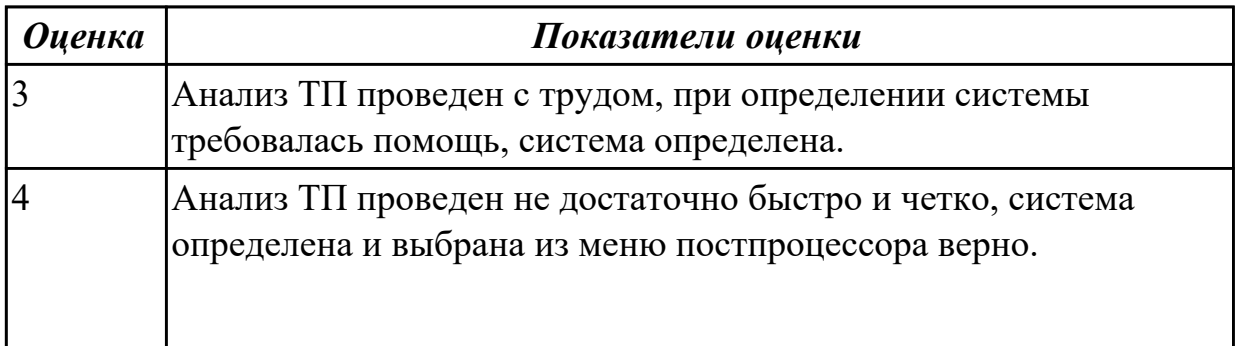

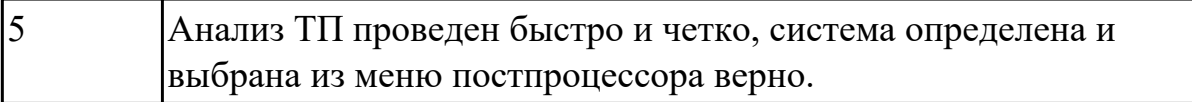

Исходную программу постпроцессировать и получить УП для стонка DMC 635V, система ЧПУ Sinumerik 840D ShjpMill+7.

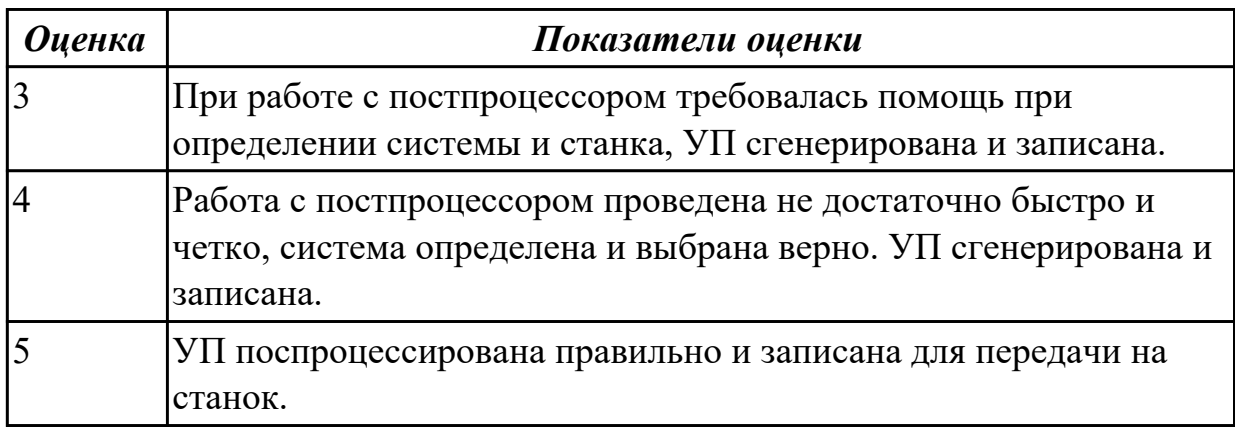

# **Задание №4**

Настроить симуляцию 5 осевой обработки по готовой УП.

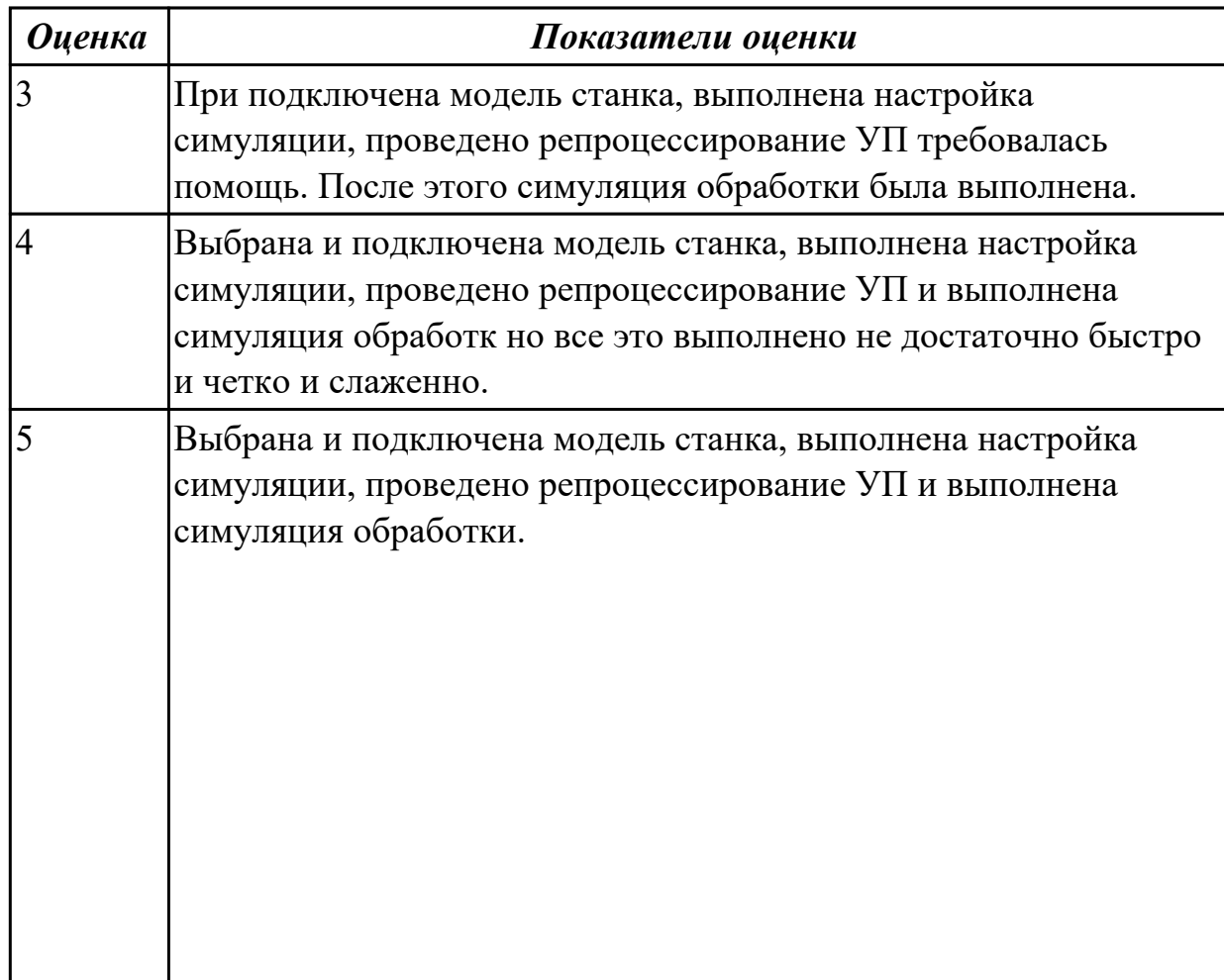

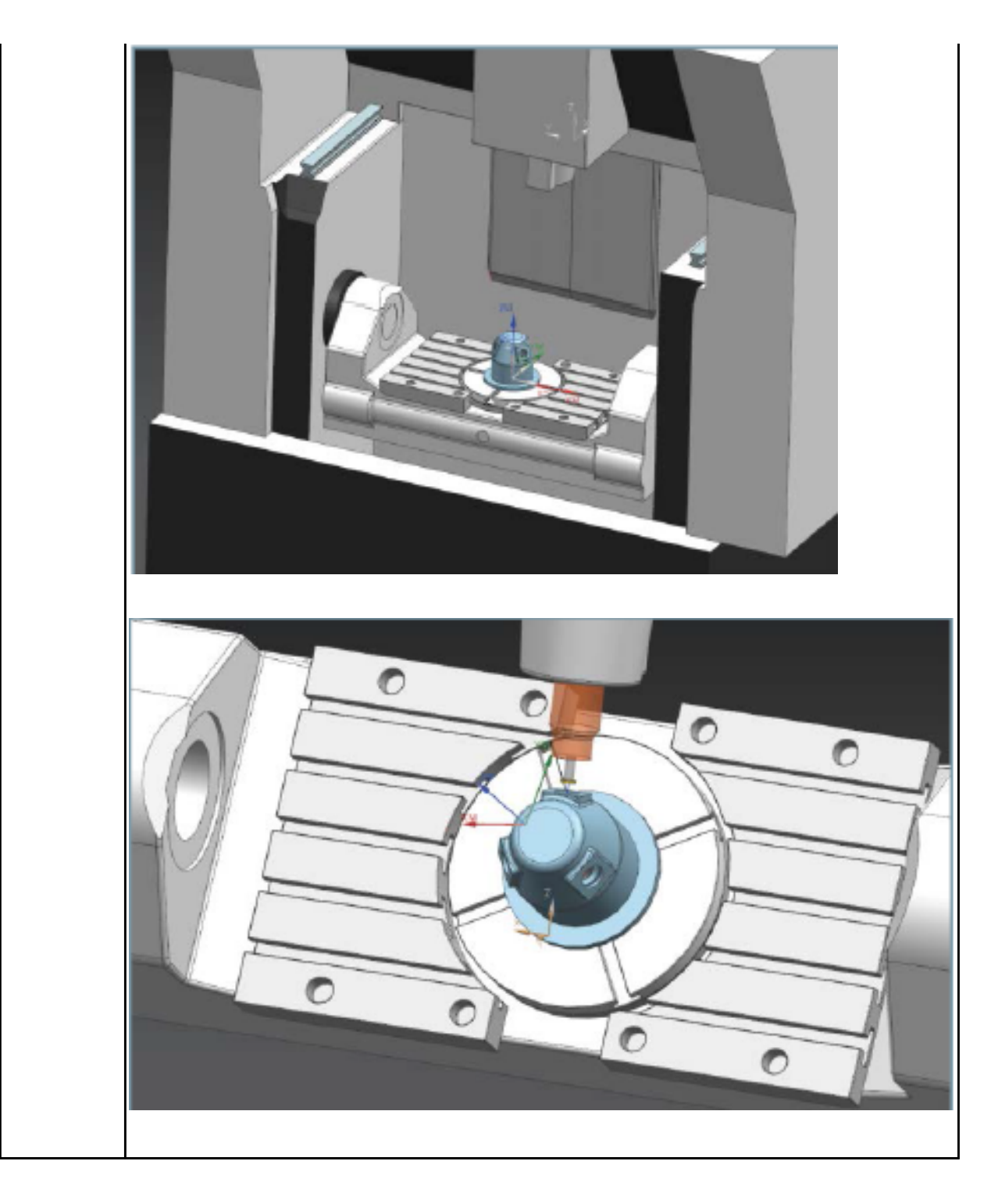

# **2.1.12 Текущий контроль (ТК) № 12**

**Тема занятия:** 3.4.2. Настройка контрольного щупа и станка с ЧПУ. **Метод и форма контроля:** Практическая работа (Информационно-аналитический) **Вид контроля:** Проверка отчета по итогам выполнения практической работы **Дидактическая единица:** 1.1 устройство и принципы работы металлорежущих станков с программным управлением, правила подналадки и наладки; **Профессиональная(-ые) компетенция(-ии):**

ПК.2.1 Разрабатывать управляющие программы с применением систем автоматического программирования

# **Занятие(-я):**

2.1.1. Устройство и принципы работы фрезерных станков с программным управлением, правила подналадки и наладки.

3.4.1. Написание программы обмера детали.

# **Задание №1**

Дать формально-логическое определение и пояснения **Что такое наладка?**

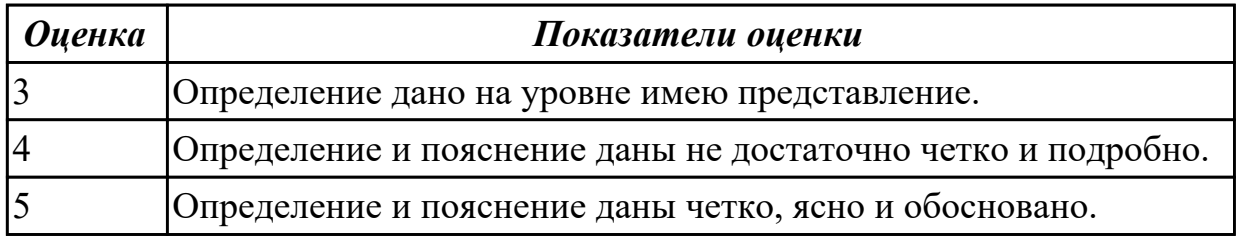

#### **Задание №2**

Дать формально-логическое определение и пояснения **Что в себя включает технологическая наладка?**

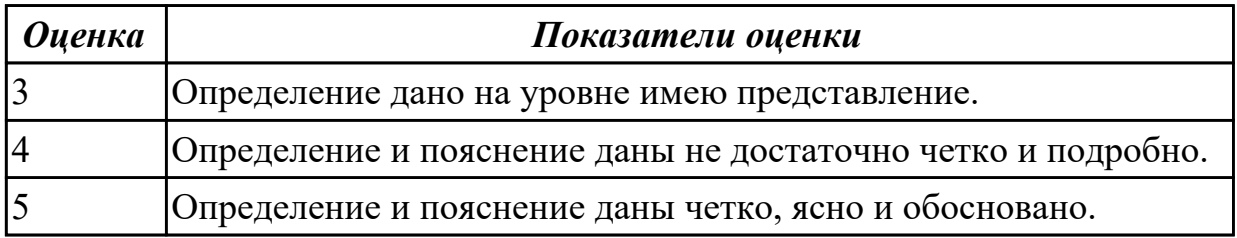

# **Задание №3**

Дать формально-логическое определение и пояснения **Основные принципы наладки заготовки и оснастки для ее закрепления.**

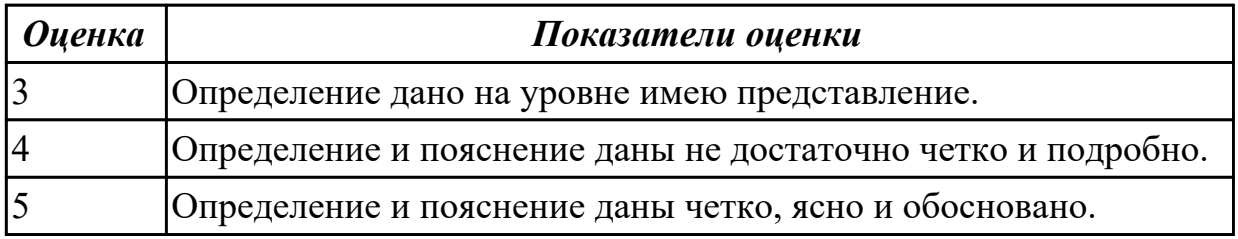

#### **Задание №4**

Дать формально-логическое определение и пояснения **Основные принципы наладки инструмента.**

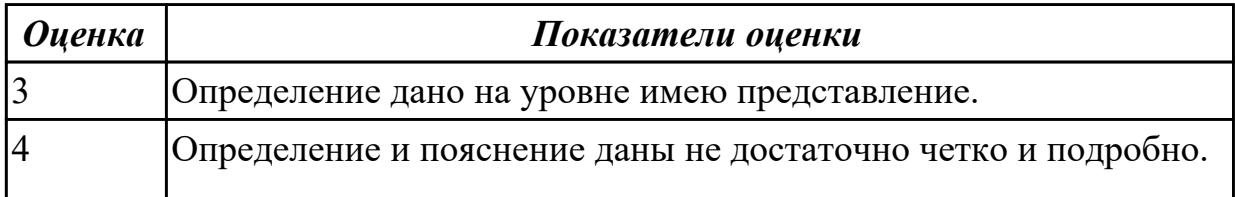

# 5 Определение и пояснение даны четко, ясно и обосновано.

# **Задание №5**

#### Дать формально-логическое определение и пояснения **Основные принципы настройки, рабочей системы координат обработки детали на станке.**

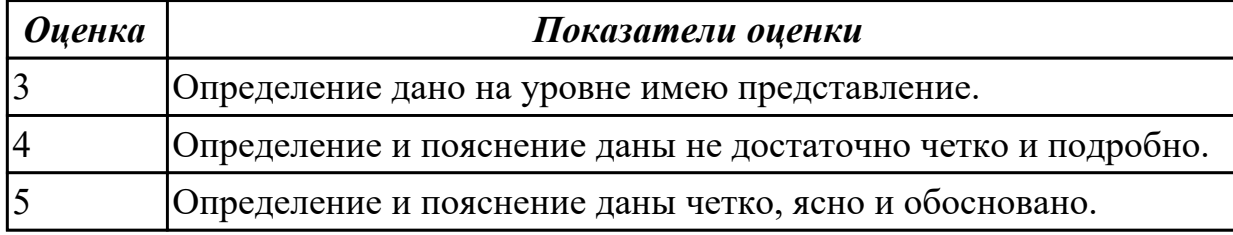

#### **Задание №6**

Описать порядок настройки начала координат по программе для фрезерного станка

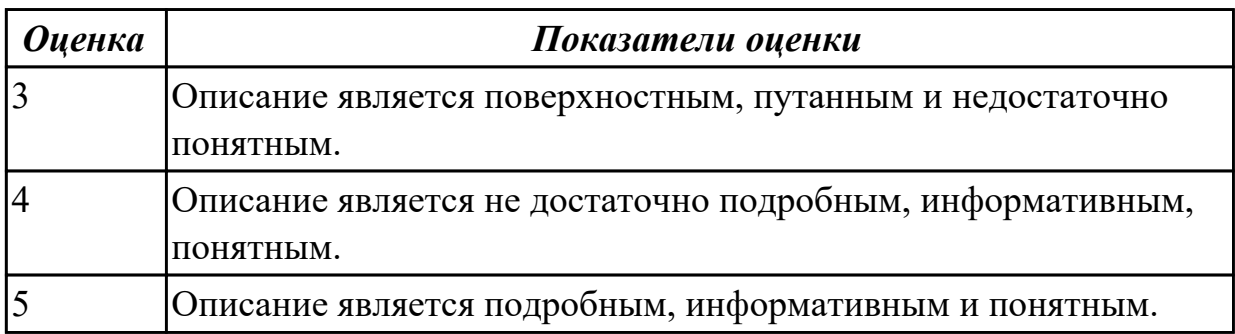

#### **Задание №7**

Описать порядок настройки начала координат по программе для токарного станка.

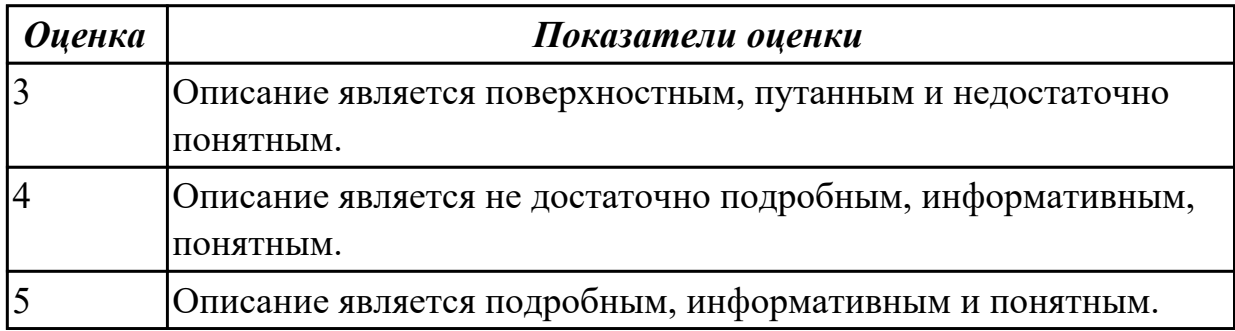

#### **Задание №8**

Описать порядок настройки вылета инструмента для токарного станка.

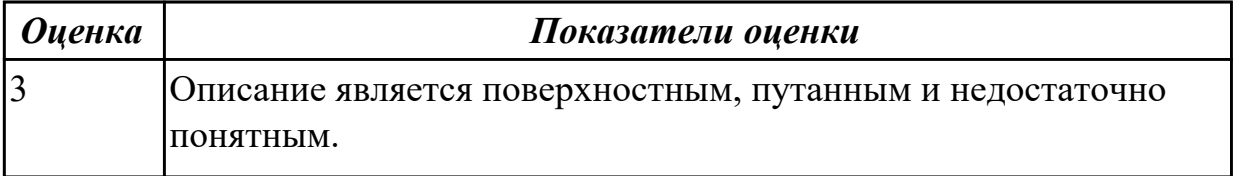

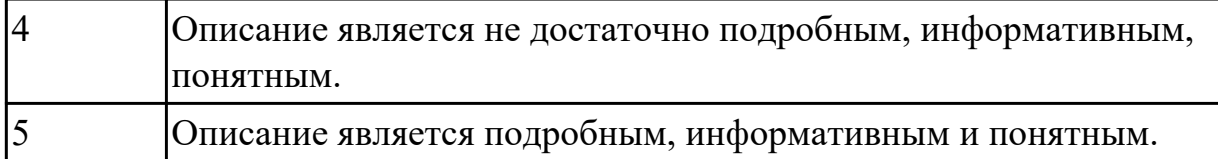

Описать порядок настройки вылета инструмента для фрезерного станка.

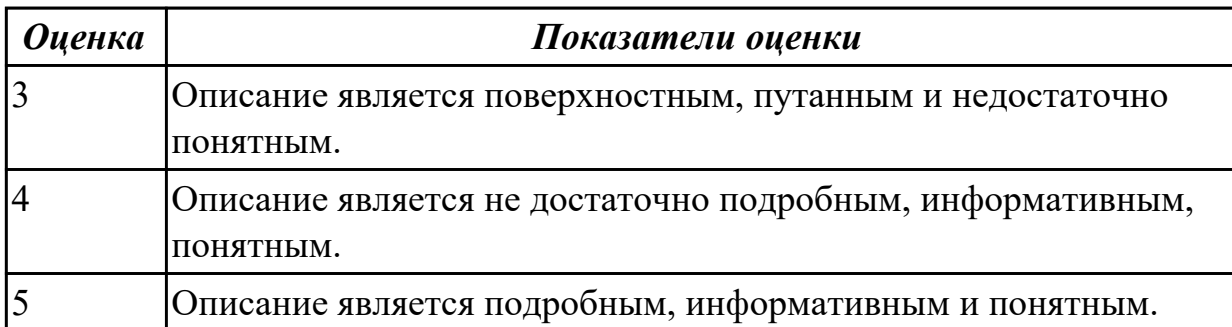

**Дидактическая единица:** 1.10 способы использования (корректировки) существующих программ для выполнения задания по изготовлению детали;

#### **Профессиональная(-ые) компетенция(-ии):**

ПК.2.3 Выполнять диалоговое программирование с пульта управления станком **Занятие(-я):**

2.1.8. Практическая работа №5: Разработка РТК и написания управляющей программы обработки индивидуальной детали.

3.4.1. Написание программы обмера детали.

#### **Задание №1**

Описать порядок внесения корректировки для оси Z для фрезерного станка.

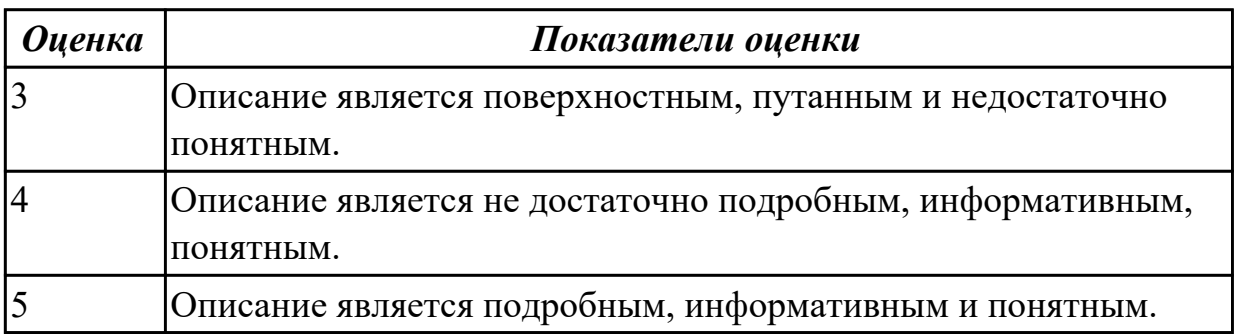

#### **Задание №2**

Описать порядок внесения корректировки для оси X для фрезерного станка.

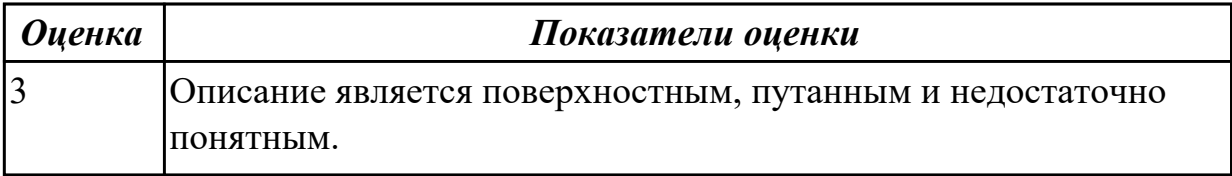

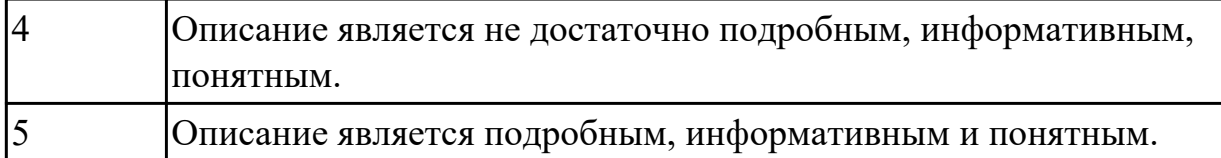

Описать порядок внесения корректировки для оси Y для фрезерного станка.

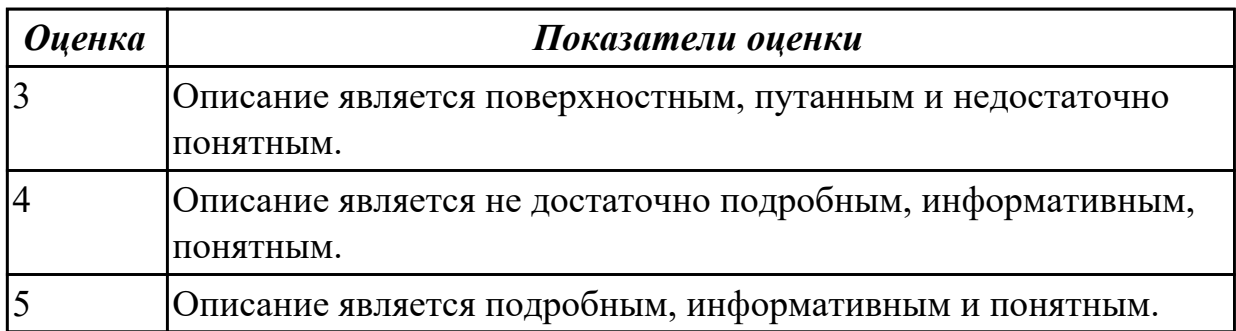

#### **Задание №4**

Описать порядок внесения корректировки для в плоскости XY для фрезерного станка.

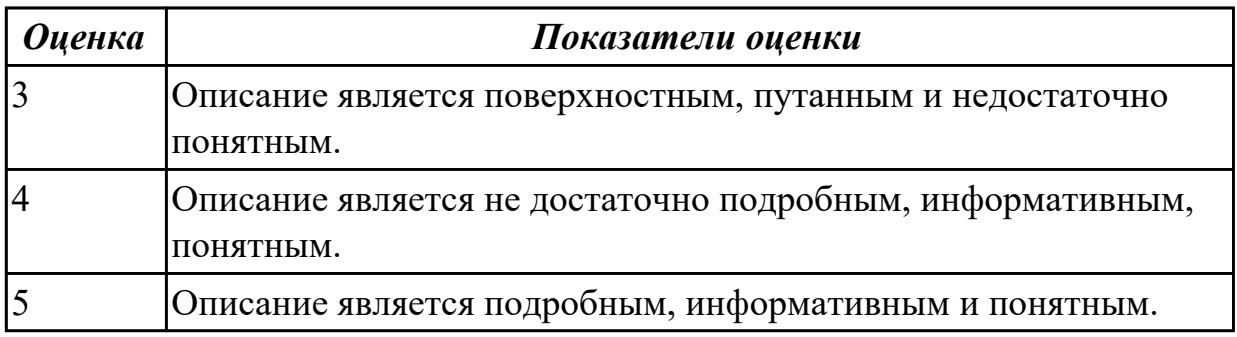

### **Задание №5**

Описать порядок внесения корректировки для в плоскости XZ для фрезерного станка.

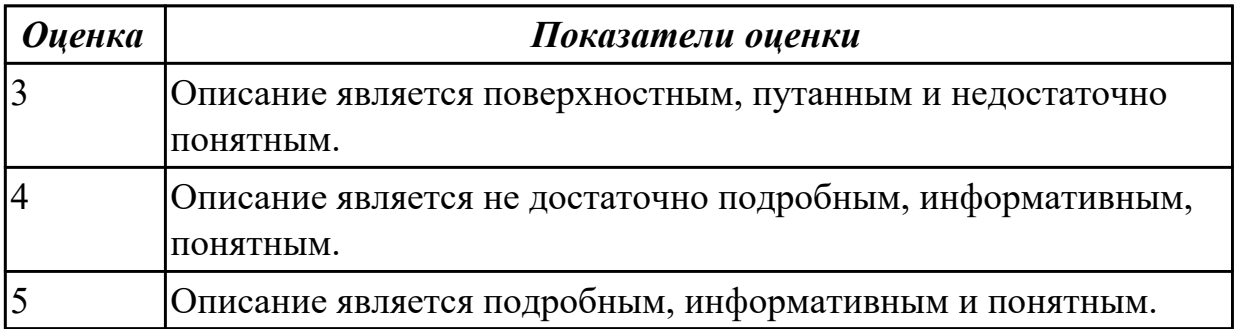

# **Задание №6**

Описать порядок внесения корректировки для в плоскости YZ для фрезерного станка.

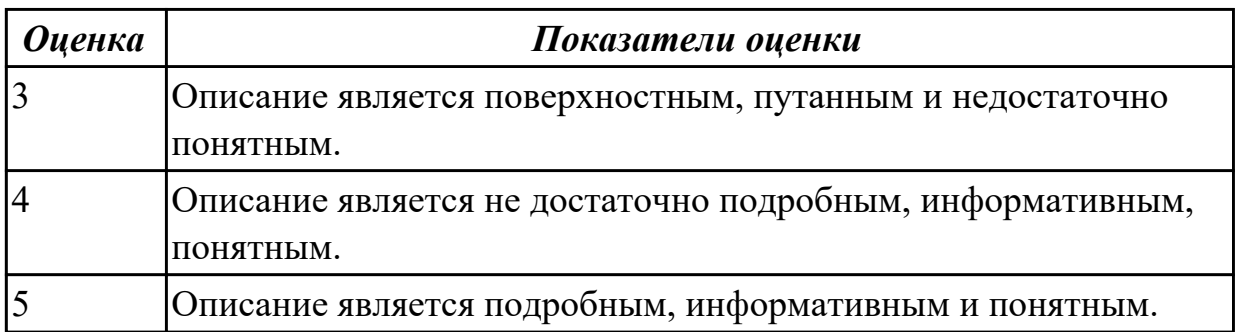

**Дидактическая единица:** 2.12 вводить управляющие программы в универсальные ЧПУ станка и контролировать циклы их выполнения при изготовлении деталей; **Профессиональная(-ые) компетенция(-ии):**

ПК.2.3 Выполнять диалоговое программирование с пульта управления станком **Занятие(-я):**

2.1.2. Пошаговый разбор примера построения РТК и поэтапного написания управляющей программы обработки детали типа "Кронштейн". Правила обработки торцевых поверхностей.

2.1.3. Пошаговый разбор примера построения РТК и поэтапного написания управляющей программы обработки детали типа "Кронштейн". Обработка наклонных и скругленных торцевых поверхностей.

2.1.4. Пошаговый разбор примера построения РТК и поэтапного написания управляющей программы обработки детали типа "Кронштейн". Циклы контурной обработки.

2.1.5. Пошаговый разбор примера построения РТК и поэтапного написания управляющей программы обработки детали типа "Кронштейн". Циклы обработки бобышек (цапф).

2.1.6. Пошаговый разбор примера построения РТК и поэтапного написания управляющей программы обработки детали типа "Кронштейн". Циклы обработки карманов (прямоугольных, круглых, произвольной формы).

2.1.7. Пошаговый разбор примера построения РТК и поэтапного написания управляющей программы обработки детали типа "Кронштейн". Циклы сверления, зенкования, резьбонарезания.

2.1.8. Практическая работа №5: Разработка РТК и написания управляющей программы обработки индивидуальной детали.

3.4.1. Написание программы обмера детали.

# **Задание №1**

Выполнить настройку токарного станка ЕМСО TURN 105 и изготовить деталь. Провести контроль размеров изготовленной детали. Составить ведомость соответствия размеров.

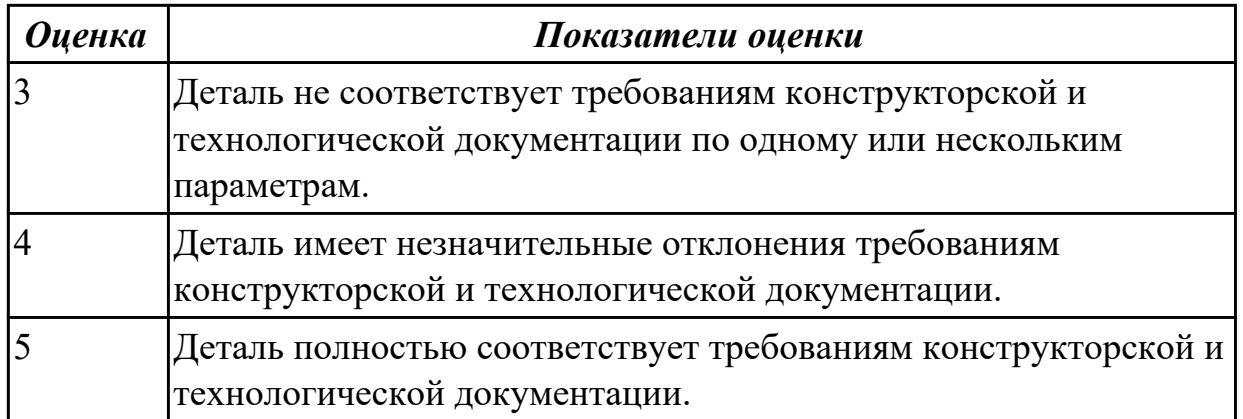

Выполнить настройку фрезерного станка DMC 635V ([6] стр.Е1-Е6)и изготовить деталь. Провести контроль размеров изготовленной детали. Составить ведомость соответствия размеров.

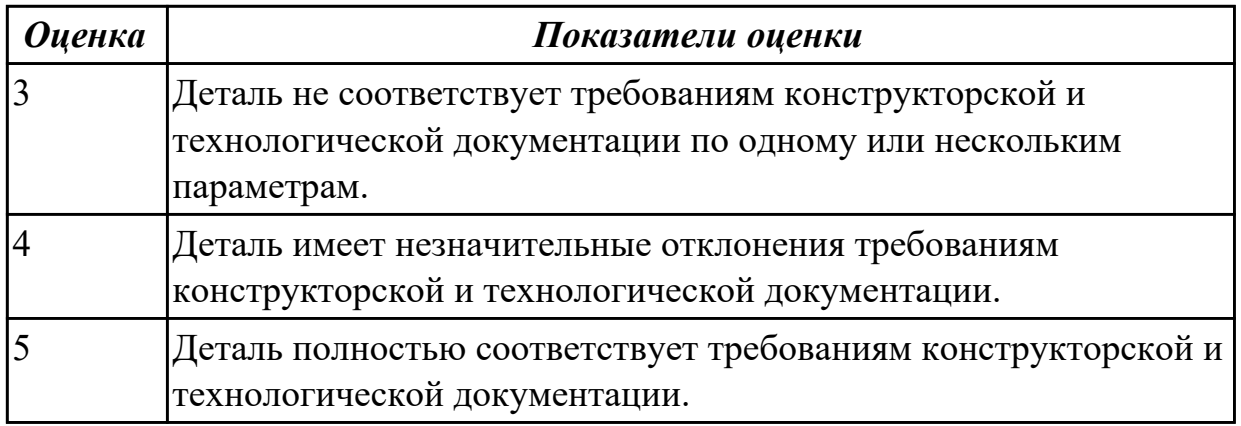

**Дидактическая единица:** 2.16 составлять программы для измерения деталей с применением протоколирования результатов для фрезерного оборудования с ЧПУ **Профессиональная(-ые) компетенция(-ии):**

ПК.2.3 Выполнять диалоговое программирование с пульта управления станком **Занятие(-я):**

3.4.1. Написание программы обмера детали.

# **Задание №1**

Написать программу обмера простой детали (по вариантам), используя модель и чертеж детали.

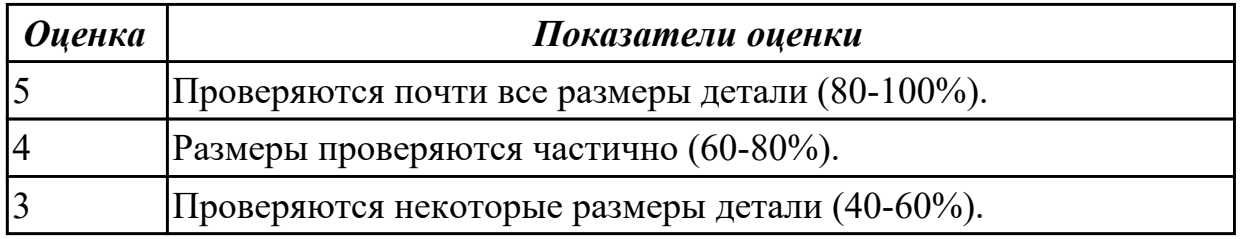

**Дидактическая единица:** 2.15 работать в режиме корректировки управляющей программы

# **Профессиональная(-ые) компетенция(-ии):**

ПК.2.3 Выполнять диалоговое программирование с пульта управления станком **Занятие(-я):**

3.4.1. Написание программы обмера детали.

# **Задание №1**

Составить и редактировать управляющюю программу, состовлять и вносить изменения в контура обработки индивидуальной токарной детали в системе Sinumerik 840D.

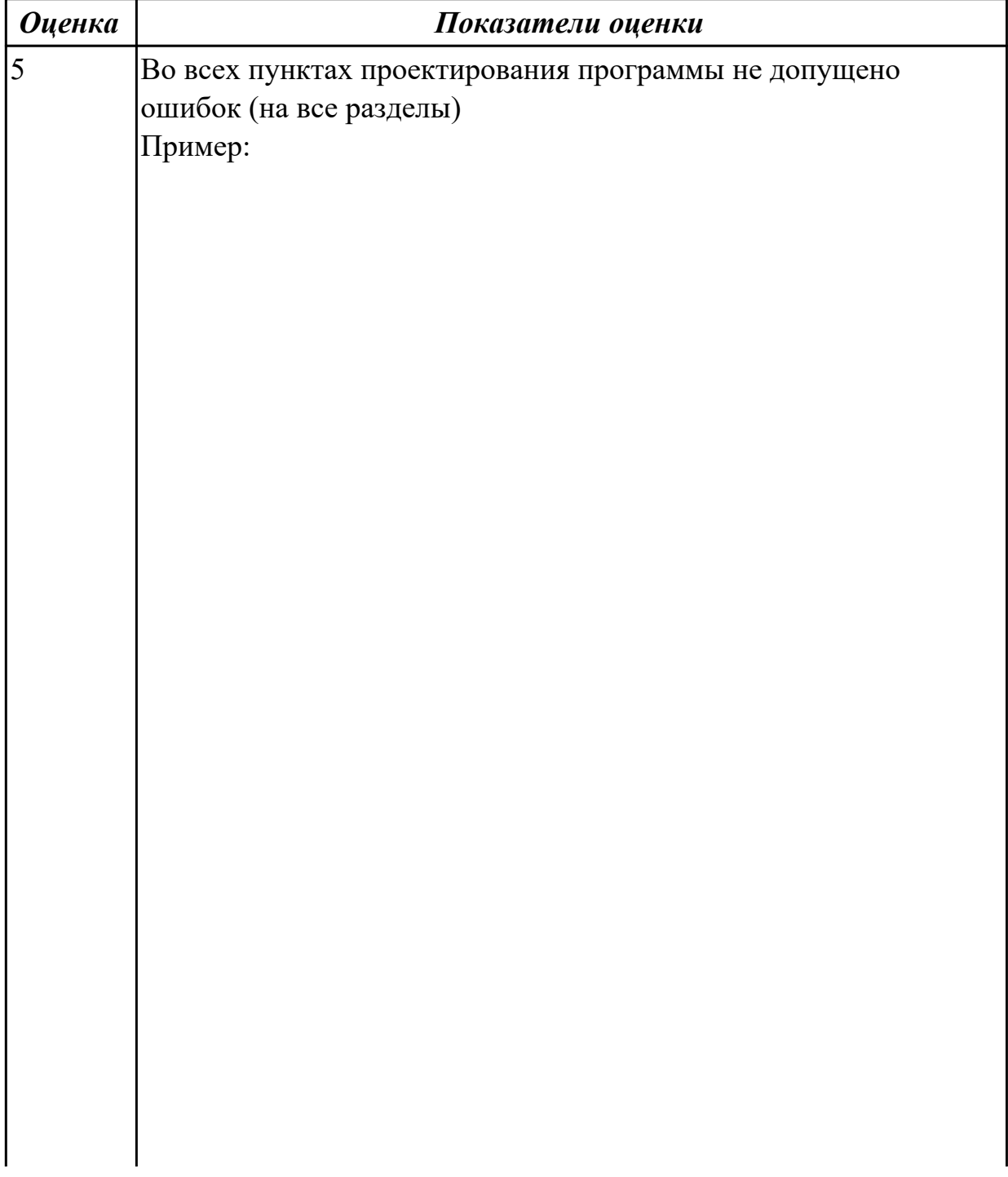

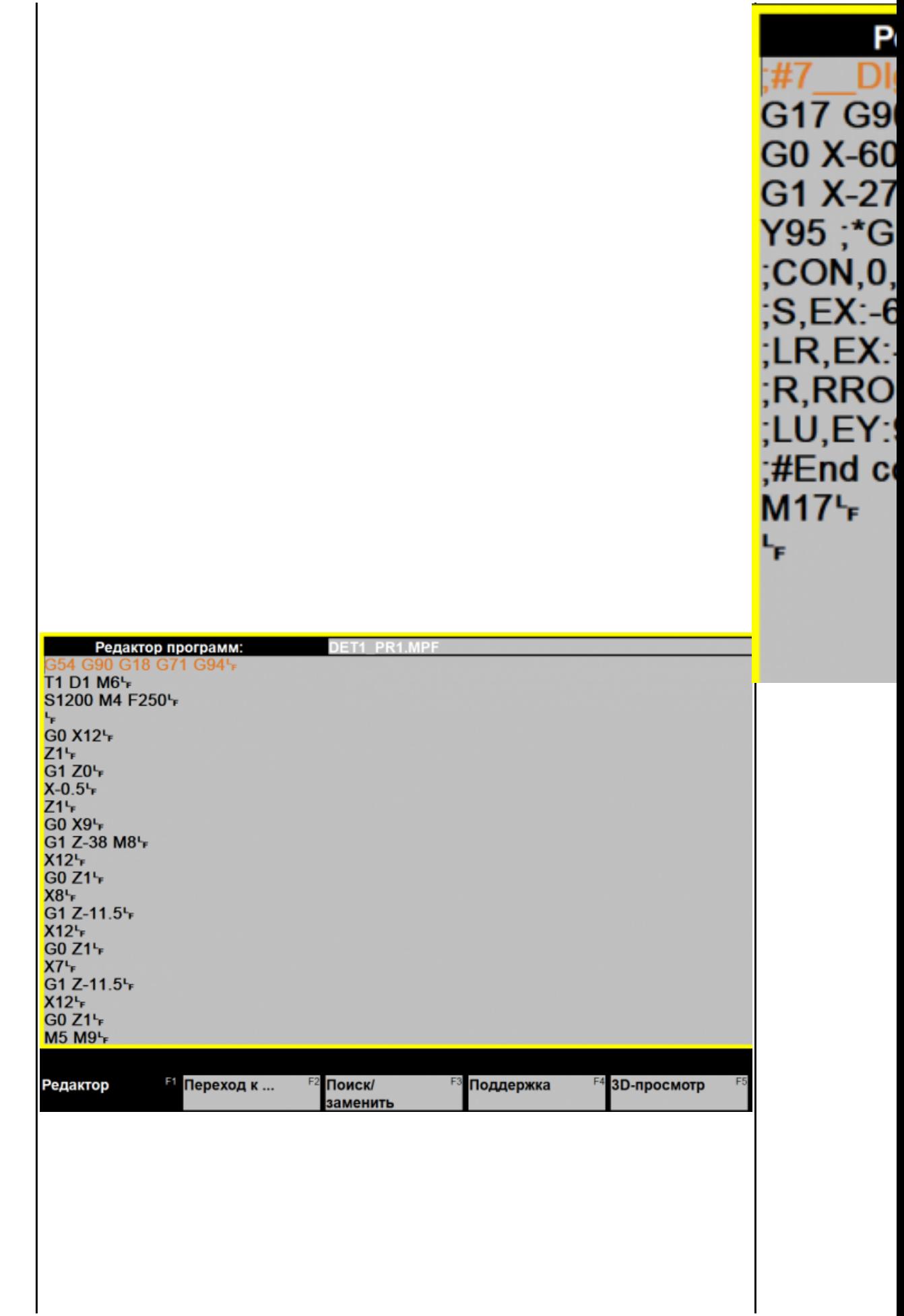

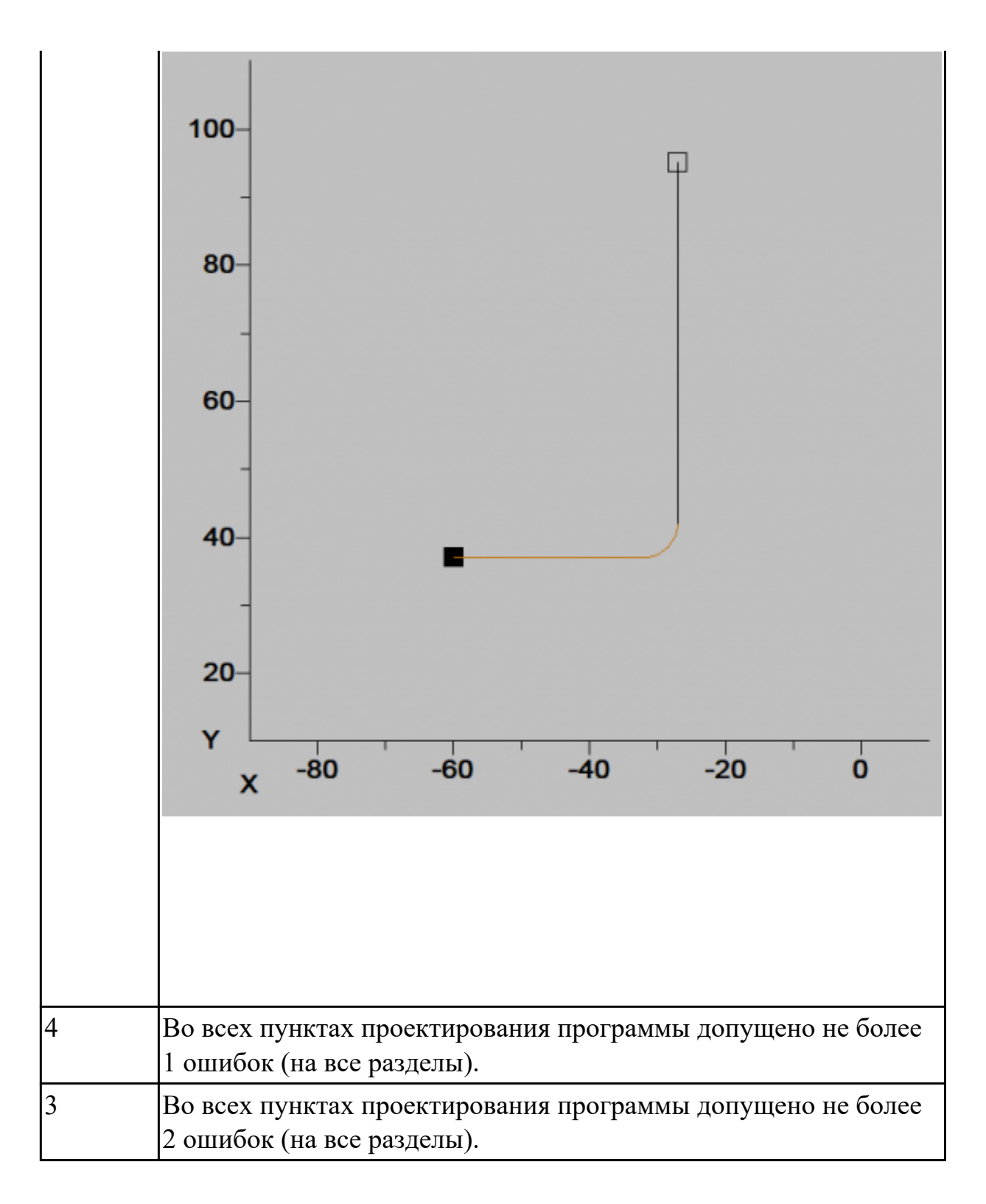

# **2.2. Результаты освоения УП.02, подлежащие проверке на текущем контроле 2.2.1 Текущий контроль (ТК) № 1**

**Вид работы:** 1.1.3.3 Подведение итогов закрепления практических навыков темы. **Метод и форма контроля:** Практическая работа (Информационно-аналитический) **Вид контроля:** Практическая работа с использованием ИКТ

**Дидактическая единица:** 2.1 читать и применять техническую документацию при выполнении работ;

# **Профессиональная(-ые) компетенция(-ии):**

ПК.2.1 Разрабатывать управляющие программы с применением систем автоматического программирования

# **Задание №1**

Прочитать чертеж детали машиностроительного производства, выданный преподавателем.

Чтение чертежа начинается с основной надписи чертежа в соответствии с требованиями ГОСТ 2.109-73 и ГОСТ 2.302-68; далее производится чтение технических требований, предъявляемые к детали (например: детали изготавливает из штамповки, допуски на размеры и т.д.); рассмотрение общей шероховатости и вида обработки; выявление (описание) изображений (виды, разрезы, сечения, выносные элементы), представленных на чертеже в соответствии с ГОСТ 2. 305-2008

1. Прочитана основная надпись по предложенному чертежу детали - 2 балла

2. Прочитаны технические условия изготовления детали - 3 балла

3. Названа общая шероховатость и шероховатости отдельных поверхностей, а так же вид обработки - 5 баллов

4. Дано описание назначения и принципа работы детали - 7 баллов.

5. Названы виды, разрезы, сечения, по которым определяются форма и размеры детали согласно ГОСТ 2. 305-2008 – 10 баллов.

6. Расшифрованы условные обозначения резьбы, посадок, взаимного расположения поверхностей и отклонений геометрической формы - 8 баллов.

7. Выявлена геометрическая форма внешнего контура указанной детали при помощи проекционной связи и штриховки сечений, согласно ГОСТ 2.305-68 - 3 балла.

8. Показана геометрическая форма внутреннего контура указанной детали при помощи проекционной связи и штриховки сечений, согласно ГОСТ 2.305-68 – 3 балла.

9. Названы на чертеже габаритные, установочные и монтажные размеры детали  $-4$ балла.

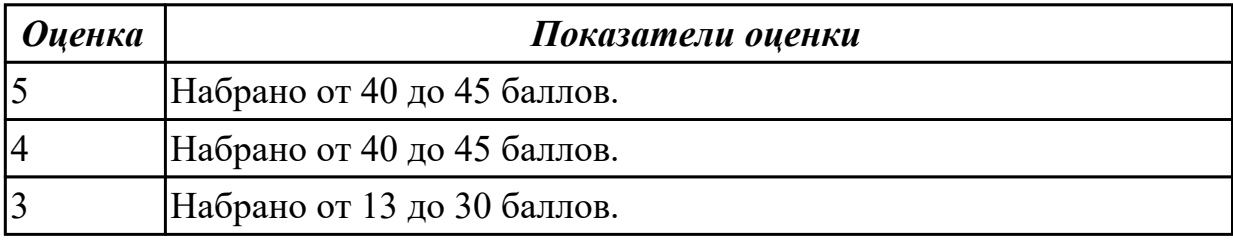

**Дидактическая единица:** 2.2 разрабатывать маршрут технологического процесса обработки с выбором режущих и вспомогательных инструментов, станочных приспособлений, с разработкой технических условий на исходную заготовку; **Профессиональная(-ые) компетенция(-ии):**

ПК.2.1 Разрабатывать управляющие программы с применением систем

#### автоматического программирования

### **Задание №1**

Раскрыть содержание ячеек основной надписи маршрутной карты (обозначенных цифрами):

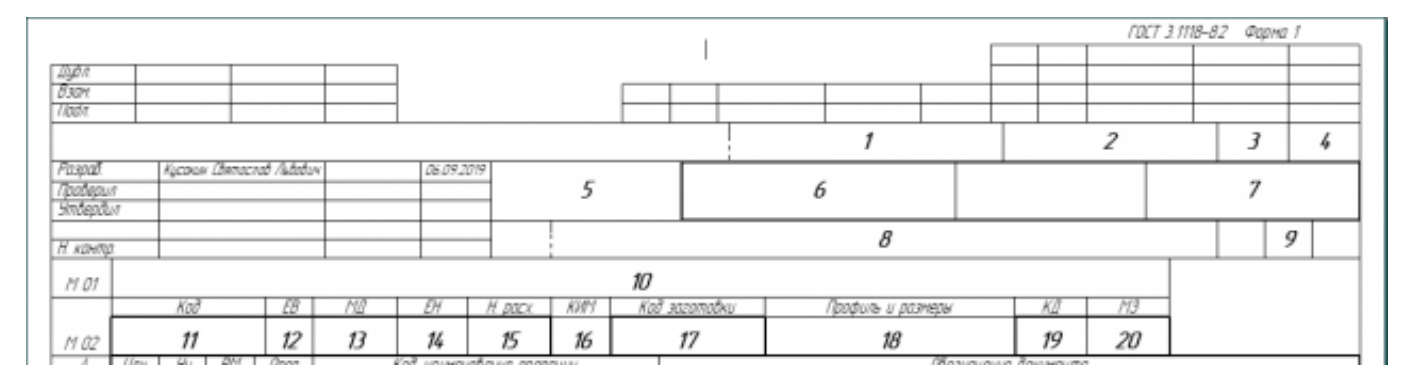

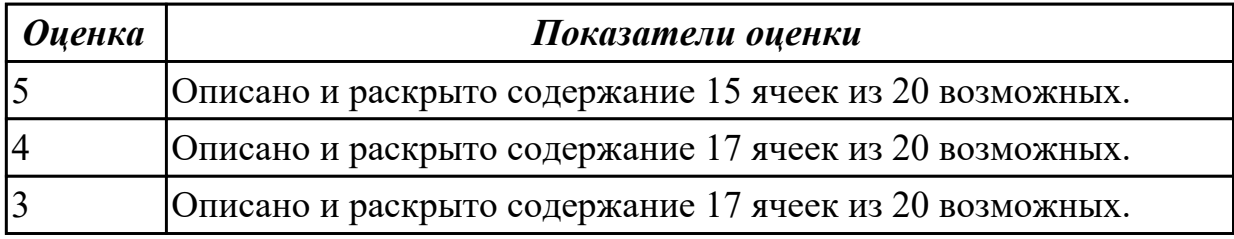

# **Задание №2**

Выполнить разработку **титульного листа** и **маршрутного технологического процесса** изготовления индивидуальной детали.

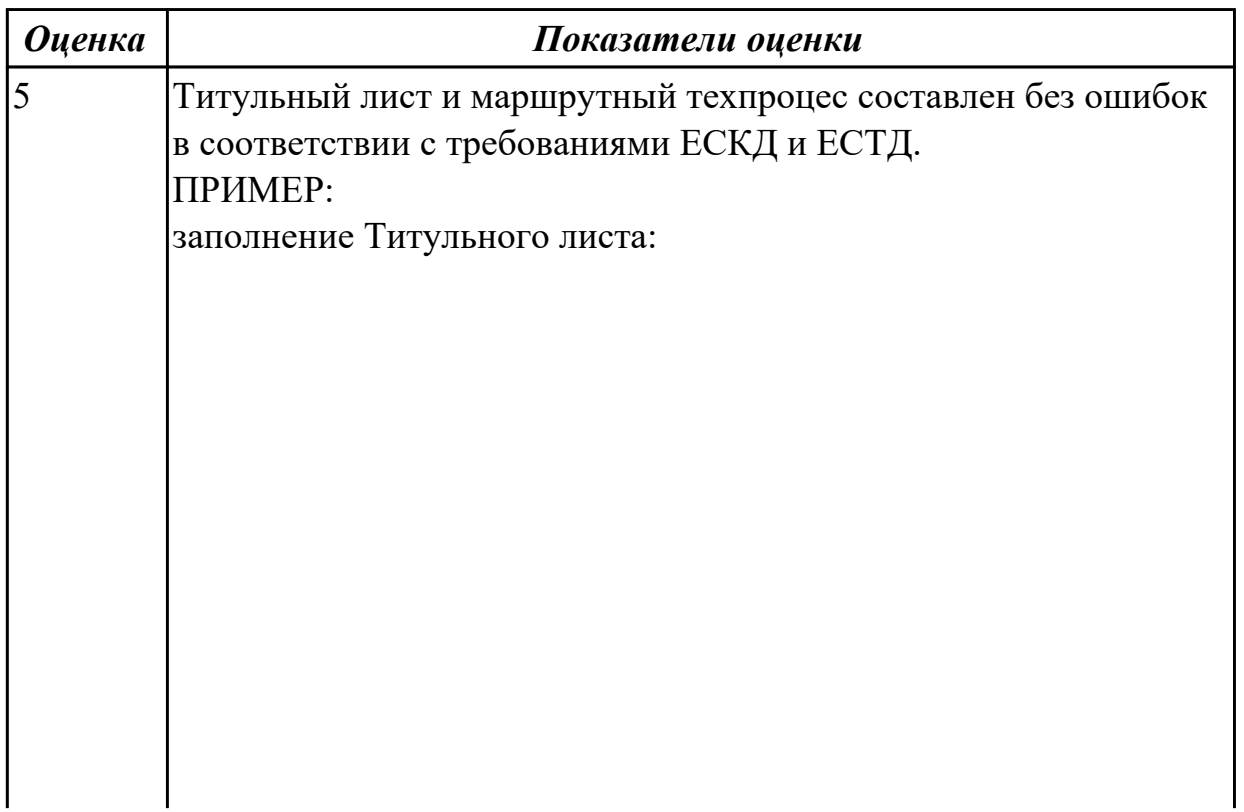

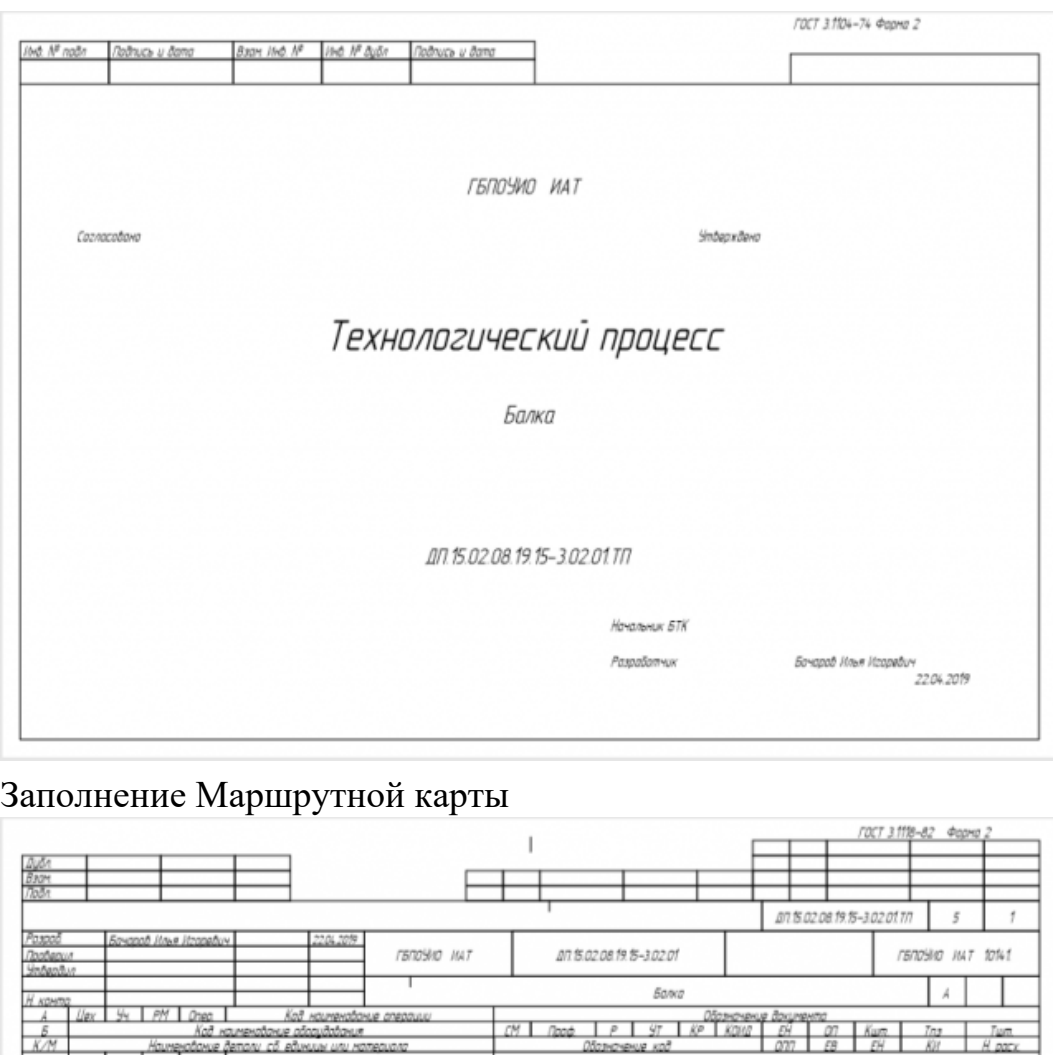

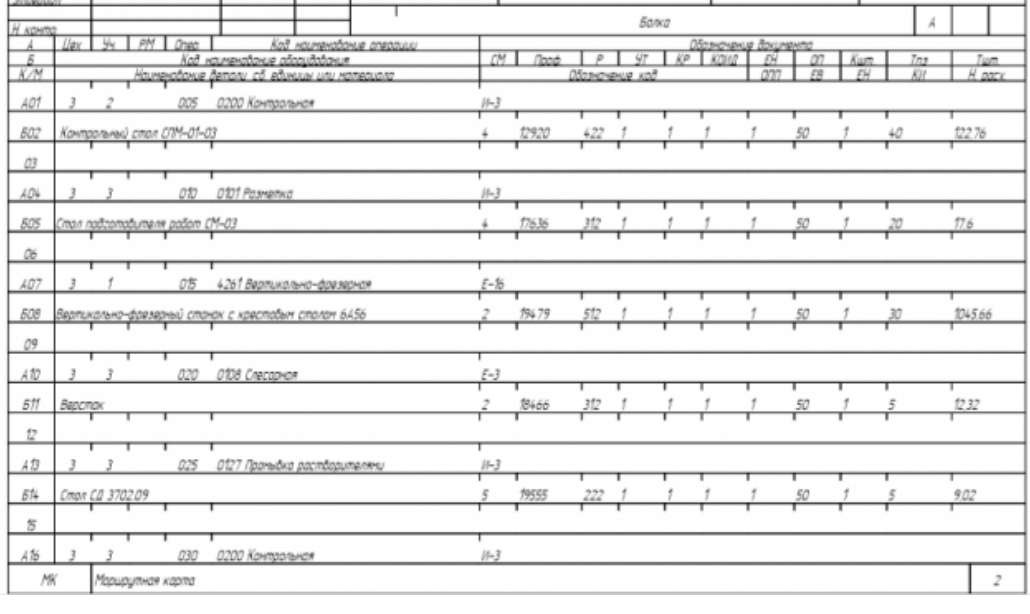

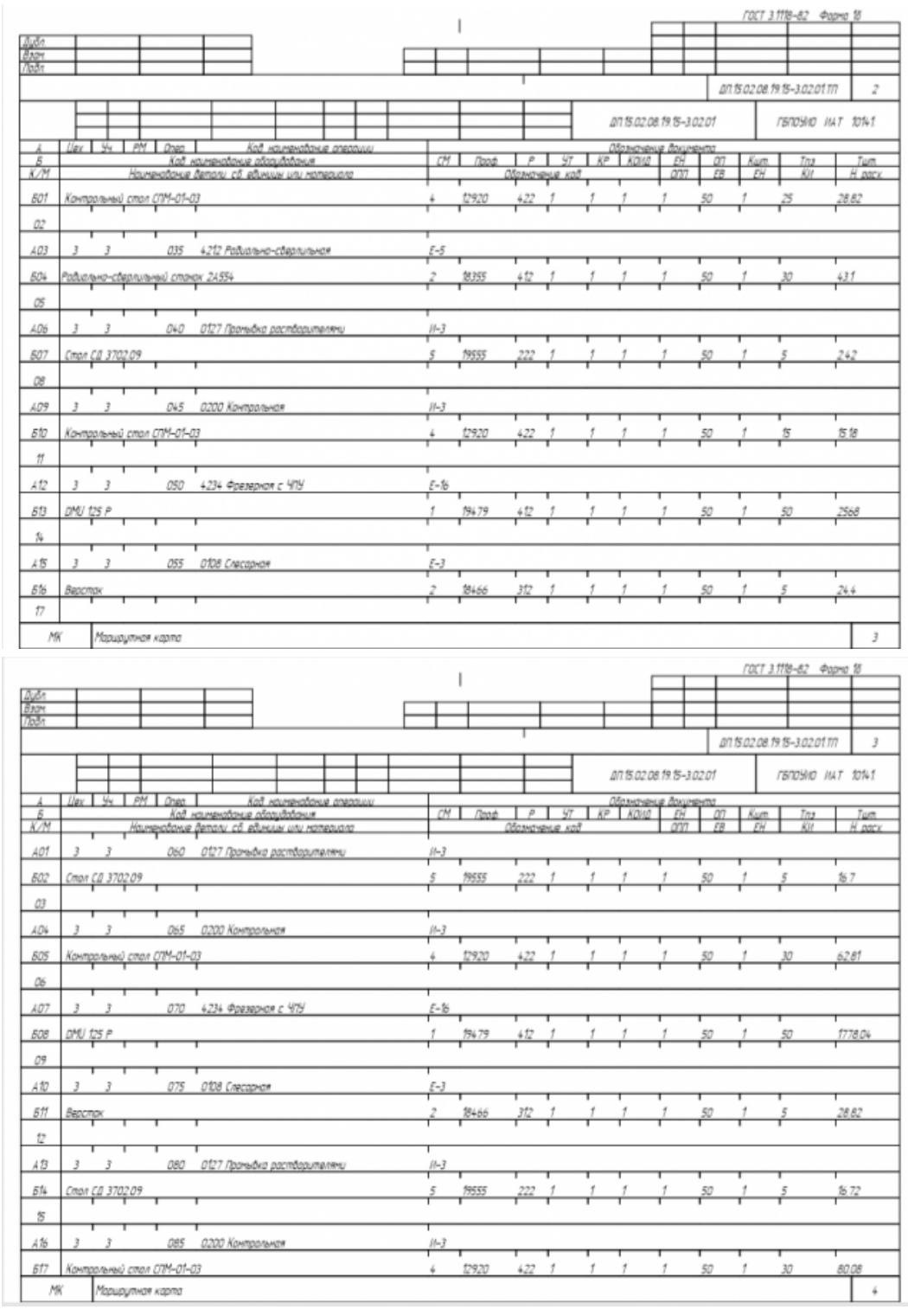

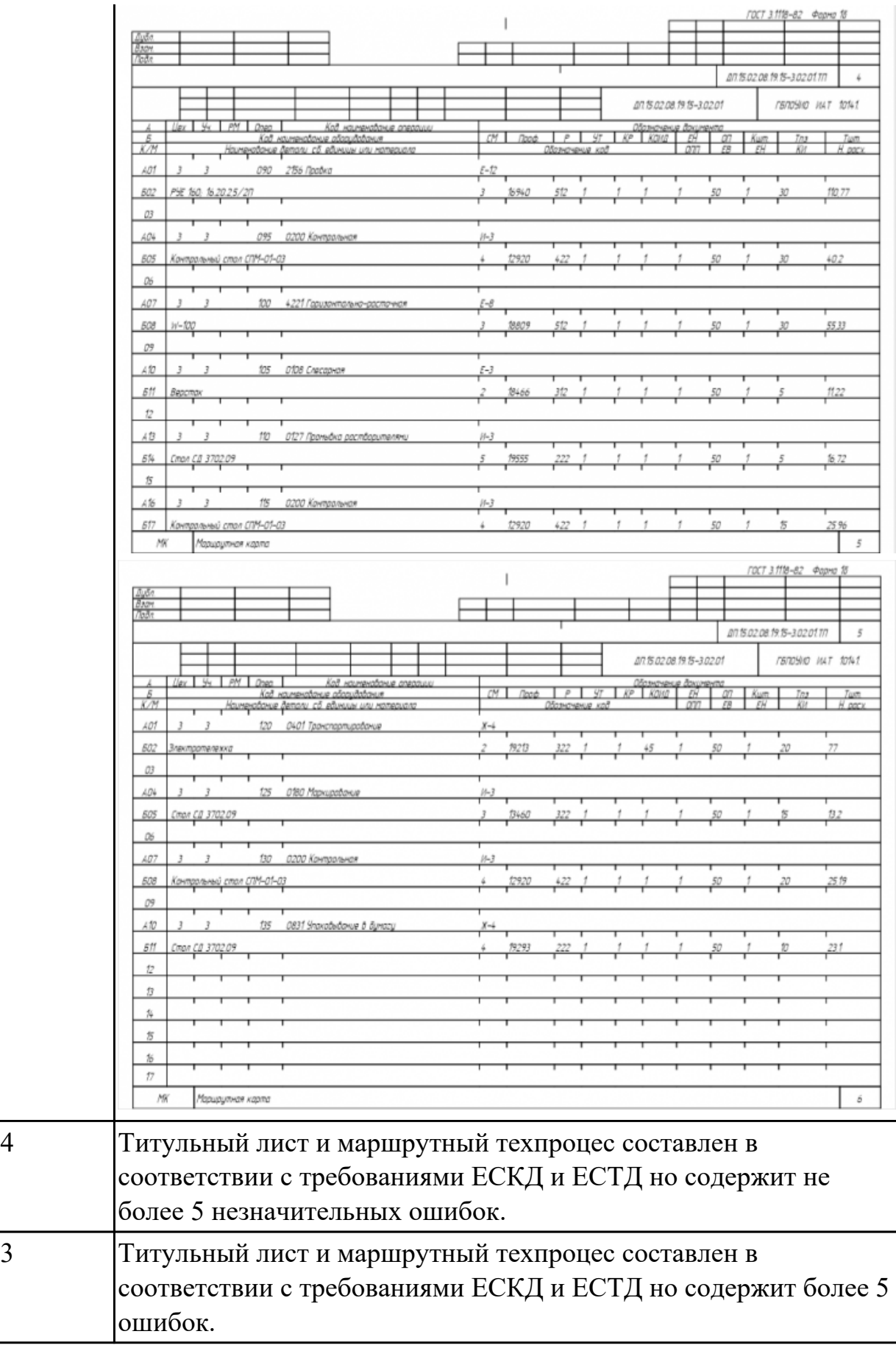

Разработать операционную карту на **операцию Фрезерную с ЧПУ** изготовления индивидуальной детали.

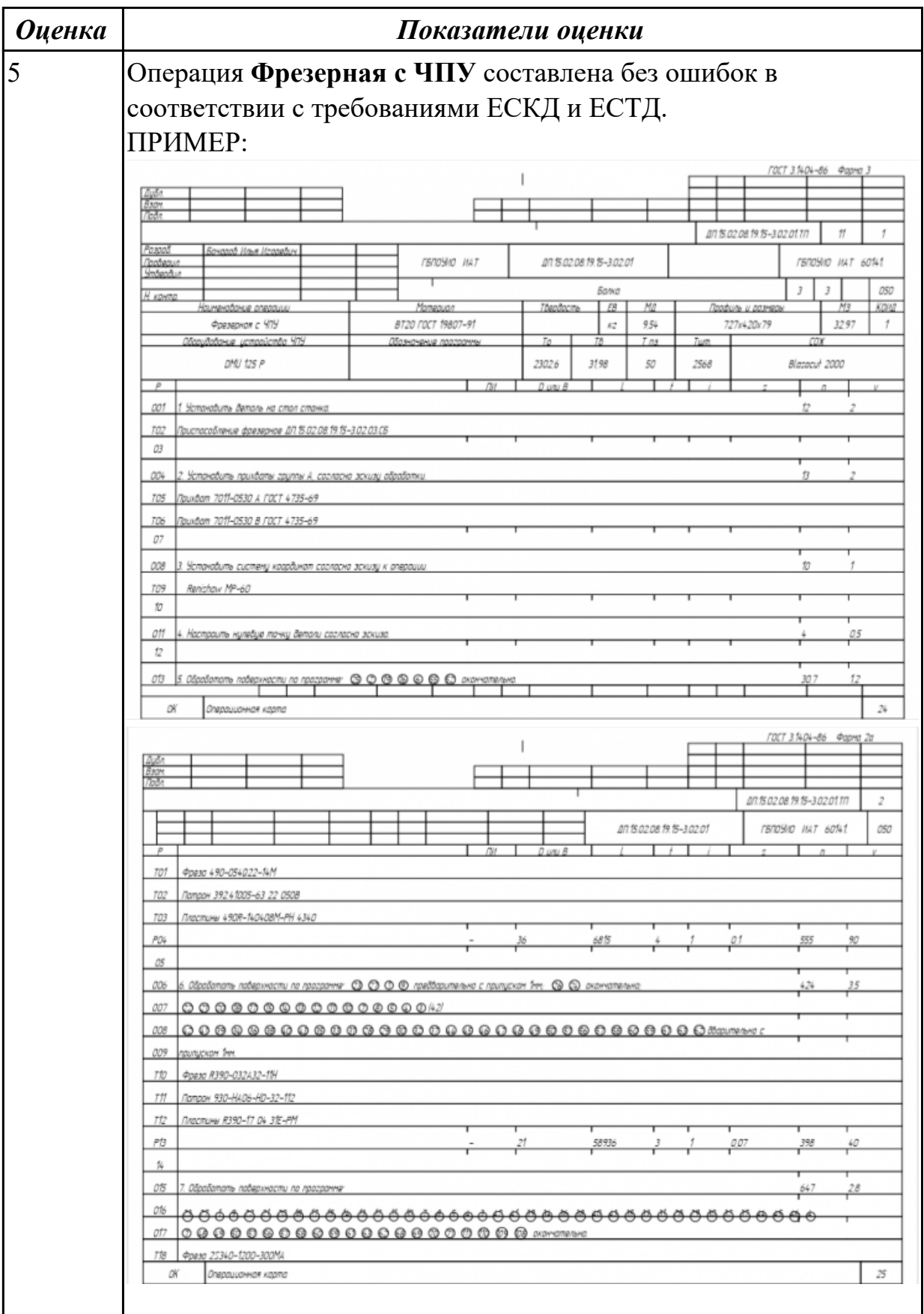

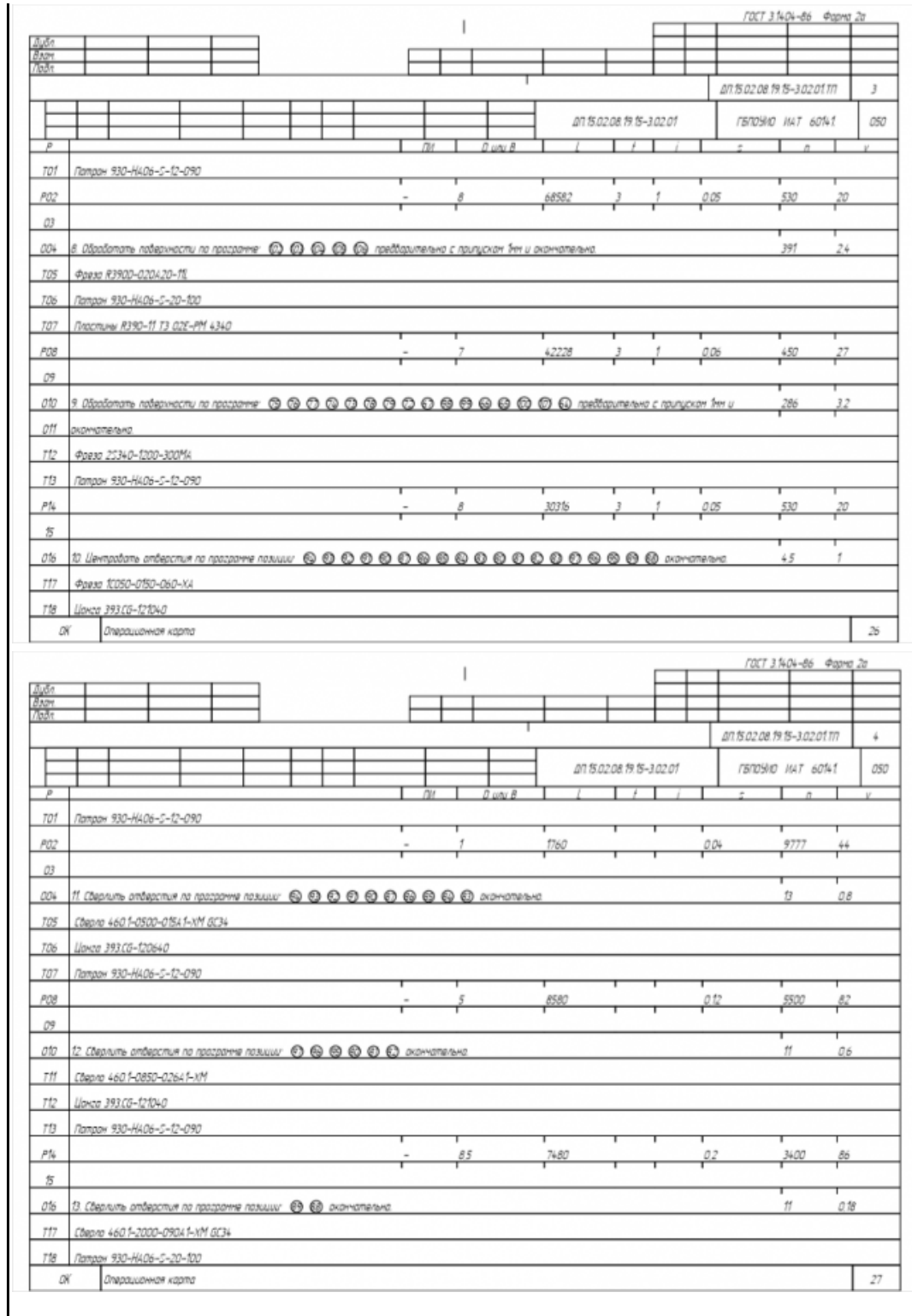

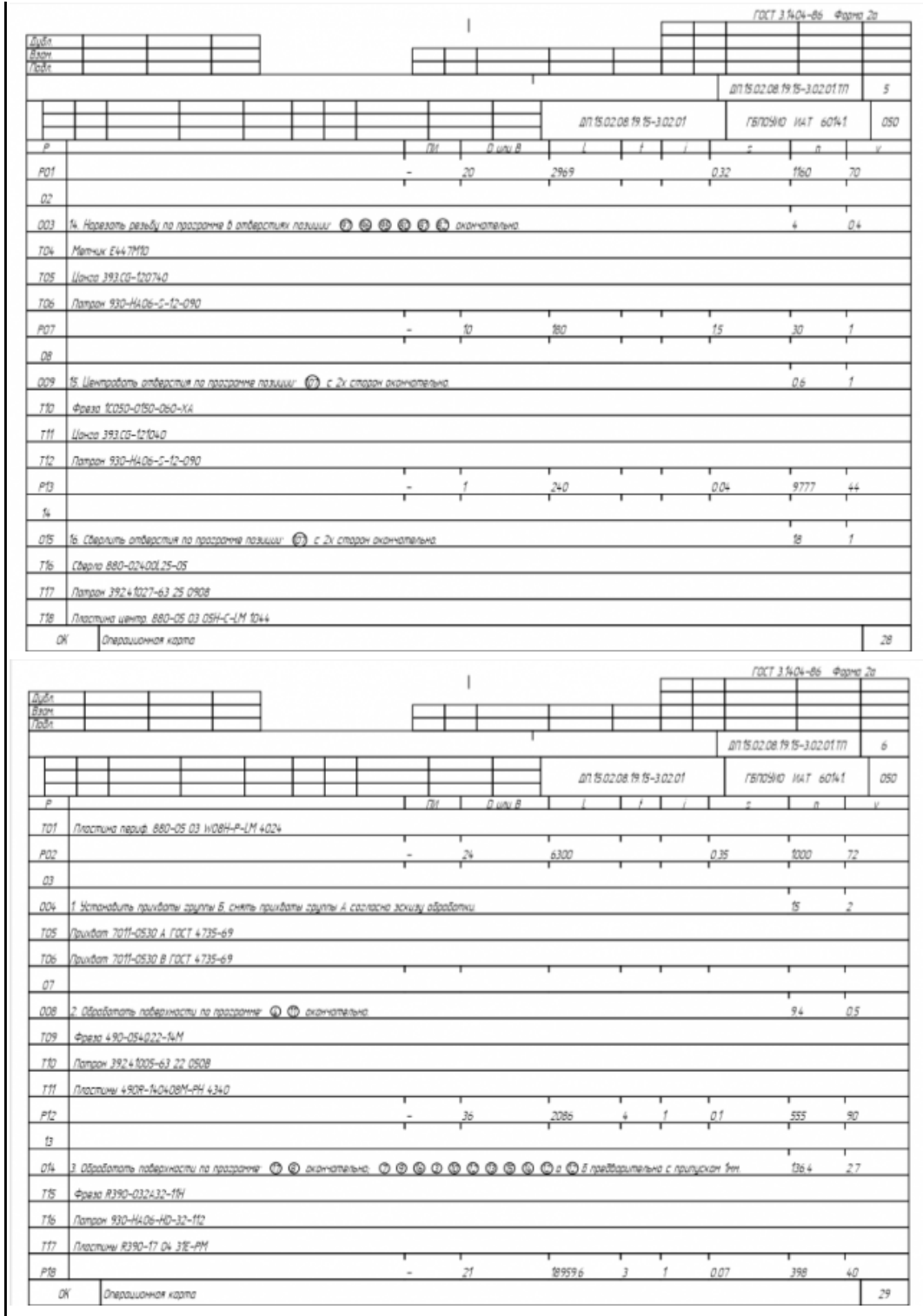
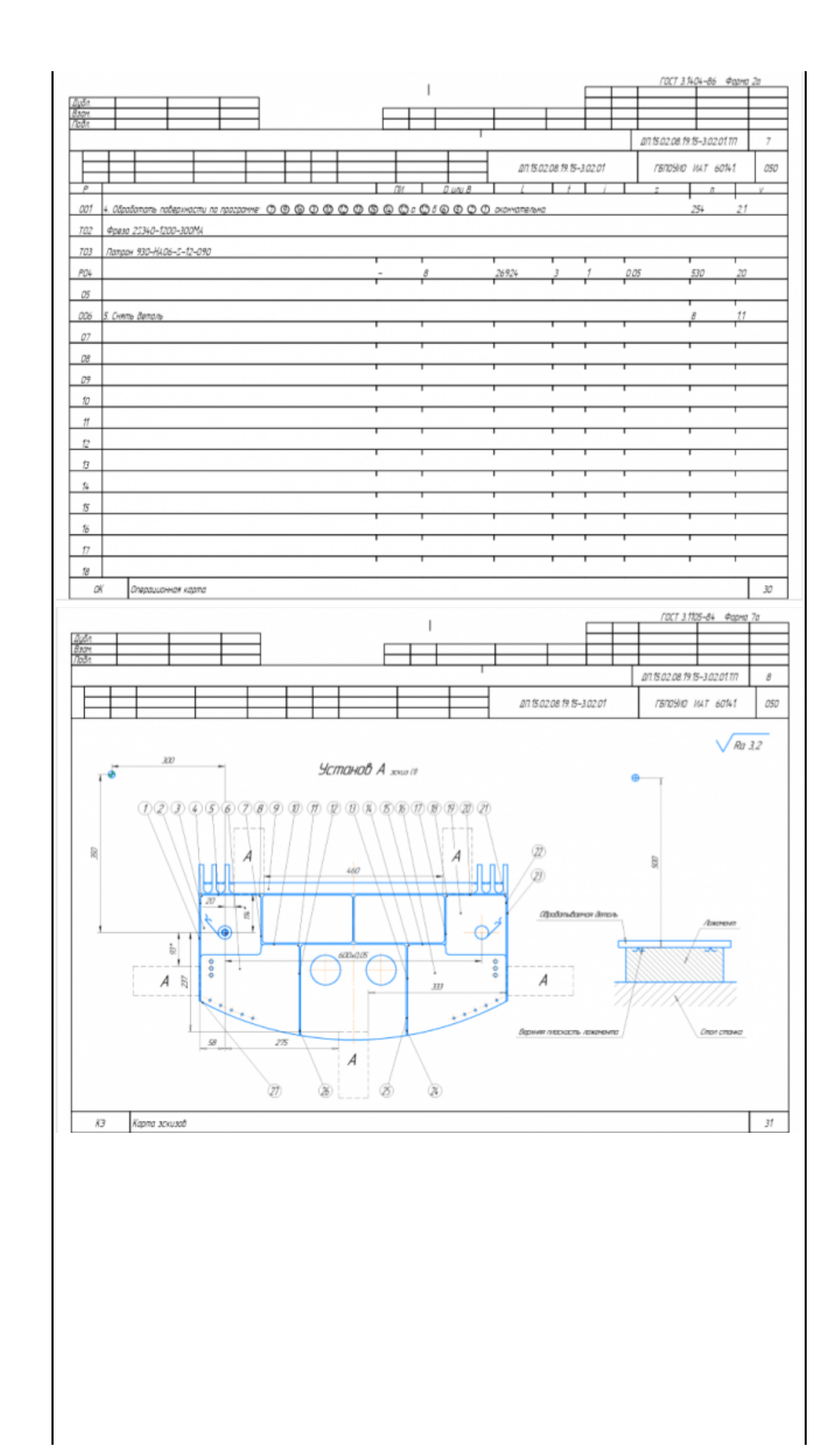

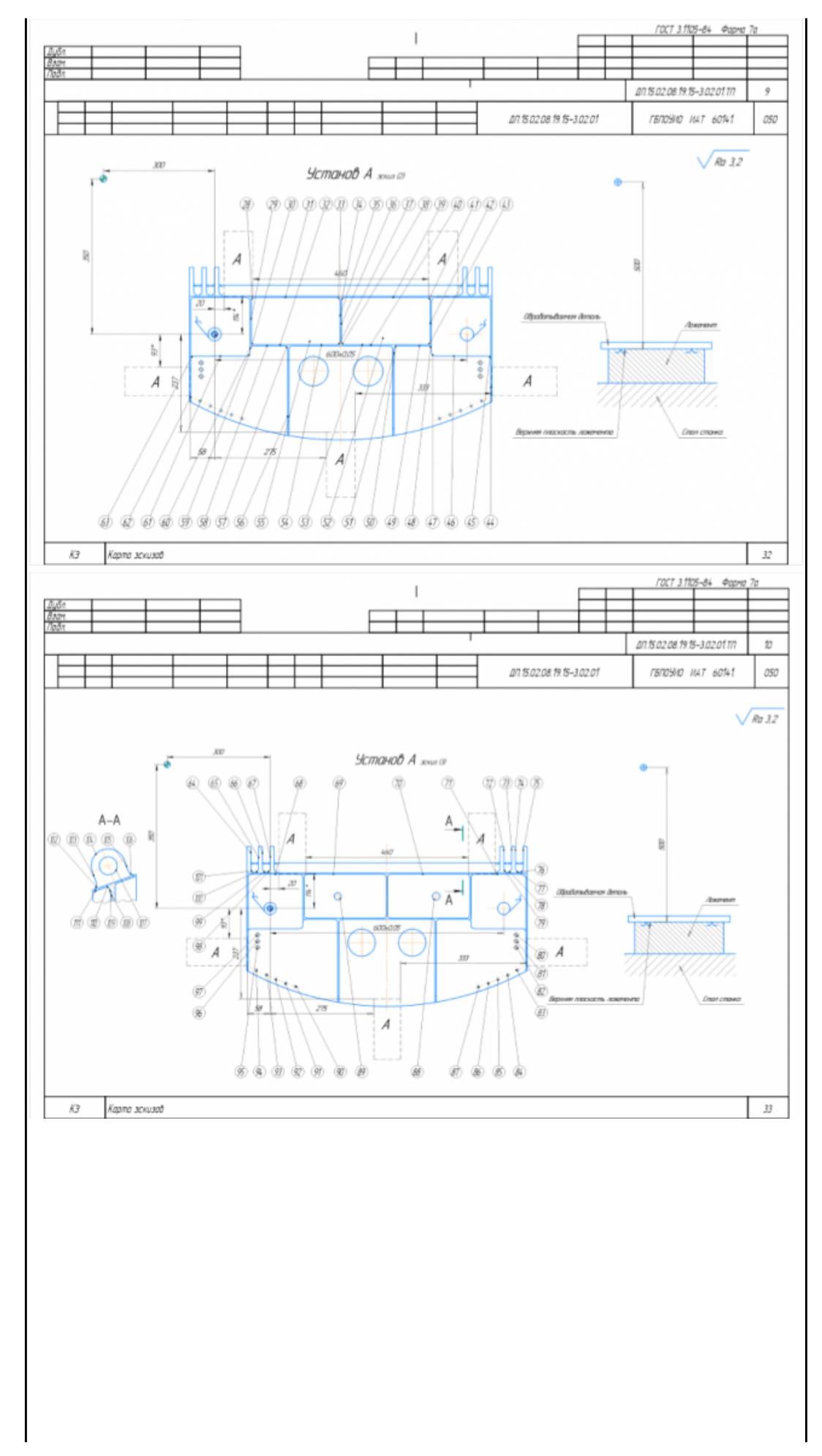

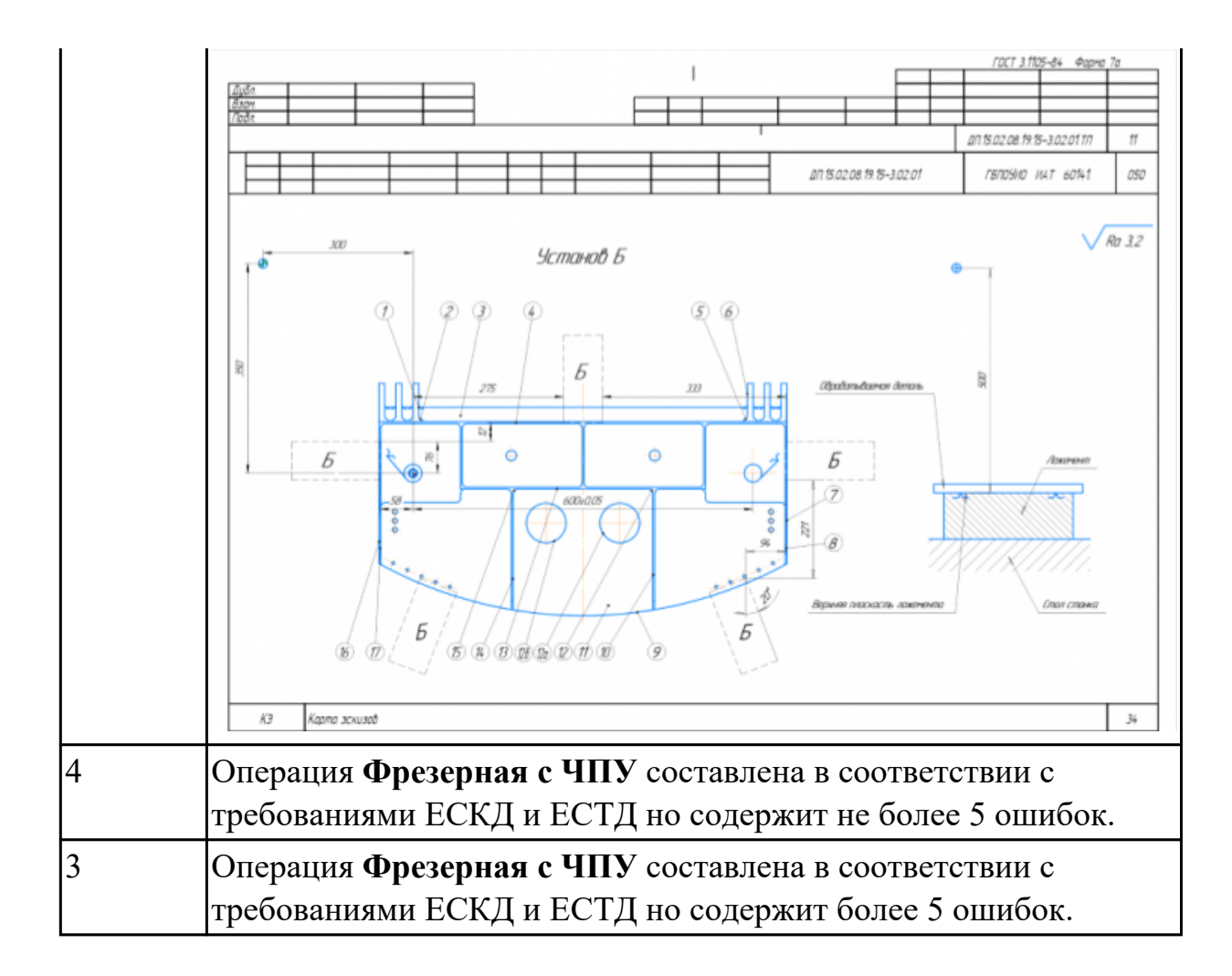

Разработать операционную карту на **операцию Контроля** ТП изготовления индивидуальной детали.

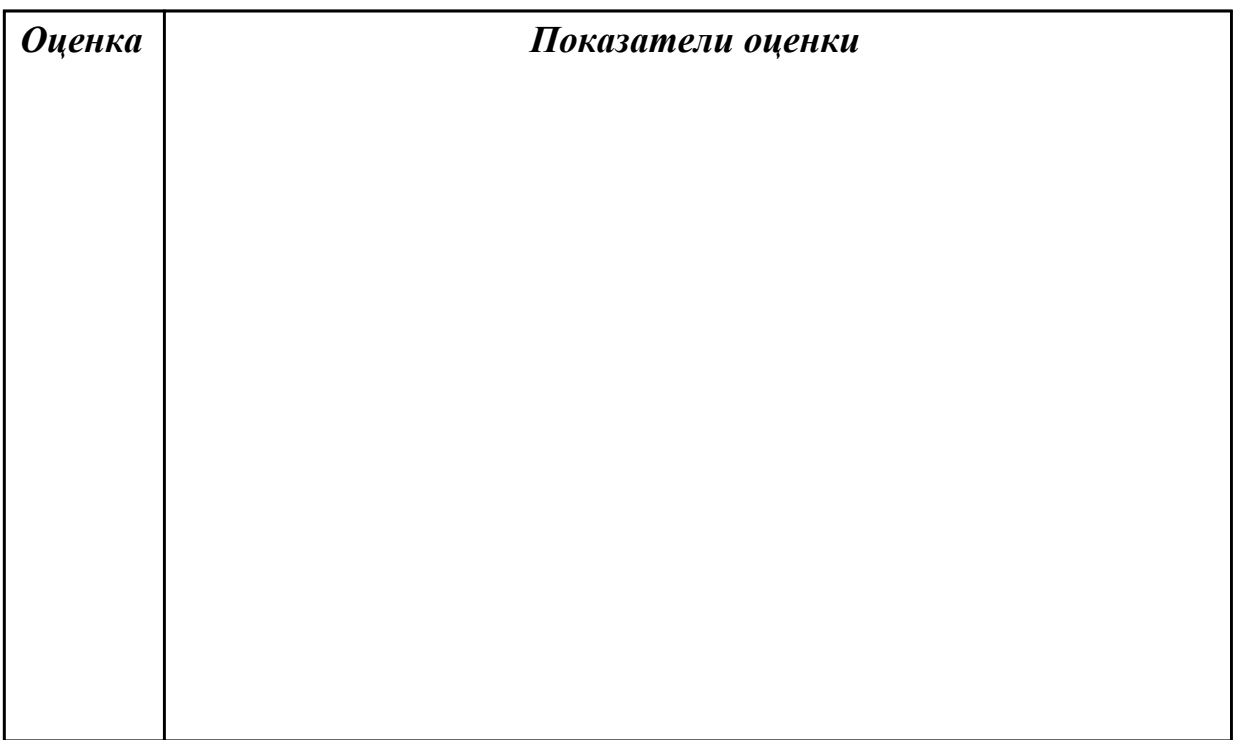

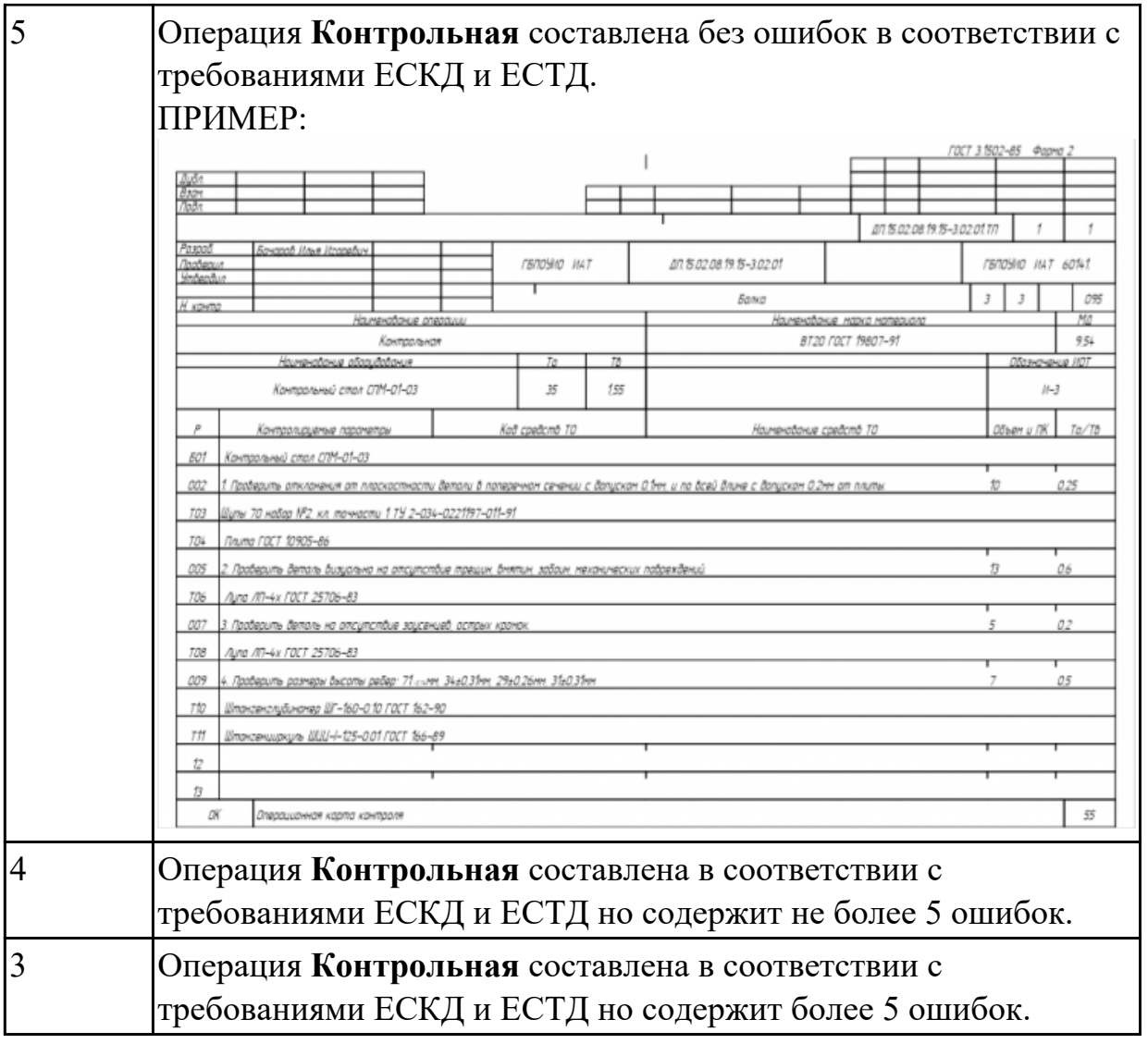

Раскрыть содержание ячеек маршрутной карты (обозначенных цифрами):

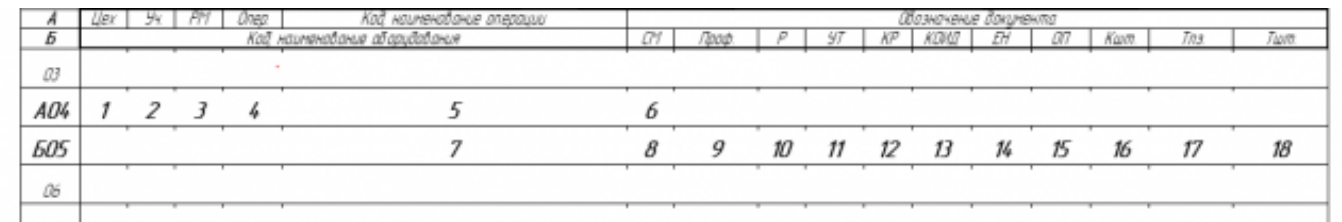

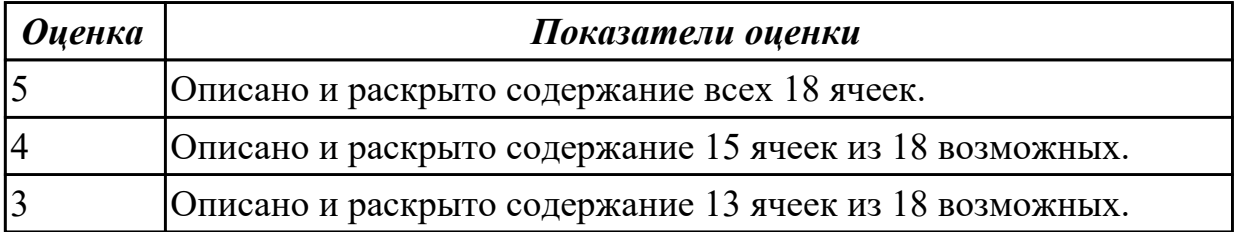

Разработать контрольно-операционныю карту на **операцию входного контроля** изготовления индивидуальной детали.

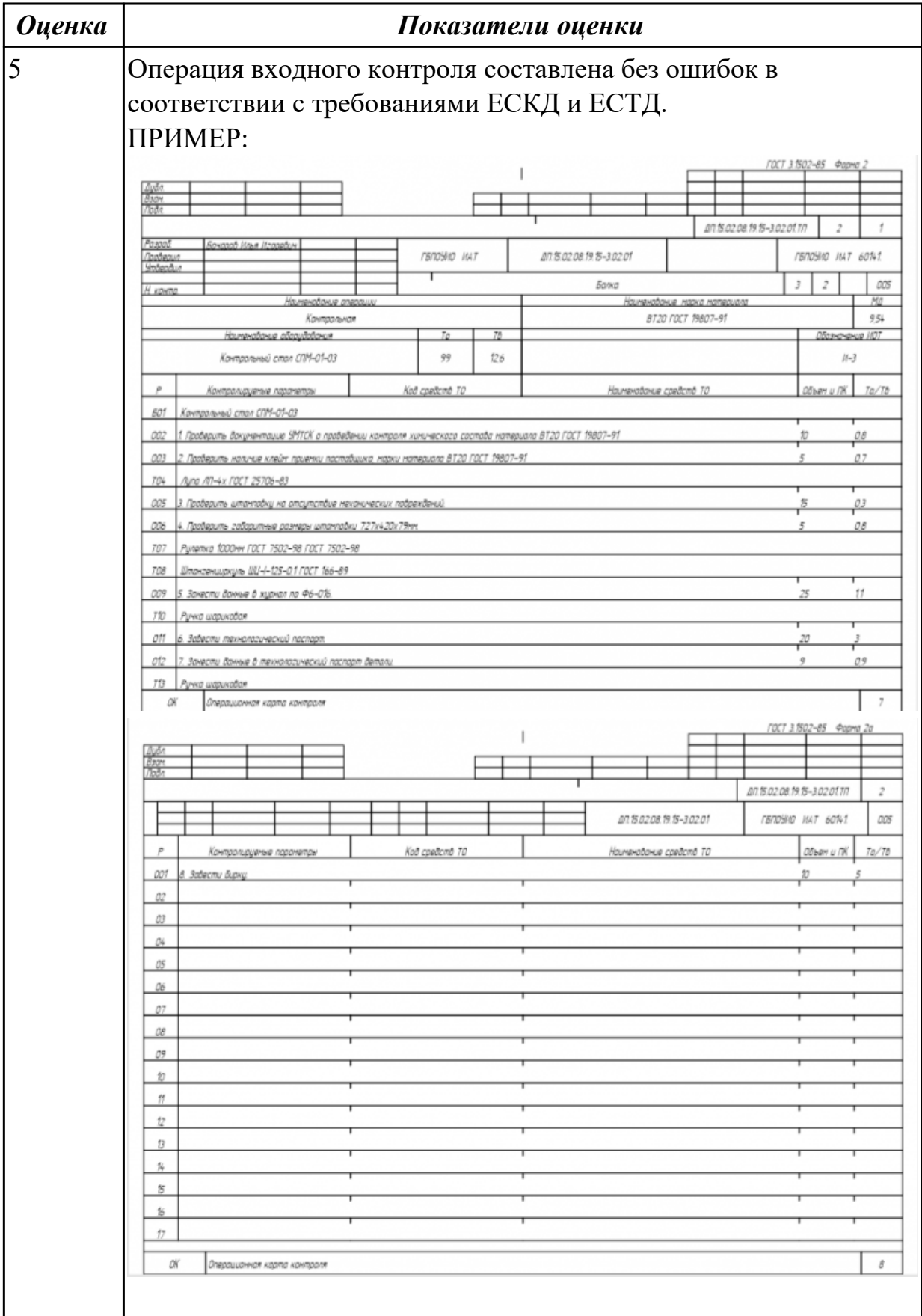

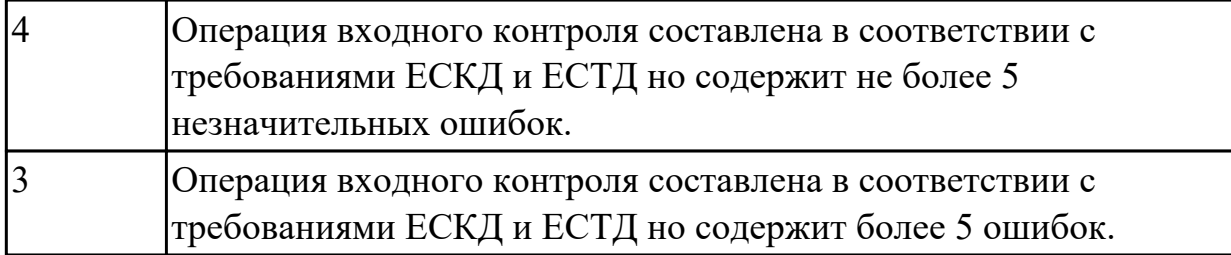

Разработать операционную карту и технологический эскиз на **операцию Разметка** изготовления индивидуальной детали.

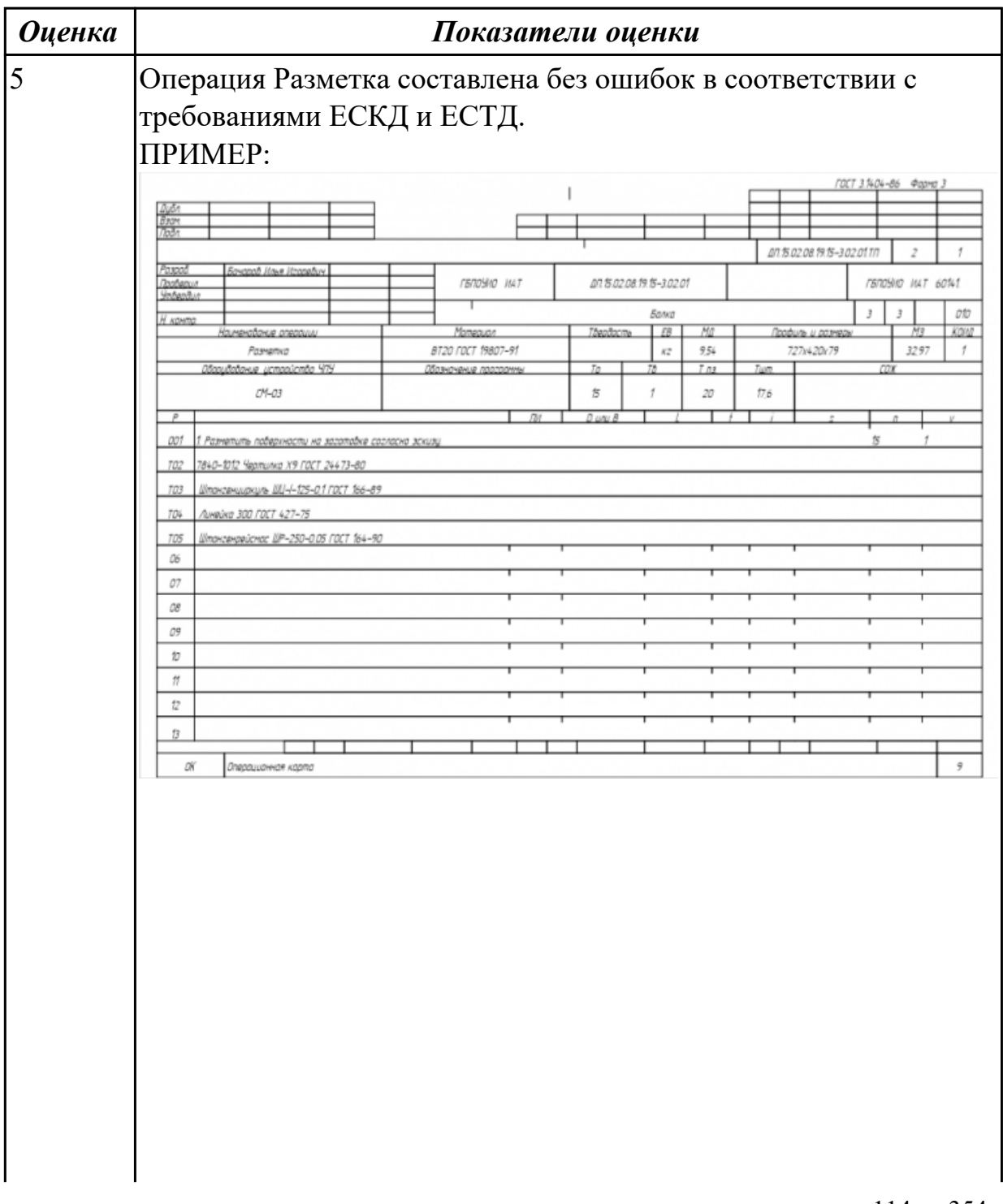

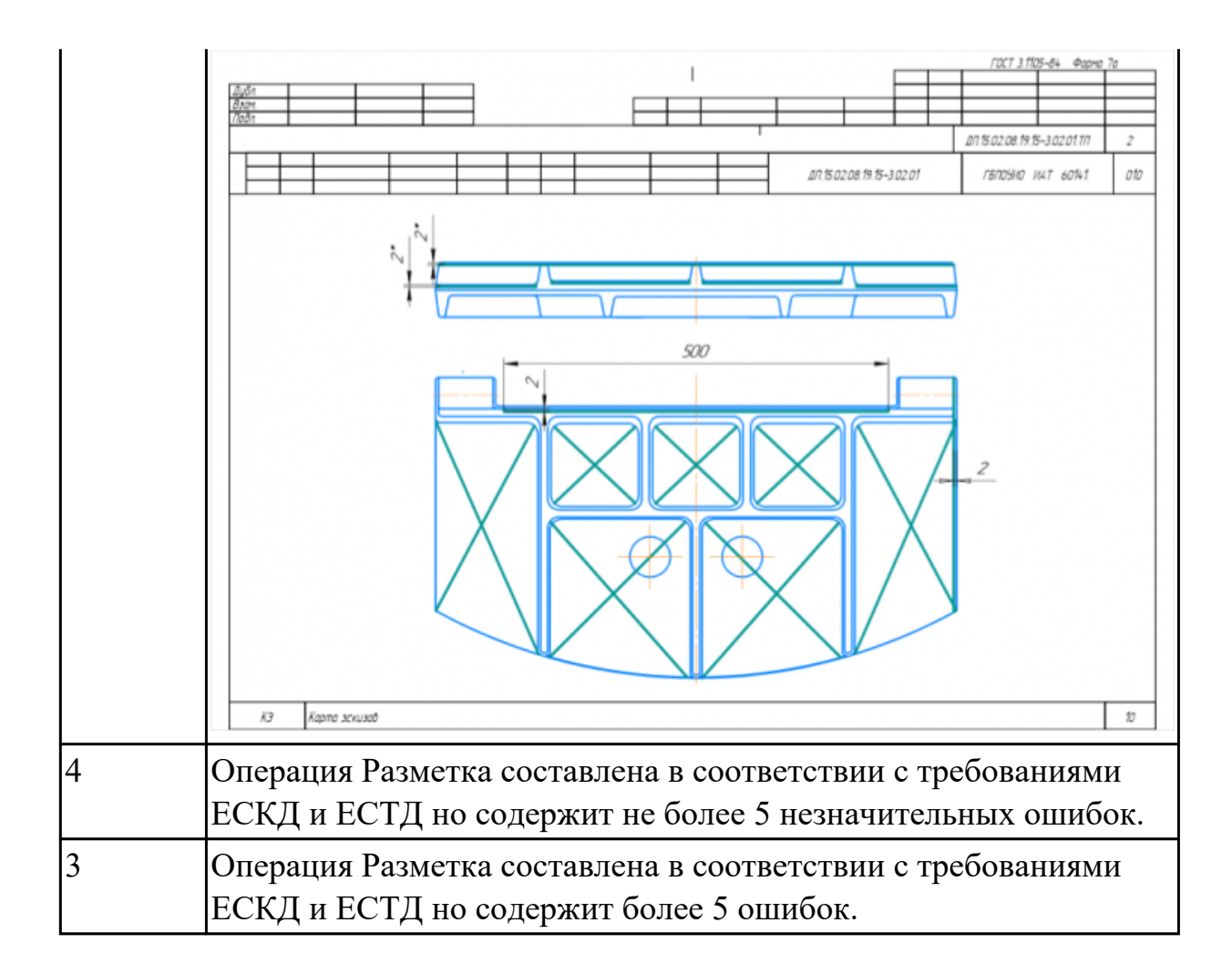

Разработать операционную карту и технологический эскиз на **операцию Вертикально-фрезерная** изготовления индивидуальной детали.

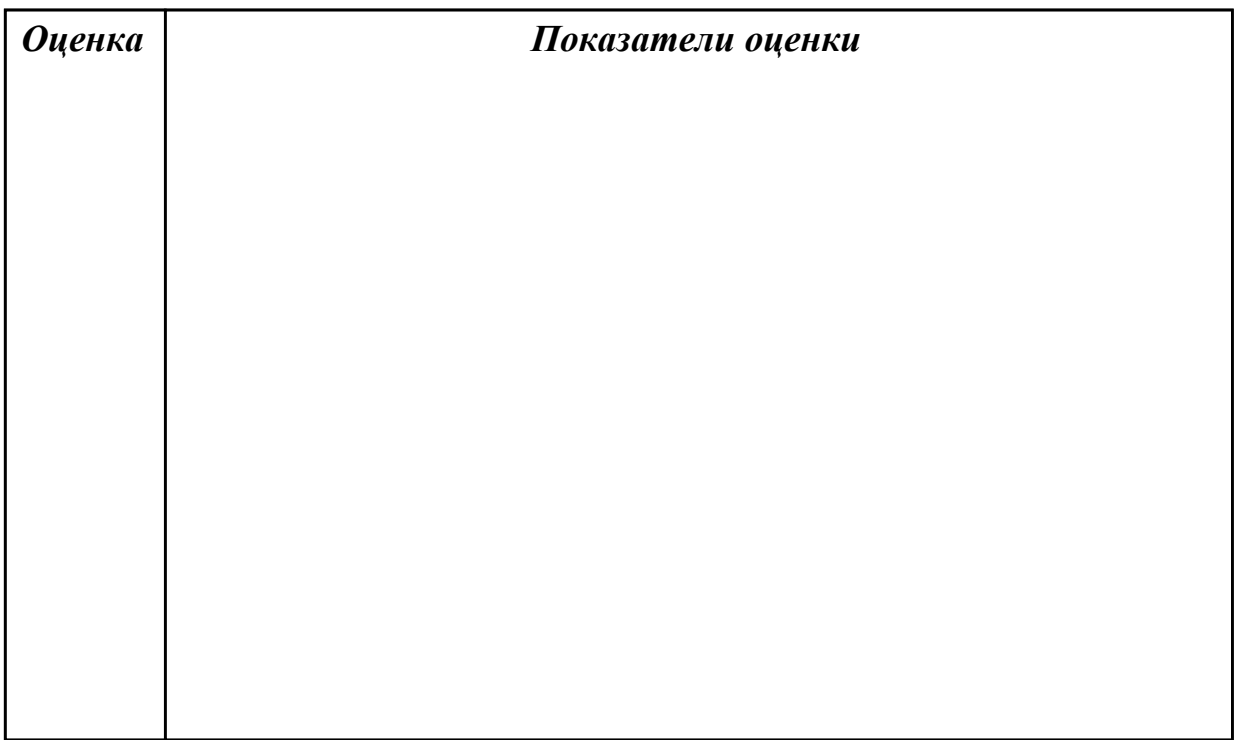

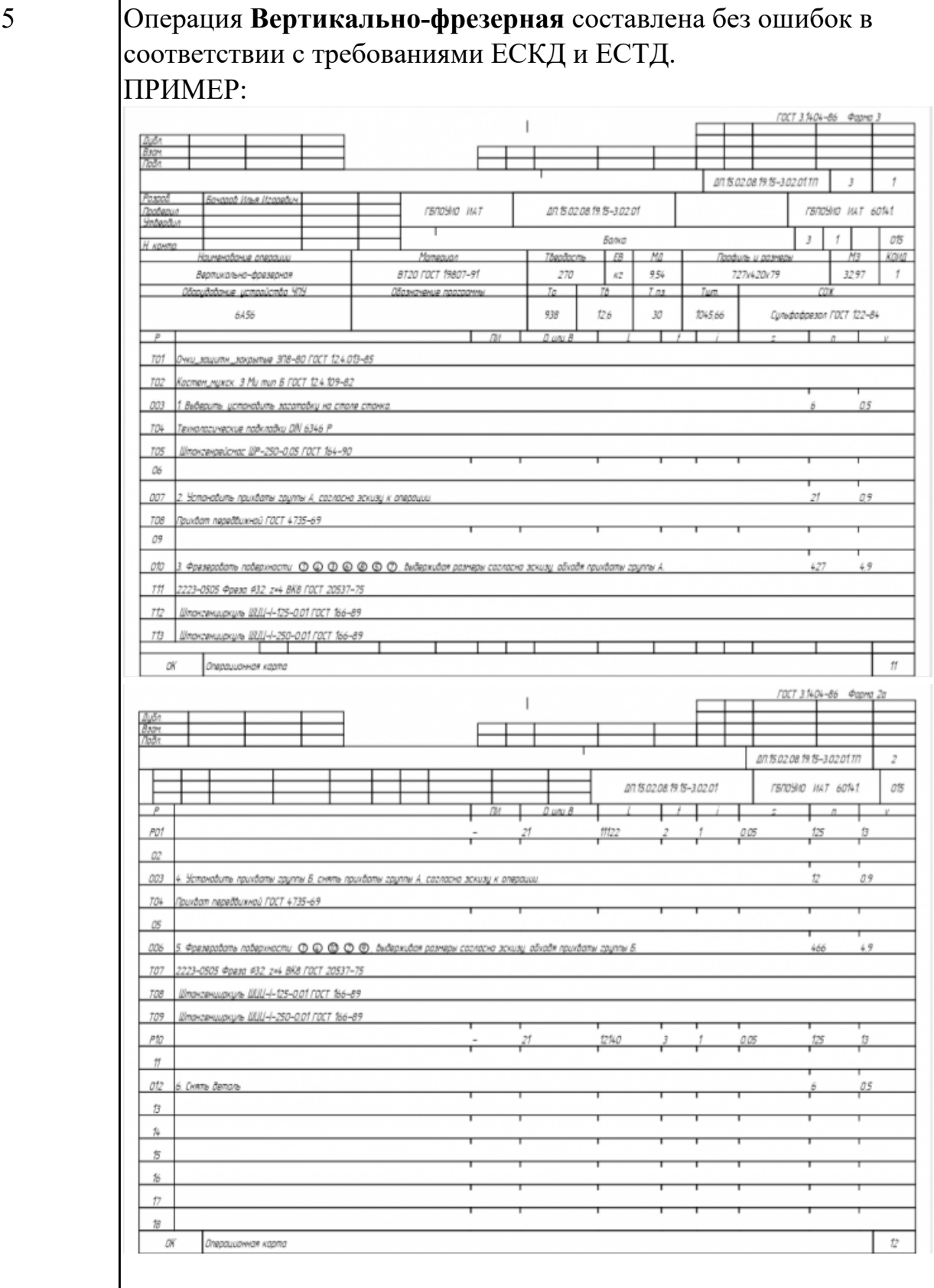

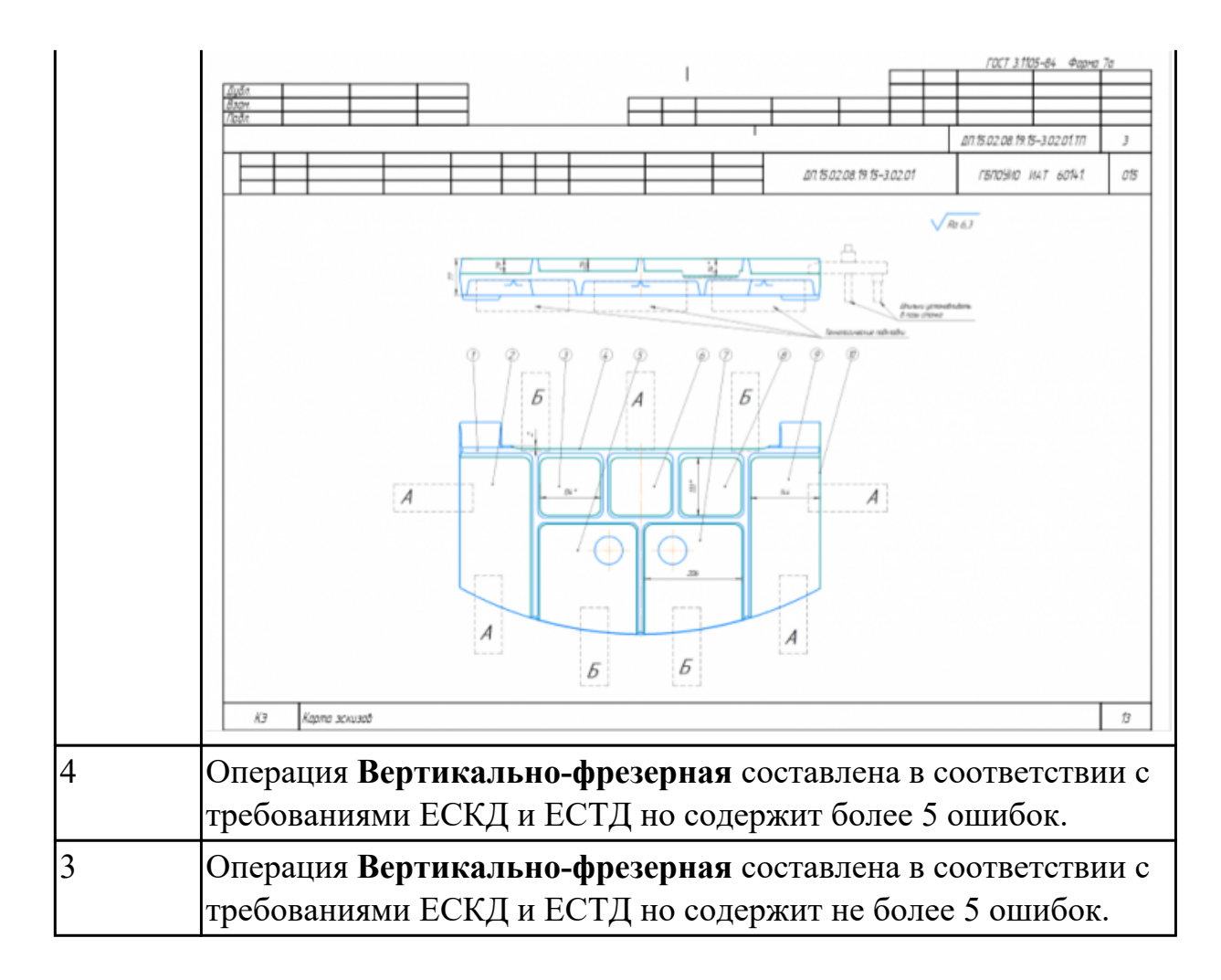

Разработать операционную карту на **операцию Слесарная** изготовления индивидуальной детали.

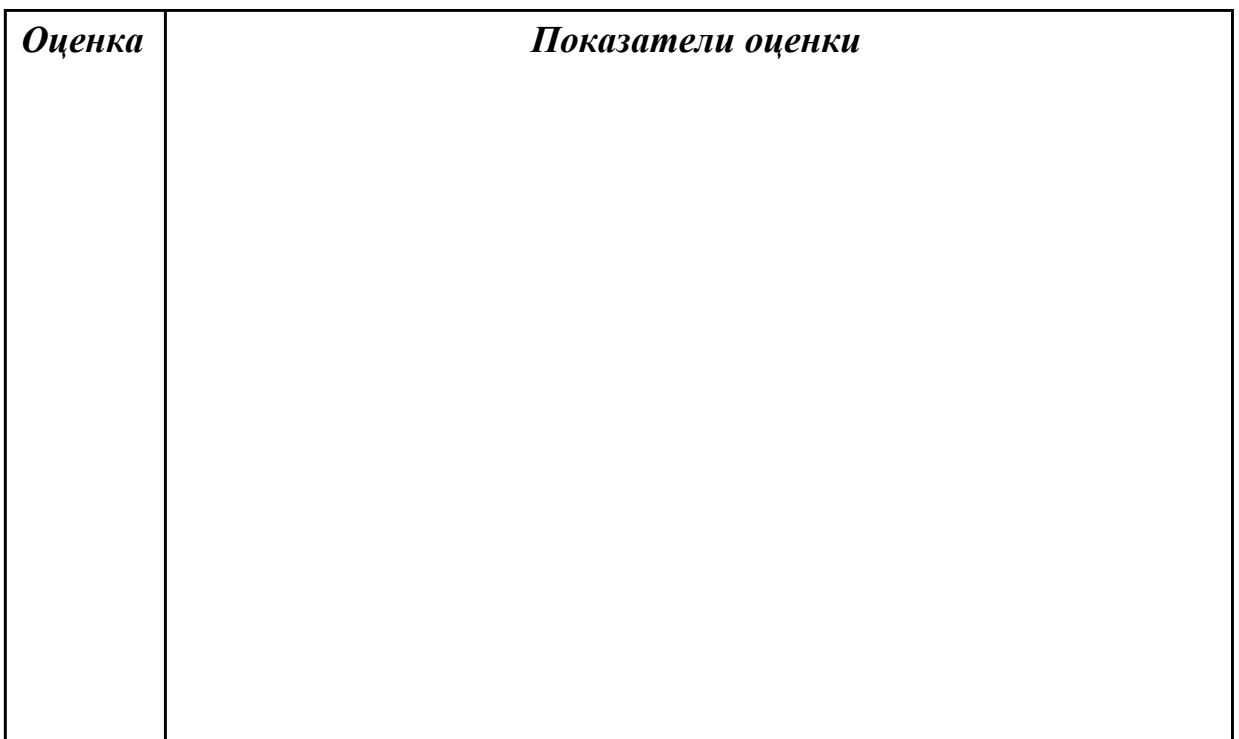

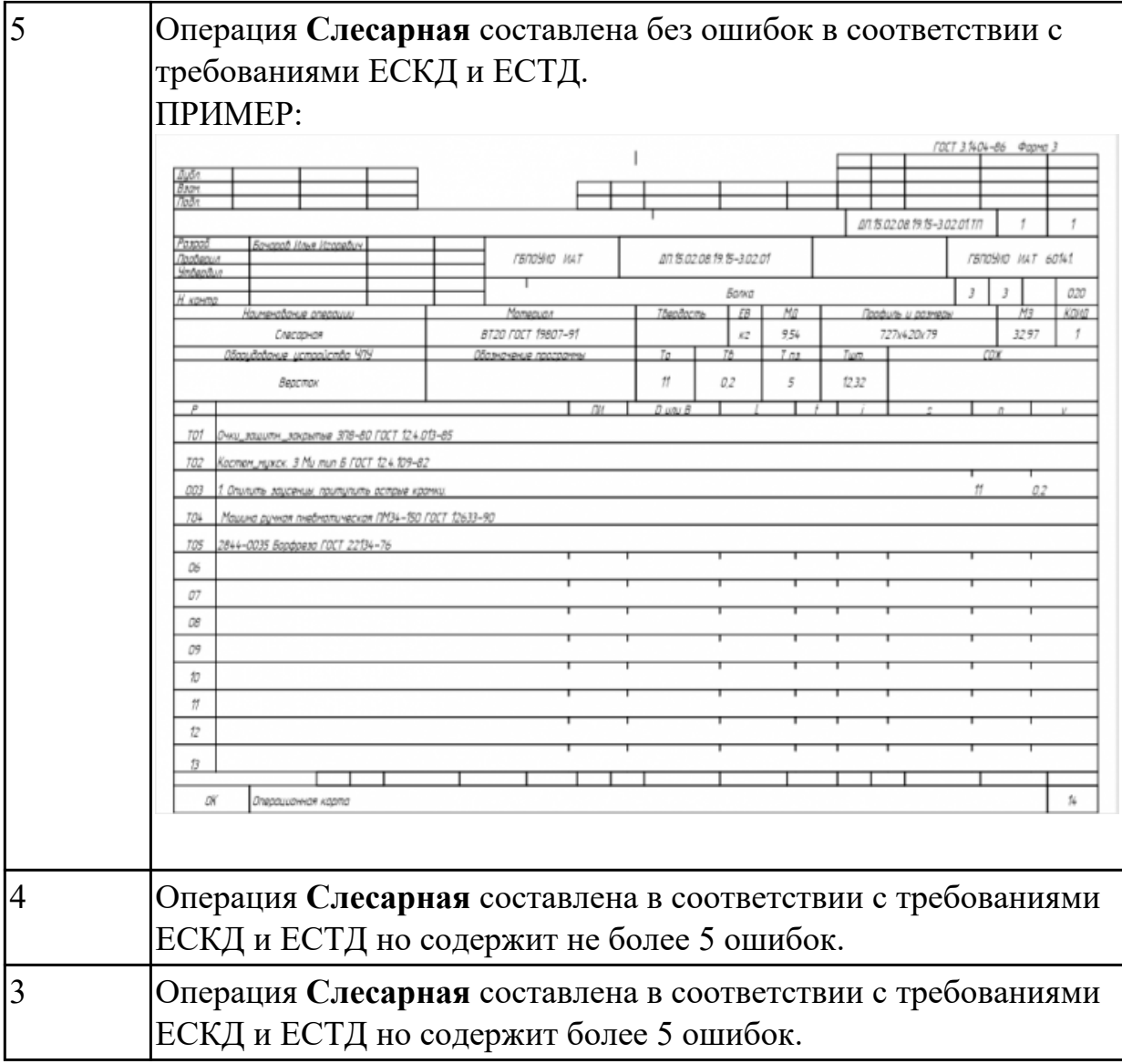

Разработать операционную карту на **операцию Промывка** изготовления индивидуальной детали.

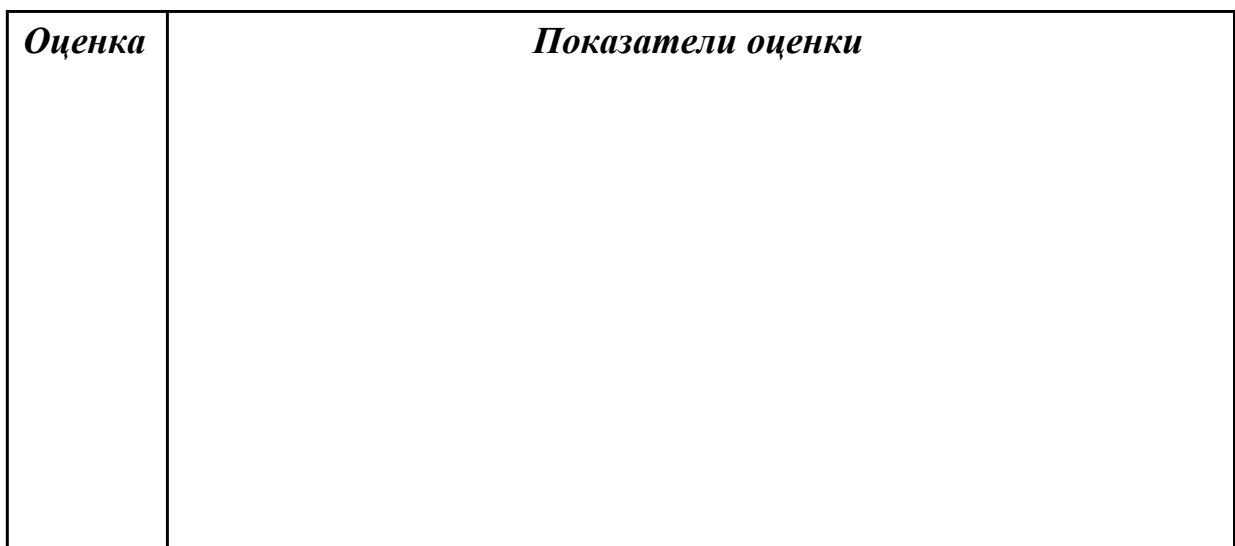

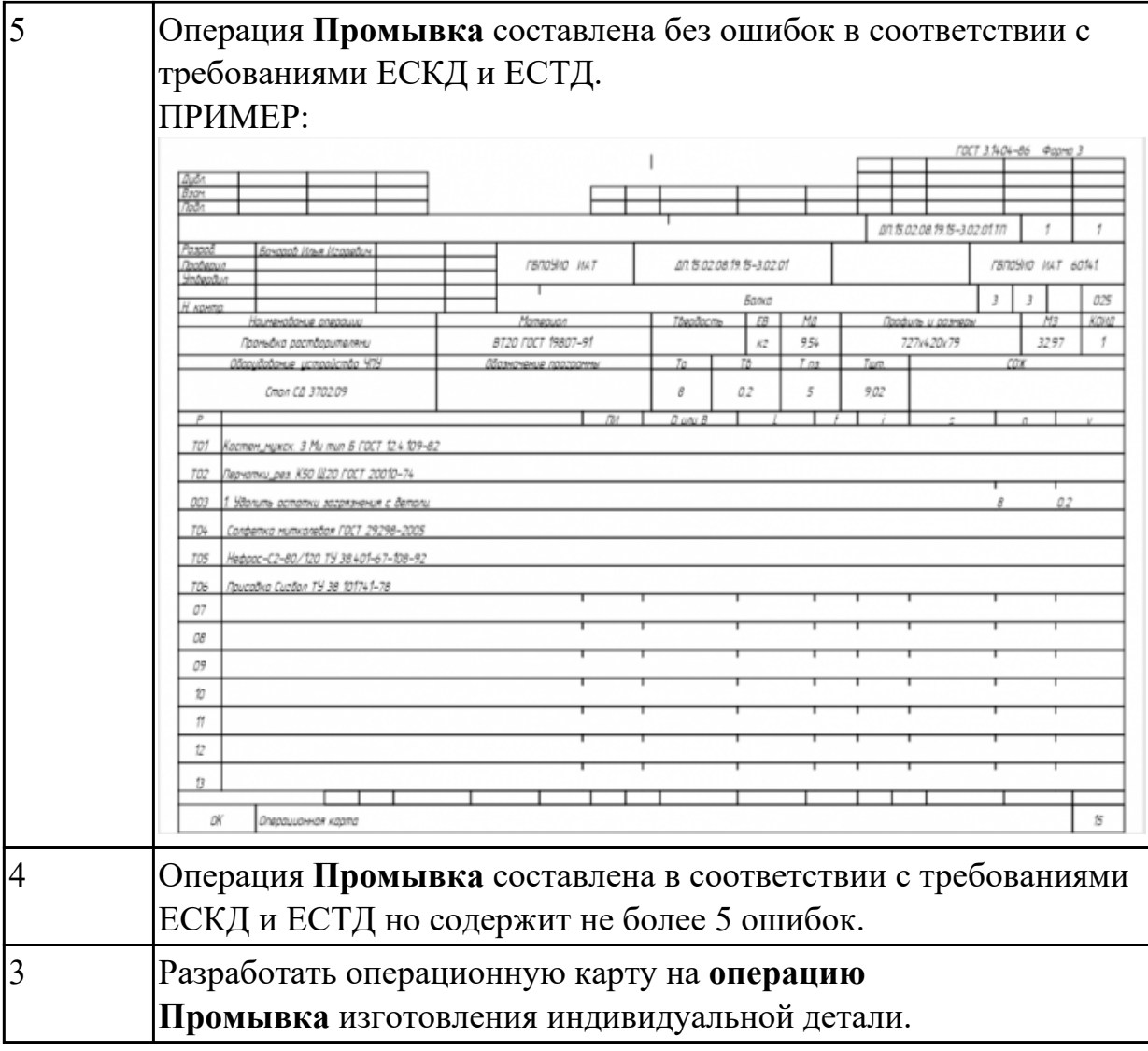

Разработать операционную карту на **операцию послеоперационного Контроля** изготовления индивидуальной детали.

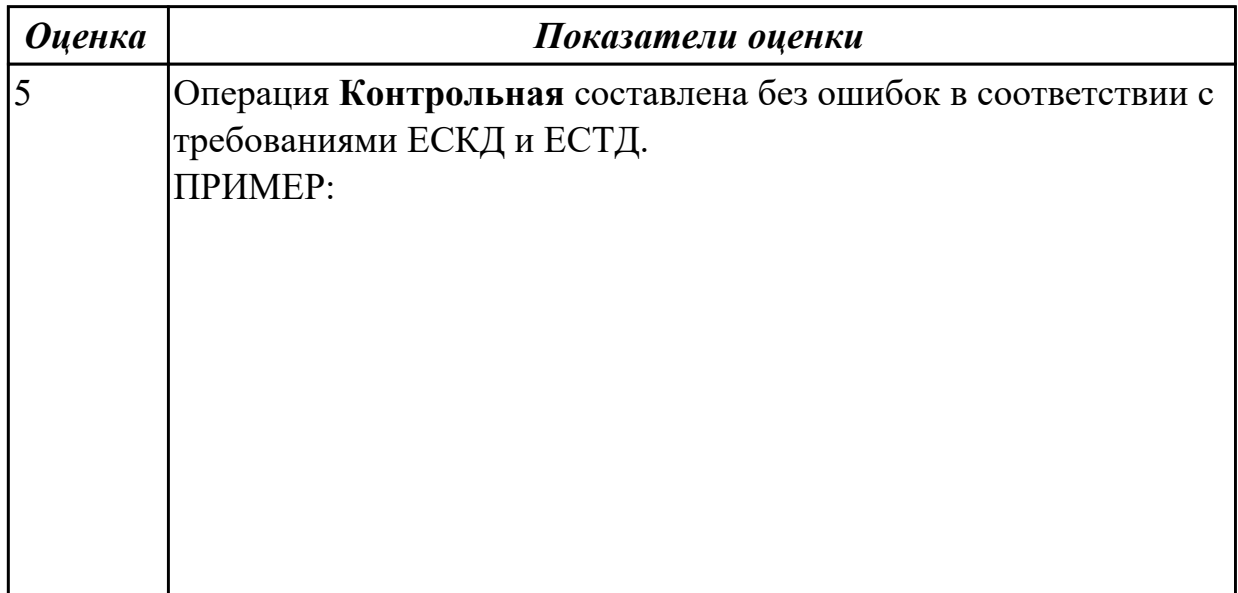

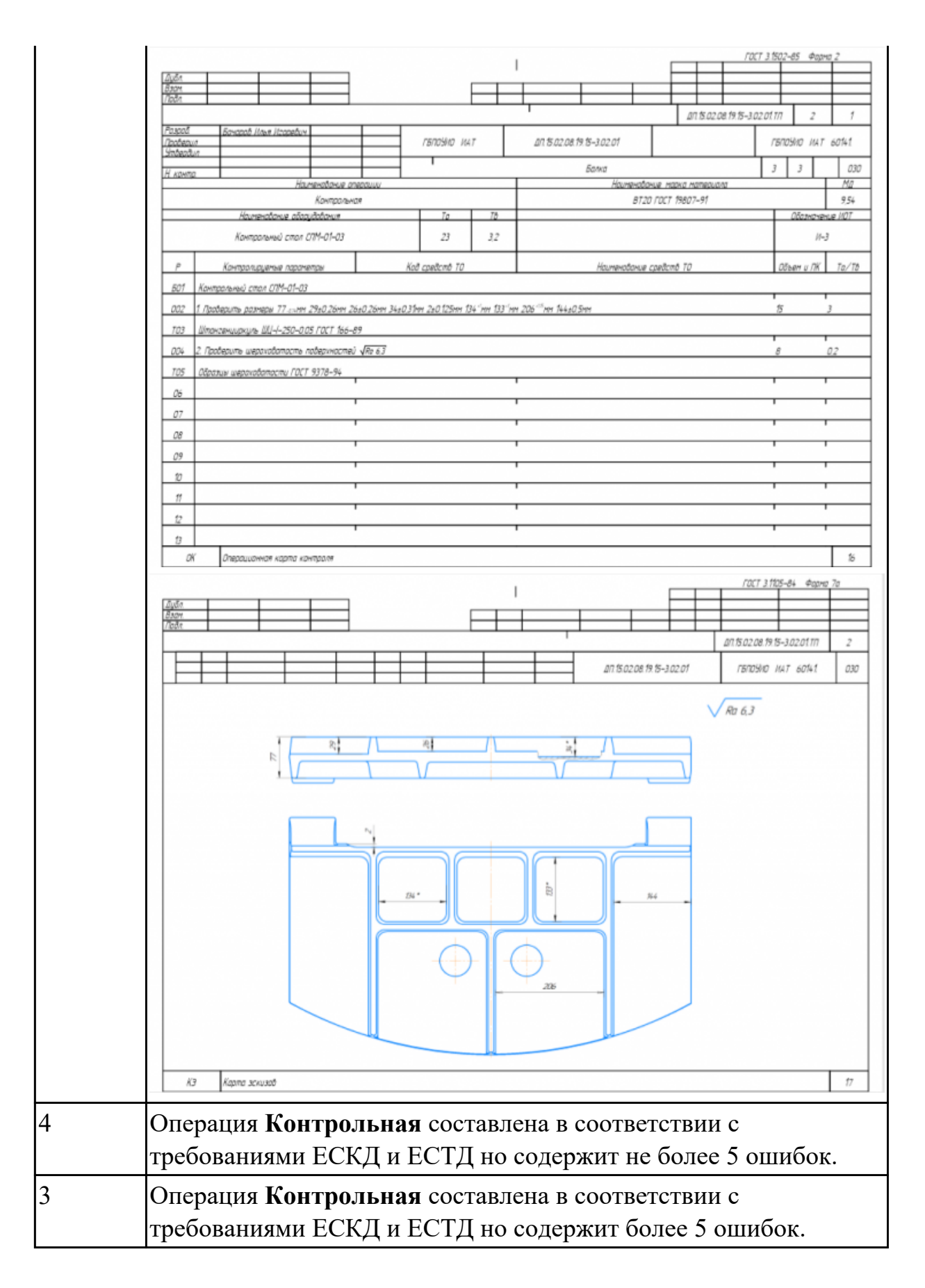

Разработать операционную карту на **операцию**

**Радиально-сверлильную** изготовления индивидуальной детали.

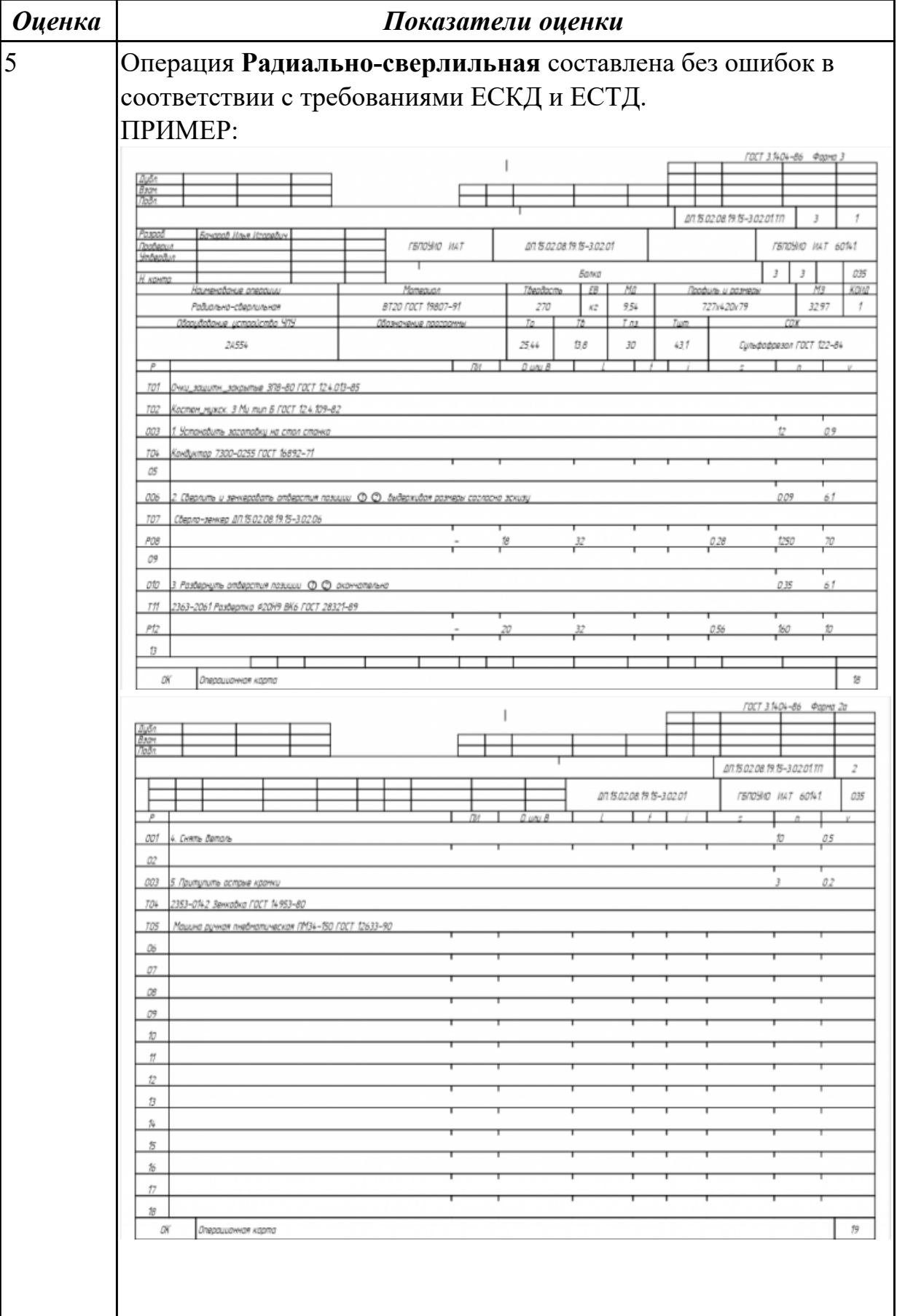

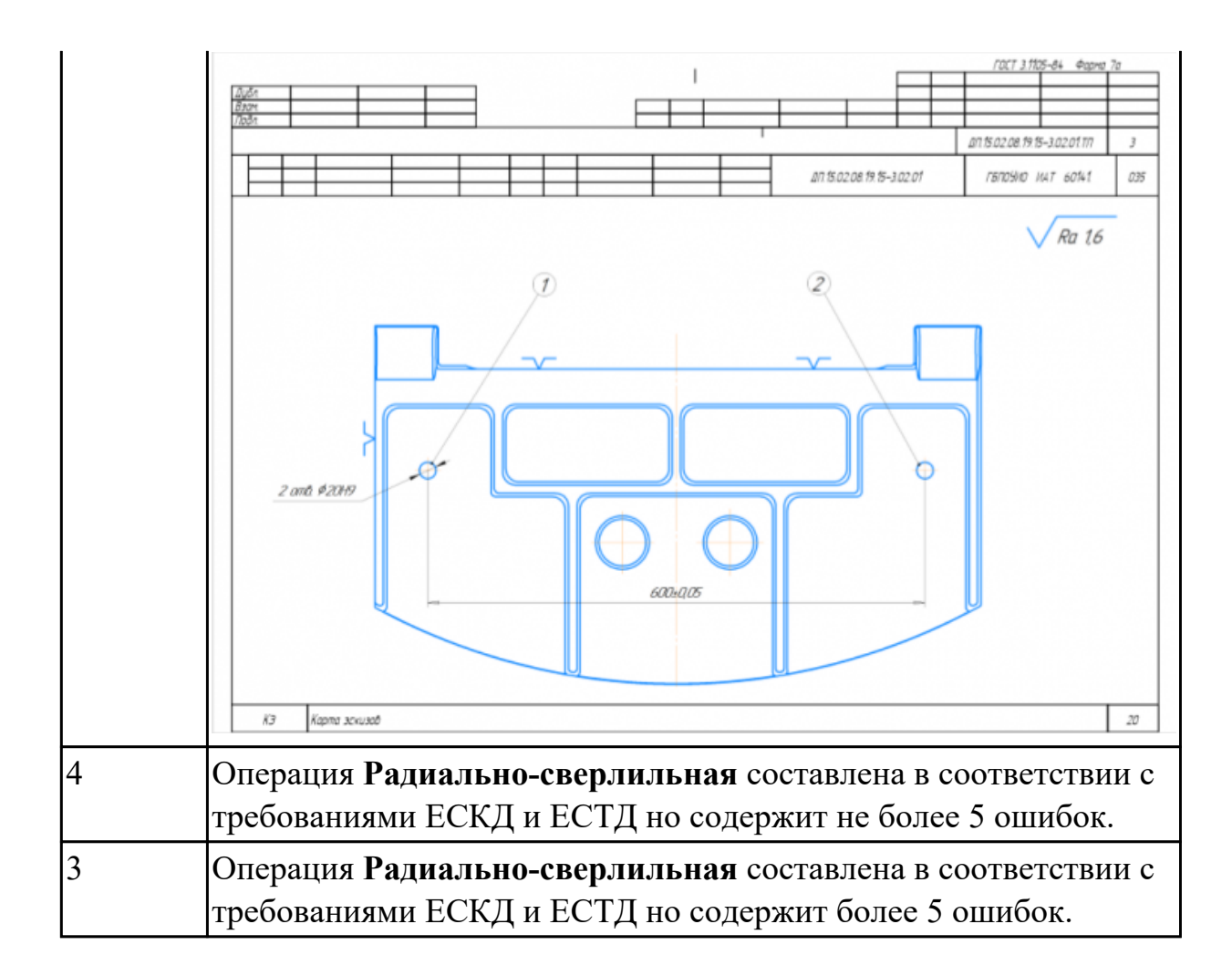

# **Дидактическая единица:** 2.3 устанавливать оптимальный режим резания; **Профессиональная(-ые) компетенция(-ии):**

ПК.2.1 Разрабатывать управляющие программы с применением систем автоматического программирования

# **Задание №1**

Опишите какие критерии влияют на выбор режимов резания по справочникам и их назначение.

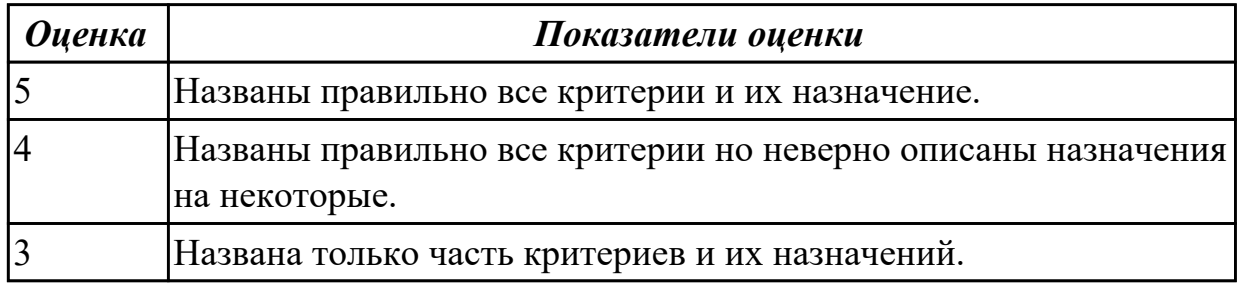

# **Задание №2**

Выбирите инструмент по каталогу для черновой, получистовой и чистовой обработки.

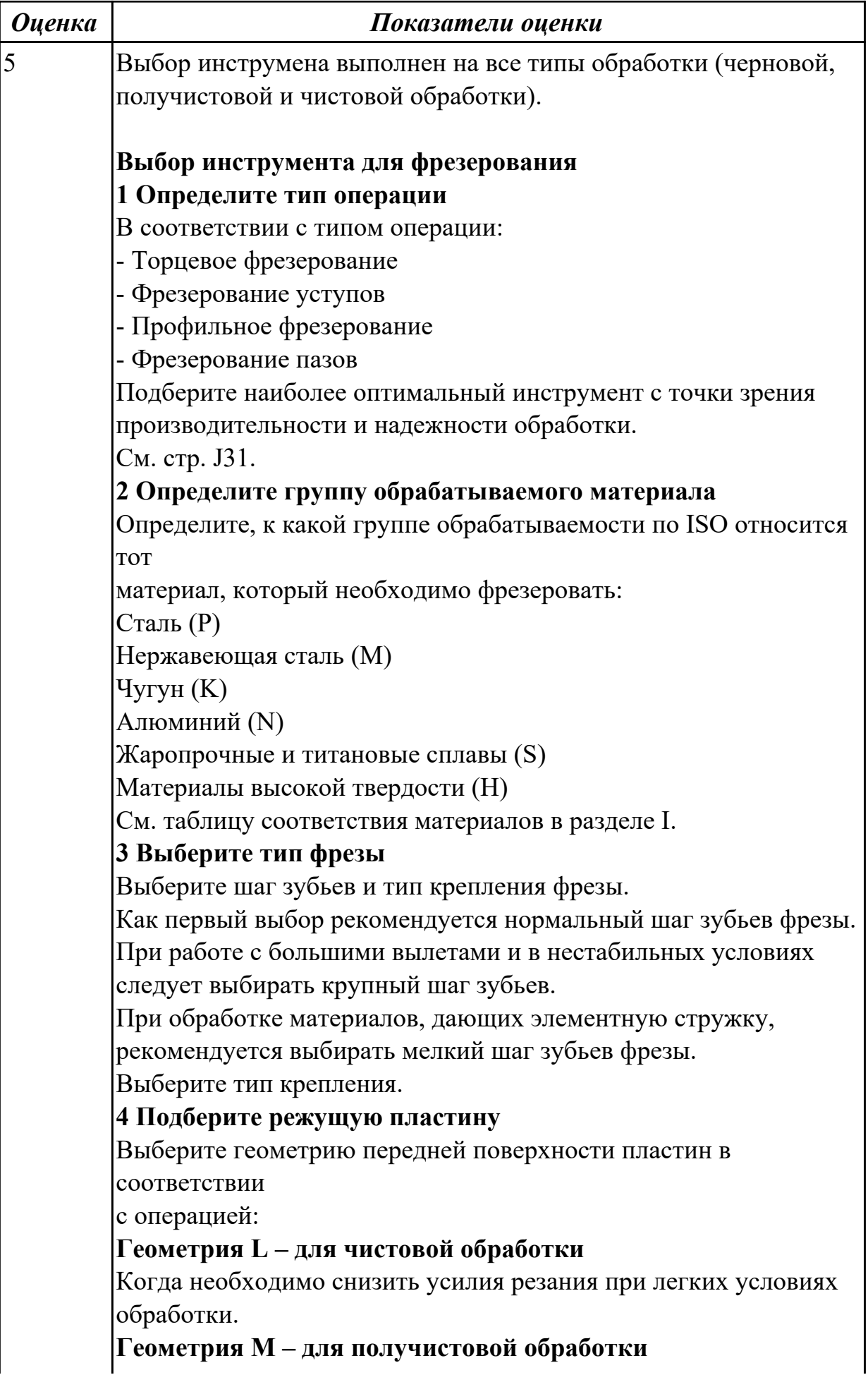

Универсальная геометрия для разнообразных условий обработки. **Геометрия H – для черновой обработки**

Для тяжелой обработки поверхностей с ковочной или литейной коркой, а также при опасности вибраций.

Выберите пластины из твердого сплава, обеспечивающего оптимальную производительность.

**5 Определите начальные режимы обработки**

Рекомендуемые начальные значения скоростей резания и подач

*Обязательные качественные критерии:* Подбор необходимого инструмента [1] стр.465-467.: Выбор чернового инструмента в 3 раза больше чистового (до ближайшего по каталогу

Фрезерование

#### Перечень таблиц - Ориентировочные режимы резания при фрезеровании

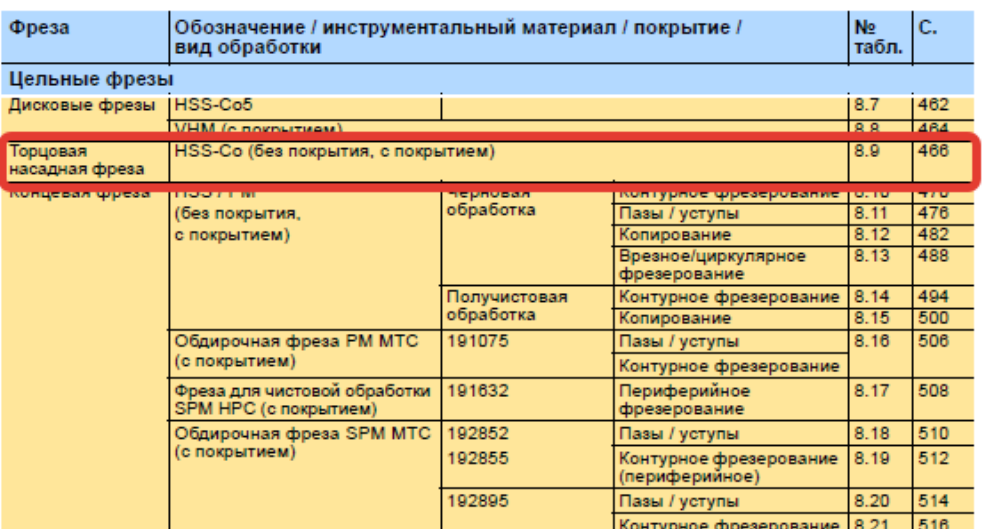

)

*i*o Garant<sup>.</sup>

#### Описание типов инструмента

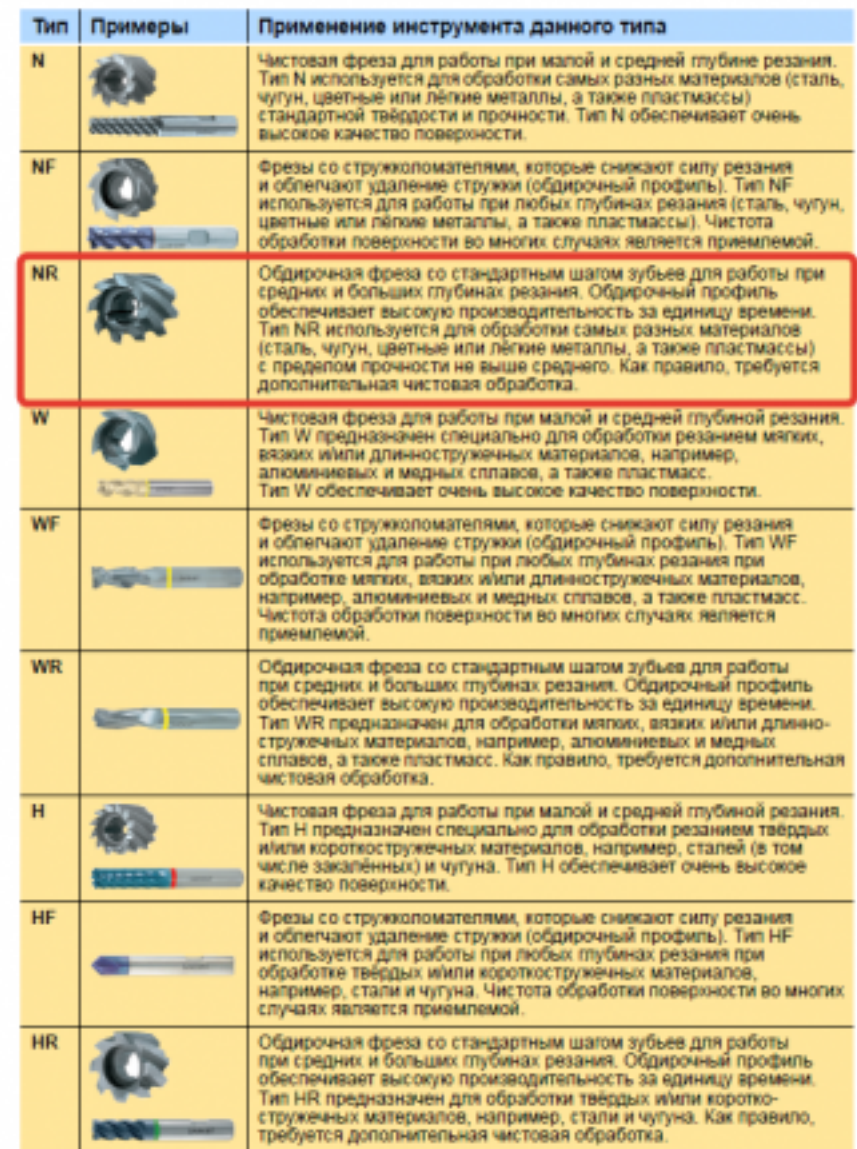

435

;

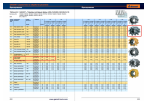

*i*o Garant<sup>.</sup>

Выбор получистового инструмента в 1.5 раза больше чистового (до ближайшего по каталогу);

Фрезерование

1.

# Перечень таблиц – Ориентировочные режимы резания<br>при фрезеровании

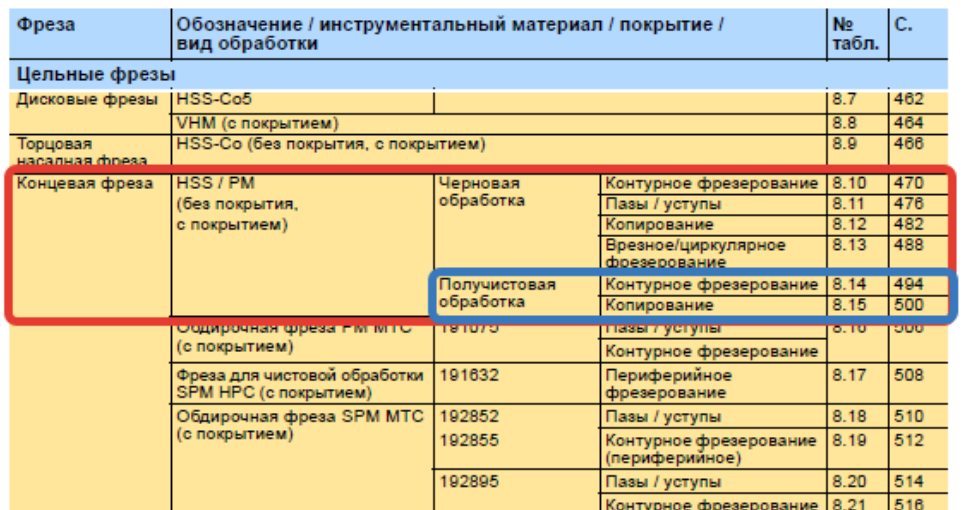

#### Фрезерование

Описание типов

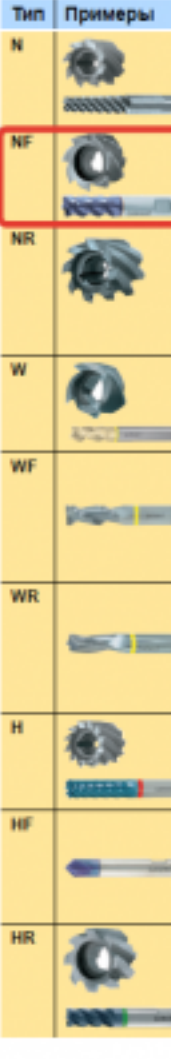

стр. 128 из 354

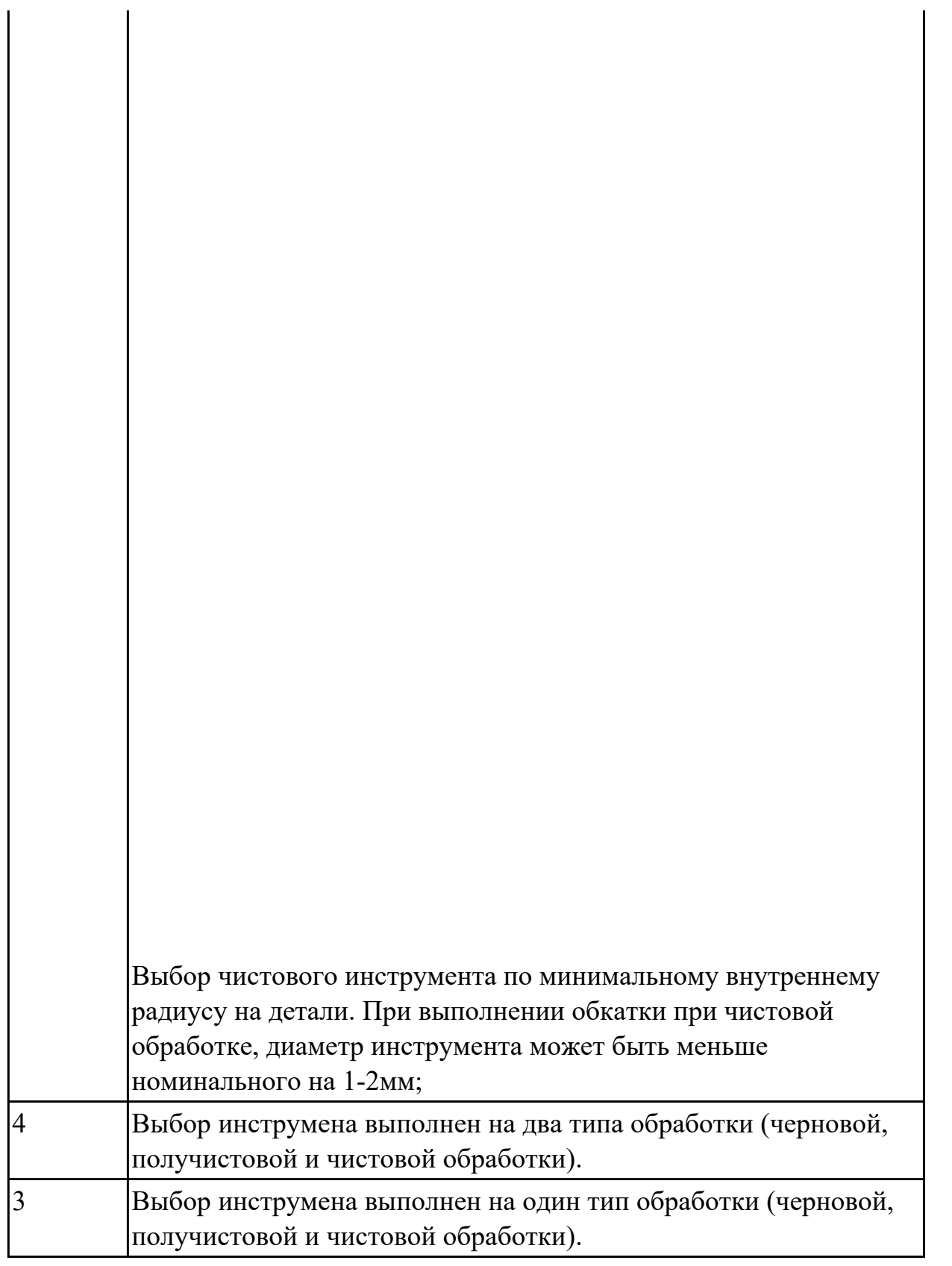

**Дидактическая единица:** 2.10 разрабатывать карту наладки станка и инструмента; **Профессиональная(-ые) компетенция(-ии):**

ПК.2.3 Выполнять диалоговое программирование с пульта управления станком **Задание №1**

1. Выполнить выбор необходимого фрезерного и сверлильного режущего инструмента для обработки индивидуальной детали.

2. Выполнить выбор *графических изображений (чертежей) инструментов* (чернового , получистового, чистового, сверлильных и т.д.) в соответствии с параметрами п.1, с *сайта фирмы Sandvik Coromant.*

3. Использовать выбранные *графические изображения для с*оставления **карты наладки инструмента.**

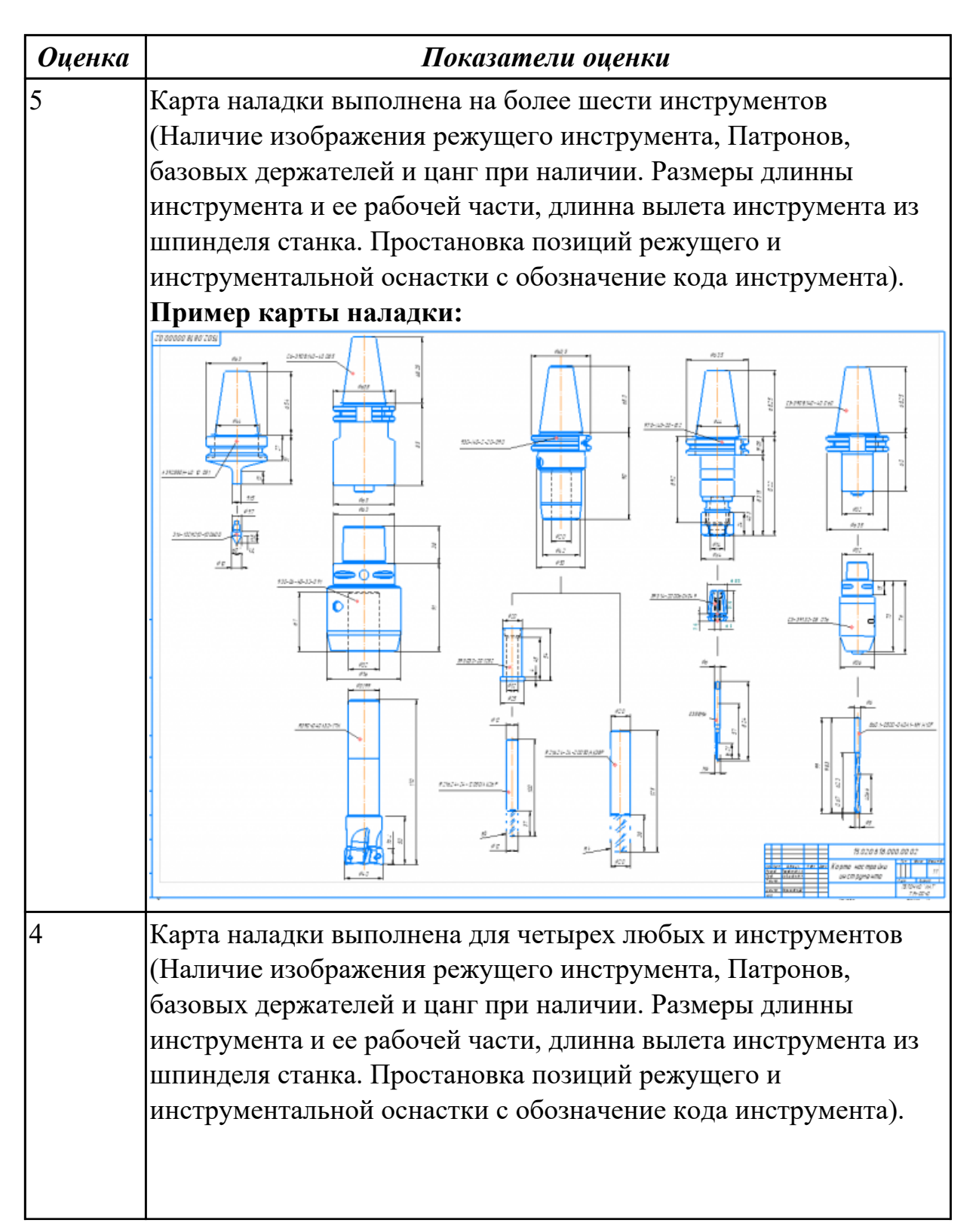

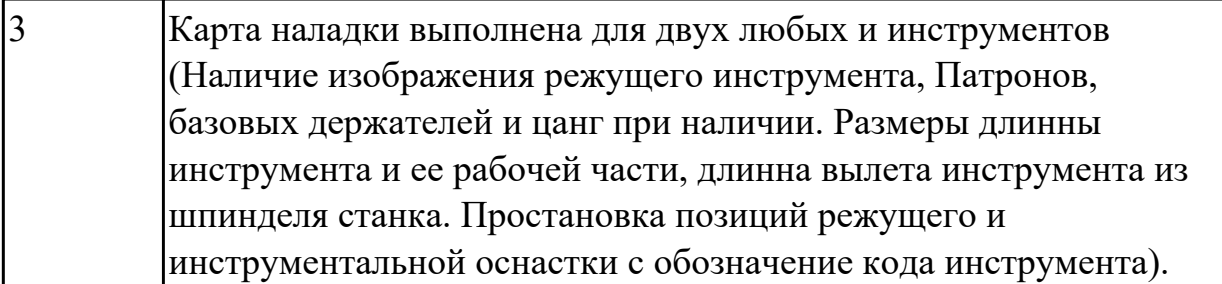

### 2.2.2 Текущий контроль (ТК) № 2

**Вид работы:** 1.1.4.2 Подведение итогов закрепления практических навыков темы. **Метод и форма контроля:** Практическая работа (Информационно-аналитический) **Вид контроля:** Проверка в электронном виде

**Дидактическая единица:** 2.11 составлять расчетно-технологическую карту с эскизом траектории инструментов;

### **Профессиональная(-ые) компетенция(-ии):**

ПК.2.3 Выполнять диалоговое программирование с пульта управления станком **Задание №1**

1. Анализировать ранее выданную преподавателем модель или чертеж согласно правил чтения чертежа;

2.

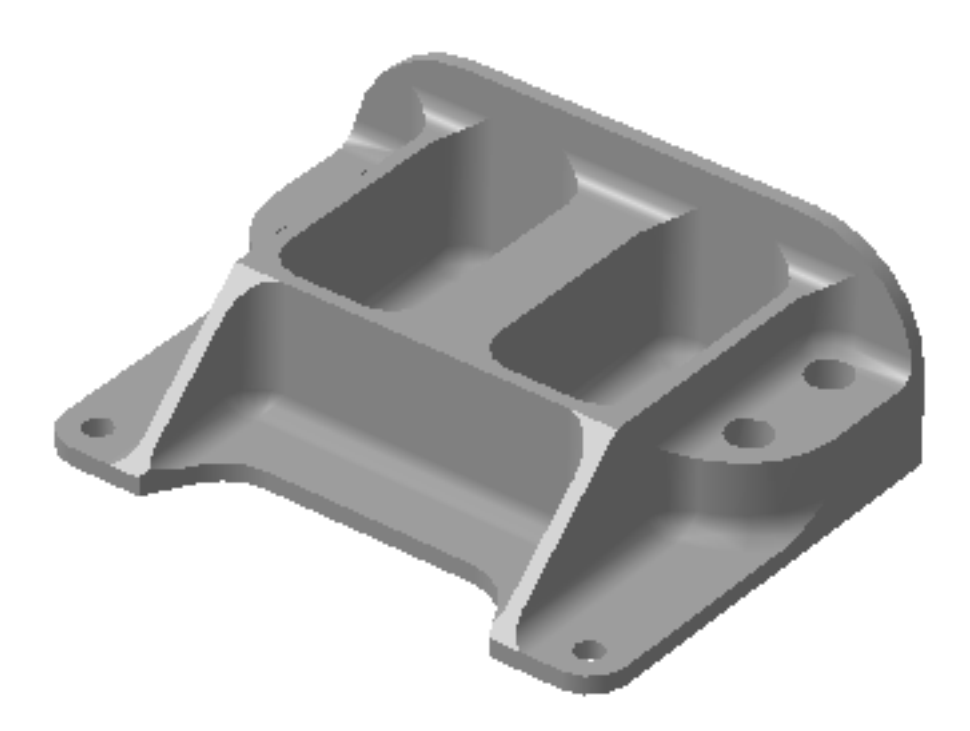

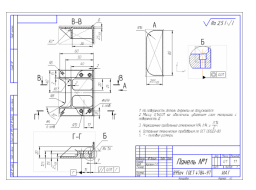

3. Вычертить необходимый вид детали и правильно его сориентировать;

4. Вычертить габариты заготовки;

5. Нанести на вид измерительную базу и технологическую согласно ГОСТ 3.1107-81 ;

6. Нанести на чертеж исходную точку и точку нуля детали согласно "Правил оформления РТК";

7. Связать размерами исходную точку и конструкторскую и технологические базы;

8. Обозначить места прижимов (прихватов) согласно "Правил оформления РТК";

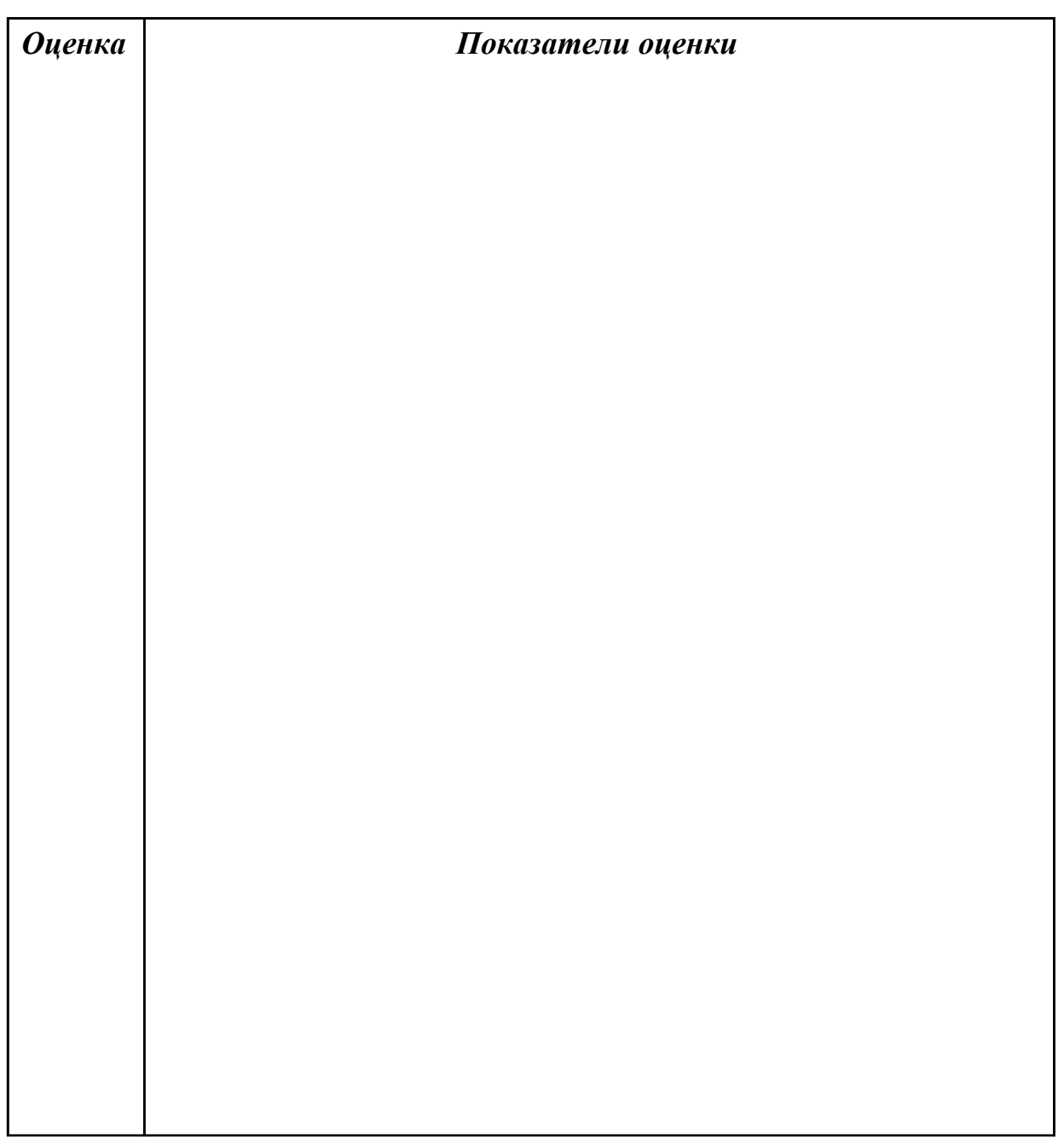

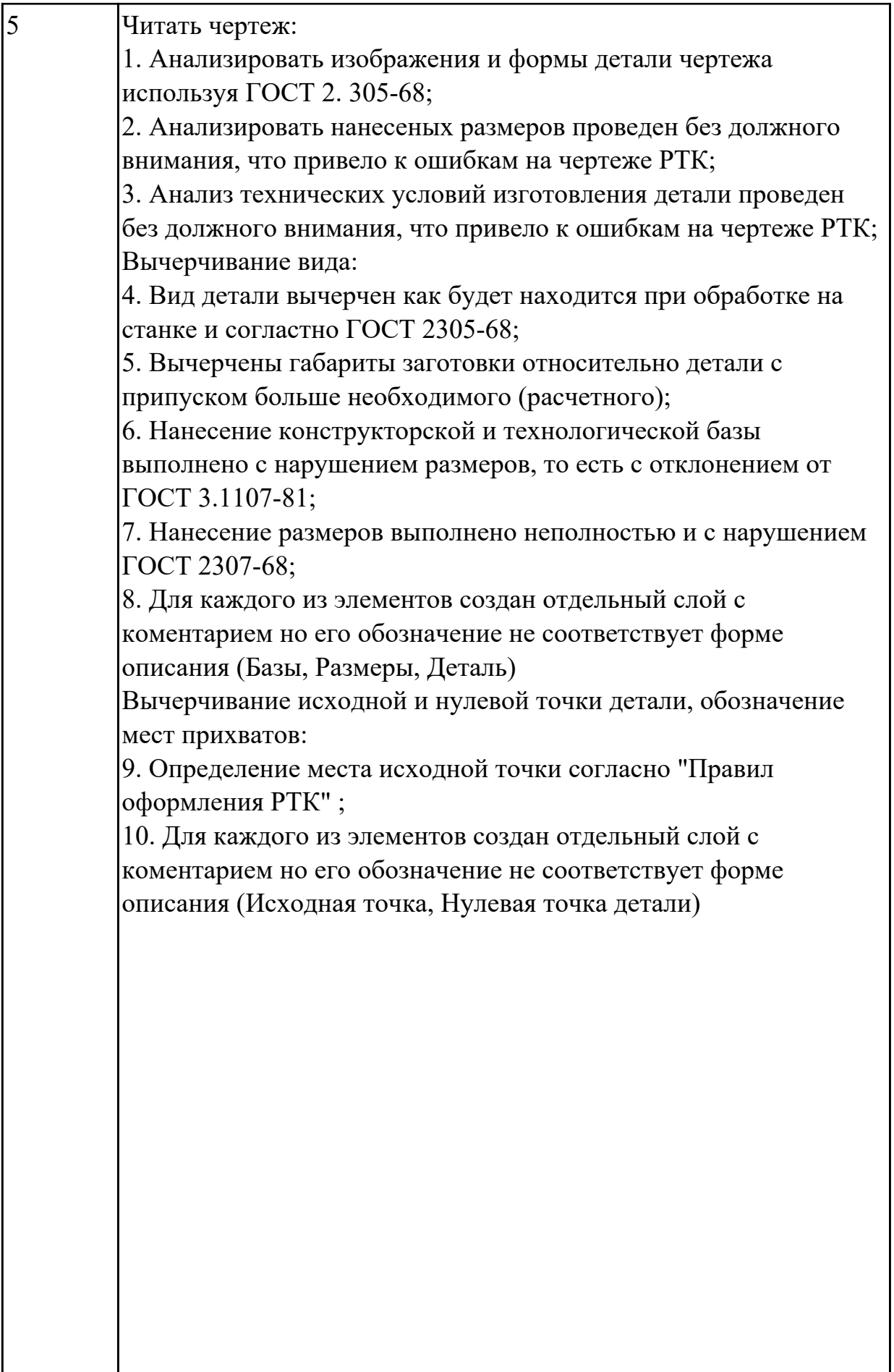

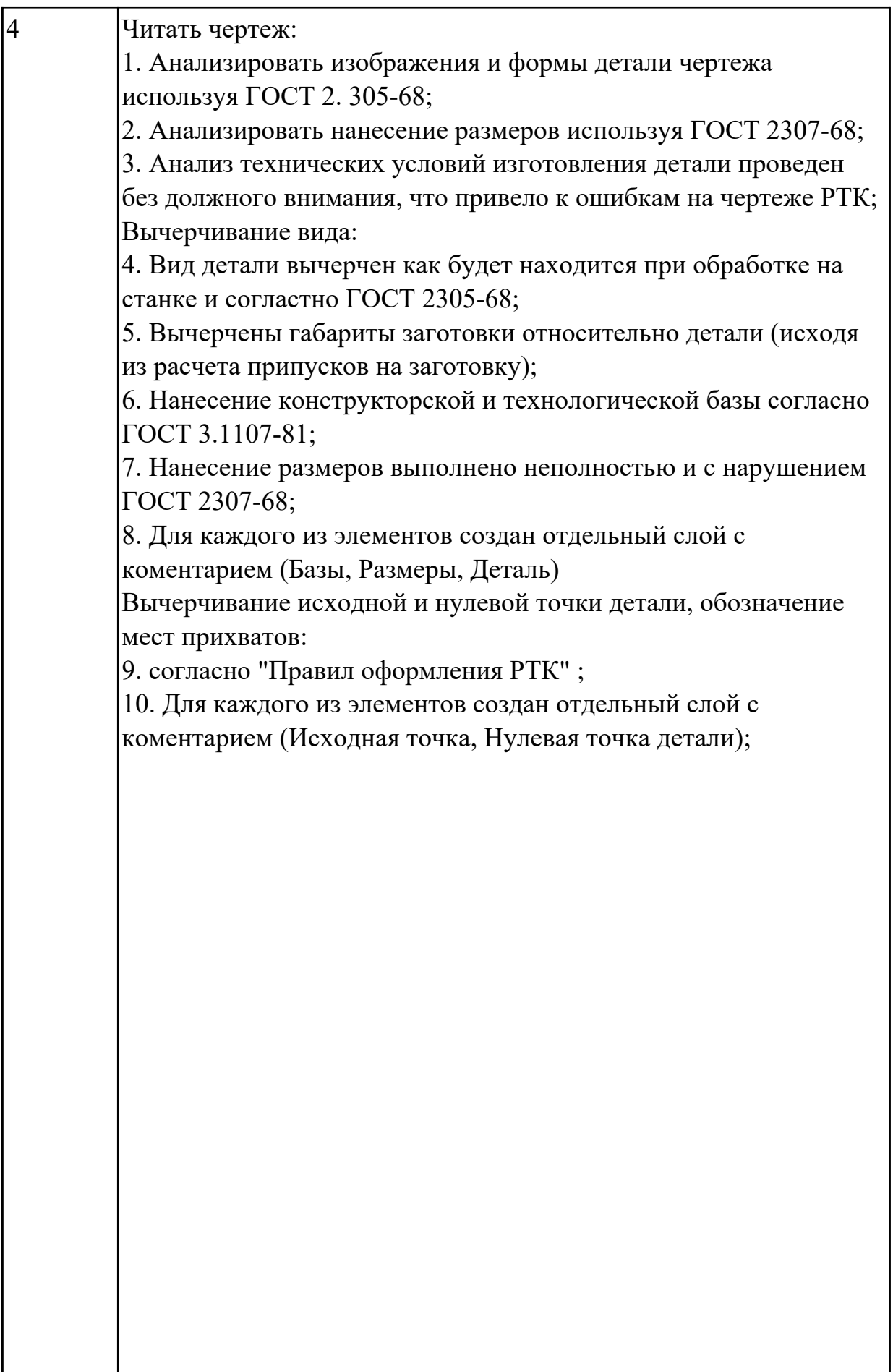

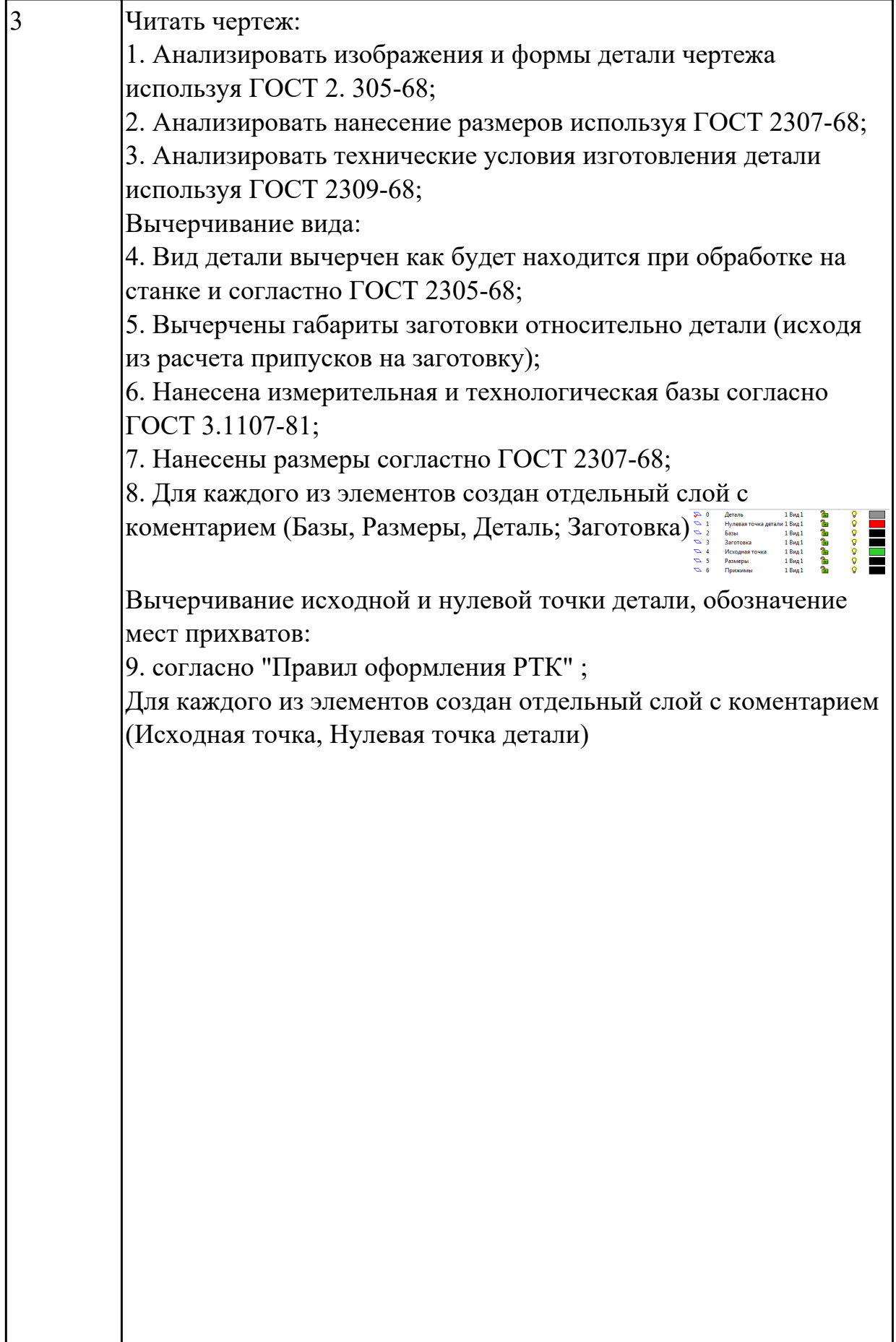

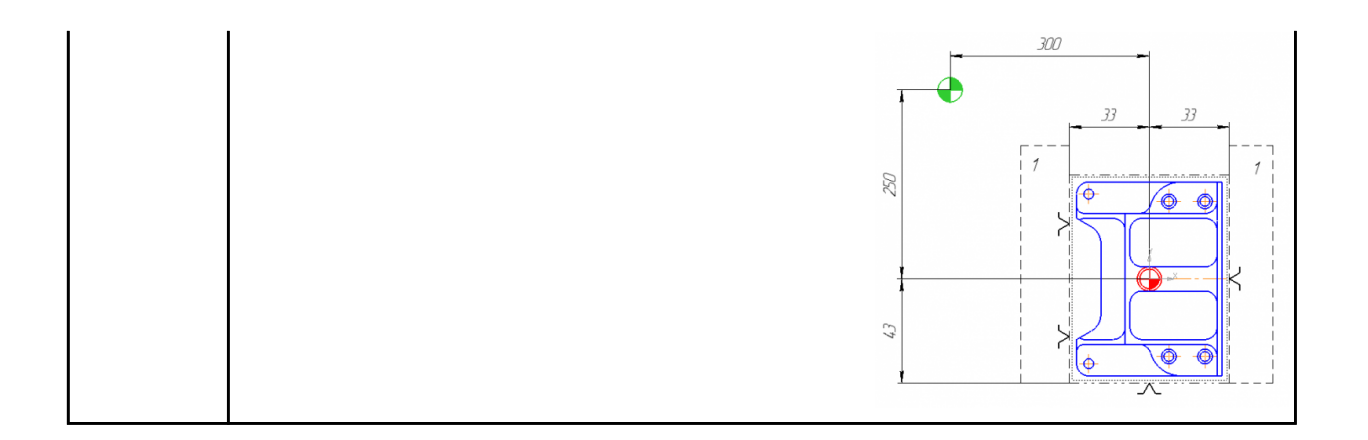

Порядок выполнения РТК (раздел 2):

1. Выполнить описания инструмента и инструментальной оснастки, его действий в переходе, с указанием режимов резания (оборотов и подачи);

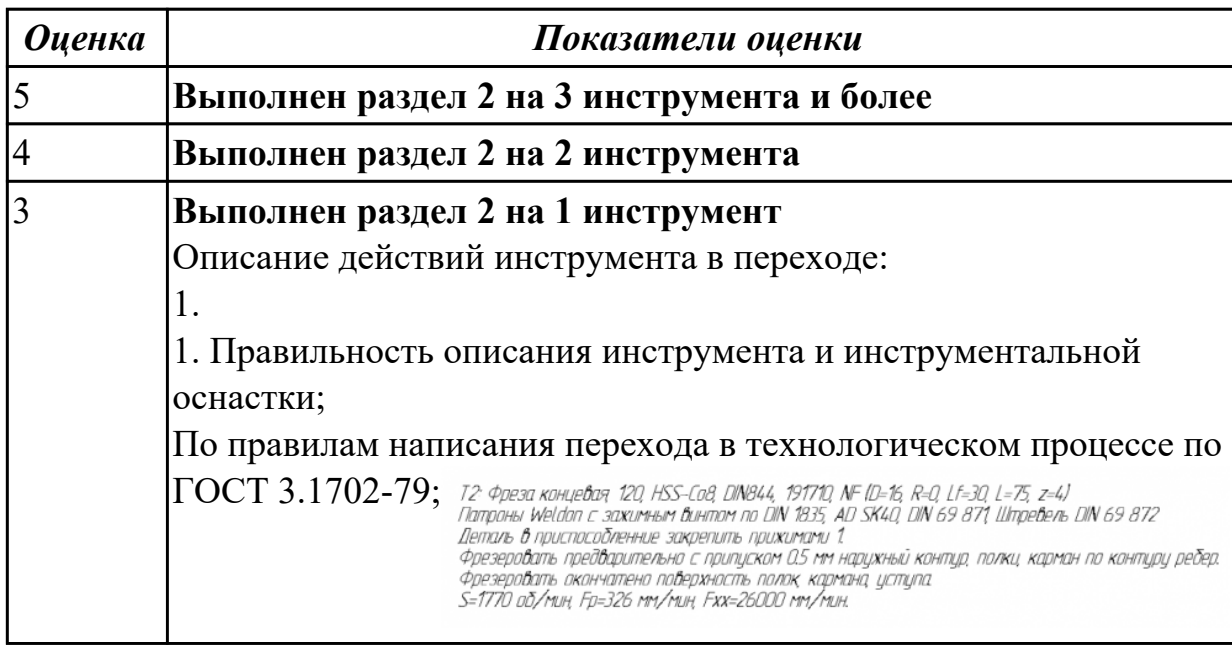

# **Задание №3**

Порядок выполнения РТК (раздел 3):

1. Вычертить эквидистанту заданного инструмента руководствуясь

"Технологические особенностям обработки на станках с ЧПУ" ;

2. Нанести опорные точки на эквидистанту и пронумеровать их в порядке движения;

3. Вычертить диаграмму Z, и нанести на нее необходимые размеры и коментарии руководствуясь "Технологические особенностям обработки на станках с ЧПУ" ;

4. Прописать путь инструмента и расставить на нем режимы резания по участкам;

5. Оформить титульный лист и комплект сопроводительной документации (Выбор инструмента, Расчет режимов резания, РТК для каждого инструмента на отдельном листе).

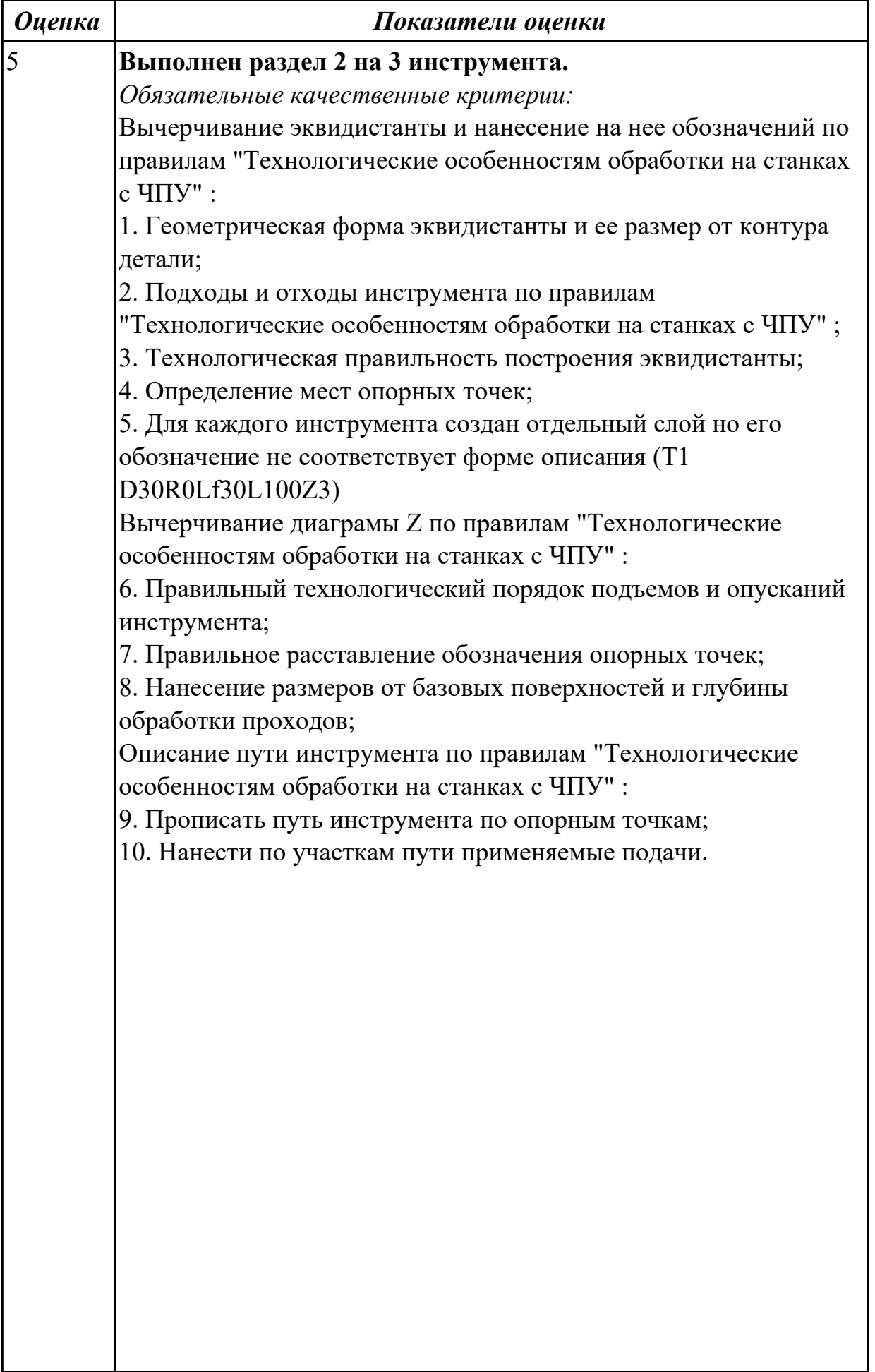

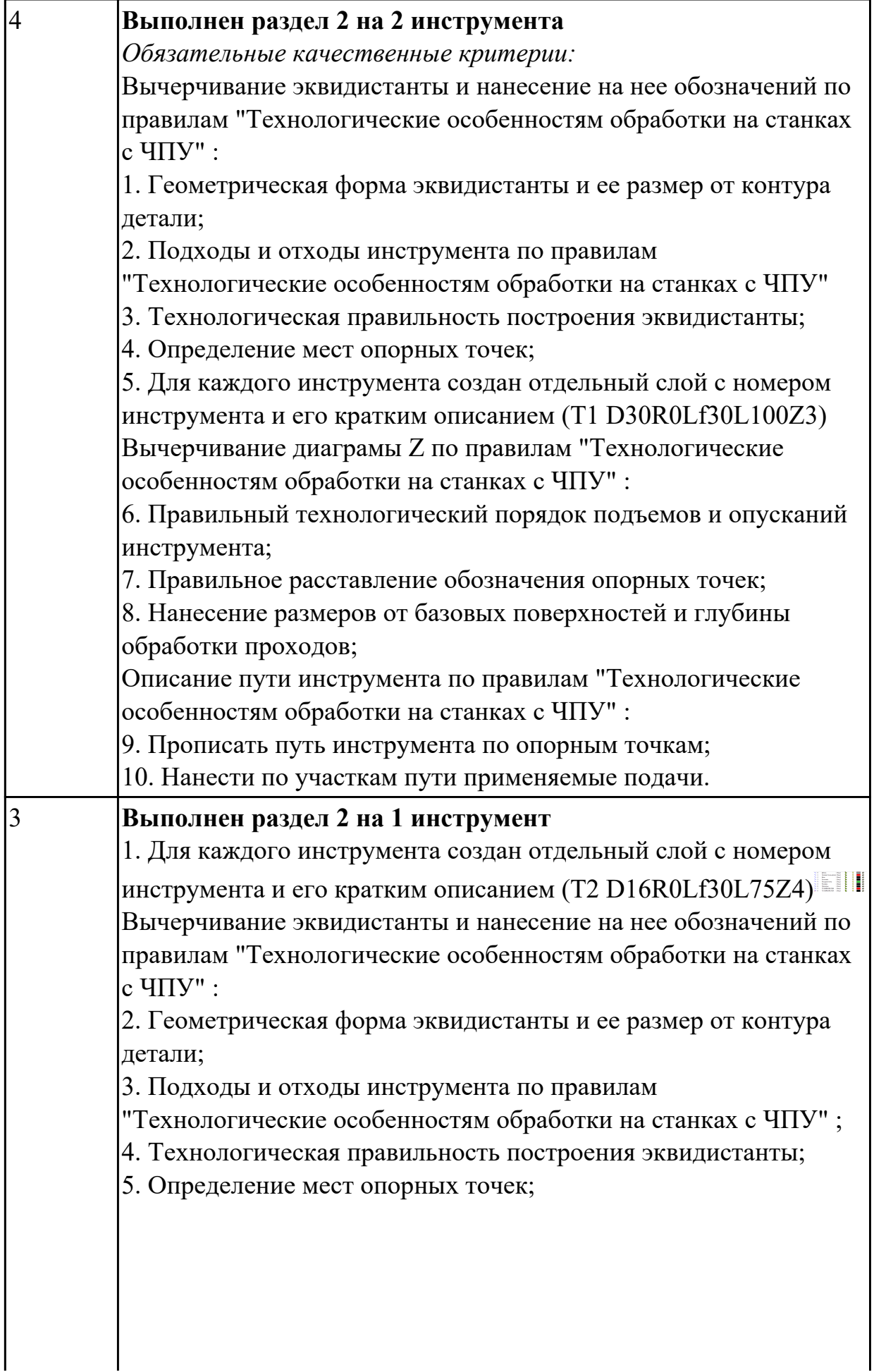

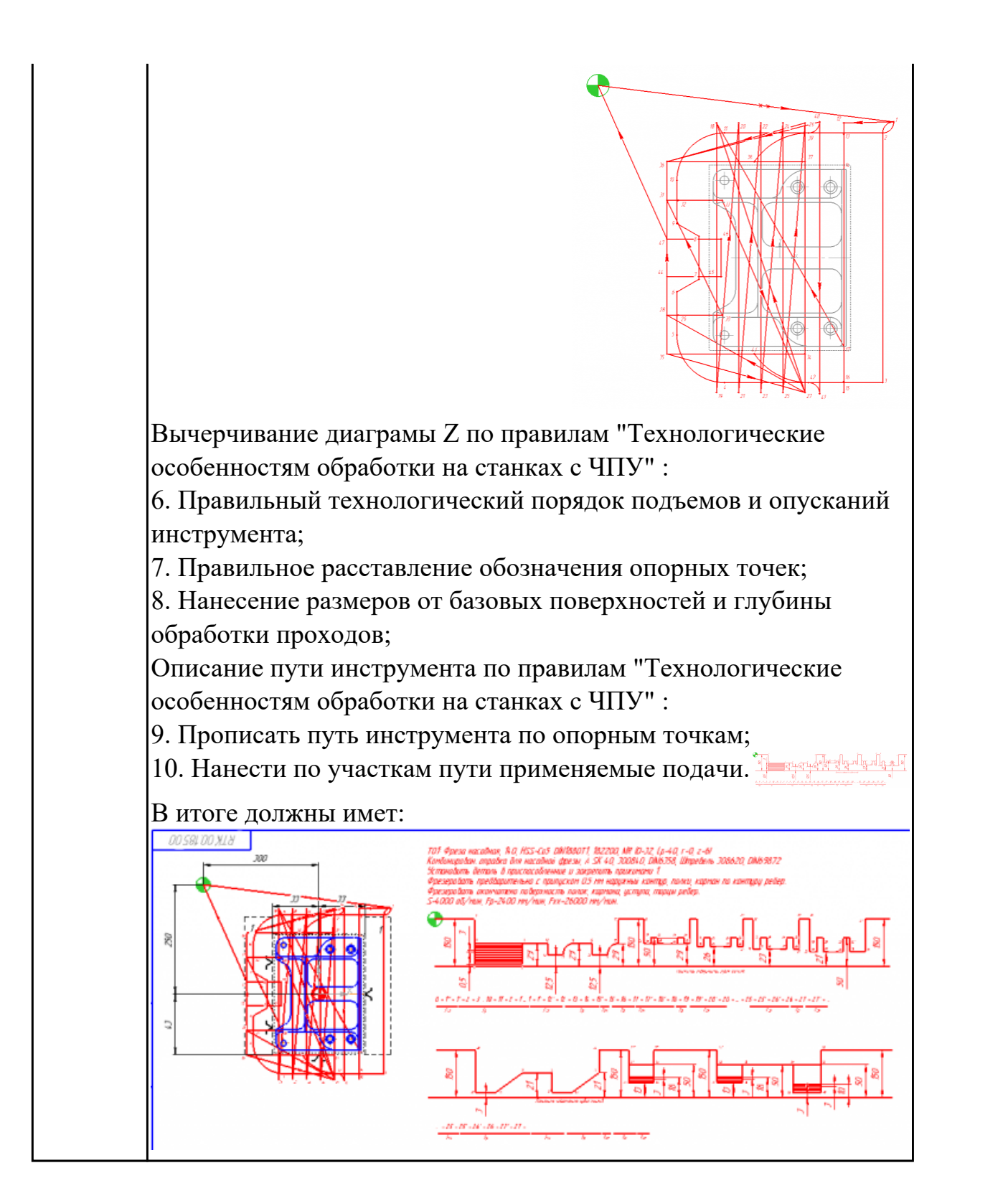

2.2.3 Текущий контроль (ТК) № 3

**Вид работы:** 1.3.2.2 Разрабатывать управляющие программы с применением систем автоматического программирования.

**Метод и форма контроля:** Практическая работа (Информационно-аналитический) **Вид контроля:** Проверка в электронном виде

**Дидактическая единица:** 2.4 анализировать системы ЧПУ станка и подбирать язык программирования;

# **Профессиональная(-ые) компетенция(-ии):**

ПК.2.1 Разрабатывать управляющие программы с применением систем автоматического программирования

### **Задание №1**

Используя технологическую документацию определить тип системы ЧПУ и выбрать в постпроцессоре неоходимую для формирования УП.

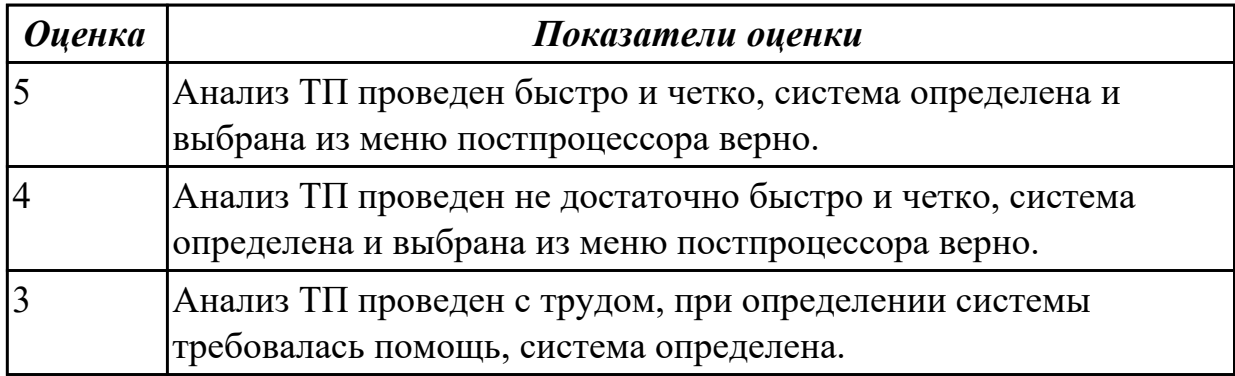

**Дидактическая единица:** 2.7 осуществлять написание управляющей программы со стойки станка с ЧПУ;

### **Профессиональная(-ые) компетенция(-ии):**

ПК.2.3 Выполнять диалоговое программирование с пульта управления станком **Задание №1**

Разработать УП обработки **обработки торца и внешнего продольного точения и снятия припуска** сконтура индивидуальной токарной детали (номер варианта или билета) использую ранее выбранные инструменты (определенные) используя метод по опорным точкам или применив циклы.

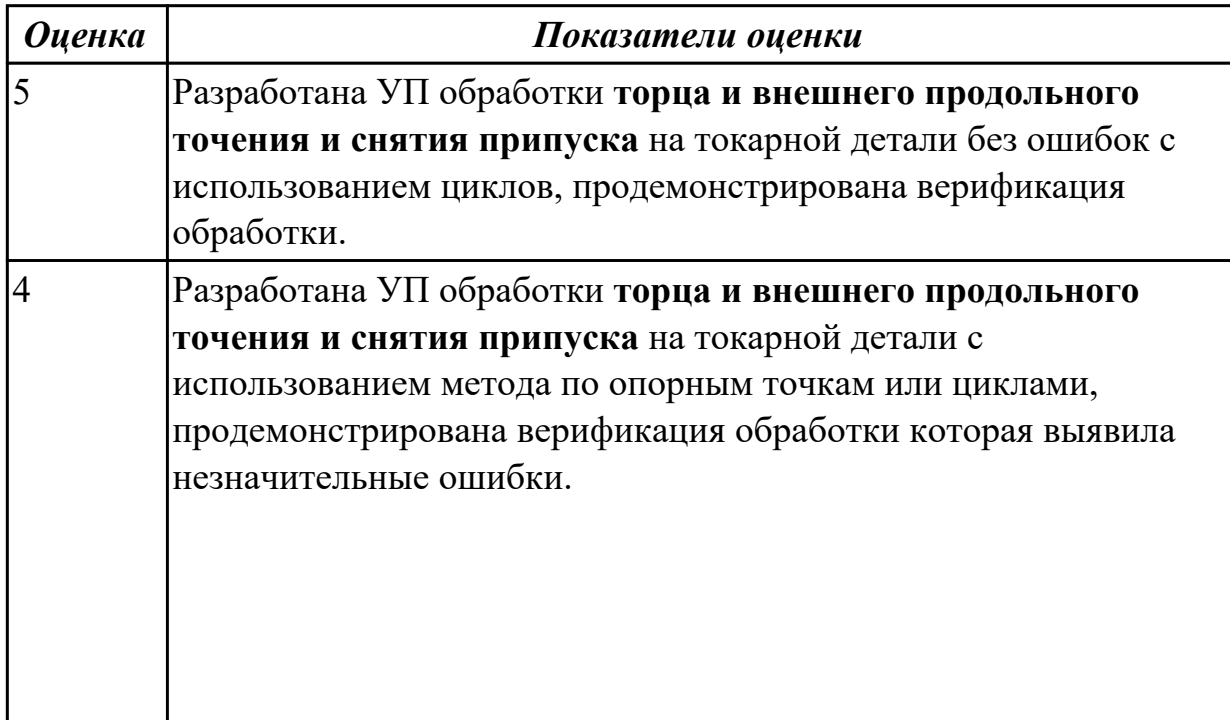

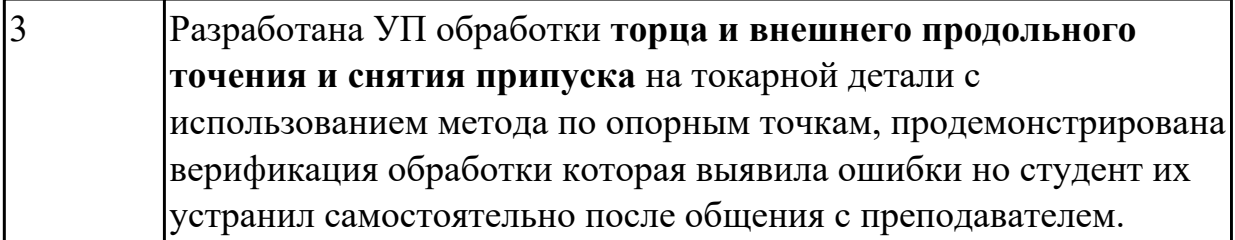

**Дидактическая единица:** 2.8 проверять управляющие программы средствами вычислительной техники;

### **Профессиональная(-ые) компетенция(-ии):**

ПК.2.3 Выполнять диалоговое программирование с пульта управления станком **Задание №1**

По ранее подготовленным данным (в практической работе №2 или выданным) при помощи программы 3DTools создать модели инструментов чернового,

получистового, чистового и сверлильного инструмента.

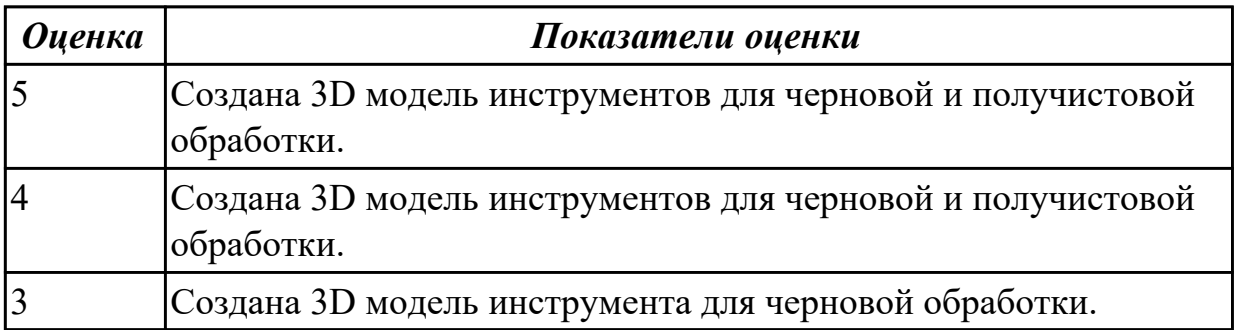

# 2.2.4 Текущий контроль (ТК) № 4

**Вид работы:** 1.3.2.4 Разрабатывать управляющие программы с применением систем автоматического программирования.

**Метод и форма контроля:** Индивидуальные задания (Информационноаналитический)

**Вид контроля:** Проверка в электронном виде

**Дидактическая единица:** 2.15 работать в режиме корректировки управляющей программы

### **Профессиональная(-ые) компетенция(-ии):**

ПК.2.3 Выполнять диалоговое программирование с пульта управления станком **Задание №1**

Составить и редактировать управляющюю программу, состовлять и вносить изменения в контура обработки индивидуальной токарной детали в системе Sinumerik 840D.

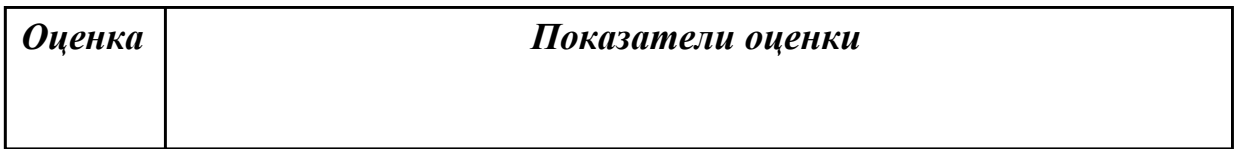

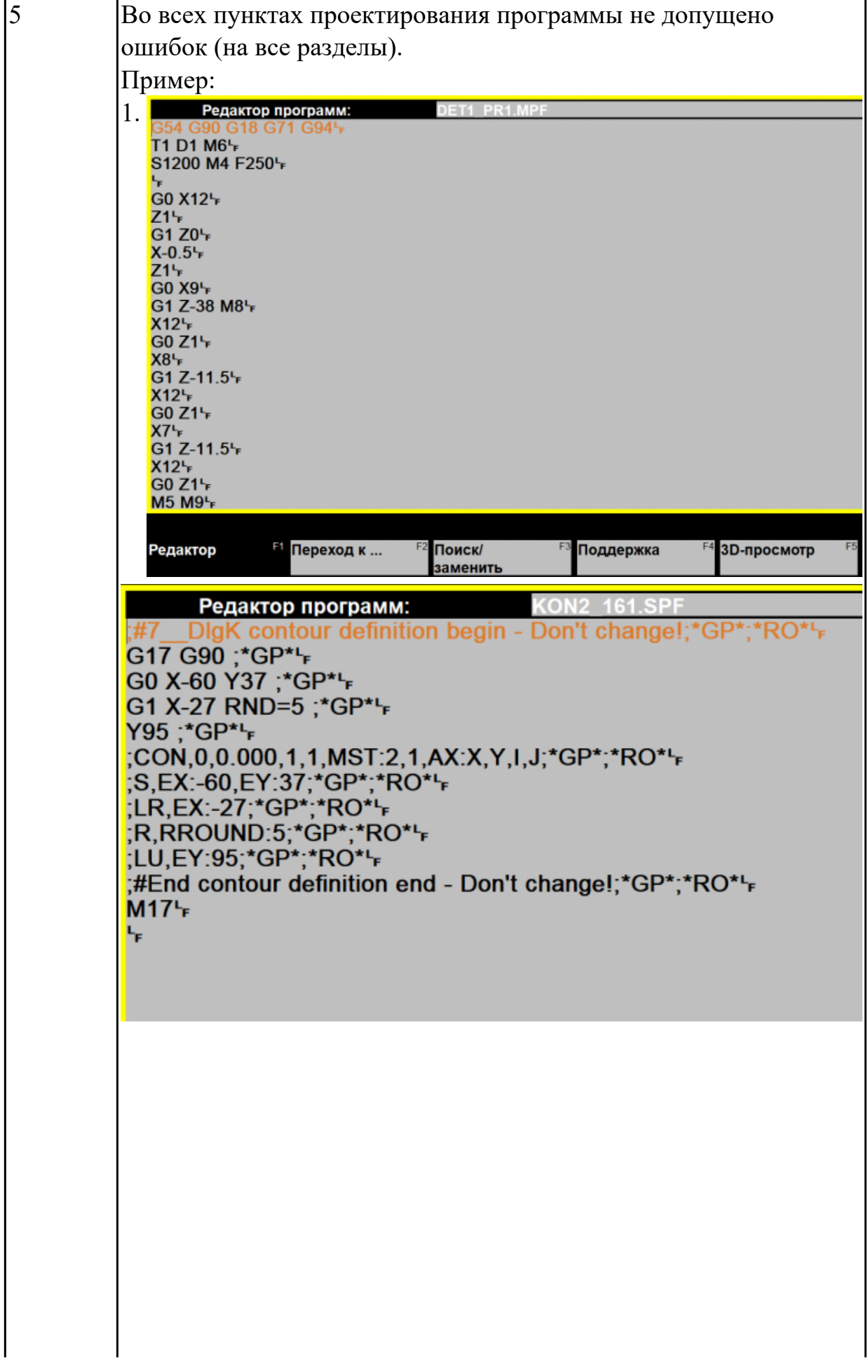

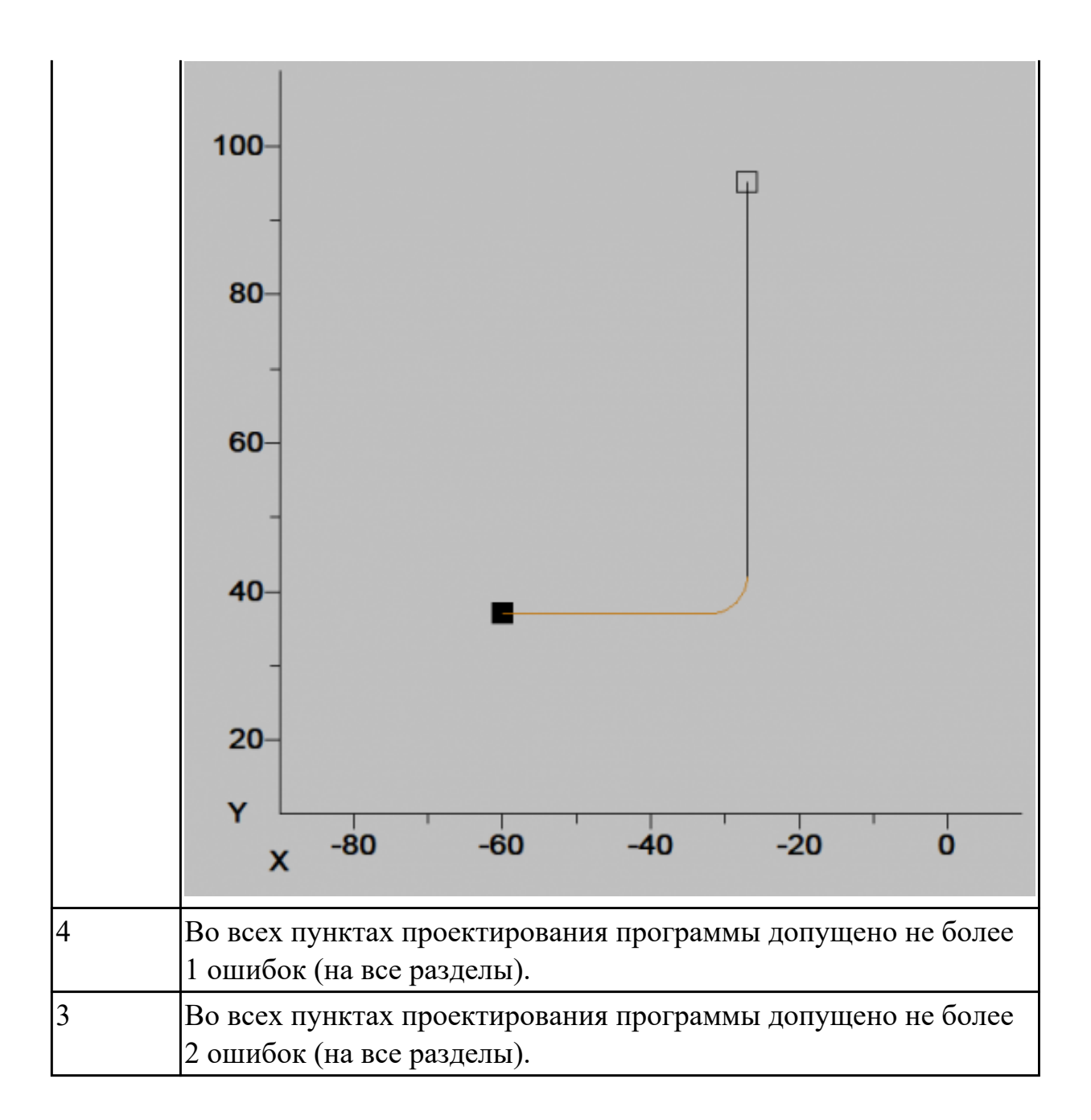

**Дидактическая единица:** 3.1 разработке управляющих программ с применением систем автоматического программирования;

# **Профессиональная(-ые) компетенция(-ии):**

ПК.2.1 Разрабатывать управляющие программы с применением систем автоматического программирования

### **Задание №1**

Составить и редактировать управляющую программу, составлять и вносить изменения в контура обработки индивидуальной токарной детали в системе Sinumerik 840D.

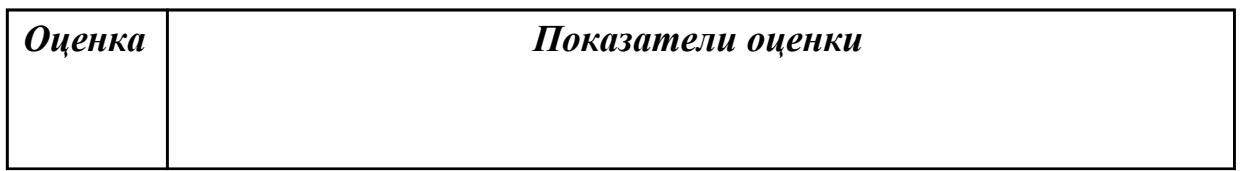

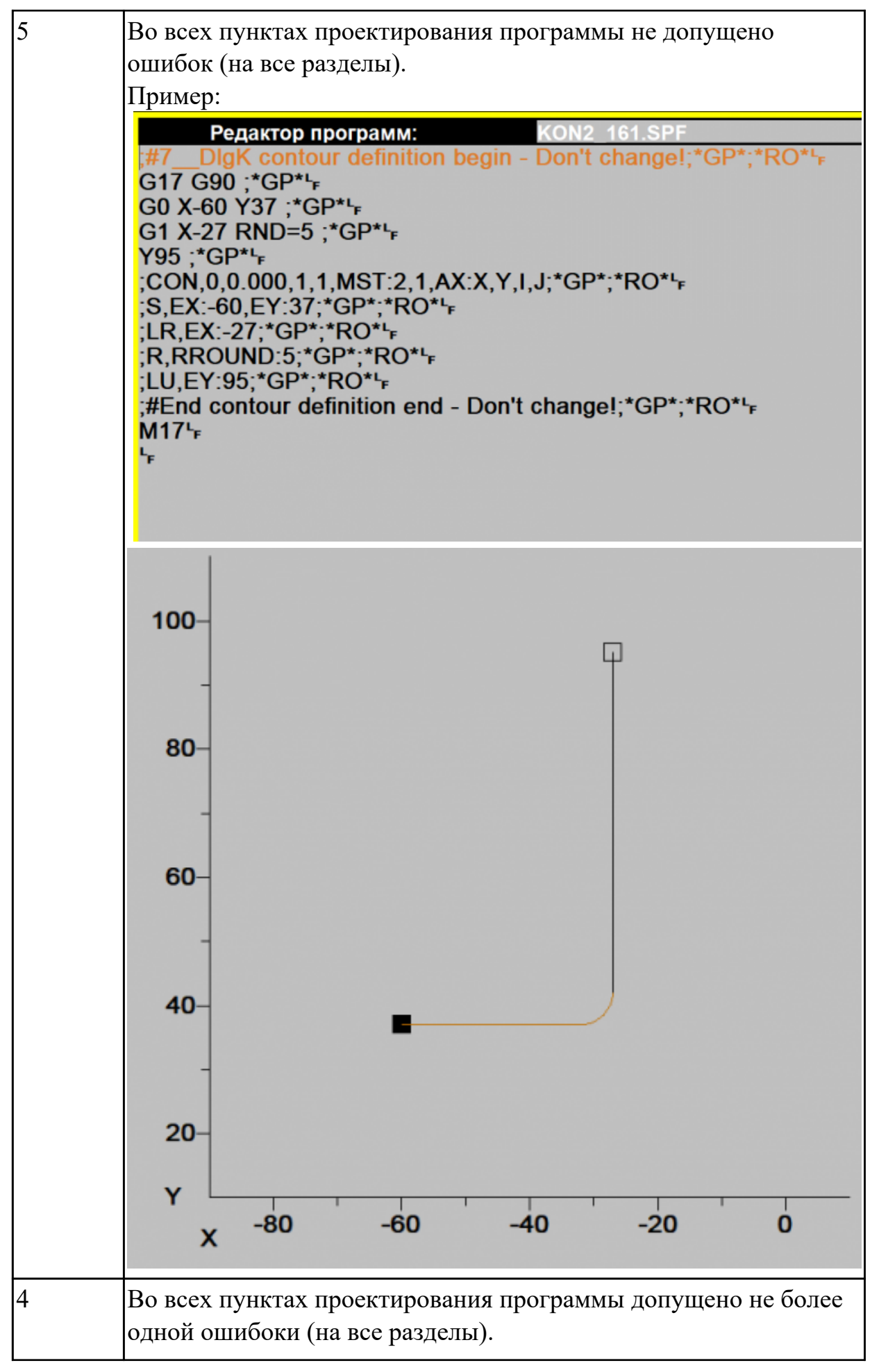
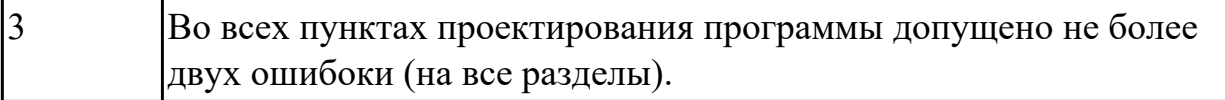

**Дидактическая единица:** 3.3 выполнении диалогового программирования с пульта управления станком.

# **Профессиональная(-ые) компетенция(-ии):**

ПК.2.3 Выполнять диалоговое программирование с пульта управления станком **Задание №1**

Составить и редактировать управляющую программу, составлять и вносить изменения в контура обработки индивидуальной токарной детали в системе Sinumerik 840D.

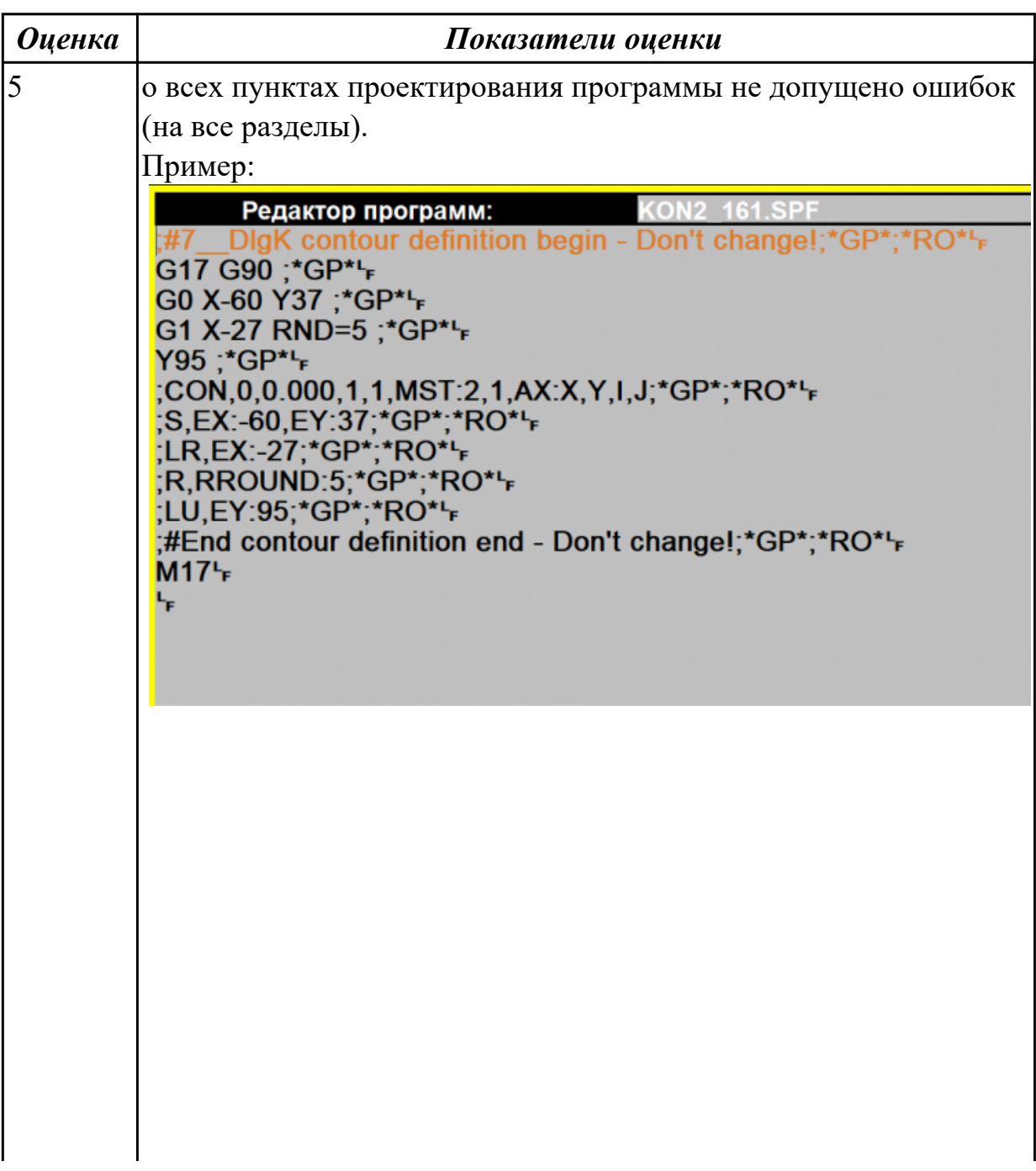

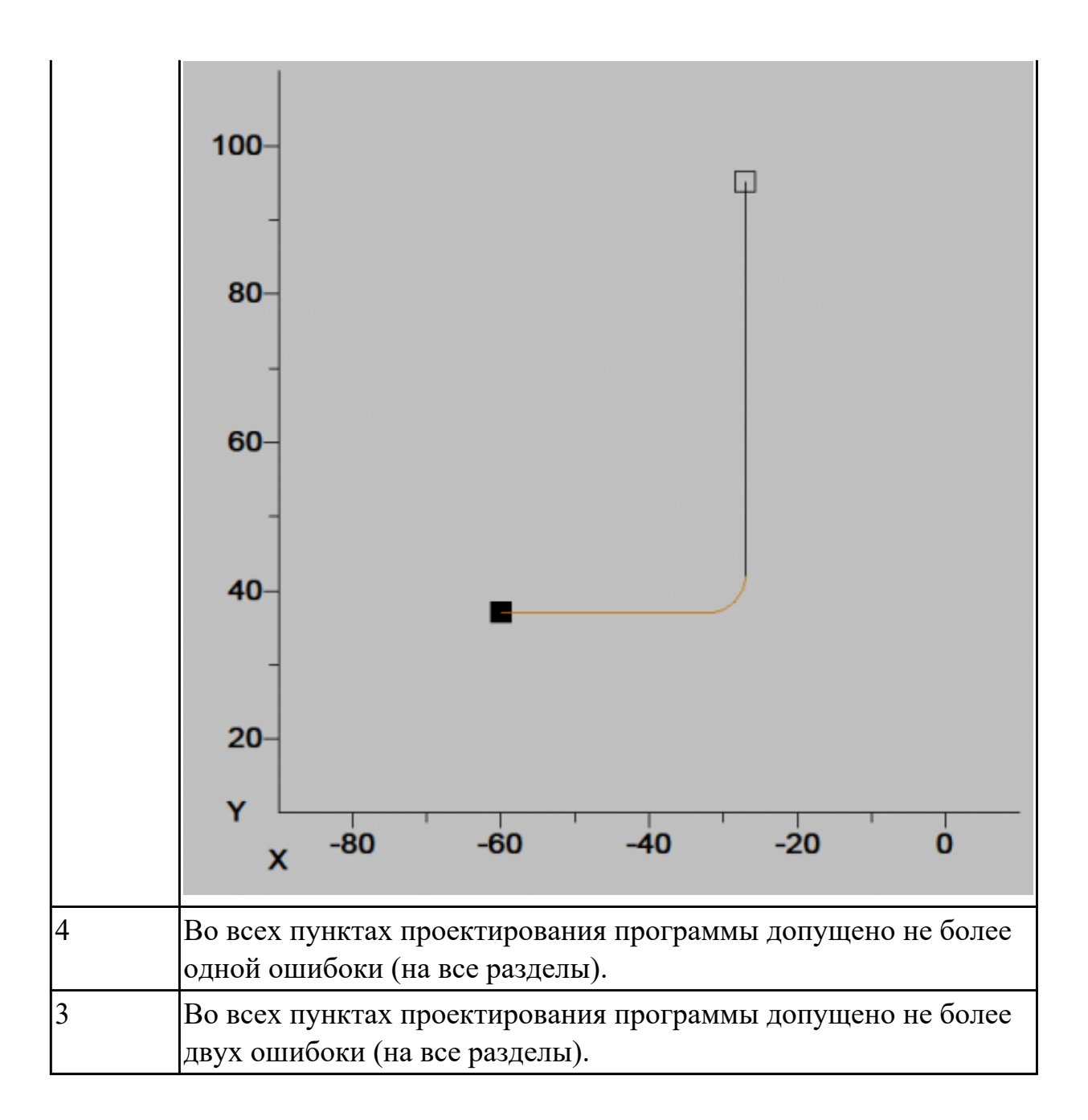

2.2.5 Текущий контроль (ТК) № 5

**Вид работы:** 1.3.3.2 Разрабатывать управляющие программы с применением систем CAD/CAM.

**Метод и форма контроля:** Индивидуальные задания (Информационноаналитический)

**Вид контроля:** Проверка в электронном виде

**Дидактическая единица:** 2.5 осуществлять написание управляющей программы в CAD/CAM 3 оси;

# **Профессиональная(-ые) компетенция(-ии):**

ПК.2.2 Разрабатывать управляющие программы с применением систем CAD/CAM **Задание №1**

Разработать программу для обработки индивидуальной детали с использованием операция CAVITY\_MILL в CAD/CAM.

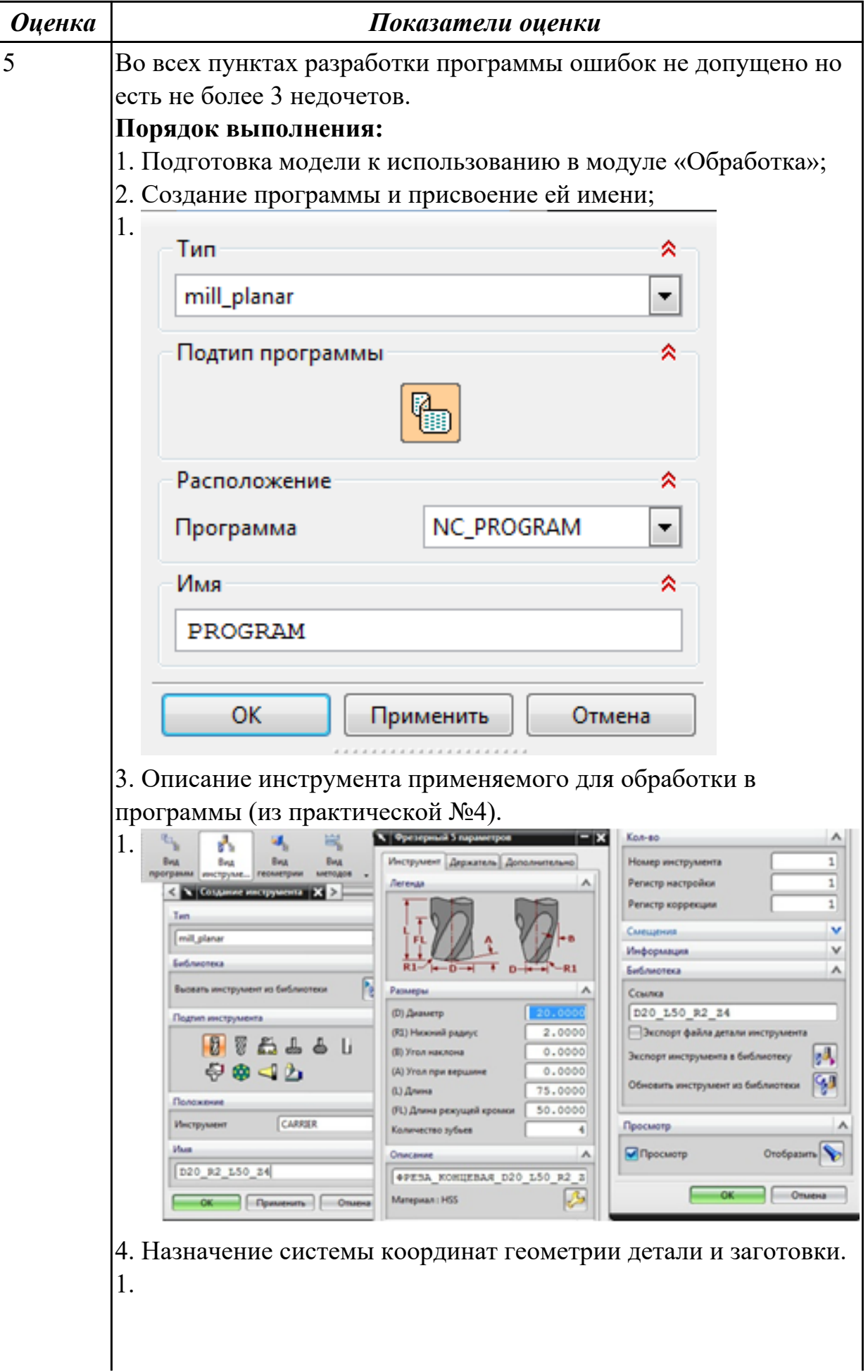

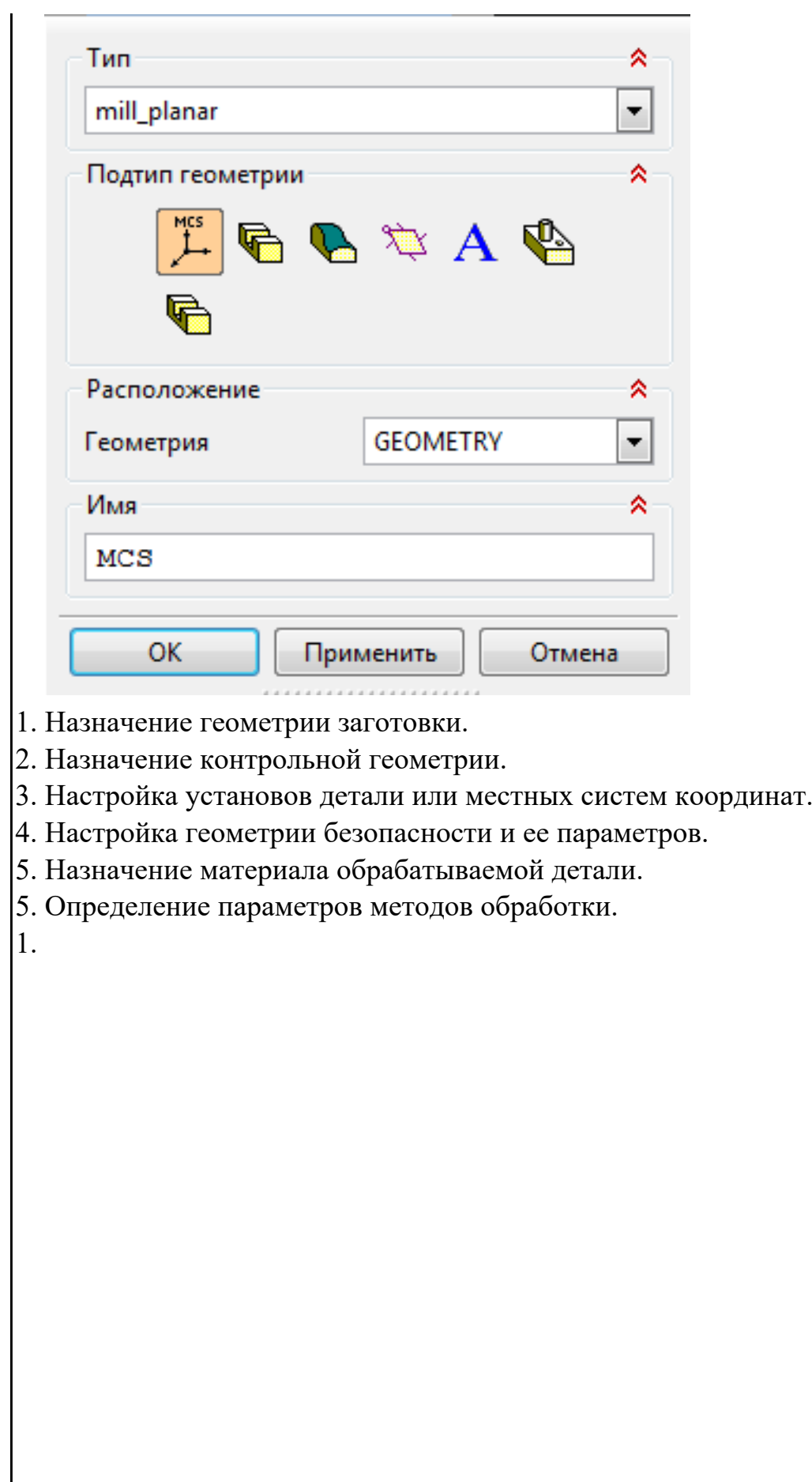

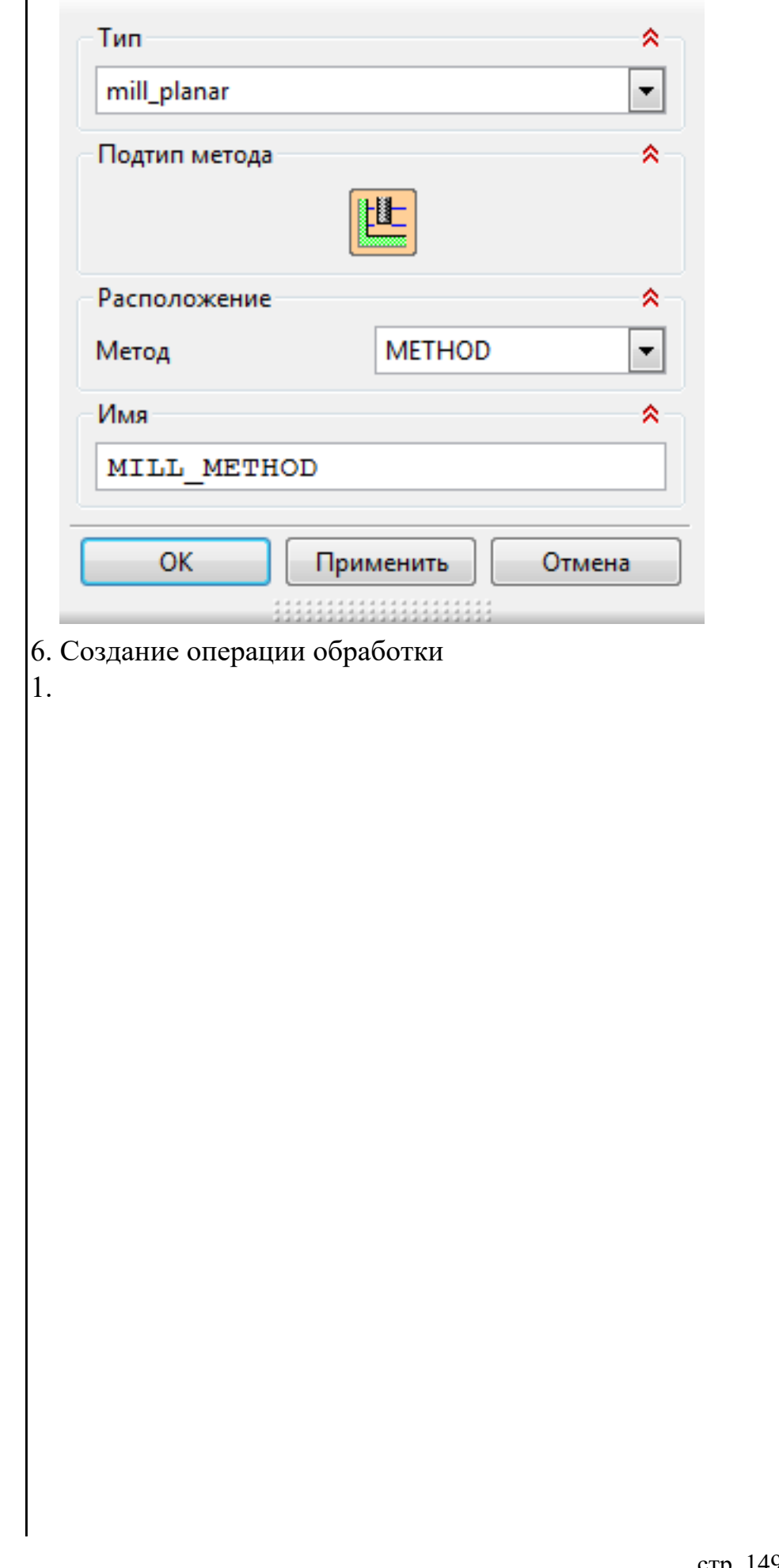

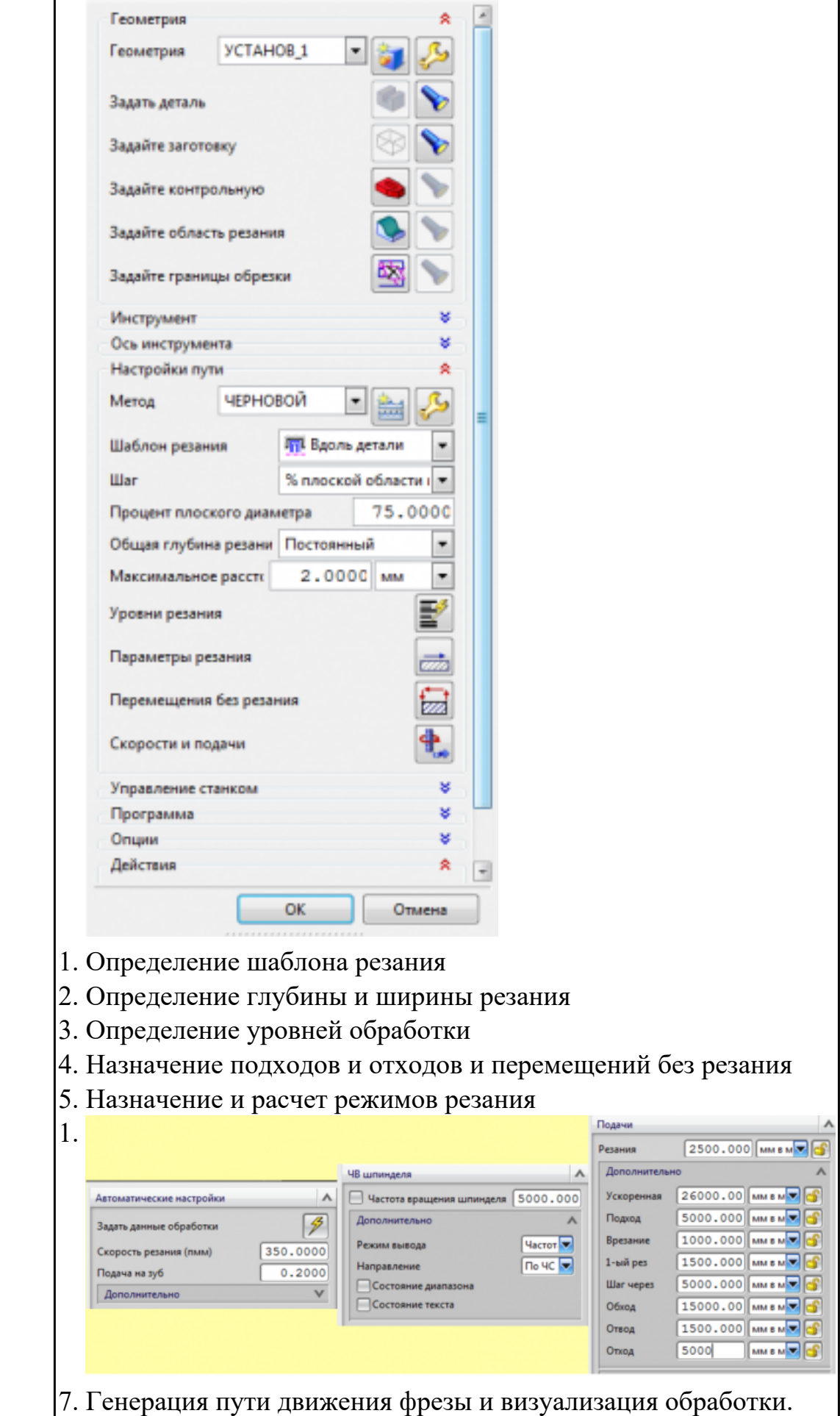

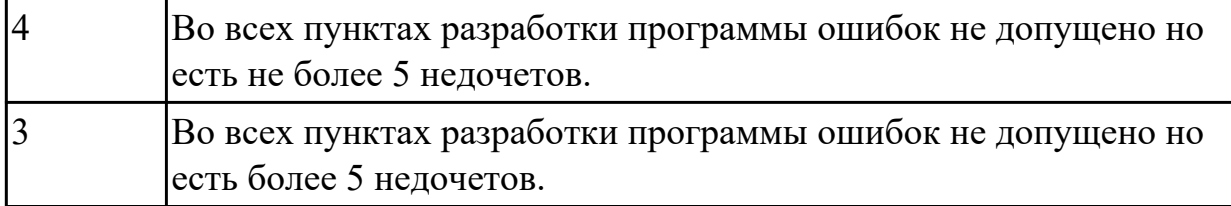

**Дидактическая единица:** 2.8 проверять управляющие программы средствами вычислительной техники;

### **Профессиональная(-ые) компетенция(-ии):**

ПК.2.3 Выполнять диалоговое программирование с пульта управления станком **Задание №1**

По ранее подготовленным данным (в практической работе №2 или выданным) при помощи программы 3DTools создать модели инструментов чернового,

получистового, чистового и сверлильного инструмента.

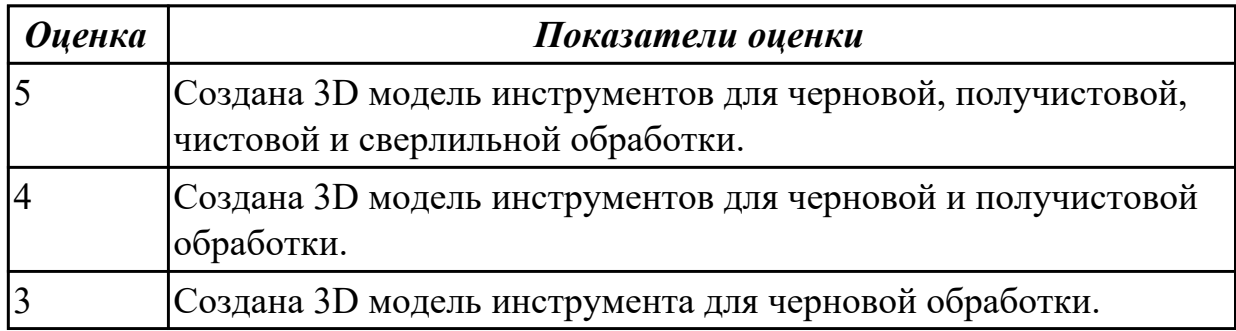

### **Задание №2**

Настроить симуляцию 3 осевой обработки по готовой УП.

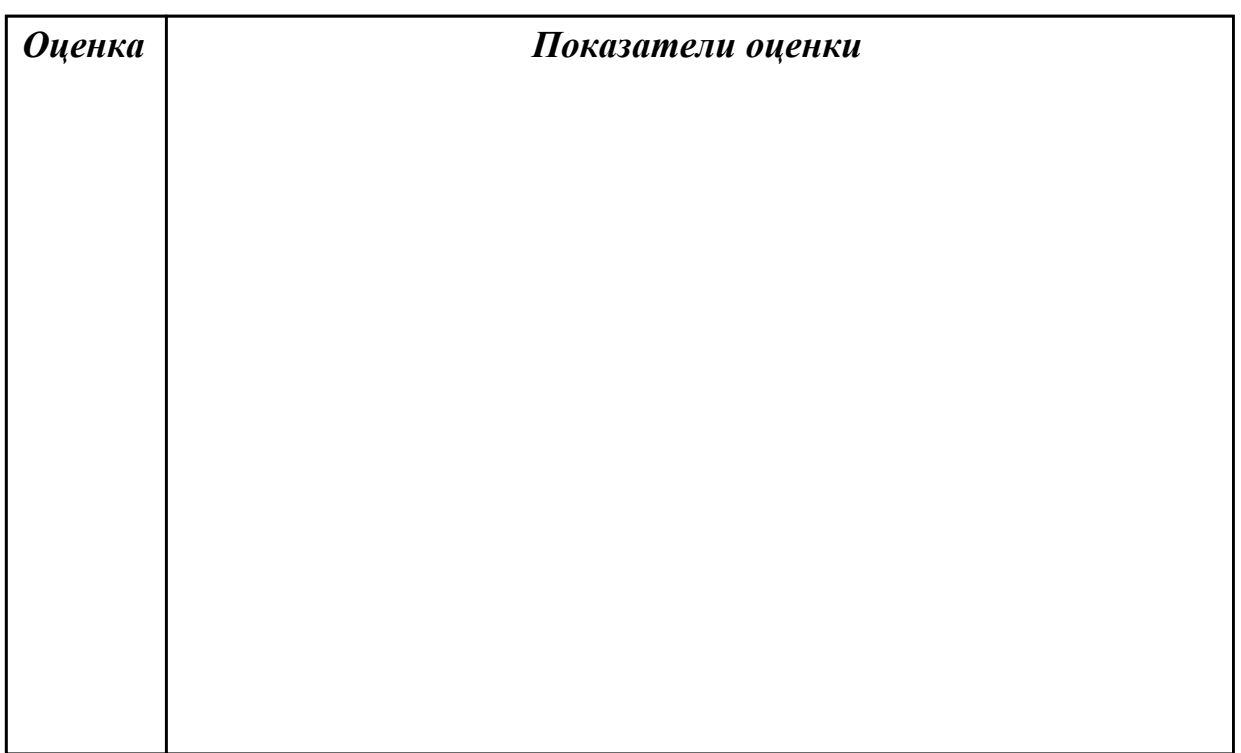

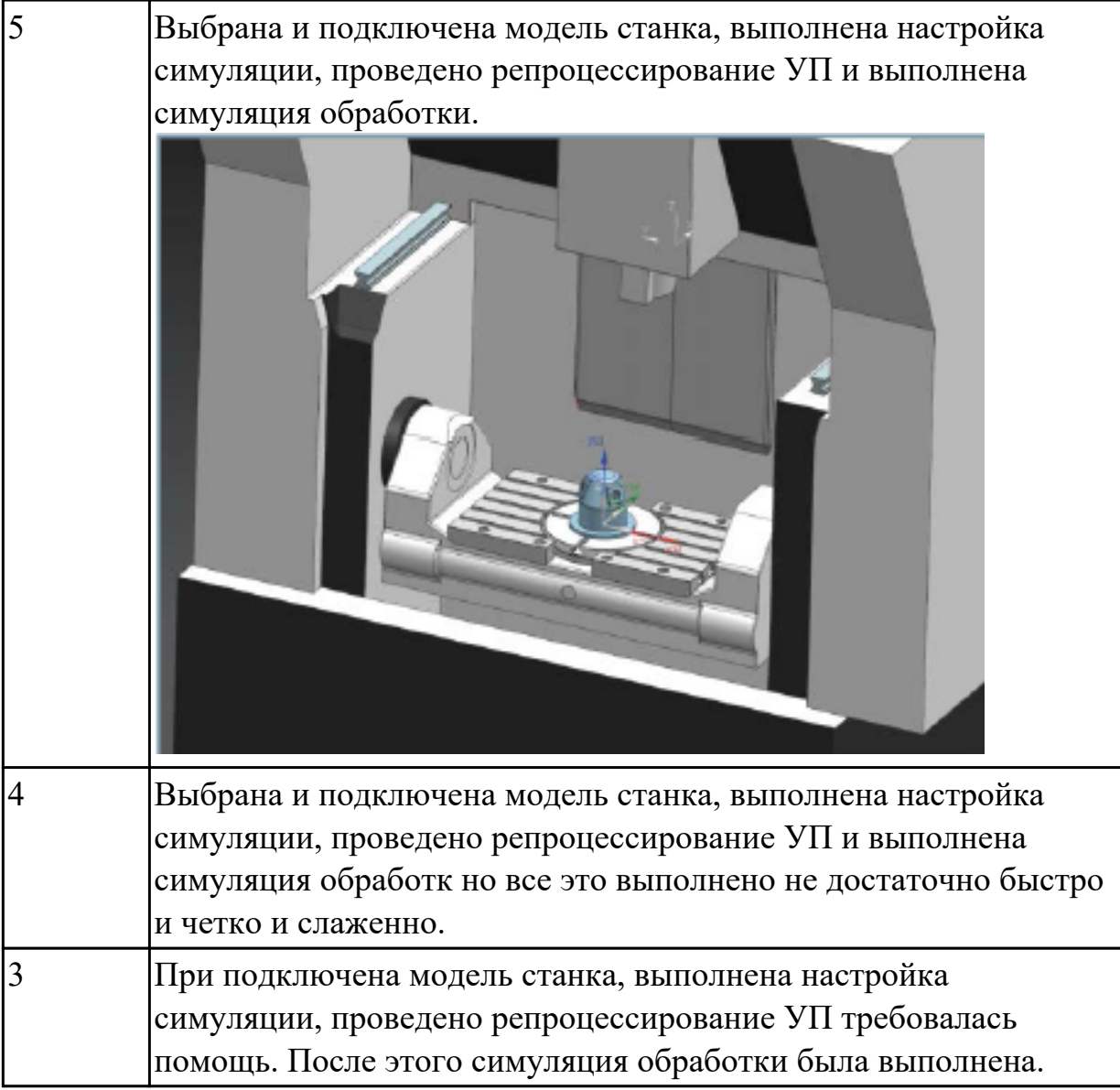

# **Задание №3**

Настроить симуляцию 5 осевой обработки по готовой УП.

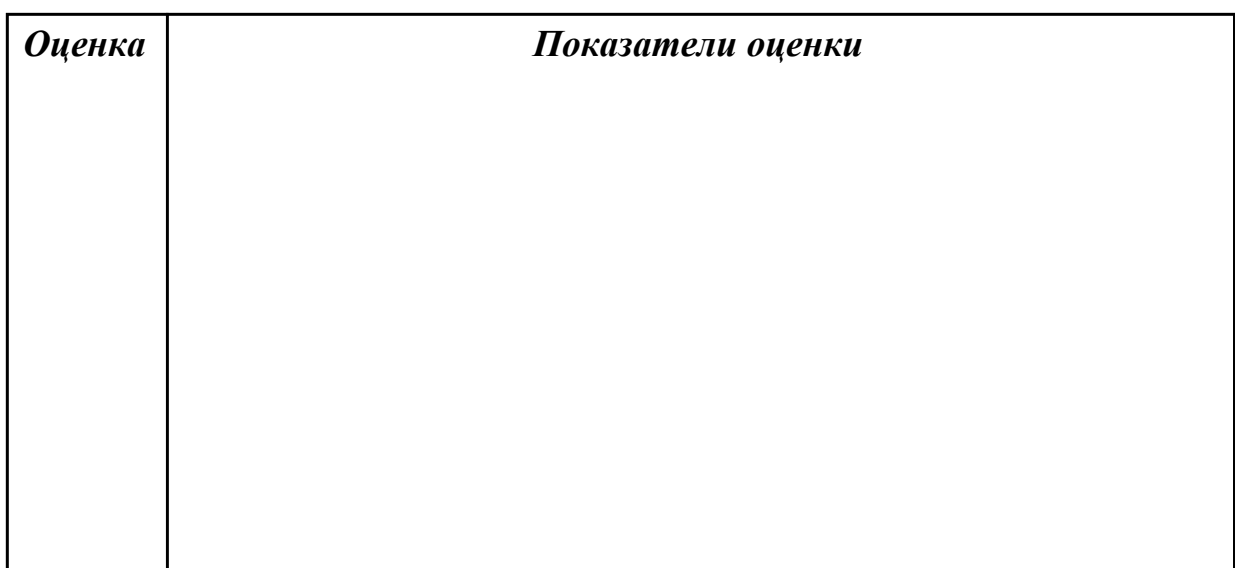

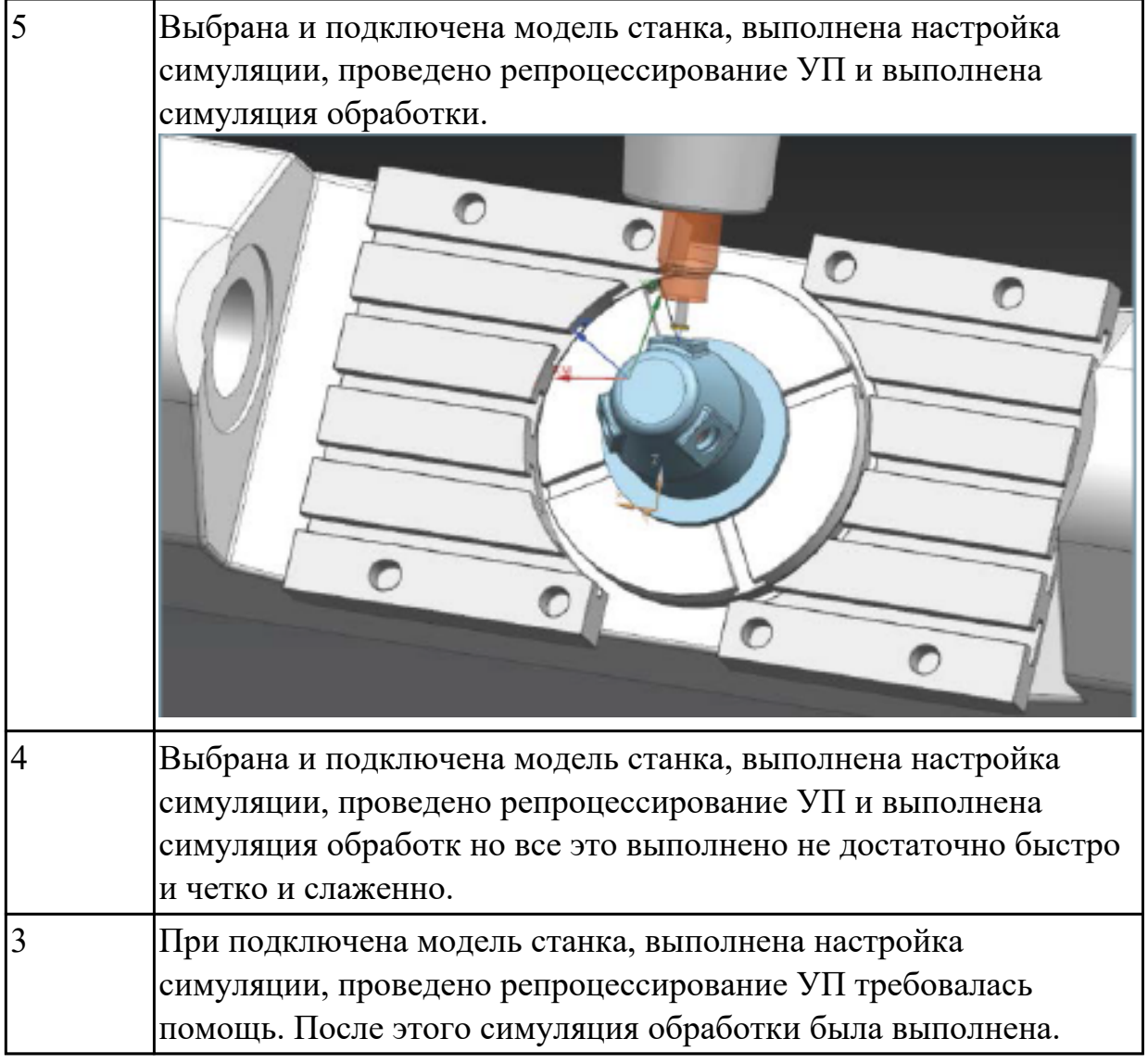

**Дидактическая единица:** 2.9 кодировать информацию и готовить данные для ввода в станок, записывая их на носитель;

# **Профессиональная(-ые) компетенция(-ии):**

ПК.2.3 Выполнять диалоговое программирование с пульта управления станком **Задание №1**

Исходную программу постпроцессировать и получить УП для стонка DMC 635V, система ЧПУ Sinumerik 840D ShopMill+7

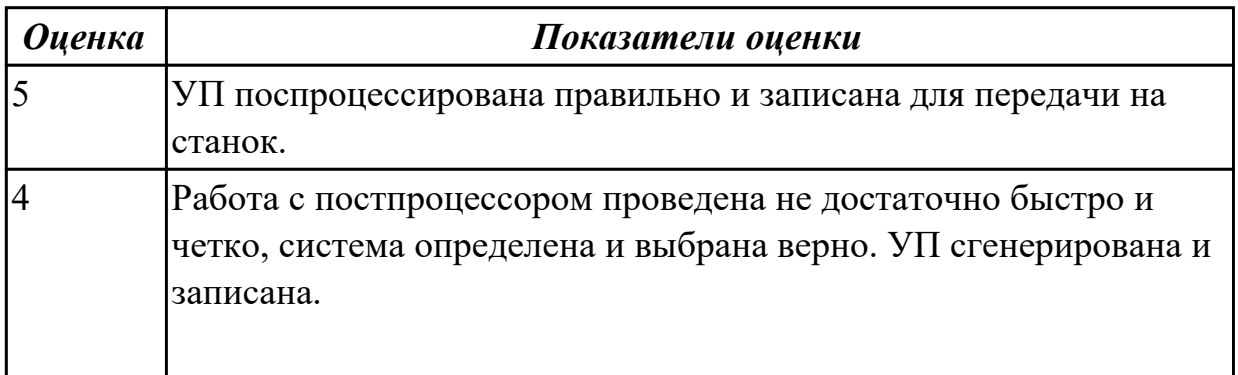

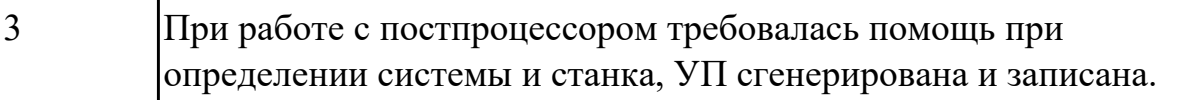

2.2.6 Текущий контроль (ТК) № 6

**Вид работы:** 1.3.3.4 Разрабатывать управляющие программы с применением систем CAD/CAM.

**Метод и форма контроля:** Индивидуальные задания (Информационно-

аналитический)

**Вид контроля:** Проверка в электронном виде

**Дидактическая единица:** 2.6 осуществлять написание управляющей программы в CAD/CAM 5 оси;

### **Профессиональная(-ые) компетенция(-ии):**

ПК.2.2 Разрабатывать управляющие программы с применением систем CAD/CAM **Задание №1**

На выданной индивидуальной детали определить (выставить) главную и локальную системы координат.

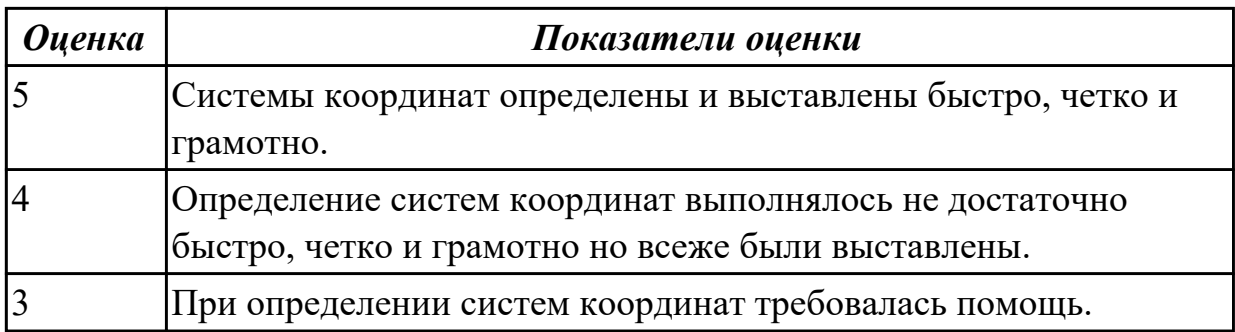

**Дидактическая единица:** 2.13 применять методы и приемки отладки

программного кода;

# **Профессиональная(-ые) компетенция(-ии):**

ПК.2.3 Выполнять диалоговое программирование с пульта управления станком **Задание №1**

Составить и редактировать управляющую программу, составлять и вносить изменения в контура обработки индивидуальной токарной детали в системе Sinumerik 840D.

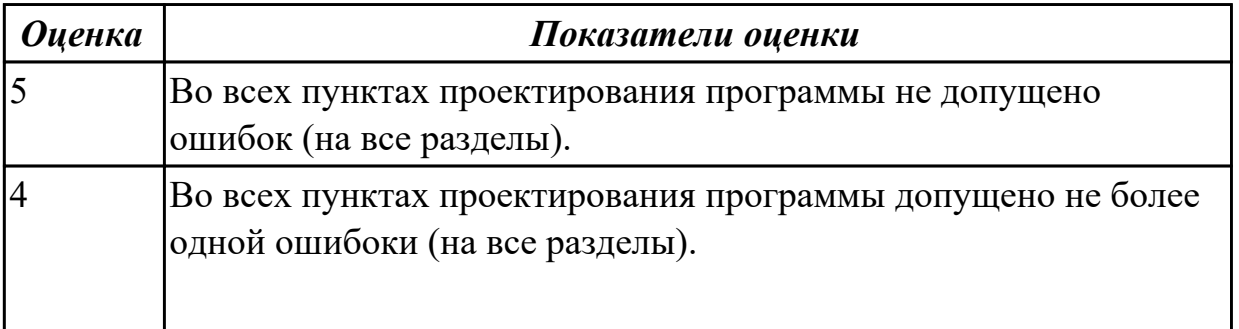

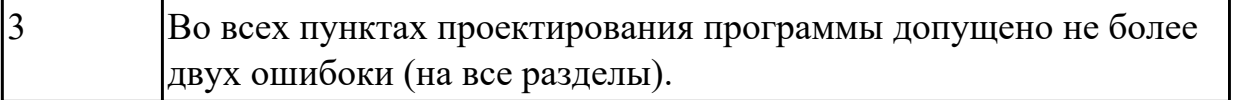

**Дидактическая единица:** 2.14 применять современные компиляторы, отладчики и оптимизаторы программного кода;

### **Профессиональная(-ые) компетенция(-ии):**

ПК.2.3 Выполнять диалоговое программирование с пульта управления станком **Задание №1**

Выполнить поспроцессирование исходной программы для система ЧПУ Sinumerik 840D под станое DMC635V.

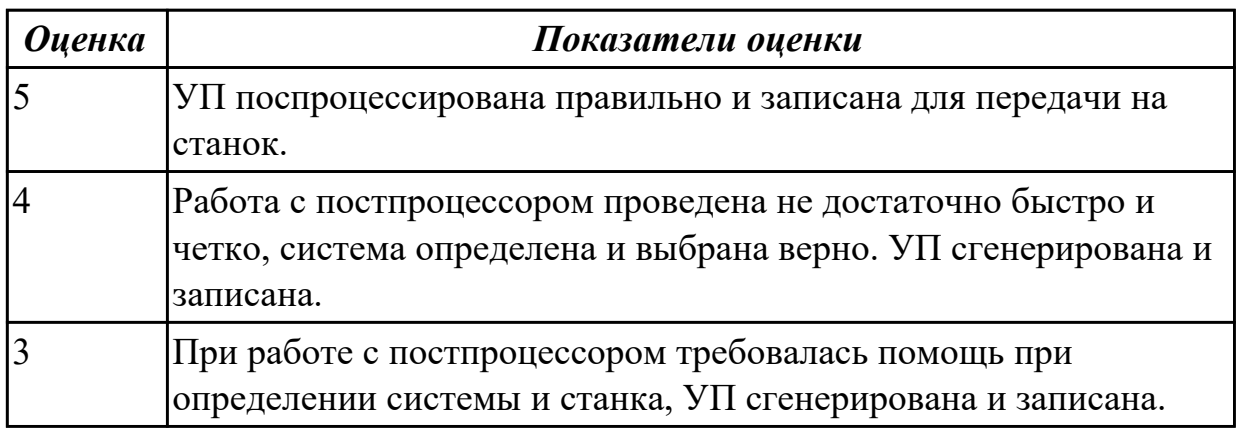

**Дидактическая единица:** 3.2 разработке управляющих программ с применением систем CAD/CAM;

#### **Профессиональная(-ые) компетенция(-ии):**

ПК.2.2 Разрабатывать управляющие программы с применением систем CAD/CAM **Задание №1**

Разаработать программу для обработки индивидуальной детали с использованием CAD/CAM.

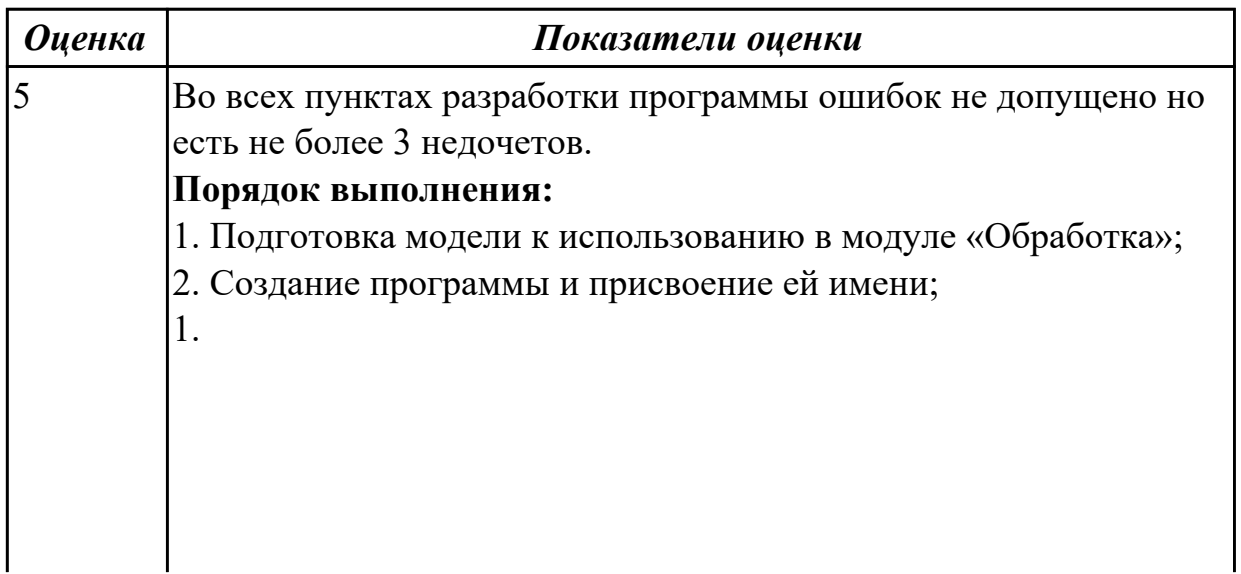

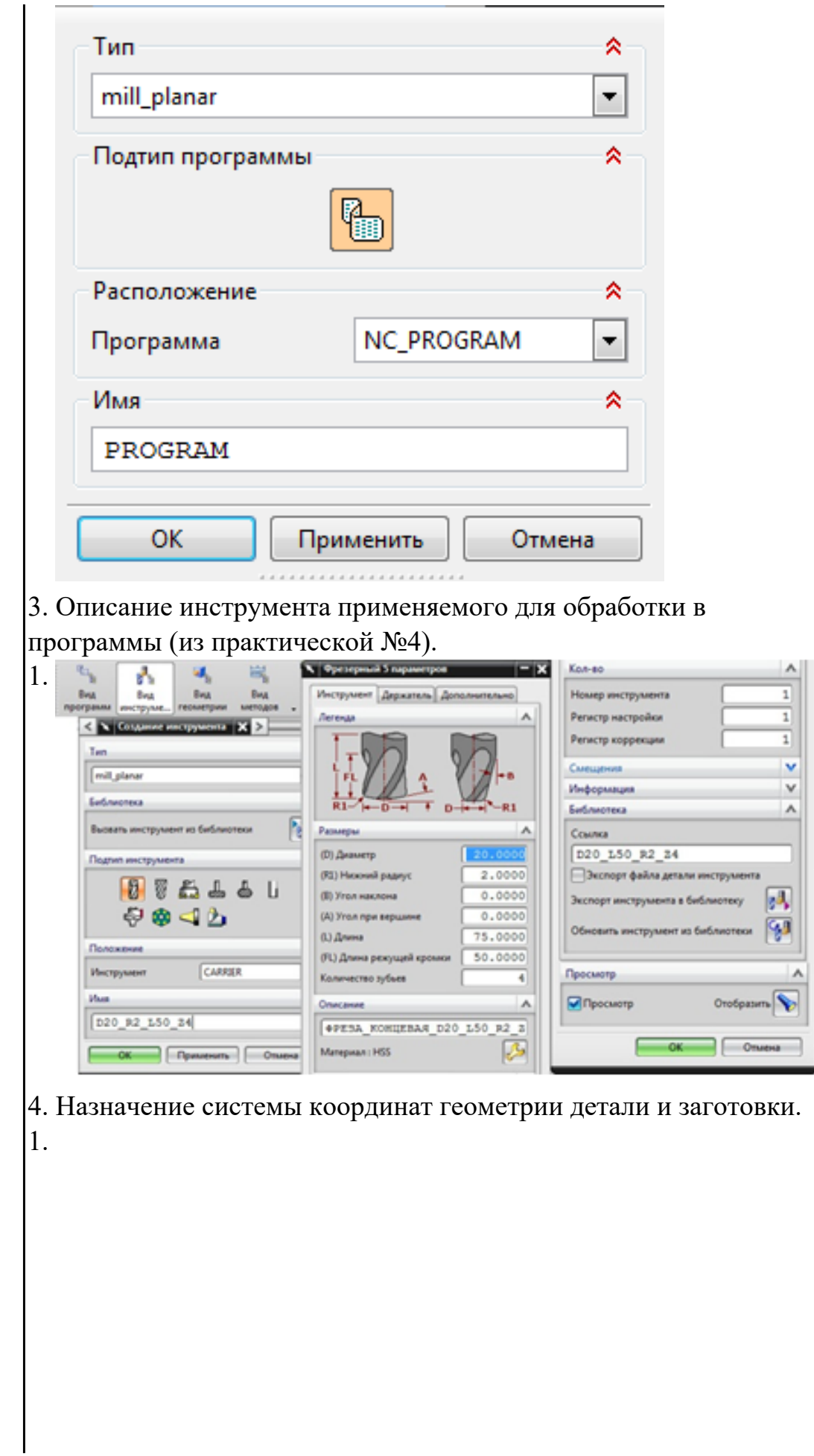

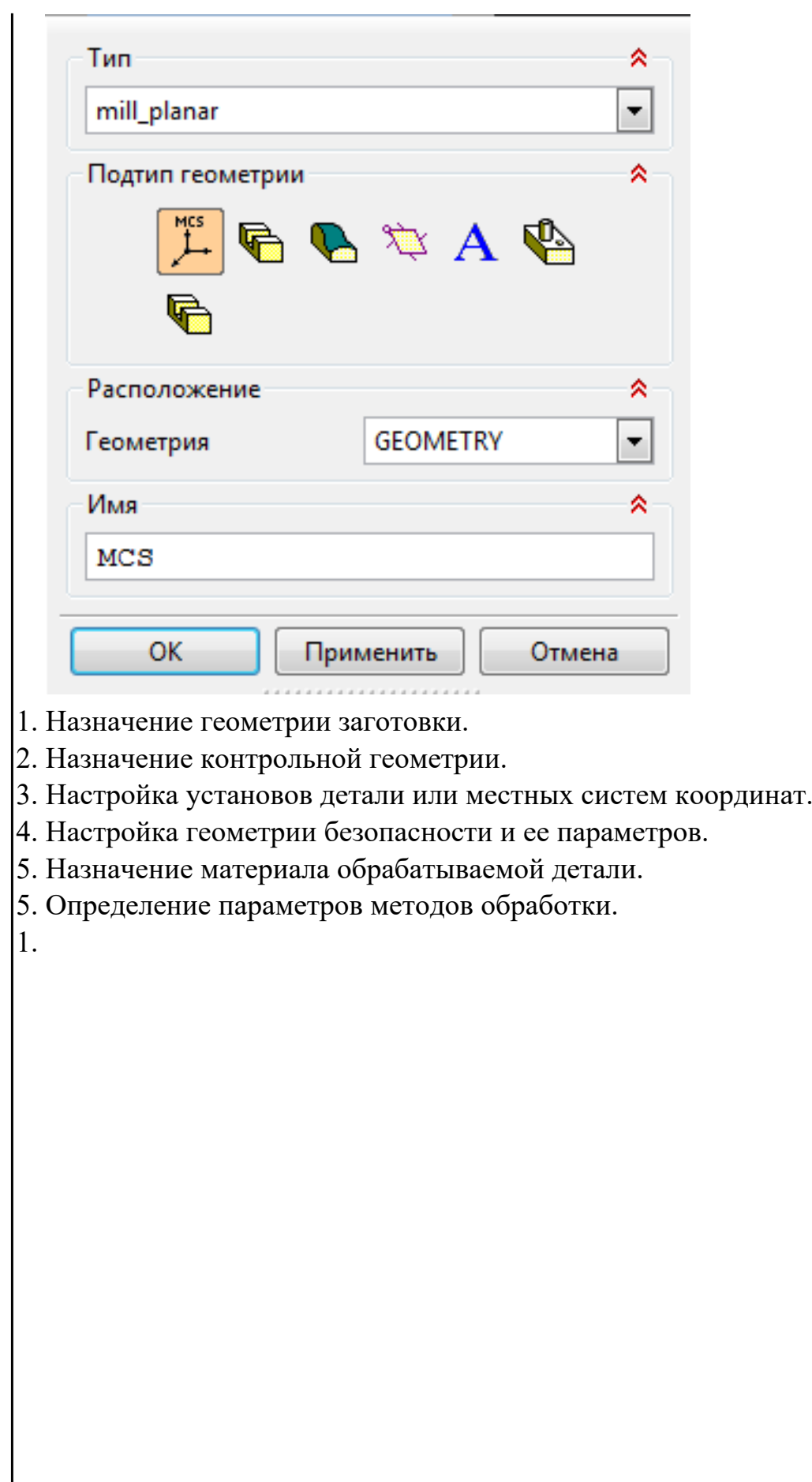

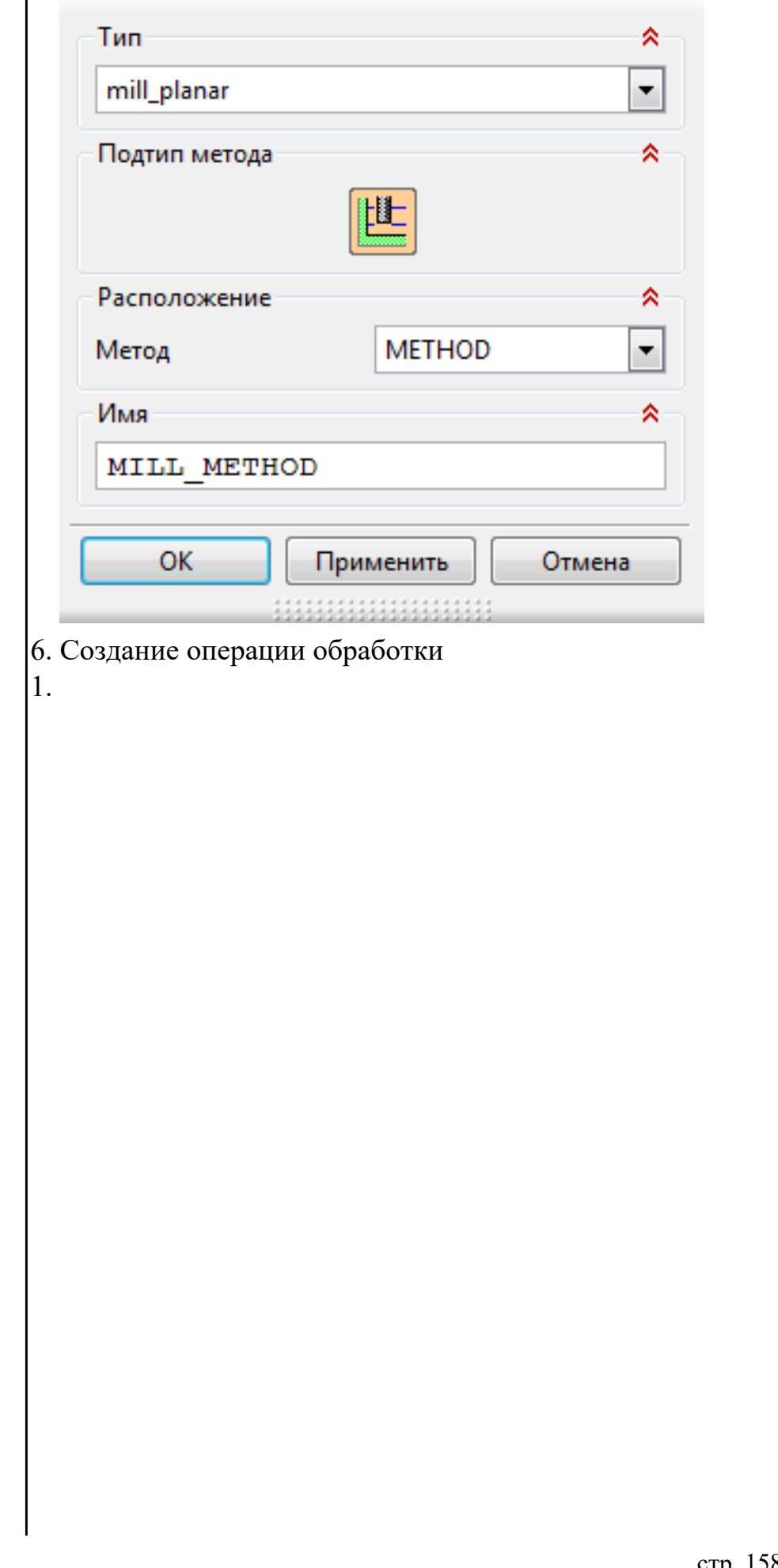

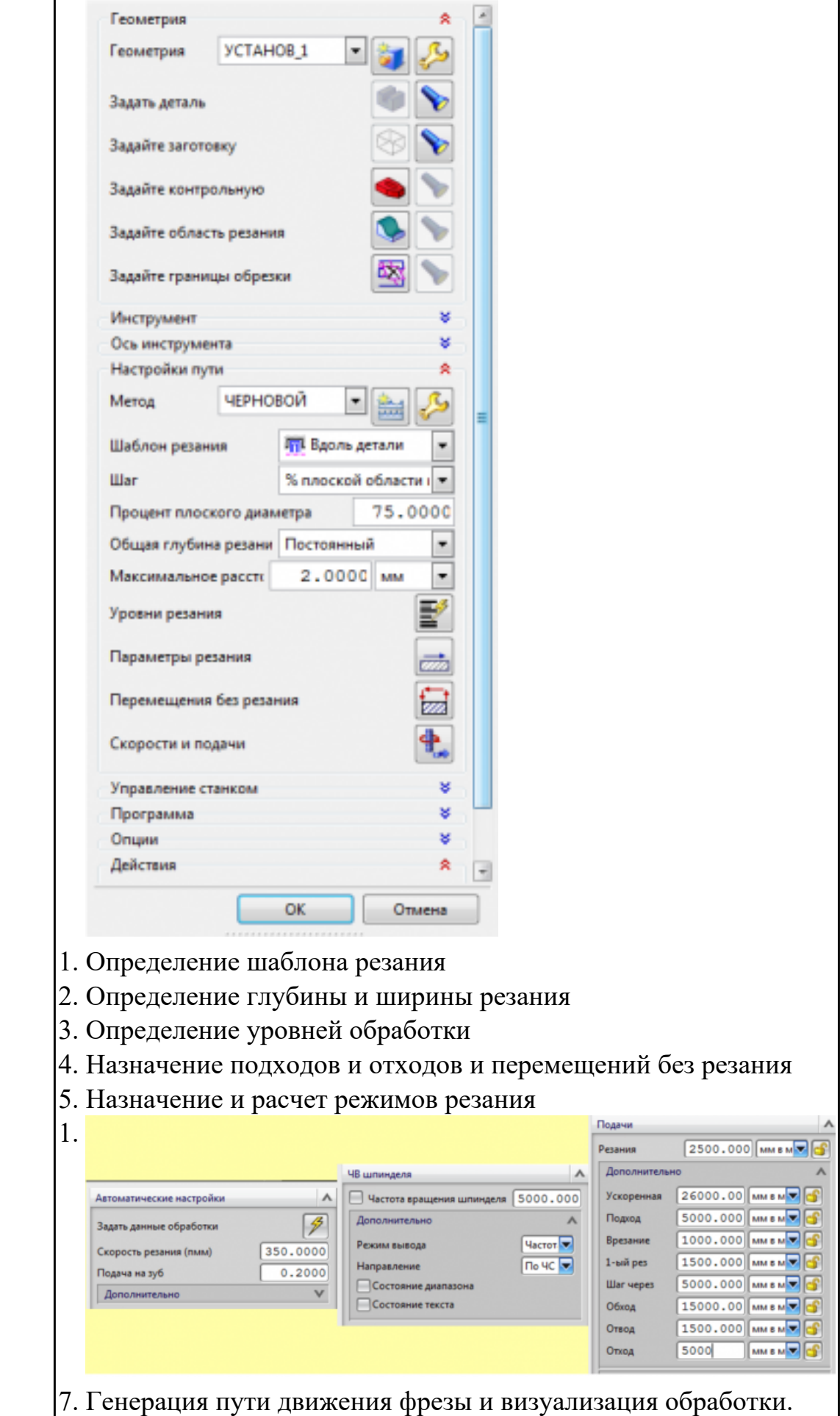

 $\blacksquare$ 

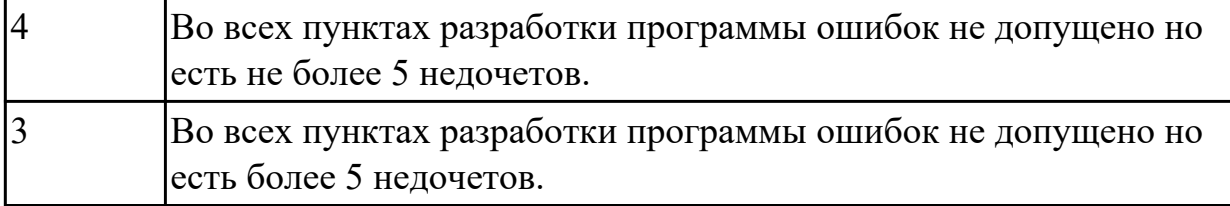

2.2.7 Текущий контроль (ТК) № 7

**Вид работы:** 1.3.4.2 Составлять программы для измерения деталей с применением протоколирования результатов для фрезерного оборудования с ЧПУ.

**Метод и форма контроля:** Индивидуальные задания (Информационноаналитический)

**Вид контроля:** Проверка в электронном виде

**Дидактическая единица:** 2.12 вводить управляющие программы в универсальные ЧПУ станка и контролировать циклы их выполнения при изготовлении деталей;

### **Профессиональная(-ые) компетенция(-ии):**

ПК.2.1 Разрабатывать управляющие программы с применением систем автоматического программирования

ПК.2.2 Разрабатывать управляющие программы с применением систем CAD/CAM ПК.2.3 Выполнять диалоговое программирование с пульта управления станком

### **Задание №1**

Выполнить настройку токарного станка ЕМСО TURN 105 и изготовить деталь. Провести контроль размеров изготовленной детали. Составить ведомость соответствия размеров.

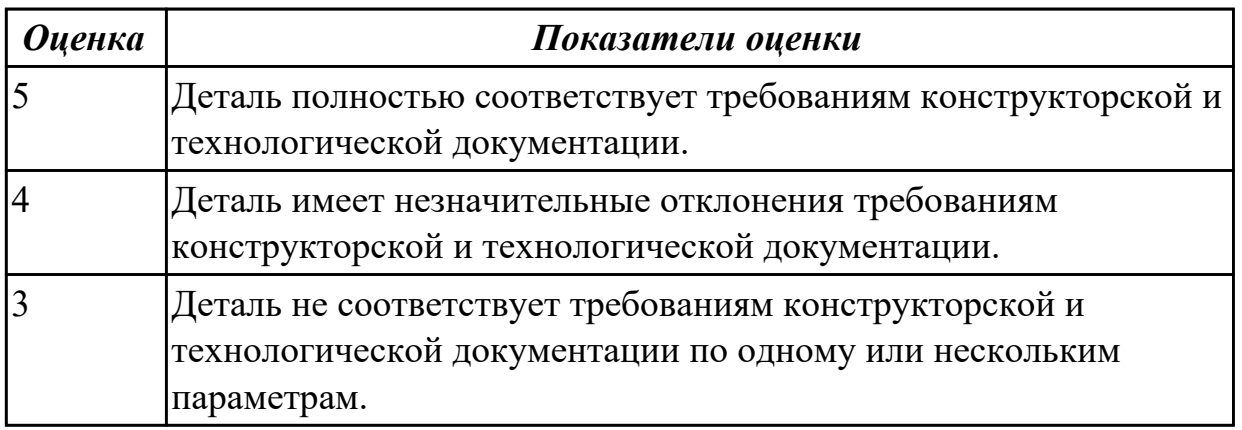

**Дидактическая единица:** 2.16 составлять программы для измерения деталей с применением протоколирования результатов для фрезерного оборудования с ЧПУ **Профессиональная(-ые) компетенция(-ии):**

ПК.2.3 Выполнять диалоговое программирование с пульта управления станком **Задание №1**

Написать программу обмера простой детали (по вариантам), используя модель и чертеж детали.

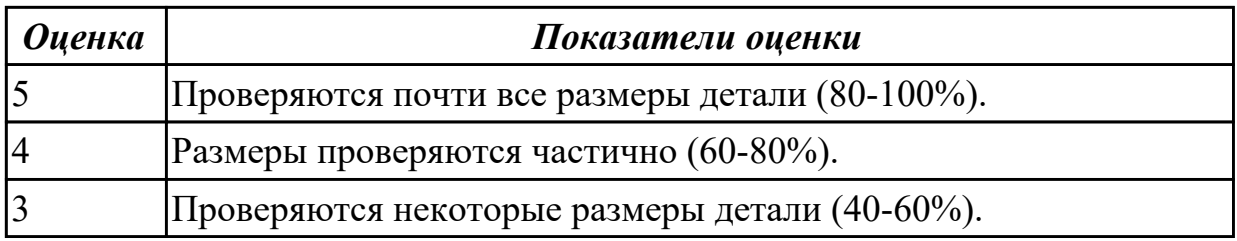

2.2.8 Текущий контроль (ТК) № 8

**Вид работы:** 1.3.4.4 Cоставлять программы для измерения деталей с применением протоколирования результатов для фрезерного оборудования с ЧПУ.

**Метод и форма контроля:** Индивидуальные задания (Информационноаналитический)

**Вид контроля:** Контроль результатов обмеров детали

**Дидактическая единица:** 2.16 составлять программы для измерения деталей с применением протоколирования результатов для фрезерного оборудования с ЧПУ

# **Профессиональная(-ые) компетенция(-ии):**

ПК.2.1 Разрабатывать управляющие программы с применением систем автоматического программирования

ПК.2.2 Разрабатывать управляющие программы с применением систем CAD/CAM

ПК.2.3 Выполнять диалоговое программирование с пульта управления станком **Задание №1**

Написать программу измерения детали (по вариантам) применяя координатноизмерительную машину, используя модель и чертеж детали. Выполнить заключения годности детали.

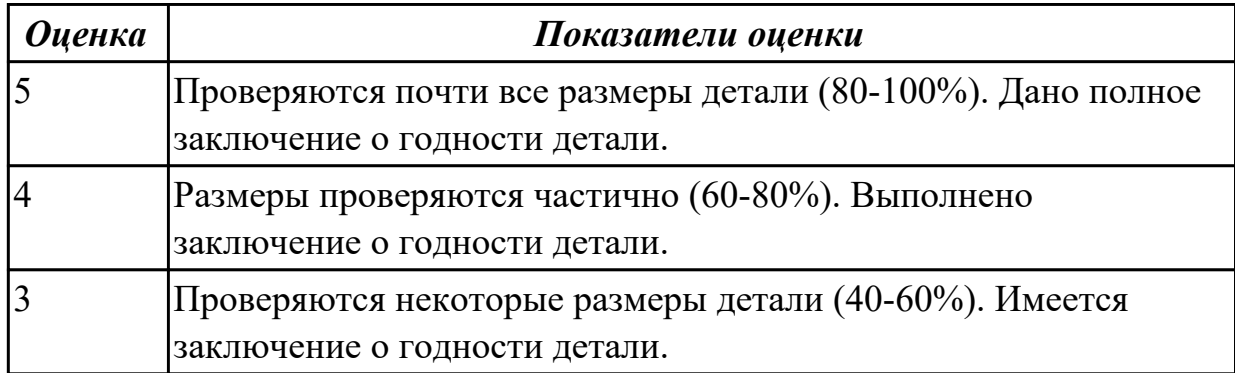

# **Задание №2**

Написать программу измерения детали (по вариантам) с использованием станочного щупа, используя модель и чертеж детали. Выполнить заключения годности детали.

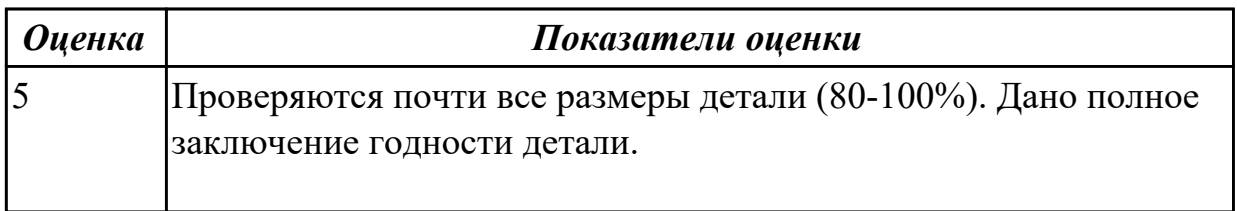

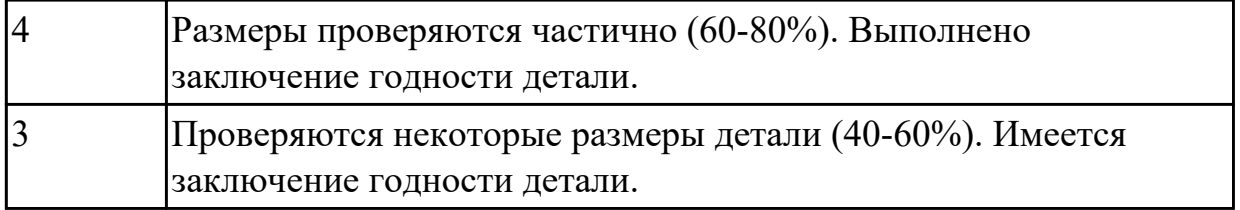

### **Задание №3**

Выполнить настройку и подготовку модели и сканера к работе и провести сканирование и сравнение с электронной моделью. Выполнить заключения годности детали.

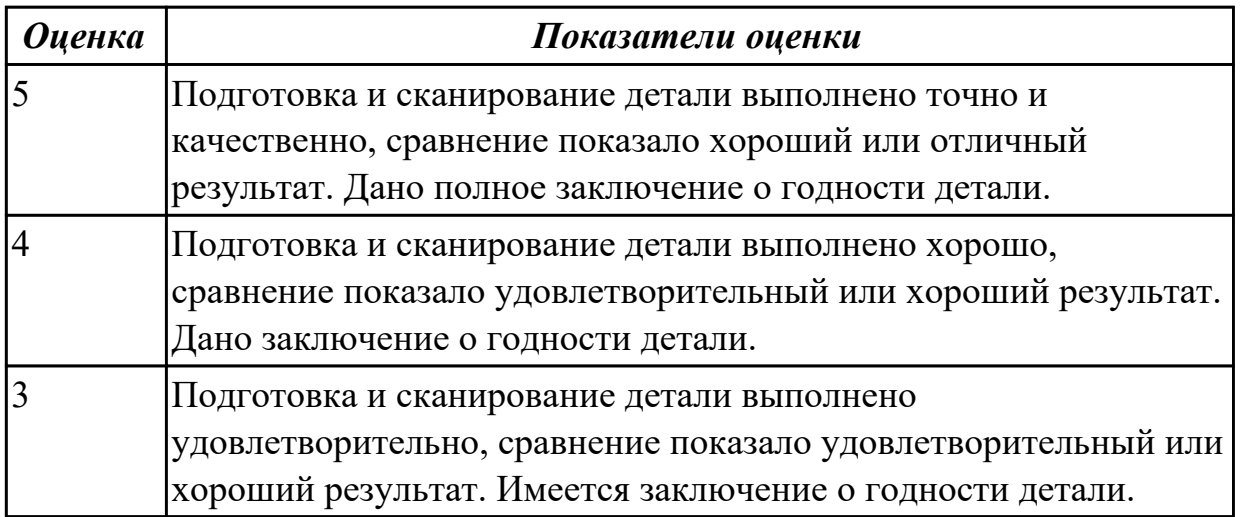

# **Задание №4**

написать программу обмера простой детали (по вариантам), используя модель и чертеж детали.

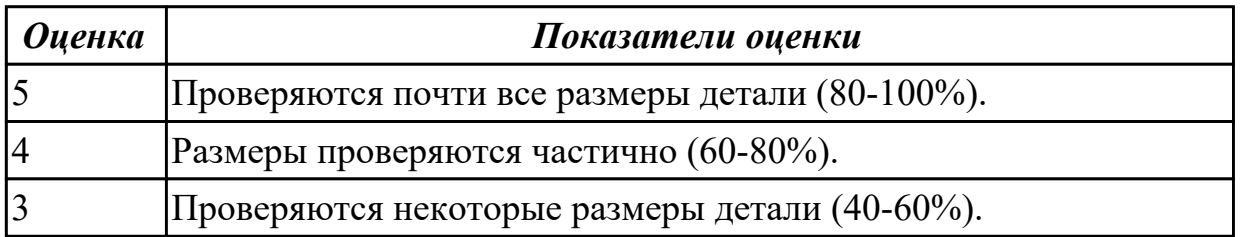

# **3. ФОНД ОЦЕНОЧНЫХ СРЕДСТВ ПРОФЕССИОНАЛЬНОГО МОДУЛЯ, ИСПОЛЬЗУЕМЫЙ ДЛЯ ПРОМЕЖУТОЧНОЙ АТТЕСТАЦИИ**

#### **3.1 МДК.02.01 Разработка управляющих программ для станков с числовым программным управлением**

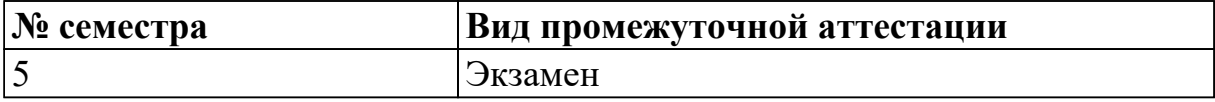

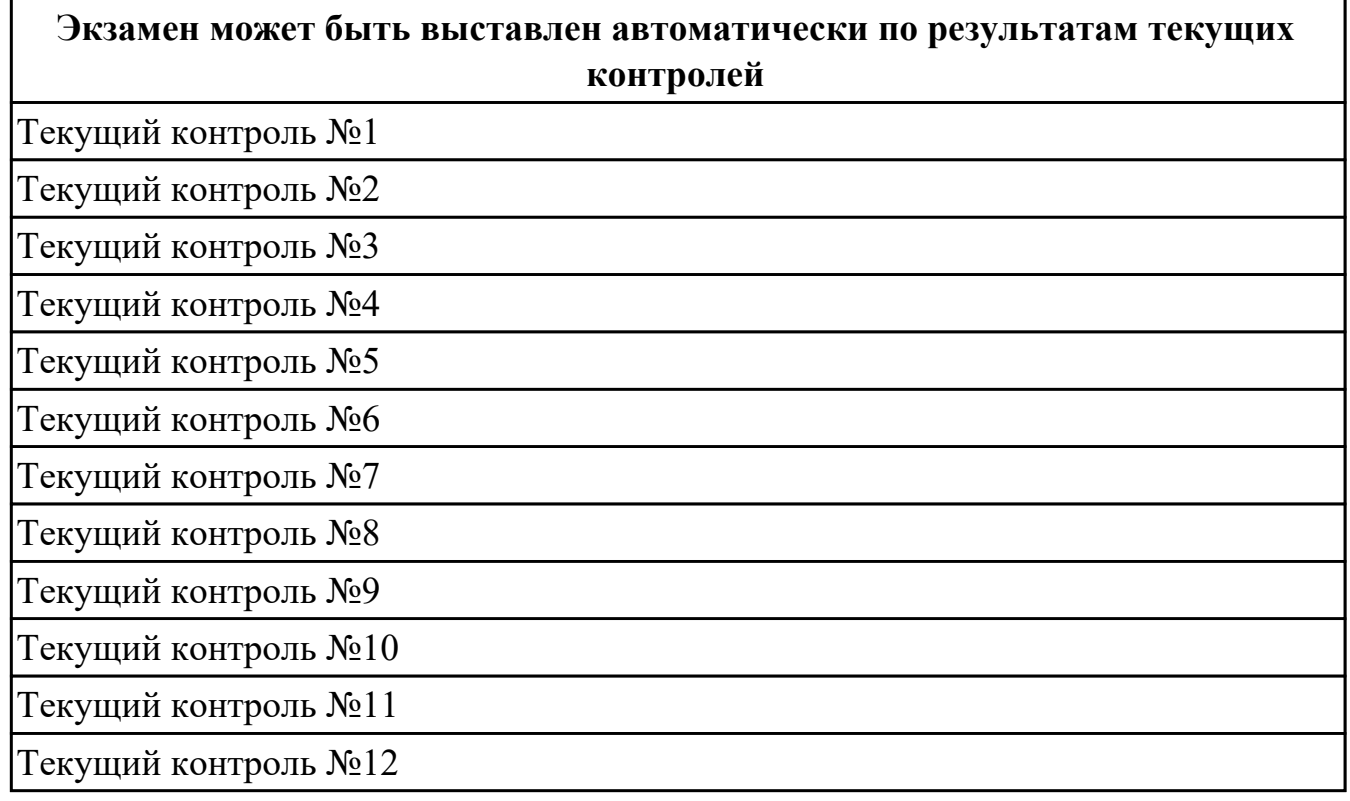

**Метод и форма контроля:** Индивидуальные задания (Опрос)

**Вид контроля:** По выбору выполнить 1 теоретическое задание и 1 практическое задание

#### **Дидактическая единица для контроля:**

1.1 устройство и принципы работы металлорежущих станков с программным управлением, правила подналадки и наладки;

#### **Профессиональная(-ые) компетенция(-ии):**

ПК.2.1 Разрабатывать управляющие программы с применением систем автоматического программирования

#### **Задание №1 (из текущего контроля)**

Дать формально-логическое определение и пояснения **Что такое наладка?**

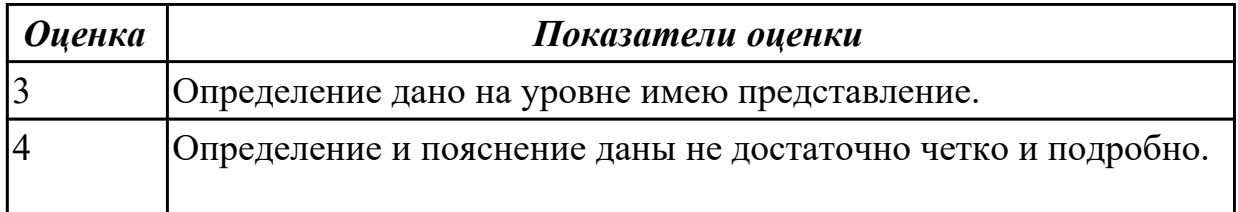

# 5 Определение и пояснение даны четко, ясно и обосновано.

#### **Задание №2 (из текущего контроля)**

Дать формально-логическое определение и пояснения **Что в себя включает технологическая наладка?**

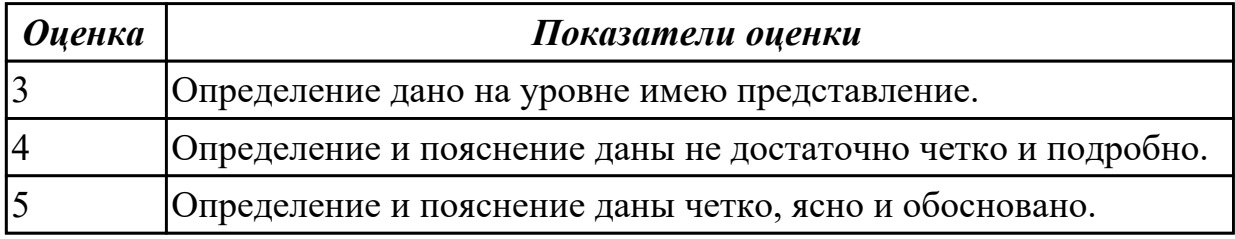

#### **Задание №3 (из текущего контроля)**

Дать формально-логическое определение и пояснения **Основные принципы наладки заготовки и оснастки для ее закрепления.**

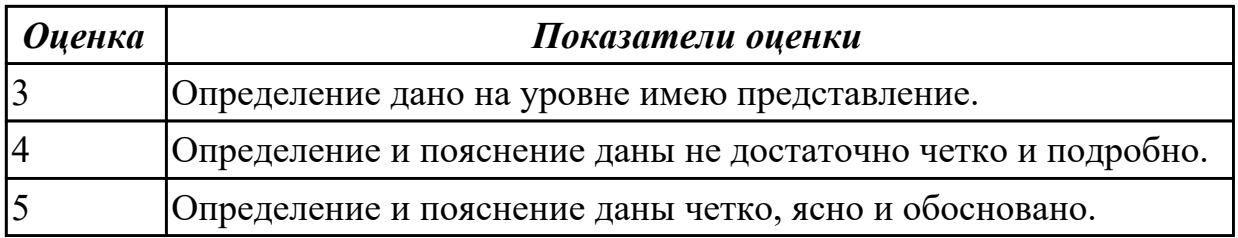

#### **Задание №4 (из текущего контроля)**

Дать формально-логическое определение и пояснения **Основные принципы наладки инструмента.**

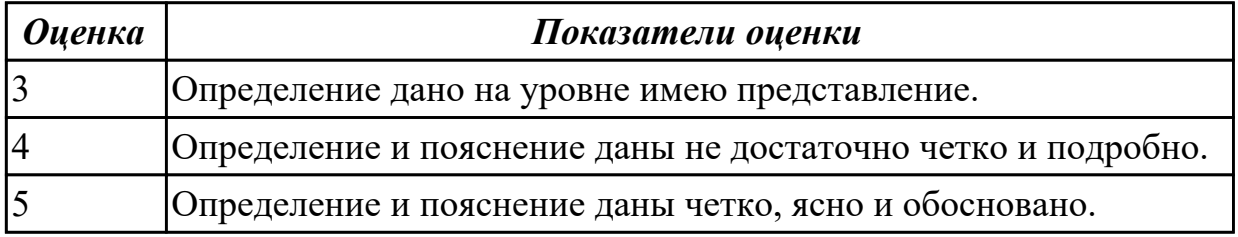

#### **Задание №5 (из текущего контроля)**

Дать формально-логическое определение и пояснения **Основные принципы настройки, рабочей системы координат обработки детали на станке.**

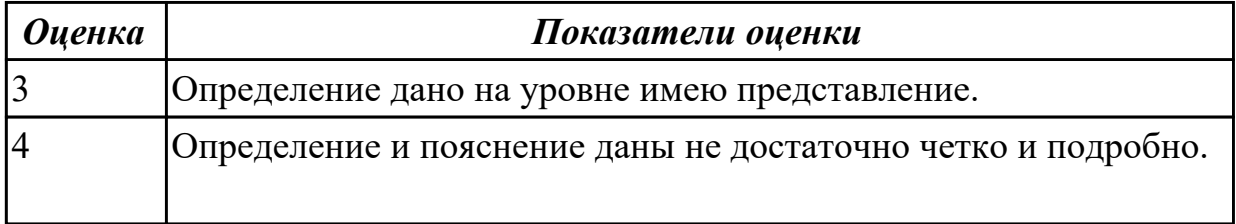

# 5 Определение и пояснение даны четко, ясно и обосновано.

### **Задание №6 (из текущего контроля)**

Описать порядок настройки начала координат по программе для фрезерного станка

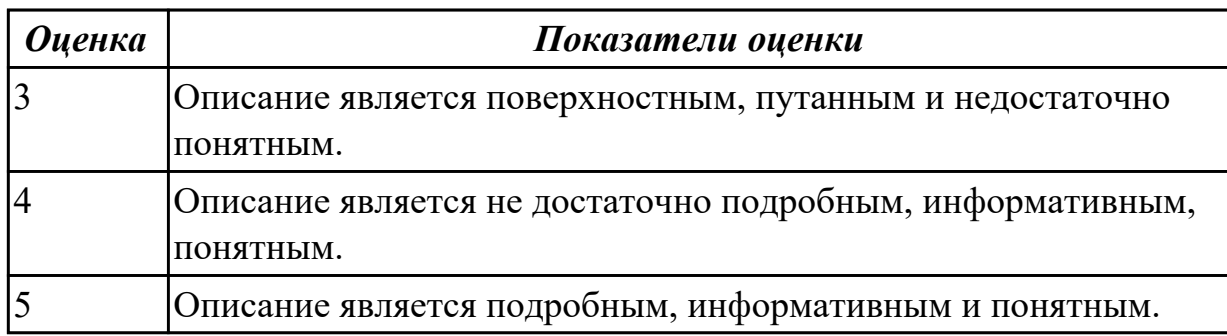

### **Задание №7 (из текущего контроля)**

Описать порядок настройки начала координат по программе для токарного станка.

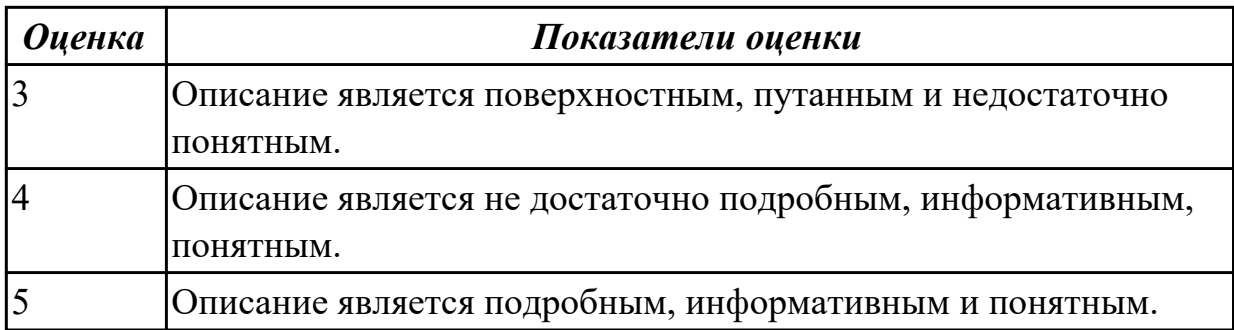

#### **Задание №8 (из текущего контроля)**

Описать порядок настройки вылета инструмента для токарного станка.

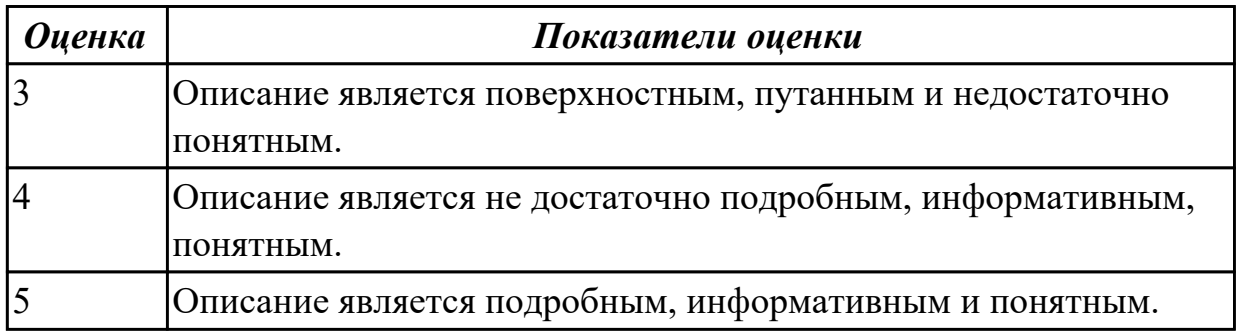

#### **Задание №9 (из текущего контроля)**

Описать порядок настройки вылета инструмента для фрезерного станка.

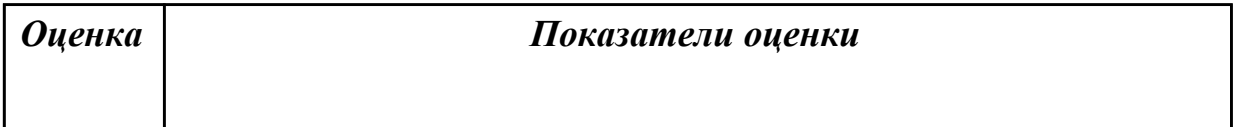

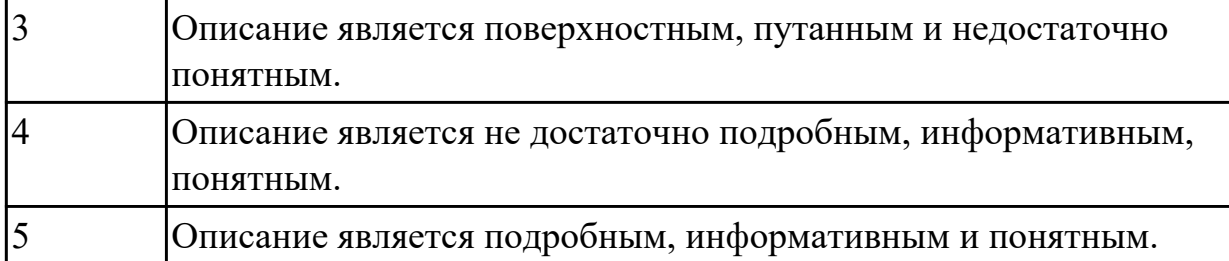

#### **Дидактическая единица для контроля:**

1.2 устройство, назначение и правила применения приспособлений и оснастки;

# **Профессиональная(-ые) компетенция(-ии):**

ПК.2.1 Разрабатывать управляющие программы с применением систем автоматического программирования

### **Задание №1 (из текущего контроля)**

Классифицировать базы по функциональному назначению и дать определения баз в соответствии с их классификацией.

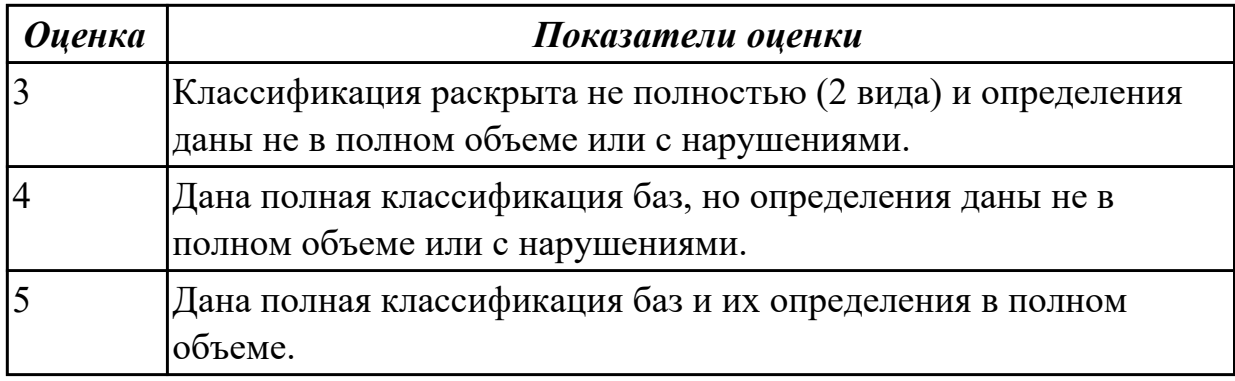

#### **Задание №2 (из текущего контроля)**

Классифицировать базы по количеству лишаемых степеней свободы и дать определения баз в соответствии с их классификацией.

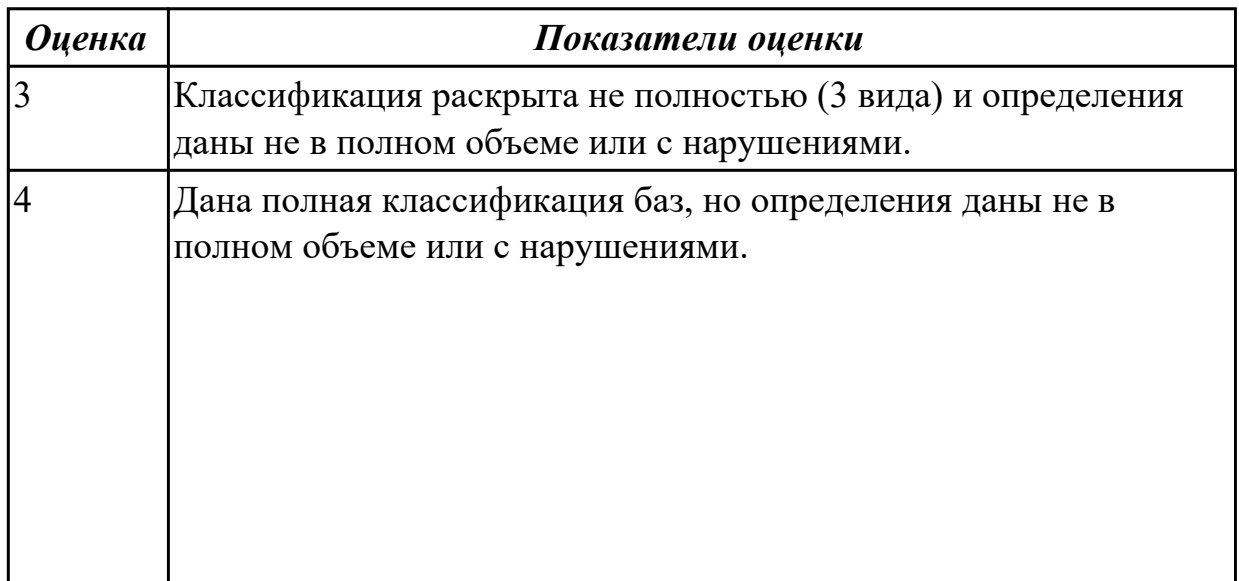

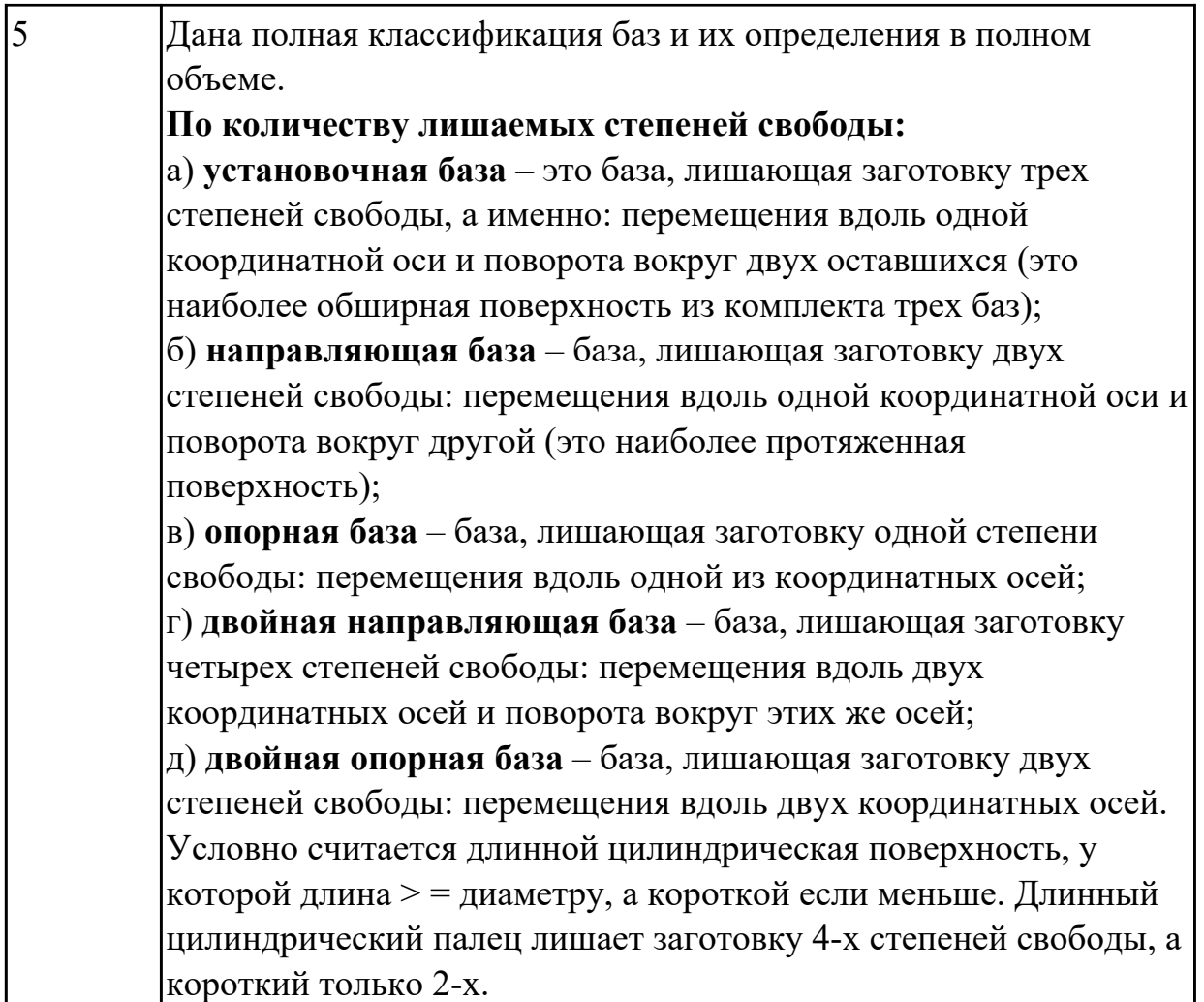

# **Задание №3 (из текущего контроля)**

Классифицировать базы по характеру проявления и дать определения баз в соответствии с их классификацией.

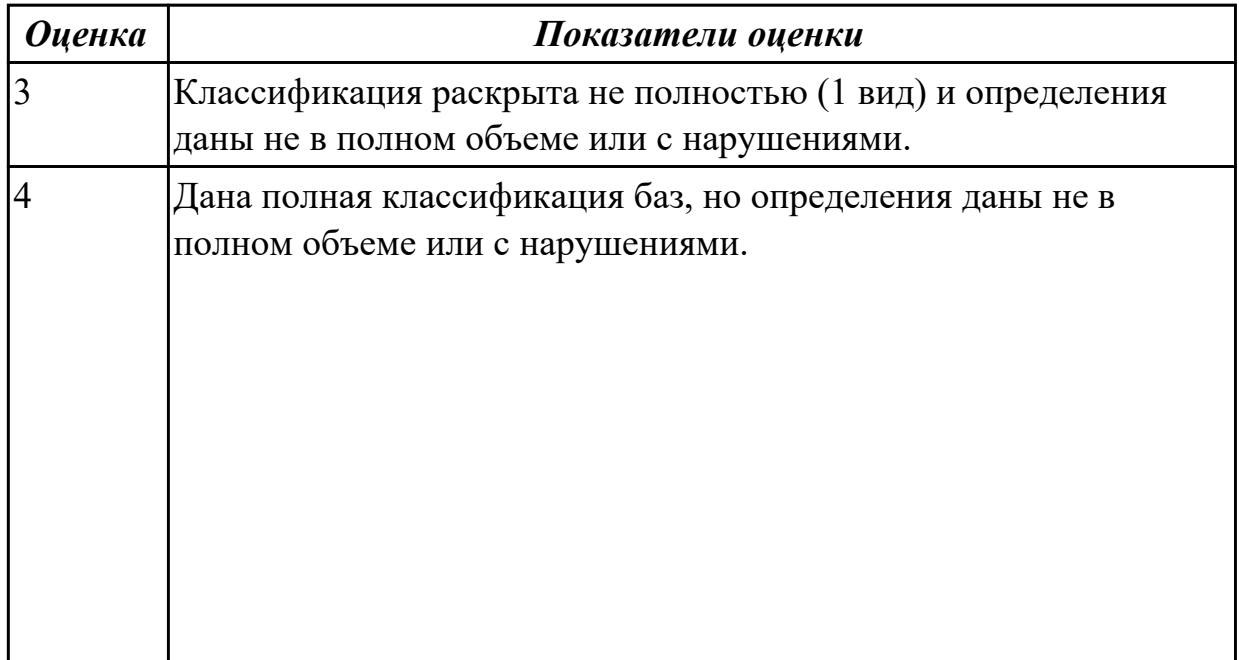

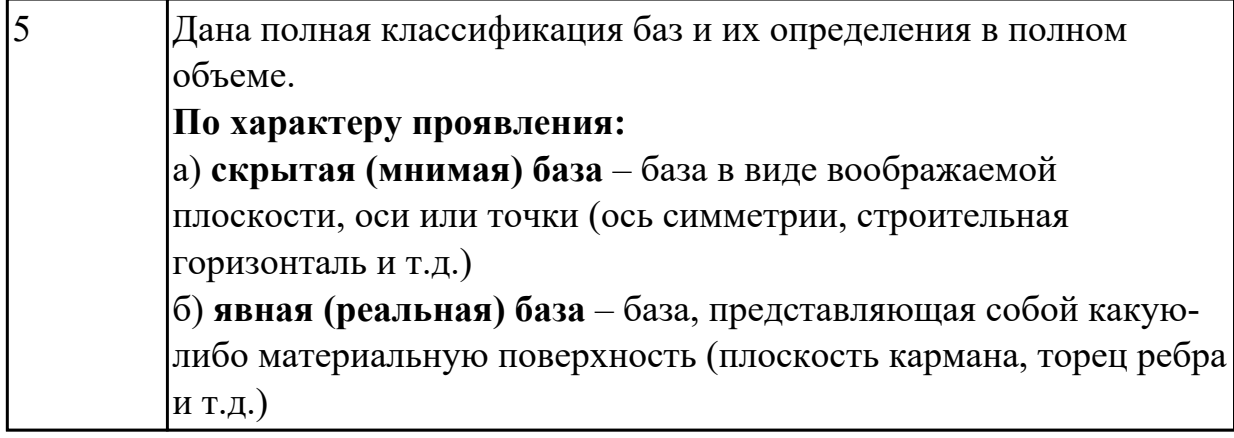

#### **Задание №4 (из текущего контроля)**

Перечислить правила выбора технологических баз.

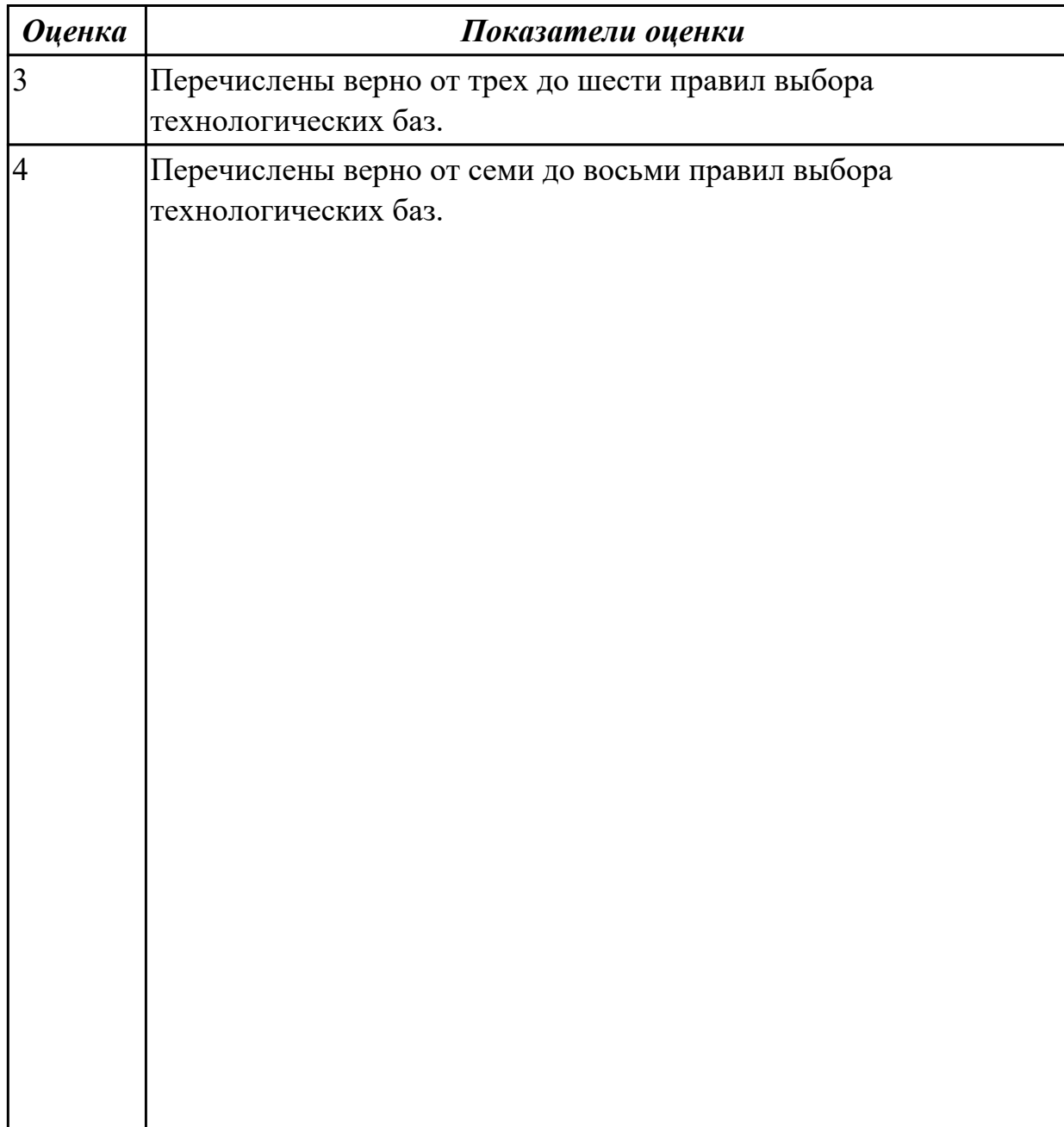

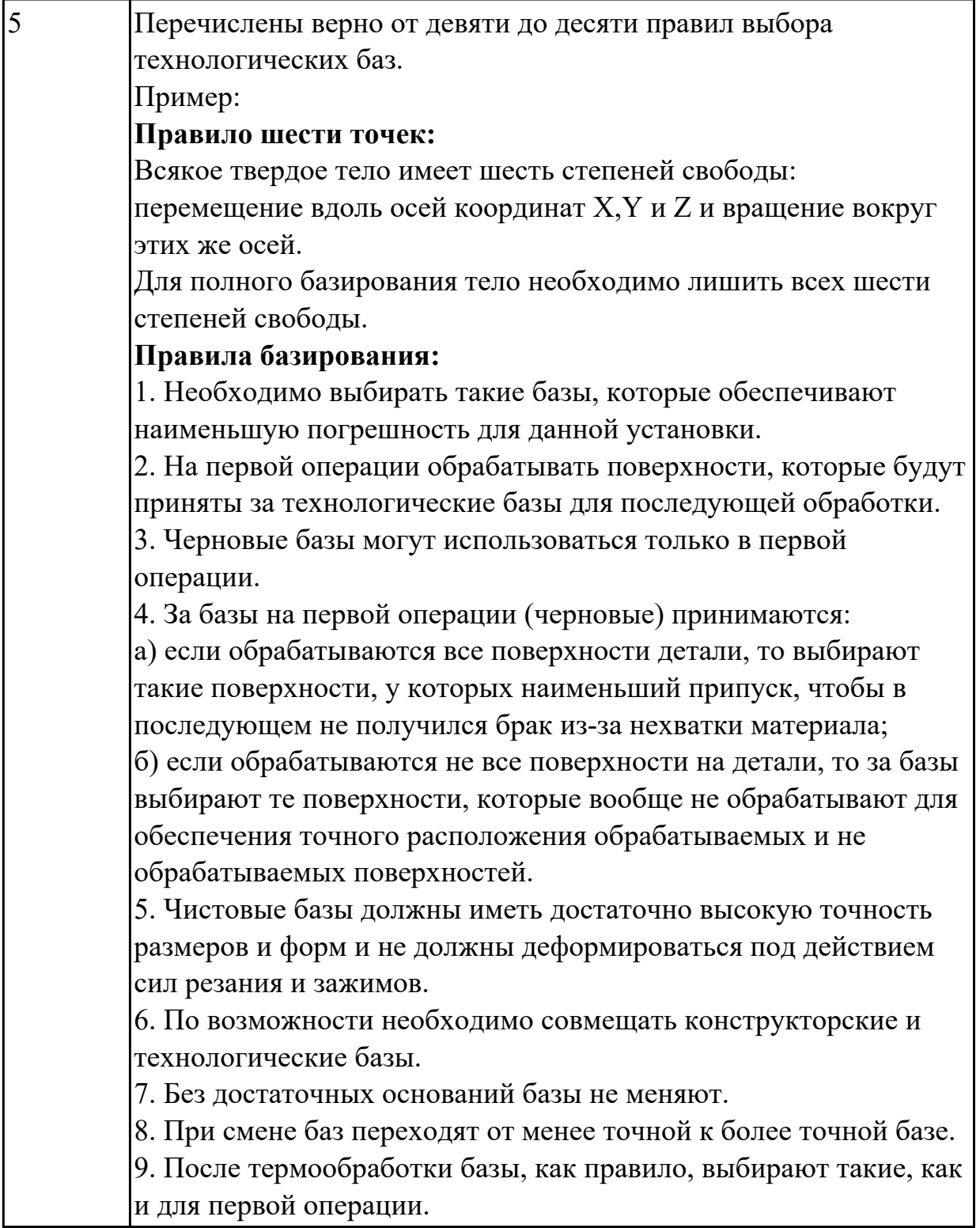

# **Дидактическая единица для контроля:**

1.3 устройство, назначение и правила пользования режущим и измерительным инструментом;

# **Профессиональная(-ые) компетенция(-ии):**

ПК.2.1 Разрабатывать управляющие программы с применением систем автоматического программирования

**Задание №1 (из текущего контроля)**

Произвести идетификацию пяти предложенных режущих инструментов; указать их название, назначение, правила использования.

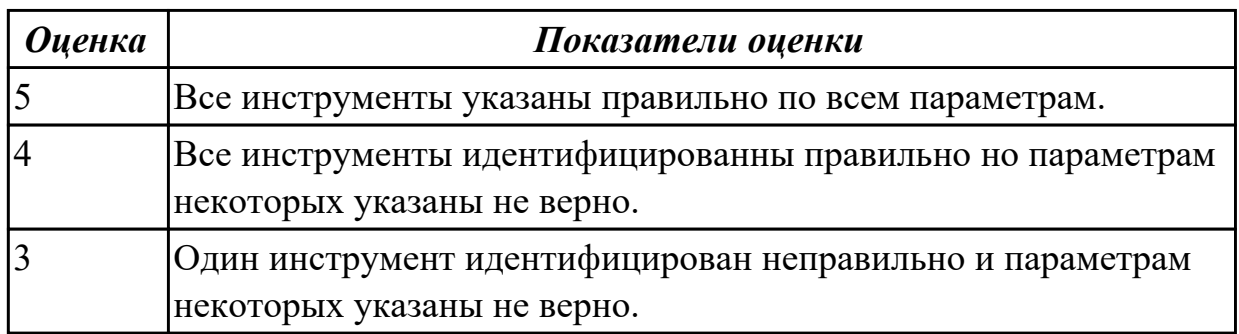

#### **Дидактическая единица для контроля:**

1.4 правила определения режимов резания по справочникам и паспорту станка; **Профессиональная(-ые) компетенция(-ии):**

ПК.2.1 Разрабатывать управляющие программы с применением систем автоматического программирования

#### **Задание №1 (из текущего контроля)**

Опишите какие критерии влияют на выбор режимов резания по справочникам и их назначение.

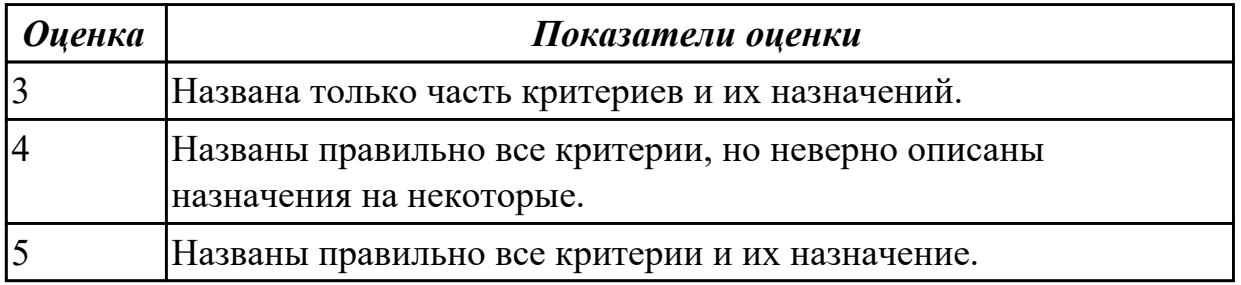

#### **Дидактическая единица для контроля:**

1.5 методы разработки технологического процесса изготовления деталей на станках с числовым программным управлением (далее - ЧПУ);

#### **Профессиональная(-ые) компетенция(-ии):**

ПК.2.1 Разрабатывать управляющие программы с применением систем автоматического программирования

#### **Задание №1 (из текущего контроля)**

Описать методы разработки ТП.

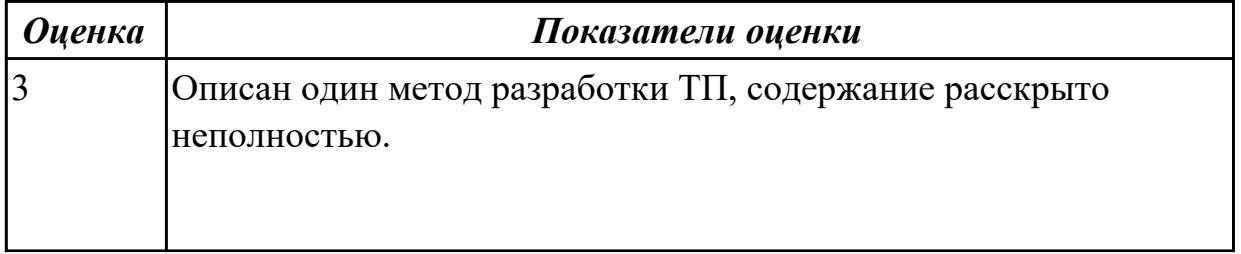

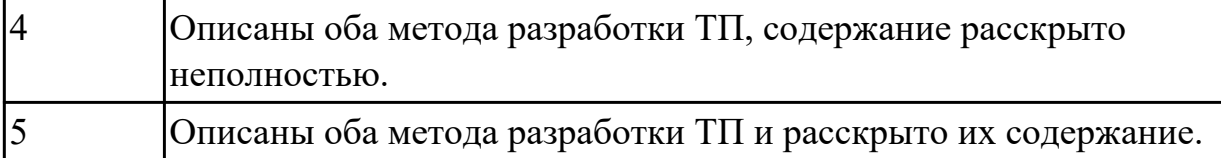

# **Задание №2 (из текущего контроля)**

Перечислить этапы типового метода разработки ТП.

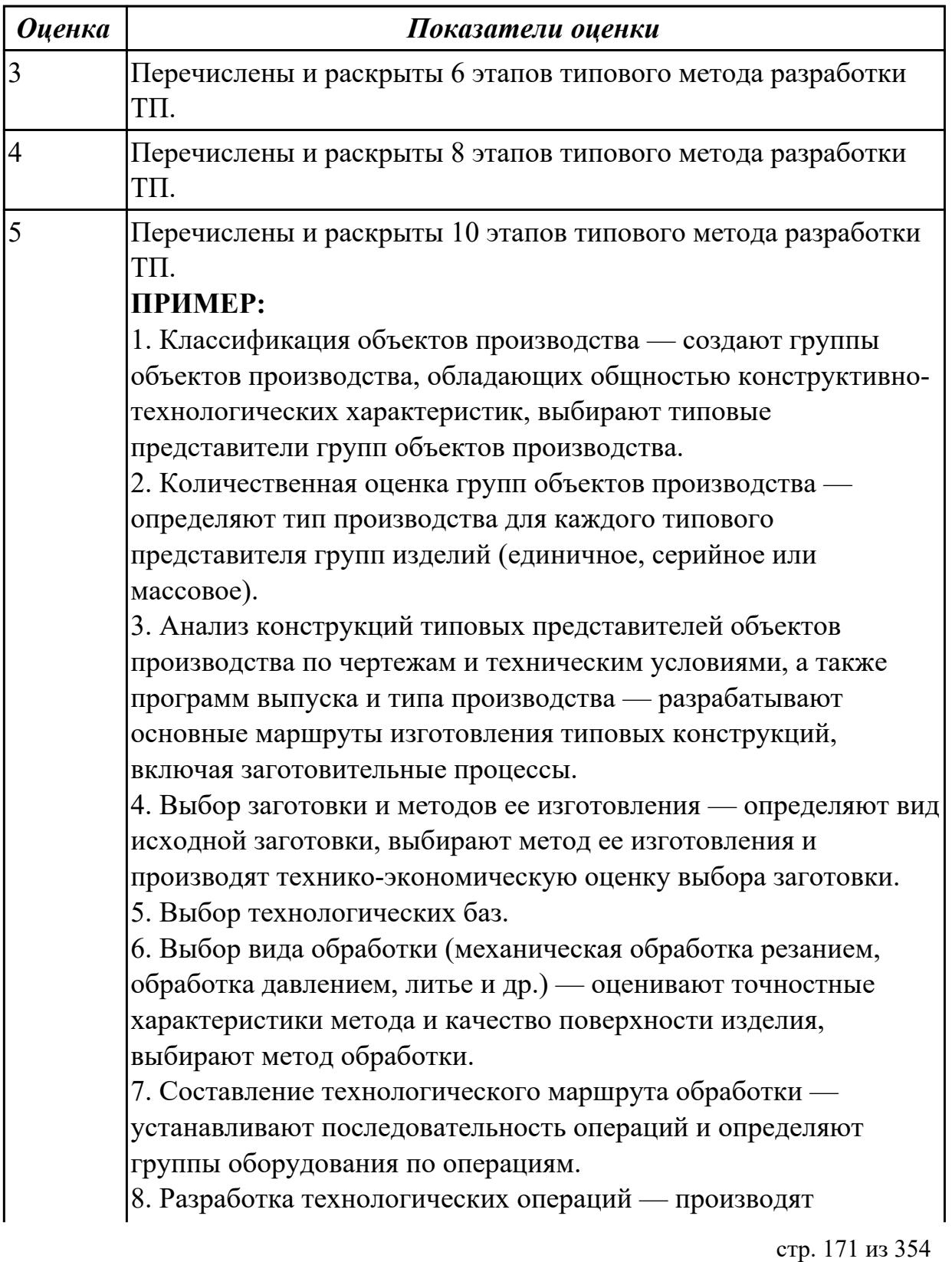

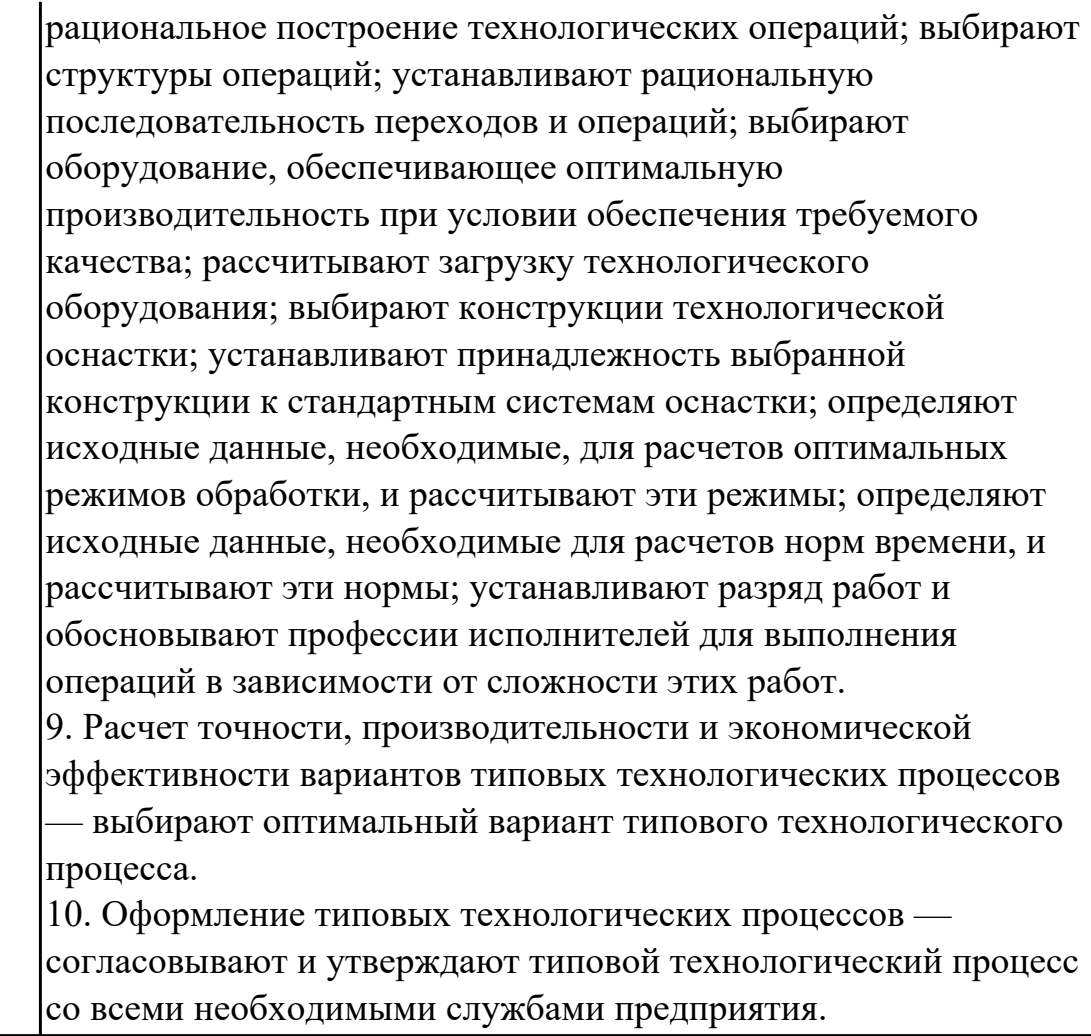

# **Задание №3 (из текущего контроля)**

Перечислить этапы группового метода разработки ТП.

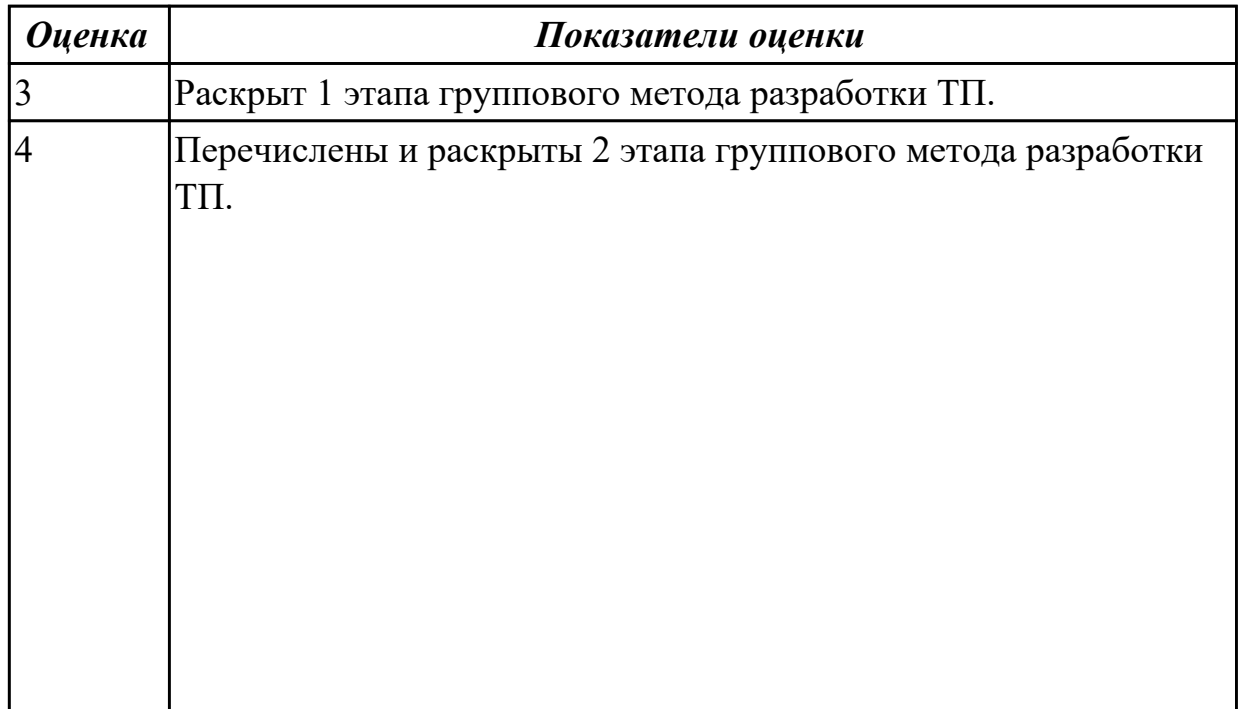

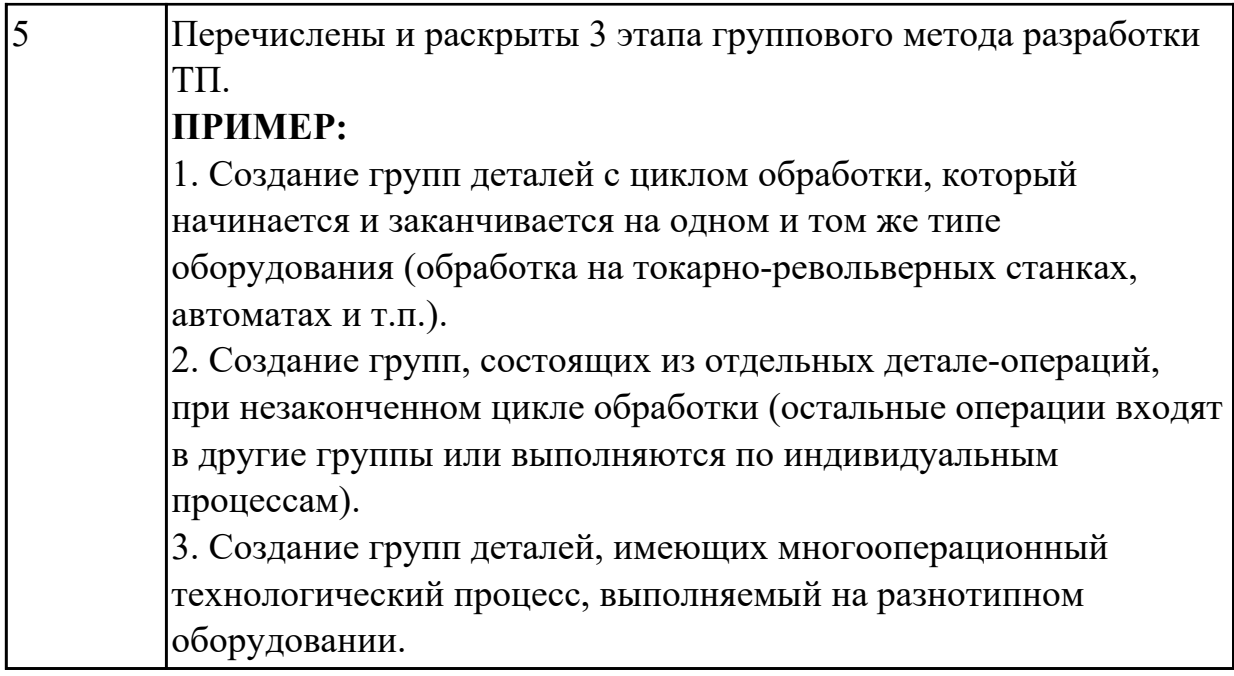

#### **Дидактическая единица для контроля:**

1.6 теорию программирования станков с ЧПУ с использованием G-кода; **Профессиональная(-ые) компетенция(-ии):**

ПК.2.1 Разрабатывать управляющие программы с применением систем автоматического программирования

#### **Задание №1 (из текущего контроля)**

Ответить устно на вопросы:

- 1. Чем станок с ЧПУ отличается от станка с ручным управлением?
- 2. Каковы преимущества от использования станков с ЧПУ?
- 3. Какой язык для программирования обработки на станках с ЧПУ применяется?
- 4. Какую точность позволяют выполнять станки с ЧПУ?
- 5. Какую шероховатость дает обработка на станках с ЧПУ?
- 6. Что такое металлорежущее оборудование с ЧПУ?
- 7. Что такое ЧПУ?
- 8. Что такое СЧПУ?
- 9. Что такое программоноситель?
- 10. Какой G функцией программируется прямоугольная система координат?
- 11. Какой G функцией программируется цилиндрическая система координат?
- 12. Какой G функцией программируется сферическая система координат?
- 13. В чем отличие абсолютной системы координат от относительной системы координат?
- 14. Какой G функцией программируется абсолютная система координат?
- 15. Какой G функцией программируется инкрементная система координат?
- 16. Какой G функцией программируется система в приращениях координат?
- 17. Что такое координата?
- 18. Как определяются координаты в абсолютной системе координат?
- 19. Как расположен шпиндель относительно оси Z?
- 20. Что определяет нулевая точка детали?
- 21. Что определяет исходная точка станка?
- 22. Что такое точка From?
- 23. Что за функции с G54 по G57 и для чего они нужны?
- 24. Какой командой отменяется сдвиг нуля?
- 25. Как определяются координаты в относительной системе координат?
- 26. Написание управляющей программы ведется от иходной точки или от нулевой точки детали?
- 27. Что определяет нулевая точка станка?
- 28. Как нулевая точка станка связана с нулевой точкой детали?

#### 29. С каких функций начинается написание управляющей программы?

### 30. Что такое управляющая программа?

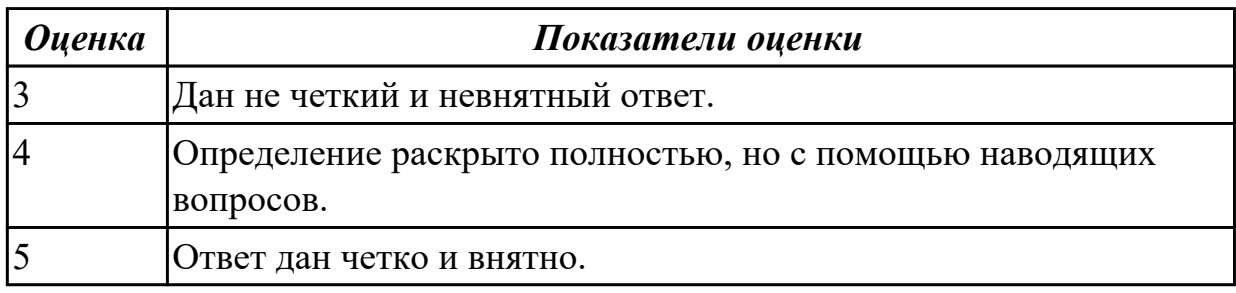

#### **Задание №2 (из текущего контроля)**

Выполнить тестовое задание состоящае из 5 вопросов, выбранных из 40 возможных. На тестирование дается 15 минут (3 минуты на вопрос). Вопросы теста:

- 1. *Что такое Управляющая программа?*
- 2. *Что такое Числовое программное управление?*
- 3. *Что такое Система числового программного управления?*
- 4. *Что такое Кадр управляющей программы?*
- 5. *Что такое Слово управляющей программы?*
- 6. *Что такое Формат кадра управляющей программы?*
- 7. *Что такое Абсолютный размер?*
- 8. *Что такое Размер в приращении или относительный?*
- 9. *Что такое Нулевая точка станка?*
- 10. *Что такое Нулевая точка детали?*
- 11. *Что такое Коррекция инструмента?*
- 12. *Что такое Постпроцессор?*
- 13. *Что такое Центр инструмента?*
- 14. *Что такое Опорная точка?*
- 15. *Что такое Эквидистанта?*
- 16. *Что считается Металлообрабатывающим оборудованием с ЧПУ?*
- 17. *Что такое программоноситель?*
- 18. *В чем отличие цилиндрической системы координат от прямоугольной?*
- 19. *Что такое ЧПУ?*
- 20. *Что значит подготовительная функция G91?*
- 21. *Что значит подготовительная функция G90?*
- 22. *Что значит подготовительная функция G54?*
- 23. *Что значит подготовительная функция G57?*
- 24. *Что значит подготовительная функция G53?*
- 25. *Что значит подготовительная функция G37?*
- 26. *Что значит подготовительная функция G38?*
- 27. *Что значит подготовительная функция G1?*
- 28. *Что значит подготовительная функция G0?*
- 29. *Что значит подготовительная функция G2?*
- 30. *Что значит подготовительная функция G3?*
- 31. *Что значит подготовительная функция G17?*
- 32. *Что значит подготовительная функция G18?*
- 33. *Что значит подготовительная функция G19?*
- 34. *Что такое слово управляющей программы?*
- 35. *Какой функцией задается абсолютная система отсчета?*
- 36. *Что такое инкрементная система?*
- 37. *Какой функцией задается инкрементная система координат?*
- 38. *Какой функцией задается относительная система координат?*
- 39. *Как называется участок находящийся медду двумя опорными точками?*
- 40. *Что такое Слово управляющей программы?*

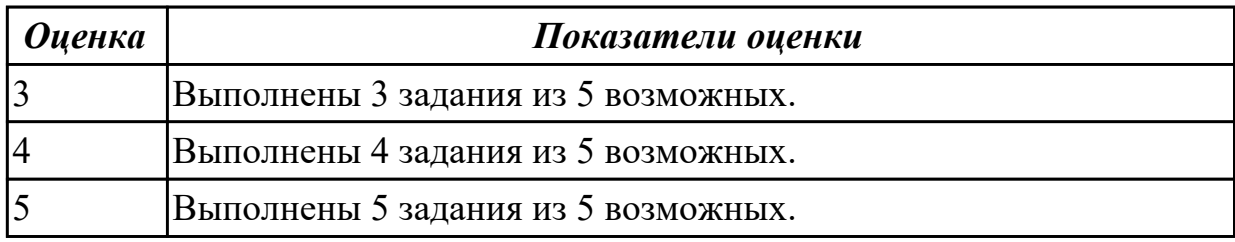

#### **Задание №3 (из текущего контроля)**

Дать определение состоящае из 3 вопросов, выбранных из 40 возможных. Вопросы теста:

- 1. *Что такое Управляющая программа?*
- 2. *Что такое Числовое программное управление?*
- 3. *Что такое Система числового программного управления?*
- 4. *Что такое Кадр управляющей программы?*

5. *Что такое Слово управляющей программы?*

- 6. *Что такое Формат кадра управляющей программы?*
- 7. *Что такое Абсолютный размер?*
- 8. *Что такое Размер в приращении или относительный?*
- 9. *Что такое Нулевая точка станка?*
- 10. *Что такое Нулевая точка детали?*
- 11. *Что такое Коррекция инструмента?*
- 12. *Что такое Постпроцессор?*
- 13. *Что такое Центр инструмента?*
- 14. *Что такое Опорная точка?*
- 15. *Что такое Эквидистанта?*
- 16. *Что считается Металлообрабатывающим оборудованием с ЧПУ?*
- 17. *Что такое программоноситель?*
- 18. *В чем отличие цилиндрической системы координат от прямоугольной?*
- 19. *Что такое ЧПУ?*
- 20. *Что значит подготовительная функция G91?*
- 21. *Что значит подготовительная функция G90?*
- 22. *Что значит подготовительная функция G54?*
- 23. *Что значит подготовительная функция G57?*
- 24. *Что значит подготовительная функция G53?*
- 25. *Что значит подготовительная функция G37?*
- 26. *Что значит подготовительная функция G38?*
- 27. *Что значит подготовительная функция G1?*
- 28. *Что значит подготовительная функция G0?*
- 29. *Что значит подготовительная функция G2?*
- 30. *Что значит подготовительная функция G3?*
- 31. *Что значит подготовительная функция G17?*
- 32. *Что значит подготовительная функция G18?*
- 33. *Что значит подготовительная функция G19?*
- 34. *Что такое слово управляющей программы?*
- 35. *Какой функцией задается абсолютная система отсчета?*
- 36. *Что такое инкрементная система?*
- 37. *Какой функцией задается инкрементная система координат?*
- 38. *Какой функцией задается относительная система координат?*
- 39. *Как называется участок находящийся медду двумя опорными точками?*
- 40. *Что такое Слово управляющей программы?*

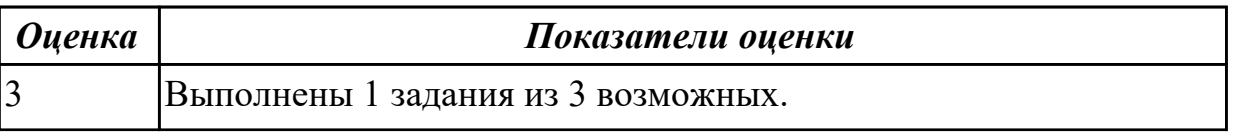

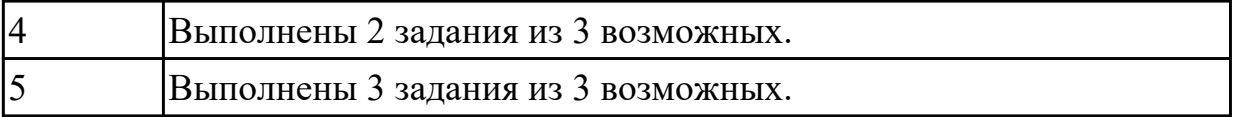

# **Задание №4 (из текущего контроля)**

Выполнить тестовое задание состоящае из 10 вопросов, выбранных из 50 возможных. На тестирование дается 20 минут (2 минуты на вопрос).

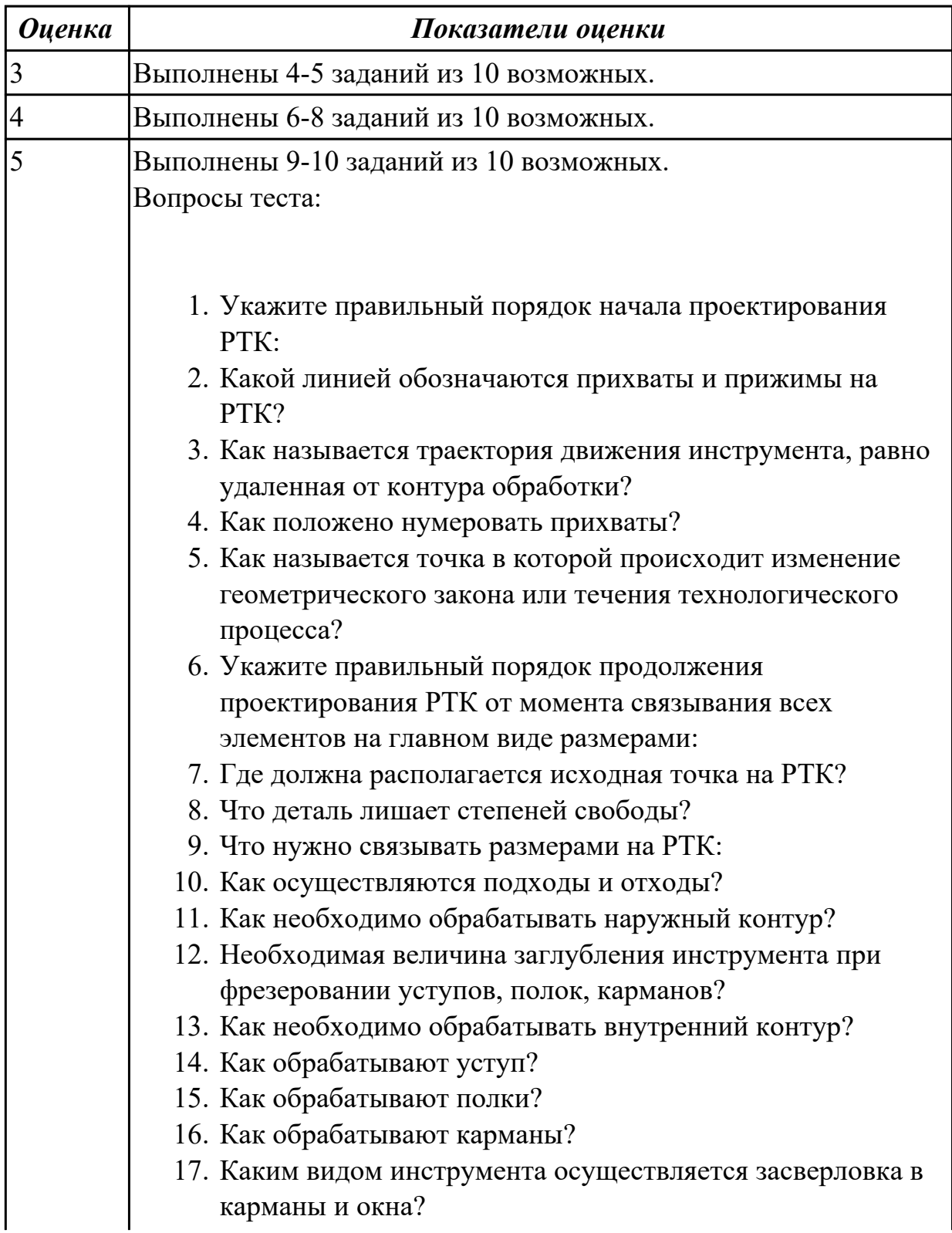

- 18. Укажите правильный порядок обработки:
- 19. Каким должен быть припуск на чистовую обработку.
- 20. Какой вид на РТК принимается за главный?
- 21. От какой точки ведется расчет управляющей программы?
- 22. Для чего необходима диаграмма Z?
- 23. Какой должна быть величина холостого хода?
- 24. В каком порядке должно осуществляется движение на холостом ходу?
- 25. Как должна проводится обработка наклонных торцов ребер?
- 26. Обработка колодцев и окон производится:
- 27. При высокопроизводительной обработке деталь обрабатывают на всю высоту или поэтажно?
- 28. Можно ли использовать попутное фрезерование при обработке наружного контура?
- 29. Можно ли использовать встречное фрезерование при обработке наружного контура?
- 30. Можно ли использовать попутное фрезерование при обработке внутреннего контура?
- 31. Можно ли использовать встречное фрезерование при обработке внутреннего контура?
- 32. При фрезеровании наружного контура фреза движется по часовой стрелке?
- 33. При фрезеровании наружного контура фреза движется против часовой стрелки?
- 34. При фрезеровании внутреннего контура фреза движется по часовой стрелке?
- 35. При фрезеровании внутреннего контура фреза движется против часовой стрелки?
- 36. Какая должна быть фреза для обработки закрытых и сквозных карманов?
- 37. Можно ли двуперой фрезой заглубится по спирали в карман?
- 38. Эквидистанту для разных инструментов рисуют:
- 39. Опорные точки делятся:
- 40. Какие элементы деталей являются открытыми?
- 41. Какие элементы деталей являются закрытыми?
- 42. Какие элементы деталей необходимо обрабатывать с крайних слоев материала?
- 43. Для каких элементов деталей необходимо предварительное заглубление?

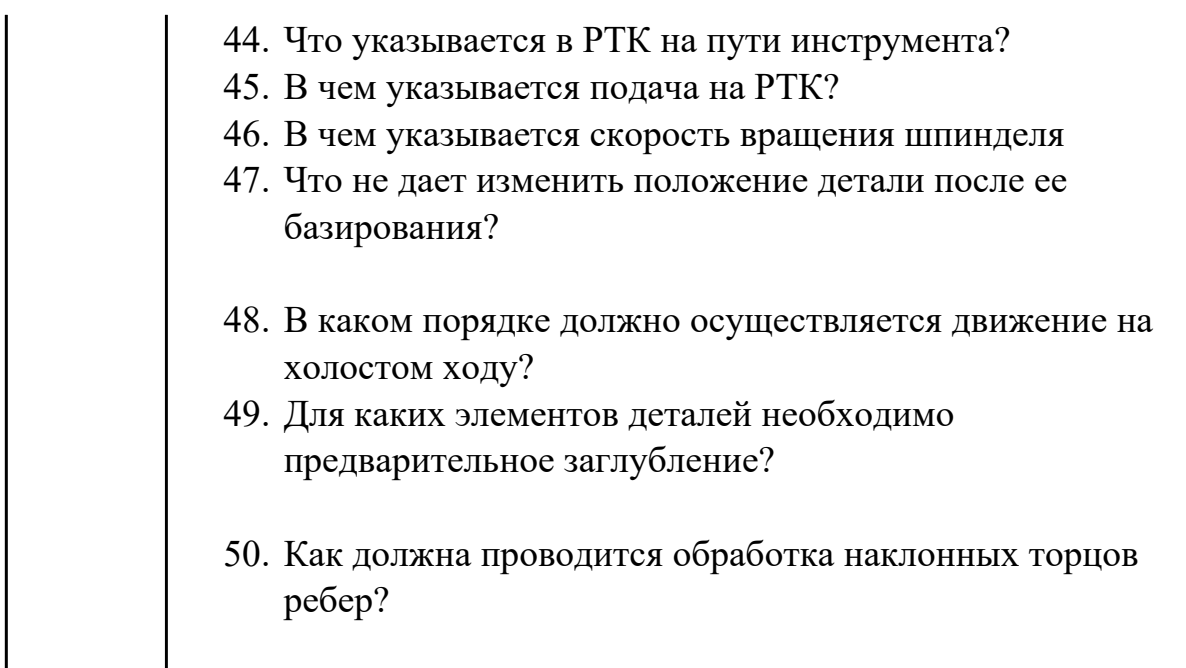

#### **Дидактическая единица для контроля:**

1.7 приемы программирования одной или более систем ЧПУ;

## **Профессиональная(-ые) компетенция(-ии):**

ПК.2.1 Разрабатывать управляющие программы с применением систем автоматического программирования

#### **Задание №1 (из текущего контроля)**

Раскрыть понятие и назаначение постпроцессирования.

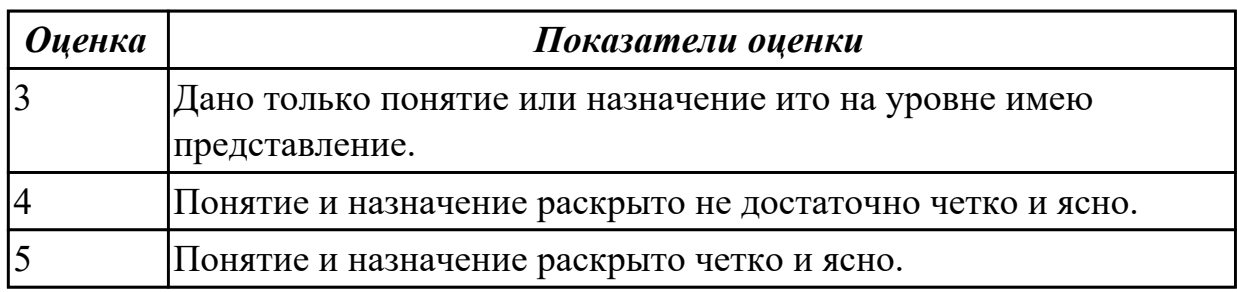

#### **Задание №2 (из текущего контроля)**

Что выполняет постпроцессор.

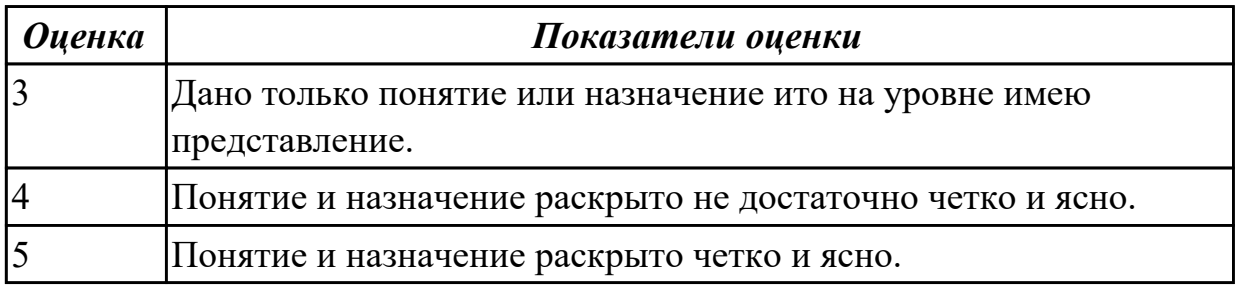

### **Задание №3 (из текущего контроля)**
Что такое постпроцессор и его назначение.

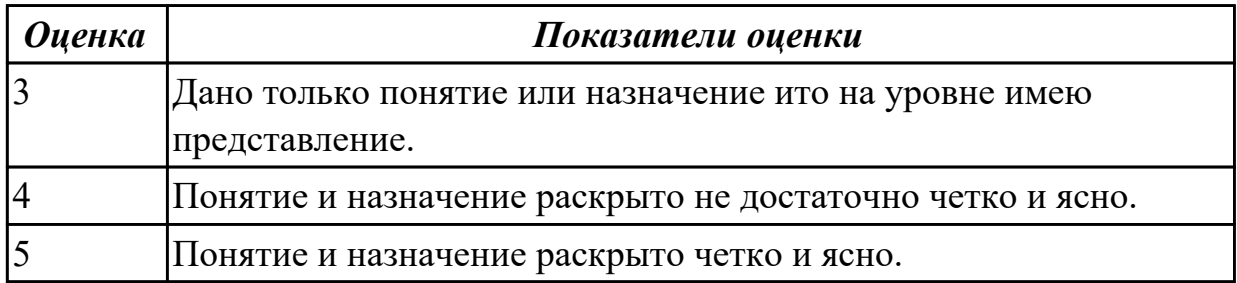

### **Дидактическая единица для контроля:**

1.8 приемы работы в CAD/CAM системах;

## **Профессиональная(-ые) компетенция(-ии):**

ПК.2.2 Разрабатывать управляющие программы с применением систем CAD/CAM **Задание №1 (из текущего контроля)**

Раскрыть **понятие CAD** и раскрыть абривиатуру на англиском языке.

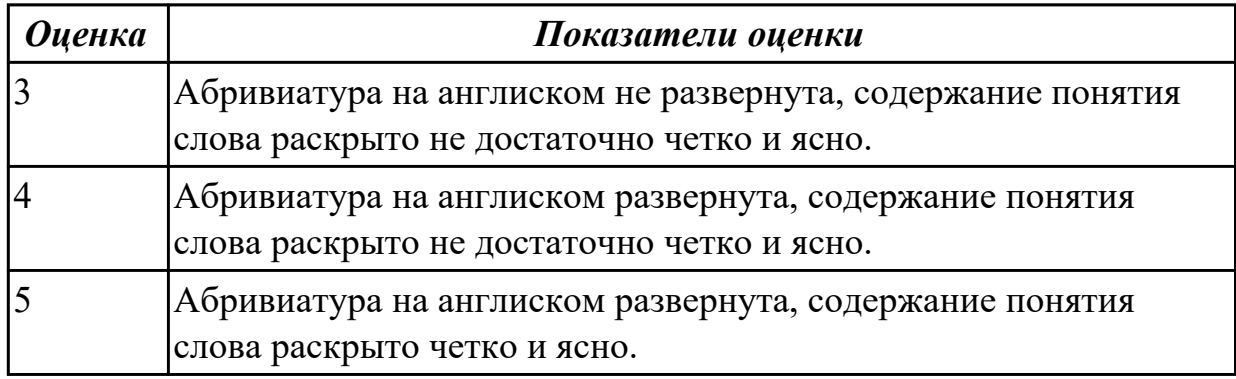

### **Задание №2 (из текущего контроля)**

Раскрыть **понятие CAM** и раскрыть абривиатуру на англиском языке.

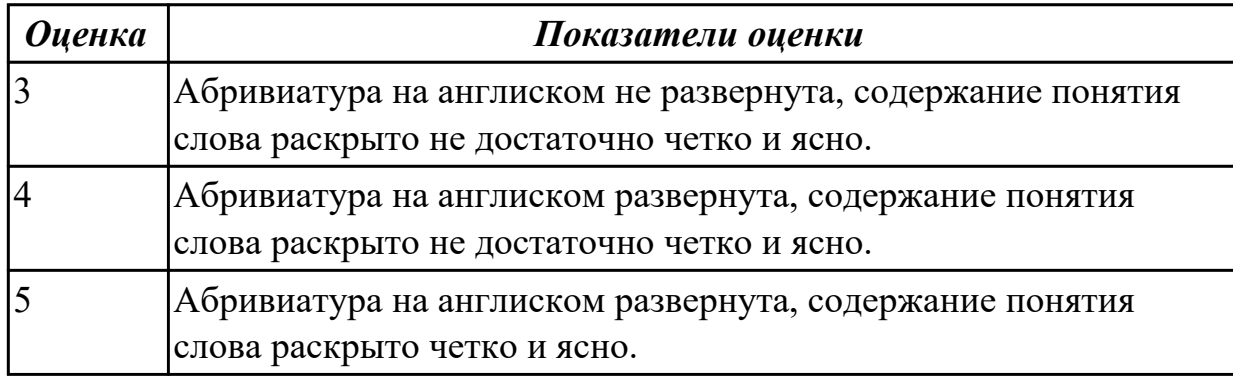

### **Задание №3 (из текущего контроля)**

Раскрыть **понятие CAE** и раскрыть абривиатуру на англиском языке.

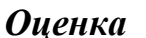

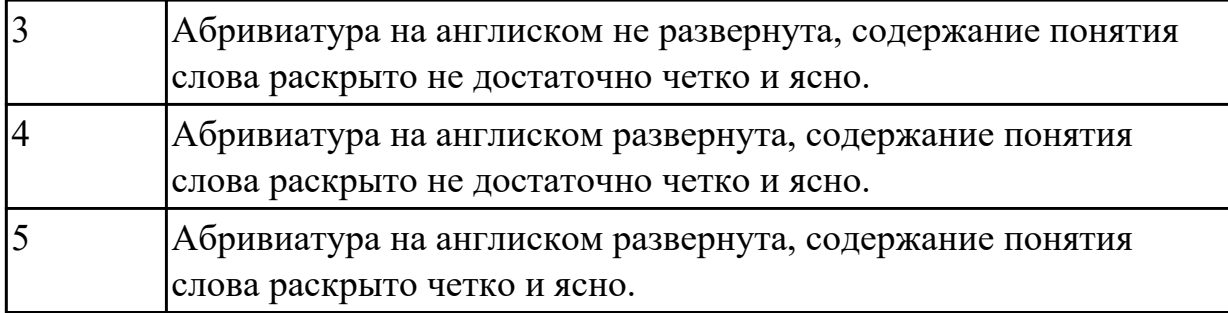

### **Задание №4 (из текущего контроля)**

Раскрыть **понятие PLM** и раскрыть абривиатуру на англиском языке.

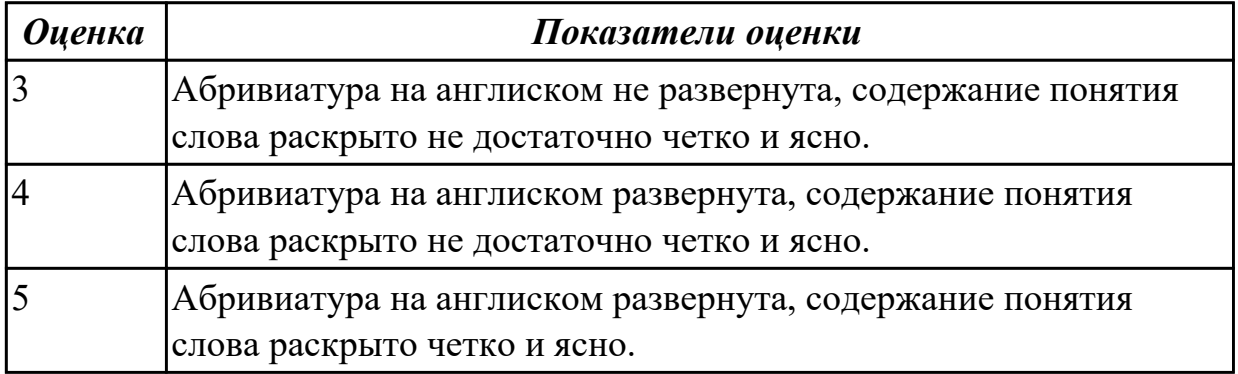

## **Задание №5 (из текущего контроля)**

Опишите **этапы разработки програм** и раскройте **содержание** каждого этапа.

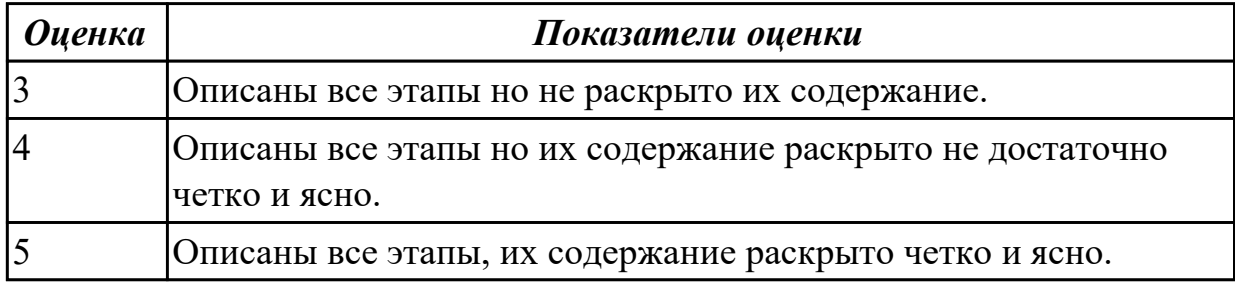

### **Задание №6 (из текущего контроля)**

**Сколько этапов** имеет разработка УП и как они **называются?**

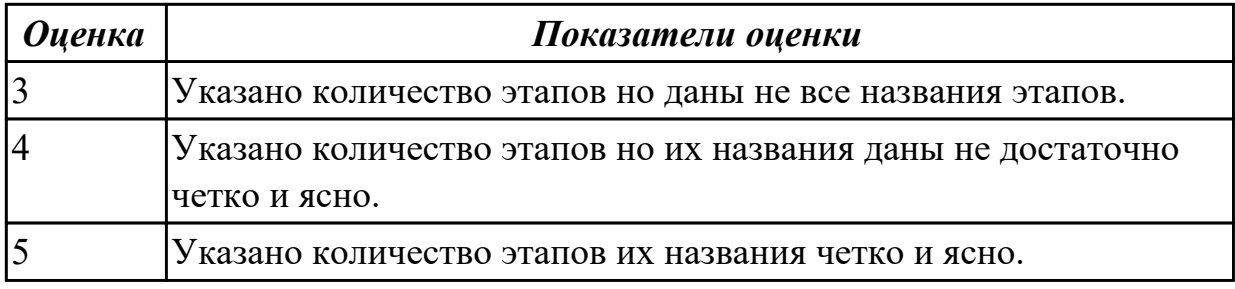

## **Задание №7 (из текущего контроля)**

Что такое **инициализация** в модуле обработки.

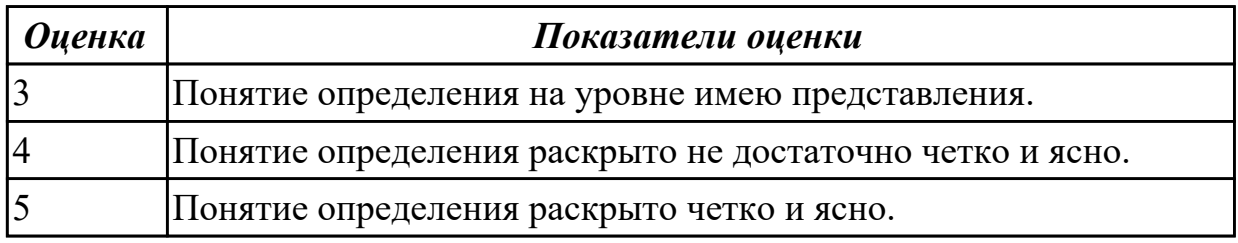

### **Задание №8 (из текущего контроля)**

### В чем заключается **подготовка модели к обработке?**

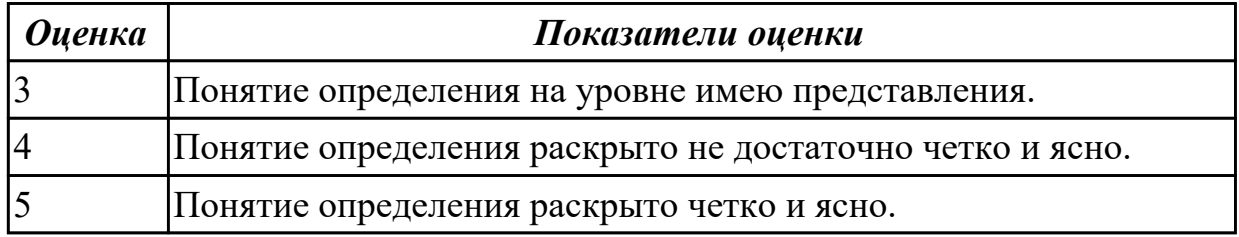

### **Задание №9 (из текущего контроля)**

Раскрыть понятие **анализа геометрии.**

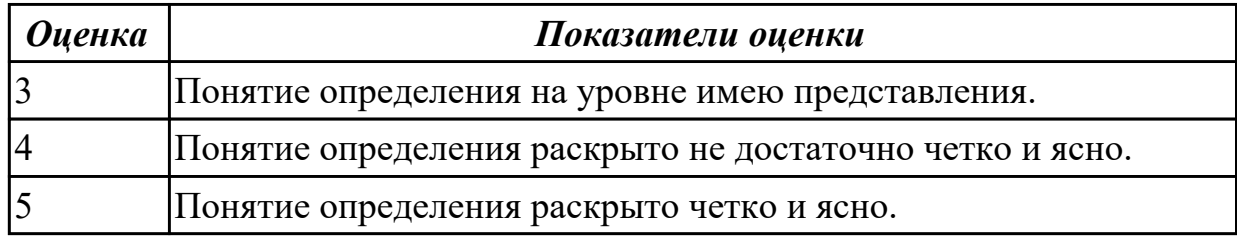

### **Задание №10 (из текущего контроля)**

Раскрыть принцип **мастер-модели.**

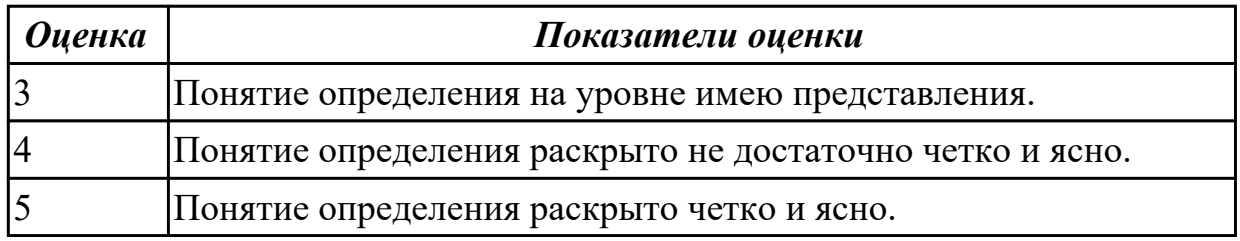

## **Дидактическая единица для контроля:**

1.9 порядок заполнения и чтения операционной карты работы станка с ЧПУ; **Профессиональная(-ые) компетенция(-ии):**

ПК.2.3 Выполнять диалоговое программирование с пульта управления станком **Задание №1 (из текущего контроля)**

Раскрыть содержание ячеек основной надписи маршрутной карты (обозначенных

## цифрами):

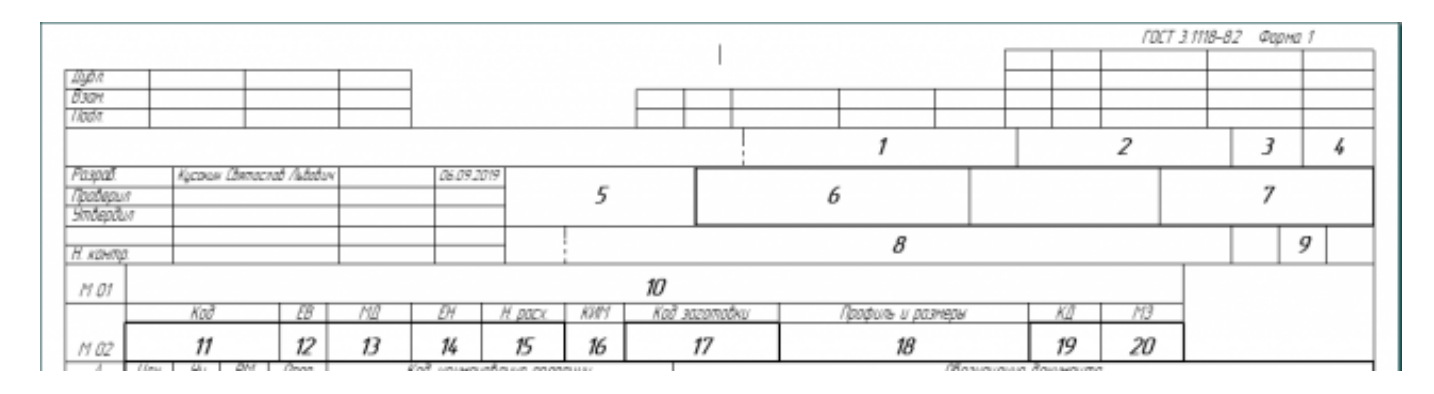

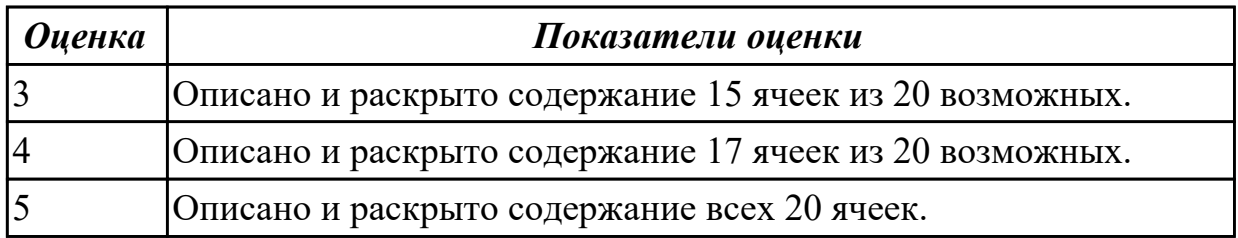

## **Задание №2 (из текущего контроля)**

Раскрыть содержание ячеек маршрутной карты (обозначенных цифрами):

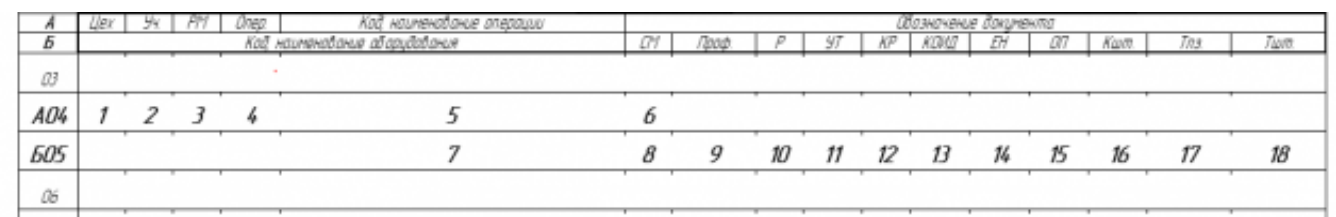

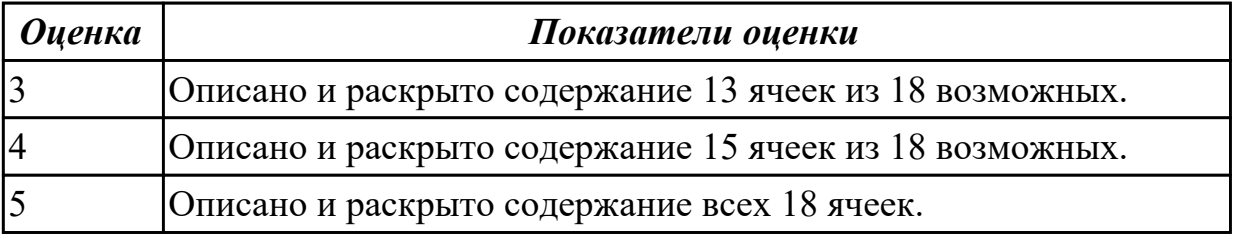

### **Дидактическая единица для контроля:**

г

1.10 способы использования (корректировки) существующих программ для выполнения задания по изготовлению детали;

### **Профессиональная(-ые) компетенция(-ии):**

ПК.2.3 Выполнять диалоговое программирование с пульта управления станком **Задание №1 (из текущего контроля)**

Описать порядок внесения корректировки для оси Z для фрезерного станка.

 $\overline{\phantom{a}}$ 

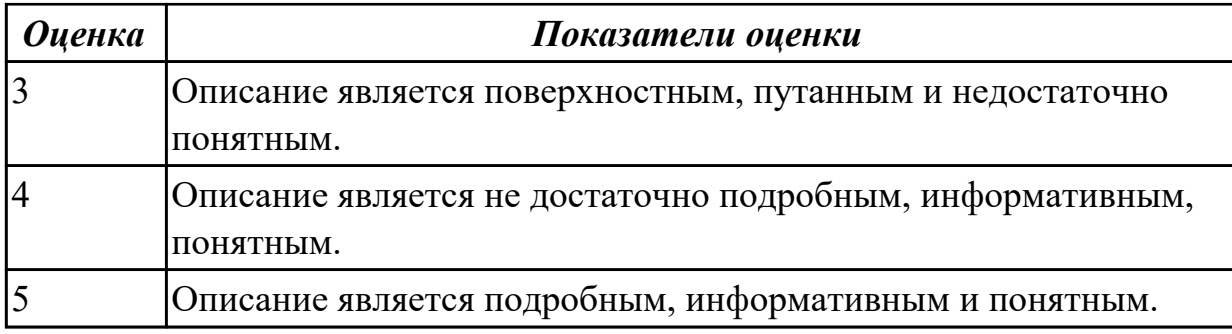

## **Задание №2 (из текущего контроля)**

Описать порядок внесения корректировки для оси X для фрезерного станка.

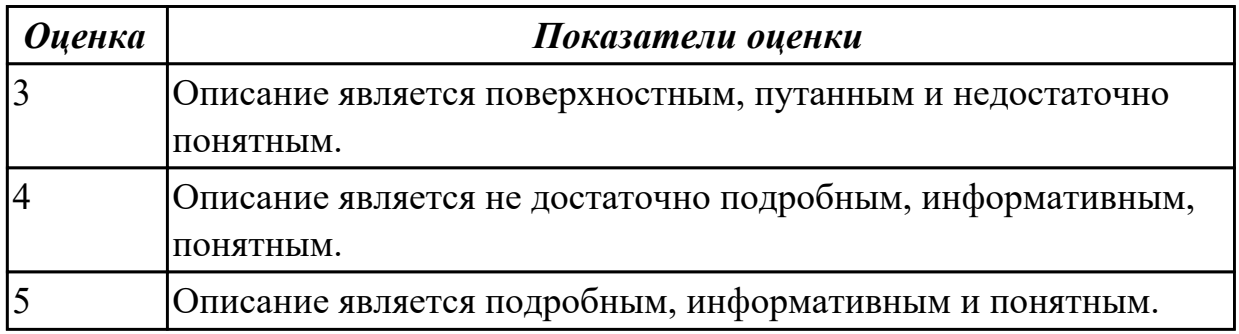

### **Задание №3 (из текущего контроля)**

Описать порядок внесения корректировки для оси Y для фрезерного станка.

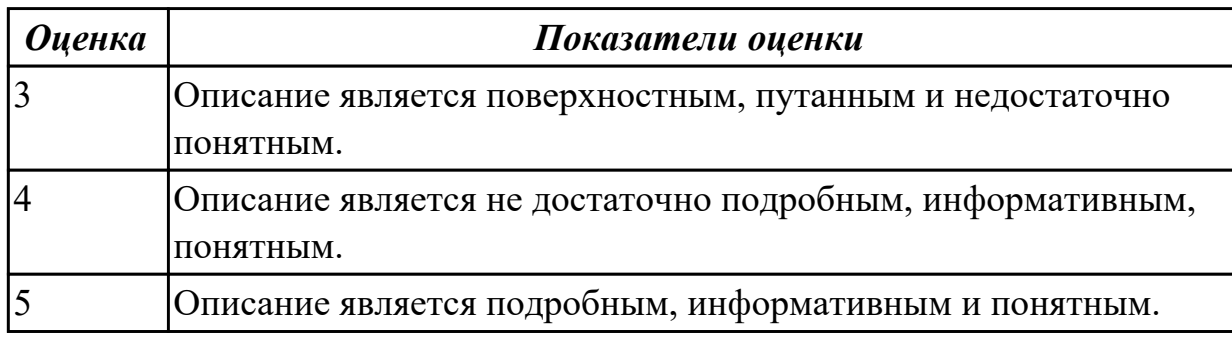

## **Задание №4 (из текущего контроля)**

Описать порядок внесения корректировки для в плоскости XY для фрезерного станка.

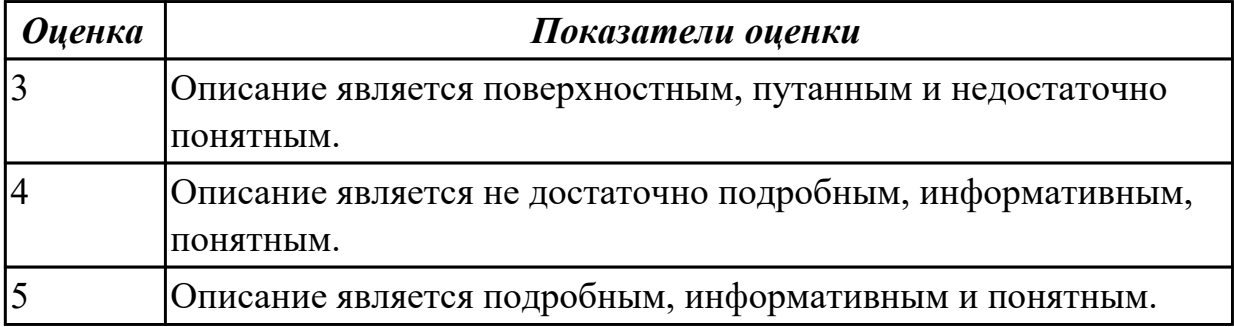

### **Задание №5 (из текущего контроля)**

Описать порядок внесения корректировки для в плоскости XZ для фрезерного станка.

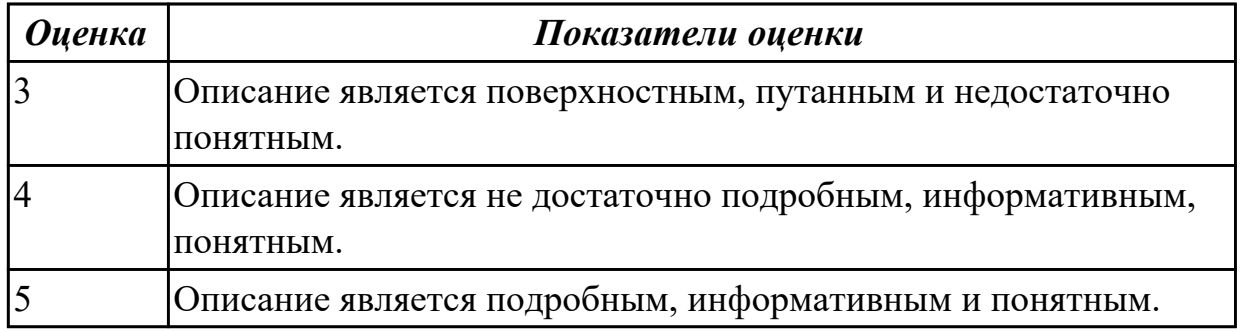

#### **Задание №6 (из текущего контроля)**

Описать порядок внесения корректировки для в плоскости YZ для фрезерного станка.

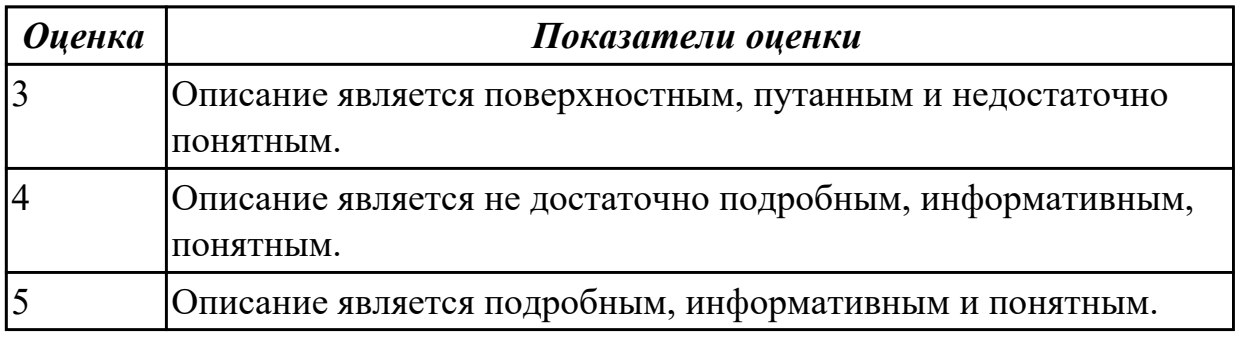

#### **Дидактическая единица для контроля:**

2.1 читать и применять техническую документацию при выполнении работ; **Профессиональная(-ые) компетенция(-ии):**

ПК.2.1 Разрабатывать управляющие программы с применением систем автоматического программирования

#### **Задание №1 (из текущего контроля)**

Выбрать для выданной детали (детали соответствуют номерам билетов) необходимый инструмент и инструментальную оснастку для обработки. Рассчитать режимы резания для выбранного инструмента.

Варианты деталей:

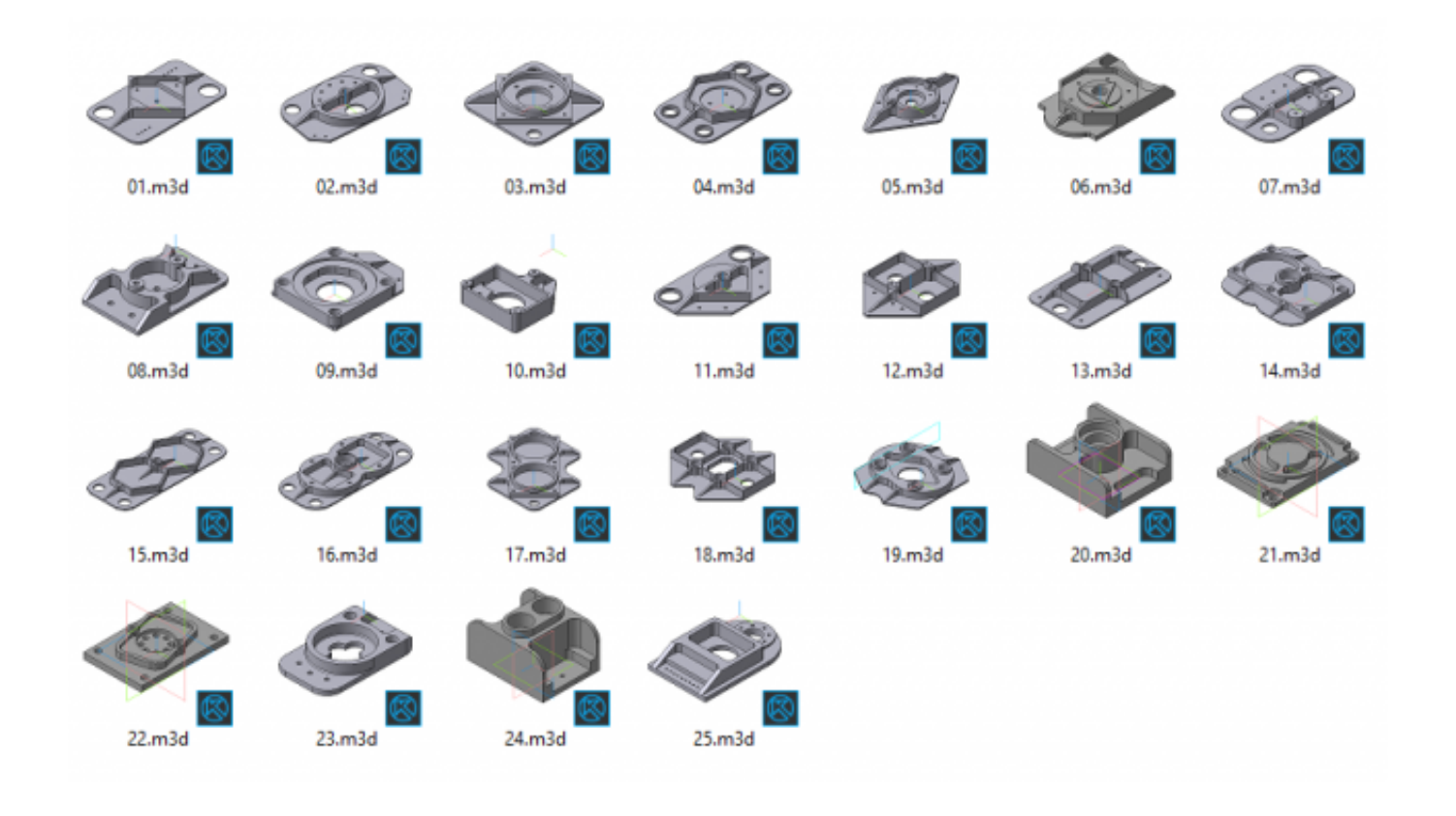

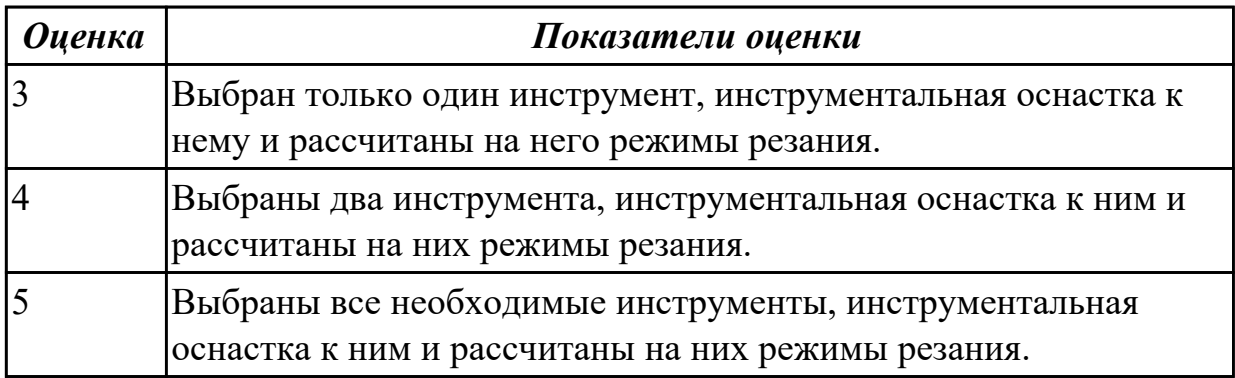

2.2 разрабатывать маршрут технологического процесса обработки с выбором режущих и вспомогательных инструментов, станочных приспособлений, с разработкой технических условий на исходную заготовку;

## **Профессиональная(-ые) компетенция(-ии):**

ПК.2.1 Разрабатывать управляющие программы с применением систем автоматического программирования

### **Задание №1 (из текущего контроля)**

Выполнить разработку **титульного листа** и **маршрутного технологического процесса** изготовления индивидуальной детали.

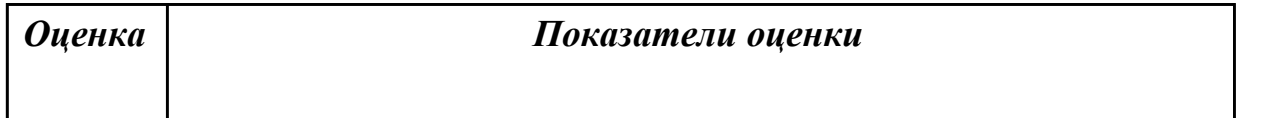

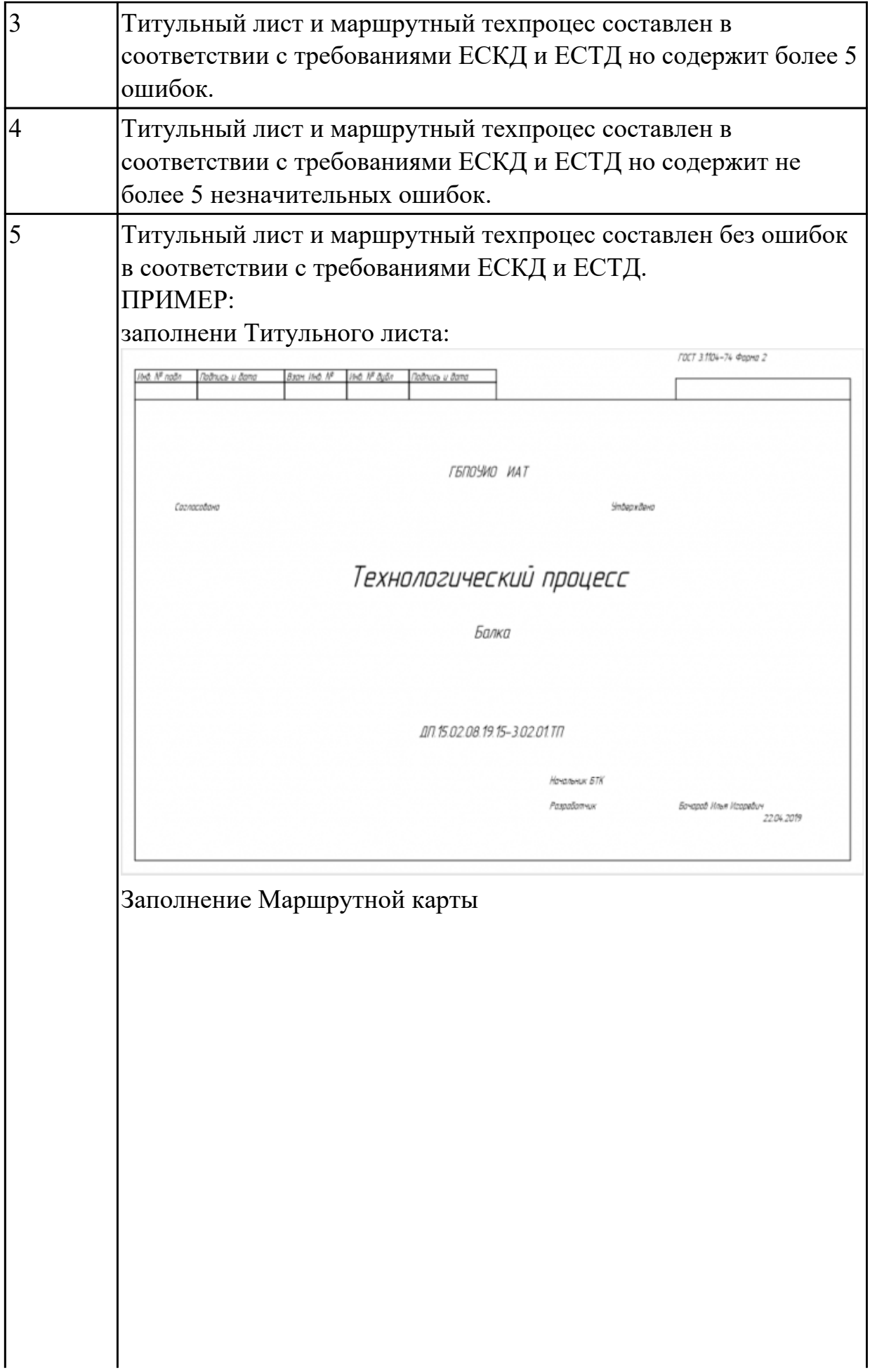

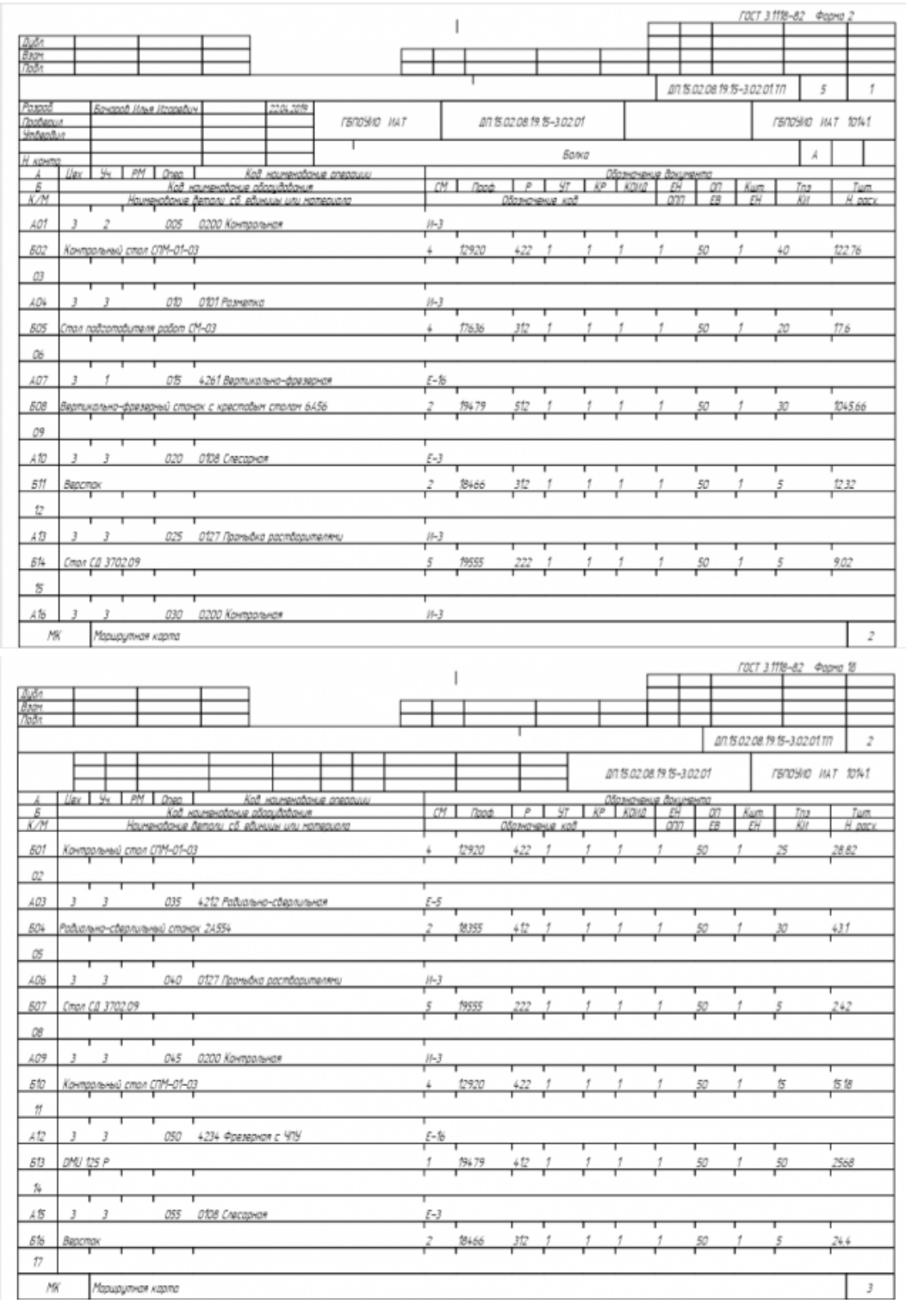

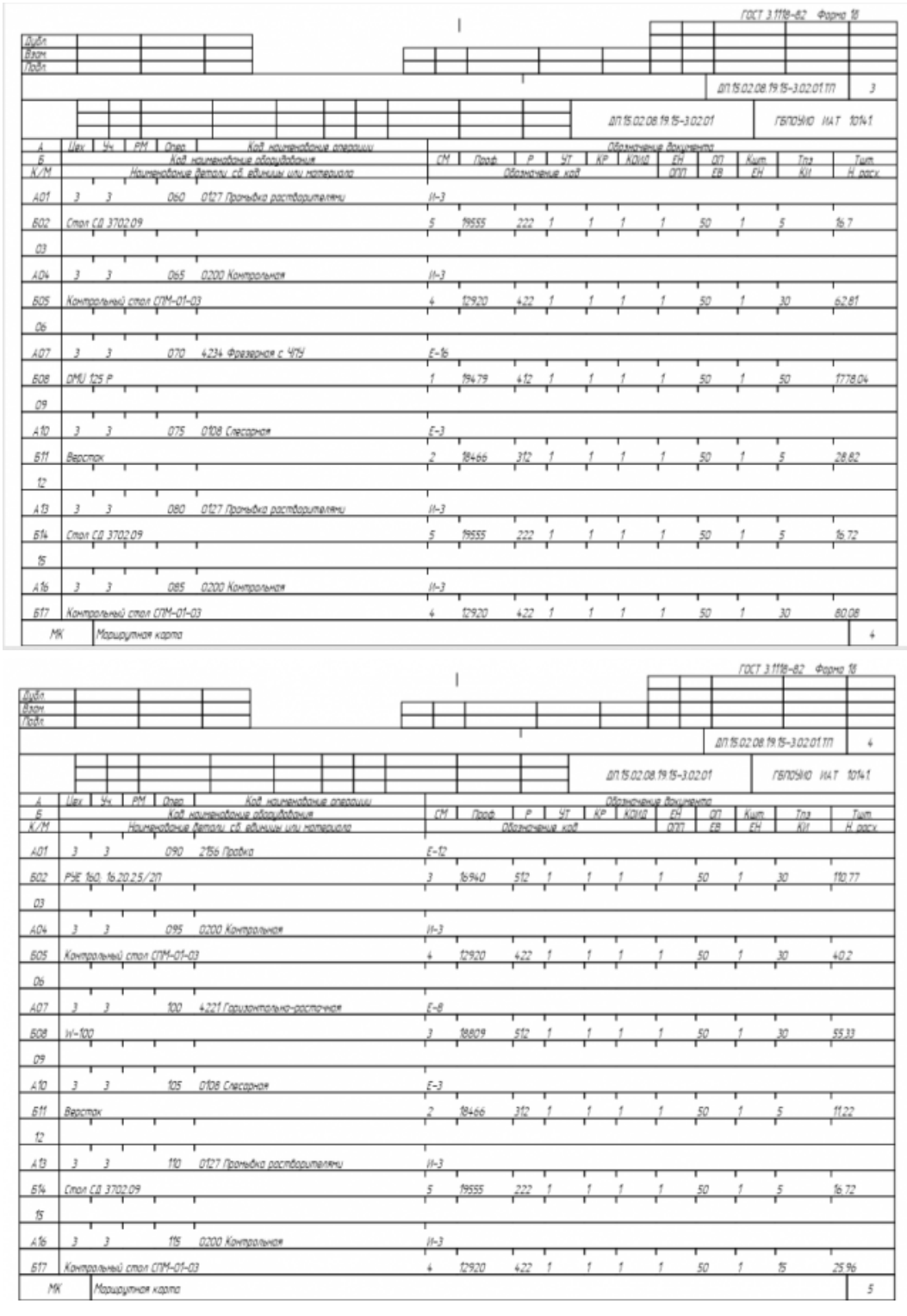

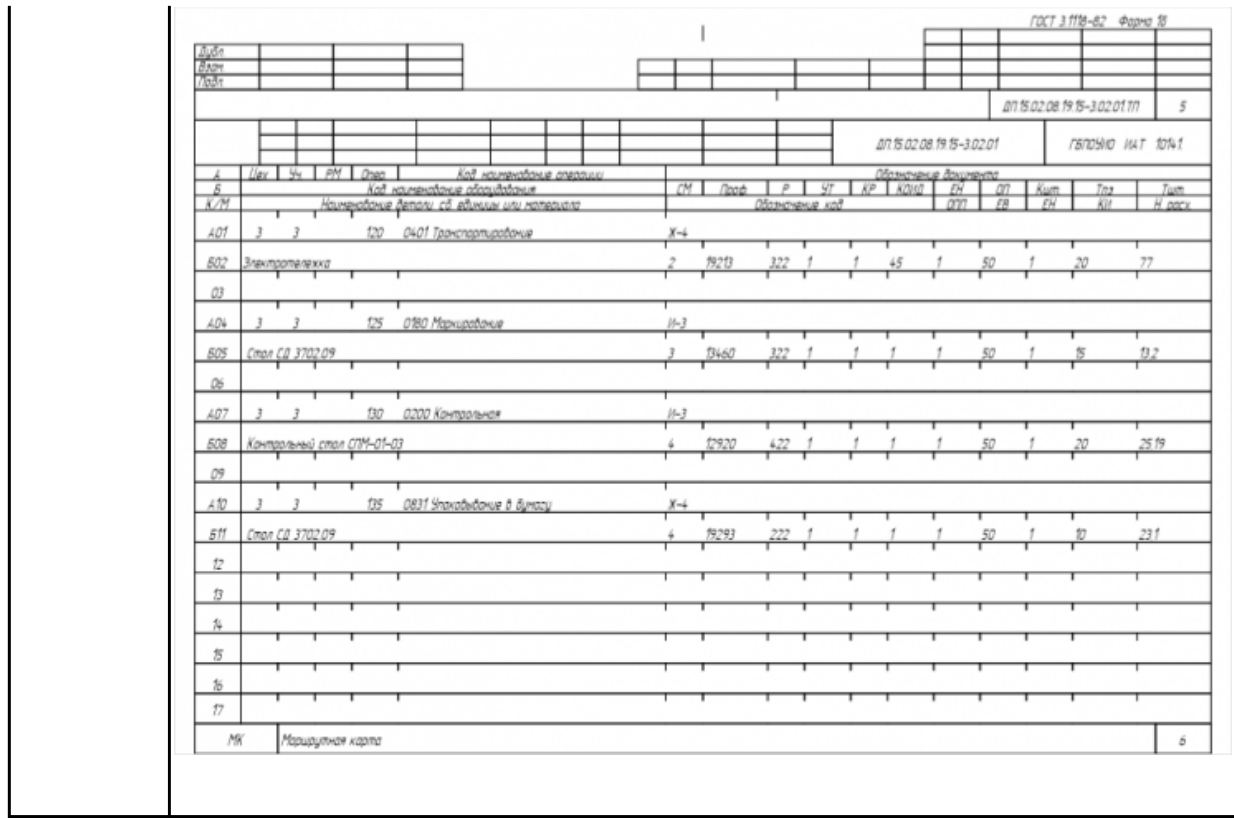

# **Задание №2 (из текущего контроля)**

Разработать контрольно-операционныю карту на **операцию входного контроля** изготовления индивидуальной детали.

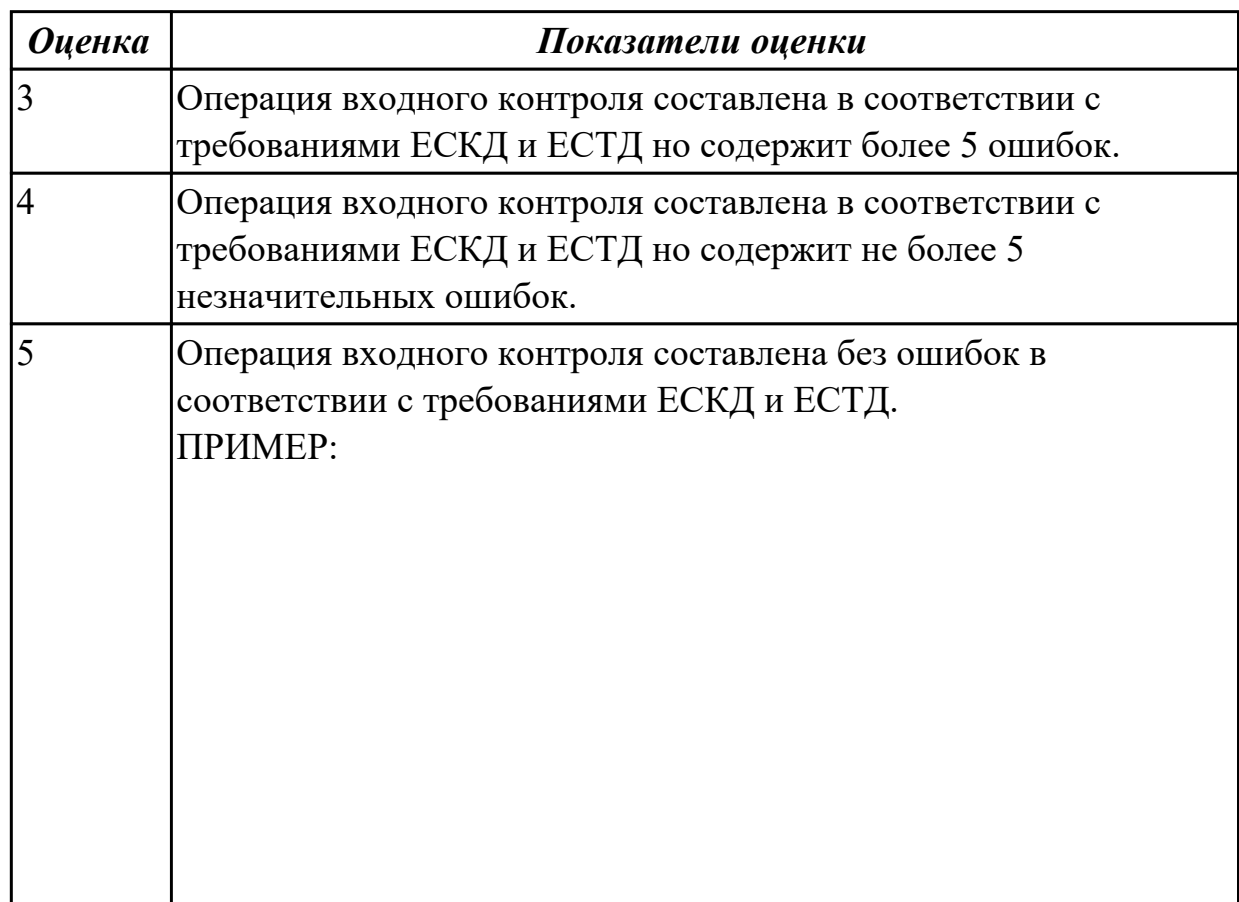

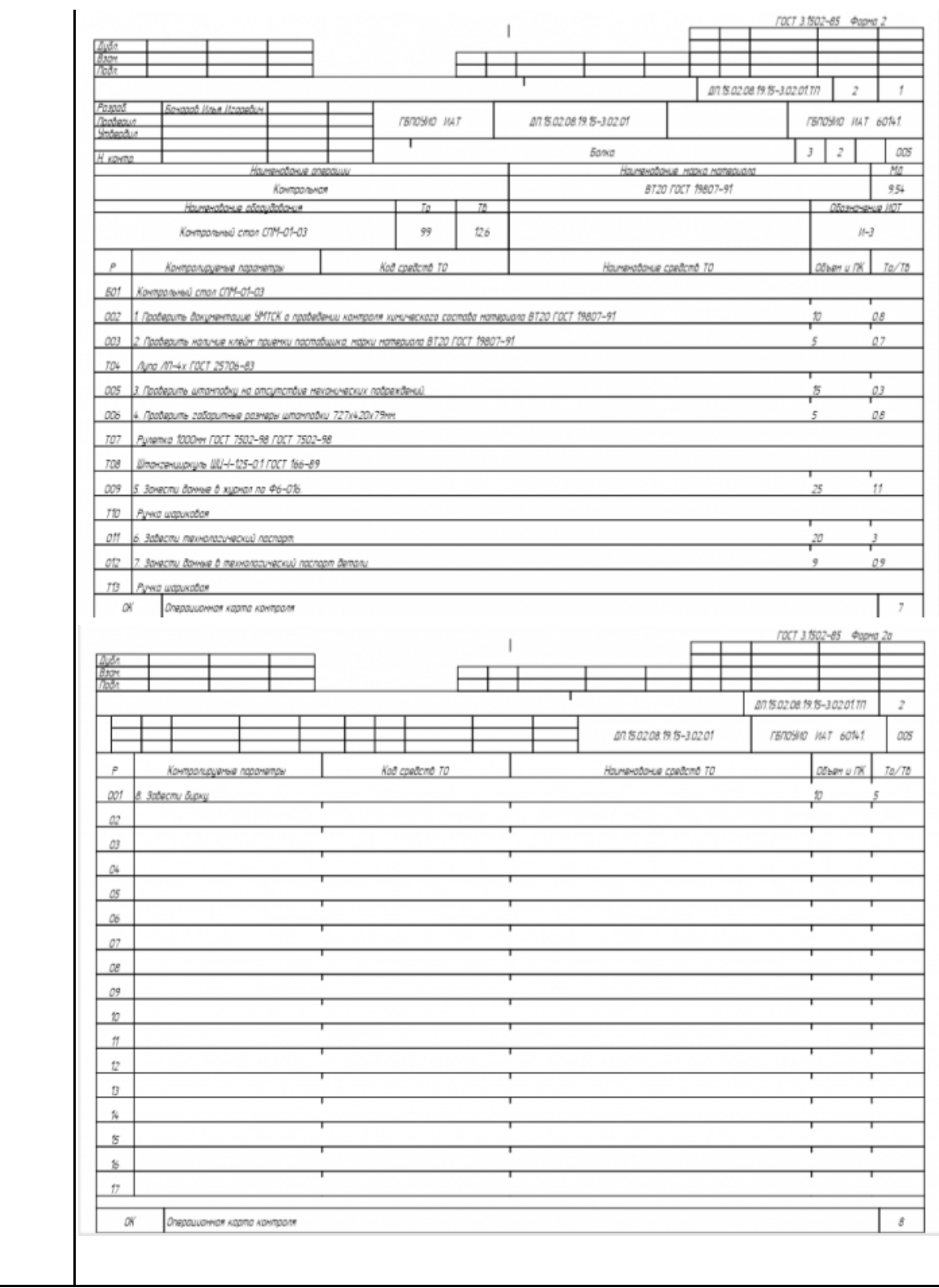

## **Задание №3 (из текущего контроля)**

Разработать операционную карту и технологический эскиз на **операцию Разметка** изготовления индивидуальной детали.

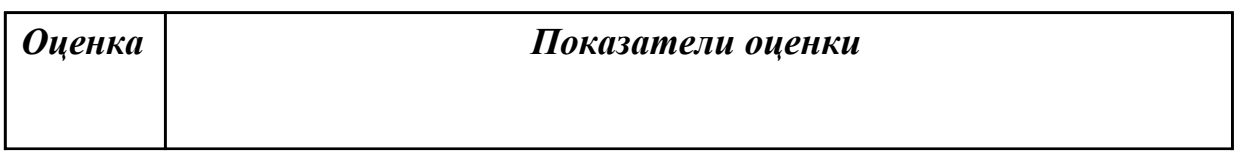

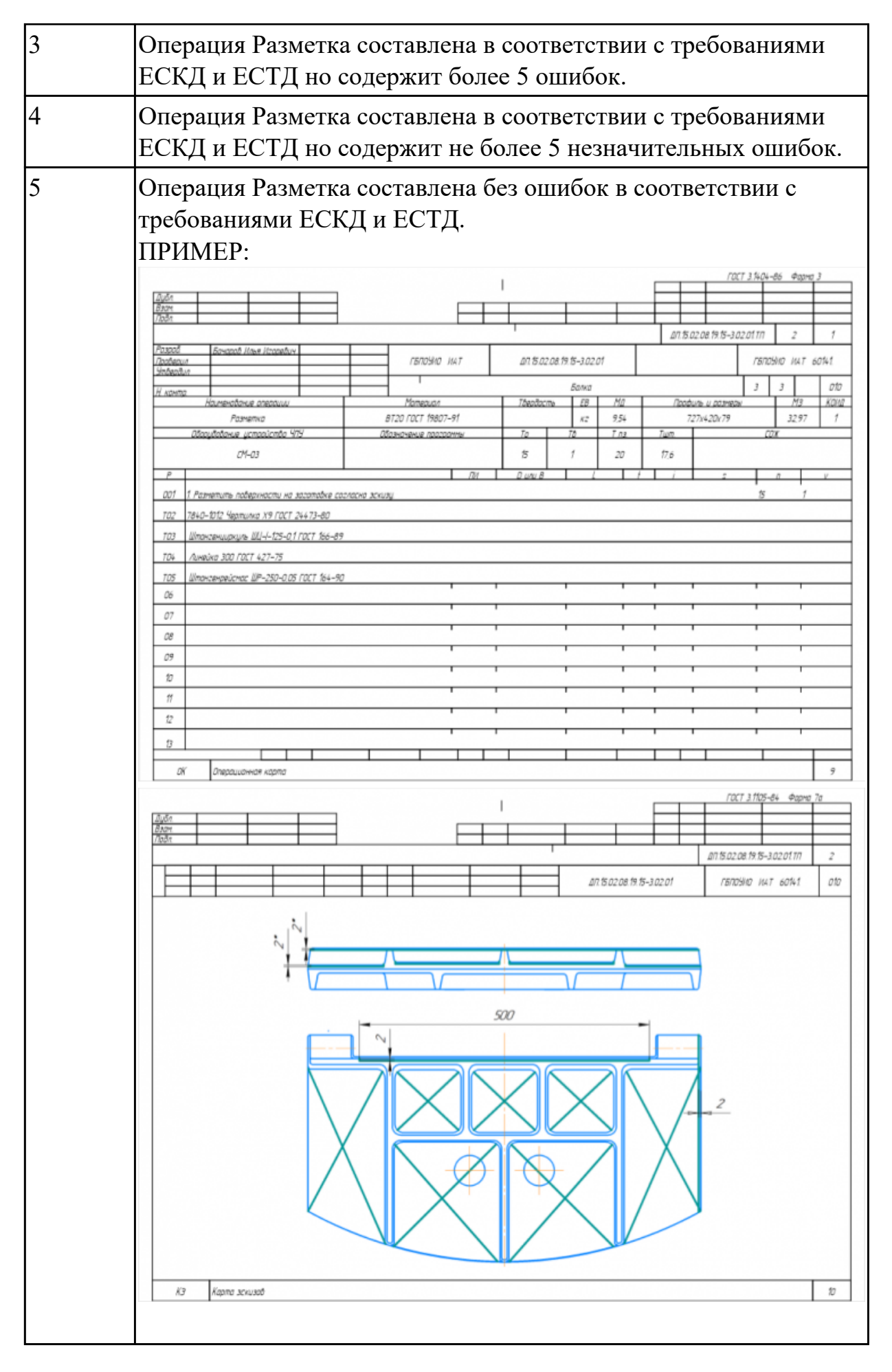

## **Задание №4 (из текущего контроля)**

Разработать операционную карту и технологический эскиз на **операцию Вертикально-фрезерная** изготовления индивидуальной детали.

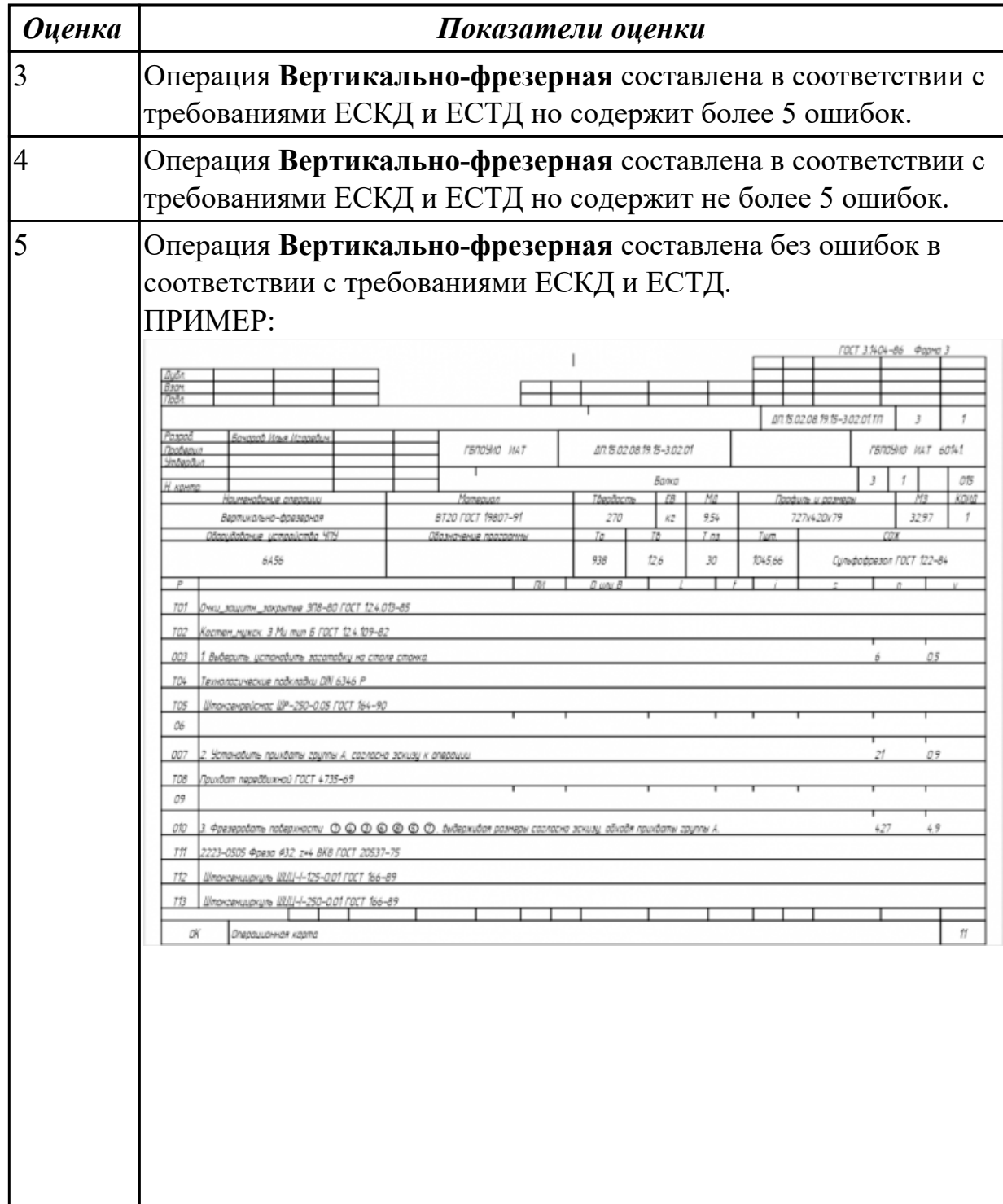

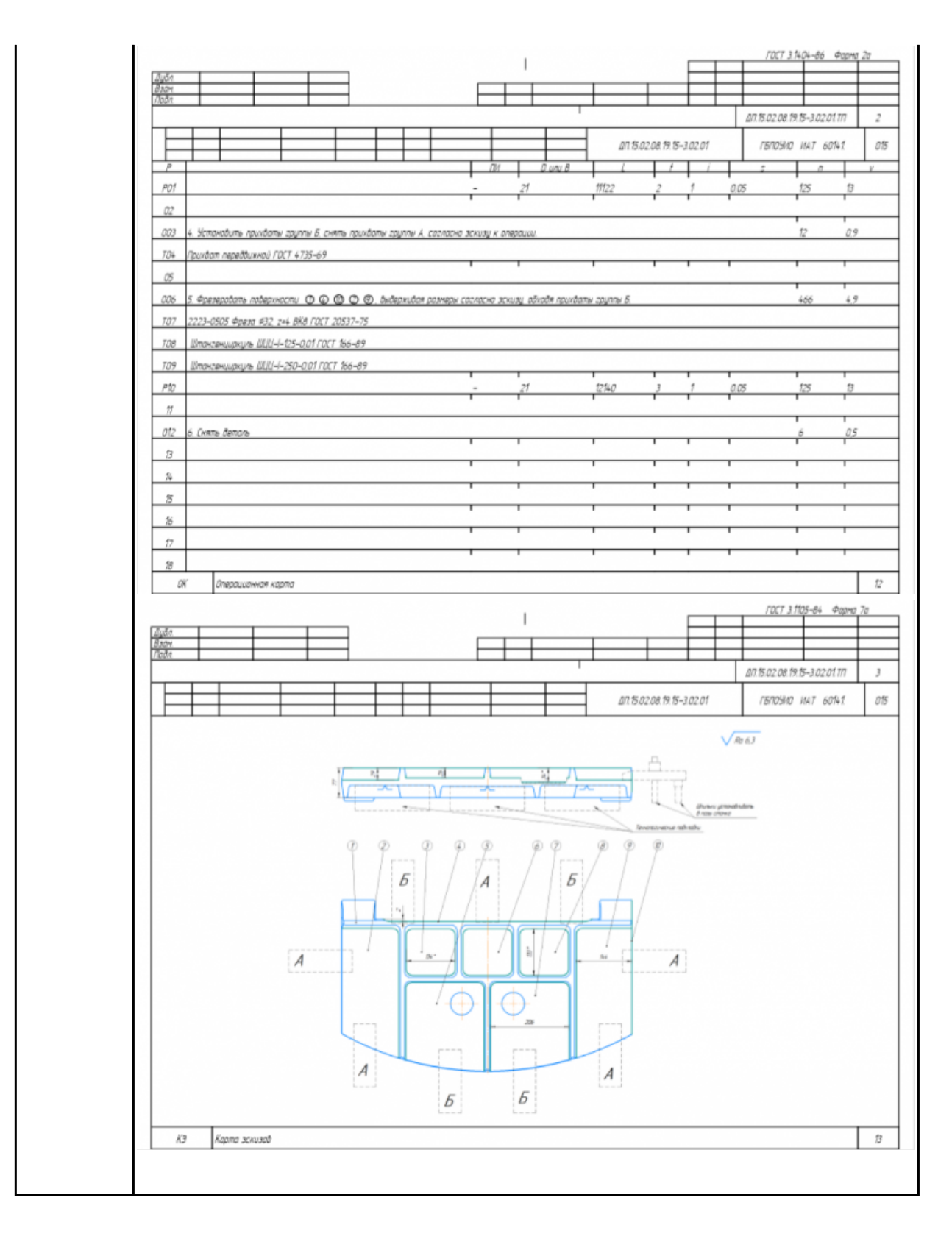

## **Задание №5 (из текущего контроля)**

Разработать операционную карту на **операцию Слесарная** изготовления индивидуальной детали.

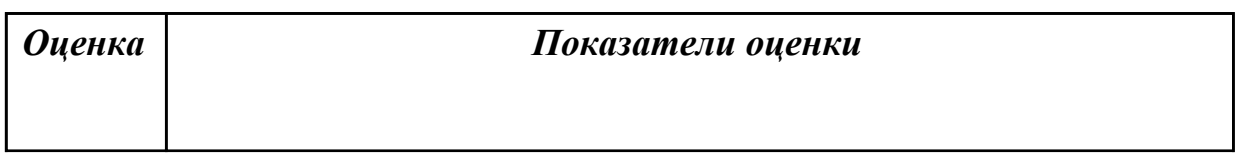

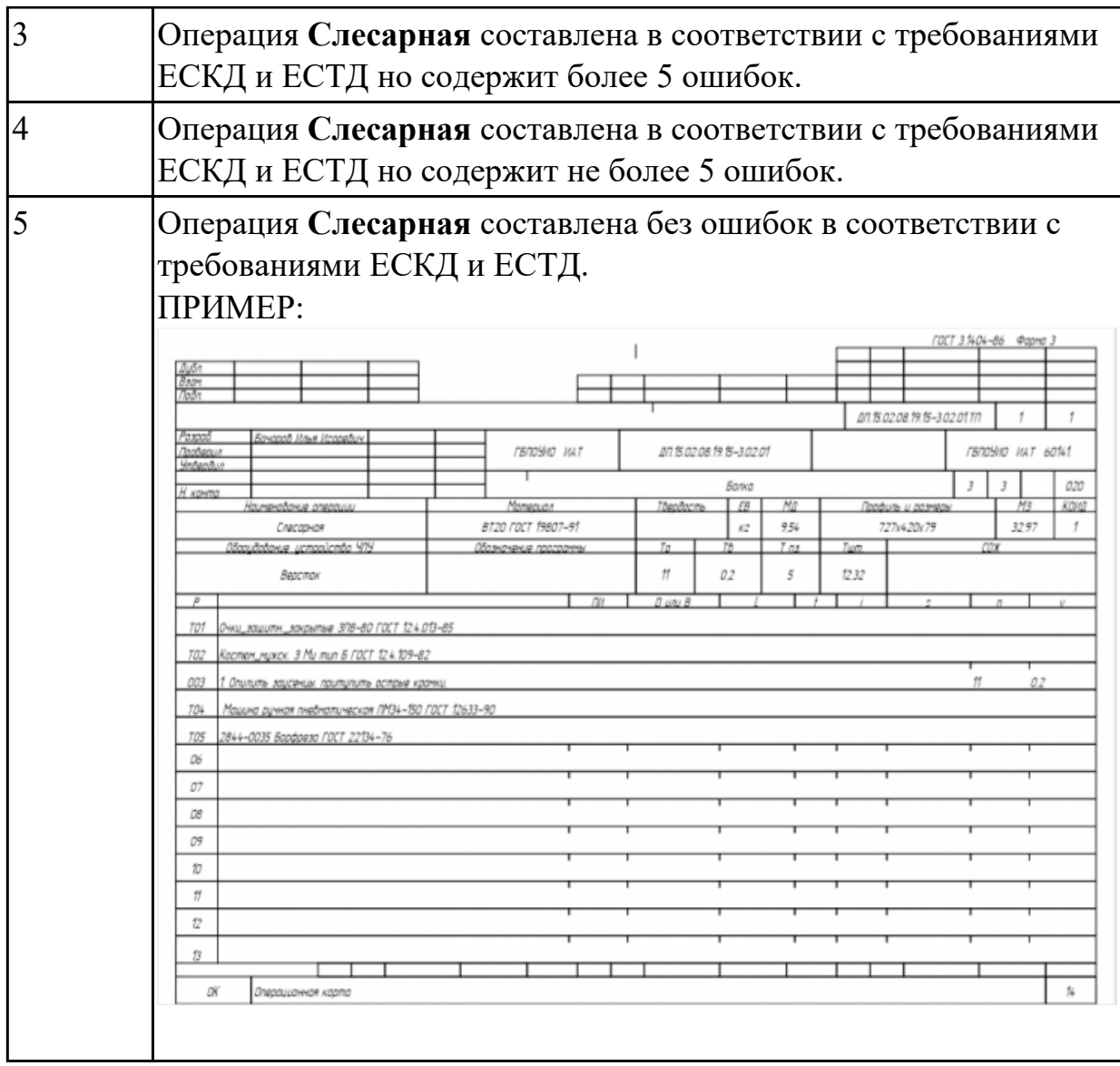

# **Задание №6 (из текущего контроля)**

Разработать операционную карту на **операцию Промывка** изготовления индивидуальной детали.

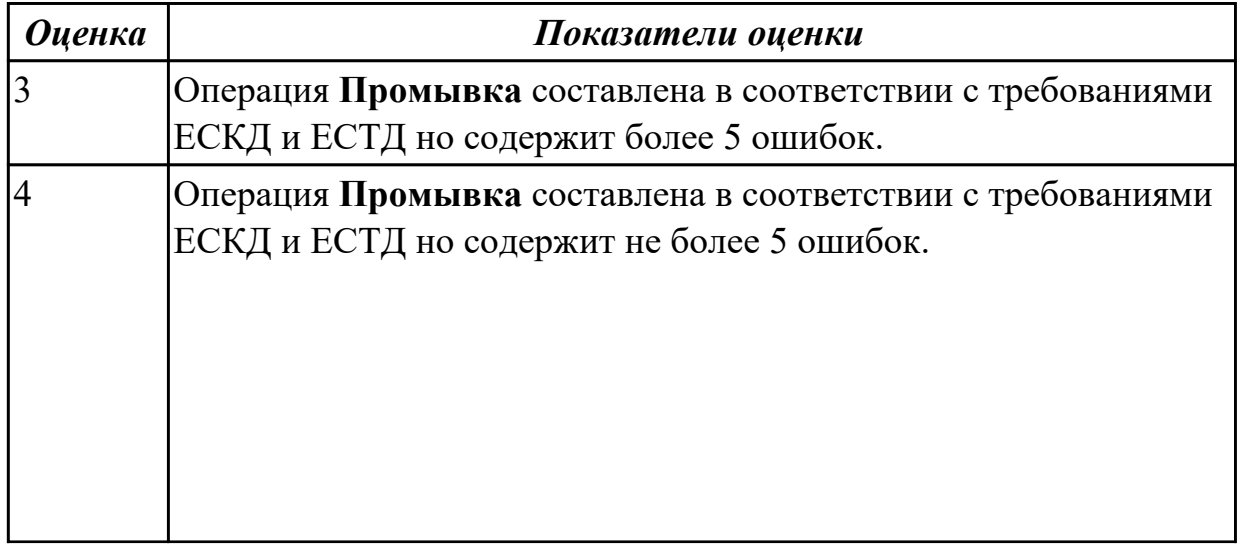

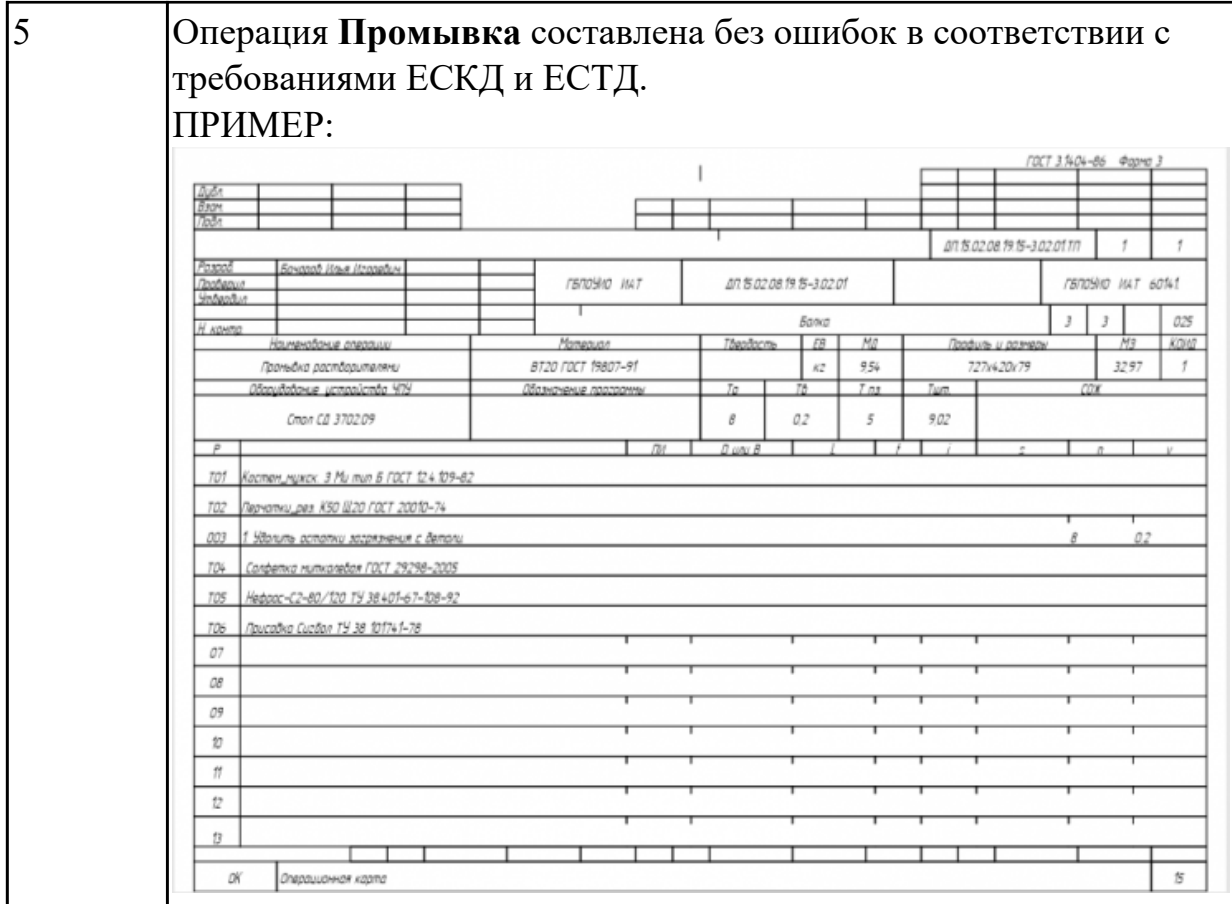

# **Задание №7 (из текущего контроля)**

## Разработать операционную карту на **операцию послеоперационного**

**Контроля** изготовления индивидуальной детали

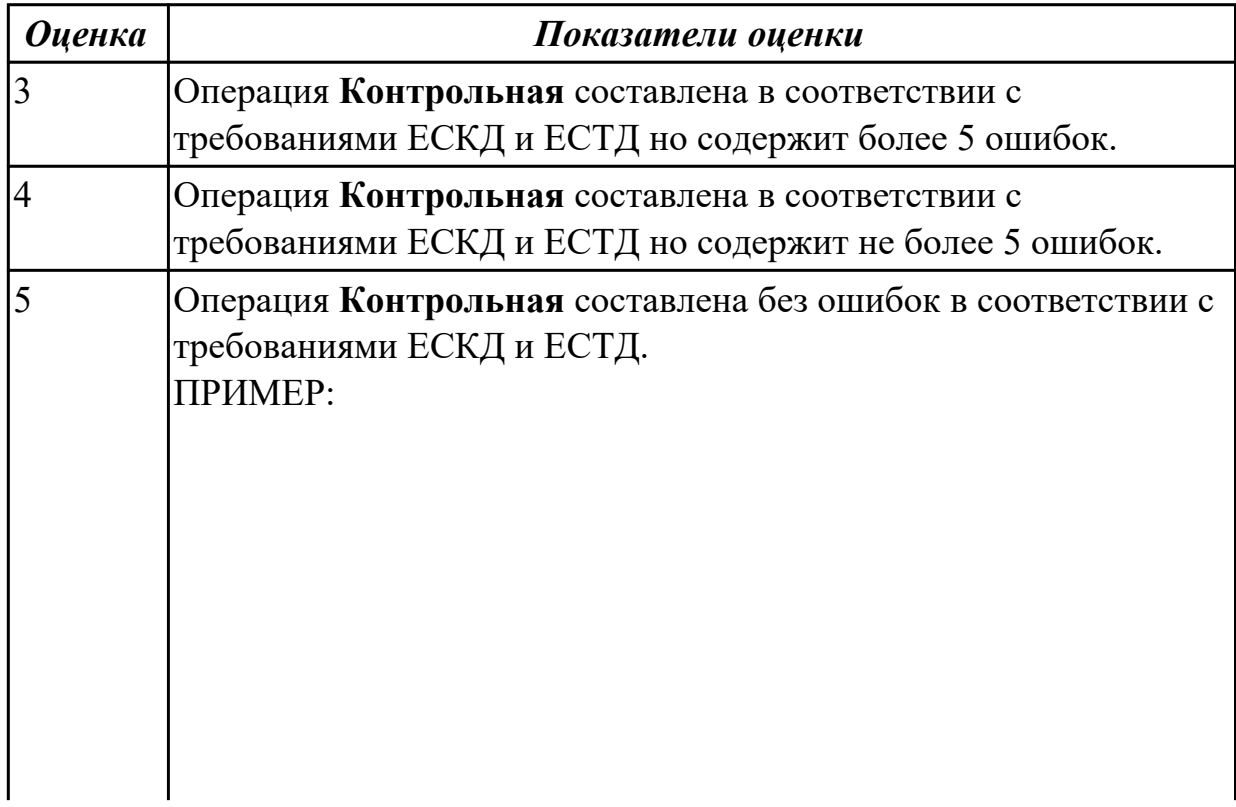

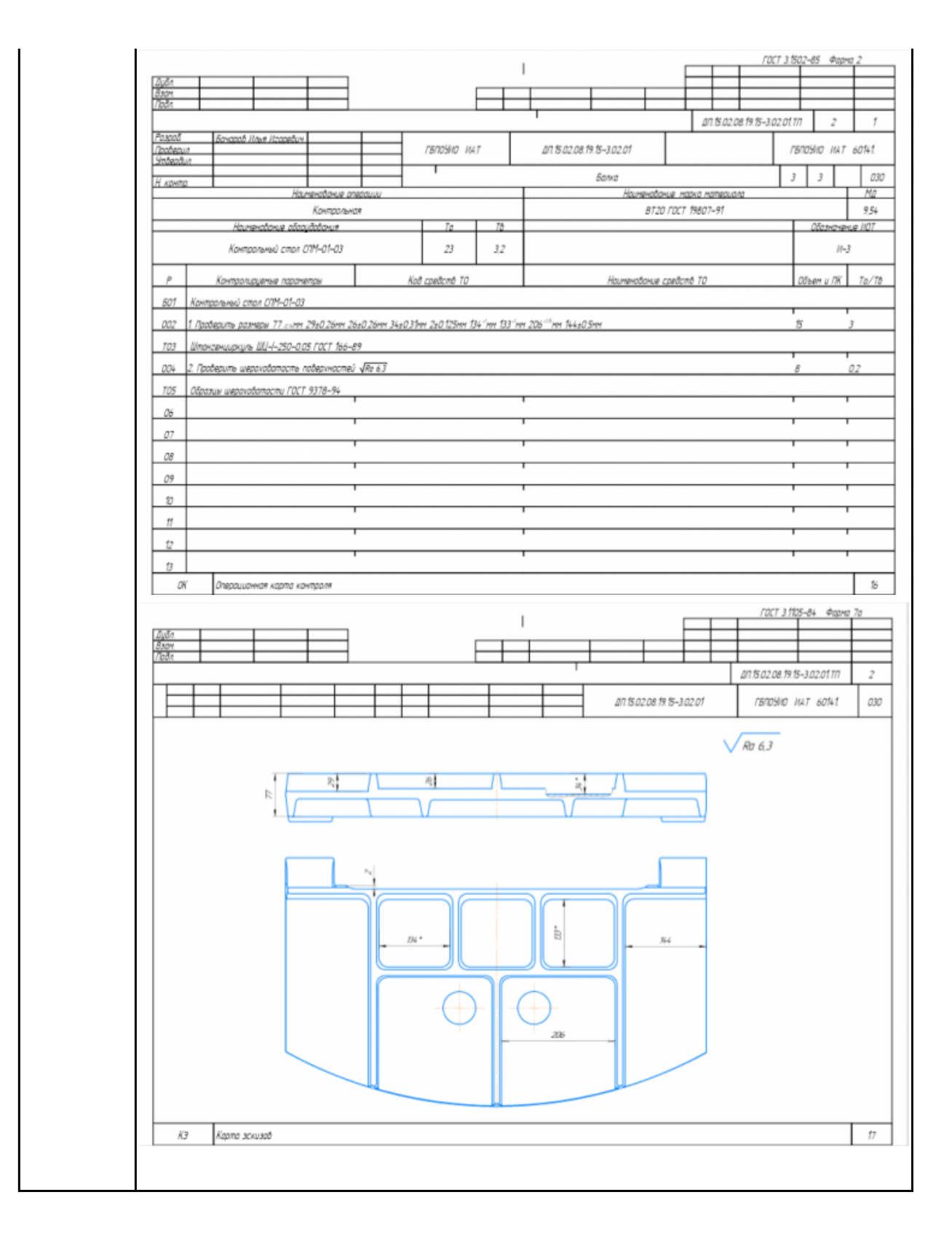

## **Задание №8 (из текущего контроля)**

## Разработать операционную карту на **операцию**

## **Радиально-сверлильную** изготовления индивидуальной детали.

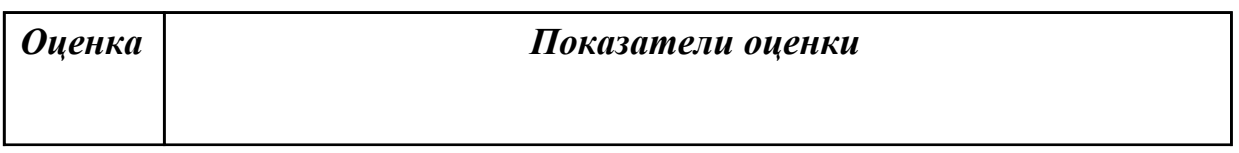

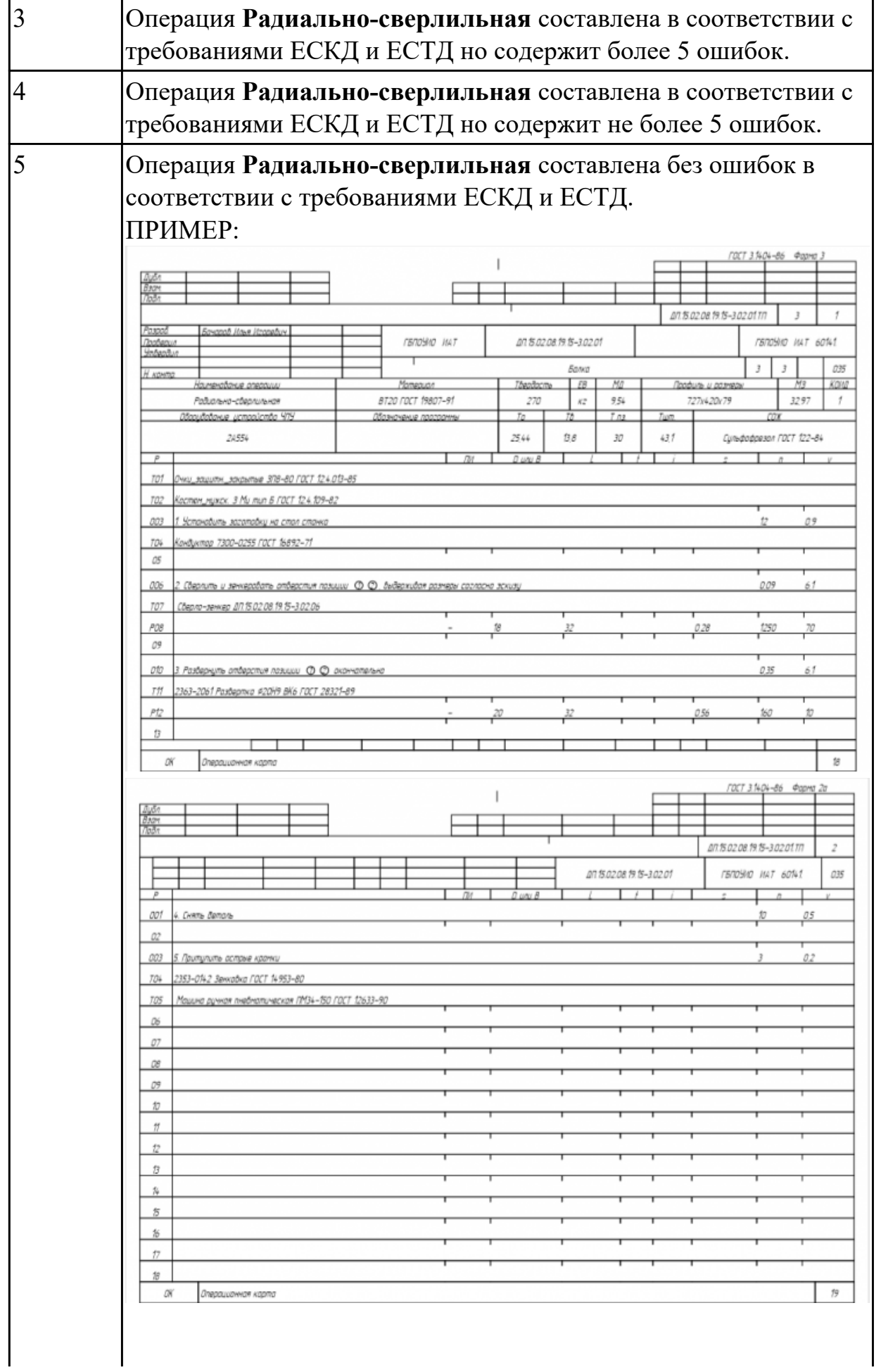

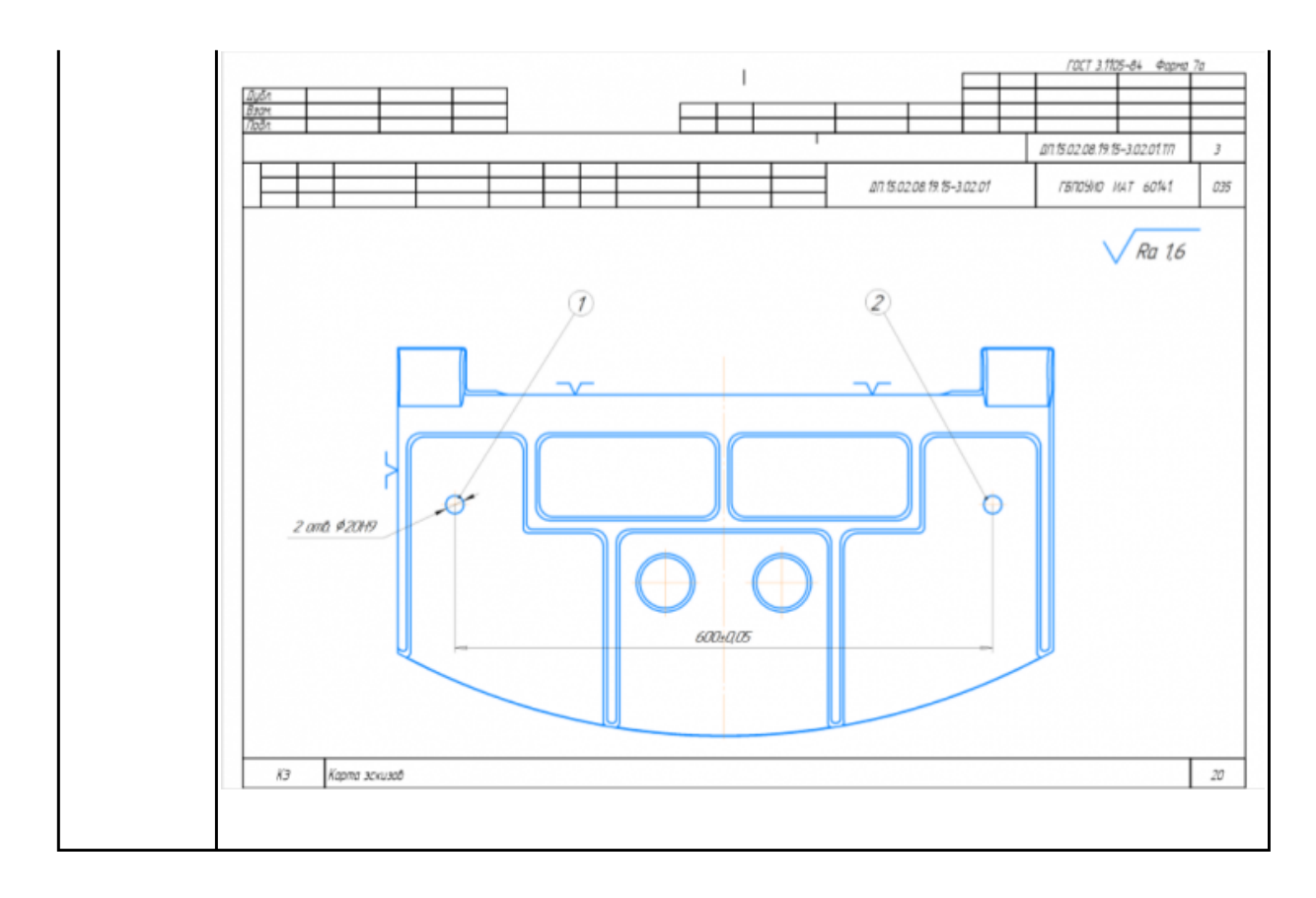

## **Задание №9 (из текущего контроля)**

Разработать операционную карту на **операцию Фрезерную с ЧПУ** изготовления индивидуальной детали.

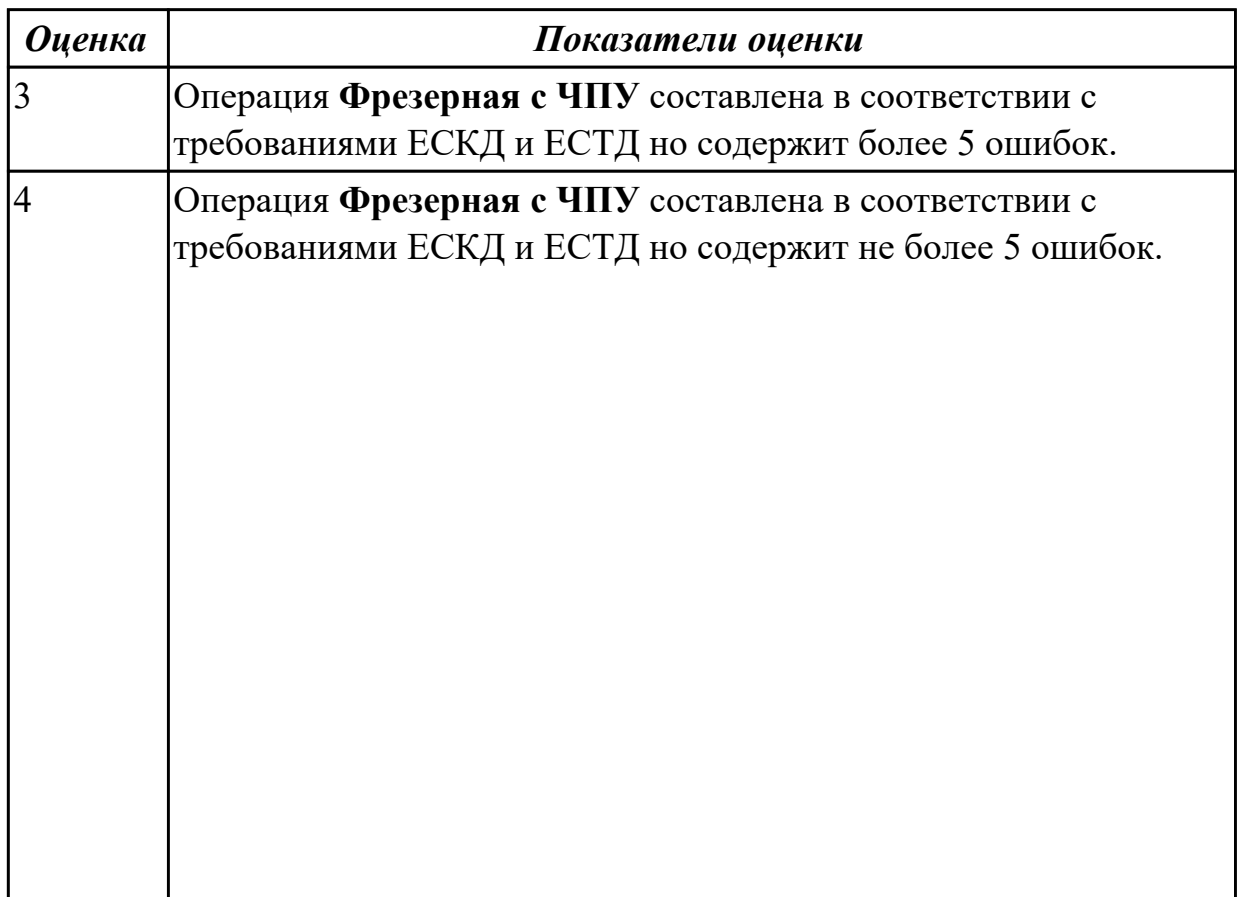

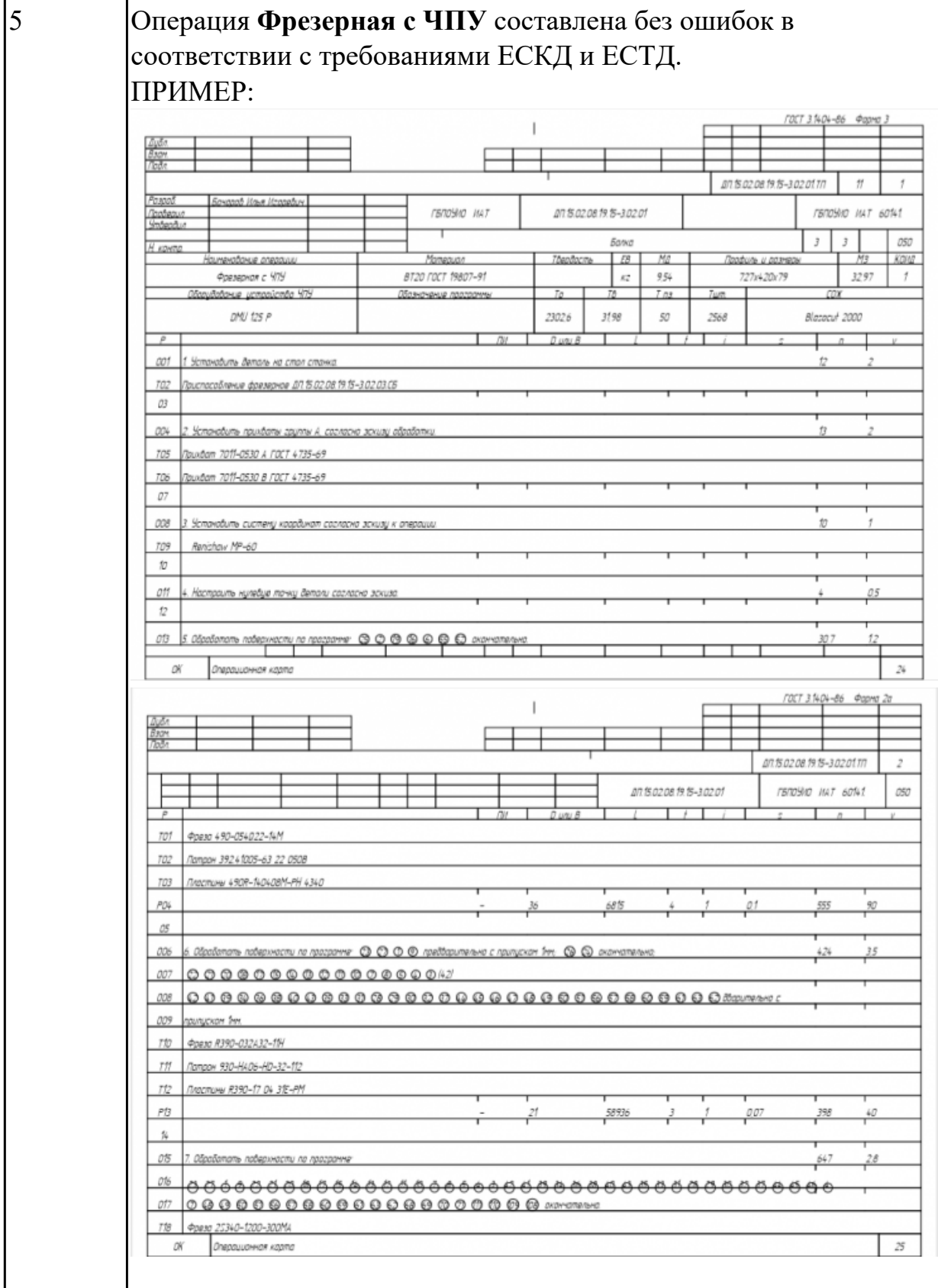

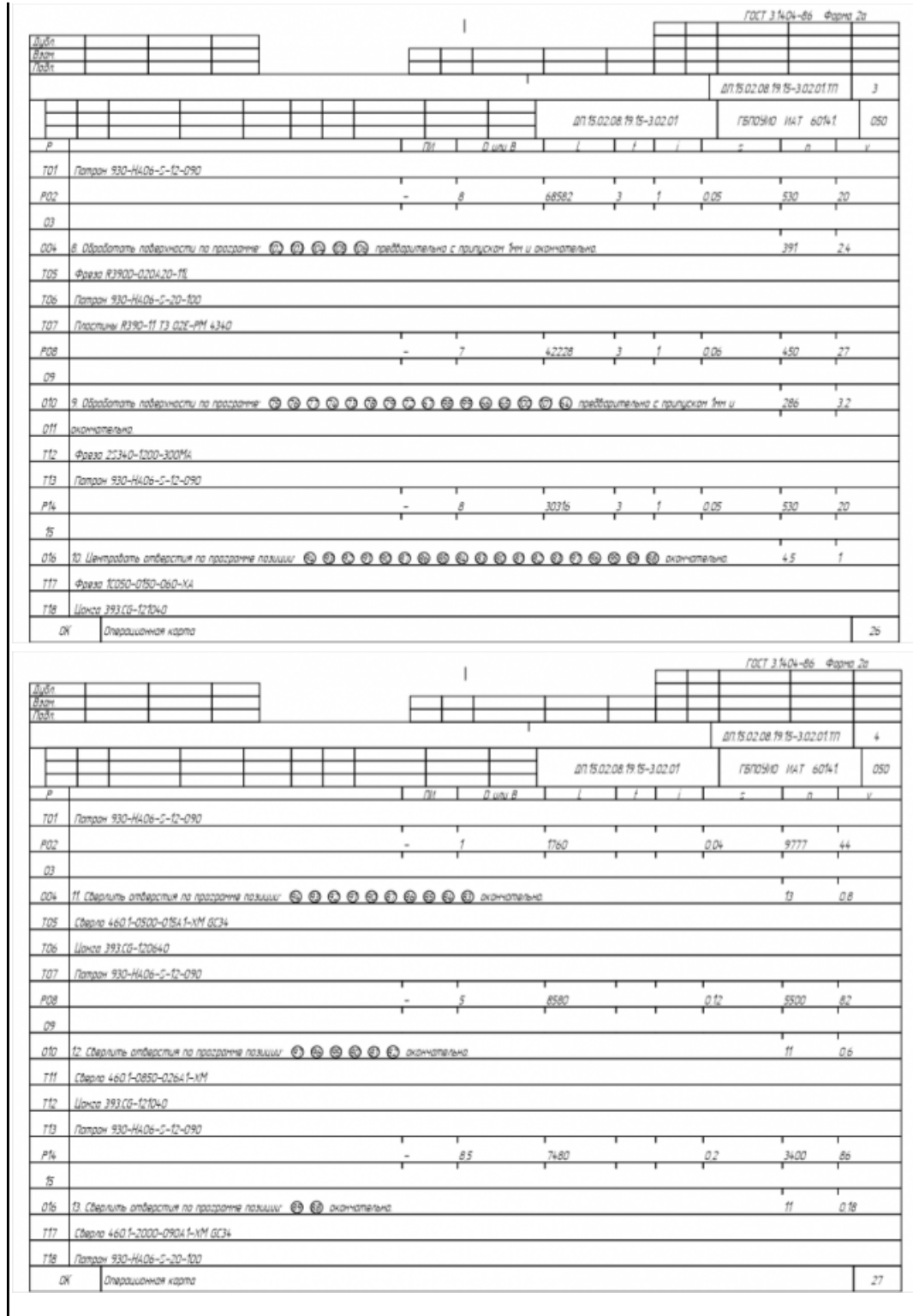

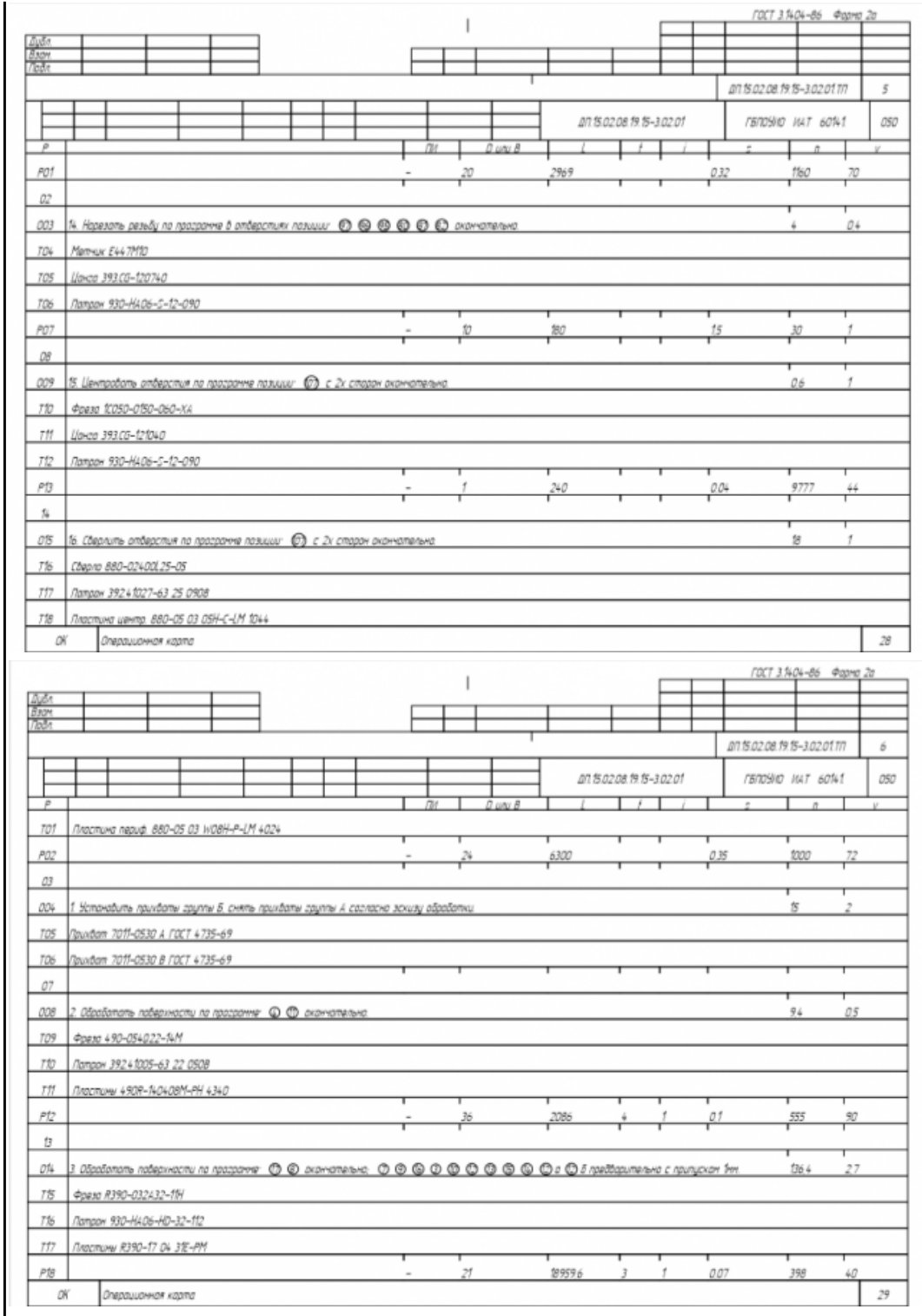

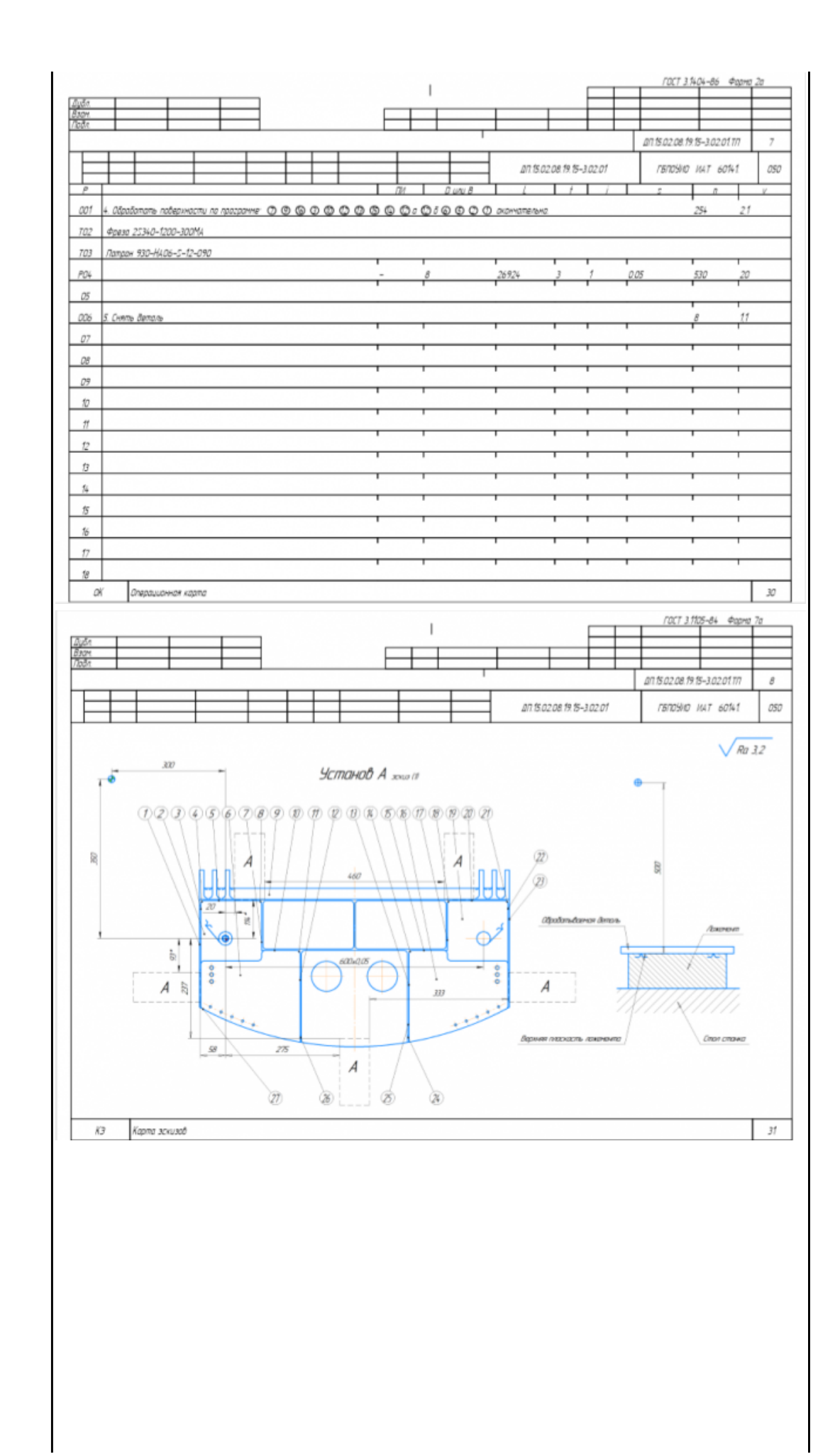

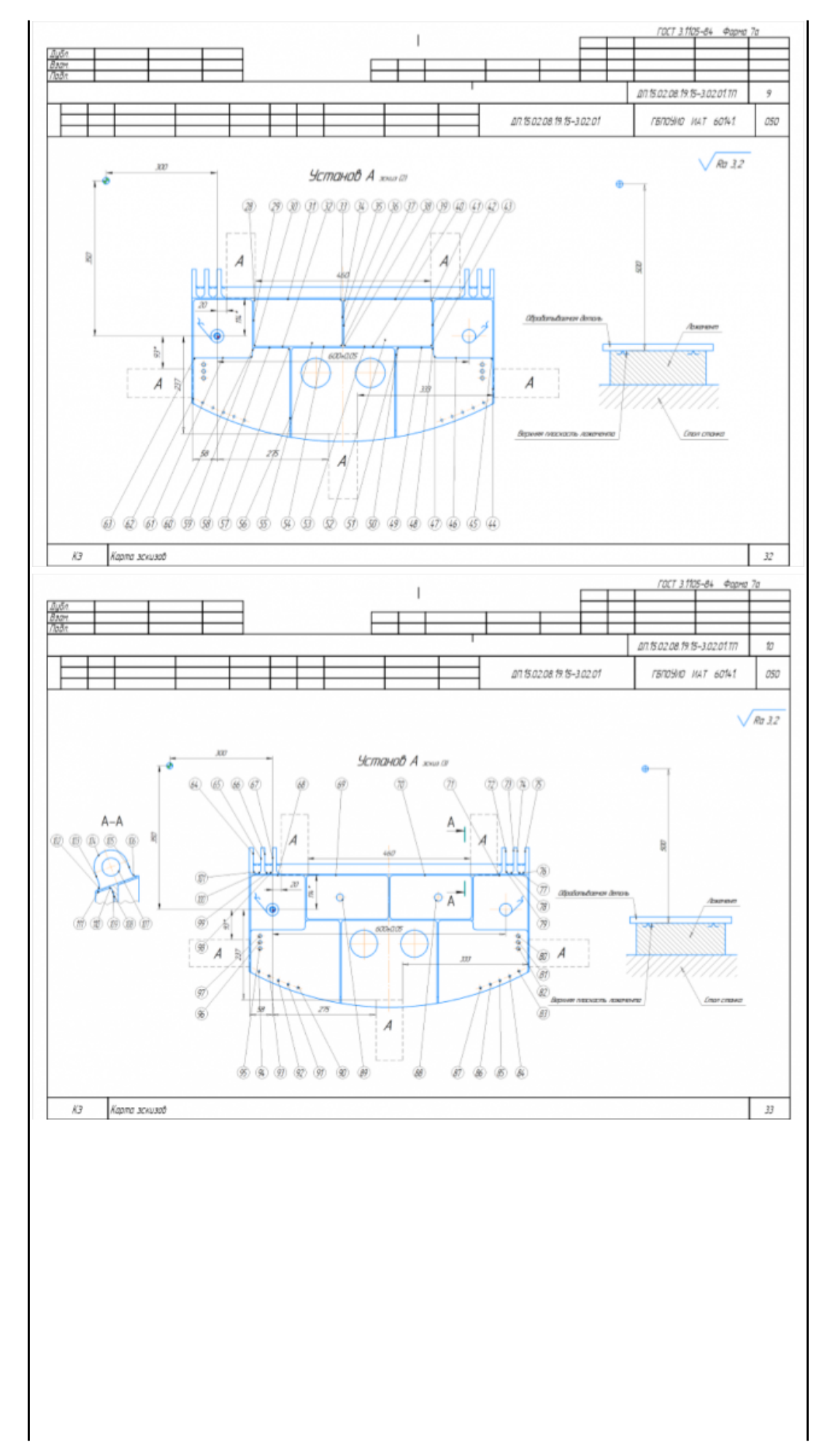

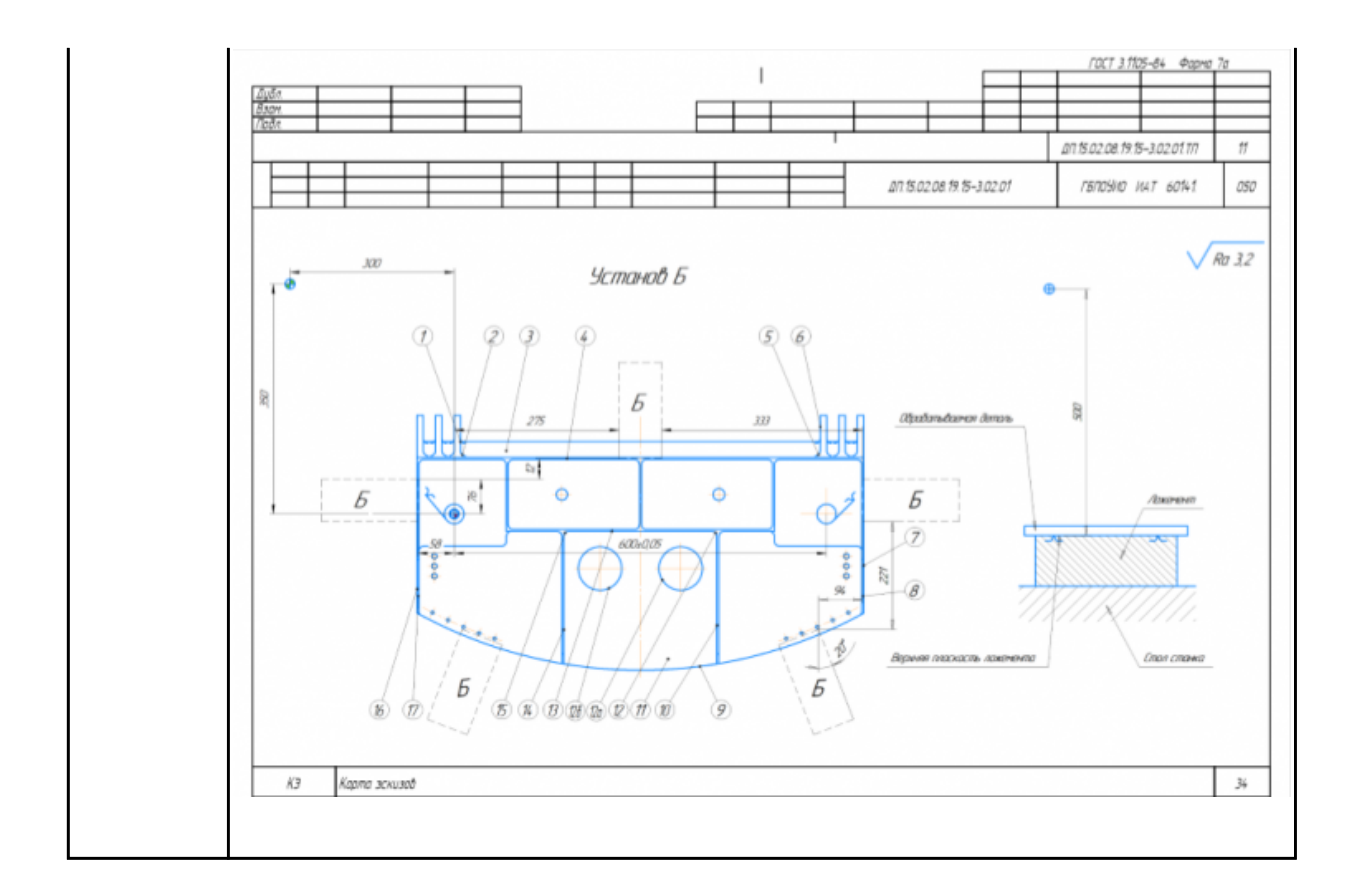

## **Задание №10 (из текущего контроля)**

Разработать операционную карту на **операцию Правка** изготовления индивидуальной детали.

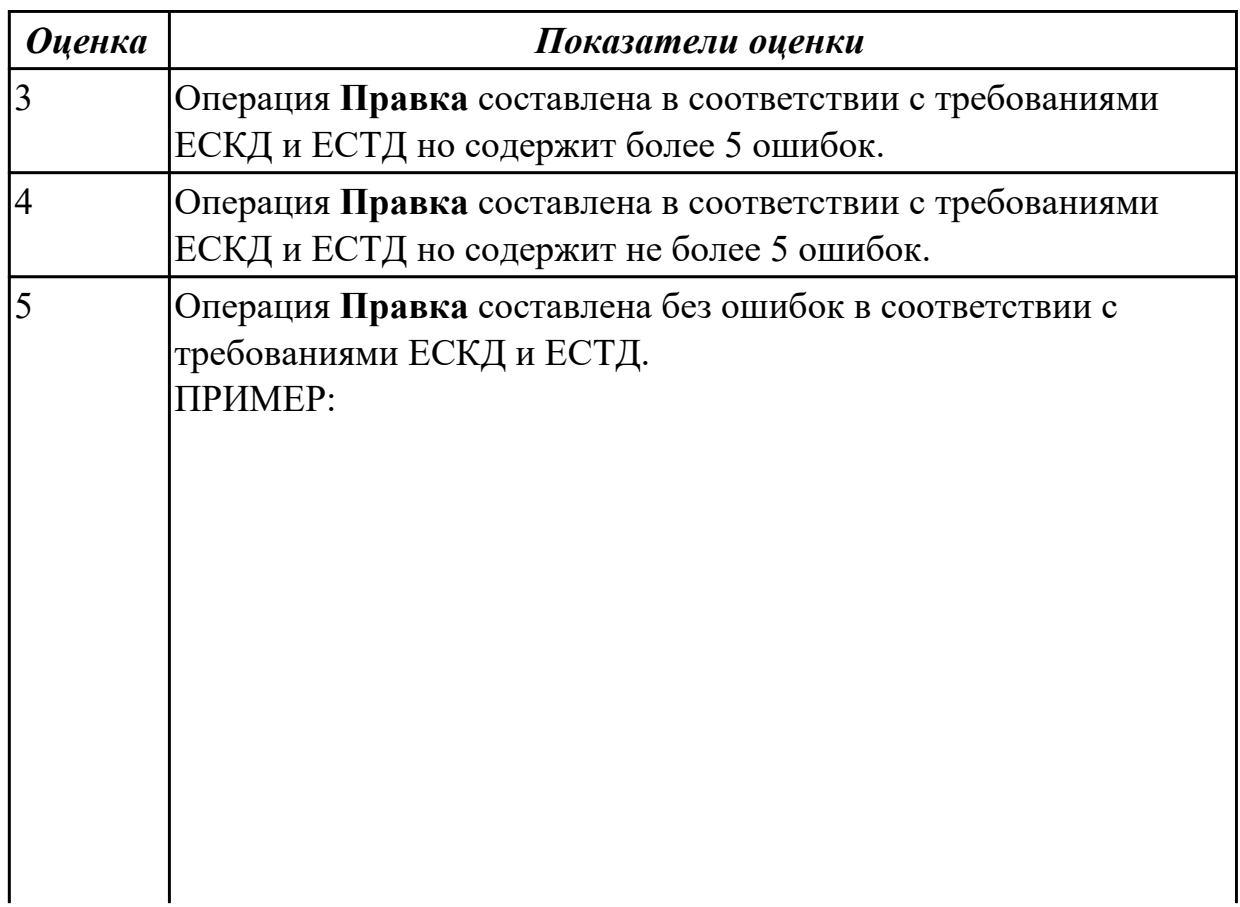

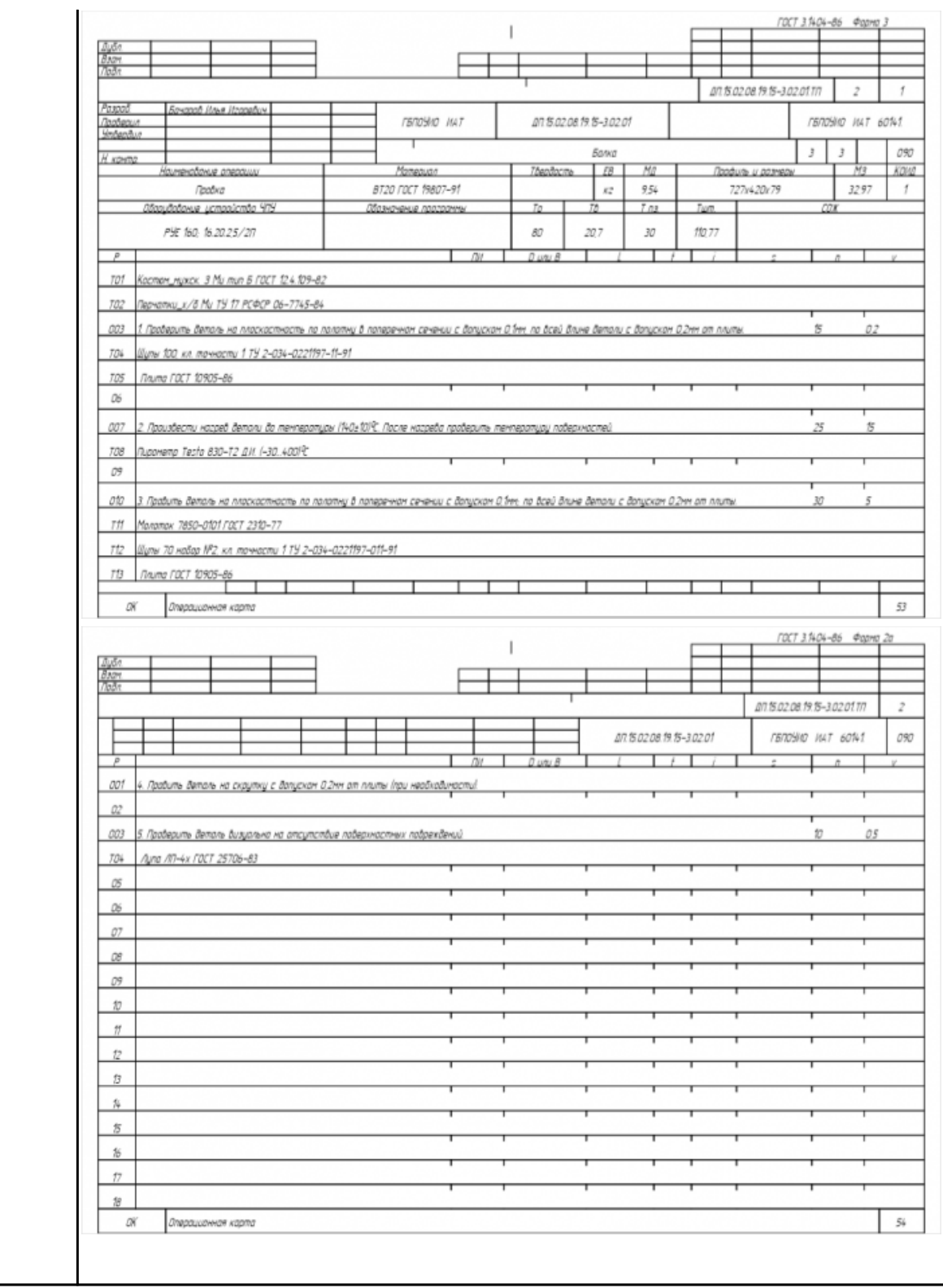

## **Задание №11 (из текущего контроля)**

Разработать операционную карту на **операцию Контроля (**после Правки**)** ТП изготовления индивидуальной детали.

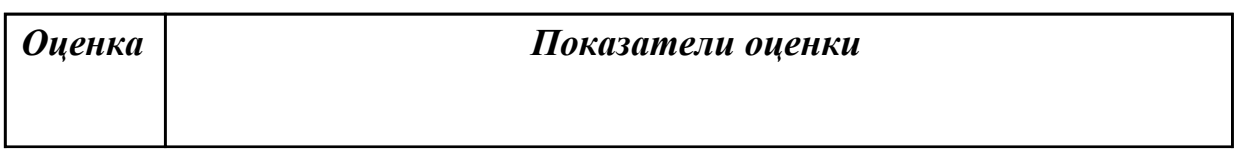

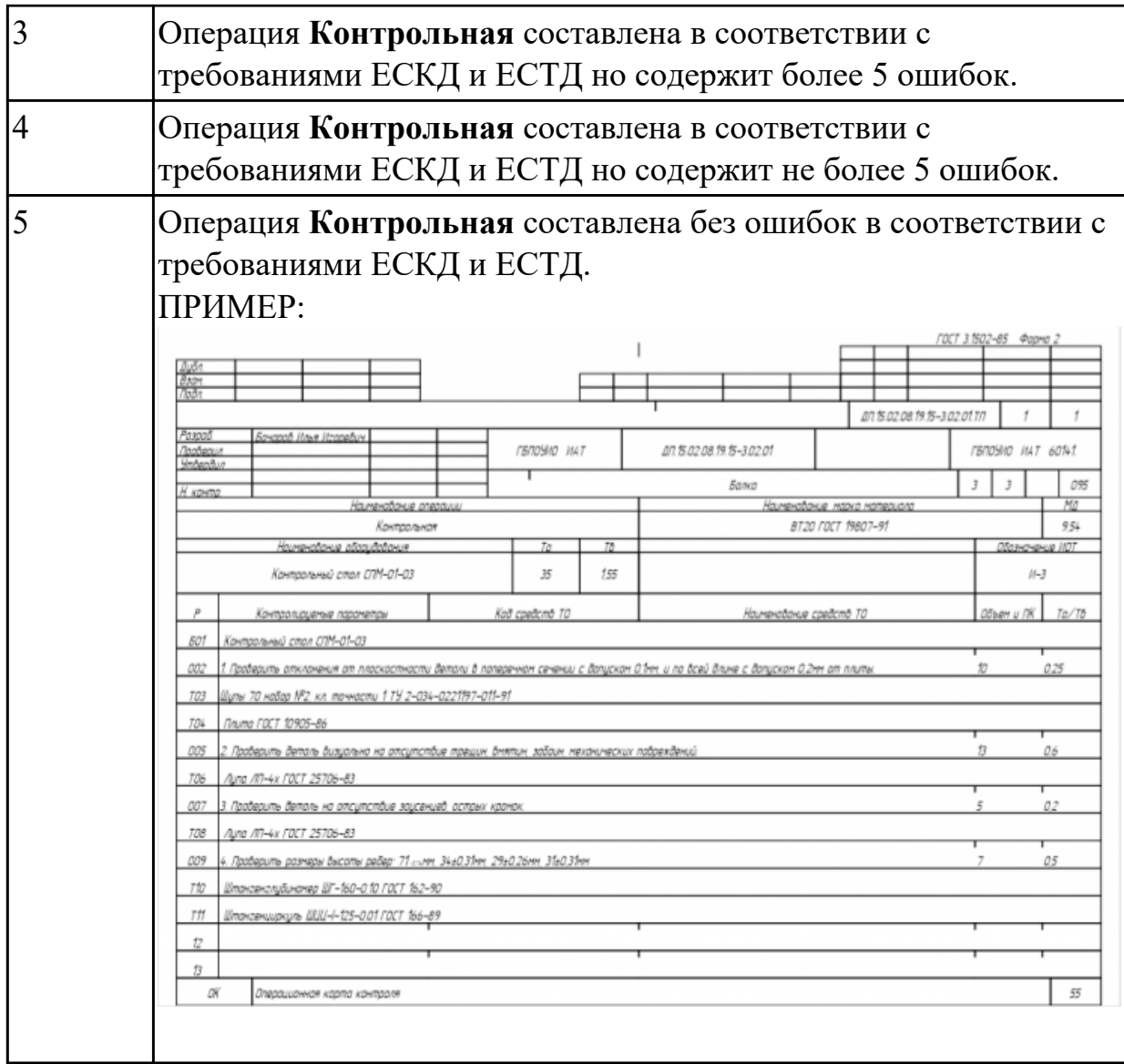

# **Задание №12 (из текущего контроля)**

Разработать операционную карту на **операцию**

**Горизонтально-расточную** ТП изготовления индивидуальной детали.

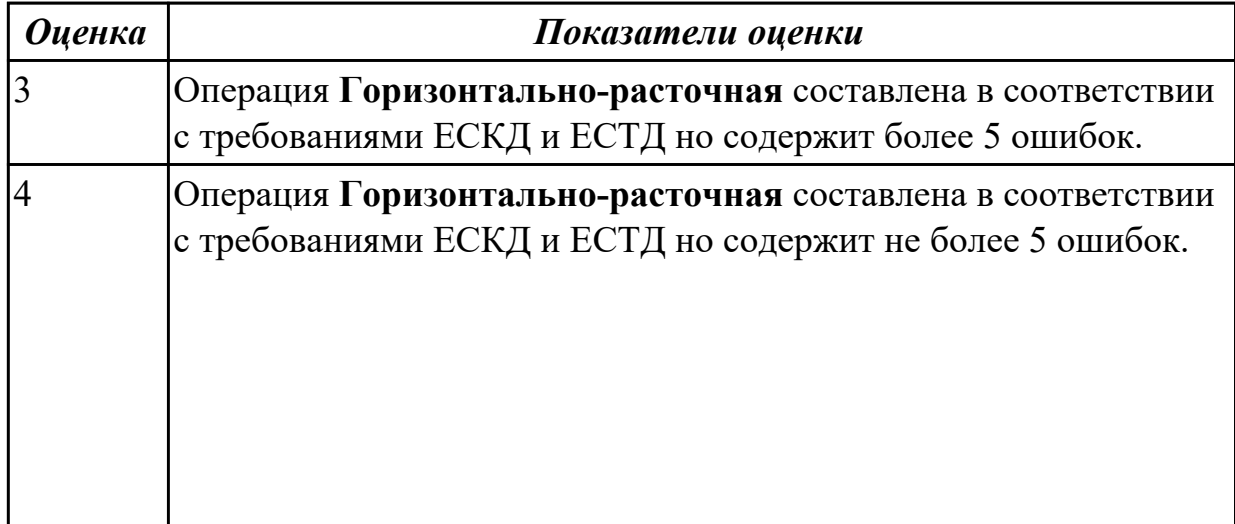

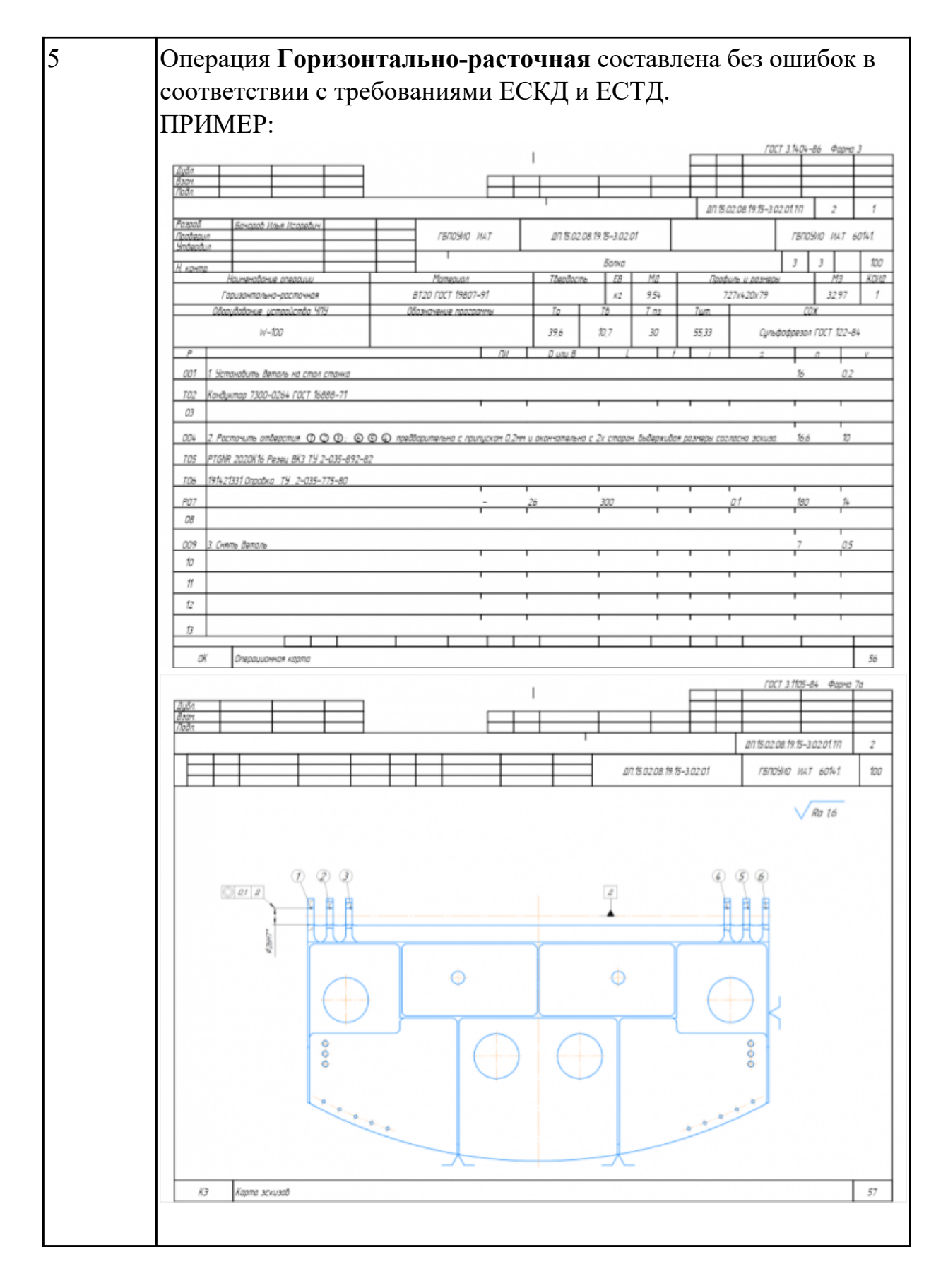

### **Задание №13 (из текущего контроля)**

Разработать операционную карту на **операцию**

**Транспортировочную** ТП изготовления индивидуальной детали.

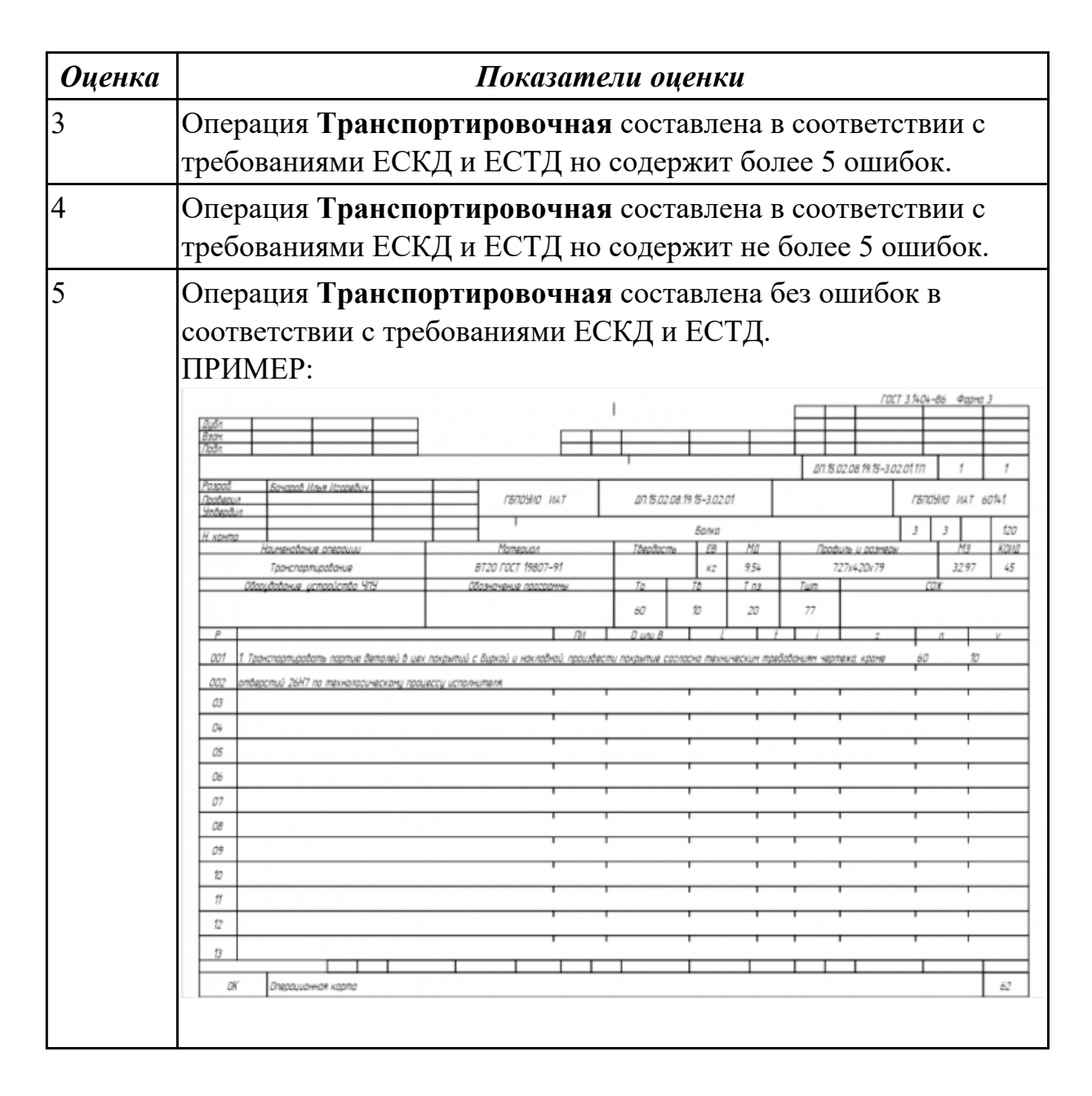

## **Задание №14 (из текущего контроля)**

Разработать операционную карту на **операцию Маркировочную** ТП изготовления индивидуальной детали.

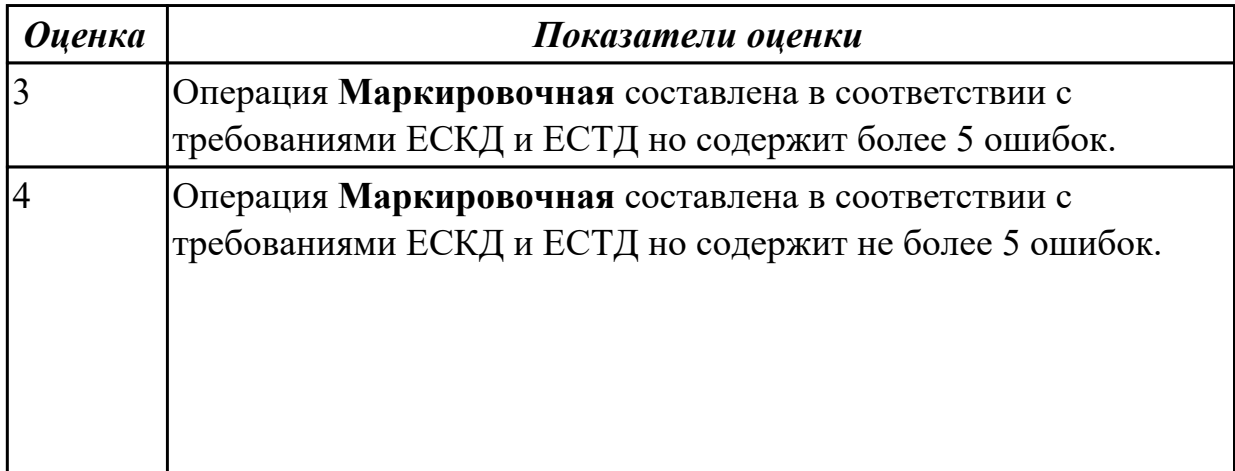

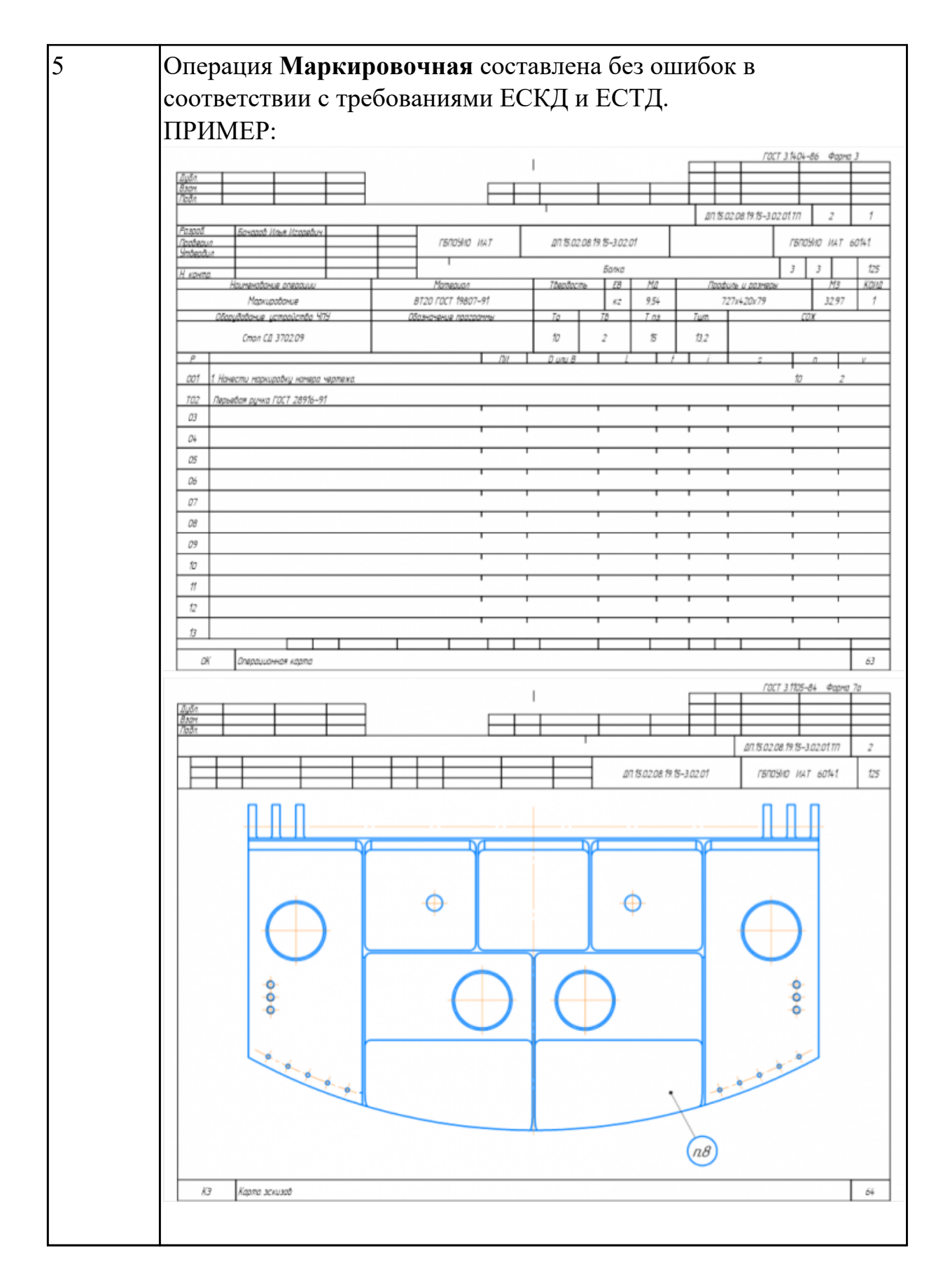

## **Задание №15 (из текущего контроля)**

Разработать операционную карту на **операцию Контрольную** (окончательную) ТП изготовления индивидуальной детали.

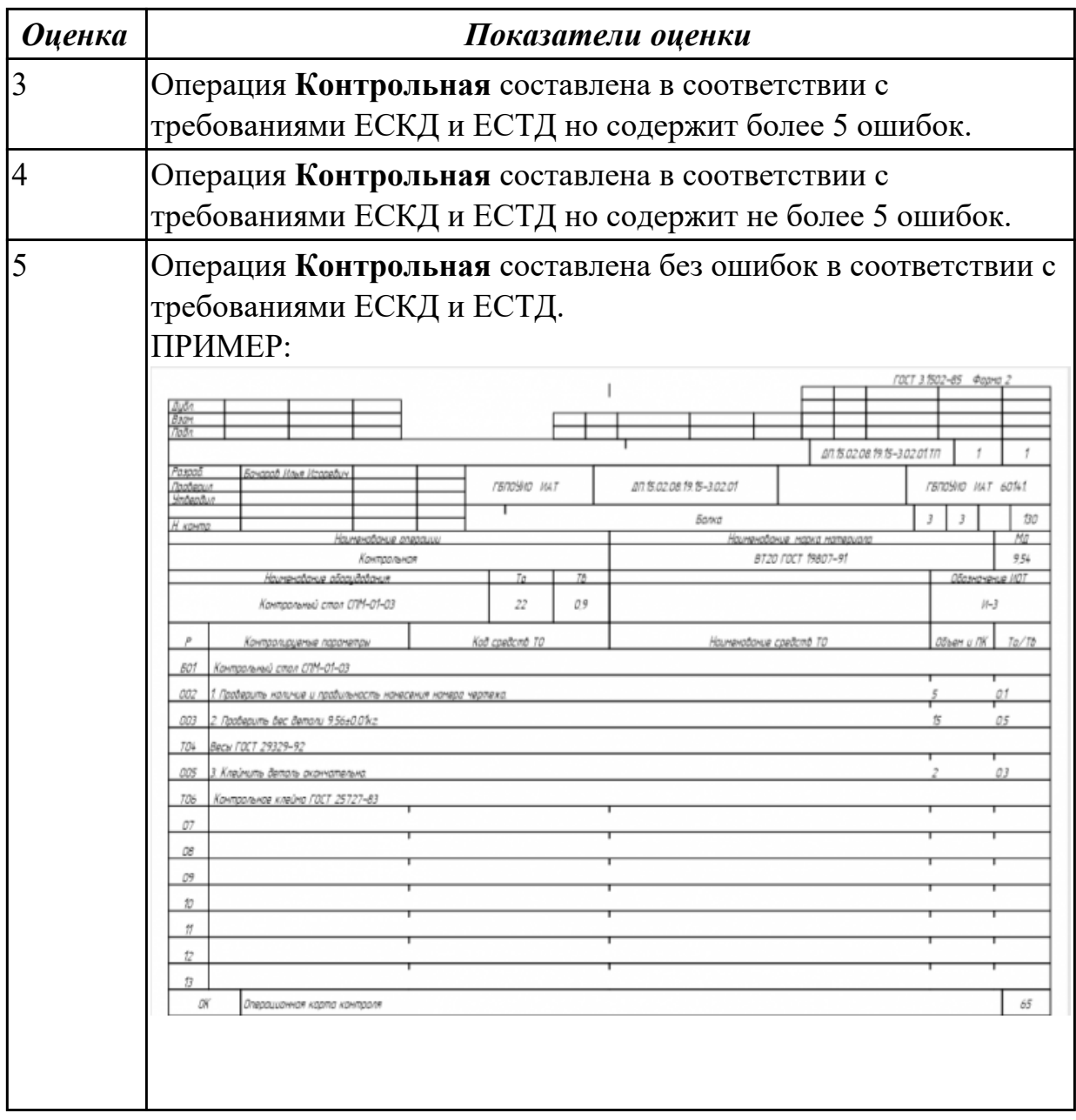

# **Задание №16 (из текущего контроля)**

Разработать операционную карту на **операцию Упаковочную** ТП изготовления индивидуальной детали.

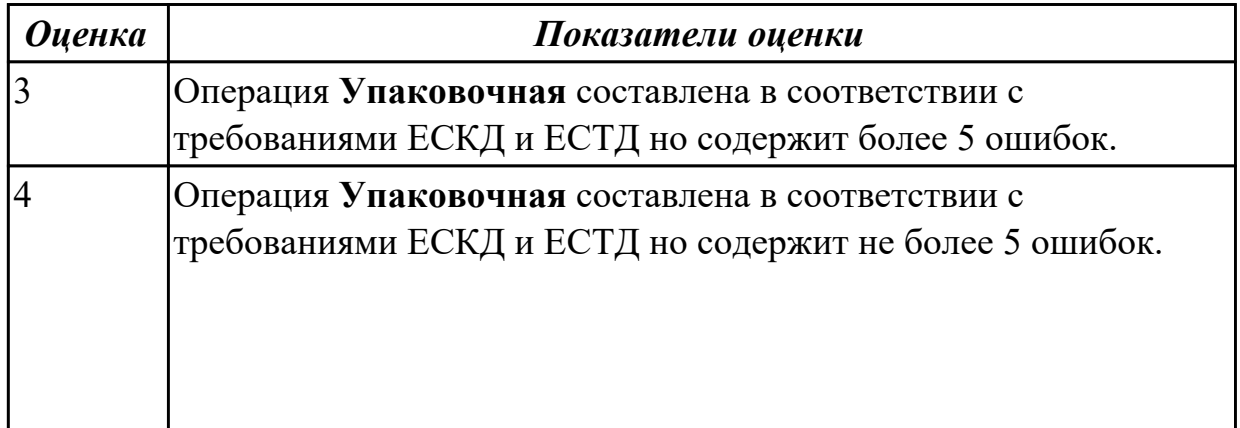

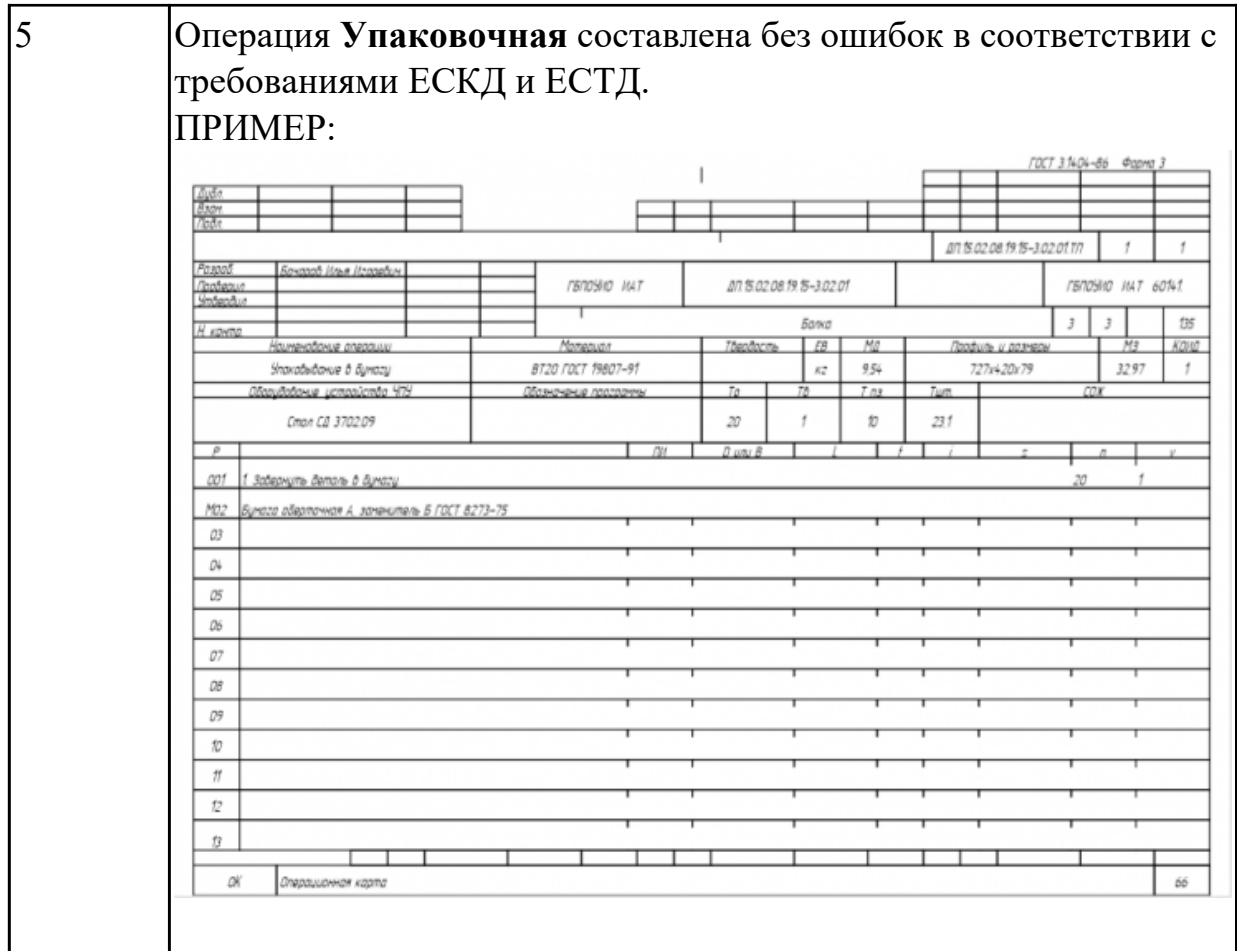

2.3 устанавливать оптимальный режим резания;

### **Профессиональная(-ые) компетенция(-ии):**

ПК.2.1 Разрабатывать управляющие программы с применением систем автоматического программирования

## **Задание №1 (из текущего контроля)**

Выбрать для выданной детали (детали соответствуют номерам билетов) необходимый инструмент и инструментальную оснастку для обработки. Рассчитать режимы резания для выбранного инструмента.

Варианты деталей:

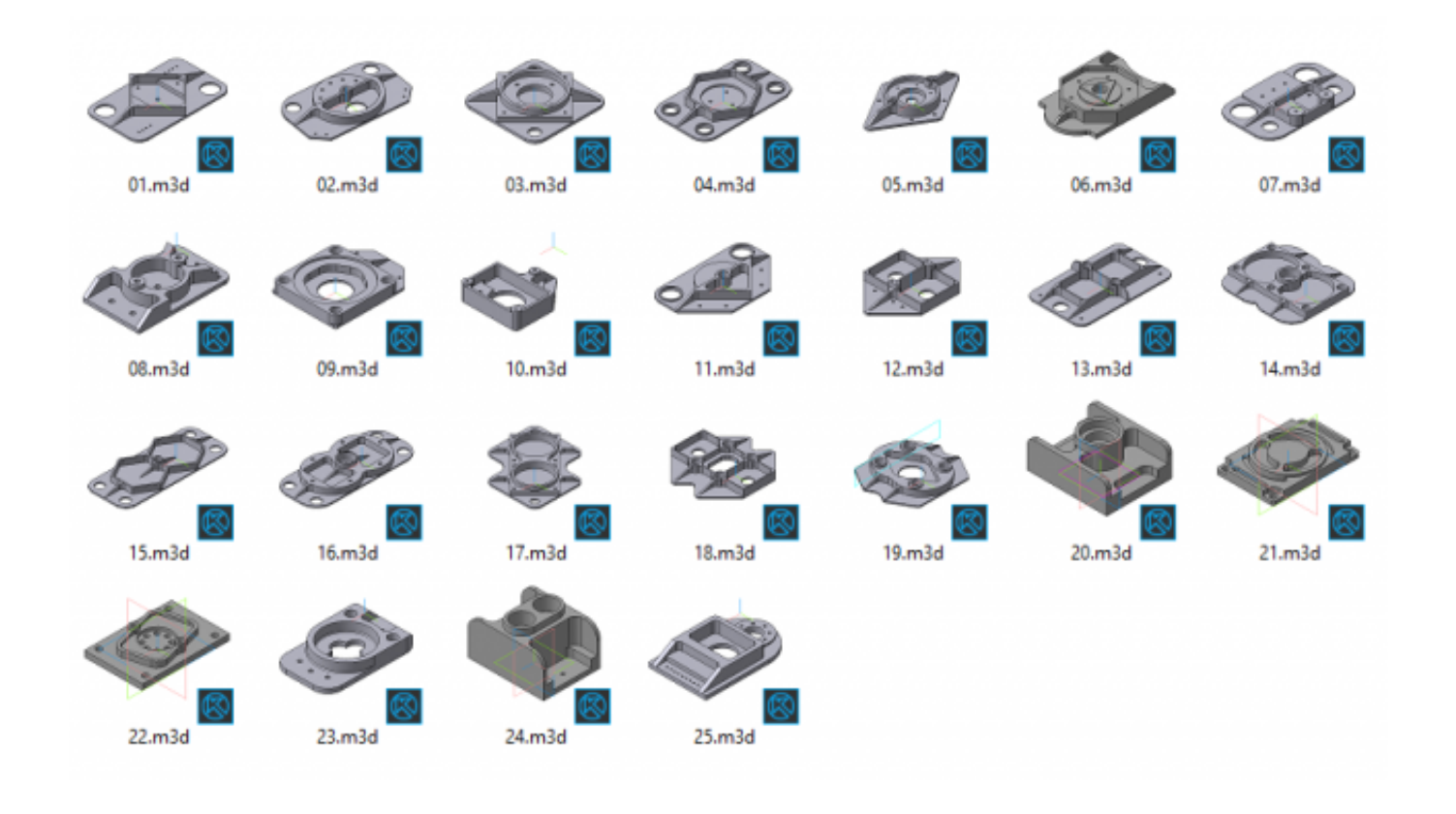

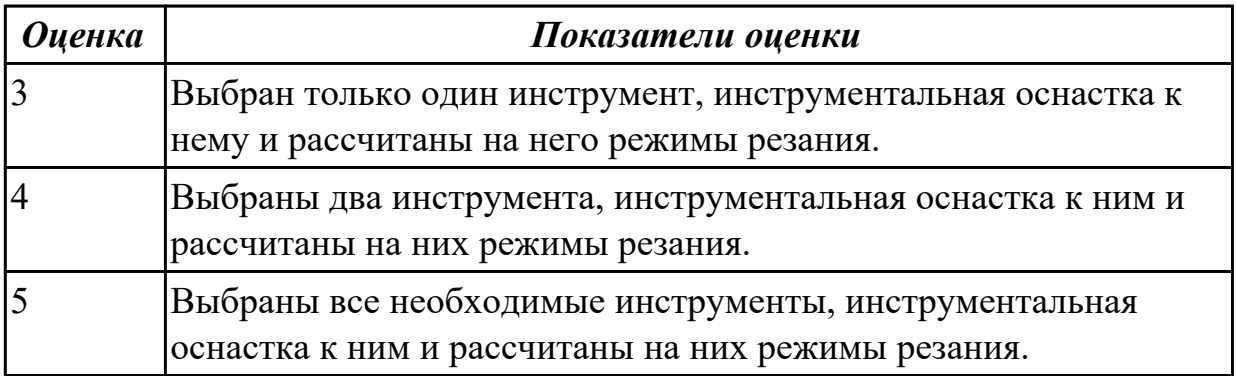

2.4 анализировать системы ЧПУ станка и подбирать язык программирования;

## **Профессиональная(-ые) компетенция(-ии):**

ПК.2.1 Разрабатывать управляющие программы с применением систем автоматического программирования

## **Задание №1 (из текущего контроля)**

Используя технологическую документацию определить тип системы ЧПУ и выбрать в постпроцессоре неоходимую для формирования УП.

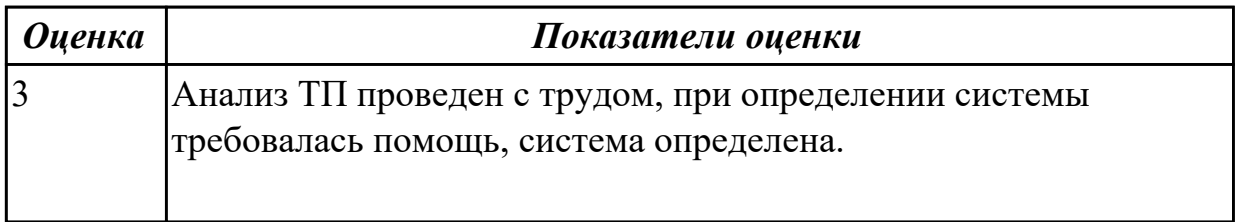

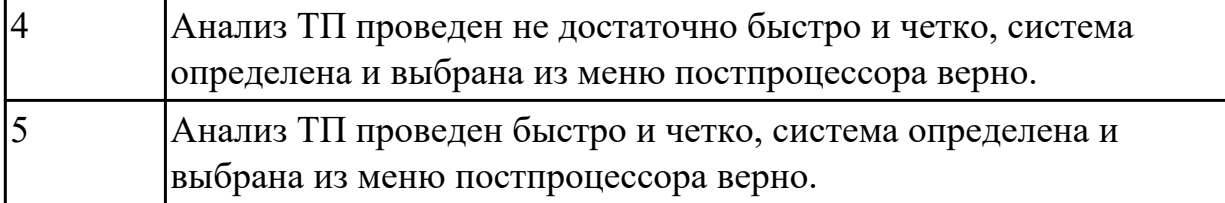

2.5 осуществлять написание управляющей программы в CAD/CAM 3 оси;

# **Профессиональная(-ые) компетенция(-ии):**

ПК.2.2 Разрабатывать управляющие программы с применением систем CAD/CAM **Задание №1 (из текущего контроля)**

Разаработать программу для обработки индивидуальной детали с использованием операция CAVITY\_MILL в CAD/CAM.

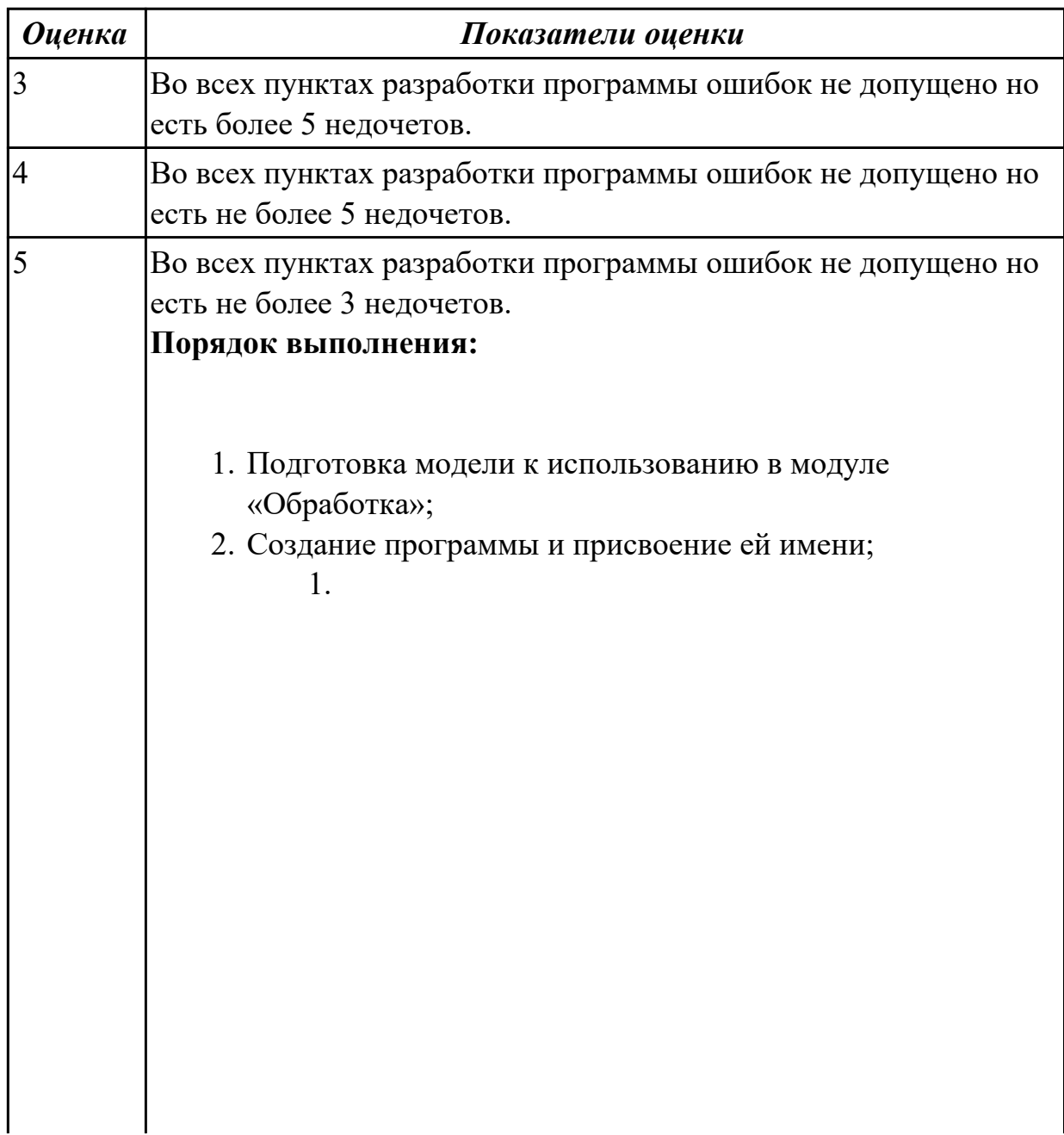

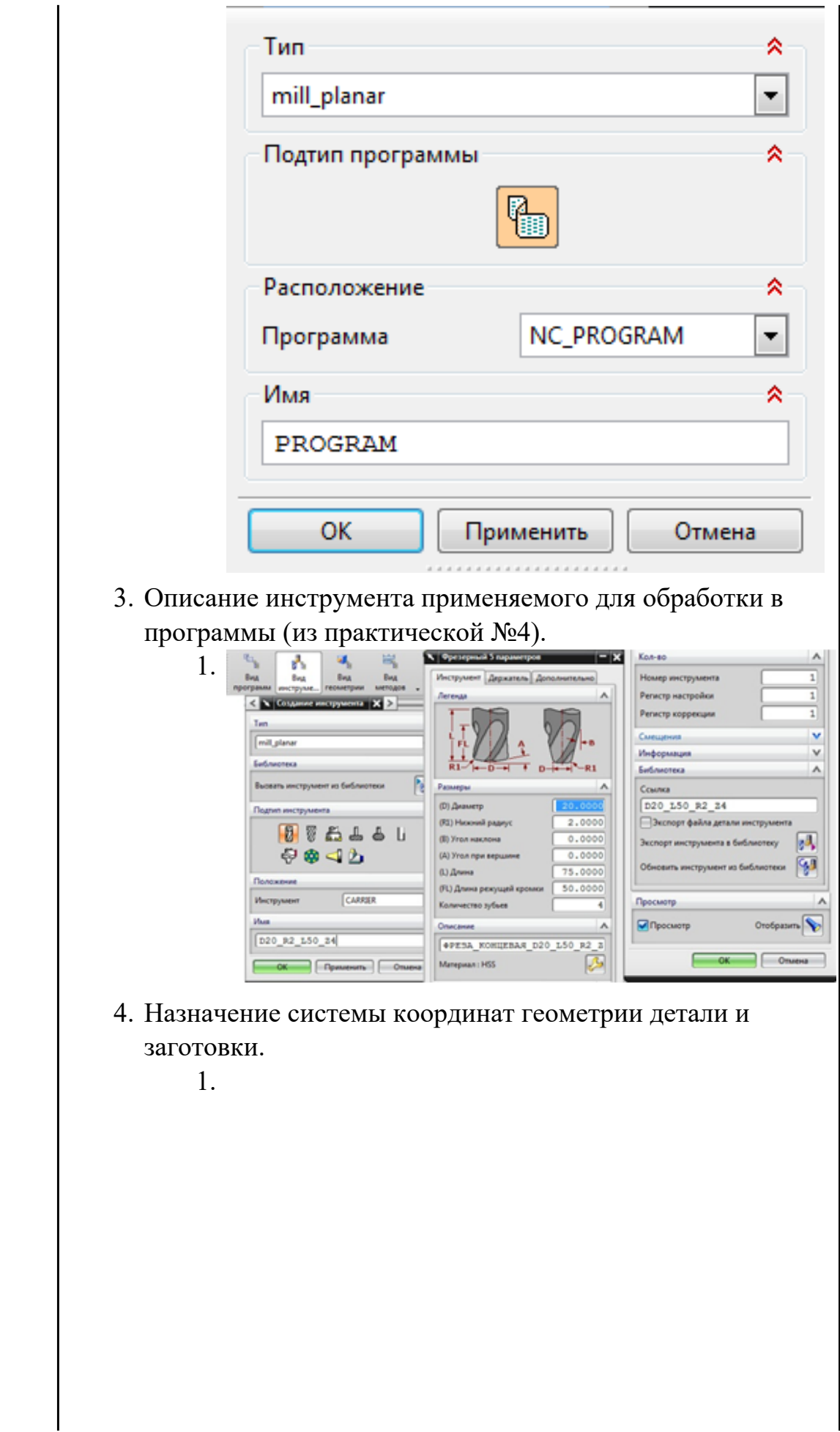

 $\overline{\phantom{a}}$
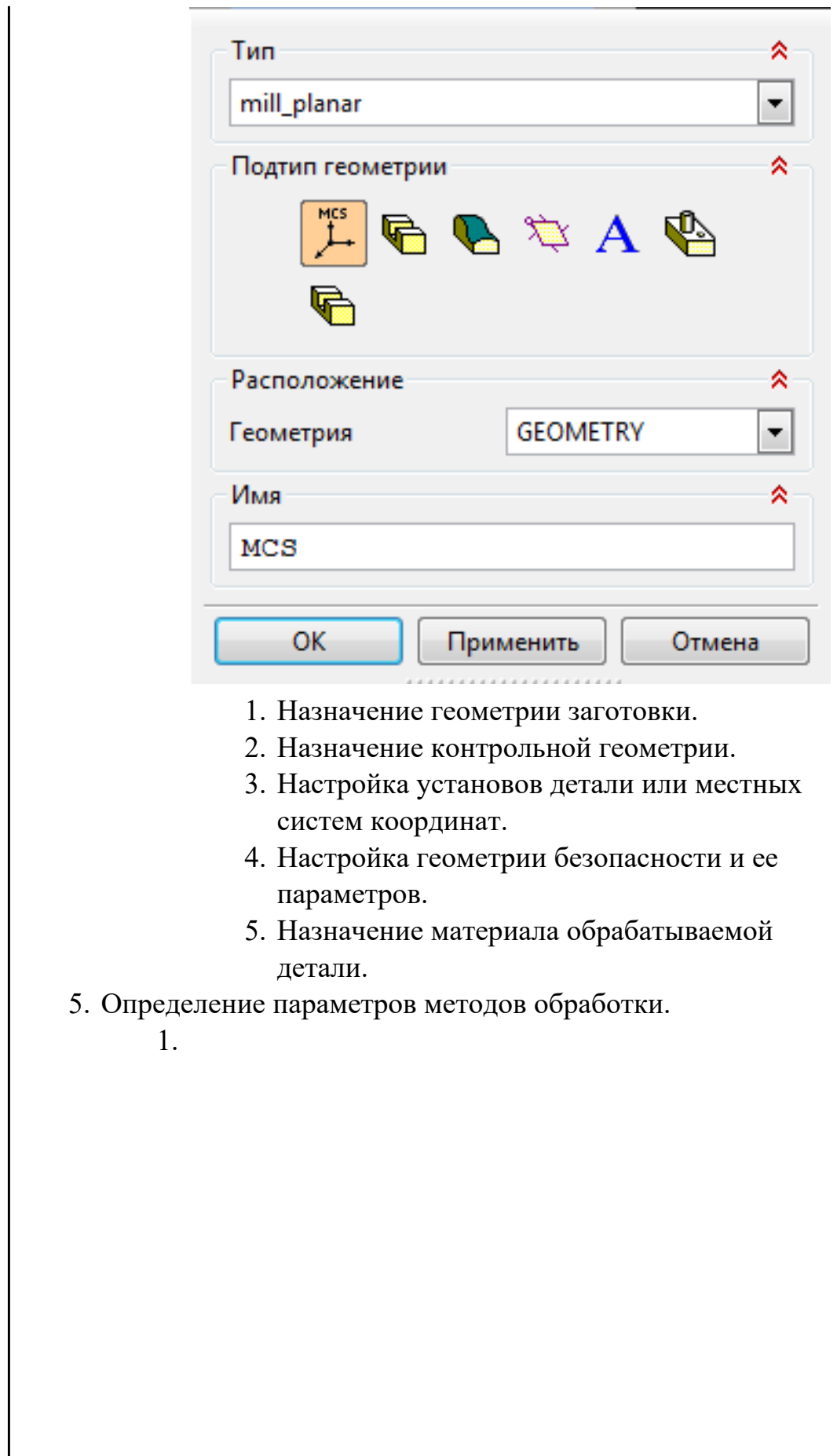

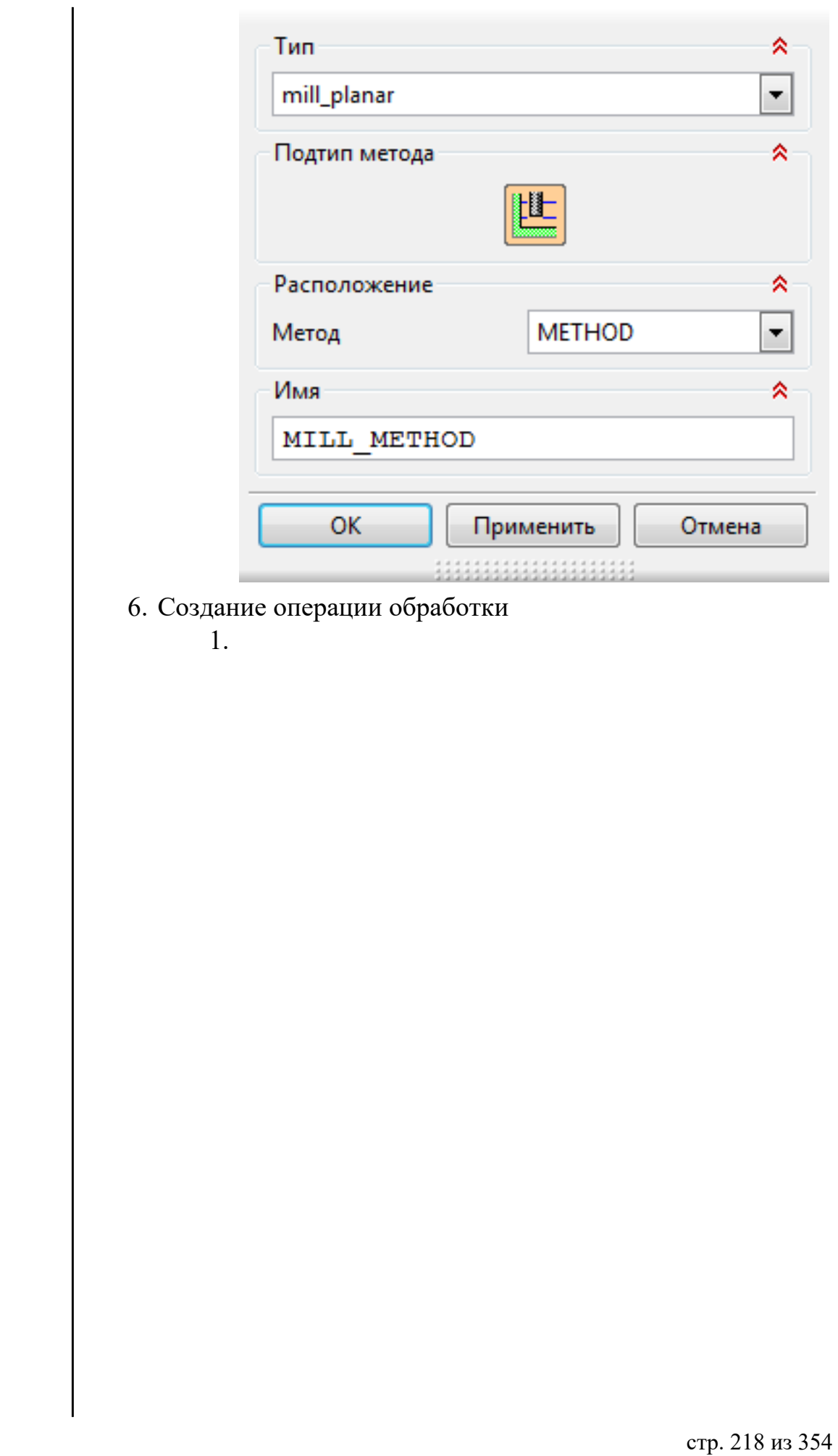

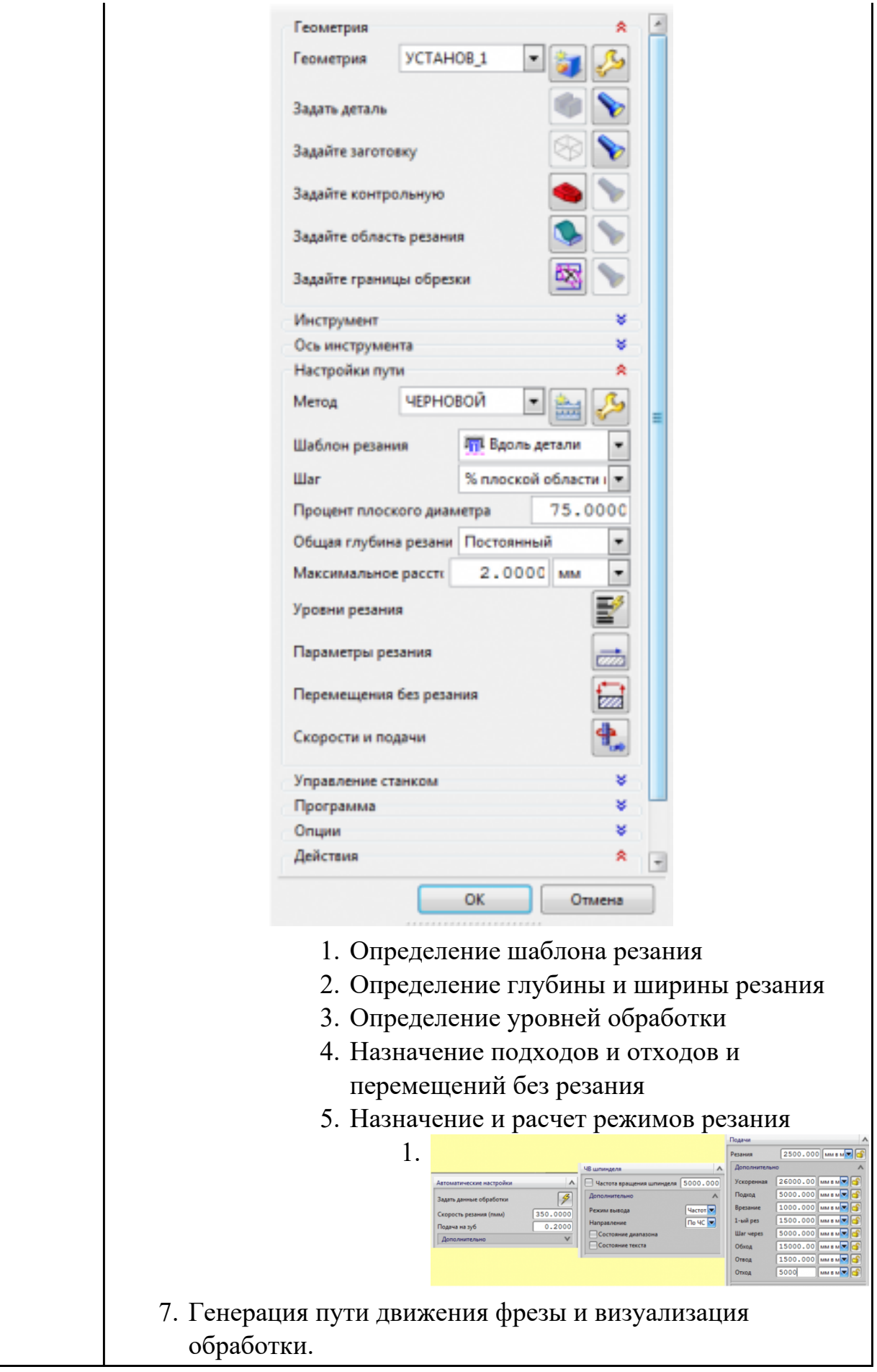

#### **Задание №2 (из текущего контроля)**

Разаработать программу для обработки индивидуальной детали с использованием операция Fixed Contour в CAD/CAM.

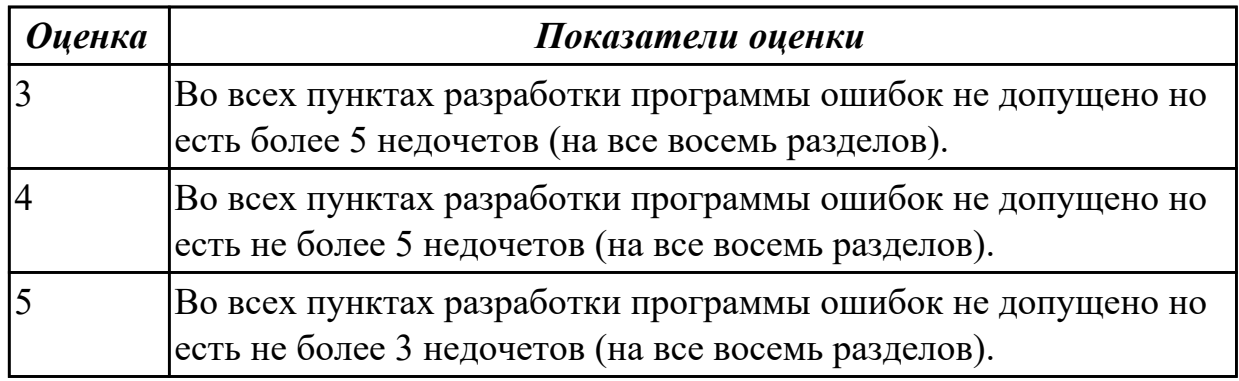

#### **Задание №3 (из текущего контроля)**

Разаработать программу для обработки индивидуальной детали с использованием операция FLOOR\_WALL в CAD/CAM.

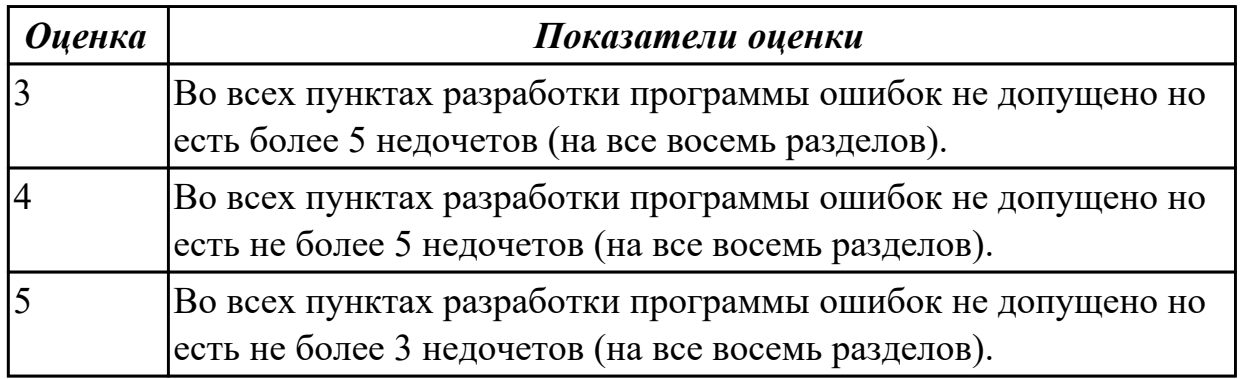

#### **Задание №4 (из текущего контроля)**

Разаработать программу для обработки индивидуальной детали с использованием операция FACE\_MILL в CAD/CAM.

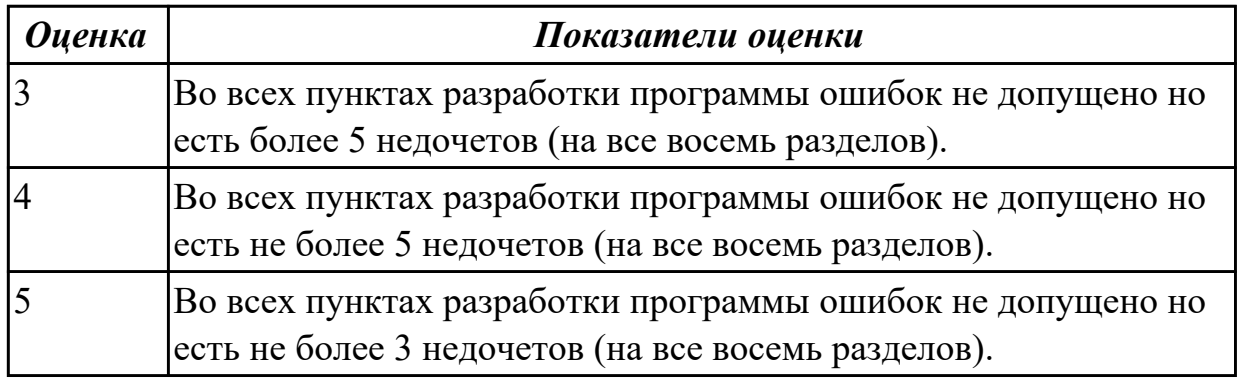

#### **Задание №5 (из текущего контроля)**

Разаработать программу для обработки индивидуальной детали с использованием

#### операция SOLID\_PROFILE\_3D в CAD/CAM.

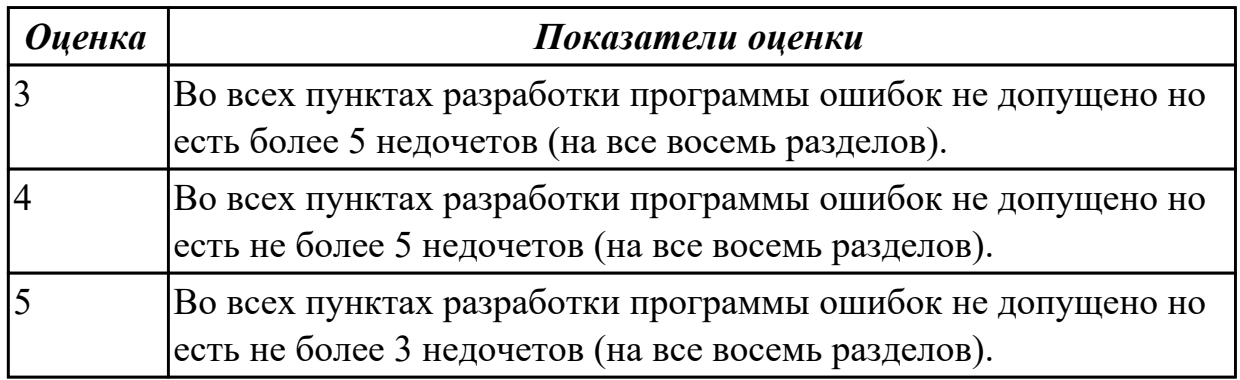

#### **Задание №6 (из текущего контроля)**

Разаработать программу для обработки индивидуальной детали с использованием операция PLANAR\_MILL в CAD/CAM.

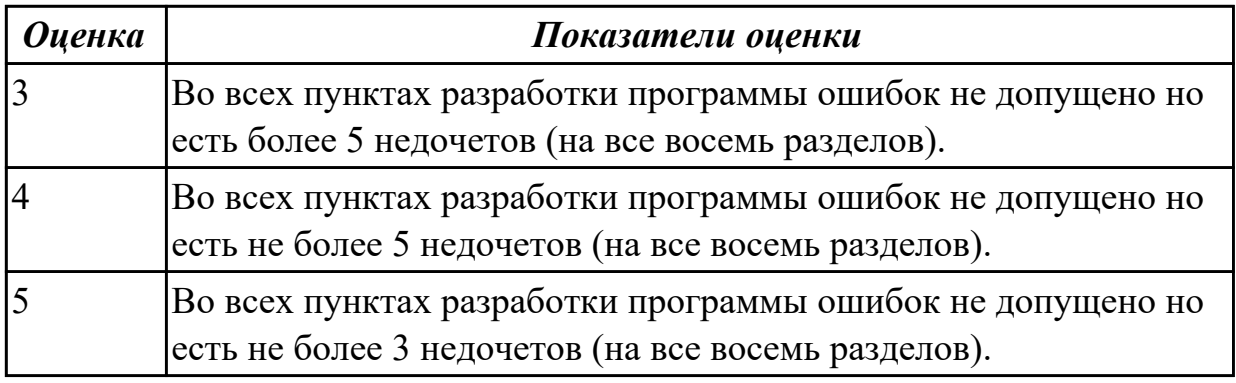

#### **Задание №7 (из текущего контроля)**

Разаработать программу для обработки индивидуальной детали с использованием операция CONTOUR\_AREA в CAD/CAM.

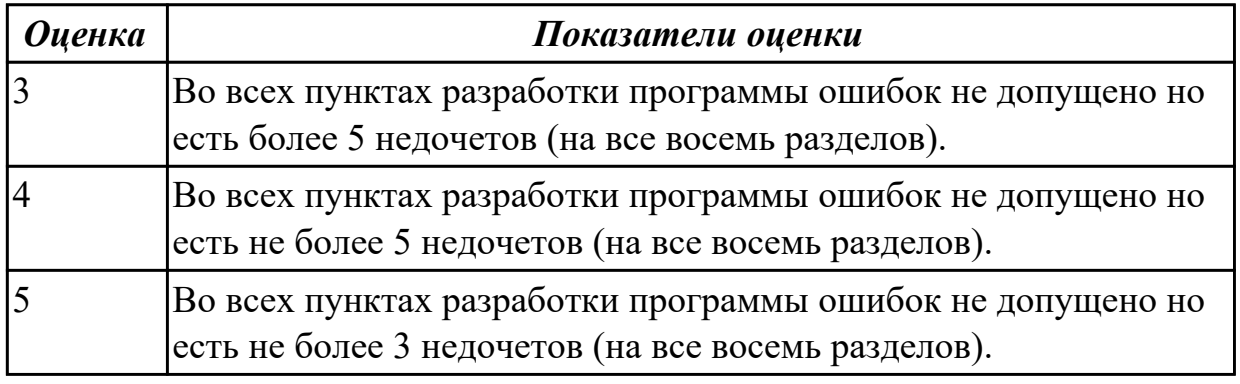

#### **Задание №8 (из текущего контроля)**

Разаработать программу для обработки индивидуальной детали с использованием операция Гроверовке текста в CAD/CAM.

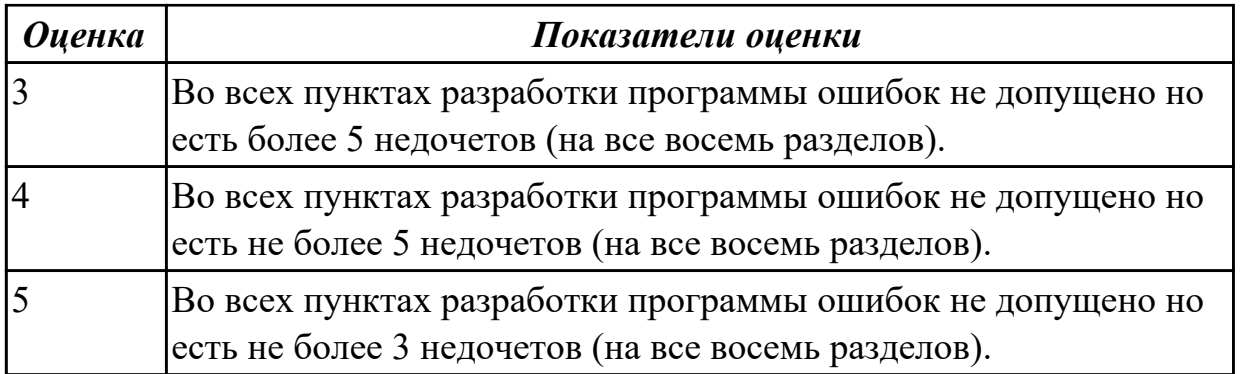

2.6 осуществлять написание управляющей программы в CAD/CAM 5 оси;

#### **Профессиональная(-ые) компетенция(-ии):**

ПК.2.2 Разрабатывать управляющие программы с применением систем CAD/CAM **Задание №1 (из текущего контроля)**

На выданной индивидуальной детали определить (выставить) главную и локальную системы координат.

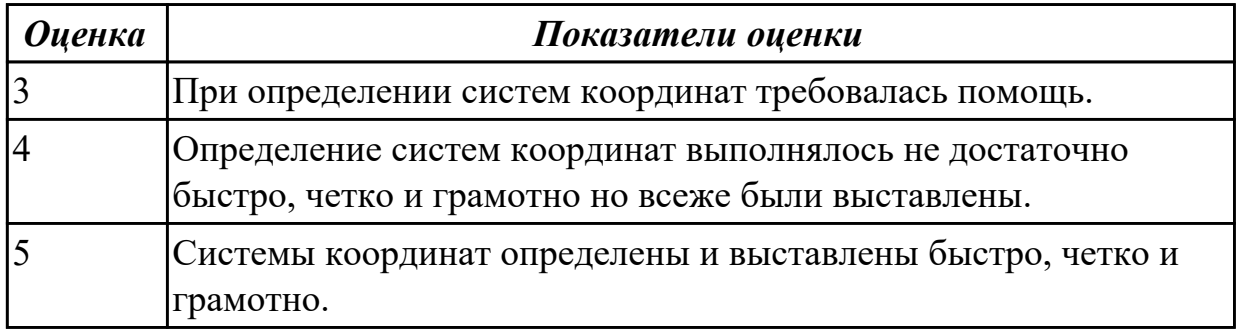

#### **Задание №2 (из текущего контроля)**

Разаработать программу для обработки индивидуальной детали с использованием операция FLOOR\_WALL\_IPW в CAD/CAM.

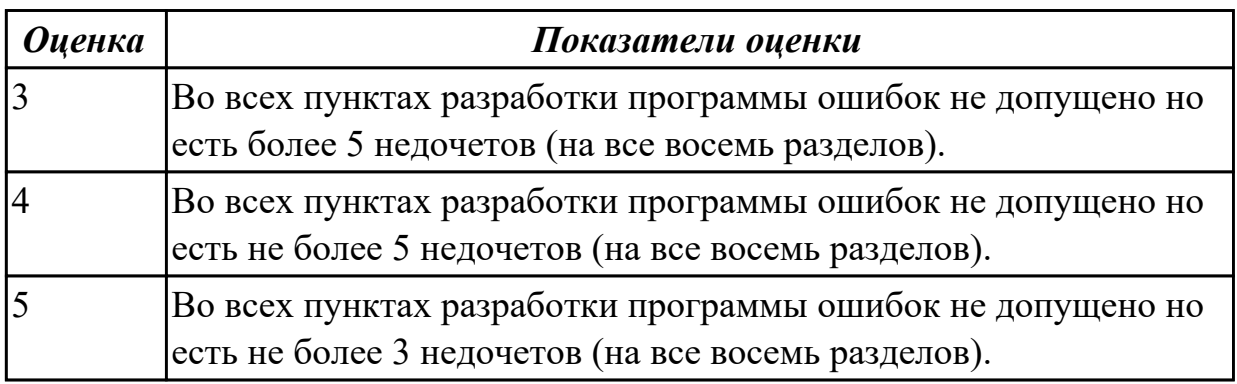

#### **Задание №3 (из текущего контроля)**

Разаработать программу для обработки индивидуальной детали с использованием операция GENERIC\_MOTION в CAD/CAM.

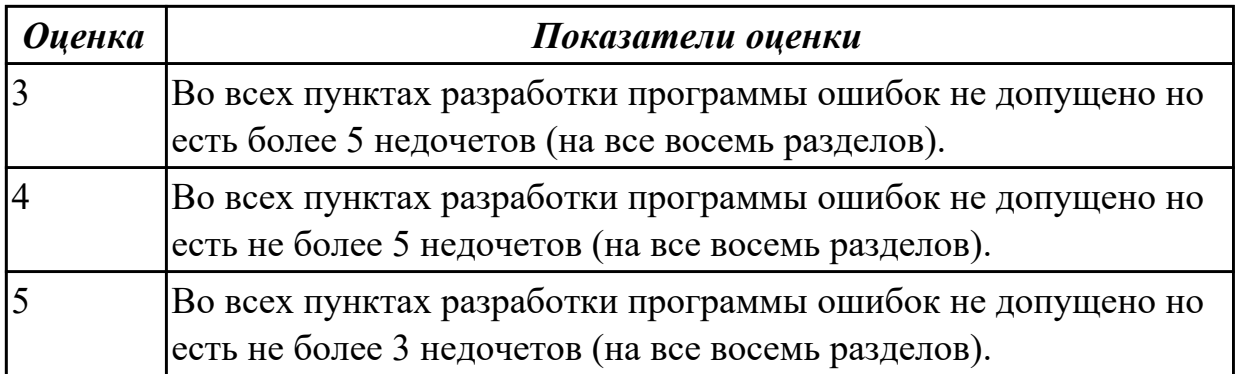

2.7 осуществлять написание управляющей программы со стойки станка с ЧПУ; **Профессиональная(-ые) компетенция(-ии):**

ПК.2.3 Выполнять диалоговое программирование с пульта управления станком **Задание №1 (из текущего контроля)**

Разработать УП обработки **обработки торца и внешнего продольного точения и снятия припуска** сконтура индивидуальной токарной детали (номер варианта или билета) использую ранее выбранные инструменты (определенные) используя метод по опорным точкам или применив циклы.

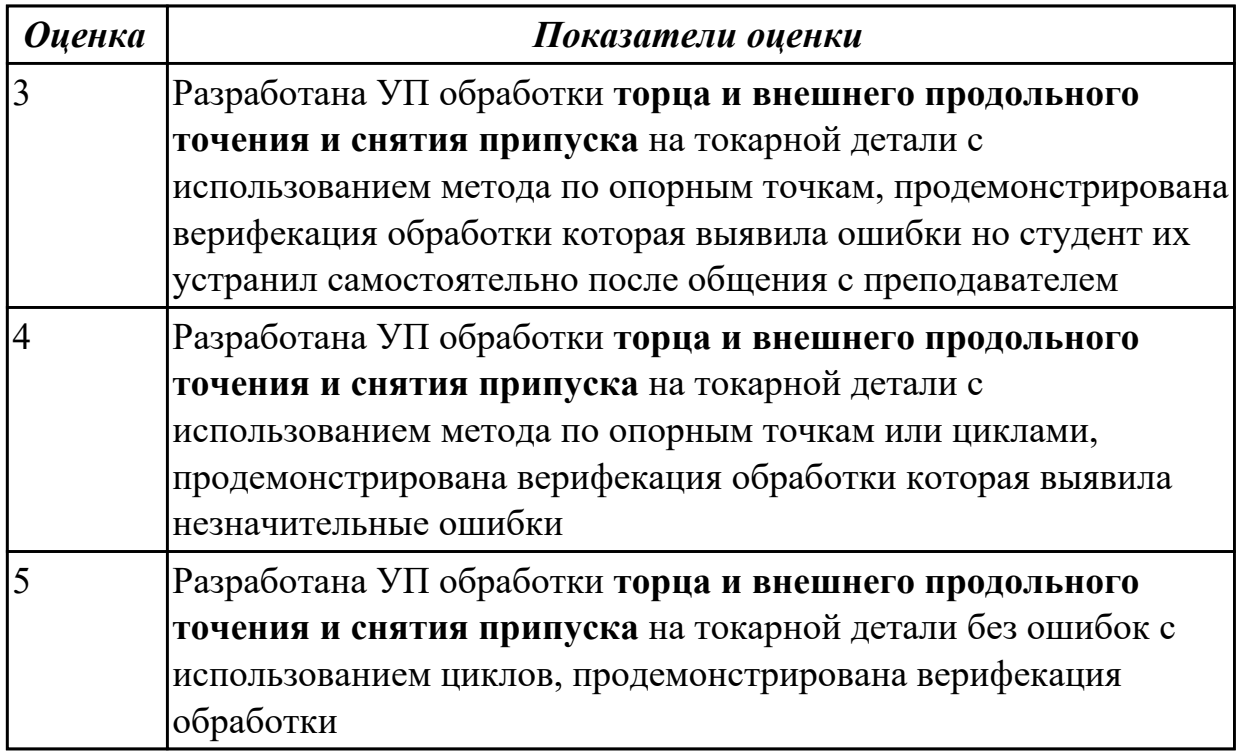

#### **Задание №2 (из текущего контроля)**

Разработать УП обработки **обработки торца и внешнего продольного точения и снятия припуска** сконтура и **обработка выточек (канавок)** индивидуальной токарной детали (номер варианта или билета) использую ранее выбранные инструменты (определенные) используя метод по опорным точкам или применив

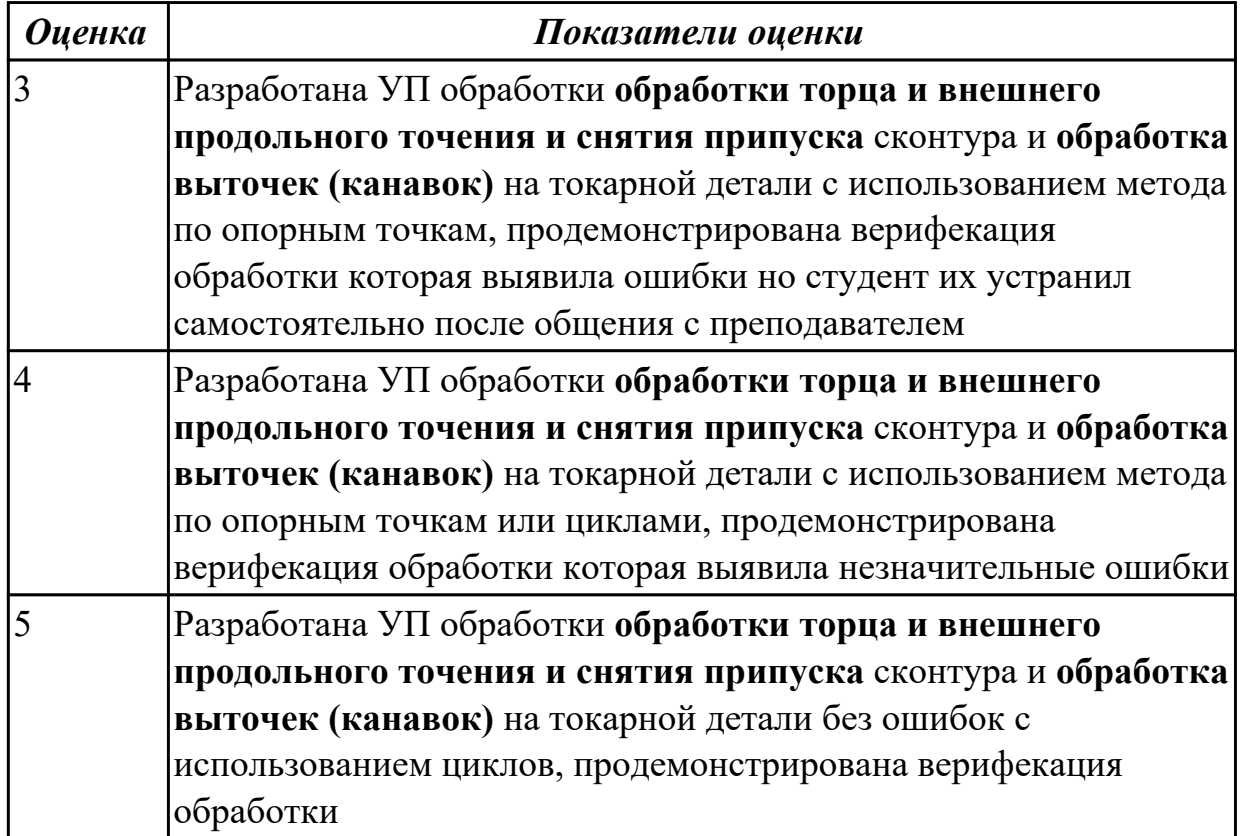

#### **Задание №3 (из текущего контроля)**

Разработать УП обработки **обработки торца и внешнего продольного точения и снятия припуска** сконтура и **обработка резьбовых выточек (канавок)**  индивидуальной токарной детали (номер варианта или билета) использую ранее выбранные инструменты (определенные) используя метод по опорным точкам или применив циклы.

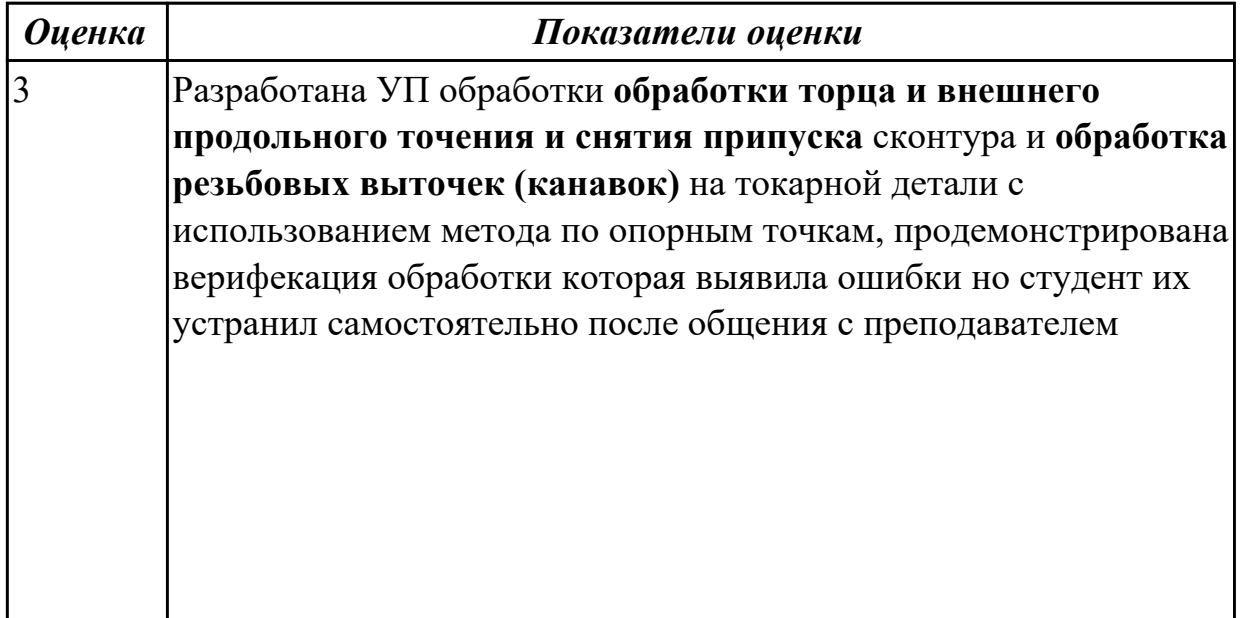

![](_page_224_Picture_153.jpeg)

#### **Задание №4 (из текущего контроля)**

Разработать УП обработки **обработки торца и внешнего продольного точения и снятия припуска** сконтура и **обработка наружных резьб точением** на индивидуальной токарной детали (номер варианта или билета) использую ранее выбранные инструменты (определенные) используя метод по опорным точкам или применив циклы.

![](_page_224_Picture_154.jpeg)

#### **Задание №5 (из текущего контроля)**

Разработать УП обработки **обработки торца и выполнения центрирования, сверления и зенкерования, растачивания** отверстии индивидуальной токарной детали (номер варианта или билета) использую ранее выбранные инструменты (определенные) используя метод по опорным точкам или применив циклы.

![](_page_225_Picture_131.jpeg)

#### **Задание №6 (из текущего контроля)**

Разработать УП обработки **обработки торца и выполнения центрирования, сверления, растачивания и нарезания внутренних резьб в отверстии** индивидуальной токарной детали (номер варианта или билета) использую ранее выбранные инструменты (определенные) используя метод по опорным точкам или применив циклы.

![](_page_225_Picture_132.jpeg)

![](_page_226_Picture_145.jpeg)

2.8 проверять управляющие программы средствами вычислительной техники; **Профессиональная(-ые) компетенция(-ии):**

ПК.2.3 Выполнять диалоговое программирование с пульта управления станком **Задание №1 (из текущего контроля)**

По ранее подготовленным данным (в практической работе №2 или выданным) при помощи программы 3DTools создать модели инструментов чернового, получистового, чистового и сверлильного инструмента.

![](_page_226_Picture_146.jpeg)

#### **Задание №2 (из текущего контроля)**

Настроить параметры заготовки токарной обработки по параметрам припуска черновой обработки в симуляторе системы ЧПУ Sinumerik 840D (Turn).

![](_page_226_Picture_147.jpeg)

#### **Задание №3 (из текущего контроля)**

Занести и настроить данные токарных инструментов ранее подготовленные (выданных ) в симулятор системы ЧПУ Sinumerik 840D (Turn)

![](_page_227_Picture_133.jpeg)

#### **Задание №4 (из текущего контроля)**

Выполнить проверку УП (ранее подготовленной) в симулятор системы ЧПУ Sinumerik 840D (Turn)

![](_page_227_Picture_134.jpeg)

#### **Задание №5 (из текущего контроля)**

По ранее подготовленным данным в практической работе (или выданным) при помощи программы 3DTools создать модели токарных инструментов для черновой, чистовой, сверлильной и расточной операции

![](_page_227_Picture_135.jpeg)

#### **Дидактическая единица для контроля:**

2.9 кодировать информацию и готовить данные для ввода в станок, записывая их на носитель;

#### **Профессиональная(-ые) компетенция(-ии):**

ПК.2.3 Выполнять диалоговое программирование с пульта управления станком **Задание №1 (из текущего контроля)**

Исходную программу постпроцессировать и получить УП для стонка DMC 635V, система ЧПУ Sinumerik 840D ShjpMill+7.

![](_page_228_Picture_130.jpeg)

#### **Задание №2 (из текущего контроля)**

Выполнить поспроцессирование исходной программы для система ЧПУ Sinumerik 840D под станое EMCO 155 Mill.

![](_page_228_Picture_131.jpeg)

#### **Задание №3 (из текущего контроля)**

Используя технологическую документацию определить тип системы ЧПУ и выбрать в постпроцессоре неоходимую для формирования УП.

![](_page_228_Picture_132.jpeg)

![](_page_229_Picture_79.jpeg)

2.10 разрабатывать карту наладки станка и инструмента;

#### **Профессиональная(-ые) компетенция(-ии):**

ПК.2.3 Выполнять диалоговое программирование с пульта управления станком **Задание №1 (из текущего контроля)**

- 1. Выполнить выбор необходимого фрезерного и сверлильного режущего инструмента для обработки индивидуальной детали;
- 2. Выполнить выбор *графических изображений (чертежей) инструментов* (чернового , получистового, чистового, сверлильных и т.д.) в соответствии с параметрами п.1, с *сайта фирмы Sandvik Coromant;*
- 3. Использовать выбранные *графические изображения для с*оставления **карты наладки инструмента.**

#### **Пример карты наладки:**

![](_page_230_Figure_0.jpeg)

![](_page_230_Picture_98.jpeg)

![](_page_231_Picture_148.jpeg)

2.11 составлять расчетно-технологическую карту с эскизом траектории инструментов;

#### **Профессиональная(-ые) компетенция(-ии):**

ПК.2.3 Выполнять диалоговое программирование с пульта управления станком **Задание №1 (из текущего контроля)**

Выполнить Расчетно-технологическую карту на обработку выданной детали (модель) на станке EMCO 155 Mill, согласно правил "Правил оформления РТК" ([1] стр.478-488).

Выбрать необходимый инструмент для обработки детали (применив черновую, получистовую и чистовую обработку) согласно "Технологические особенностям обработки на станках с ЧПУ" ([1] стр.478-488).

Выполнить расчет режимов резания на выбранный инструмен (согласно рекомендаций справочника производителя инструмента и калькулятора режимов резания).

Порядок выполнения РТК (раздел 1):

- 1. Анализировать ранее выданную преподавателем модель или чертеж согласно правил чтения чертежа;
	- 1.
	- 2. Вычертить необходимый вид детали и правильно его сориентировать;
	- 3. Вычертить габариты заготовки;
	- 4. Нанести на вид измерительную базу и технологическую согласно ГОСТ 3.1107-81 ;
	- 5. Нанести на чертеж исходную точку и точку нуля детали согласно "Правил оформления РТК";
	- 6. Связать размерами исходную точку и конструкторскую и технологические базы;
	- 7. Обозначить места прижимов (прихватов) согласно "Правил оформления РТК";

![](_page_231_Picture_149.jpeg)

![](_page_232_Picture_0.jpeg)

стр. 234 из 354

![](_page_234_Figure_0.jpeg)

- 1. Анализировать нанесеных размеров проведен без должного внимания, что привело к ошибкам на чертеже РТК;
- 2. Анализ технических условий изготовления детали проведен без должного внимания, что привело к ошибкам на чертеже РТК;

Вычерчивание вида:

- 1. Вид детали вычерчен как будет находится при обработке на станке и согластно ГОСТ 2305-68;
- 2. Вычерчены габариты заготовки относительно детали с

припуском больше необходимого (расчетного);

- 3. Нанесение конструкторской и технологической базы выполнено с нарушением размеров, то есть с отклонением от ГОСТ 3.1107-81;
- 4. Нанесение размеров выполнено неполностью и с нарушением ГОСТ 2307-68;
- 5. Для каждого из элементов создан отдельный слой с коментарием но его обозначение не соответствует форме описания (Базы, Размеры, Деталь)

![](_page_235_Picture_71.jpeg)

Вычерчивание исходной и нулевой точки детали, обозначение мест прихватов:

- 1. Определение места исходной точки согласно "Правил оформления РТК" ([1] стр.478-488);
- 2. Для каждого из элементов создан отдельный слой с коментарием но его обозначение не соответствует форме описания (Исходная точка, Нулевая точка детали)

![](_page_236_Figure_0.jpeg)

Описание действий инструмента в переходе:

- 1. Правильность описания инструмента и инструментальной оснастки;
- 2. По правилам написания перехода в технологическом процессе по ГОСТ 3.1702-79

Т2: Фреза концевая, 120, HSS-Co8, DIN844, 191710, NF (D=16, R=0, Lf=30, L=75, z=4)<br>Патроны Weldon с зажимным винтом по DIN 1835, AD SK40, DIN 69 871, Штревель DIN 69 872<br>Деталь в приспособленние закрепить прижимами 1. -<br>Фрезеровать предварительно с припуском 0.5 мм наружный контир, полки, карман по контиру ребер. Фрезеровать окончатено поверхность полок кармана уступа S=1770 об/мин, Fp=326 мм/мин, Fxx=26000 мм/мин.

Вычерчивание эквидистанты и нанесение на нее обозначений по правилам "Технологические особенностям обработки на станках с ЧПУ" [1] стр.478-488:

- 1. Геометрическая форма эквидистанты и ее размер от контура детали;
- 2. Подходы и отходы инструмента по правилам "Технологические особенностям обработки на станках с ЧПУ" [1] стр.478-488;
- 3. Технологическая правильность построения эквидистанты;
- 4. Определение мест опорных точек;

![](_page_237_Figure_0.jpeg)

Вычерчивание диаграмы Z по правилам "Технологические особенностям обработки на станках с ЧПУ" [1] стр.478-488:

- 1. Правильный технологический порядок подъемов и опусканий инструмента;
- 2. Правильное расставление обозначения опорных точек;
- 3. Нанесение размеров от базовых поверхностей и глубины обработки проходов;

Описание пути инструмента по правилам "Технологические особенностям обработки на станках с ЧПУ" [1] стр.478-488:

- 1. Прописать путь инструмента по опорным точкам;
- 2. Нанести по участкам пути применяемые подачи.

![](_page_238_Figure_0.jpeg)

![](_page_239_Picture_117.jpeg)

Вычерчивание эквидистанты и нанесение на нее обозначений по правилам "Технологические особенностям обработки на станках с ЧПУ" [1] стр.478-488:

- 1. Геометрическая форма эквидистанты и ее размер от контура детали;
- 2. Подходы и отходы инструмента по правилам "Технологические особенностям обработки на станках с ЧПУ" [1] стр.478-488;
- 3. Технологическая правильность построения эквидистанты;
- 4. Определение мест опорных точек;

Вычерчивание диаграмы Z по правилам "Технологические особенностям обработки на станках с ЧПУ" [1] стр.478-488:

- 1. Правильный технологический порядок подъемов и опусканий инструмента;
- 2. Правильное расставление обозначения опорных точек;
- 3. Нанесение размеров от базовых поверхностей и глубины обработки проходов;

Описание пути инструмента по правилам "Технологические особенностям обработки на станках с ЧПУ" [1] стр.478-488:

- 1. Прописать путь инструмента по опорным точкам;
- 2. Нанести по участкам пути применяемые подачи.

![](_page_241_Picture_114.jpeg)

#### **Выполнен раздел 2 на 1 инструмент**

1. Для каждого инструмента создан отдельный слой с номером инструмента и его кратким описанием (Т2 D16R0Lf30L75Z4)

Вычерчивание эквидистанты и нанесение на нее обозначений по правилам "Технологические особенностям обработки на станках с ЧПУ" [1] стр.478-488:

- 1. Геометрическая форма эквидистанты и ее размер от контура детали;
- 2. Подходы и отходы инструмента по правилам "Технологические особенностям обработки на станках с ЧПУ" [1] стр.478-488;
- 3. Технологическая правильность построения эквидистанты;
- 4. Определение мест опорных точек;

Вычерчивание диаграмы Z по правилам "Технологические особенностям обработки на станках с ЧПУ" [1] стр.478-488:

- 1. Правильный технологический порядок подъемов и опусканий инструмента;
- 2. Правильное расставление обозначения опорных точек;
- 3. Нанесение размеров от базовых поверхностей и глубины обработки проходов;

Описание пути инструмента по правилам "Технологические особенностям обработки на станках с ЧПУ" [1] стр.478-488:

- 1. Прописать путь инструмента по опорным точкам;
- 2. Нанести по участкам пути применяемые подачи.

2.12 вводить управляющие программы в универсальные ЧПУ станка и контролировать циклы их выполнения при изготовлении деталей;

#### **Профессиональная(-ые) компетенция(-ии):**

ПК.2.3 Выполнять диалоговое программирование с пульта управления станком **Задание №1 (из текущего контроля)**

Выполнить настройку токарного станка ЕМСО TURN 105 и изготовить деталь. Провести контроль размеров изготовленной детали. Составить ведомость соответствия размеров.

![](_page_243_Picture_138.jpeg)

#### **Задание №2 (из текущего контроля)**

Выполнить настройку фрезерного станка DMC 635V ([6] стр.Е1-Е6)и изготовить деталь. Провести контроль размеров изготовленной детали. Составить ведомость соответствия размеров.

![](_page_243_Picture_139.jpeg)

#### **Дидактическая единица для контроля:**

2.13 применять методы и приемки отладки программного кода;

#### **Профессиональная(-ые) компетенция(-ии):**

ПК.2.3 Выполнять диалоговое программирование с пульта управления станком **Задание №1 (из текущего контроля)**

Составить и редактировать управляющую программу, составлять и вносить

изменения в контура обработки индивидуальной токарной детали в системе Sinumerik 840D

![](_page_244_Picture_27.jpeg)

![](_page_245_Figure_0.jpeg)

2.14 применять современные компиляторы, отладчики и оптимизаторы программного кода;

#### **Профессиональная(-ые) компетенция(-ии):**

ПК.2.3 Выполнять диалоговое программирование с пульта управления станком **Задание №1 (из текущего контроля)**

Выполнить поспроцессирование исходной программы для система ЧПУ Sinumerik 840D под станое EMCO 155 Mill.

![](_page_245_Picture_112.jpeg)

#### **Задание №2 (из текущего контроля)**

Используя технологическую документацию определить тип системы ЧПУ и выбрать в постпроцессоре неоходимую для формирования УП.

![](_page_245_Picture_113.jpeg)

![](_page_246_Picture_111.jpeg)

#### **Задание №3 (из текущего контроля)**

Исходную программу постпроцессировать и получить УП для стонка DMC 635V, система ЧПУ Sinumerik 840D ShjpMill+7.

![](_page_246_Picture_112.jpeg)

### **Задание №4 (из текущего контроля)**

Настроить симуляцию 5 осевой обработки по готовой УП.

![](_page_246_Picture_113.jpeg)

![](_page_247_Picture_1.jpeg)

ПК.2.3 Выполнять диалоговое программирование с пульта управления станком

**Профессиональная(-ые) компетенция(-ии):**

2.15 работать в режиме корректировки управляющей программы

5 Выбрана и подключена модель станка, выполнена настройка

симуляция обработки.

симуляции, проведено репроцессирование УП и выполнена

**Дидактическая единица для контроля:**

# **Задание №1 (из текущего контроля)**

изменения в контура обработки индивидуальной токарной детали в системе Sinumerik 840D.

![](_page_248_Picture_27.jpeg)

![](_page_249_Picture_4.jpeg)

![](_page_250_Figure_0.jpeg)

2.16 составлять программы для измерения деталей с применением протоколирования результатов для фрезерного оборудования с ЧПУ

#### **Профессиональная(-ые) компетенция(-ии):**

ПК.2.3 Выполнять диалоговое программирование с пульта управления станком **Задание №1 (из текущего контроля)**

Написать программу обмера простой детали (по вариантам), используя модель и чертеж детали.

![](_page_251_Picture_126.jpeg)

#### **3.2 УП.02**

Учебная практика направлена на формирование у обучающихся практических профессиональных умений, приобретение первоначального практического опыта, реализуется в рамках профессионального модуля по основному основному виду деятельности для последующего освоения ими общих и профессиональных компетенций по избранной профессии. Предметом оценки по учебной практике являются дидактические единицы: уметь, иметь практический опыт.

По учебной практике обучающиеся ведут дневник практики, в котором выполняют записи о решении профессиональных задач, выполнении заданий в соответствии с программой, ежедневно подписывают дневник с отметкой о выполненных работах у руководителя практики.

![](_page_251_Picture_127.jpeg)

![](_page_251_Picture_128.jpeg)

## **Метод и форма контроля:** Индивидуальные задания (Информационно-

аналитический)

#### **Вид контроля:** по выбору выполнить два теоретических и два практических задания

#### **Дидактическая единица для контроля:**

2.1 читать и применять техническую документацию при выполнении работ;
#### **Профессиональная(-ые) компетенция(-ии):**

ПК.2.1 Разрабатывать управляющие программы с применением систем автоматического программирования

#### **Задание №1 (из текущего контроля)**

Прочитать чертеж детали машиностроительного производства, выданный преподавателем.

Чтение чертежа начинается с основной надписи чертежа в соответствии с требованиями ГОСТ 2.109-73 и ГОСТ 2.302-68; далее производится чтение технических требований, предъявляемые к детали (например: детали изготавливает из штамповки, допуски на размеры и т.д.); рассмотрение общей шероховатости и вида обработки; выявление (описание) изображений (виды, разрезы, сечения, выносные элементы), представленных на чертеже в соответствии с ГОСТ 2. 305-2008

1. Прочитана основная надпись по предложенному чертежу детали - 2 балла

2. Прочитаны технические условия изготовления детали - 3 балла

3. Названа общая шероховатость и шероховатости отдельных поверхностей, а так же вид обработки - 5 баллов

4. Дано описание назначения и принципа работы детали - 7 баллов.

5. Названы виды, разрезы, сечения, по которым определяются форма и размеры детали согласно ГОСТ 2. 305-2008 – 10 баллов.

6. Расшифрованы условные обозначения резьбы, посадок, взаимного расположения поверхностей и отклонений геометрической формы - 8 баллов.

7. Выявлена геометрическая форма внешнего контура указанной детали при помощи проекционной связи и штриховки сечений, согласно ГОСТ 2.305-68 - 3 балла.

8. Показана геометрическая форма внутреннего контура указанной детали при помощи проекционной связи и штриховки сечений, согласно ГОСТ 2.305-68 – 3 балла.

9. Названы на чертеже габаритные, установочные и монтажные размеры детали – 4 балла.

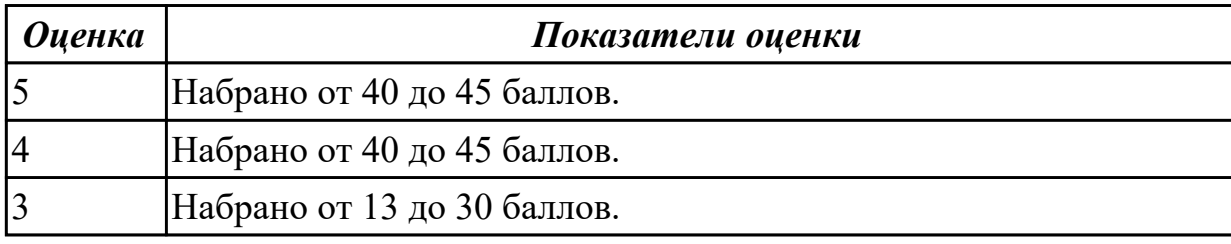

#### **Дидактическая единица для контроля:**

2.2 разрабатывать маршрут технологического процесса обработки с выбором режущих и вспомогательных инструментов, станочных приспособлений, с разработкой технических условий на исходную заготовку;

#### **Профессиональная(-ые) компетенция(-ии):**

ПК.2.1 Разрабатывать управляющие программы с применением систем автоматического программирования

#### **Задание №1 (из текущего контроля)**

Раскрыть содержание ячеек основной надписи маршрутной карты (обозначенных цифрами):

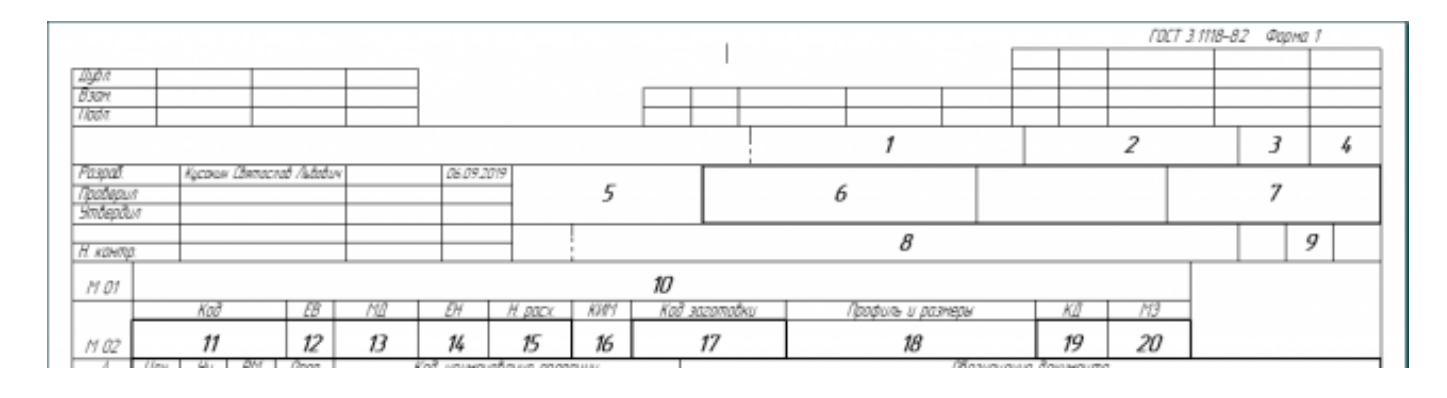

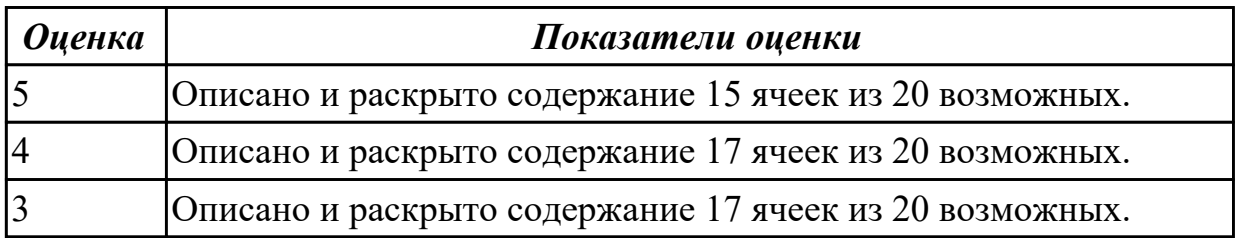

#### **Задание №2 (из текущего контроля)**

Выполнить разработку **титульного листа** и **маршрутного технологического процесса** изготовления индивидуальной детали.

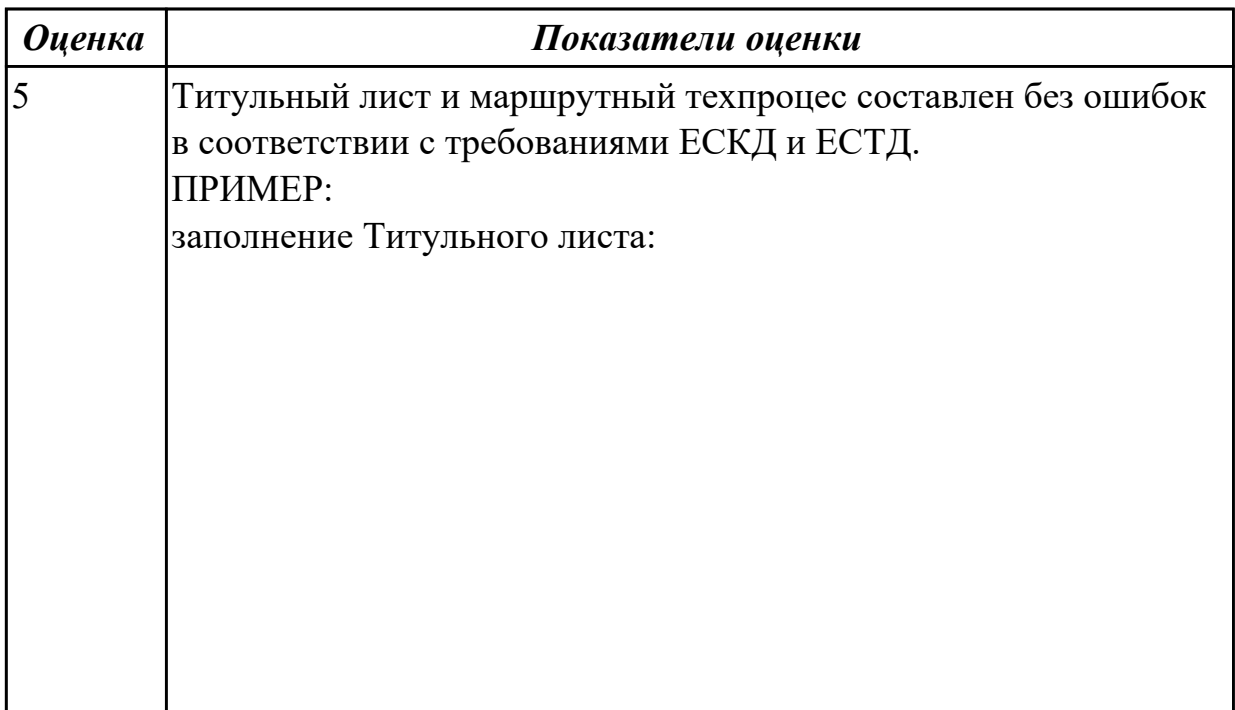

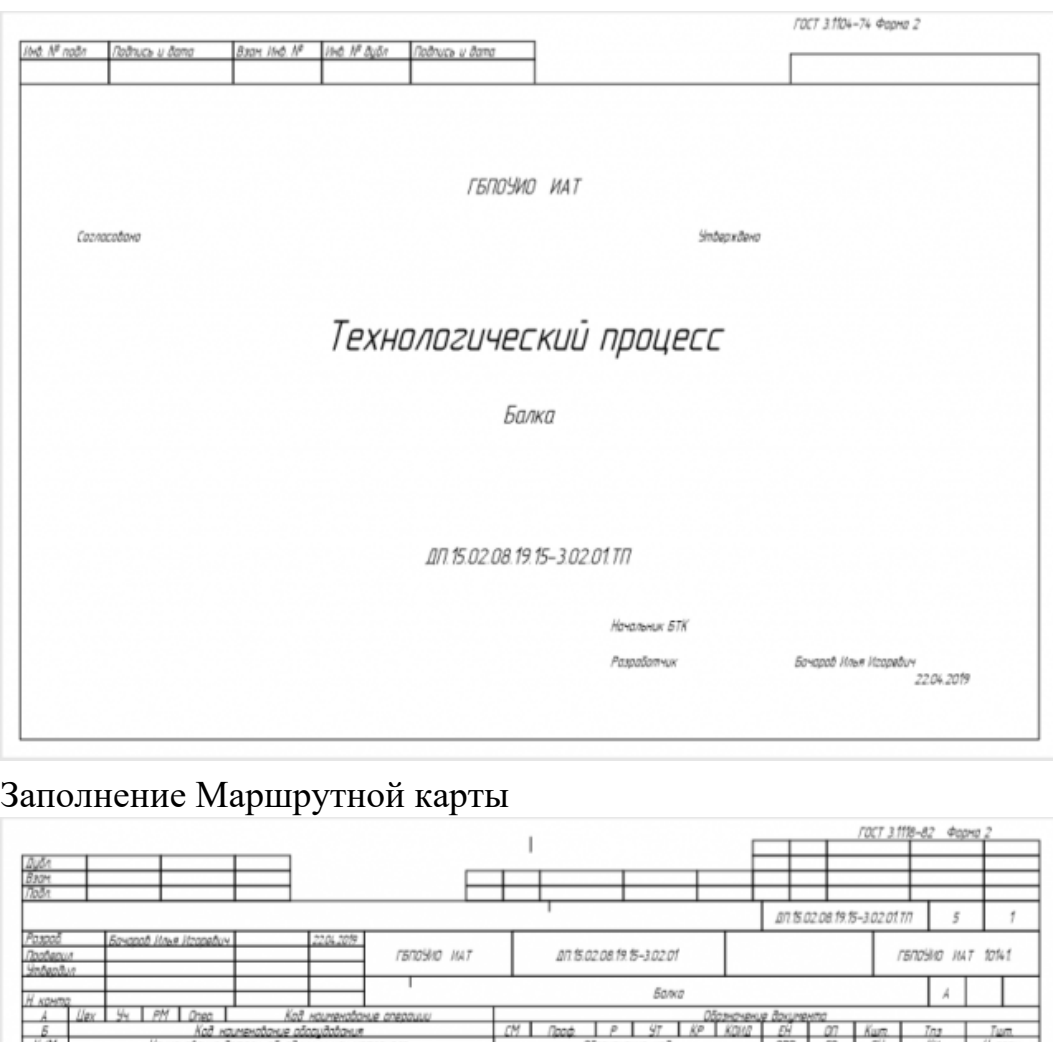

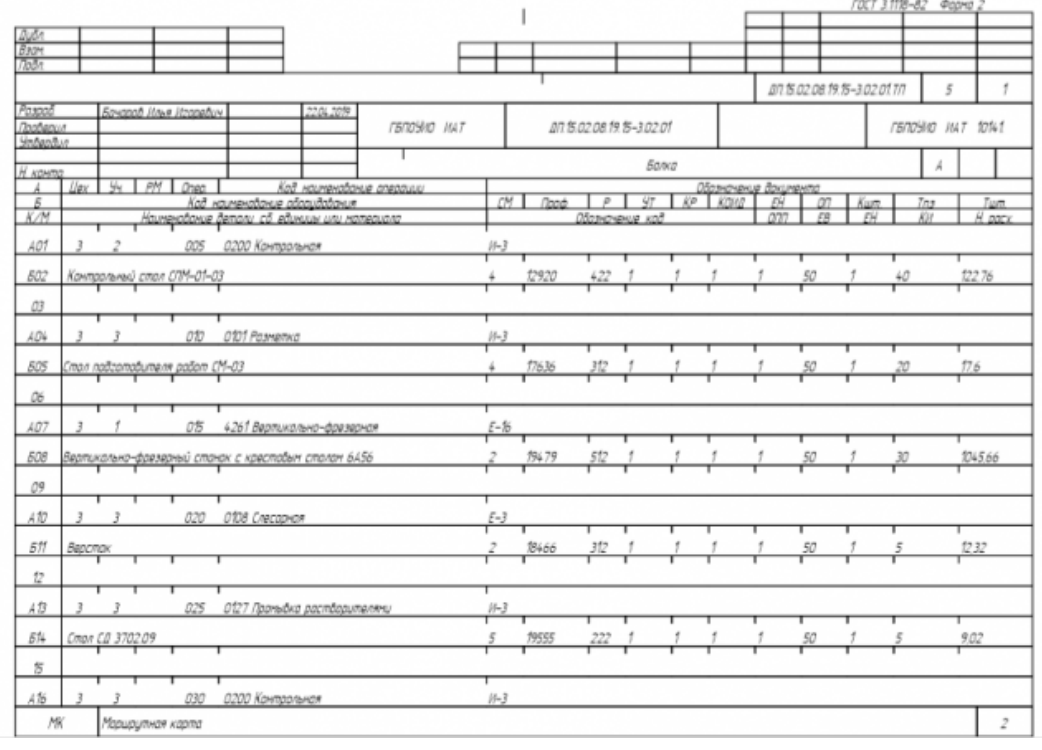

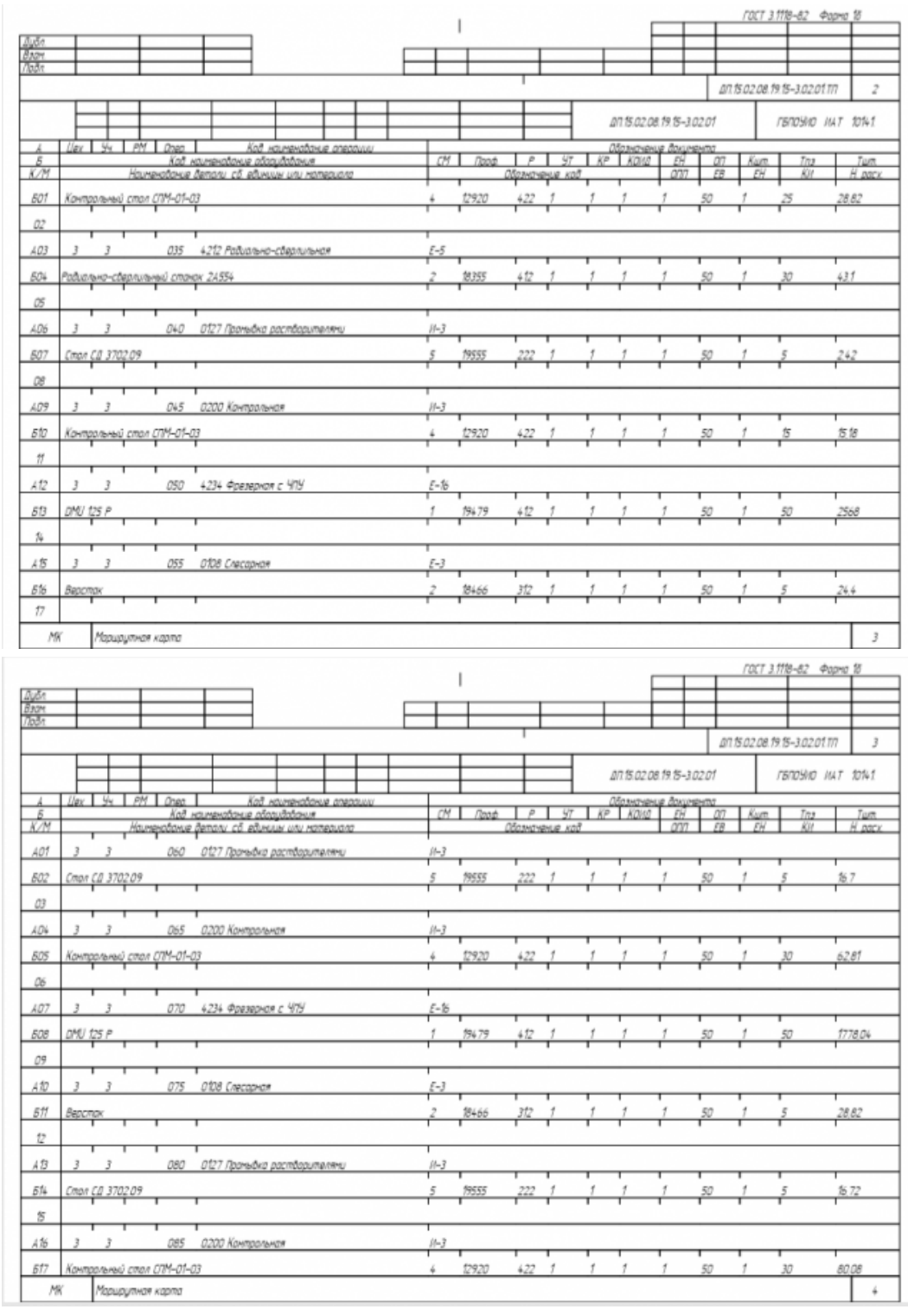

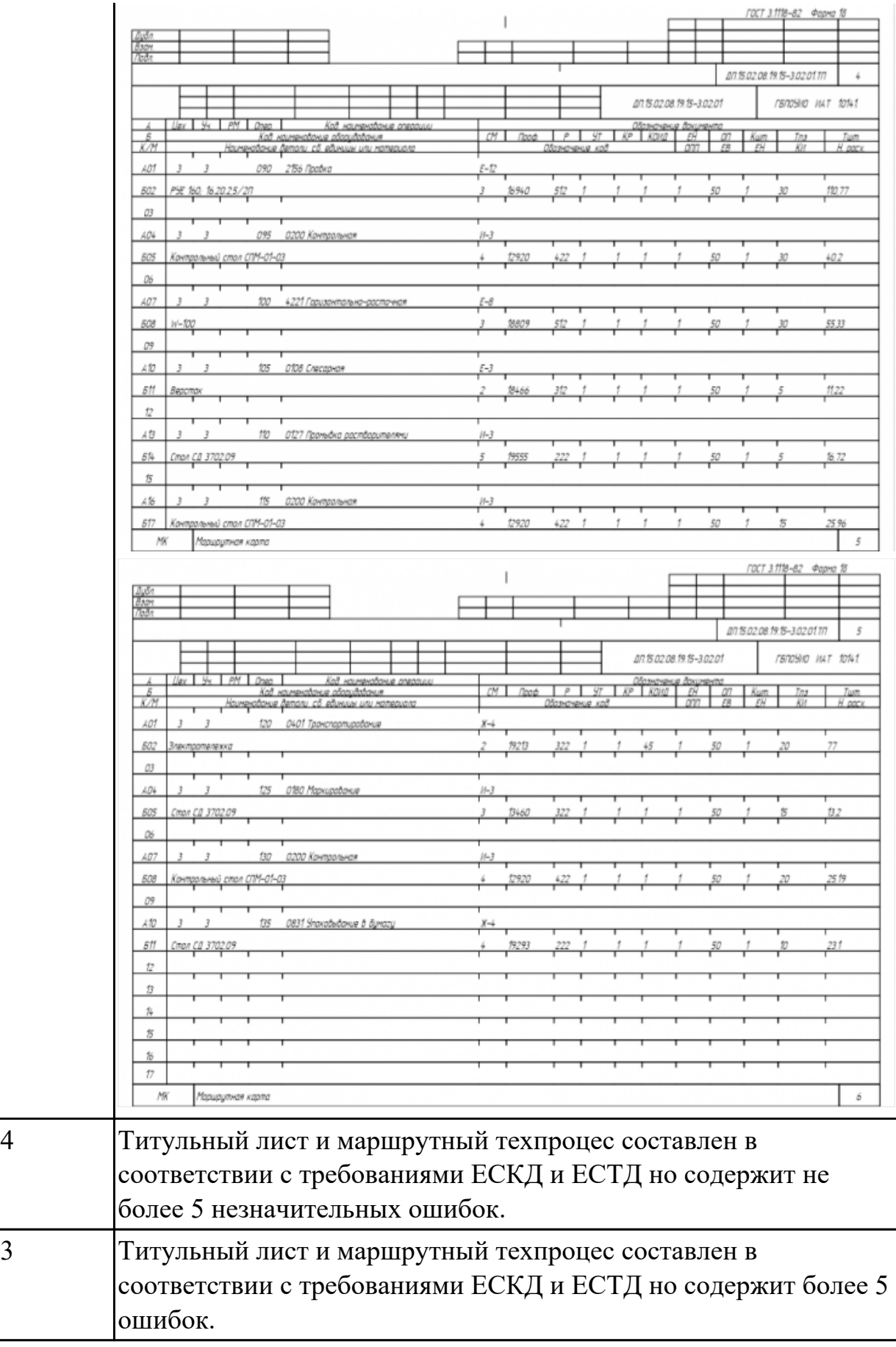

Разработать операционную карту на **операцию Фрезерную с ЧПУ** изготовления индивидуальной детали.

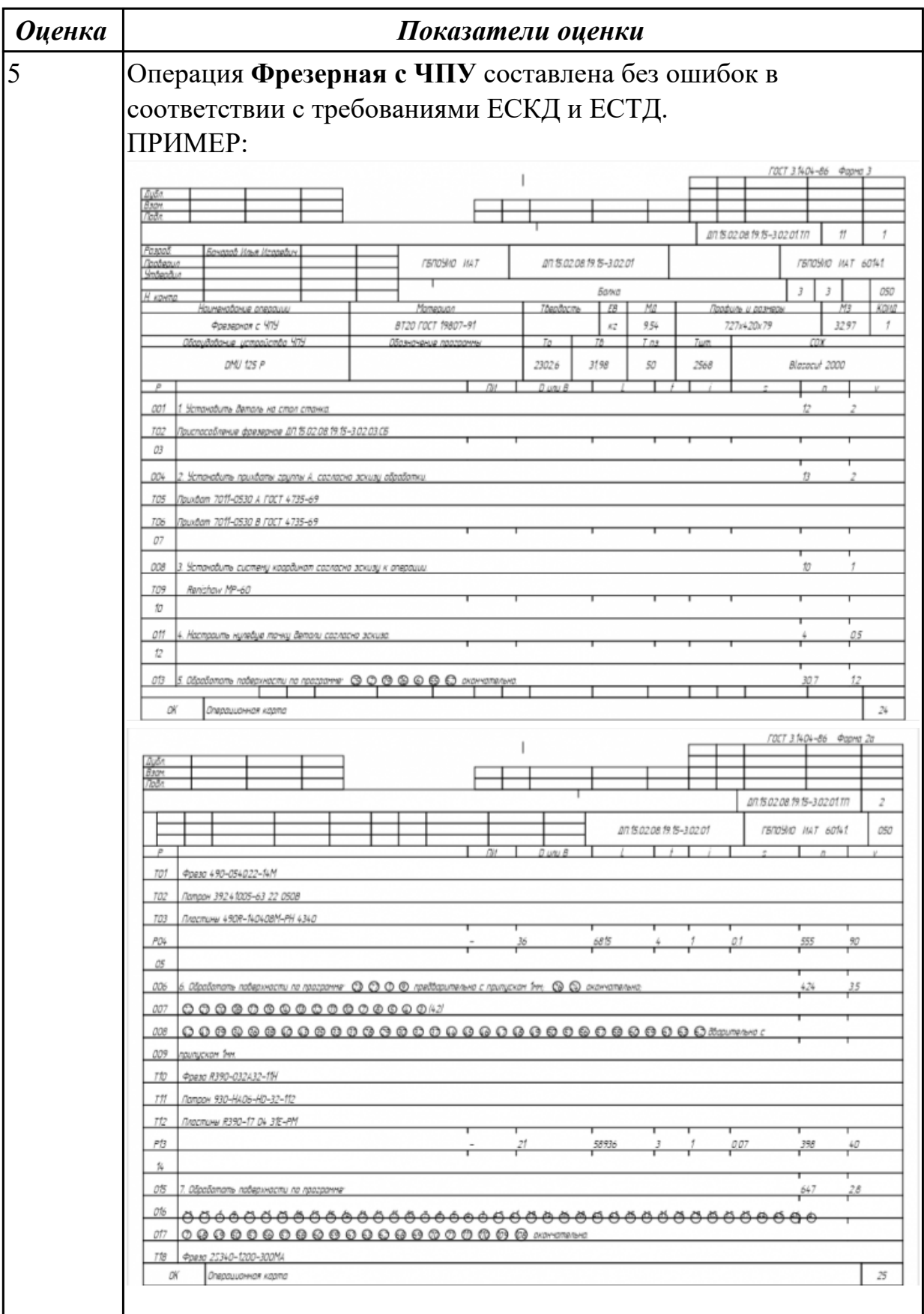

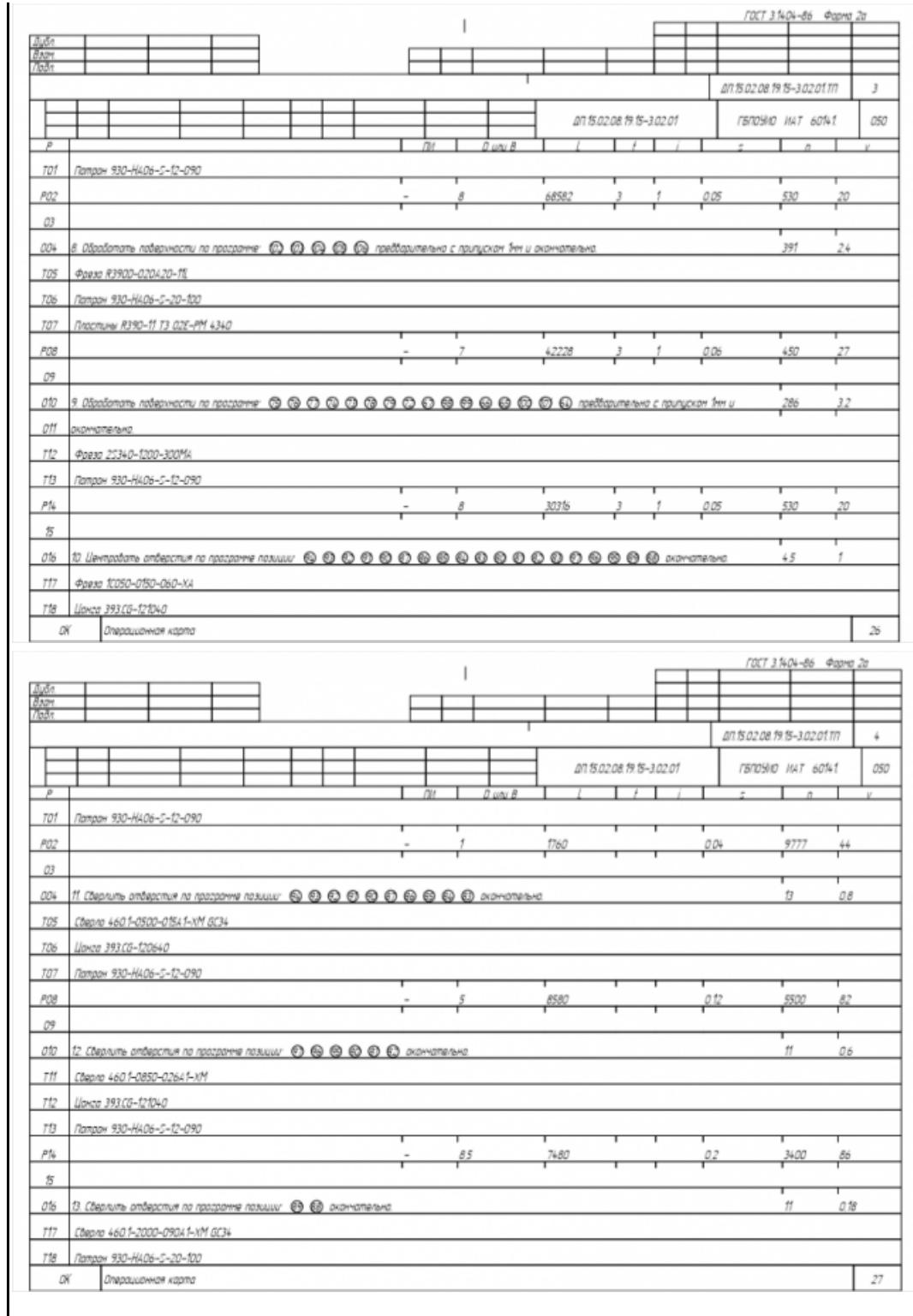

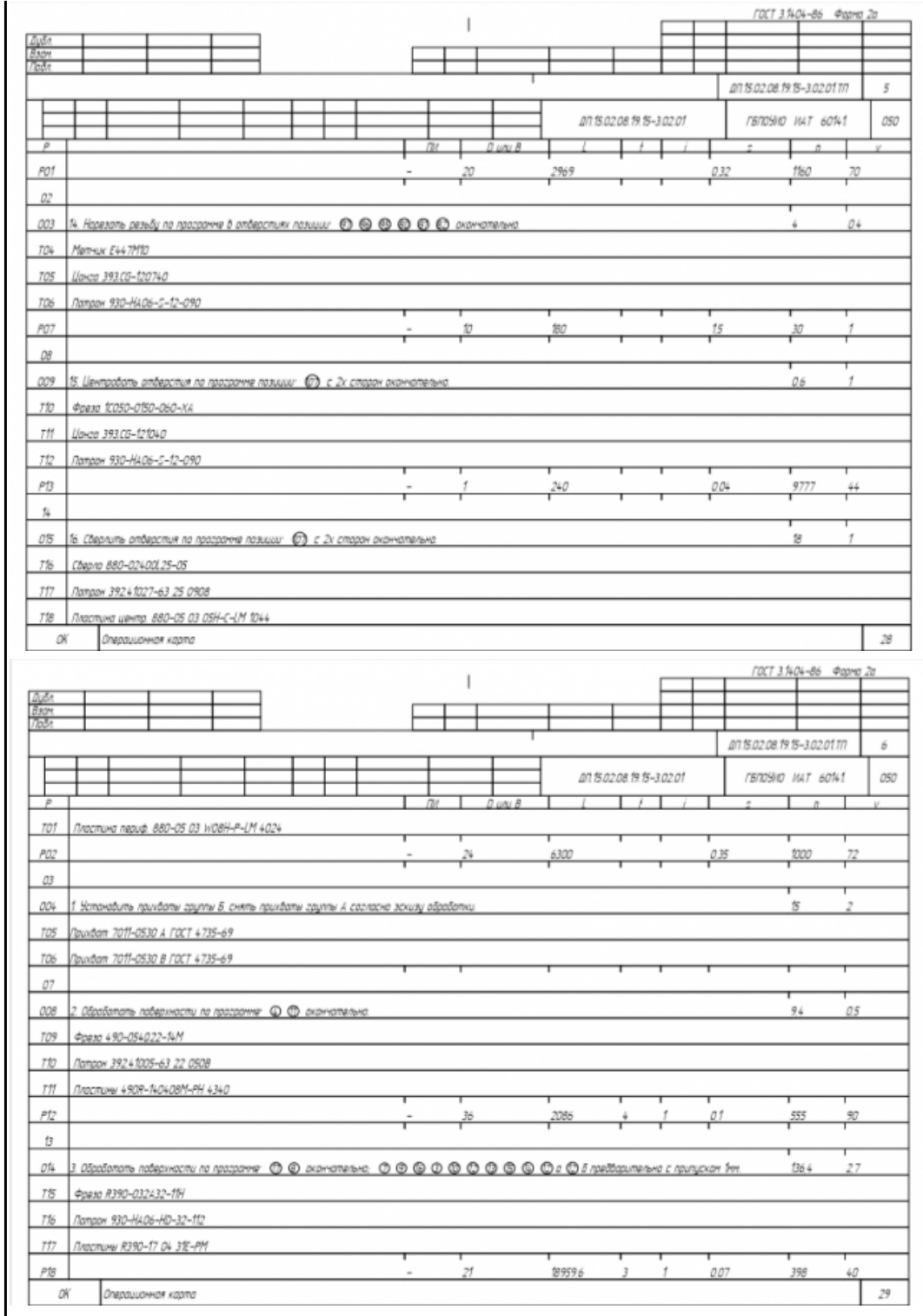

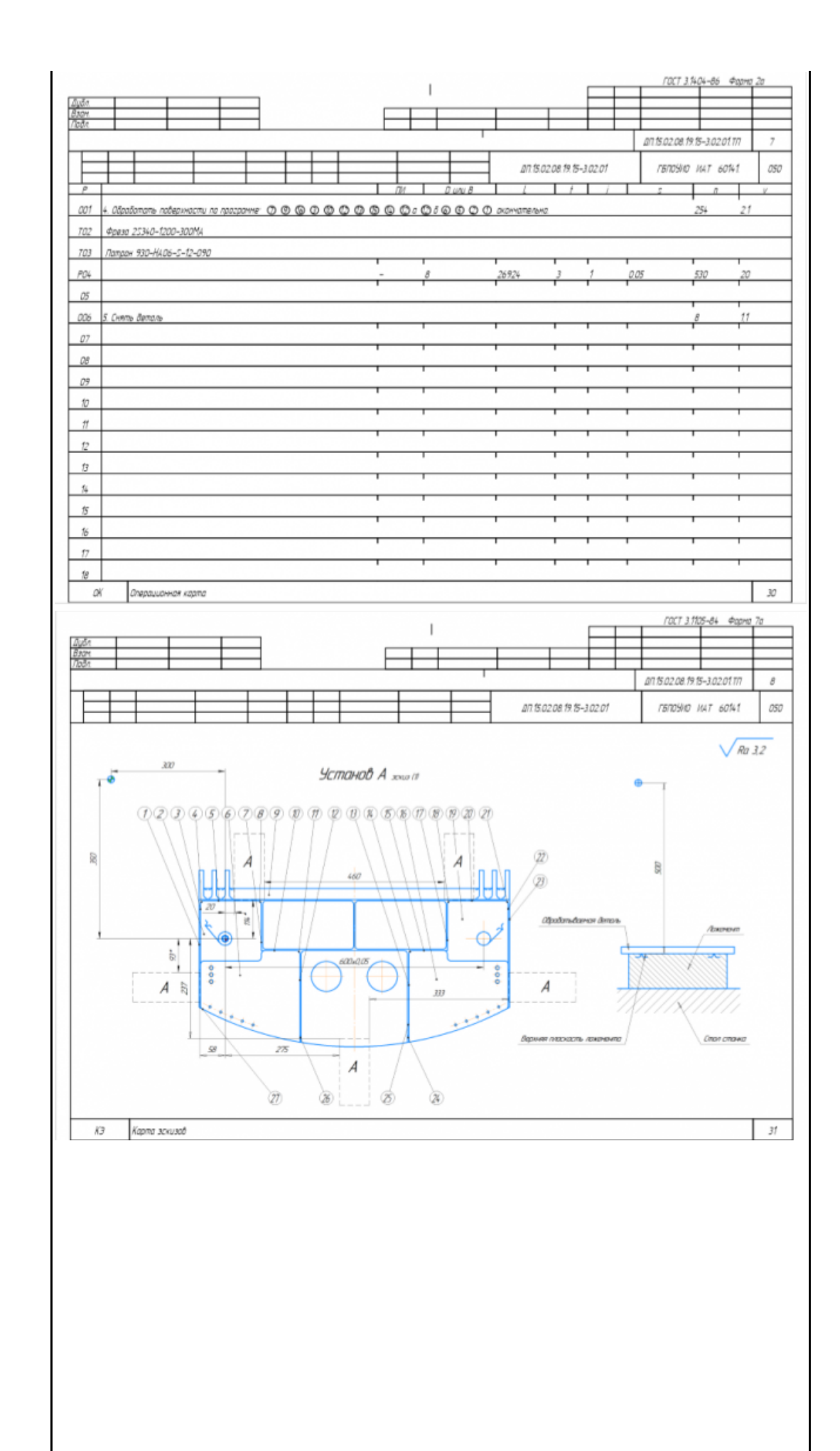

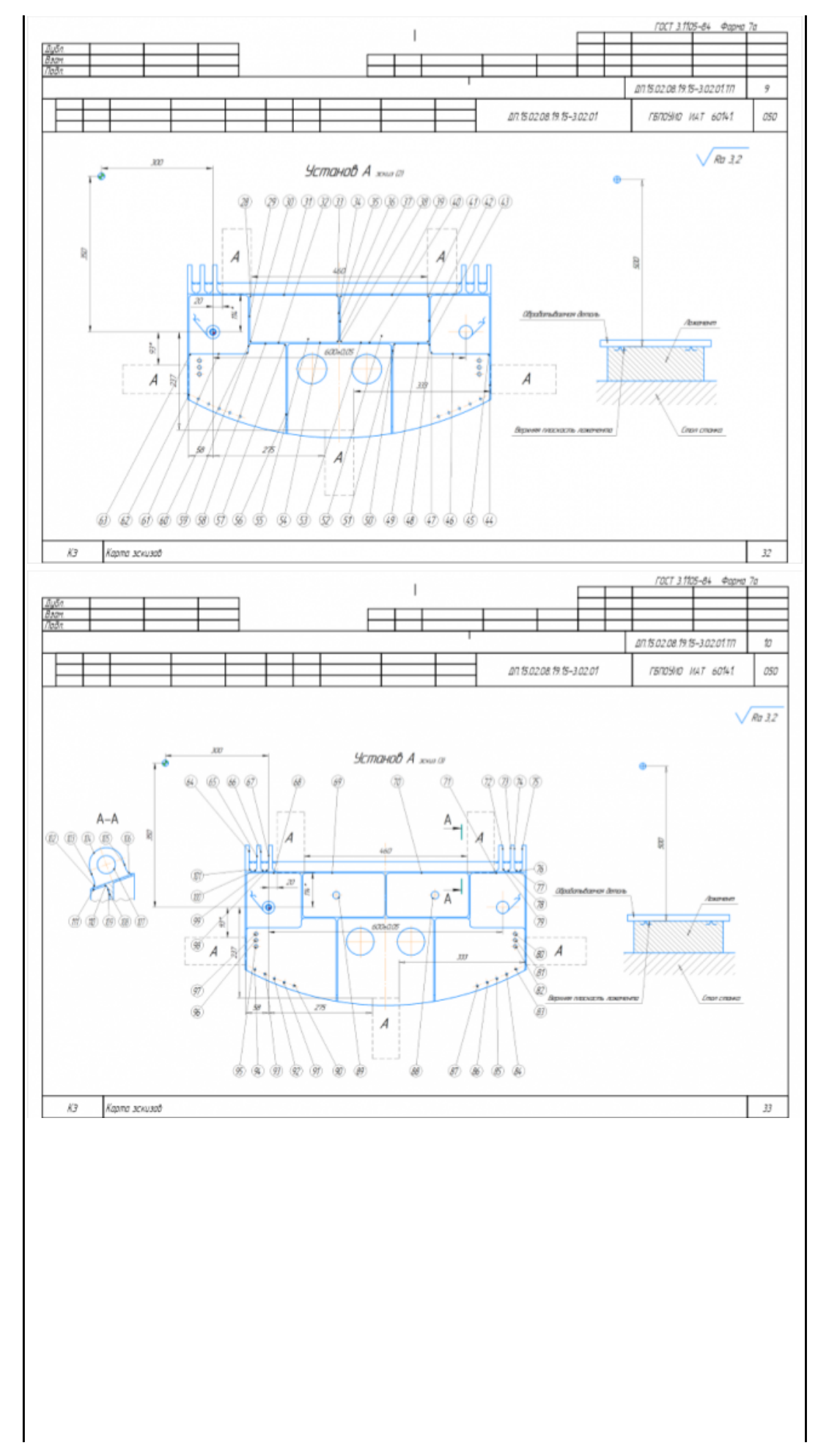

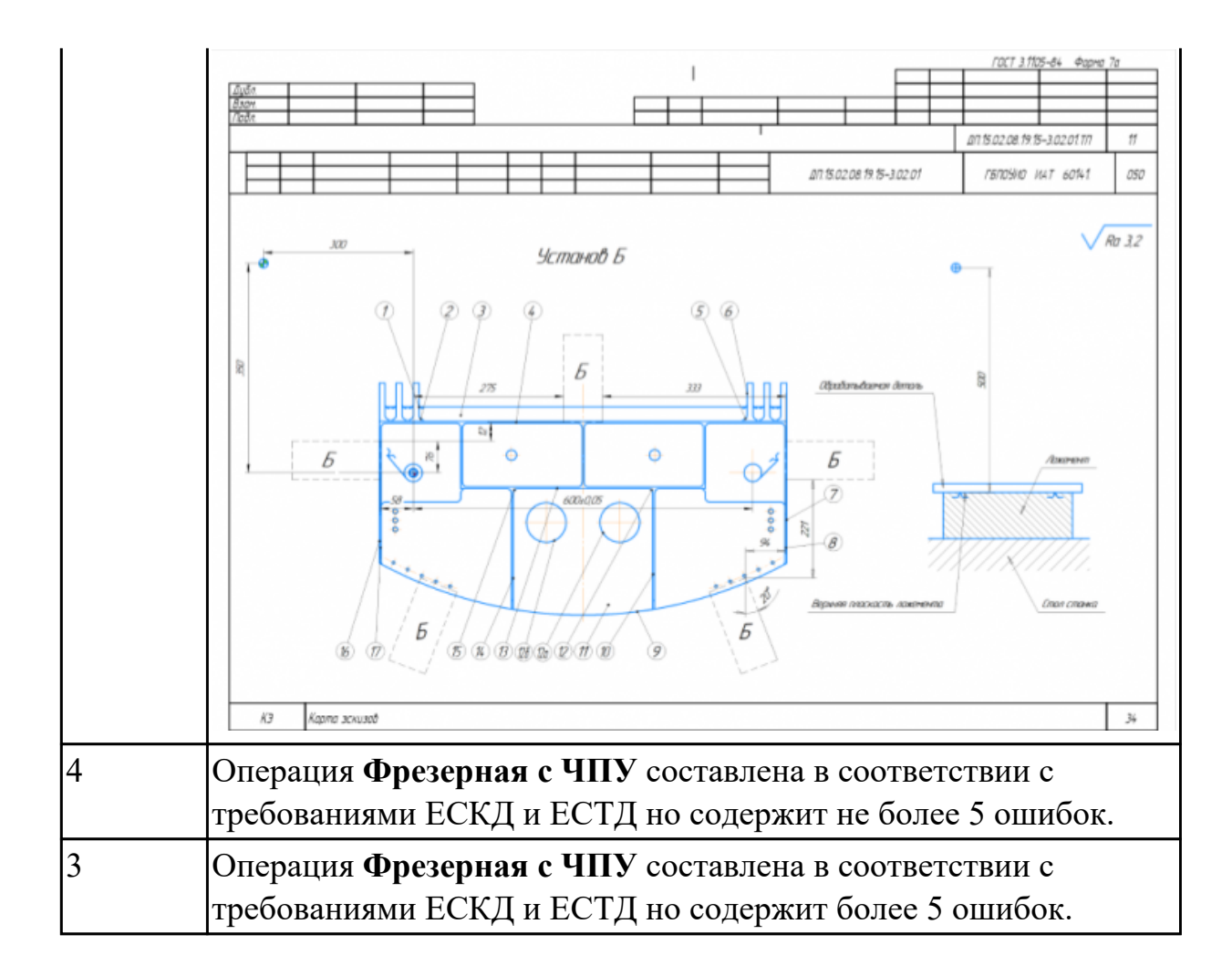

#### **Задание №4 (из текущего контроля)**

Разработать операционную карту на **операцию Контроля** ТП изготовления индивидуальной детали.

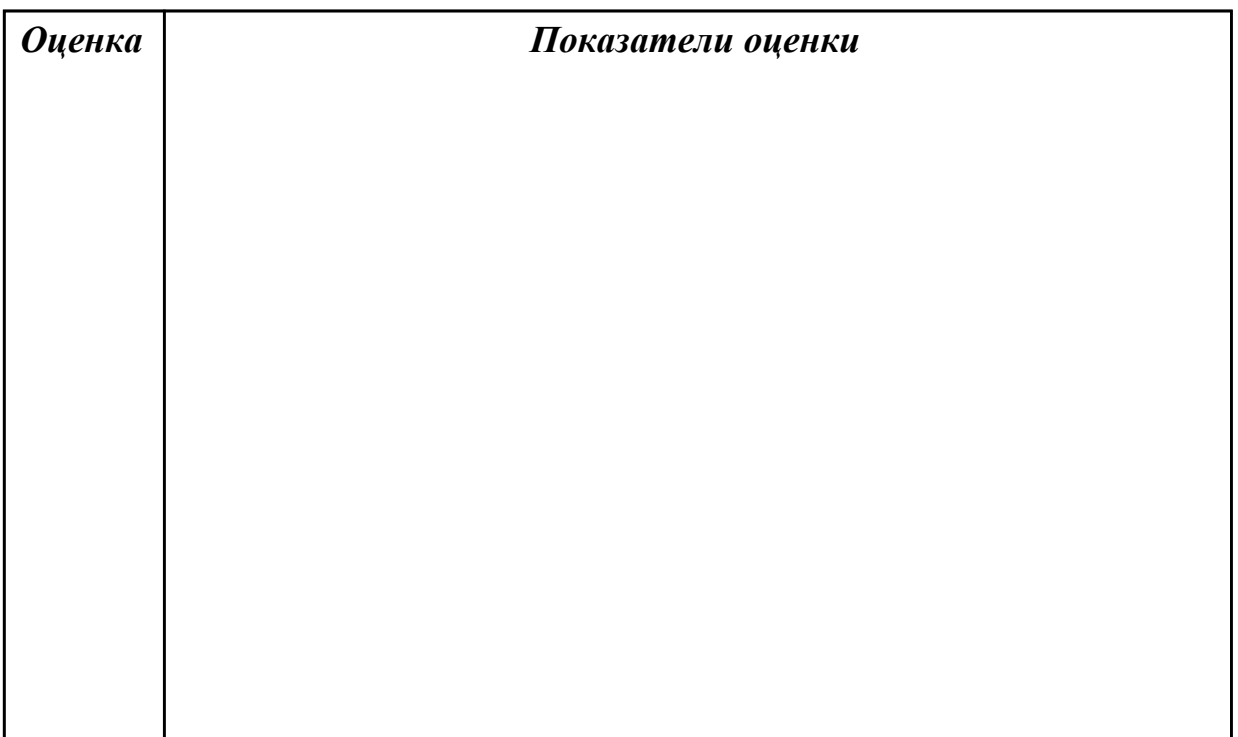

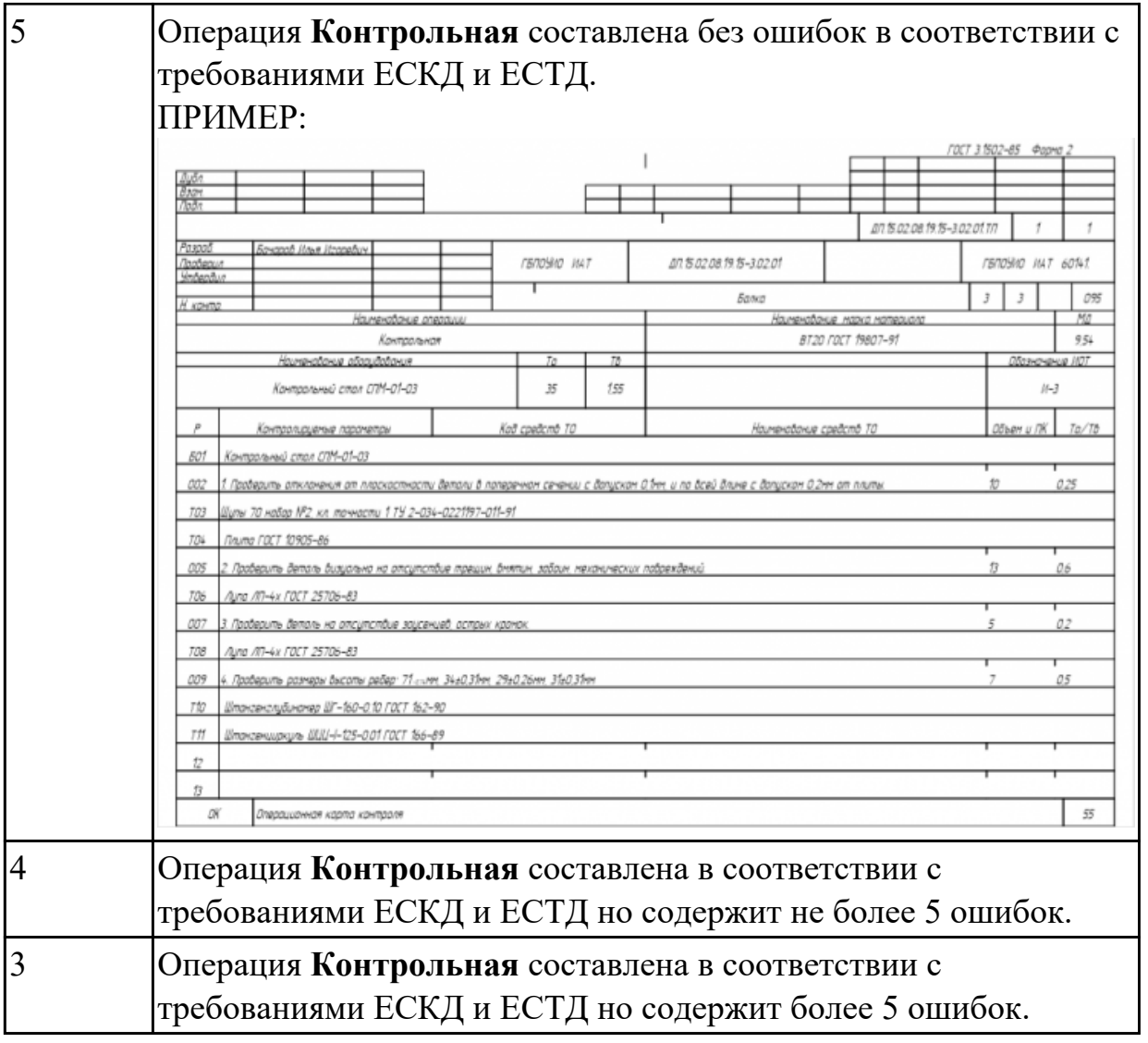

## **Задание №5 (из текущего контроля)**

Раскрыть содержание ячеек маршрутной карты (обозначенных цифрами):

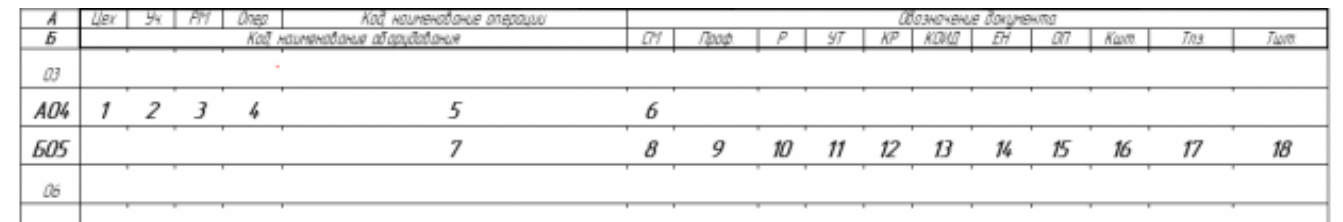

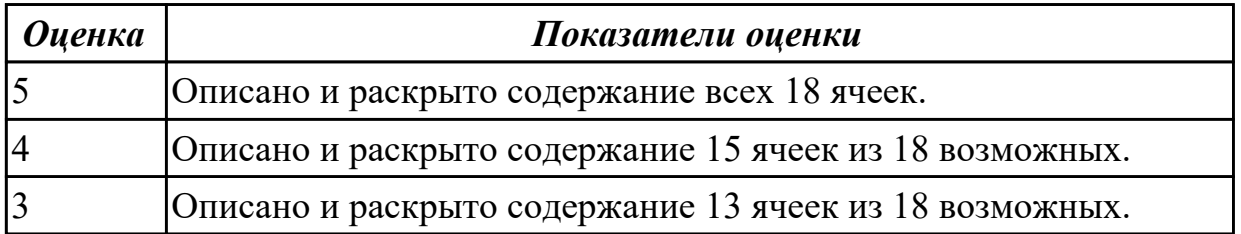

## **Задание №6 (из текущего контроля)**

Разработать контрольно-операционныю карту на **операцию входного контроля** изготовления индивидуальной детали.

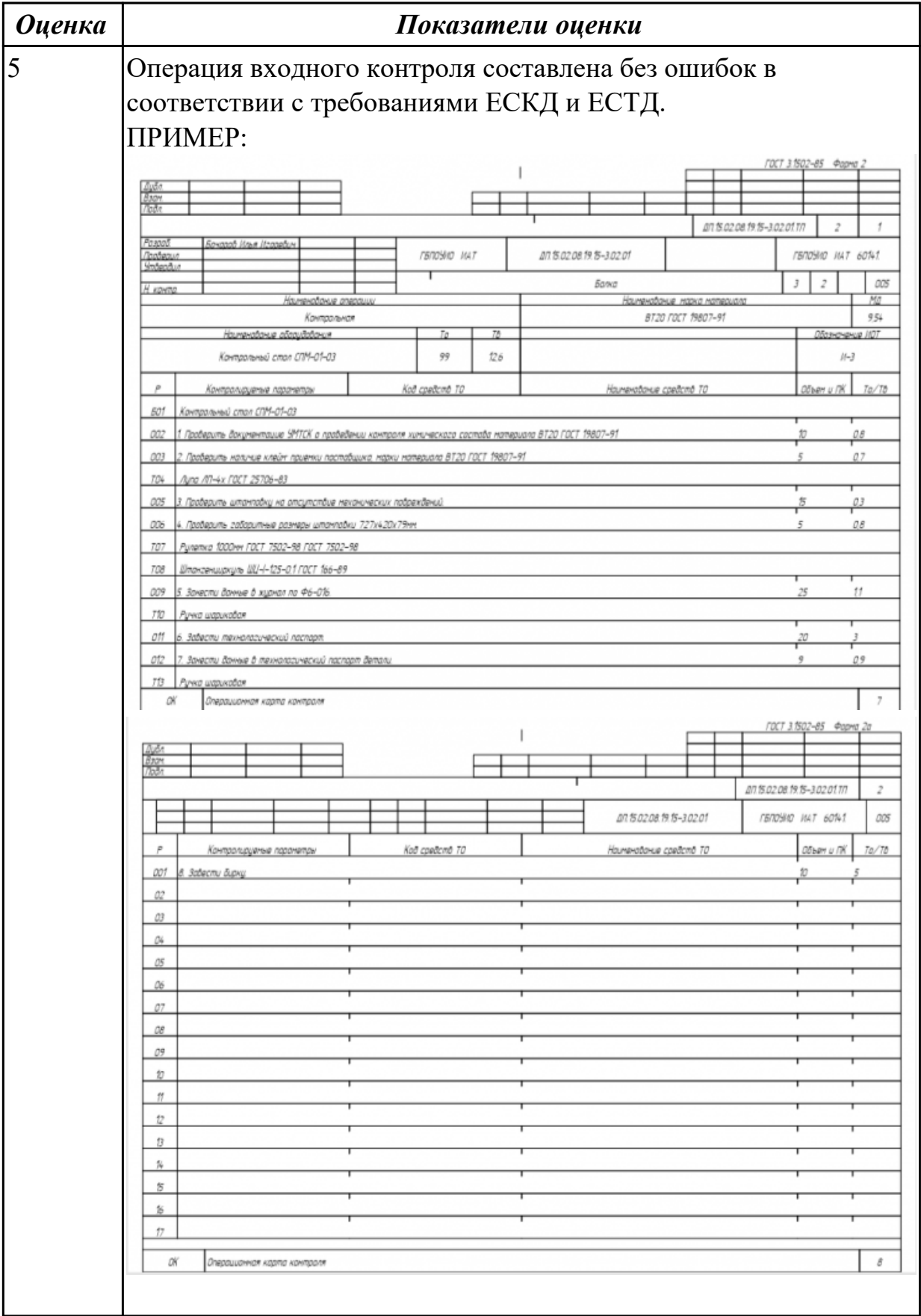

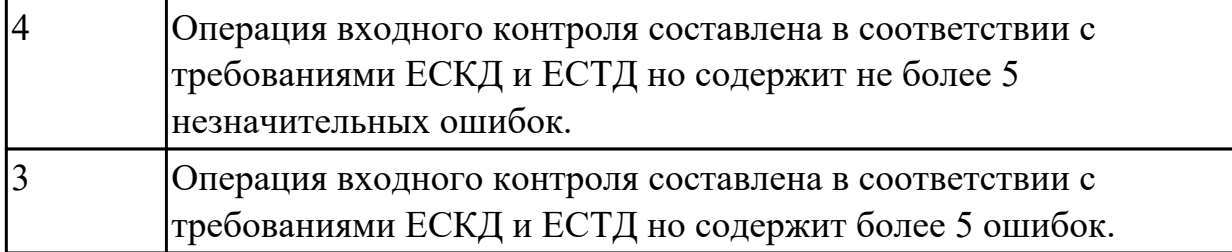

# **Задание №7 (из текущего контроля)**

Разработать операционную карту и технологический эскиз на **операцию Разметка** изготовления индивидуальной детали.

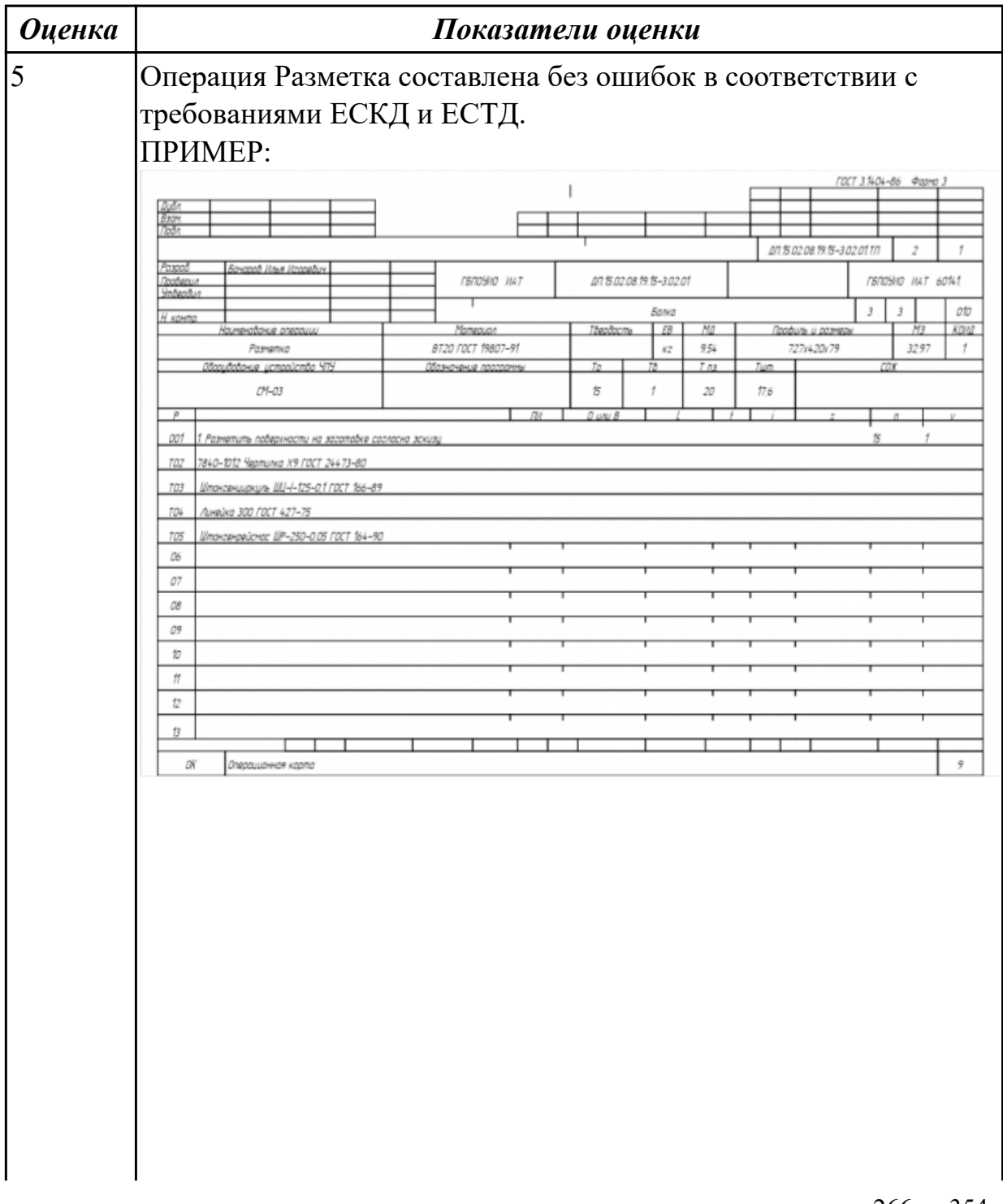

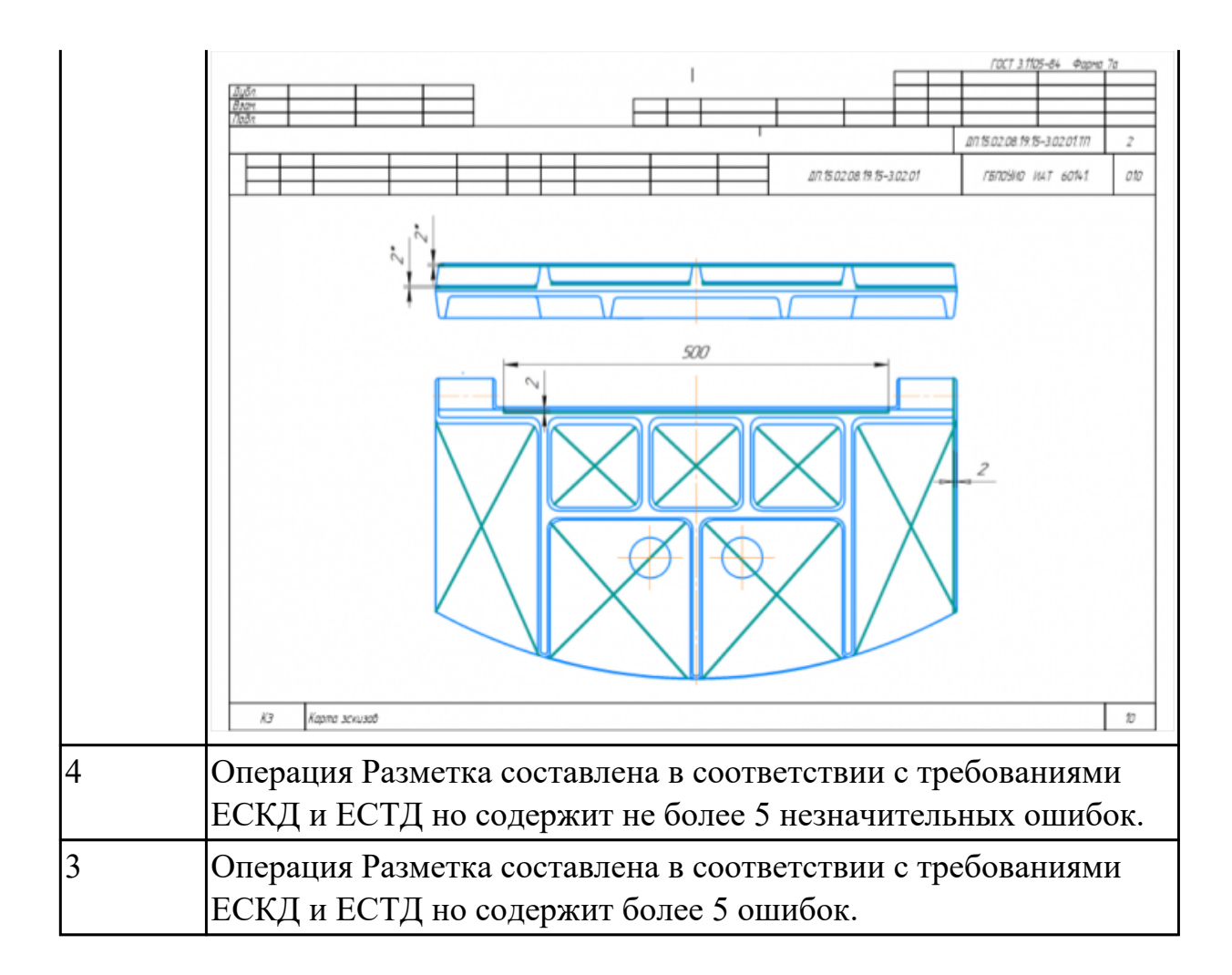

#### **Задание №8 (из текущего контроля)**

Разработать операционную карту и технологический эскиз на **операцию Вертикально-фрезерная** изготовления индивидуальной детали.

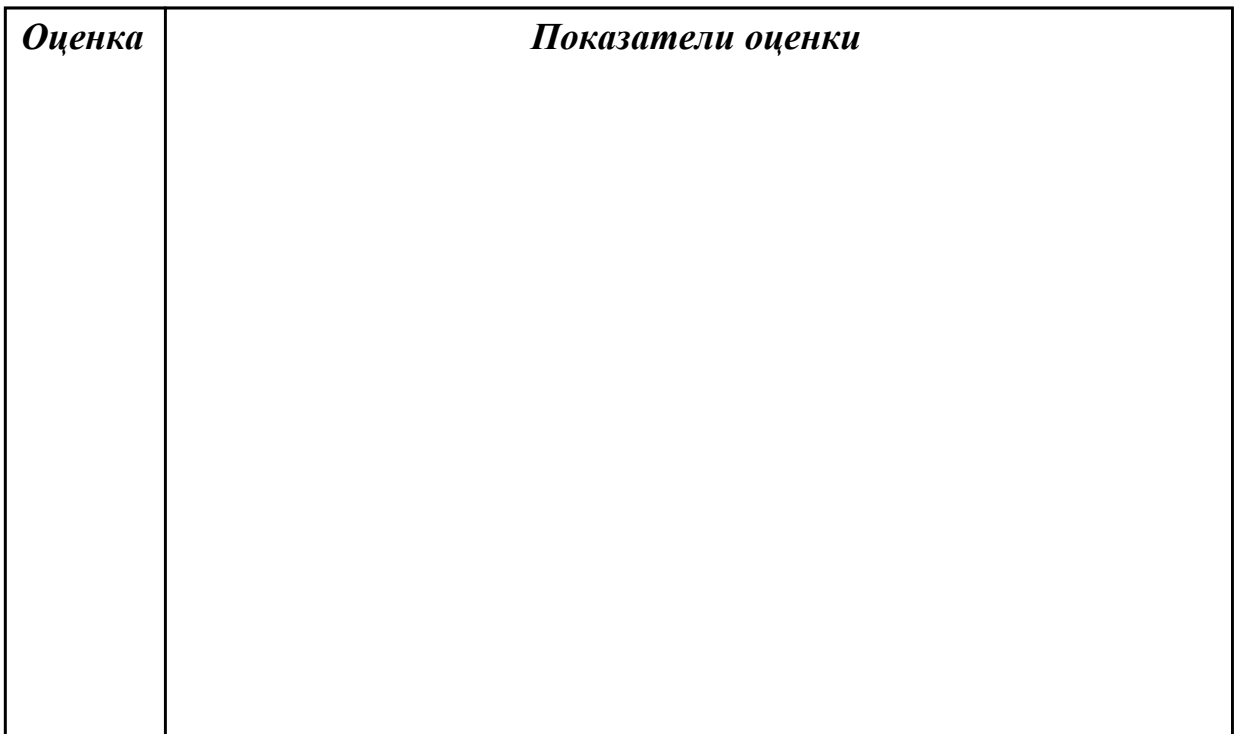

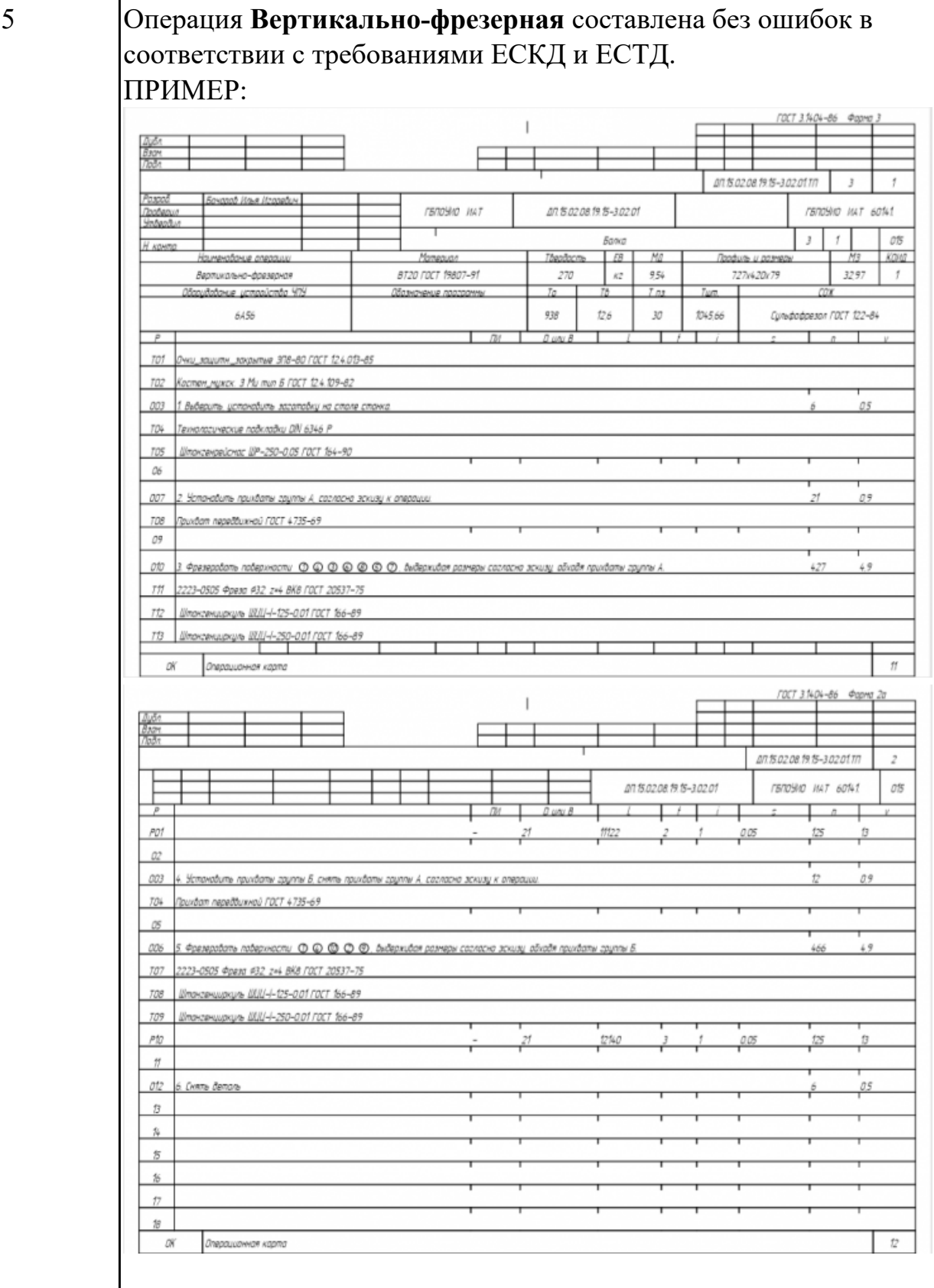

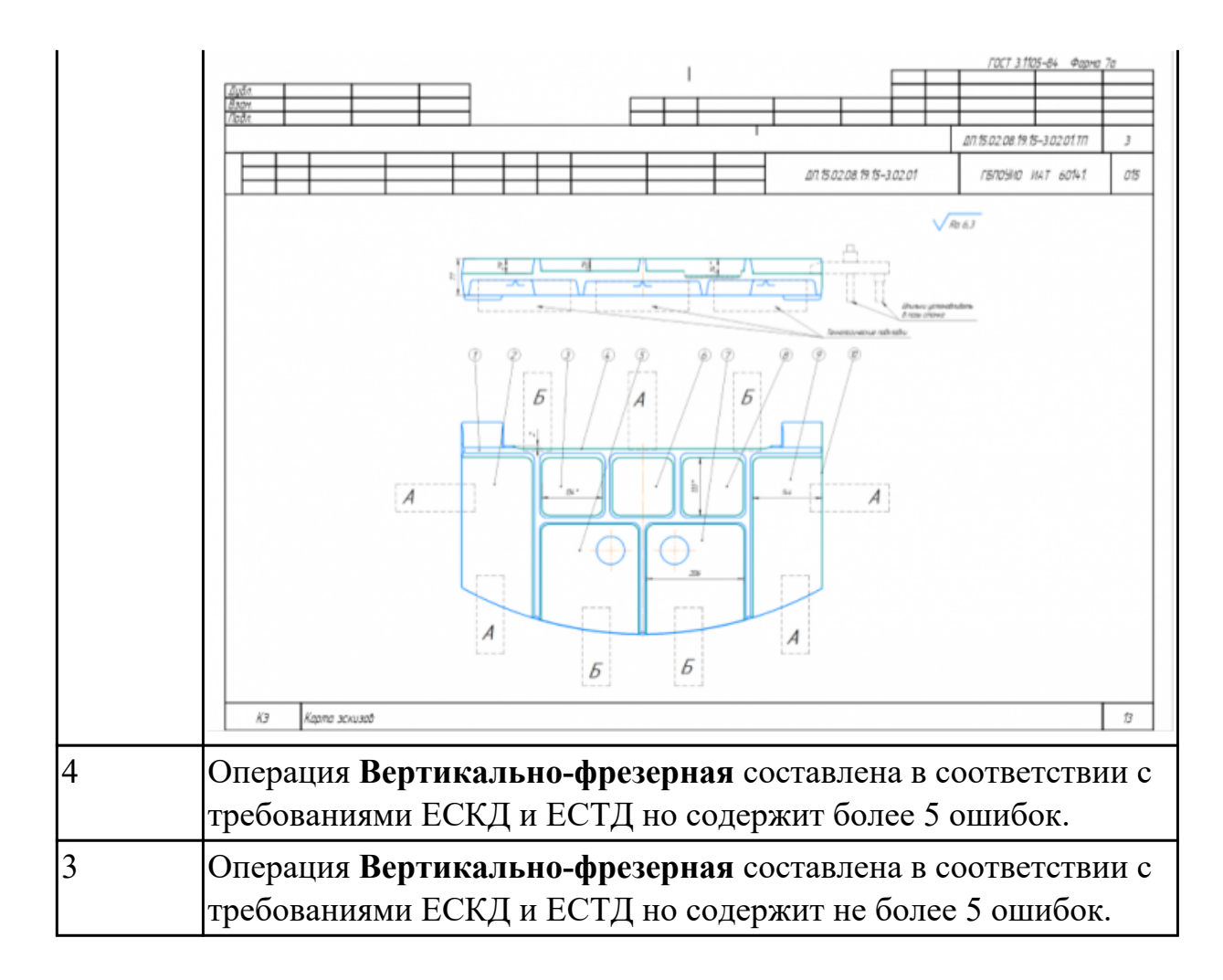

#### **Задание №9 (из текущего контроля)**

Разработать операционную карту на **операцию Слесарная** изготовления индивидуальной детали.

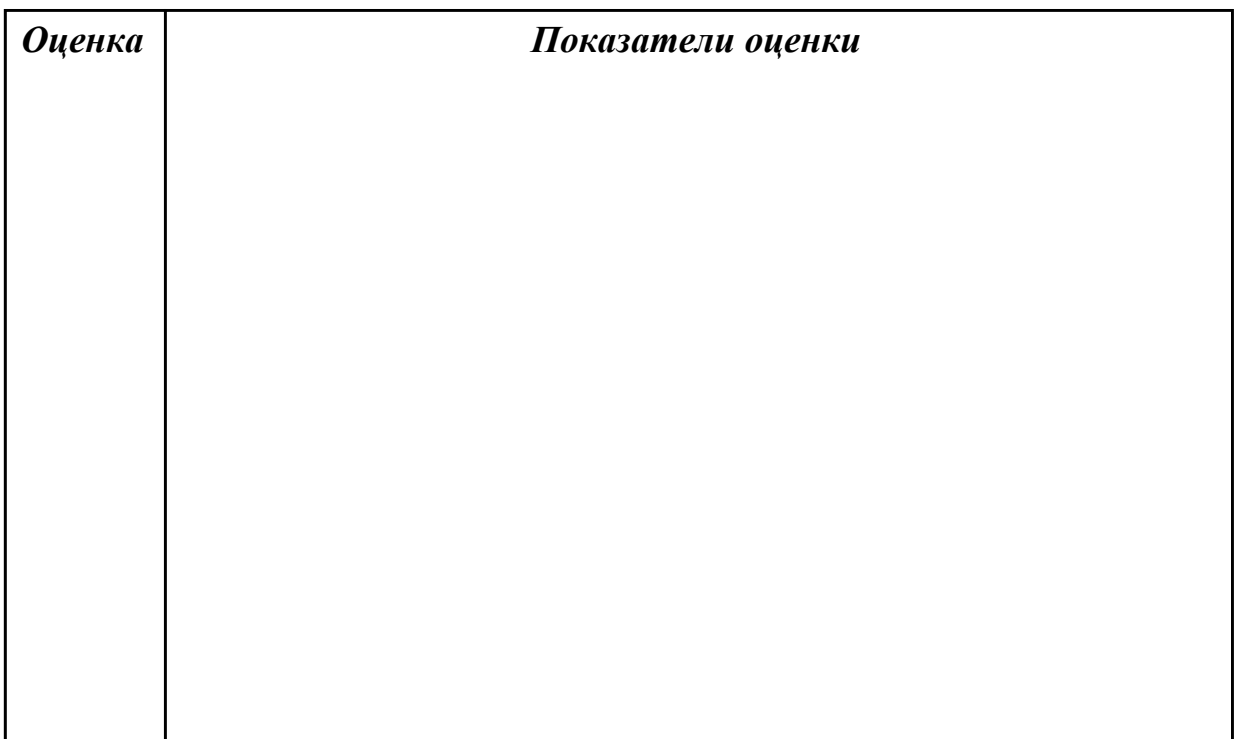

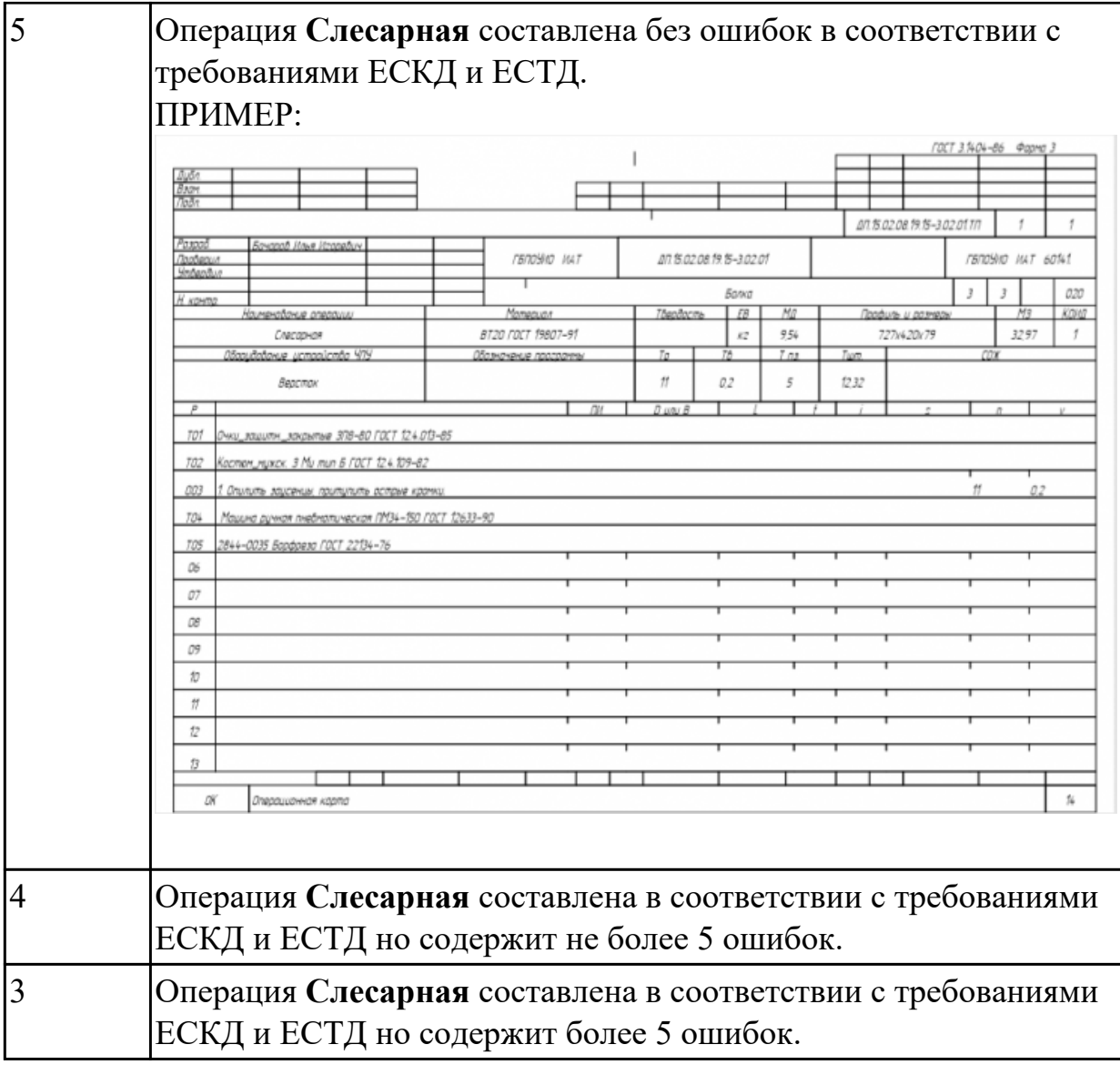

# **Задание №10 (из текущего контроля)**

Разработать операционную карту на **операцию Промывка** изготовления индивидуальной детали.

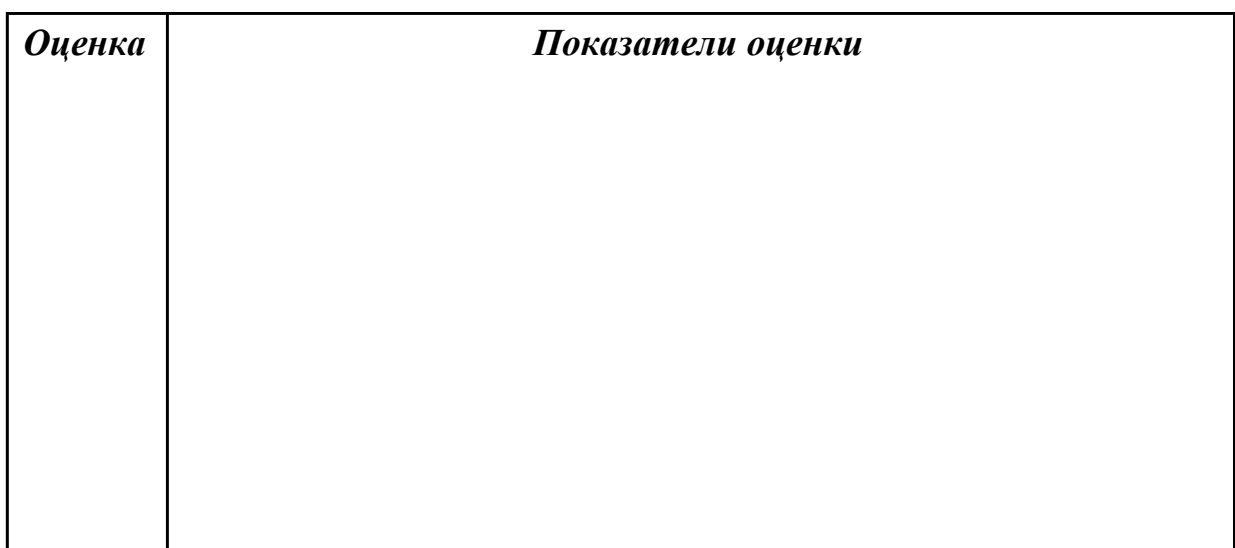

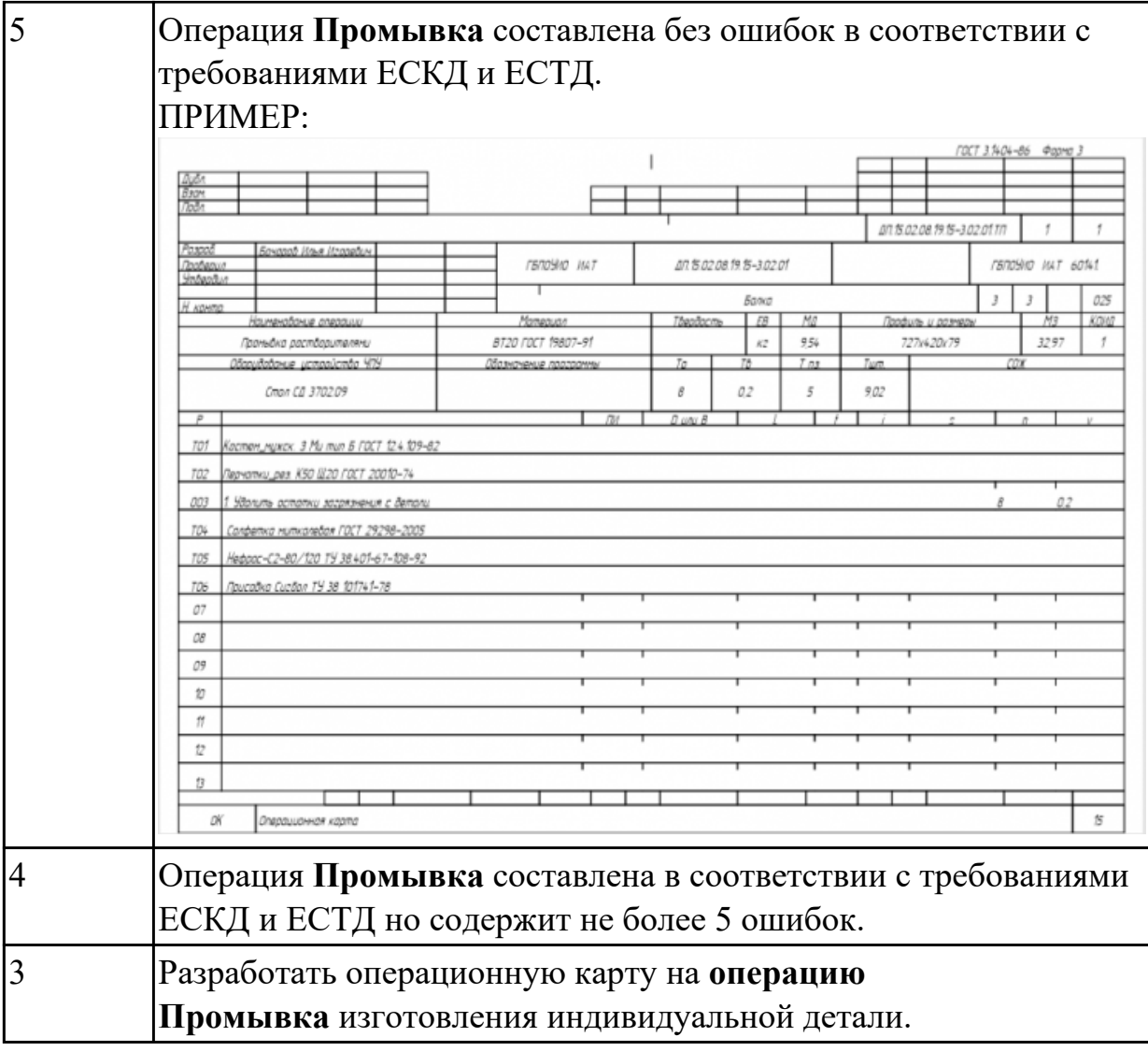

## **Задание №11 (из текущего контроля)**

Разработать операционную карту на **операцию послеоперационного Контроля** изготовления индивидуальной детали.

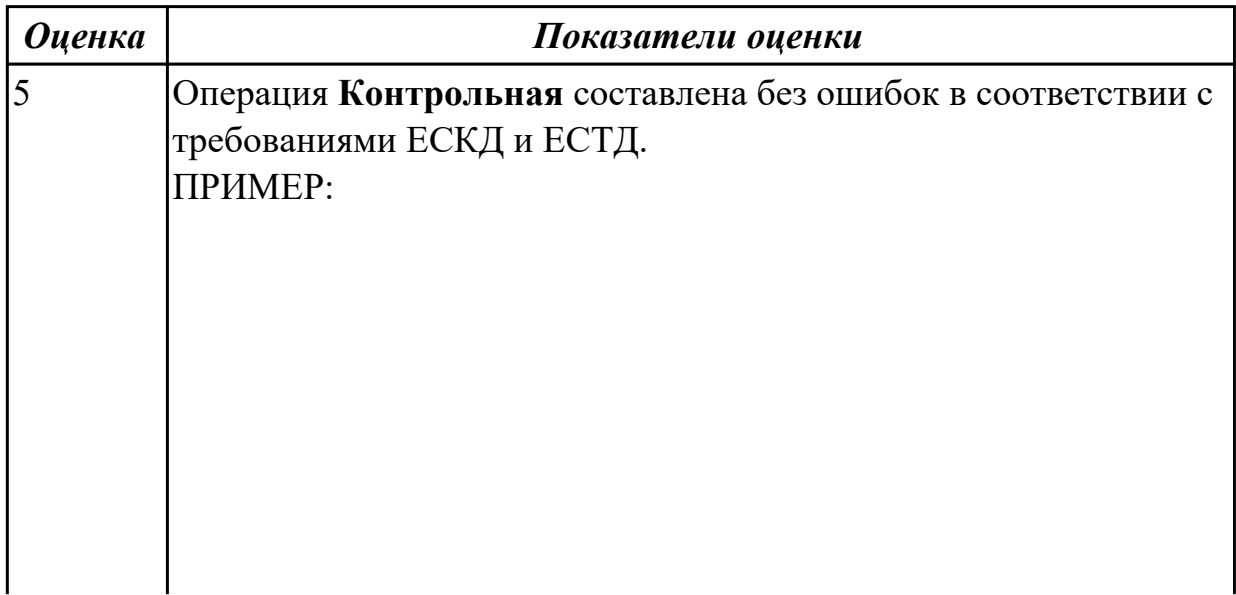

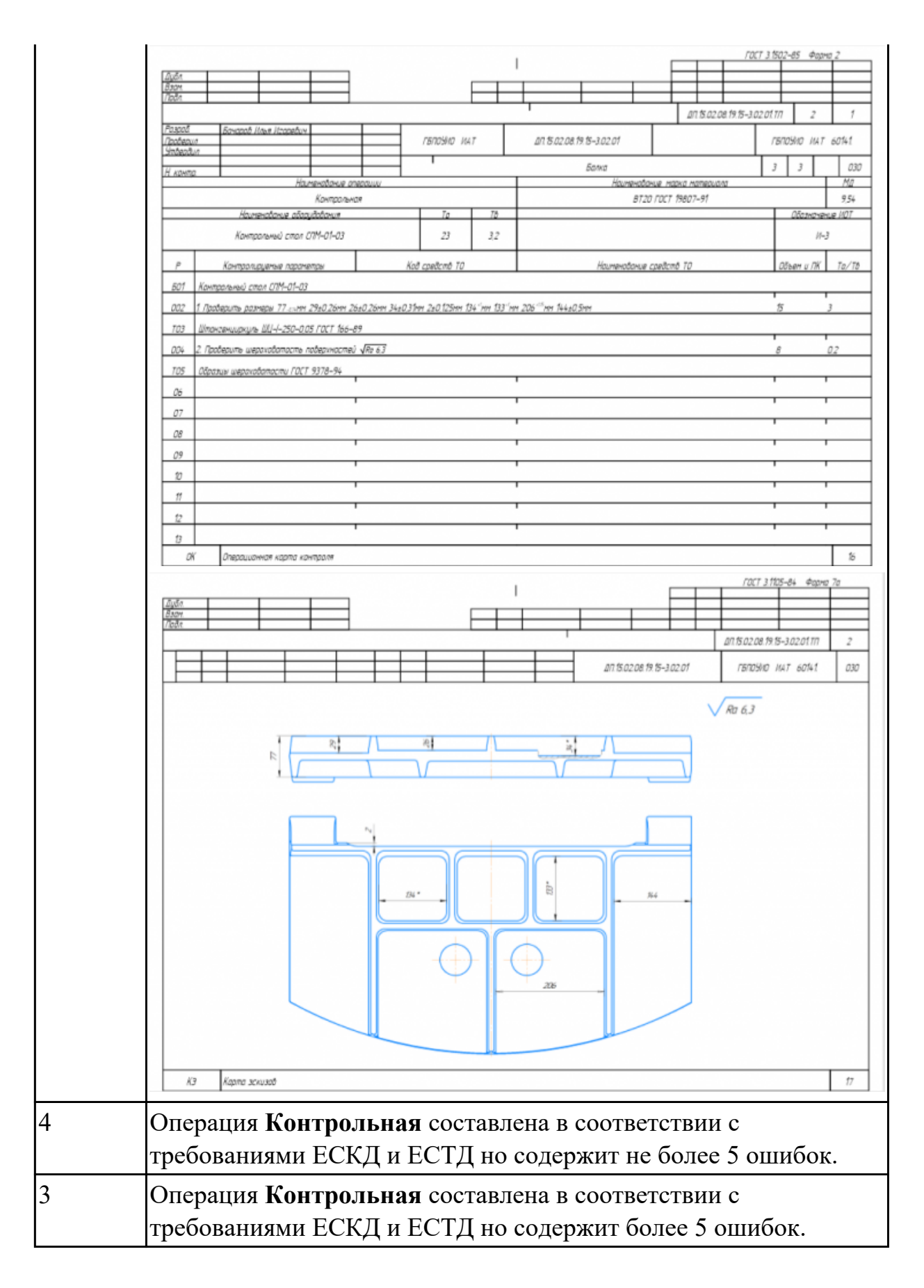

#### **Задание №12 (из текущего контроля)**

Разработать операционную карту на **операцию**

**Радиально-сверлильную** изготовления индивидуальной детали.

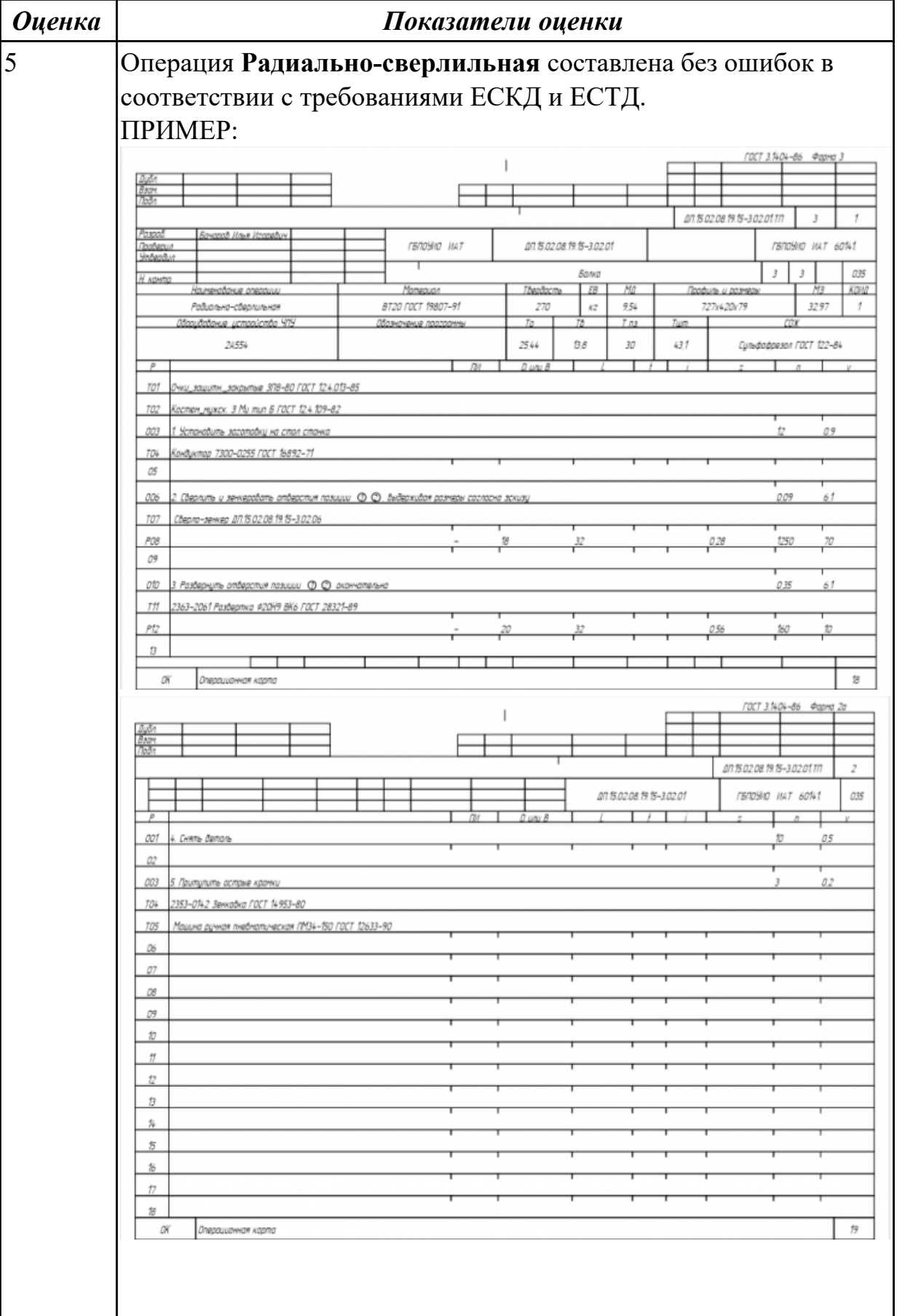

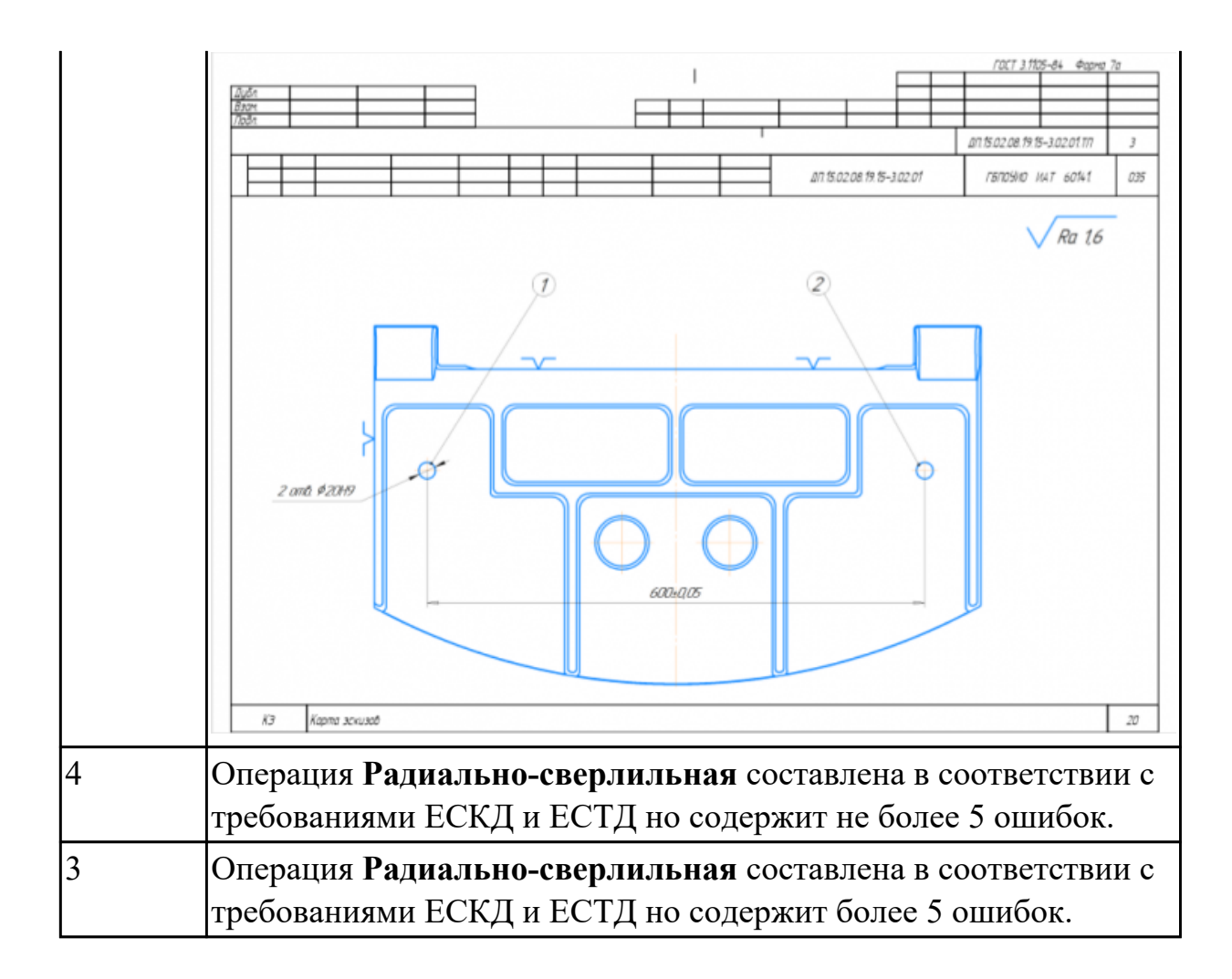

#### **Дидактическая единица для контроля:**

2.3 устанавливать оптимальный режим резания;

#### **Профессиональная(-ые) компетенция(-ии):**

ПК.2.1 Разрабатывать управляющие программы с применением систем автоматического программирования

#### **Задание №1 (из текущего контроля)**

Опишите какие критерии влияют на выбор режимов резания по справочникам и их назначение.

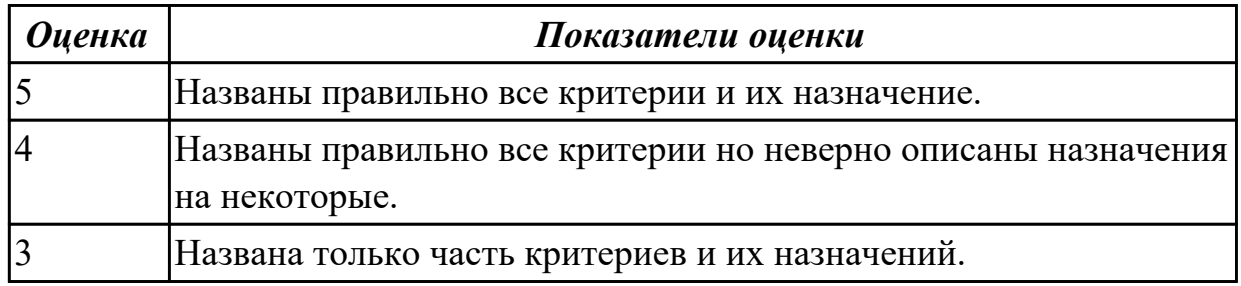

#### **Задание №2 (из текущего контроля)**

Выбирите инструмент по каталогу для черновой, получистовой и чистовой обработки.

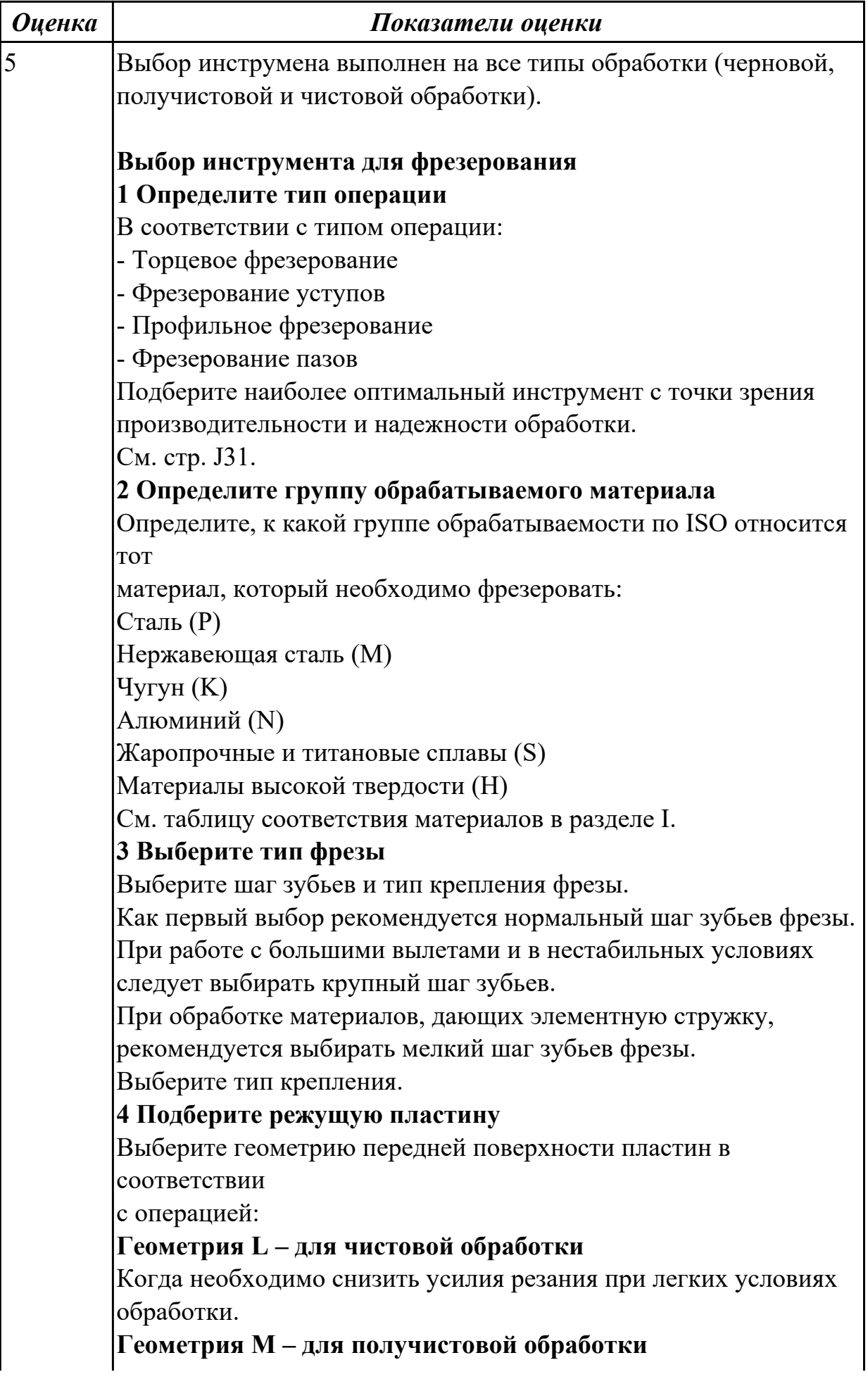

Универсальная геометрия для разнообразных условий обработки. **Геометрия H – для черновой обработки**

Для тяжелой обработки поверхностей с ковочной или литейной коркой, а также при опасности вибраций.

Выберите пластины из твердого сплава, обеспечивающего оптимальную производительность.

**5 Определите начальные режимы обработки**

Рекомендуемые начальные значения скоростей резания и подач

*Обязательные качественные критерии:* Подбор необходимого инструмента [1] стр.465-467.: Выбор чернового инструмента в 3 раза больше чистового (до ближайшего по каталогу

Фрезерование

#### Перечень таблиц - Ориентировочные режимы резания при фрезеровании

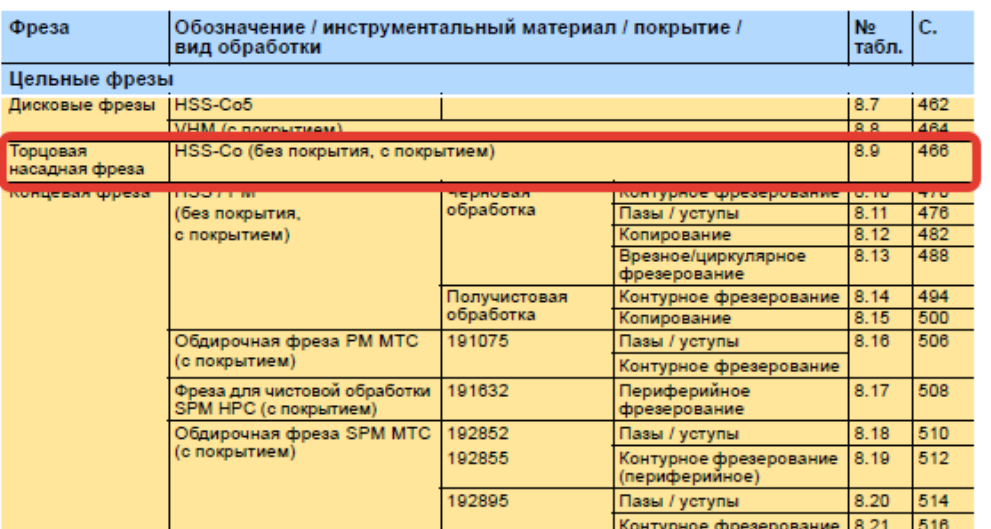

)

 $\mathbf{\hat{A}}$ o Garant $\cdot$ 

#### Описание типов инструмента

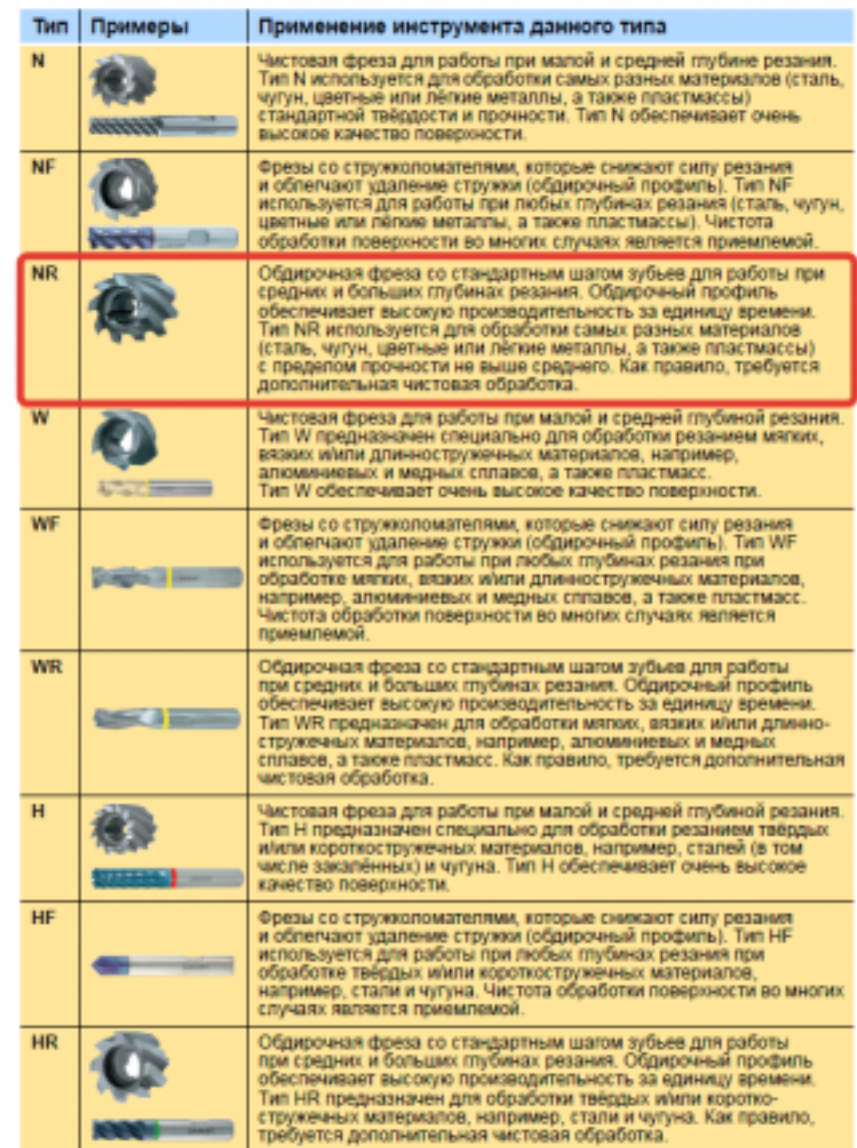

435

;

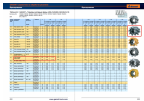

*i*o Garant<sup>.</sup>

Выбор получистового инструмента в 1.5 раза больше чистового (до ближайшего по каталогу);

Фрезерование

1.

# Перечень таблиц – Ориентировочные режимы резания<br>при фрезеровании

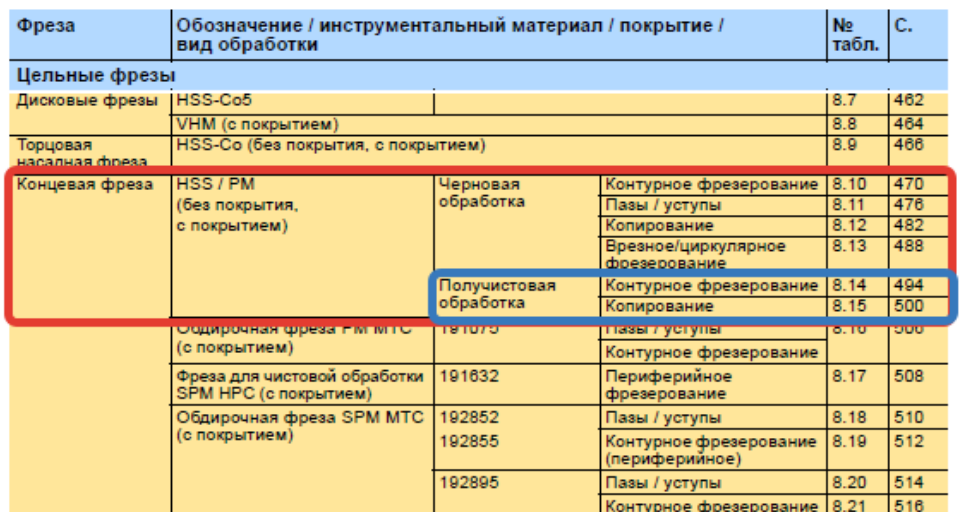

#### Фрезерование

Описание типов

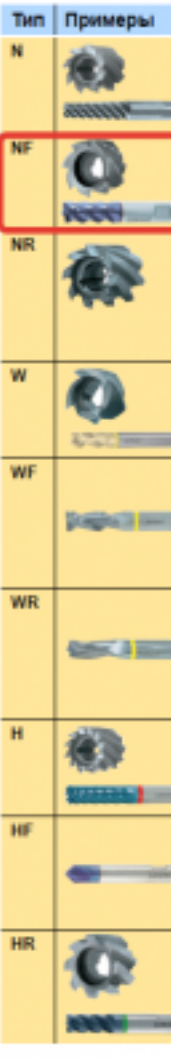

стр. 280 из 354

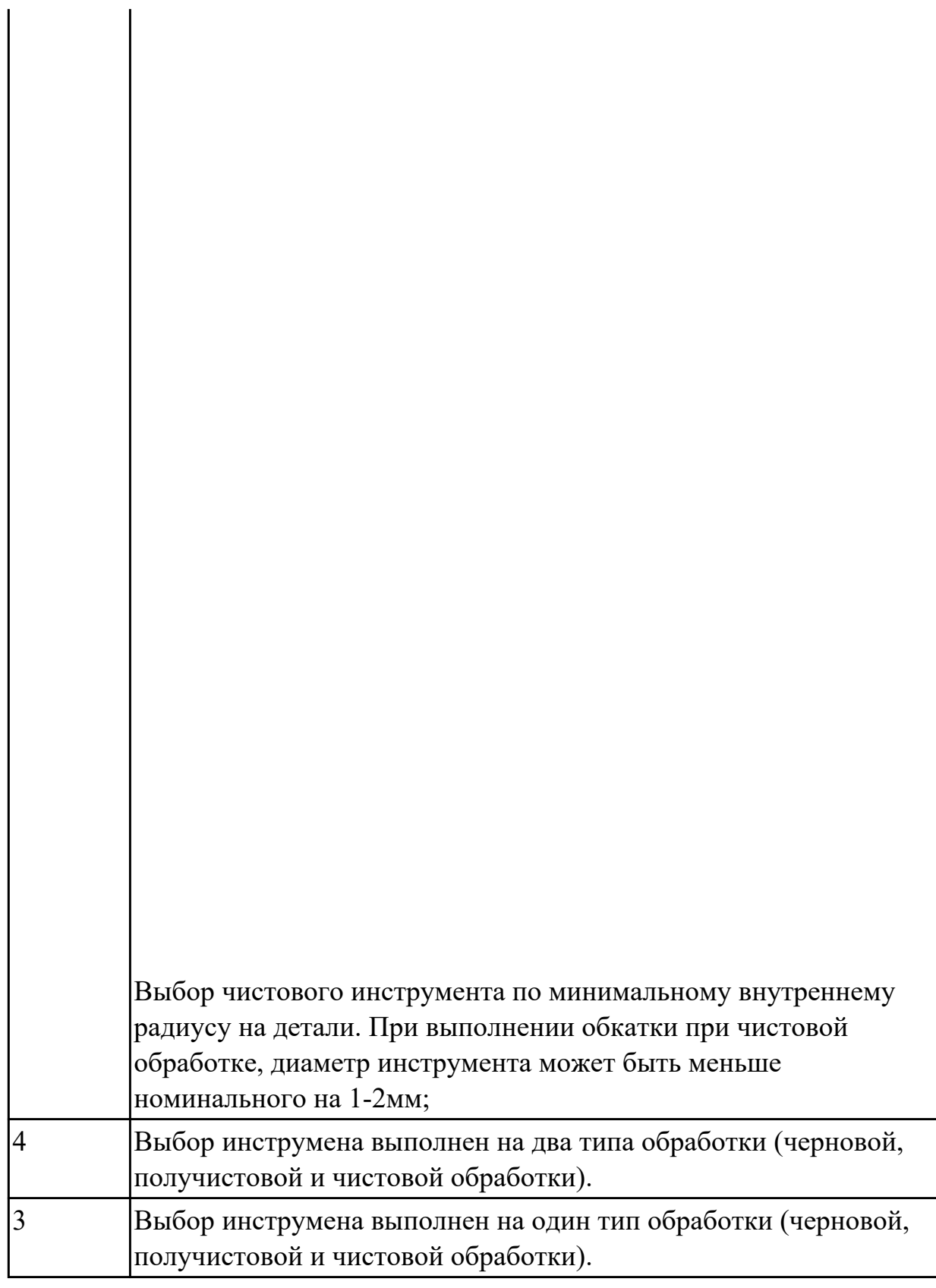

## **Дидактическая единица для контроля:**

2.4 анализировать системы ЧПУ станка и подбирать язык программирования; **Профессиональная(-ые) компетенция(-ии):**

ПК.2.1 Разрабатывать управляющие программы с применением систем

#### автоматического программирования

#### **Задание №1 (из текущего контроля)**

Используя технологическую документацию определить тип системы ЧПУ и выбрать в постпроцессоре неоходимую для формирования УП.

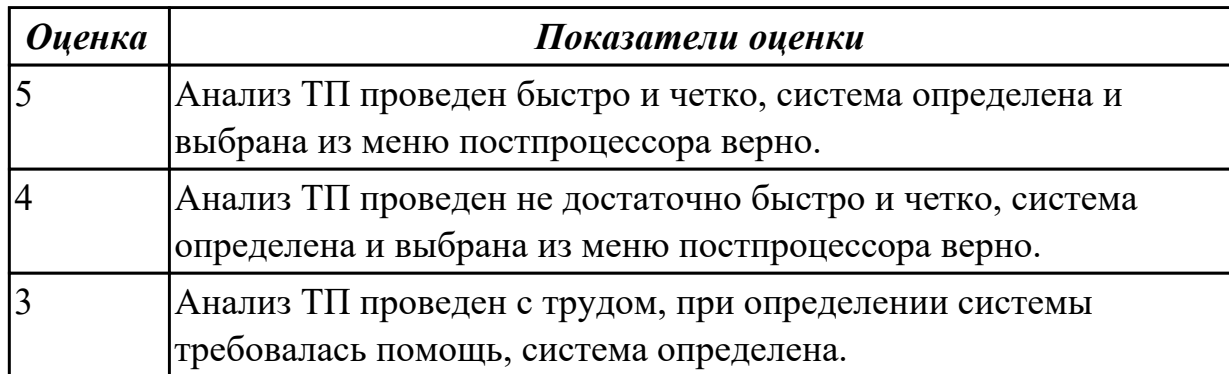

#### **Дидактическая единица для контроля:**

2.5 осуществлять написание управляющей программы в CAD/CAM 3 оси;

#### **Профессиональная(-ые) компетенция(-ии):**

ПК.2.1 Разрабатывать управляющие программы с применением систем автоматического программирования

ПК.2.2 Разрабатывать управляющие программы с применением систем CAD/CAM

#### **Задание №1 (из текущего контроля)**

Разработать программу для обработки индивидуальной детали с использованием операция CAVITY\_MILL в CAD/CAM.

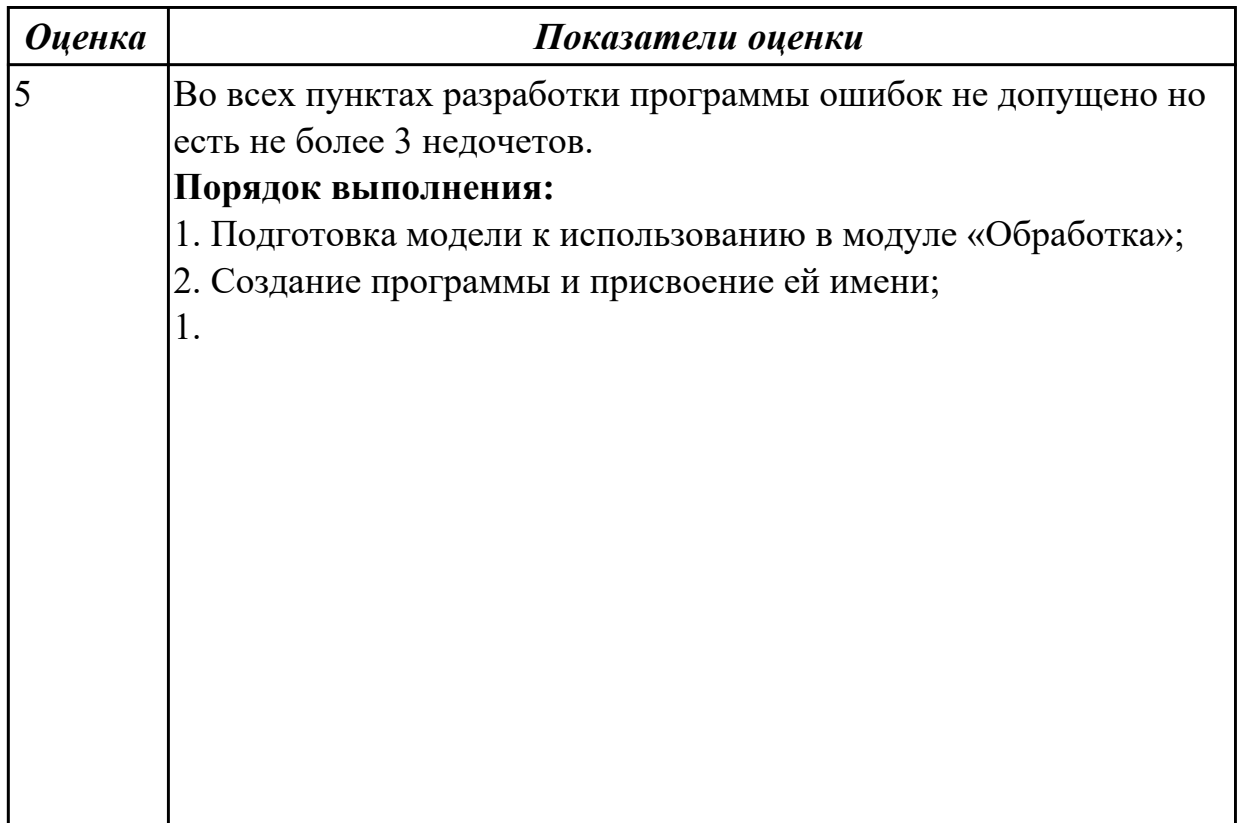

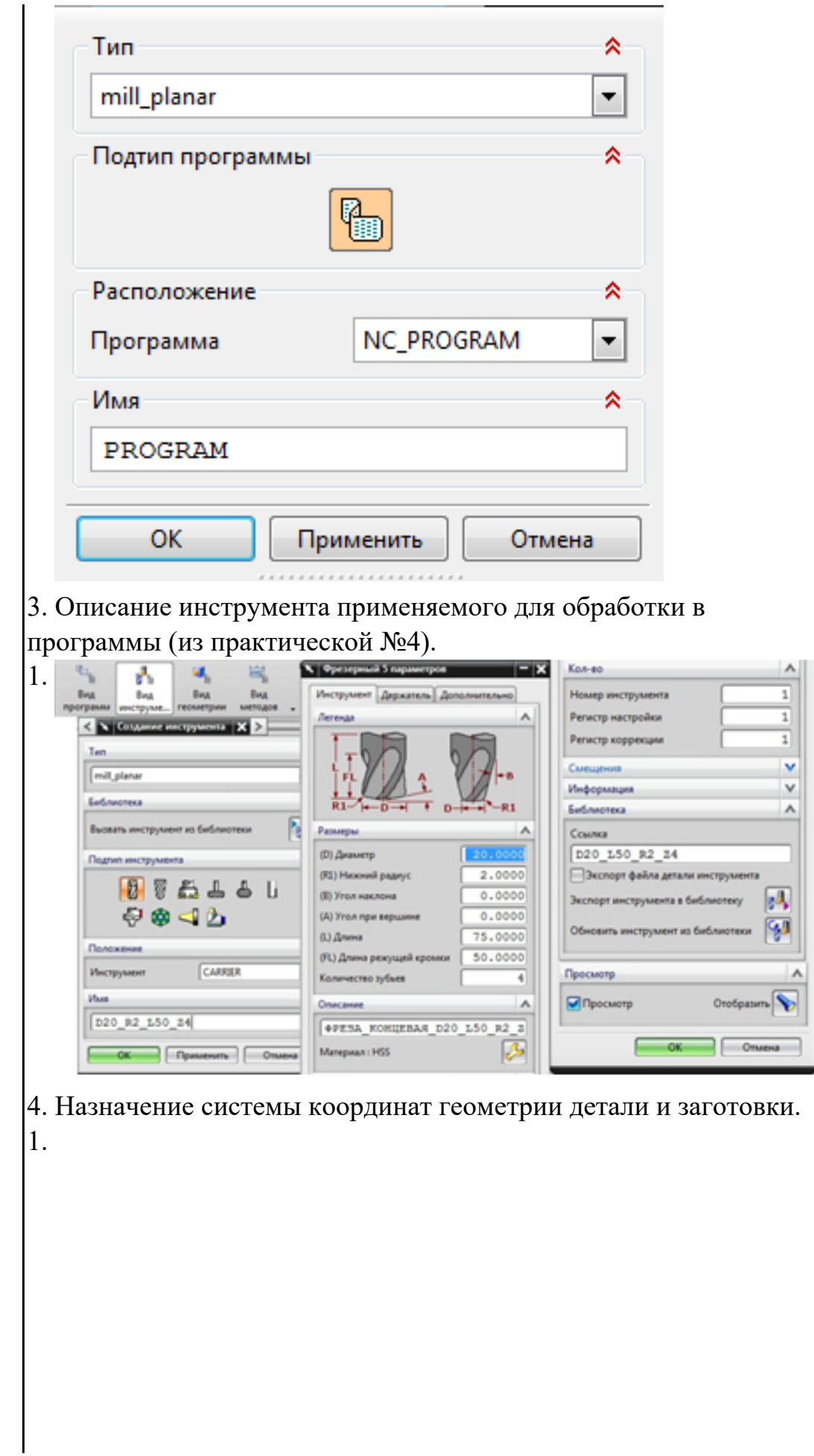

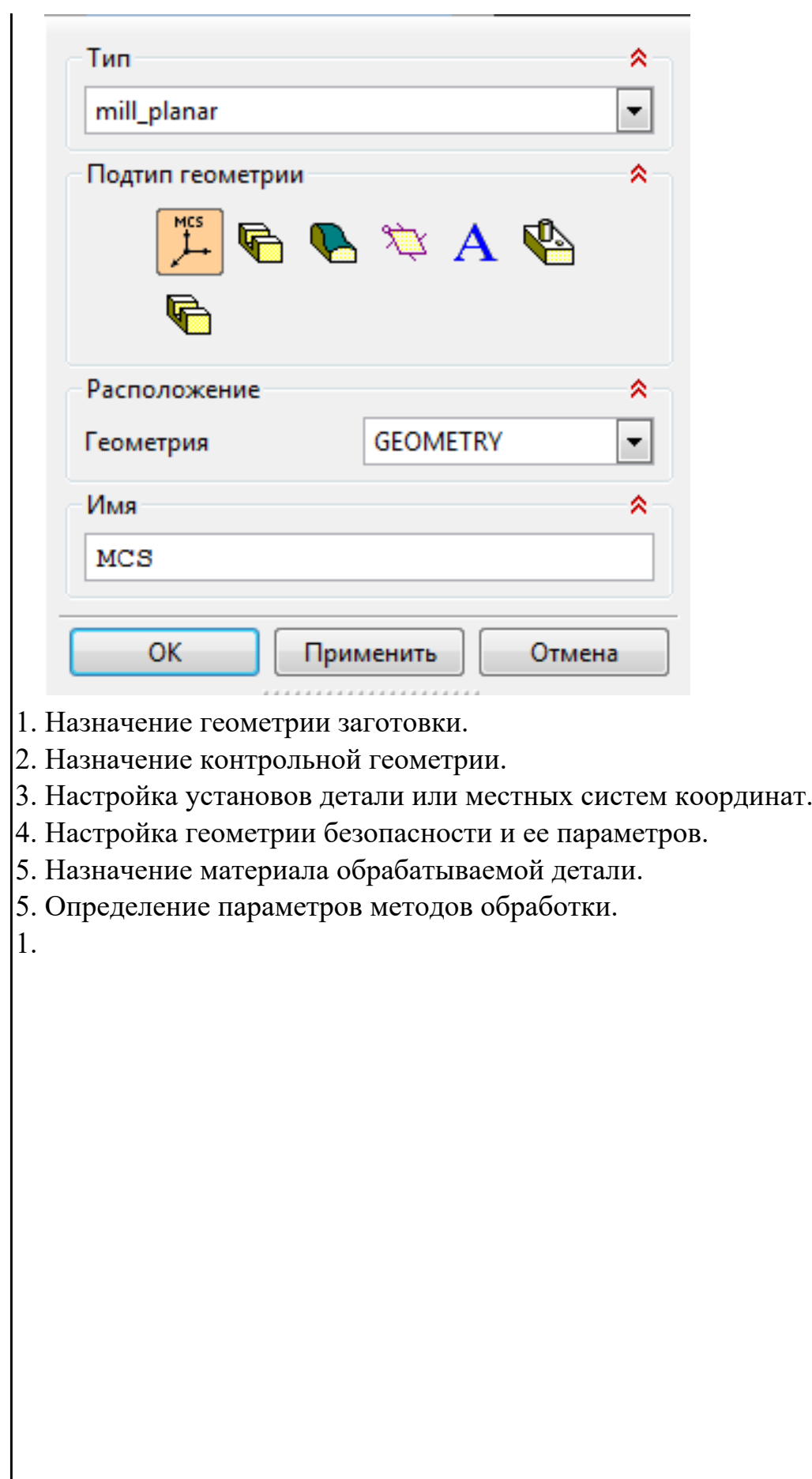

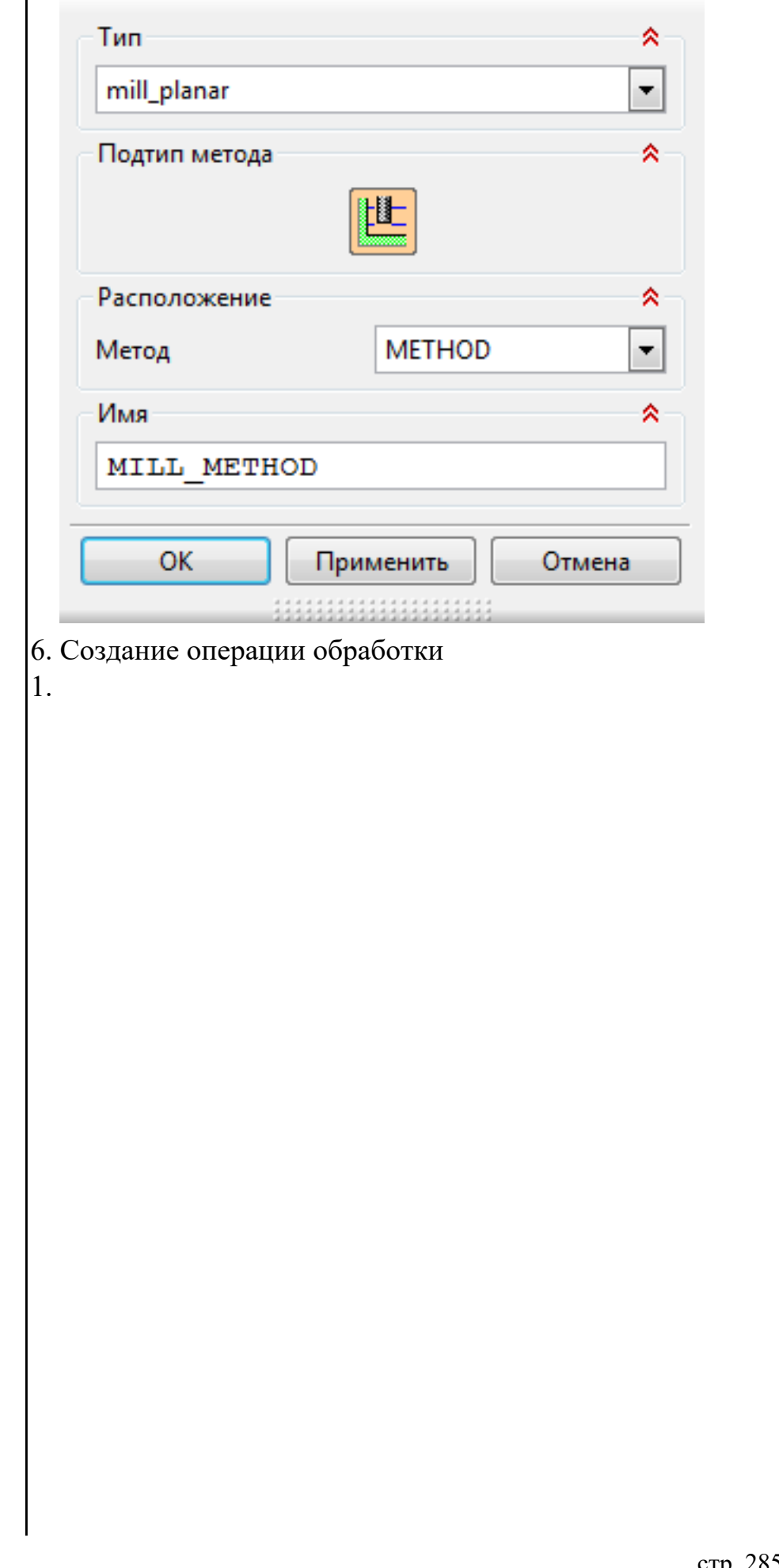

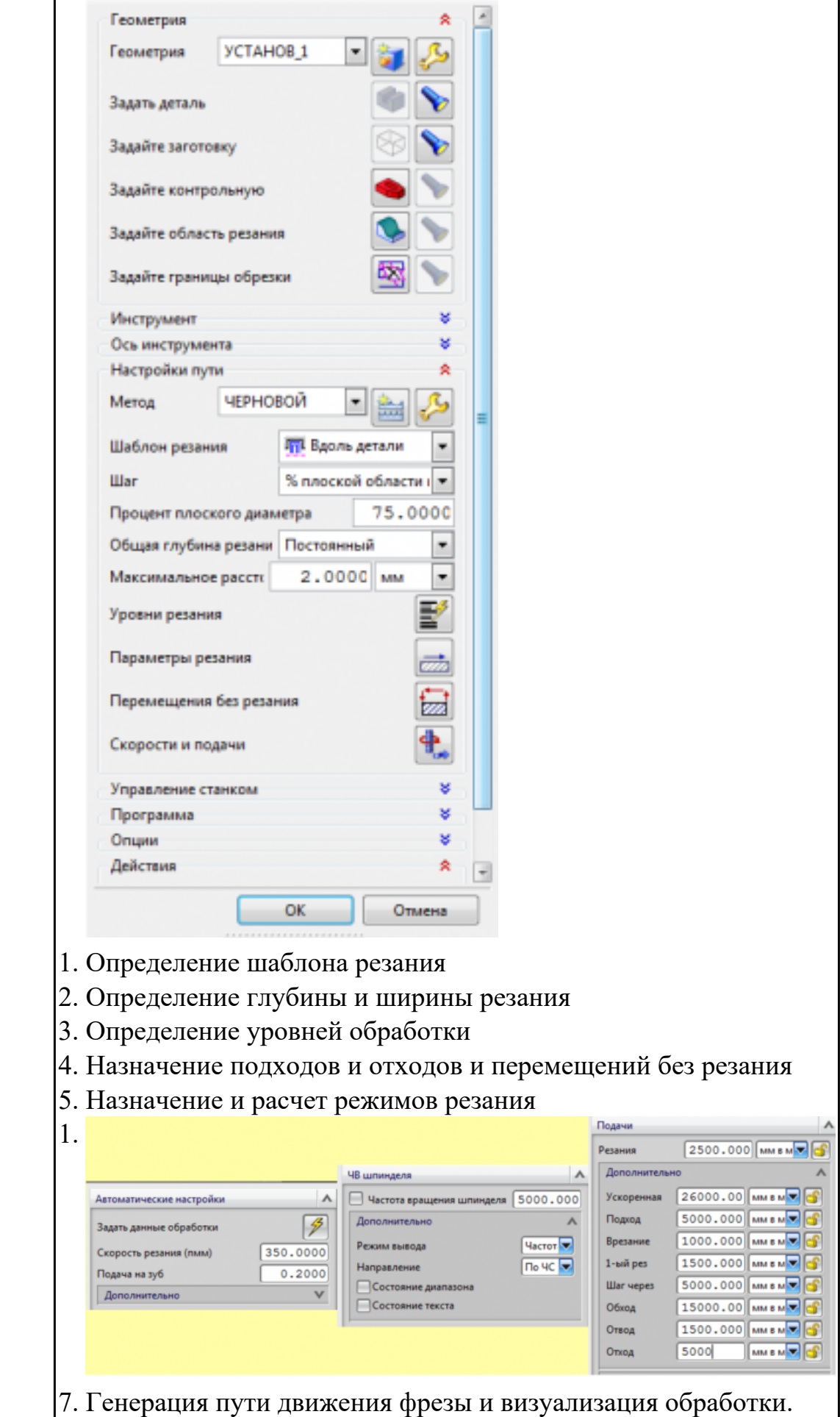

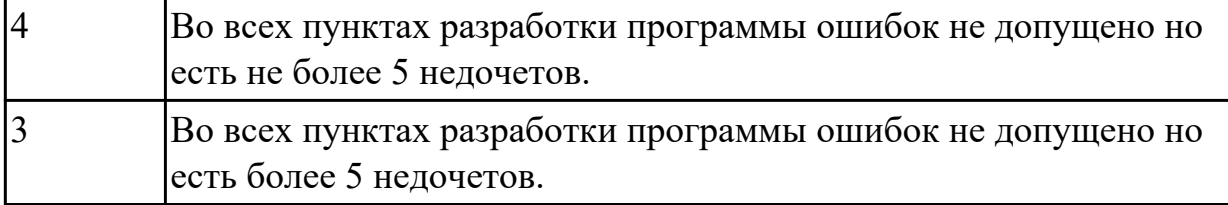

#### **Дидактическая единица для контроля:**

2.6 осуществлять написание управляющей программы в CAD/CAM 5 оси;

#### **Профессиональная(-ые) компетенция(-ии):**

ПК.2.1 Разрабатывать управляющие программы с применением систем автоматического программирования

ПК.2.2 Разрабатывать управляющие программы с применением систем CAD/CAM

ПК.2.3 Выполнять диалоговое программирование с пульта управления станком

#### **Задание №1 (из текущего контроля)**

На выданной индивидуальной детали определить (выставить) главную и локальную системы координат.

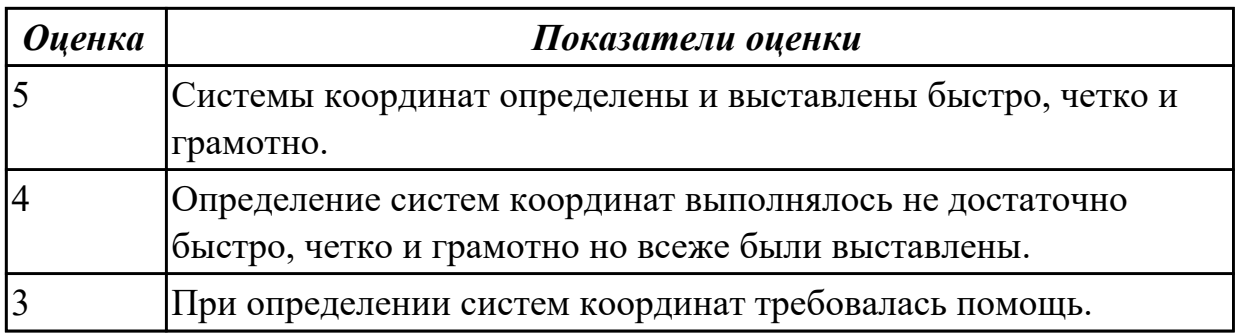

#### **Дидактическая единица для контроля:**

2.7 осуществлять написание управляющей программы со стойки станка с ЧПУ; **Профессиональная(-ые) компетенция(-ии):**

ПК.2.1 Разрабатывать управляющие программы с применением систем автоматического программирования

ПК.2.3 Выполнять диалоговое программирование с пульта управления станком **Задание №1 (из текущего контроля)**

Разработать УП обработки **обработки торца и внешнего продольного точения и снятия припуска** сконтура индивидуальной токарной детали (номер варианта или билета) использую ранее выбранные инструменты (определенные) используя метод по опорным точкам или применив циклы.

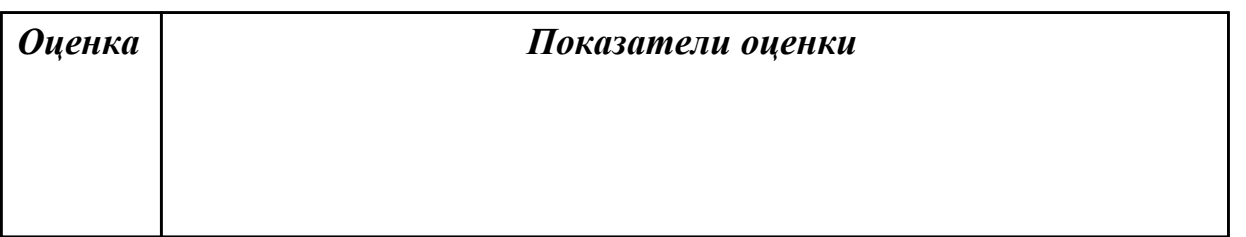

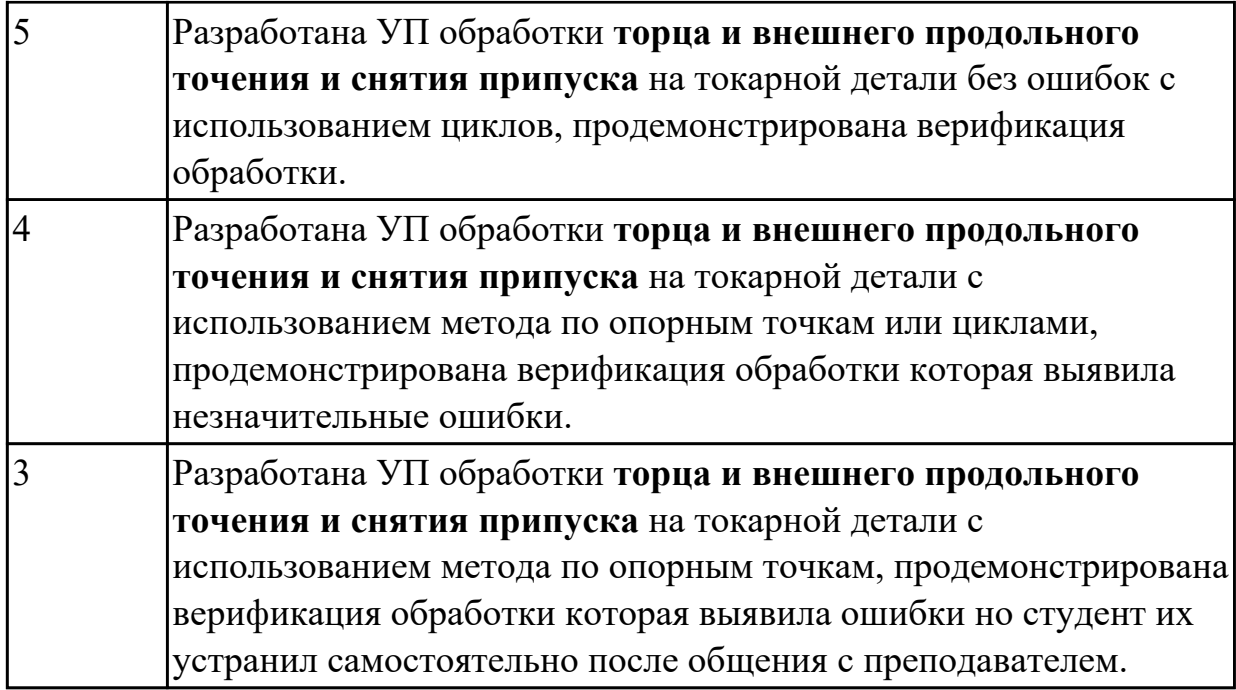

#### **Дидактическая единица для контроля:**

2.8 проверять управляющие программы средствами вычислительной техники; **Профессиональная(-ые) компетенция(-ии):**

ПК.2.1 Разрабатывать управляющие программы с применением систем автоматического программирования

ПК.2.2 Разрабатывать управляющие программы с применением систем CAD/CAM **Задание №1 (из текущего контроля)**

По ранее подготовленным данным (в практической работе №2 или выданным) при помощи программы 3DTools создать модели инструментов чернового, получистового, чистового и сверлильного инструмента.

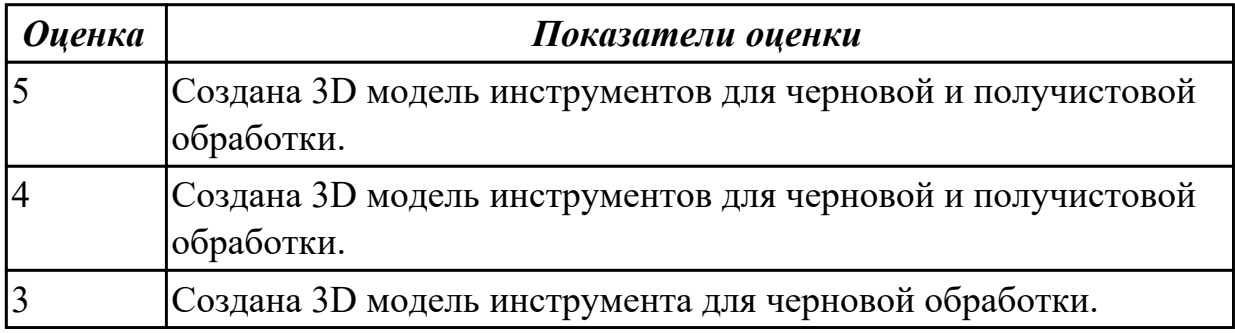

#### **Задание №2 (из текущего контроля)**

По ранее подготовленным данным (в практической работе №2 или выданным) при помощи программы 3DTools создать модели инструментов чернового, получистового, чистового и сверлильного инструмента.

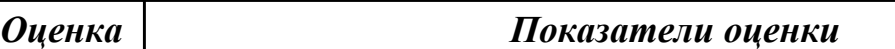
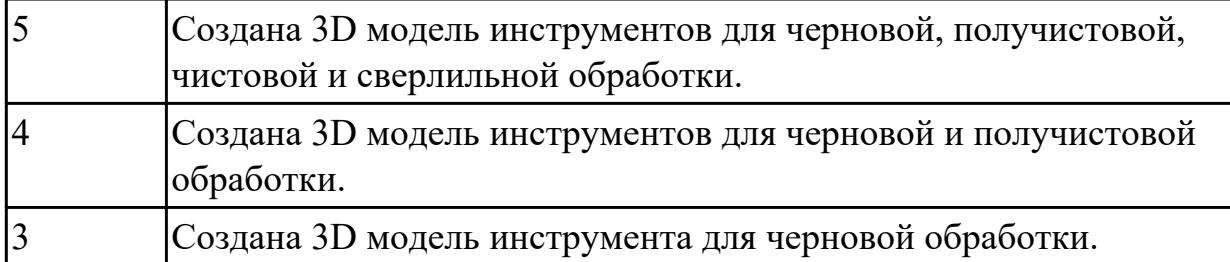

# **Задание №3 (из текущего контроля)**

Настроить симуляцию 3 осевой обработки по готовой УП.

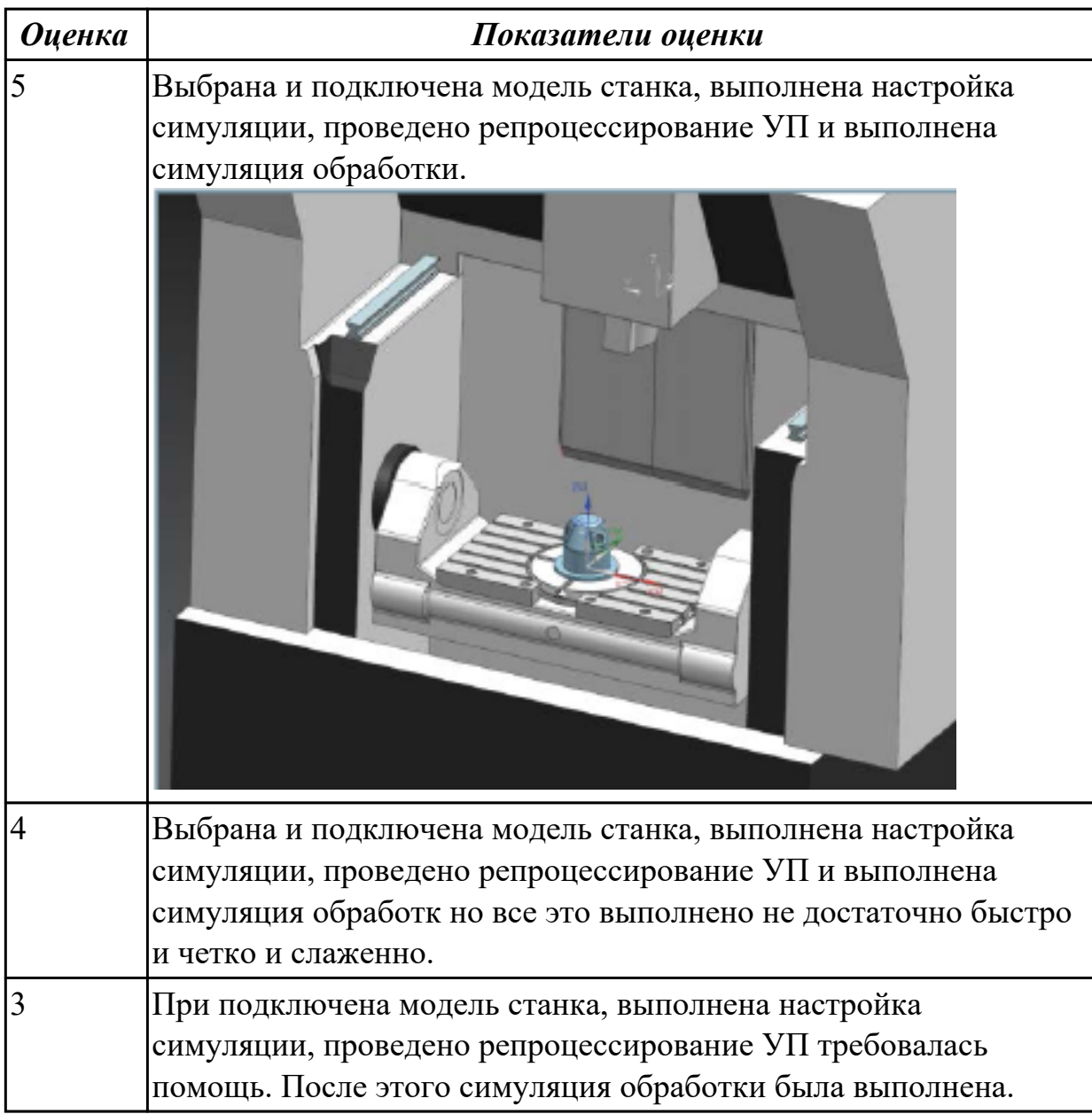

# **Задание №4 (из текущего контроля)**

Настроить симуляцию 5 осевой обработки по готовой УП.

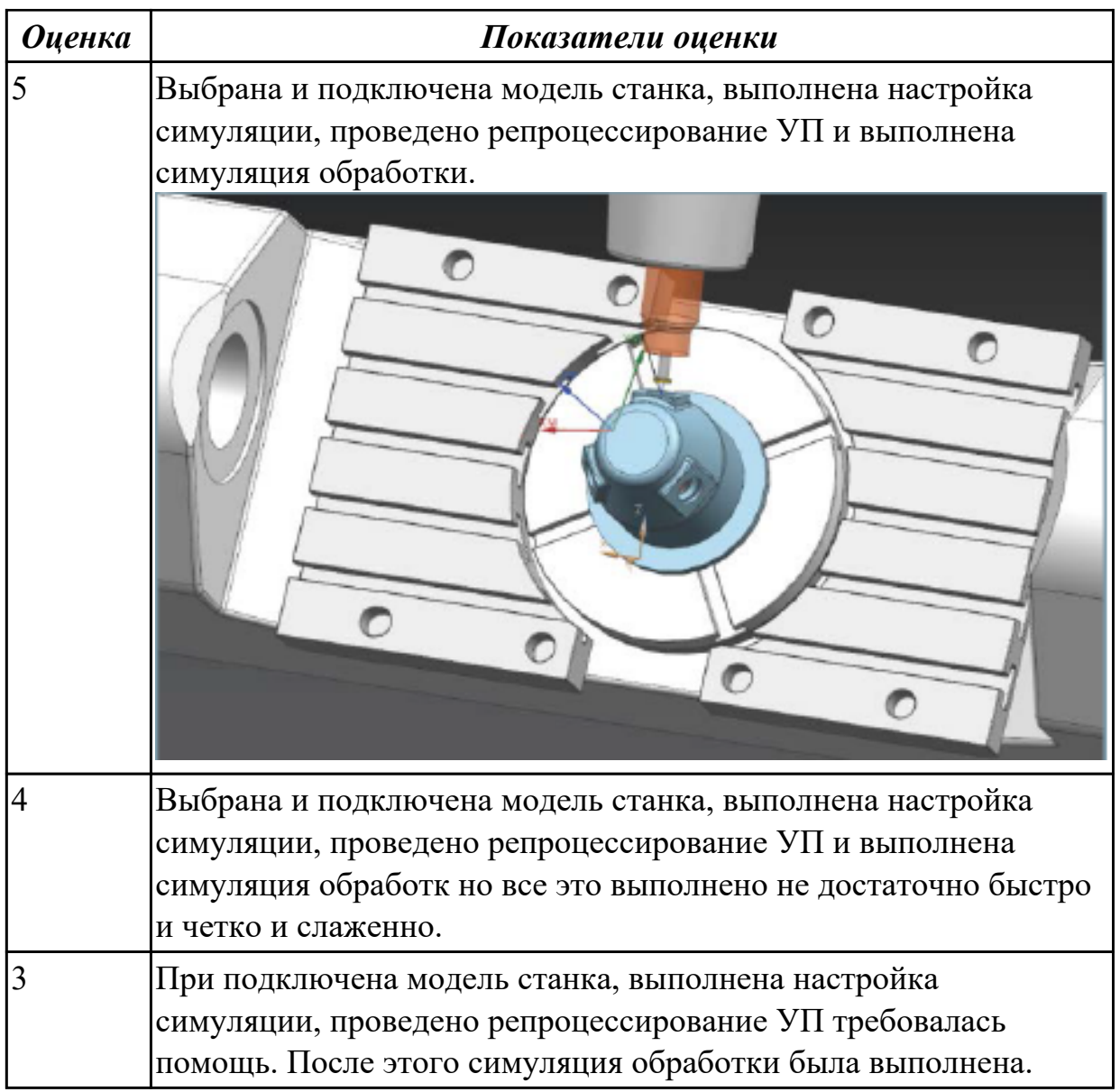

2.9 кодировать информацию и готовить данные для ввода в станок, записывая их на носитель;

# **Профессиональная(-ые) компетенция(-ии):**

ПК.2.1 Разрабатывать управляющие программы с применением систем автоматического программирования

ПК.2.2 Разрабатывать управляющие программы с применением систем CAD/CAM ПК.2.3 Выполнять диалоговое программирование с пульта управления станком

# **Задание №1 (из текущего контроля)**

Исходную программу постпроцессировать и получить УП для стонка DMC 635V, система ЧПУ Sinumerik 840D ShopMill+7

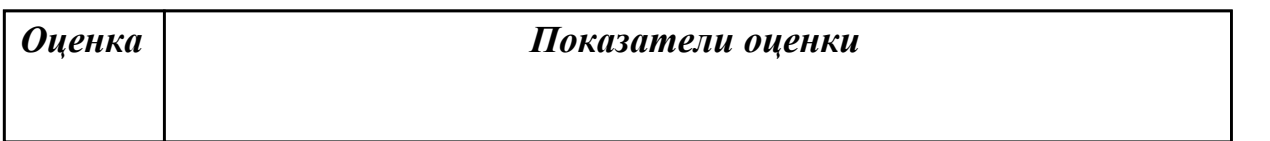

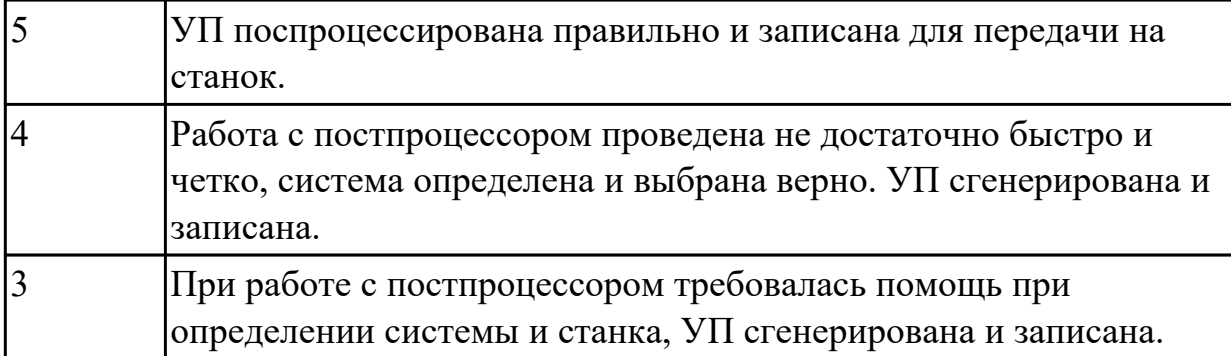

2.10 разрабатывать карту наладки станка и инструмента;

# **Профессиональная(-ые) компетенция(-ии):**

ПК.2.1 Разрабатывать управляющие программы с применением систем автоматического программирования

# **Задание №1 (из текущего контроля)**

1. Выполнить выбор необходимого фрезерного и сверлильного режущего инструмента для обработки индивидуальной детали.

2. Выполнить выбор *графических изображений (чертежей) инструментов* (чернового , получистового, чистового, сверлильных и т.д.) в соответствии с параметрами п.1, с *сайта фирмы Sandvik Coromant.*

3. Использовать выбранные *графические изображения для с*оставления **карты наладки инструмента.**

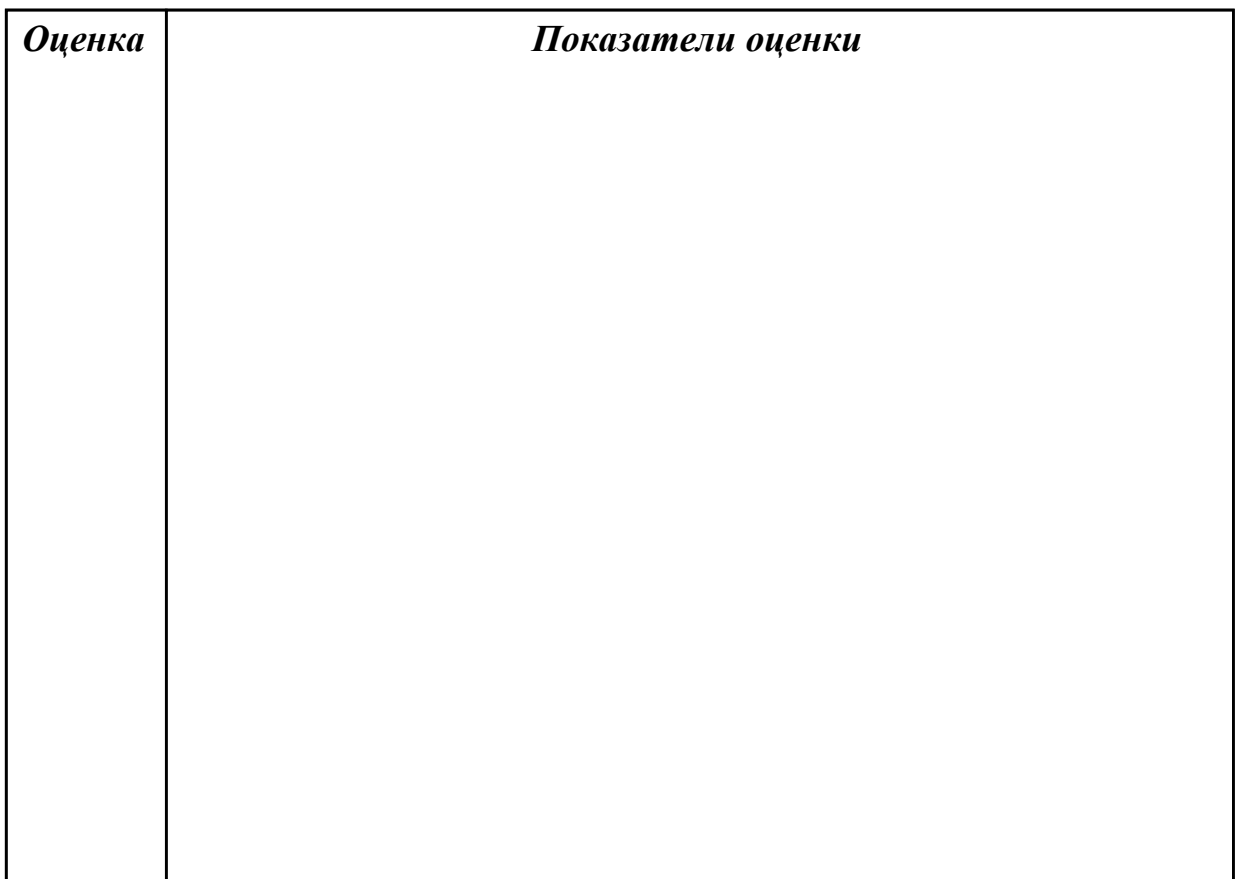

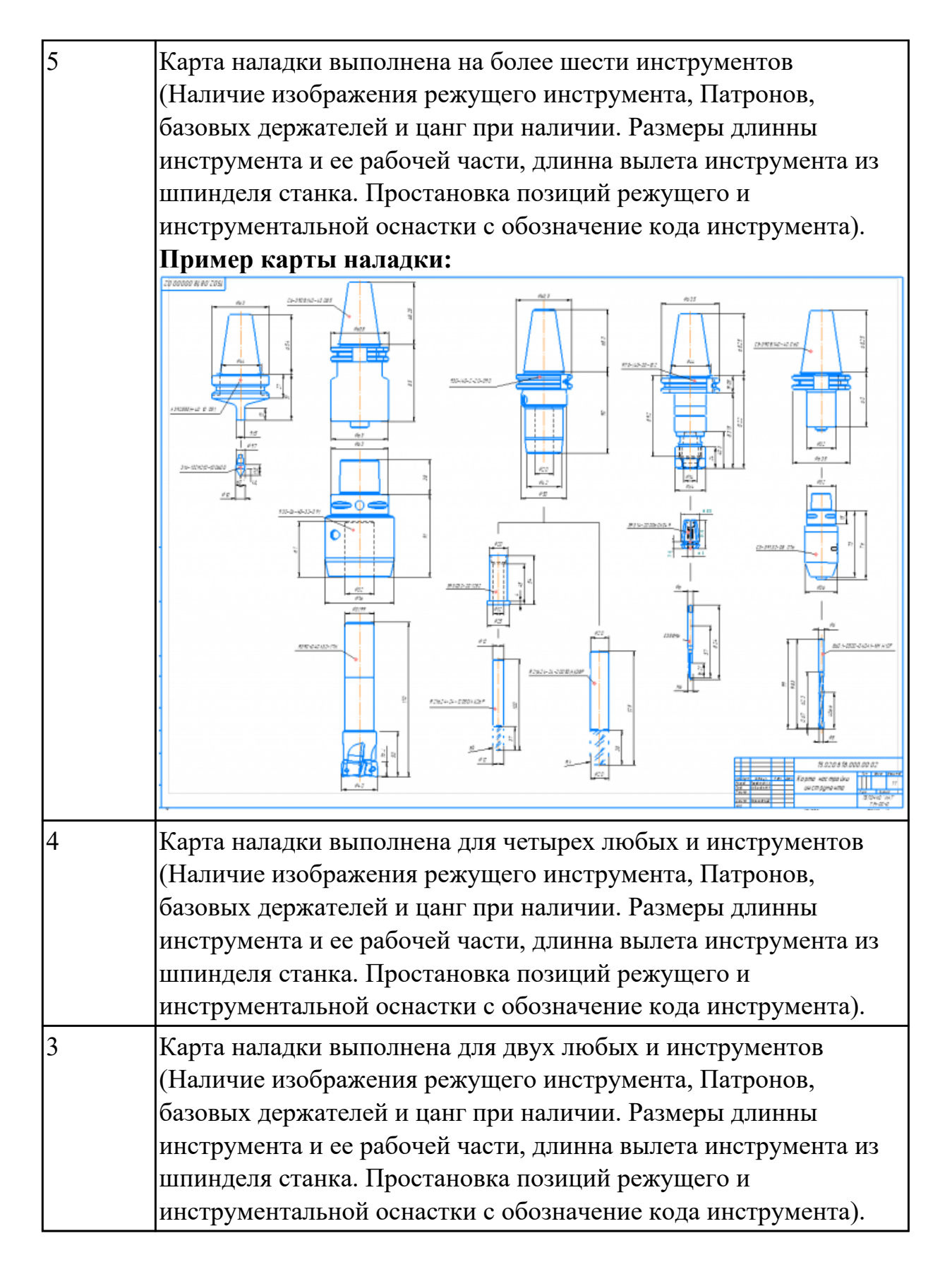

2.11 составлять расчетно-технологическую карту с эскизом траектории инструментов;

#### **Профессиональная(-ые) компетенция(-ии):**

ПК.2.1 Разрабатывать управляющие программы с применением систем автоматического программирования

# **Задание №1 (из текущего контроля)**

1. Анализировать ранее выданную преподавателем модель или чертеж согласно правил чтения чертежа;

2.

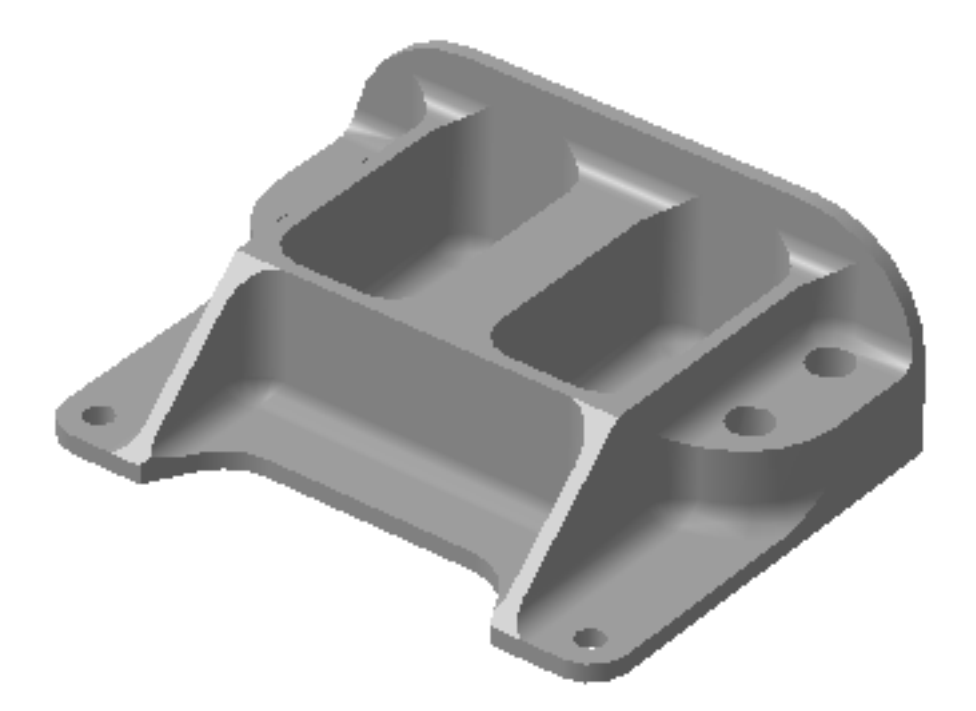

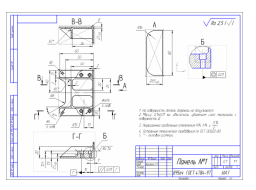

3. Вычертить необходимый вид детали и правильно его сориентировать;

4. Вычертить габариты заготовки;

5. Нанести на вид измерительную базу и технологическую согласно ГОСТ 3.1107-81 ;

6. Нанести на чертеж исходную точку и точку нуля детали согласно "Правил оформления РТК";

7. Связать размерами исходную точку и конструкторскую и технологические базы;

8. Обозначить места прижимов (прихватов) согласно "Правил оформления РТК";

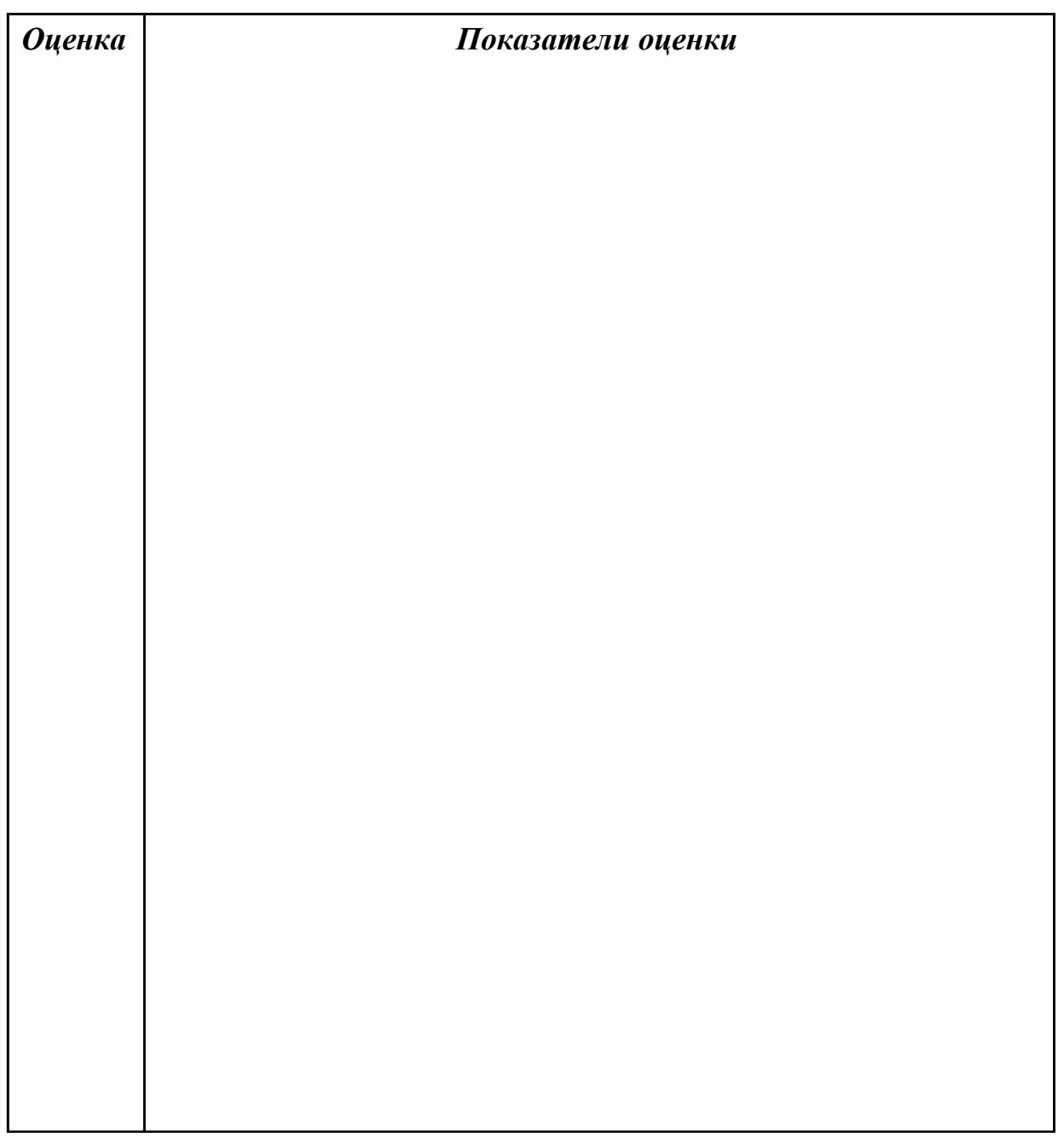

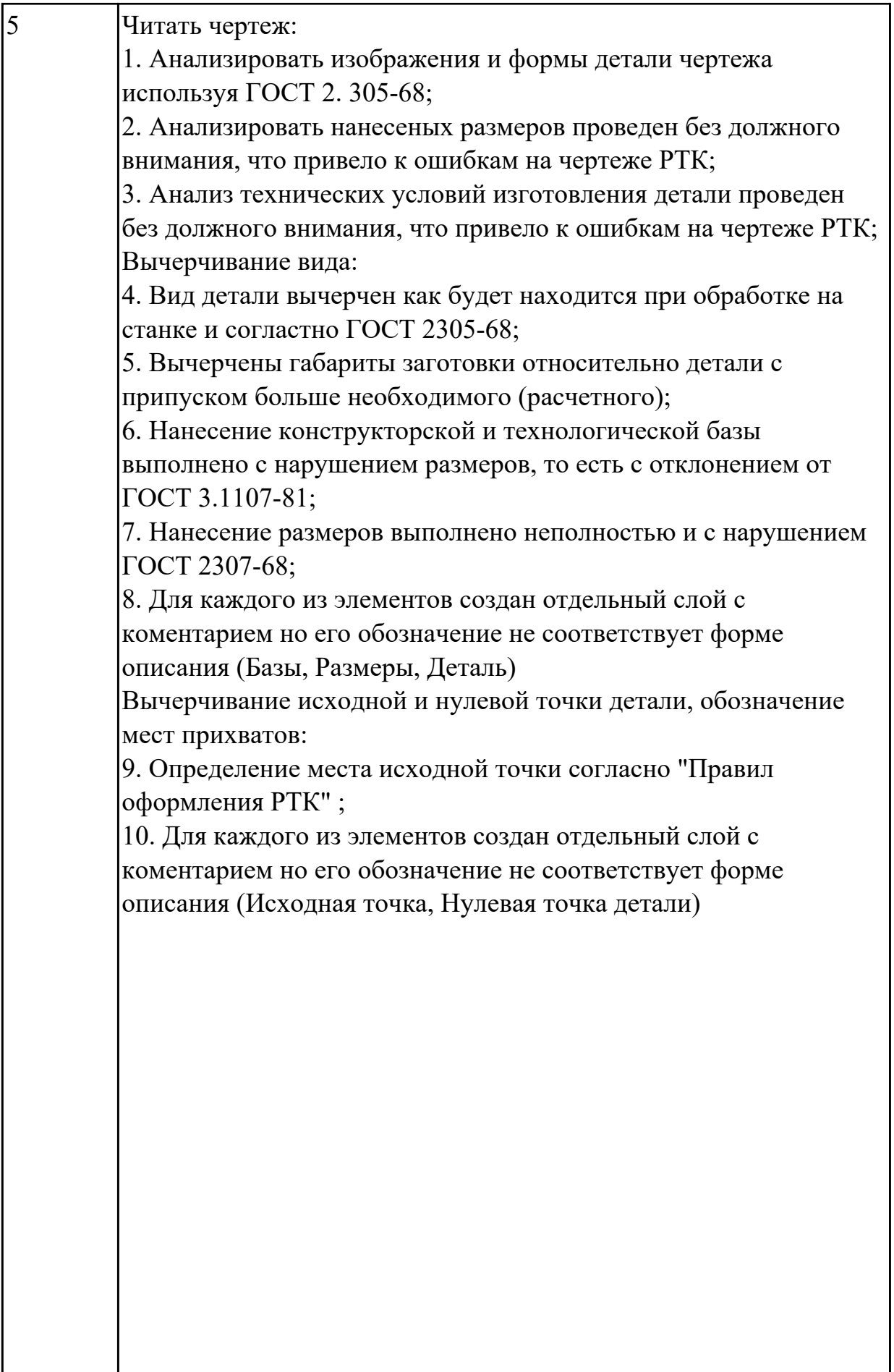

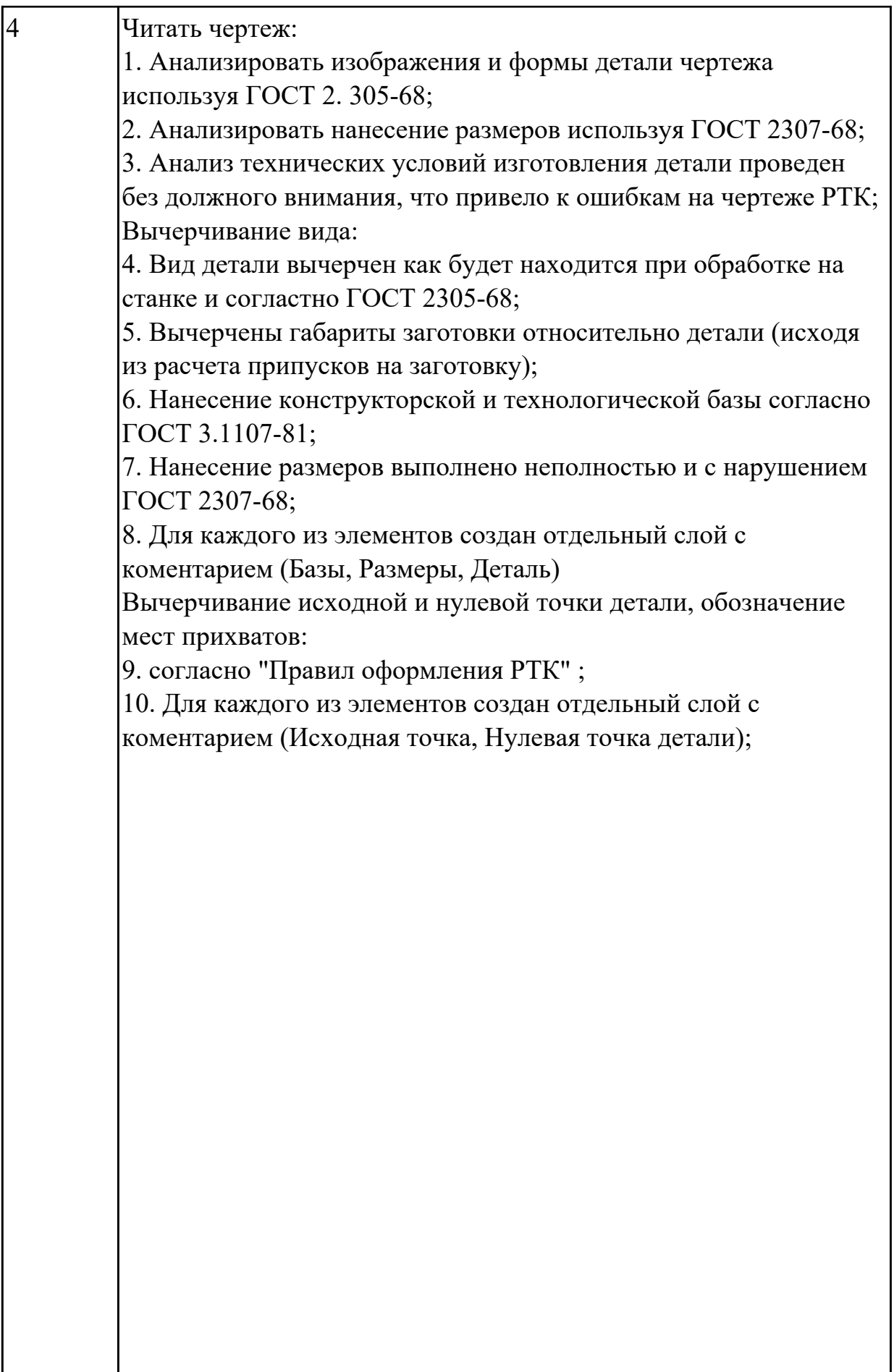

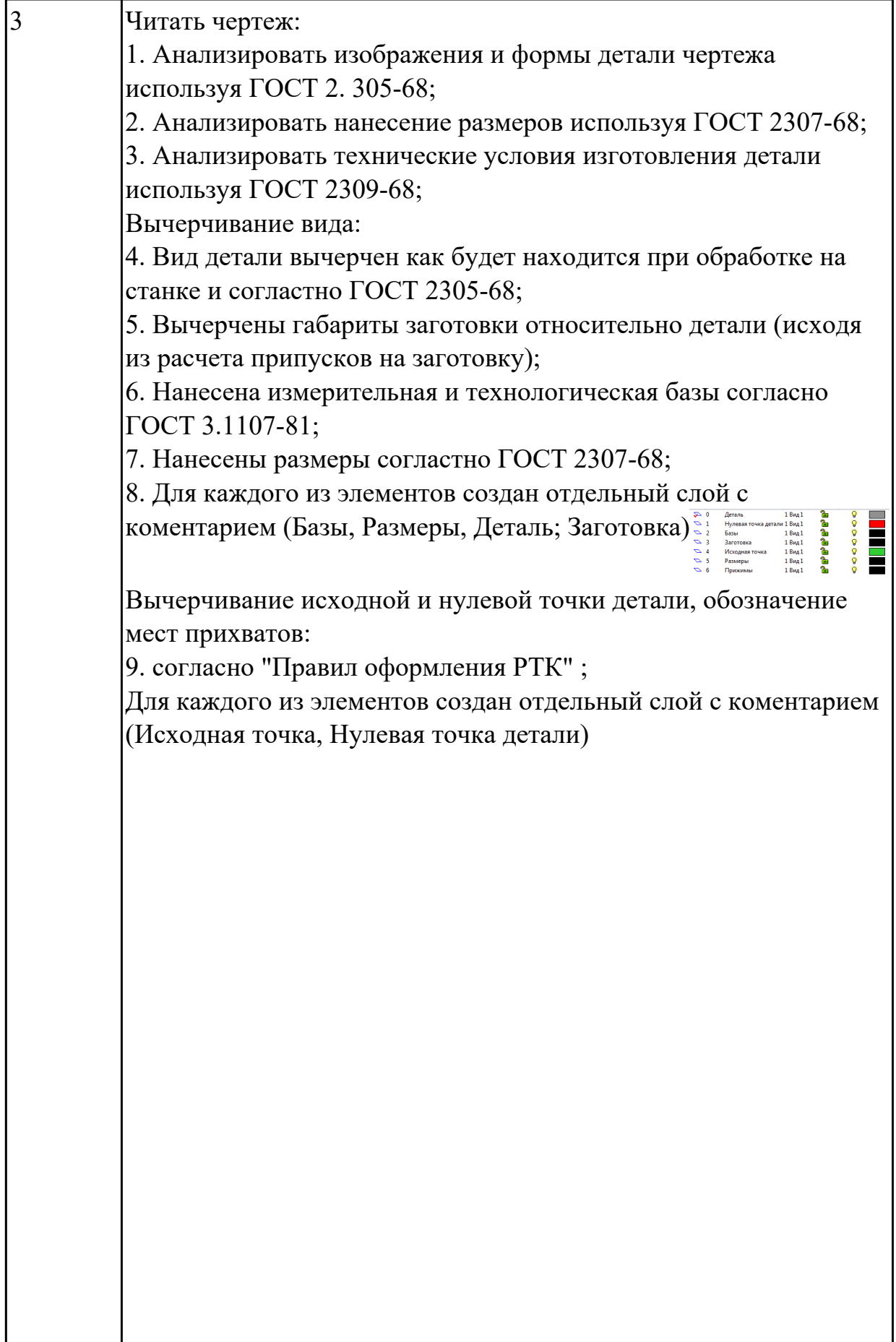

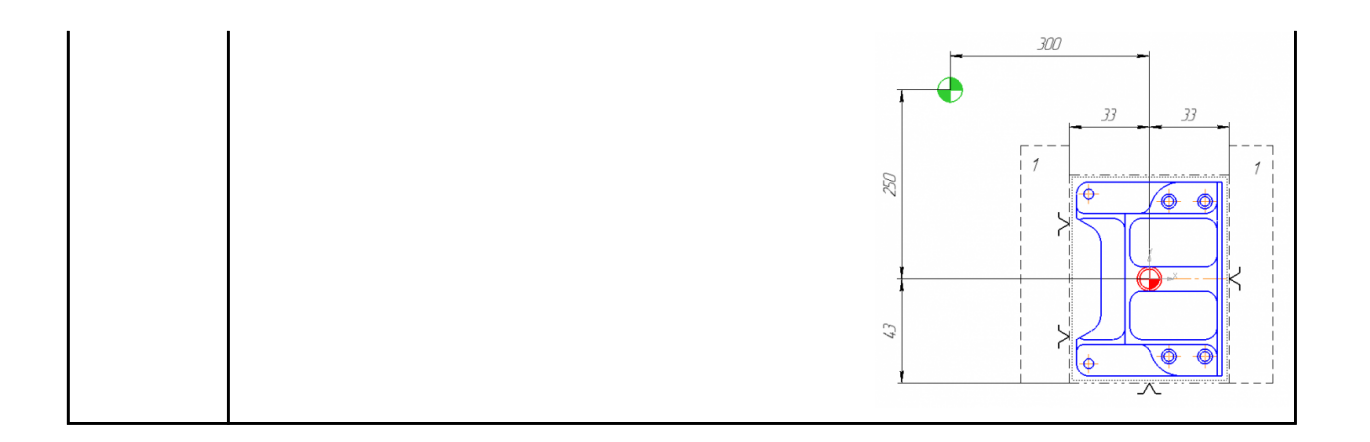

## **Задание №2 (из текущего контроля)**

Порядок выполнения РТК (раздел 2):

1. Выполнить описания инструмента и инструментальной оснастки, его действий в переходе, с указанием режимов резания (оборотов и подачи);

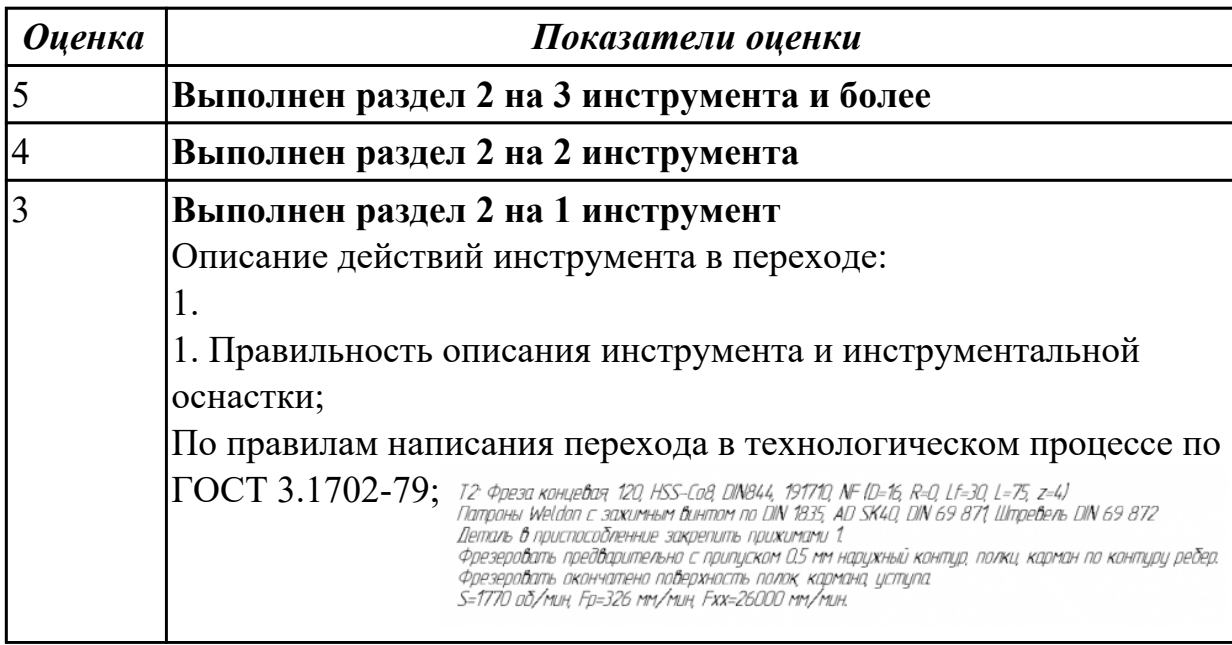

# **Задание №3 (из текущего контроля)**

Порядок выполнения РТК (раздел 3):

1. Вычертить эквидистанту заданного инструмента руководствуясь

"Технологические особенностям обработки на станках с ЧПУ" ;

2. Нанести опорные точки на эквидистанту и пронумеровать их в порядке движения;

3. Вычертить диаграмму Z, и нанести на нее необходимые размеры и коментарии руководствуясь "Технологические особенностям обработки на станках с ЧПУ" ;

4. Прописать путь инструмента и расставить на нем режимы резания по участкам;

5. Оформить титульный лист и комплект сопроводительной документации (Выбор инструмента, Расчет режимов резания, РТК для каждого инструмента на отдельном листе).

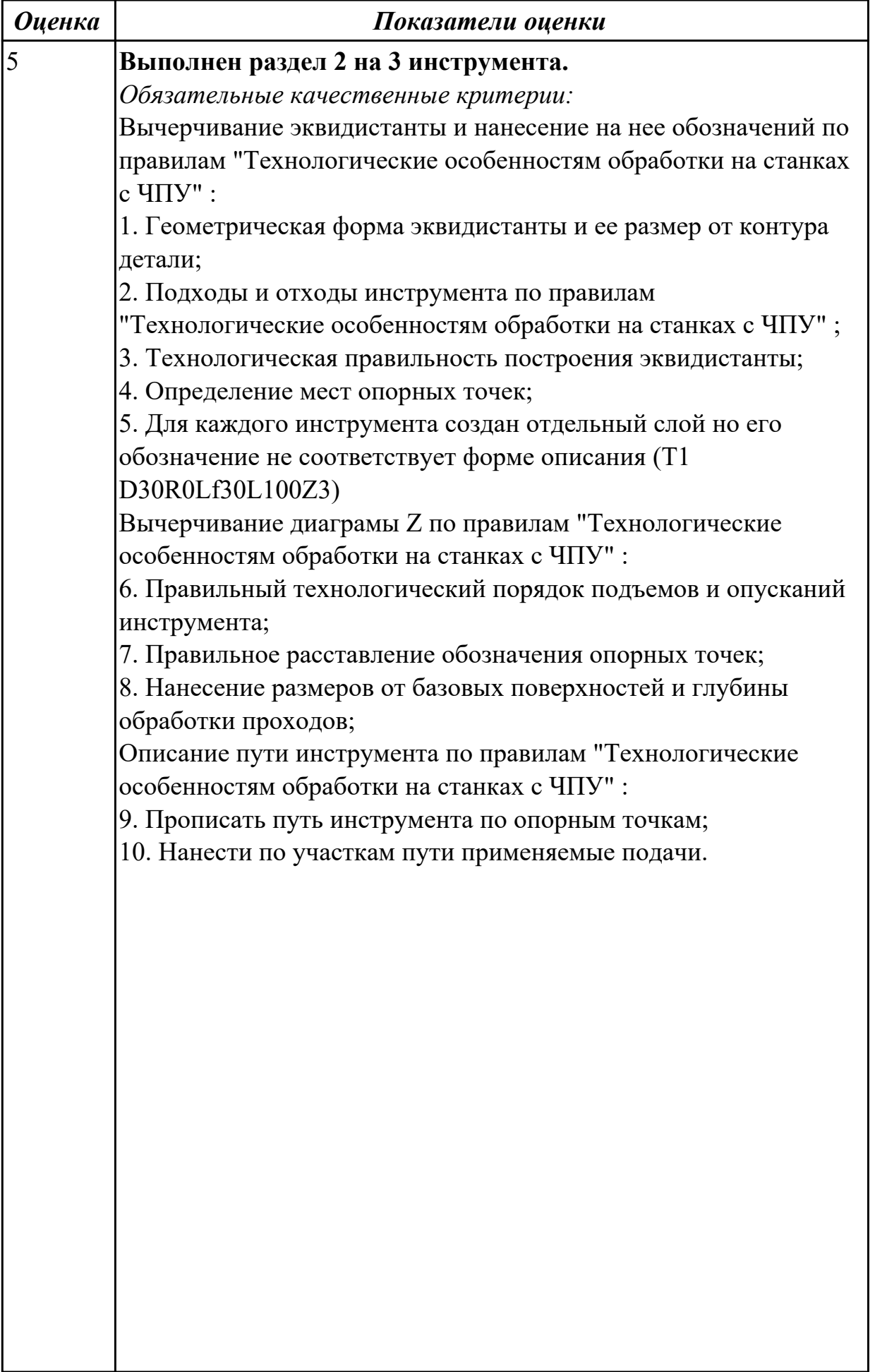

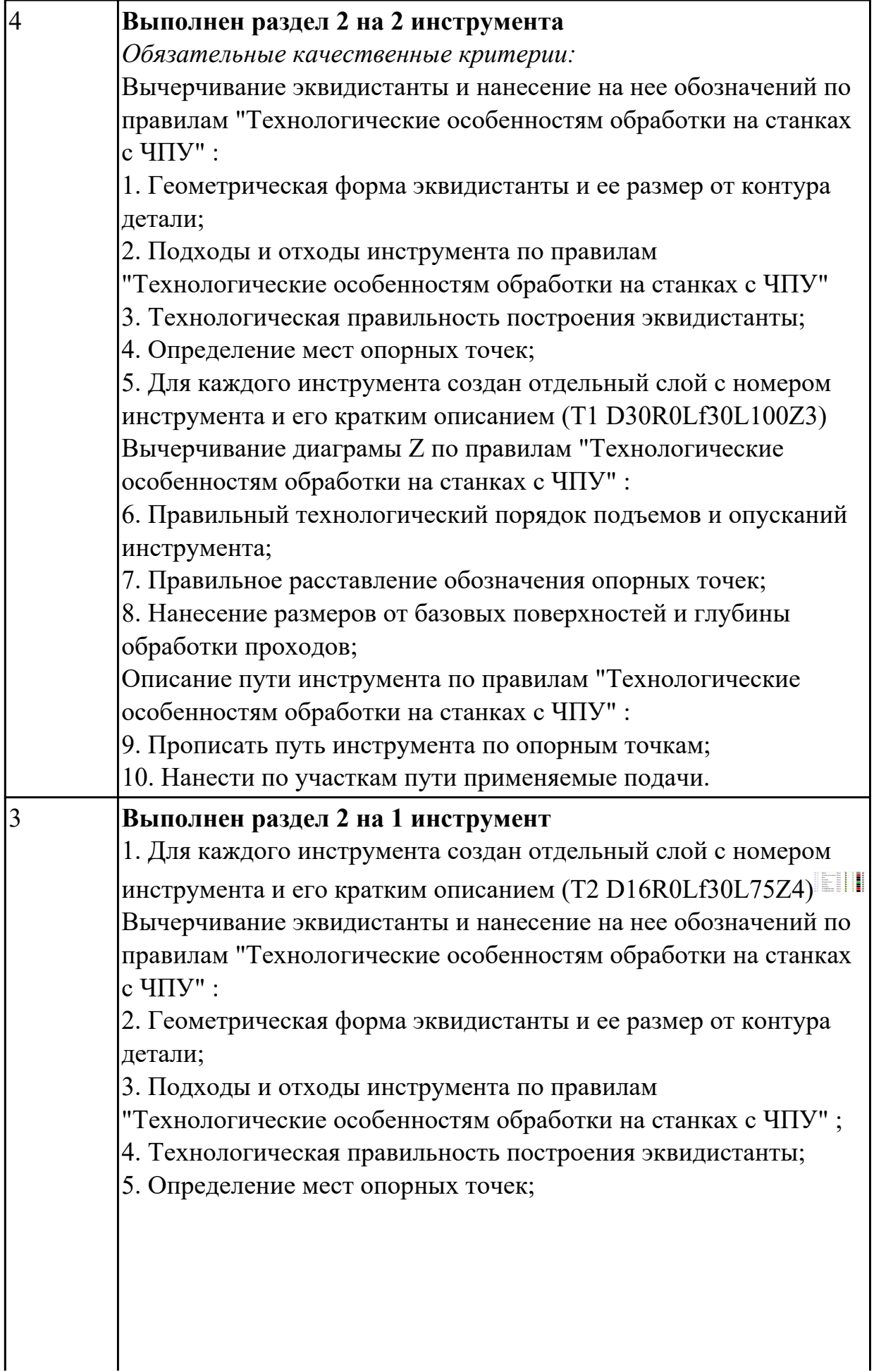

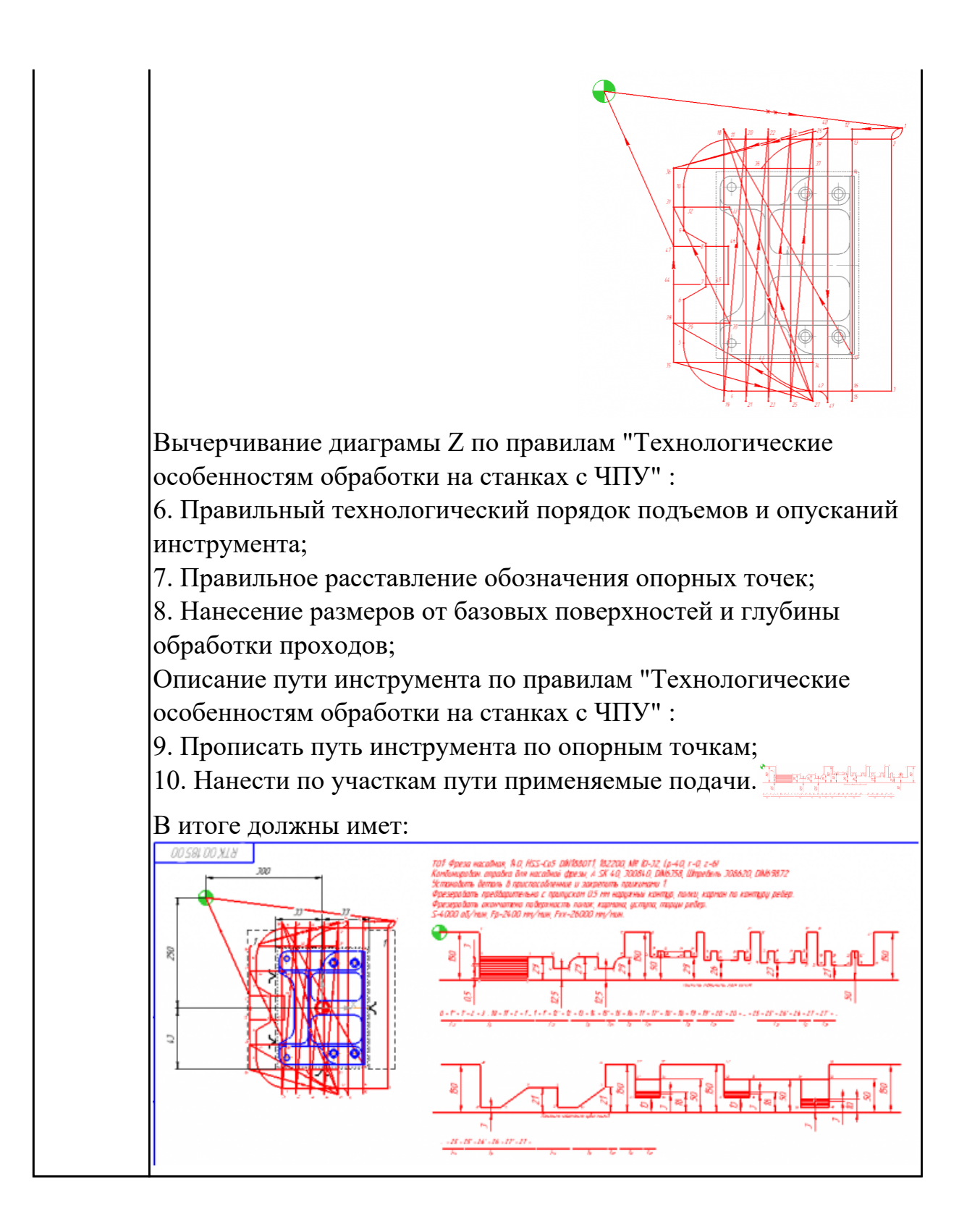

2.12 вводить управляющие программы в универсальные ЧПУ станка и контролировать циклы их выполнения при изготовлении деталей;

#### **Профессиональная(-ые) компетенция(-ии):**

ПК.2.3 Выполнять диалоговое программирование с пульта управления станком **Задание №1 (из текущего контроля)**

Выполнить настройку токарного станка ЕМСО TURN 105 и изготовить деталь.

Провести контроль размеров изготовленной детали. Составить ведомость соответствия размеров.

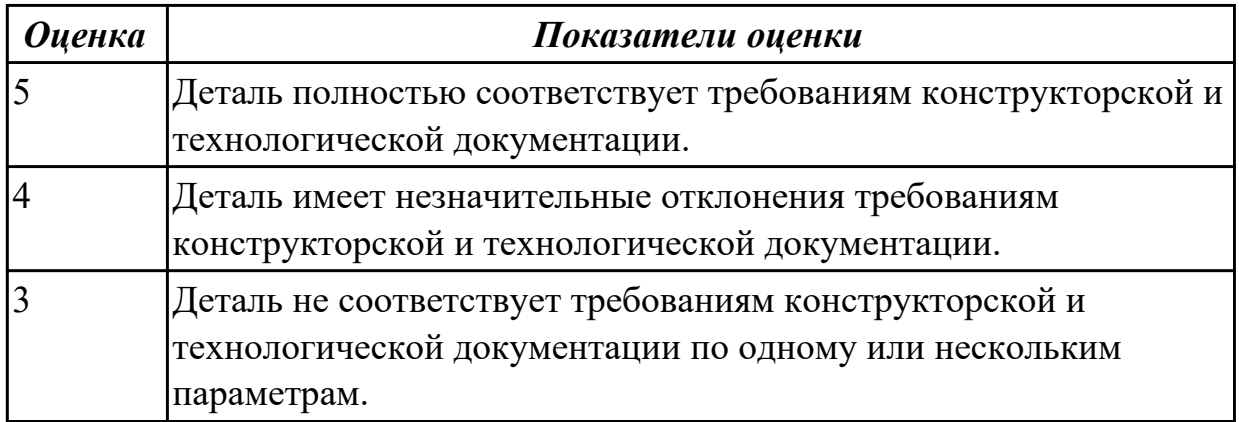

#### **Дидактическая единица для контроля:**

2.13 применять методы и приемки отладки программного кода;

#### **Профессиональная(-ые) компетенция(-ии):**

ПК.2.1 Разрабатывать управляющие программы с применением систем

автоматического программирования

ПК.2.2 Разрабатывать управляющие программы с применением систем CAD/CAM **Задание №1 (из текущего контроля)**

Составить и редактировать управляющую программу, составлять и вносить изменения в контура обработки индивидуальной токарной детали в системе Sinumerik 840D.

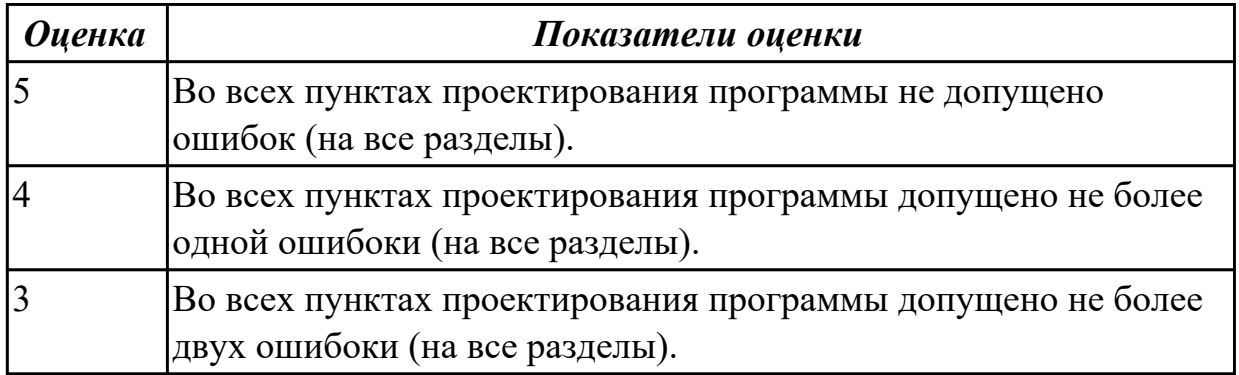

#### **Дидактическая единица для контроля:**

2.14 применять современные компиляторы, отладчики и оптимизаторы программного кода;

#### **Профессиональная(-ые) компетенция(-ии):**

ПК.2.2 Разрабатывать управляющие программы с применением систем CAD/CAM **Задание №1 (из текущего контроля)**

Выполнить поспроцессирование исходной программы для система ЧПУ Sinumerik 840D под станое DMC635V.

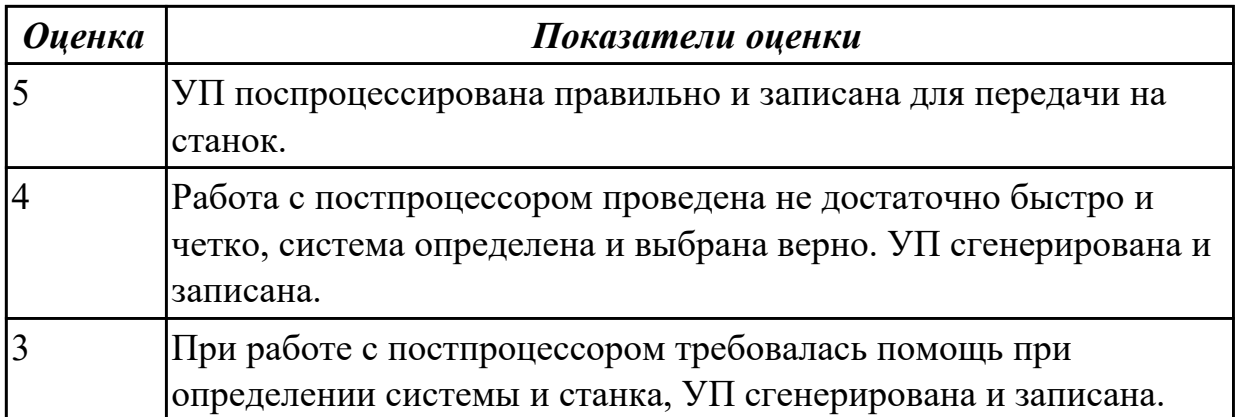

2.15 работать в режиме корректировки управляющей программы

# **Профессиональная(-ые) компетенция(-ии):**

ПК.2.1 Разрабатывать управляющие программы с применением систем автоматического программирования

ПК.2.2 Разрабатывать управляющие программы с применением систем CAD/CAM

ПК.2.3 Выполнять диалоговое программирование с пульта управления станком

# **Задание №1 (из текущего контроля)**

Составить и редактировать управляющюю программу, состовлять и вносить изменения в контура обработки индивидуальной токарной детали в системе Sinumerik 840D.

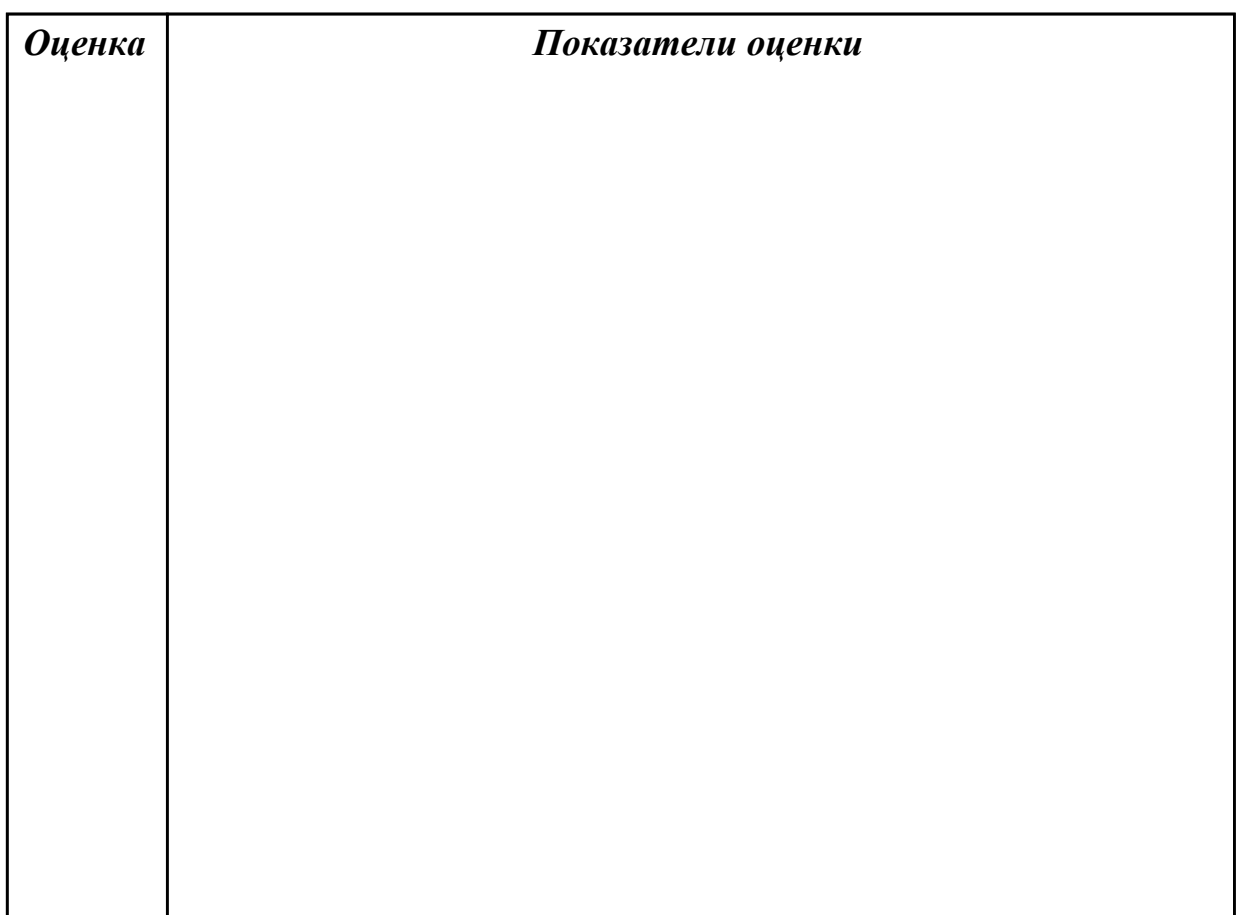

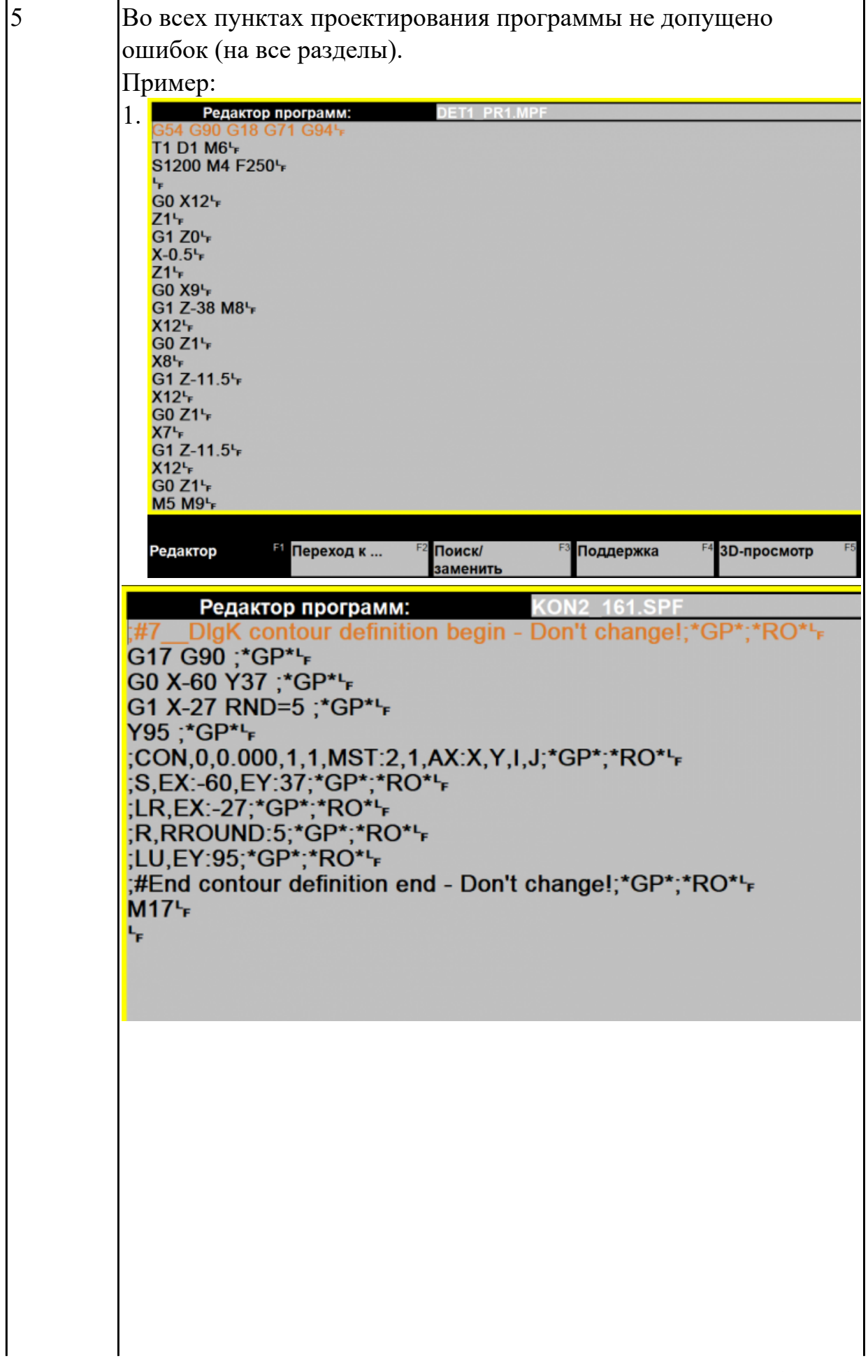

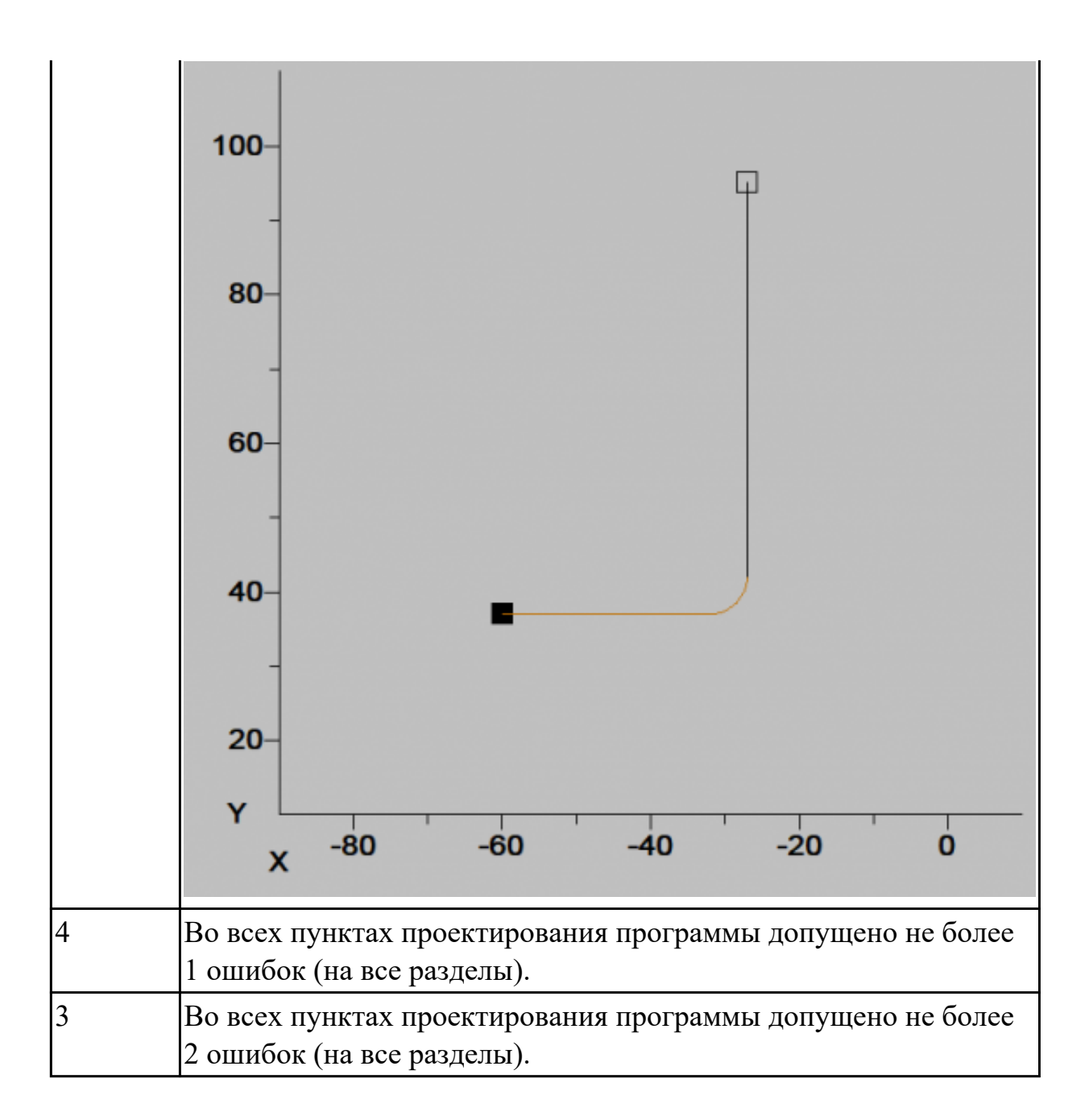

2.16 составлять программы для измерения деталей с применением протоколирования результатов для фрезерного оборудования с ЧПУ

# **Профессиональная(-ые) компетенция(-ии):**

ПК.2.1 Разрабатывать управляющие программы с применением систем автоматического программирования

ПК.2.2 Разрабатывать управляющие программы с применением систем CAD/CAM

ПК.2.3 Выполнять диалоговое программирование с пульта управления станком **Задание №1 (из текущего контроля)**

Написать программу обмера простой детали (по вариантам), используя модель и чертеж детали.

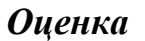

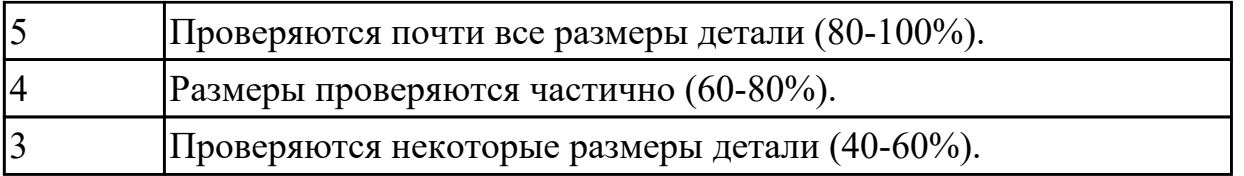

## **Задание №2 (из текущего контроля)**

Написать программу измерения детали (по вариантам) применяя координатноизмерительную машину, используя модель и чертеж детали. Выполнить заключения годности детали.

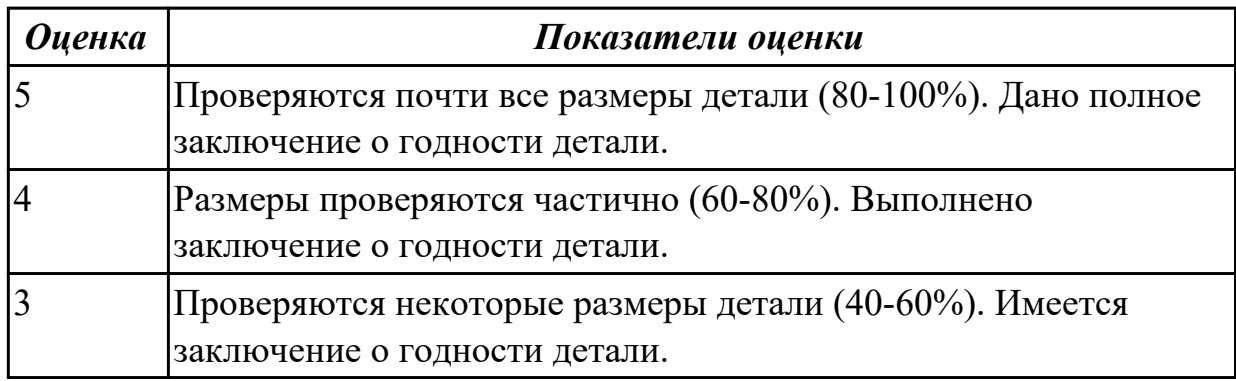

### **Задание №3 (из текущего контроля)**

Написать программу измерения детали (по вариантам) с использованием станочного щупа, используя модель и чертеж детали. Выполнить заключения годности детали.

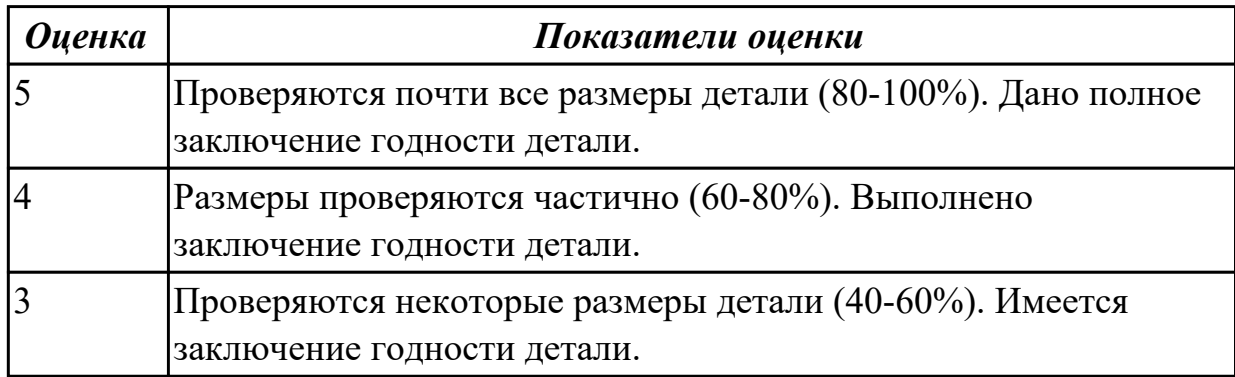

### **Задание №4 (из текущего контроля)**

Выполнить настройку и подготовку модели и сканера к работе и провести сканирование и сравнение с электронной моделью. Выполнить заключения годности детали.

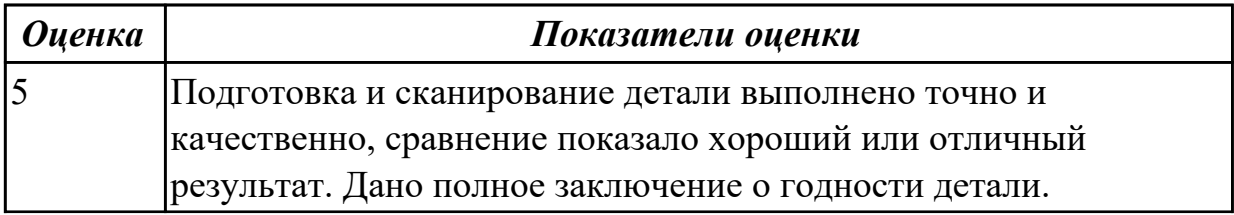

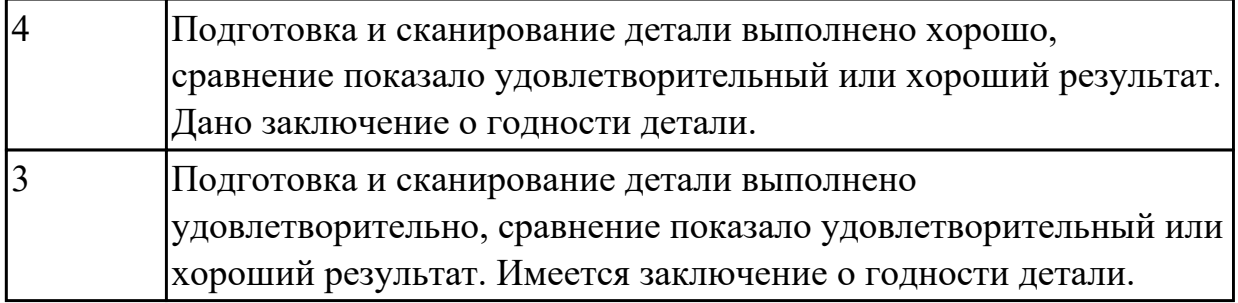

### **Задание №5 (из текущего контроля)**

написать программу обмера простой детали (по вариантам), используя модель и чертеж детали.

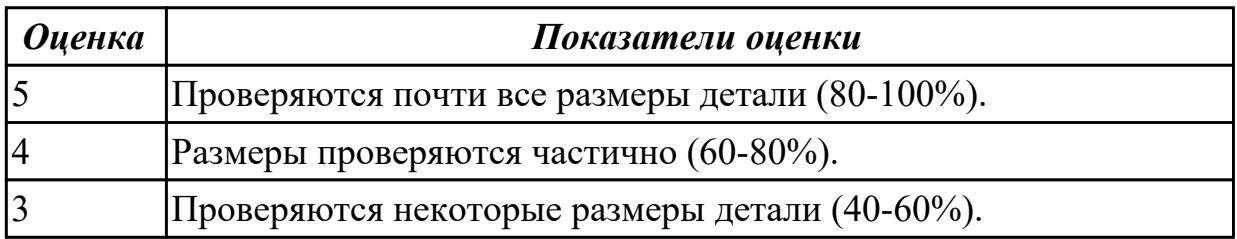

#### **Дидактическая единица для контроля:**

3.1 разработке управляющих программ с применением систем автоматического программирования;

#### **Профессиональная(-ые) компетенция(-ии):**

ПК.2.1 Разрабатывать управляющие программы с применением систем автоматического программирования

# **Задание №1 (из текущего контроля)**

Составить и редактировать управляющую программу, составлять и вносить изменения в контура обработки индивидуальной токарной детали в системе Sinumerik 840D.

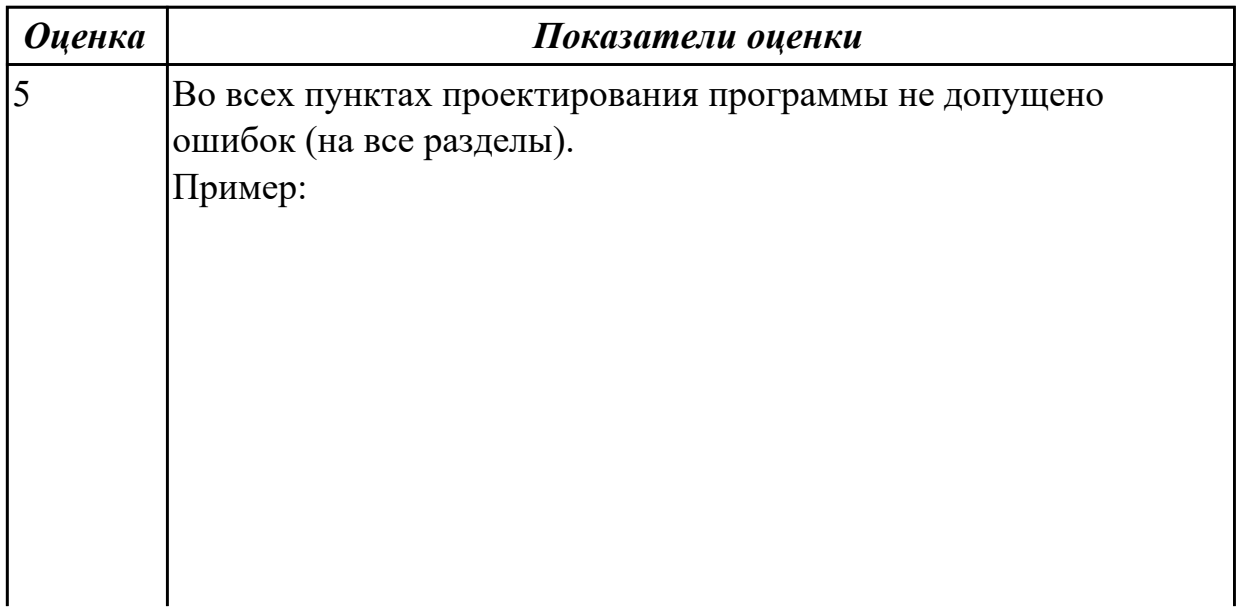

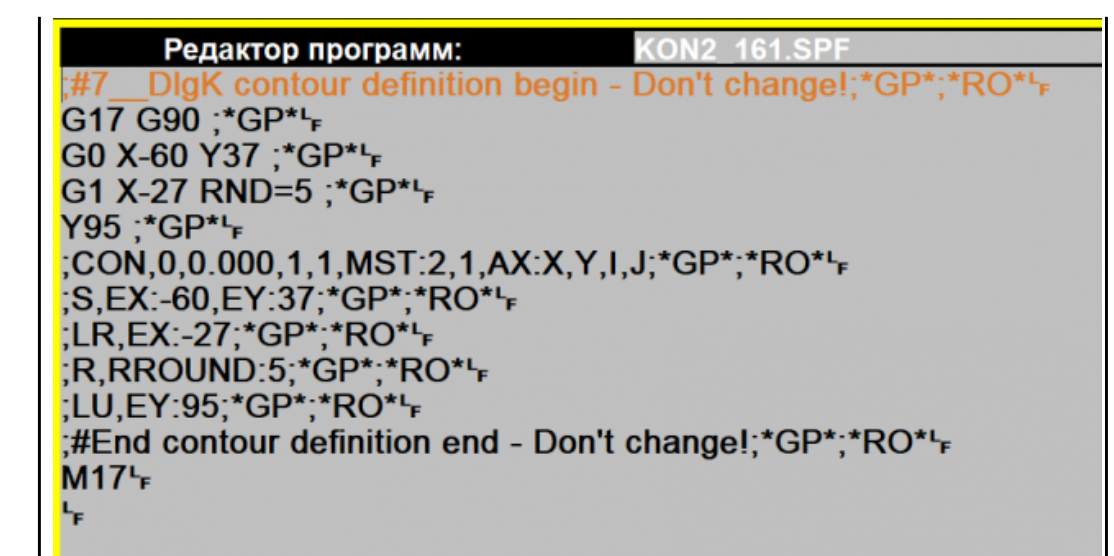

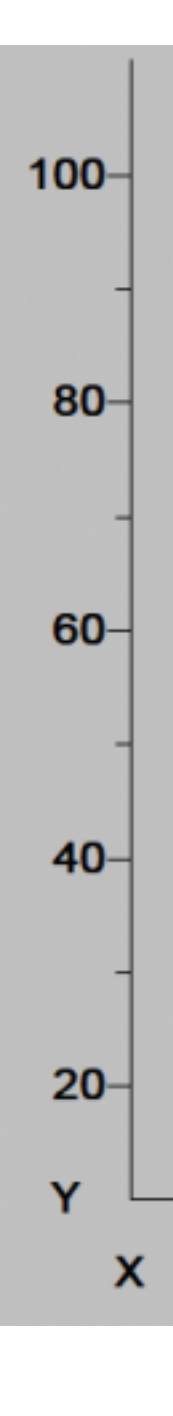

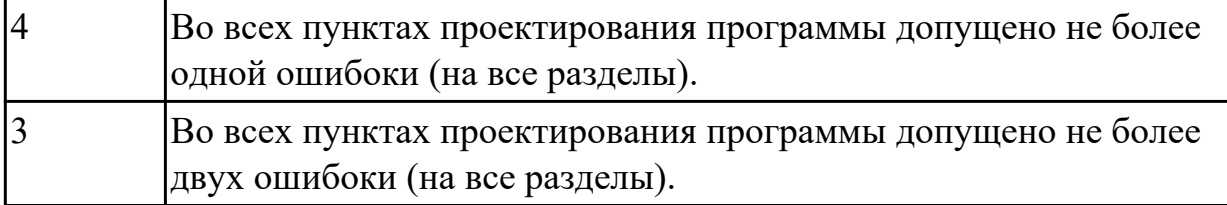

3.2 разработке управляющих программ с применением систем CAD/CAM;

# **Профессиональная(-ые) компетенция(-ии):**

ПК.2.2 Разрабатывать управляющие программы с применением систем CAD/CAM **Задание №1 (из текущего контроля)**

Разаработать программу для обработки индивидуальной детали с использованием CAD/CAM.

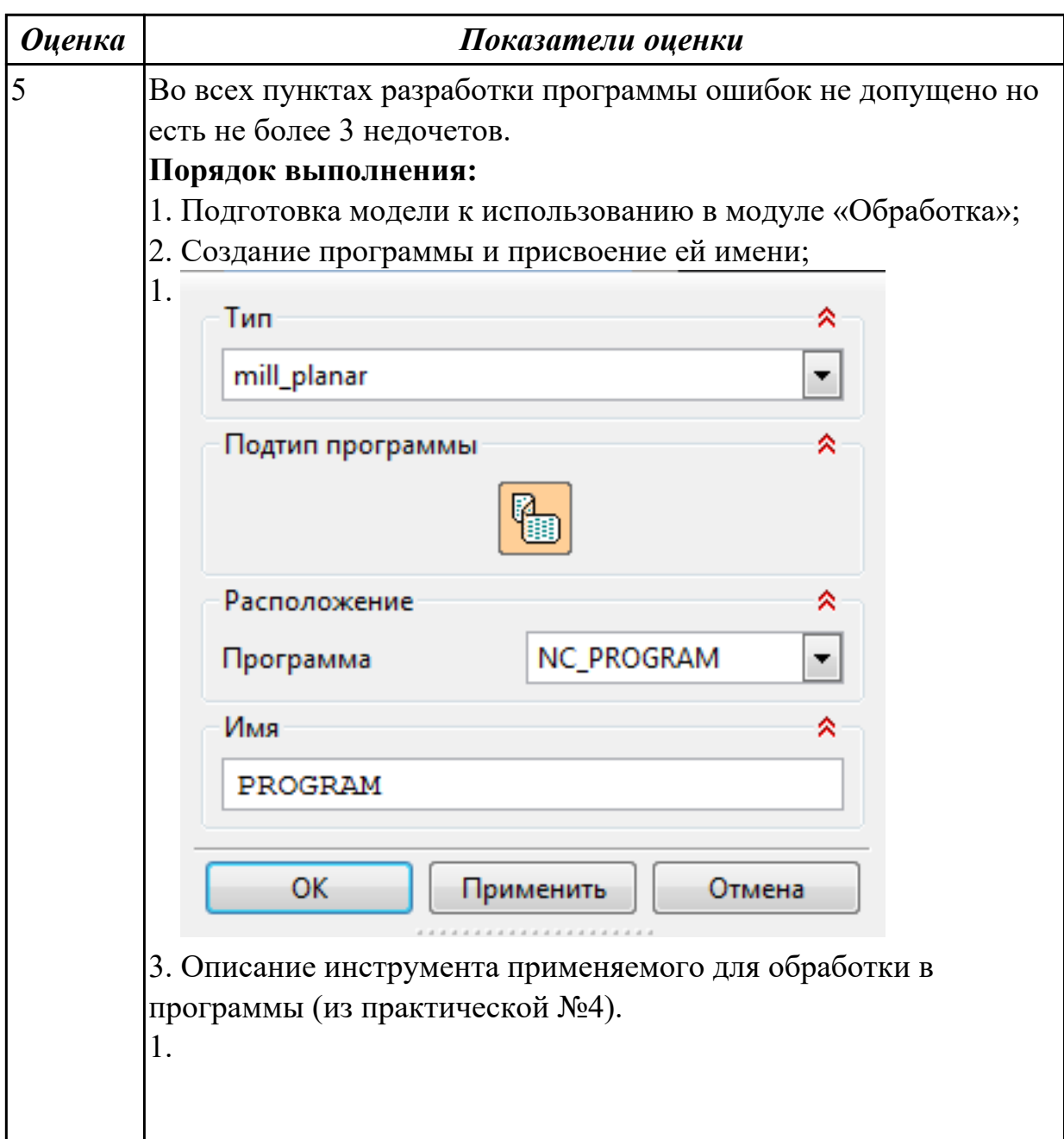

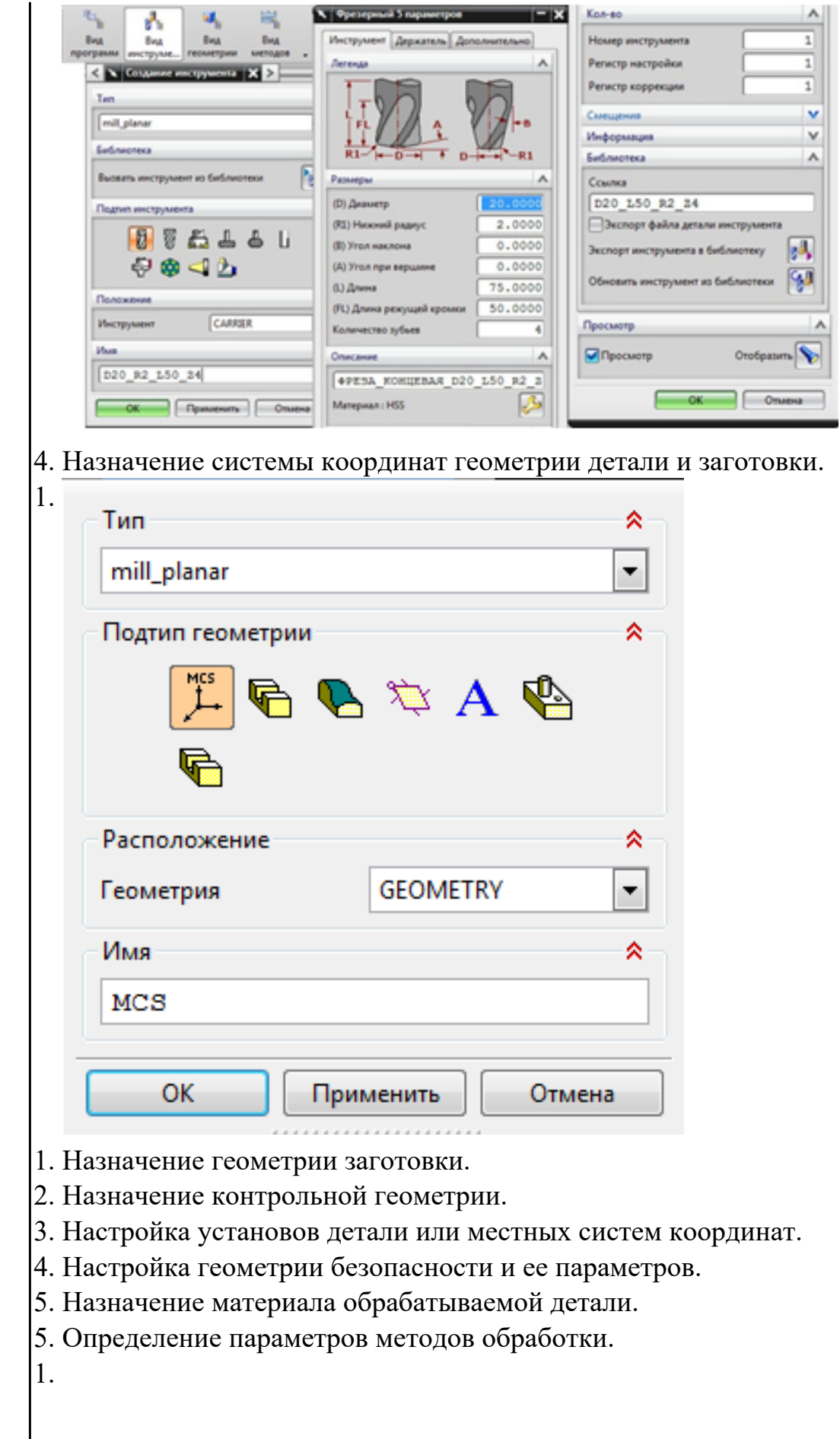

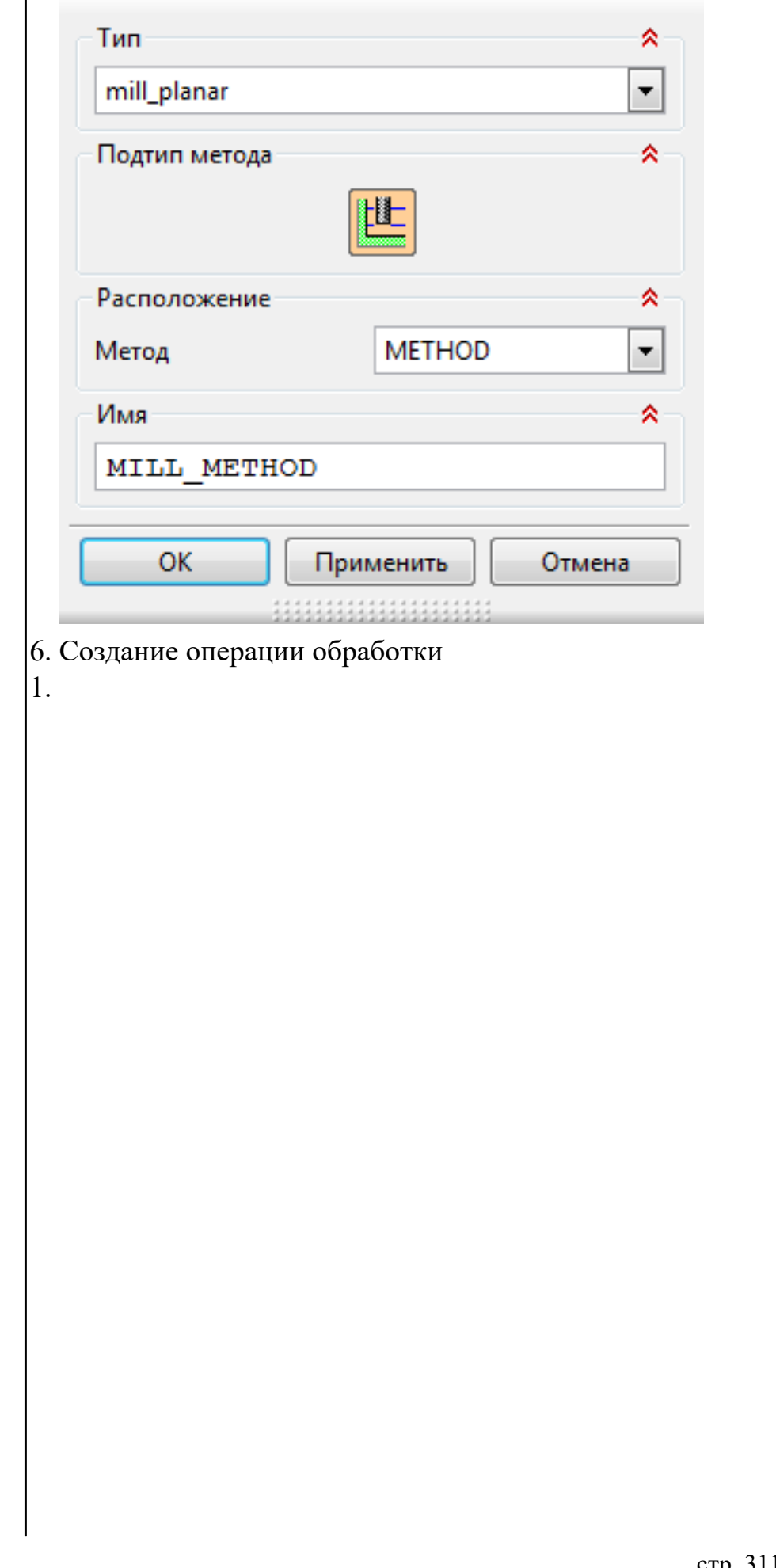

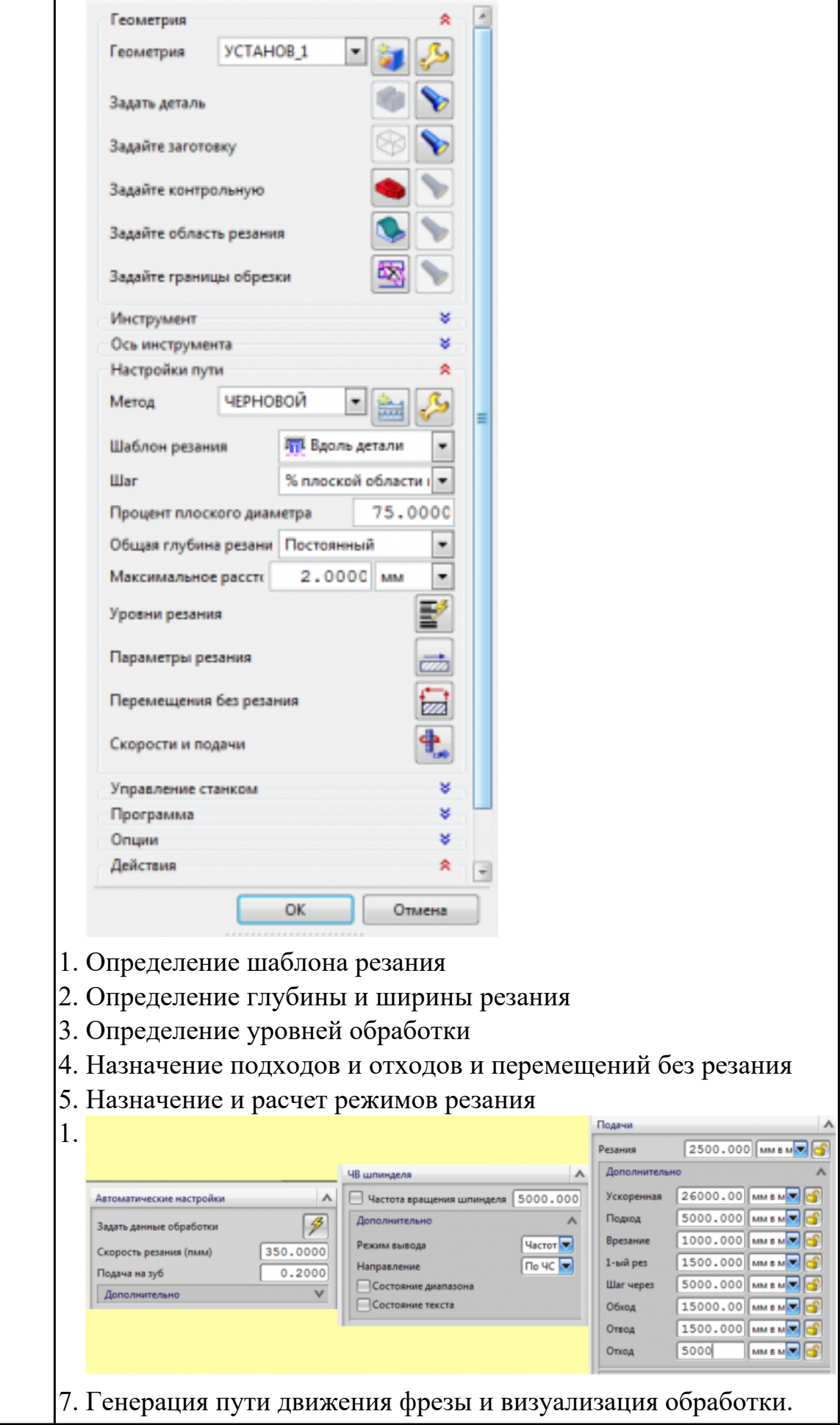

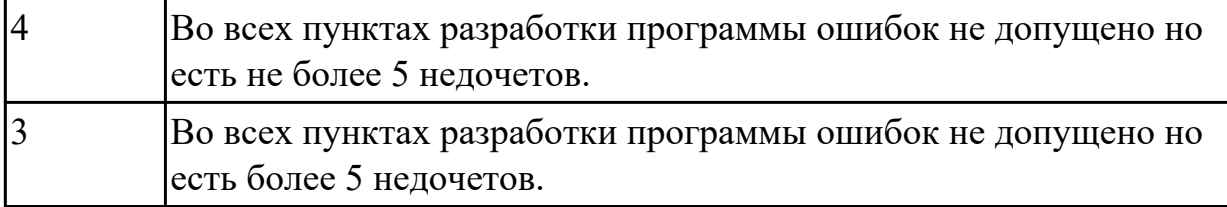

3.3 выполнении диалогового программирования с пульта управления станком.

# **Профессиональная(-ые) компетенция(-ии):**

ПК.2.3 Выполнять диалоговое программирование с пульта управления станком **Задание №1 (из текущего контроля)**

Составить и редактировать управляющую программу, составлять и вносить изменения в контура обработки индивидуальной токарной детали в системе Sinumerik 840D.

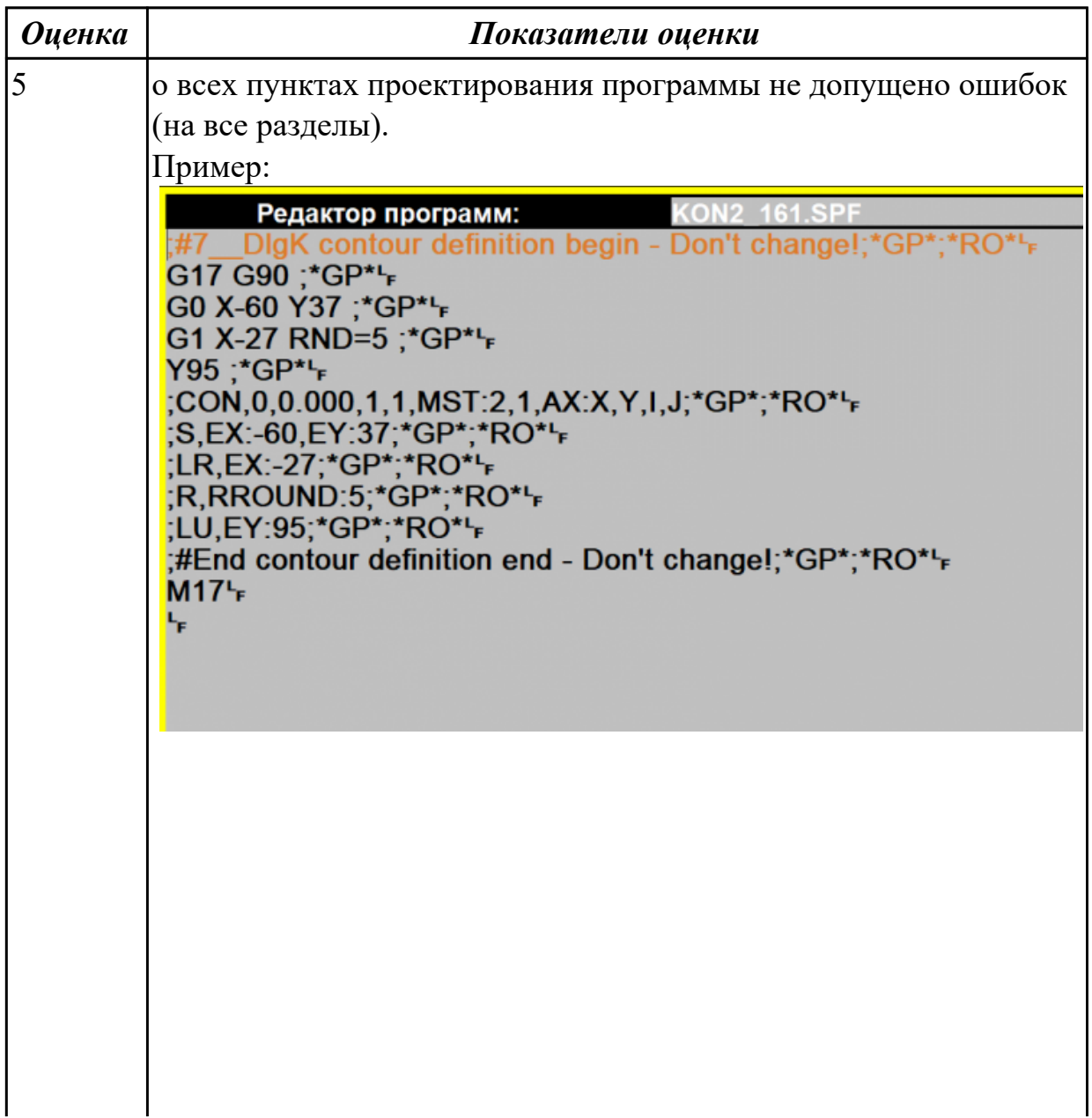

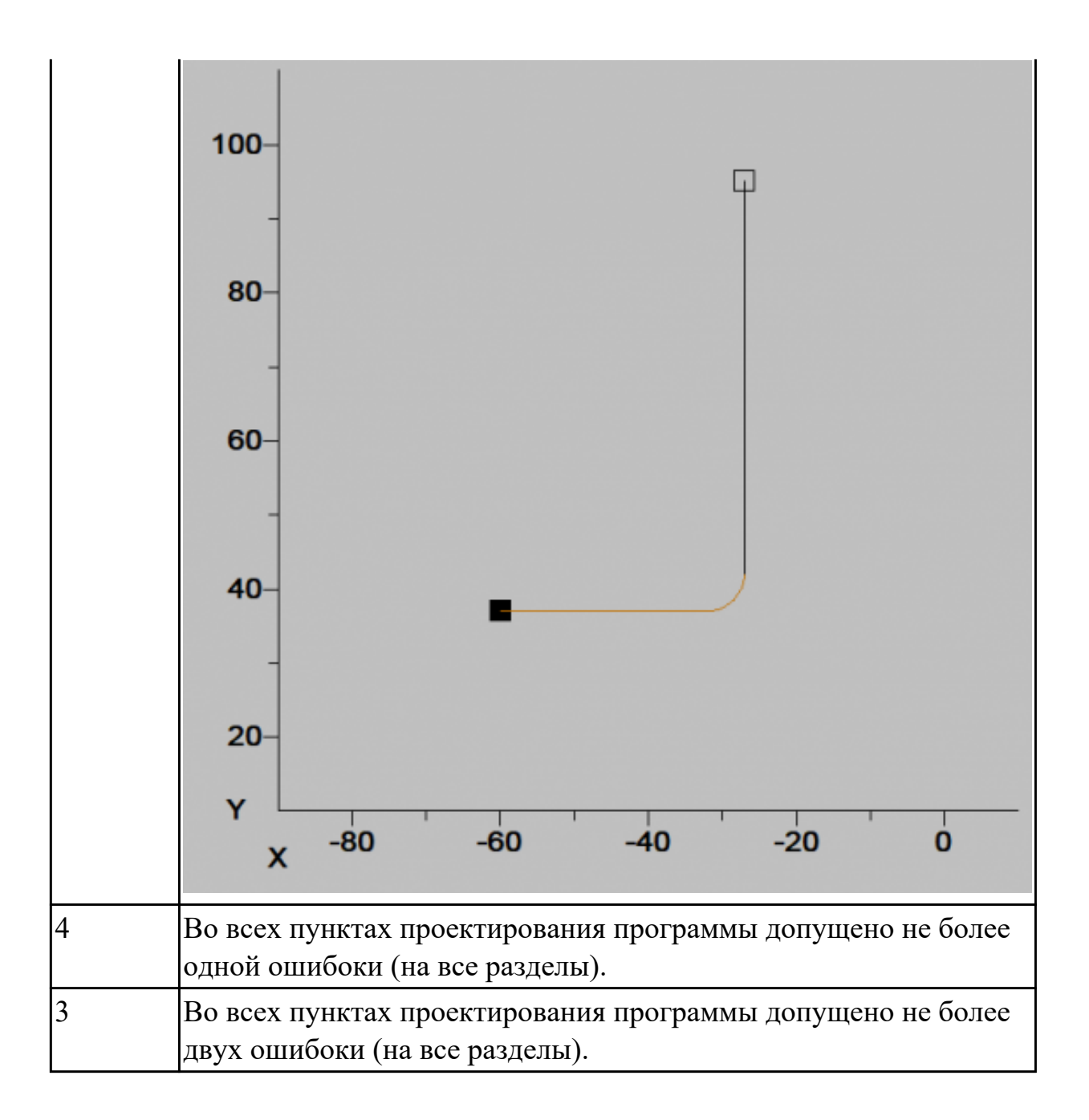

# **3.3 Производственная практика**

Производственная практика по профилю профессии направлена на формирование у обучающегося общих и профессиональных компетенций, приобретение практического опыта и реализуется в рамках модулей ППКРС по каждому из основных видов деятельности, предусмотренных ФГОС СПО по профессии. По производственной практике обучающиеся ведут дневник практики, в котором выполняют записи о решении профессиональных задач, выполнении заданий в соответствии с программой, ежедневно подписывают дневник с отметкой о выполненных работах у руководителя практики. Оценка по производственной практике выставляется на основании аттестационного листа.

#### **3.3.1 Форма аттестационного листа по производственной практике**

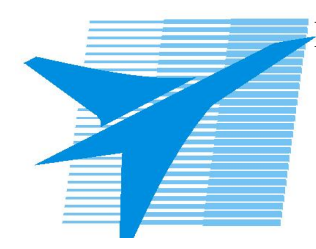

Министерство образования Иркутской области Государственное бюджетное профессиональное образовательное учреждение Иркутской области «Иркутский авиационный техникум»

#### АТТЕСТАЦИОННЫЙ ЛИСТ по производственной практике

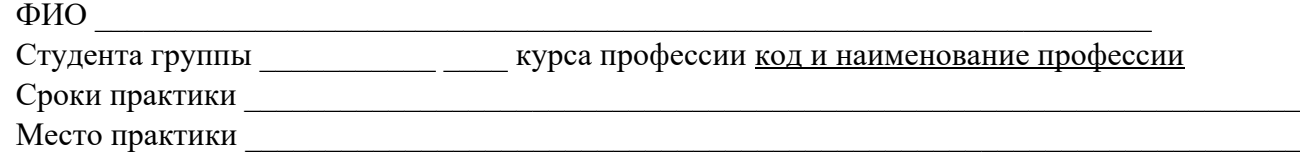

#### **Оценка выполнения работ с целью оценки сформированности профессиональных компетенций обучающегося**

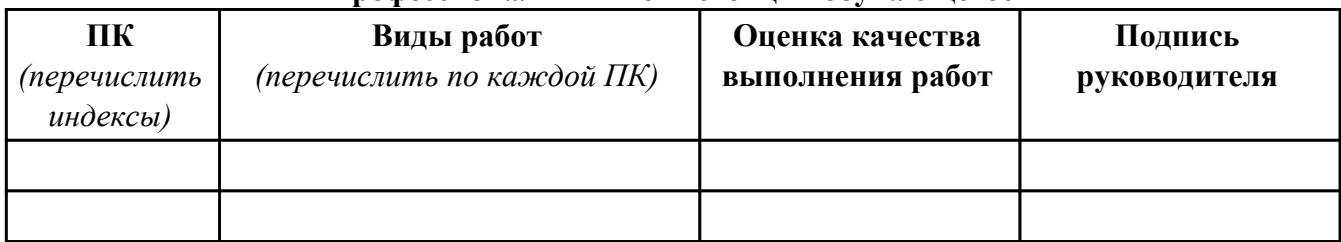

#### **Оценка сформированности общих компетенций обучающегося**

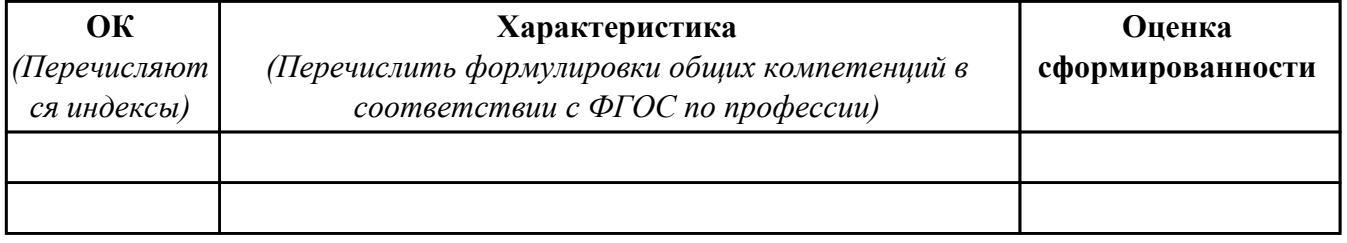

Характеристика профессиональной деятельности обучающегося во время производственной практики:

 $\overline{\phantom{a}}$ 

 $\overline{\phantom{a}}$ 

#### **Итоговая оценка за практику \_\_\_\_\_\_\_\_\_\_\_\_\_\_\_\_\_\_\_\_\_\_\_\_\_\_\_\_\_\_\_\_\_\_\_\_\_\_\_\_\_\_\_\_\_\_\_\_\_\_\_\_\_**

Дата «  $\rightarrow$  20 г

Подпись руководителя практики от предприятия

#### Подпись руководителя практики от техникума

# **4. ЭКЗАМЕН ПО ПРОФЕССИОНАЛЬНОМУ МОДУЛЮ**

#### **Задание № 1**

## **ПК.1**

**Вид практического задания: Разрабатывать управляющие программы с применением систем автоматического программирования**

#### **Практическое задание:**

**Разработать управляющую программу методом графического программирования на обработку выданной токарной детали (по вариантам)**

**Необходимое оборудование: компьютер в сборе, Microsoft Windows 10 Профессиональная, , САПР "Компас", Симулятор стойки станка с ЧПУ Sinutrein Sinumerik Operate - ShopTurn**

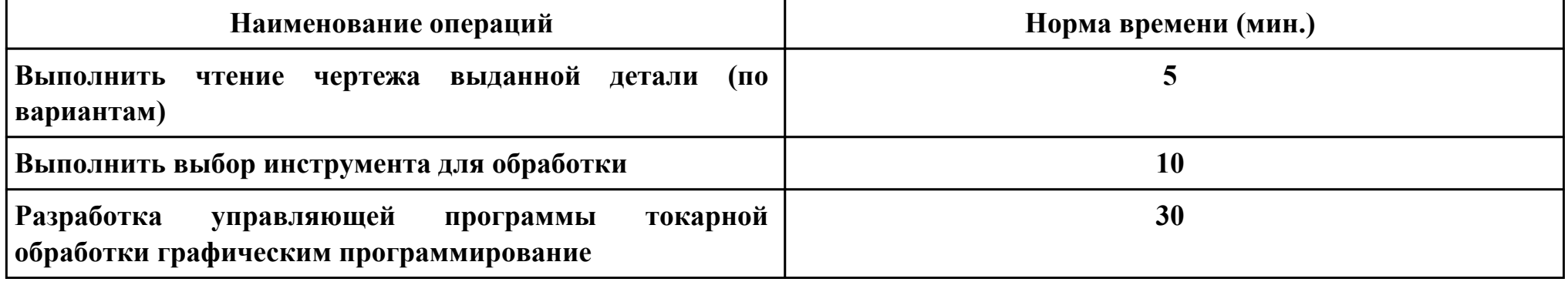

#### **Критерии оценки:**

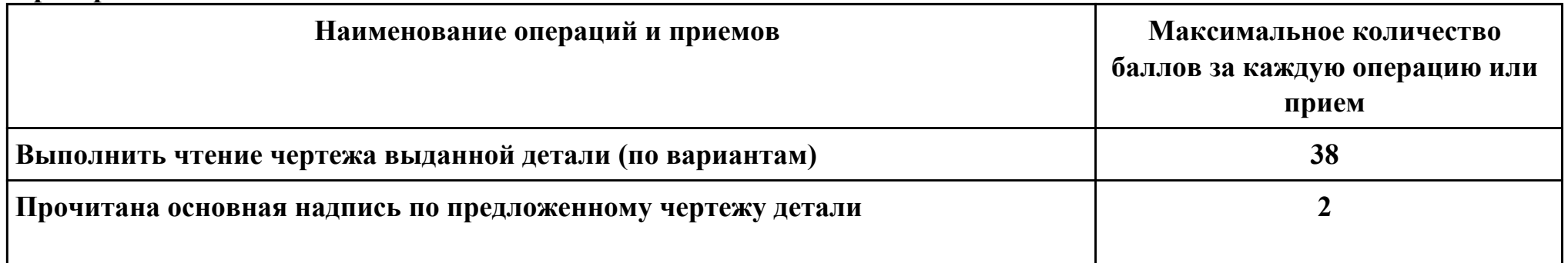

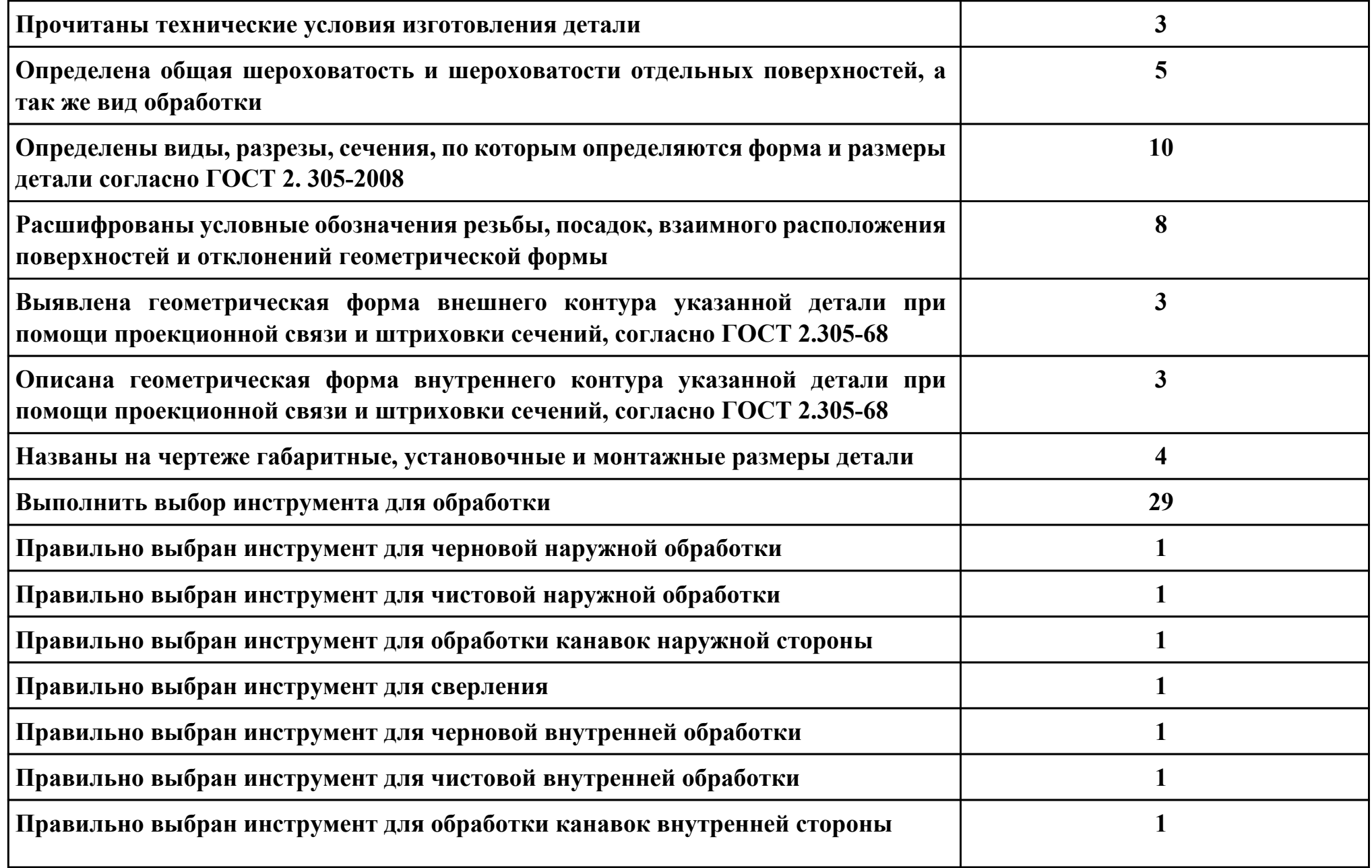

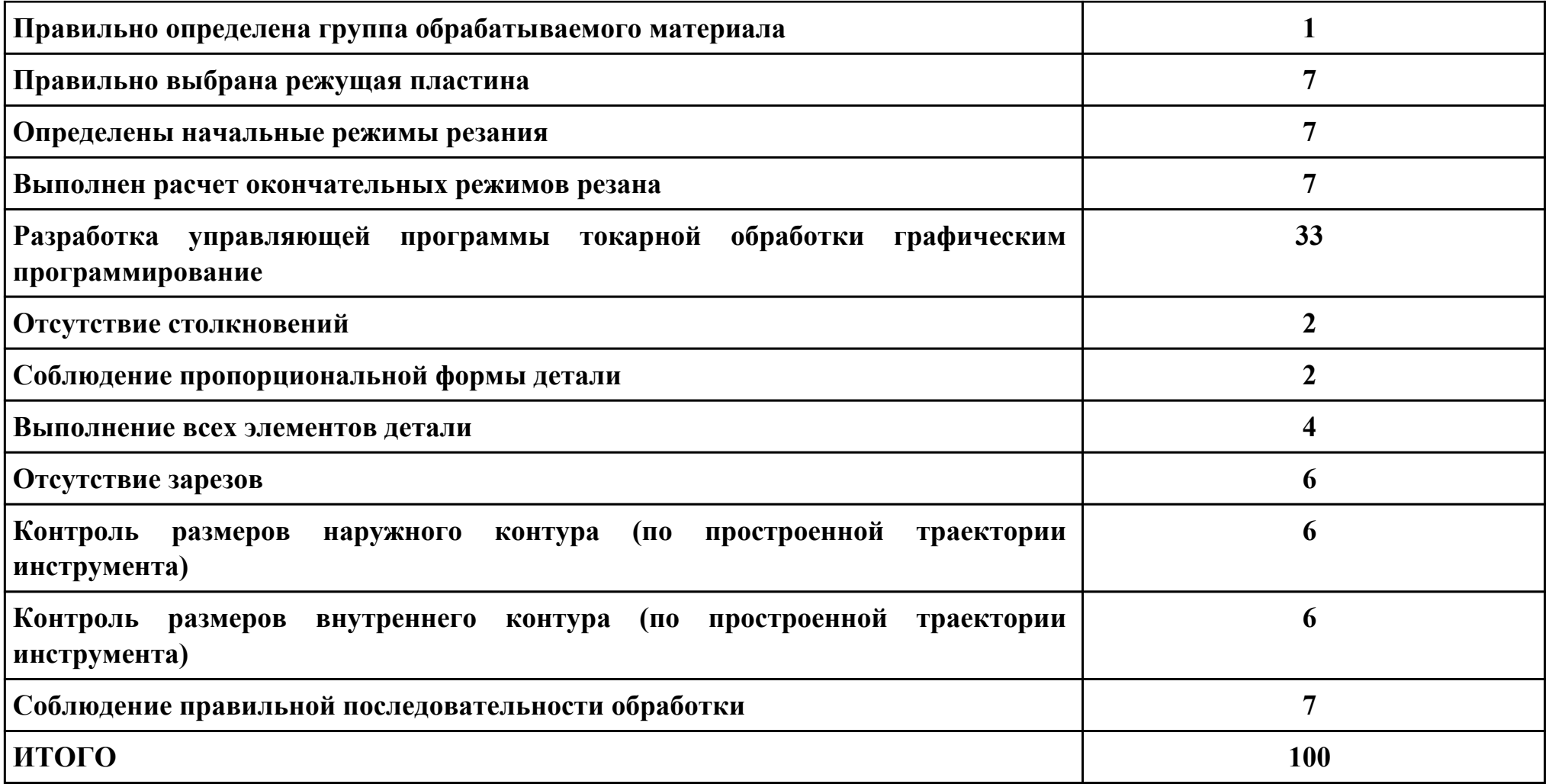

# **Проверяемые общие компетенции:**

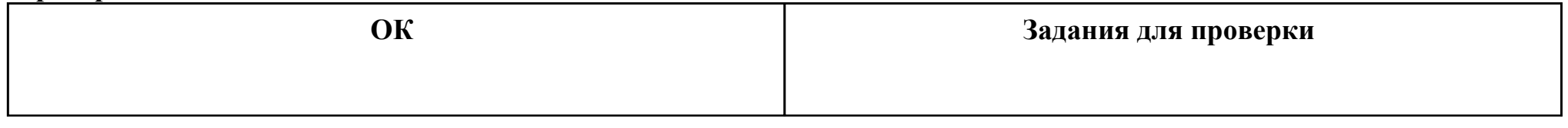

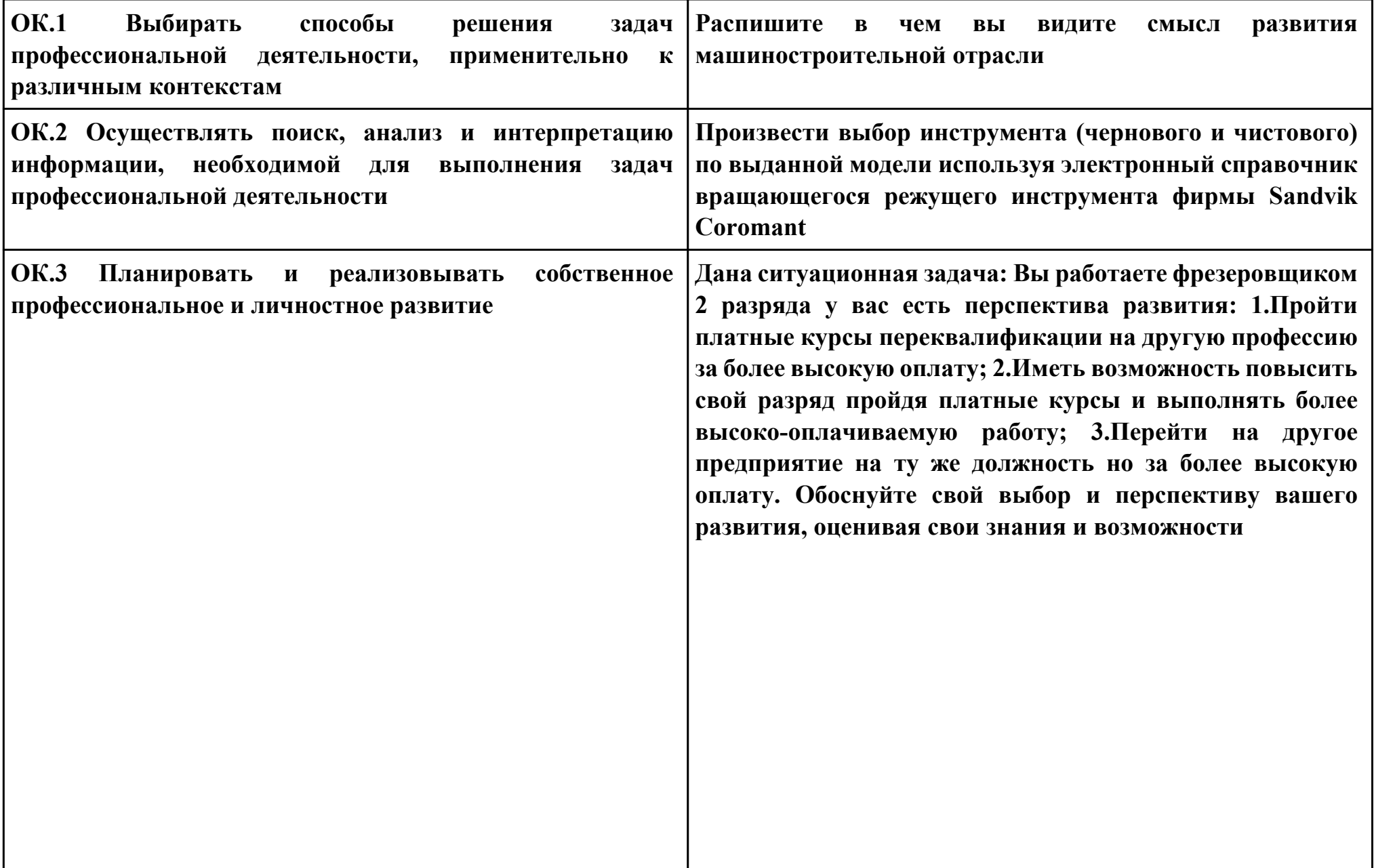

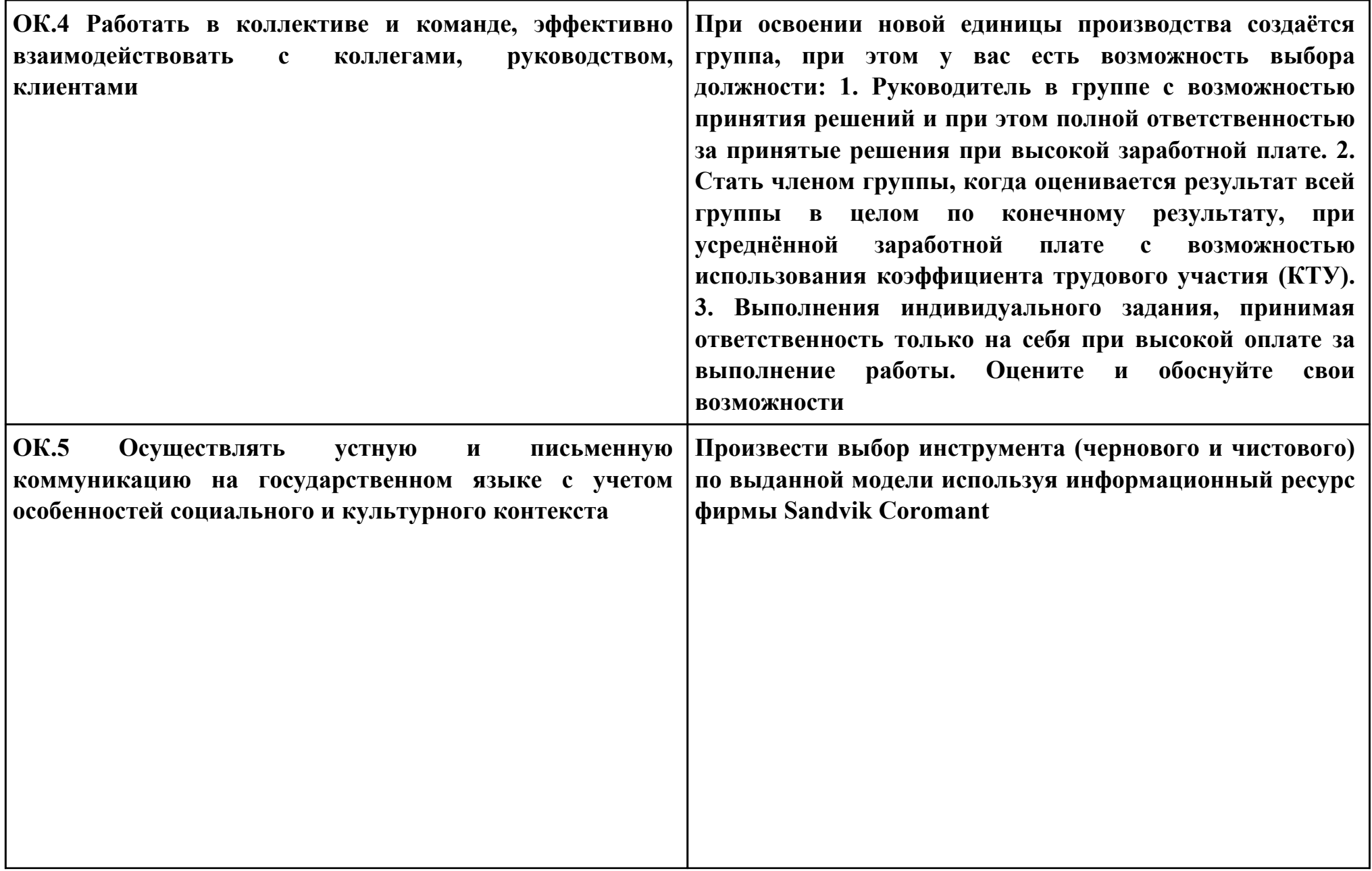

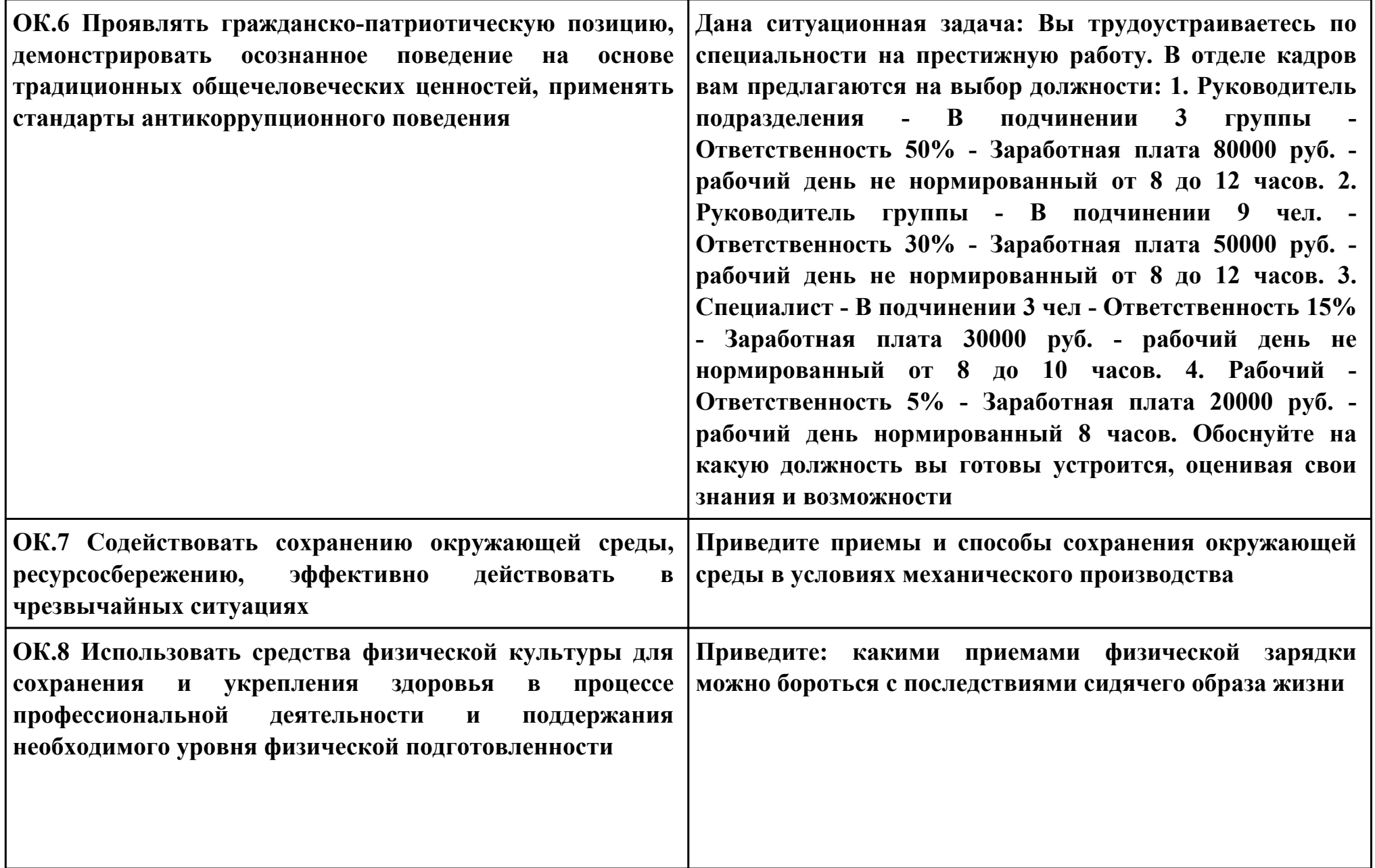

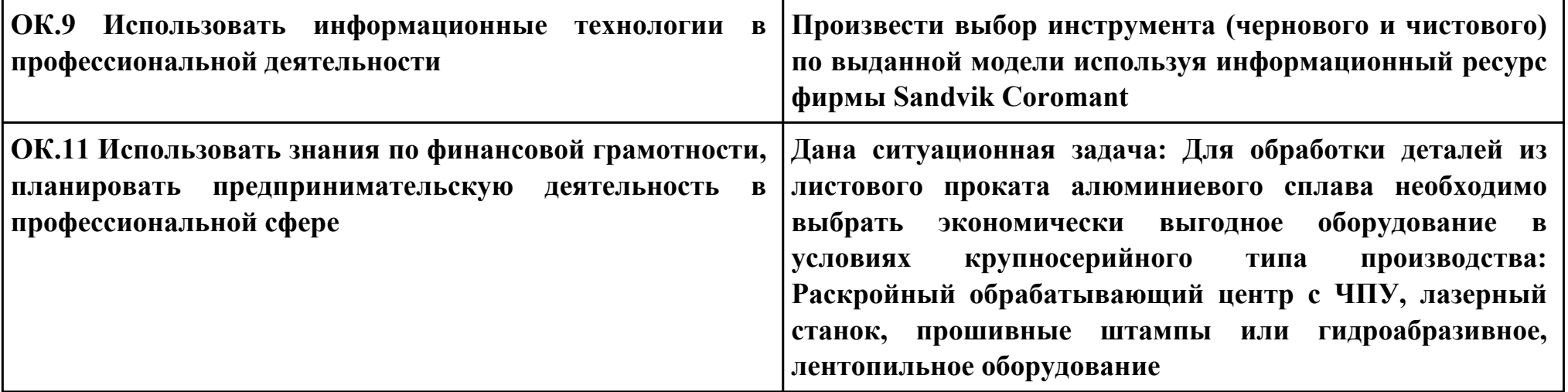

# **Задание № 2**

# **ПК.1**

**Вид практического задания: Разрабатывать управляющие программы с применением систем автоматического программирования**

## **Практическое задание:**

**Разработать управляющую программу методом графического программирования на обработку выданной фрезерной детали (по вариантам)**

**Необходимое оборудование: Microsoft Windows 10 Профессиональная, , САПР "Компас", Симулятор стойки станка с ЧПУ Sinutrein Sinumerik Operate - ShopMill**

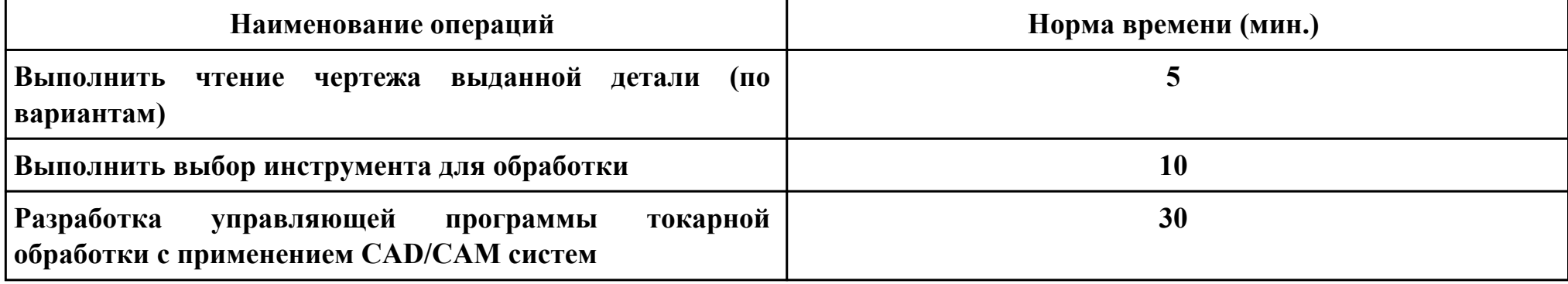

#### **Критерии оценки:**

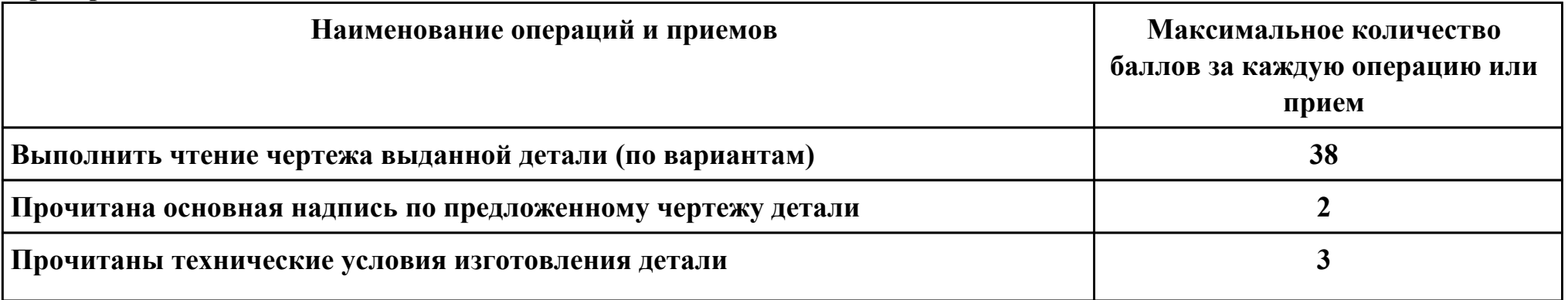

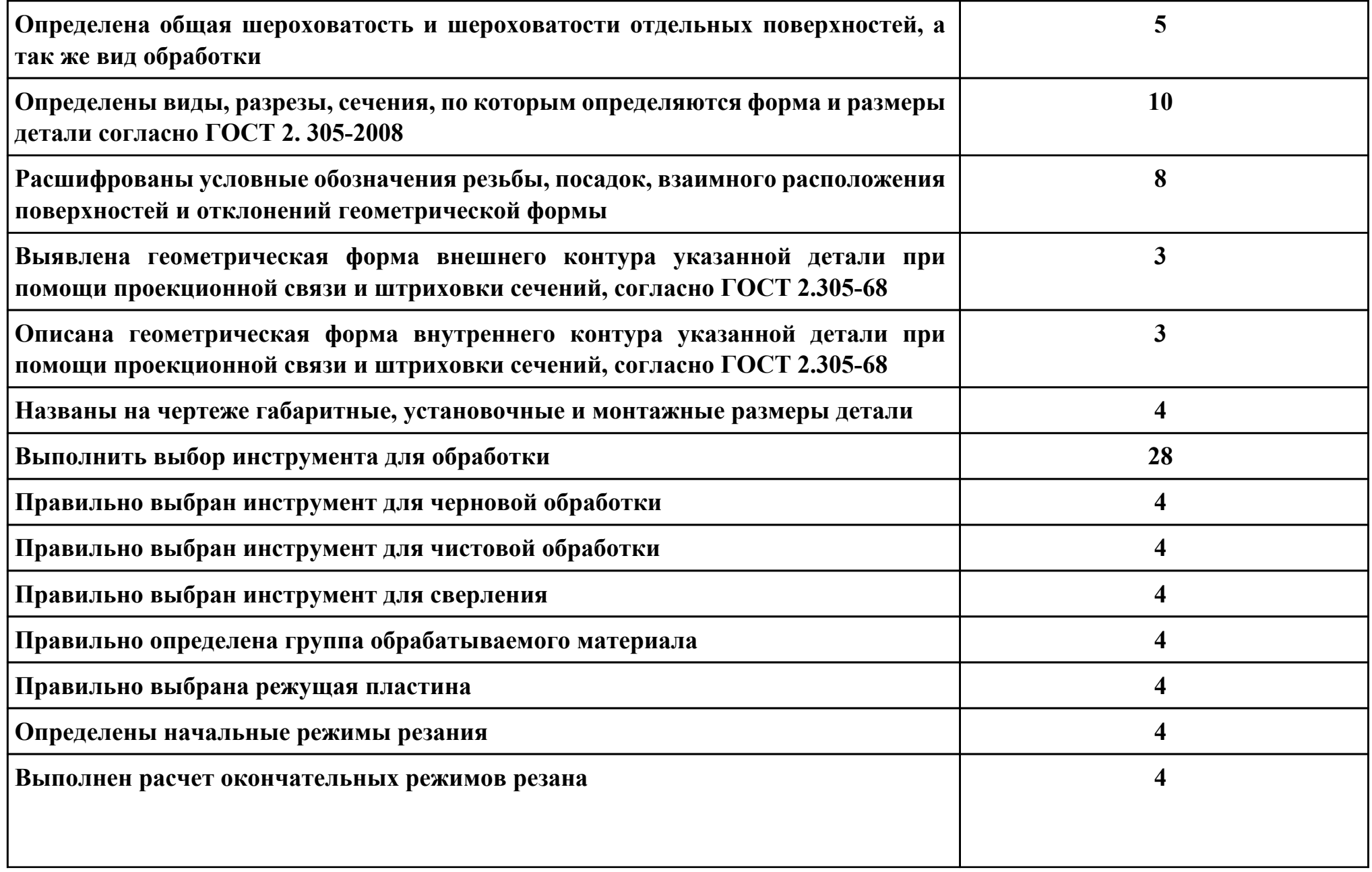
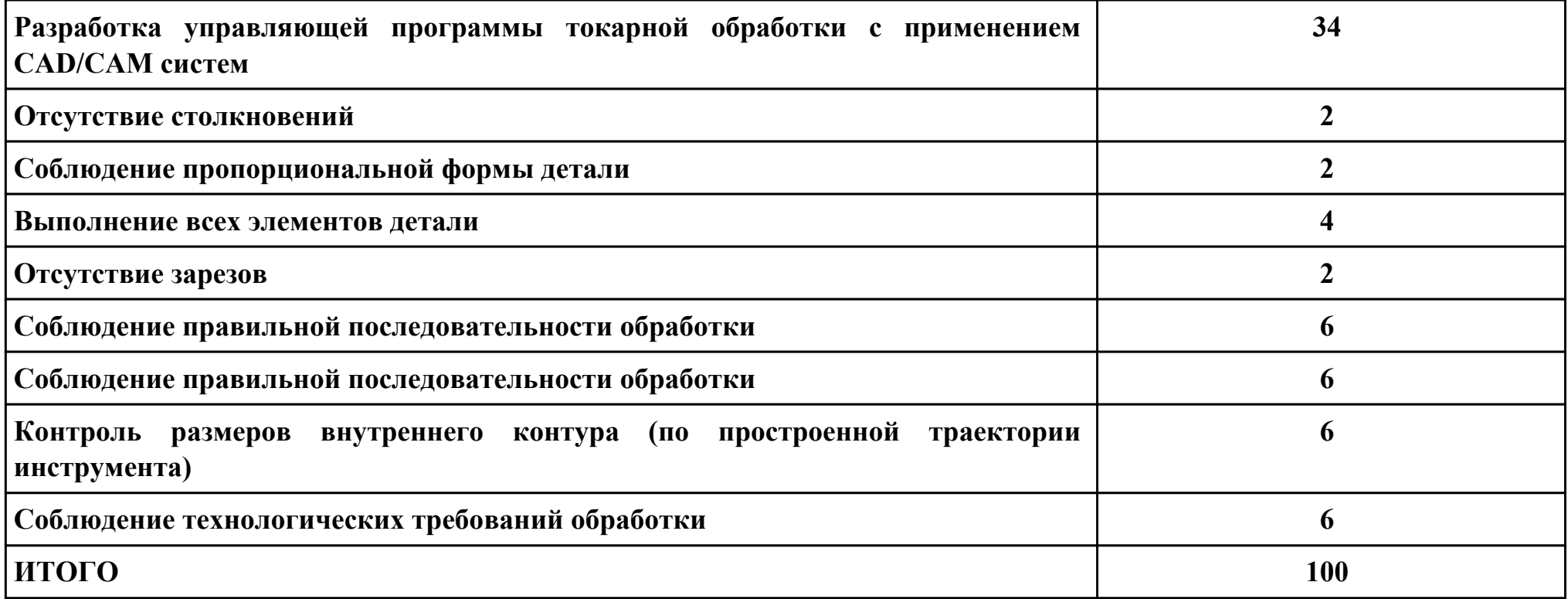

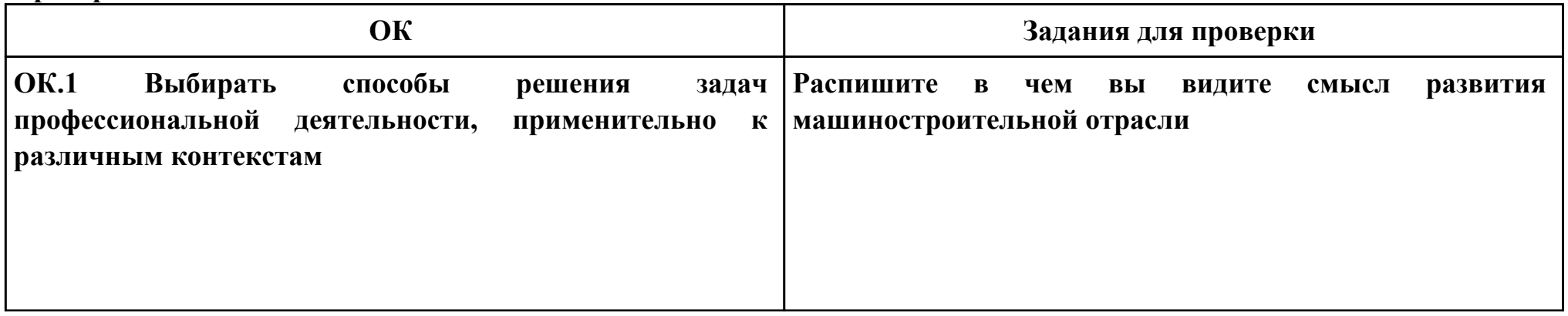

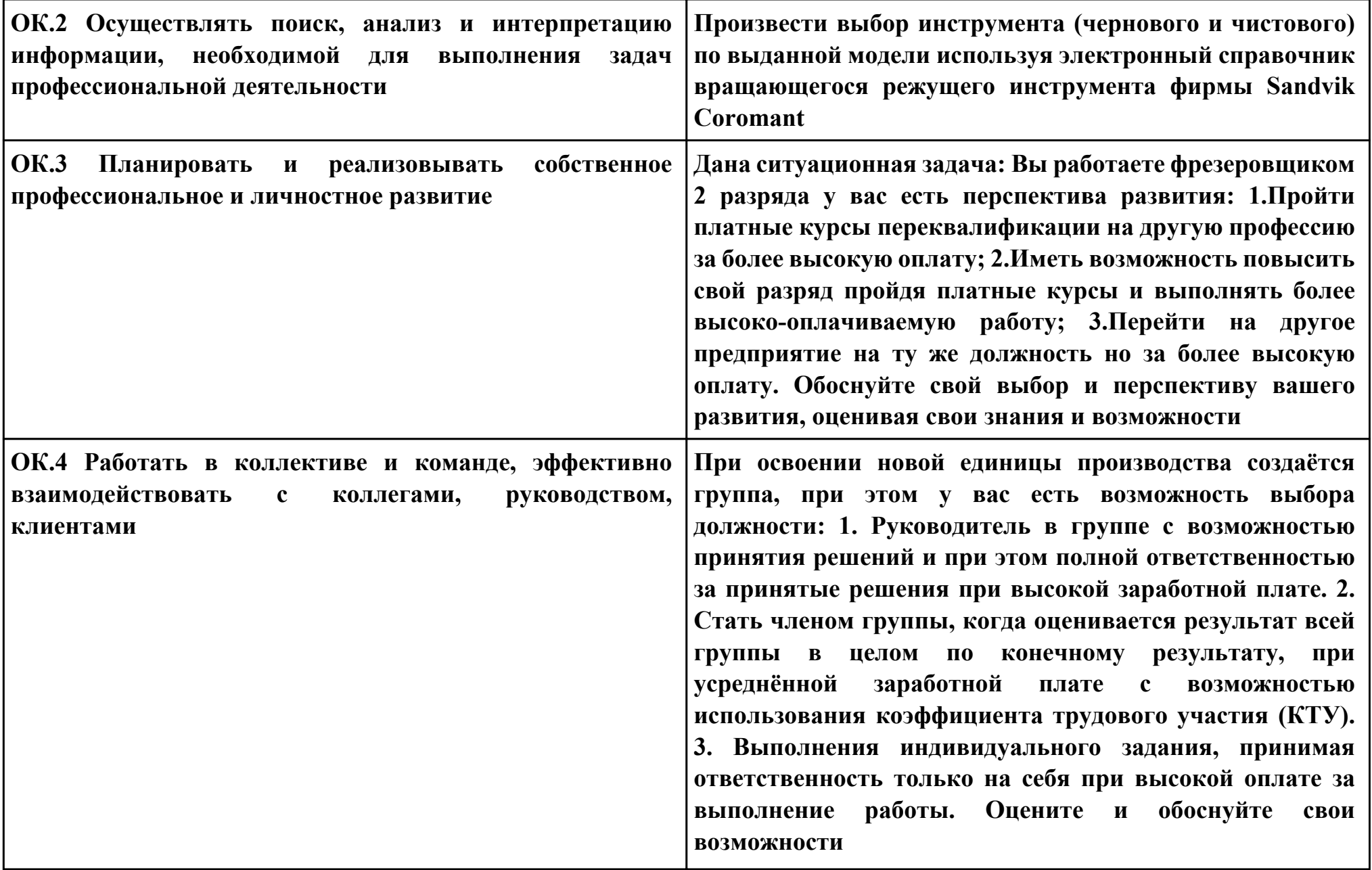

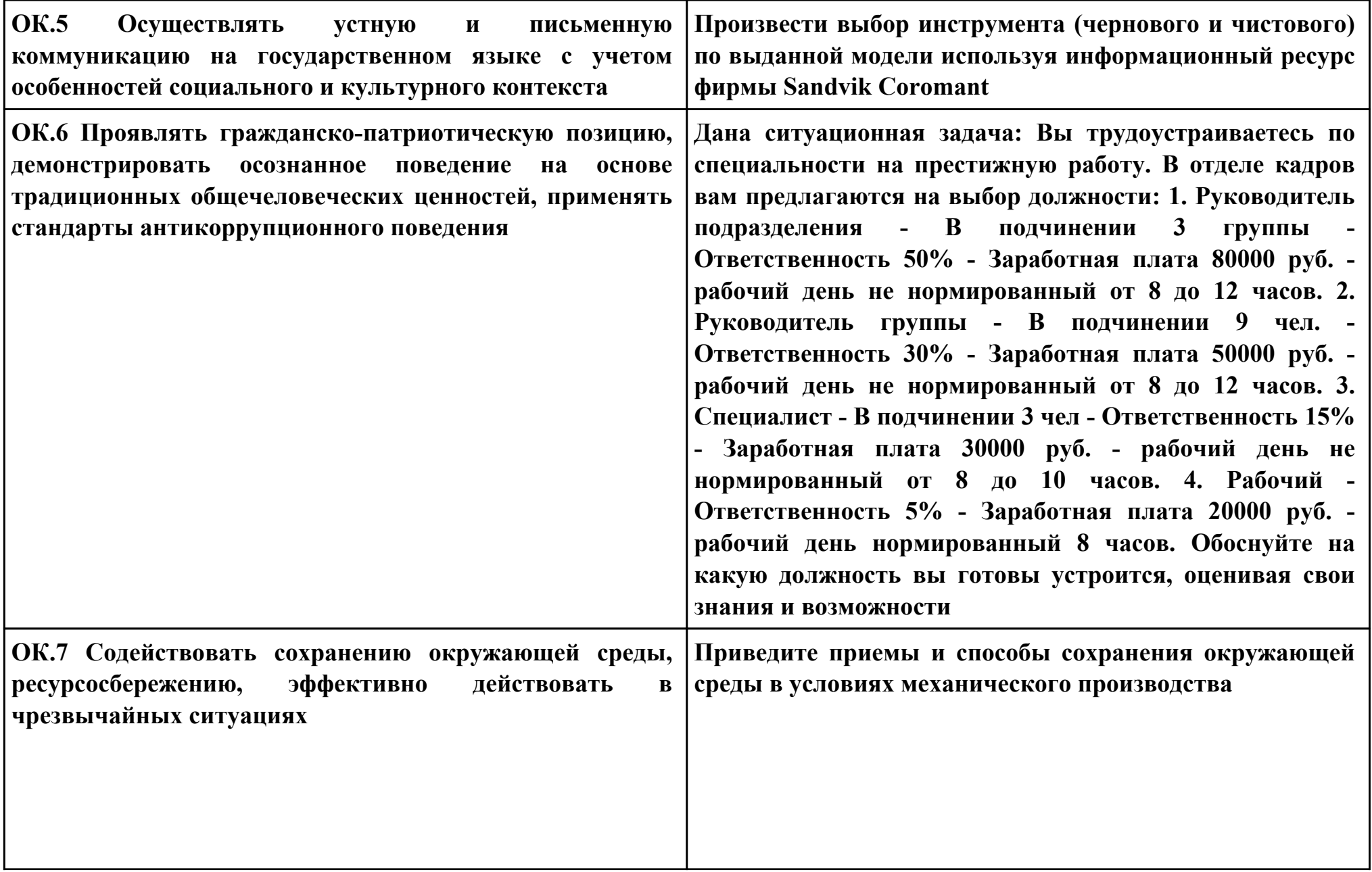

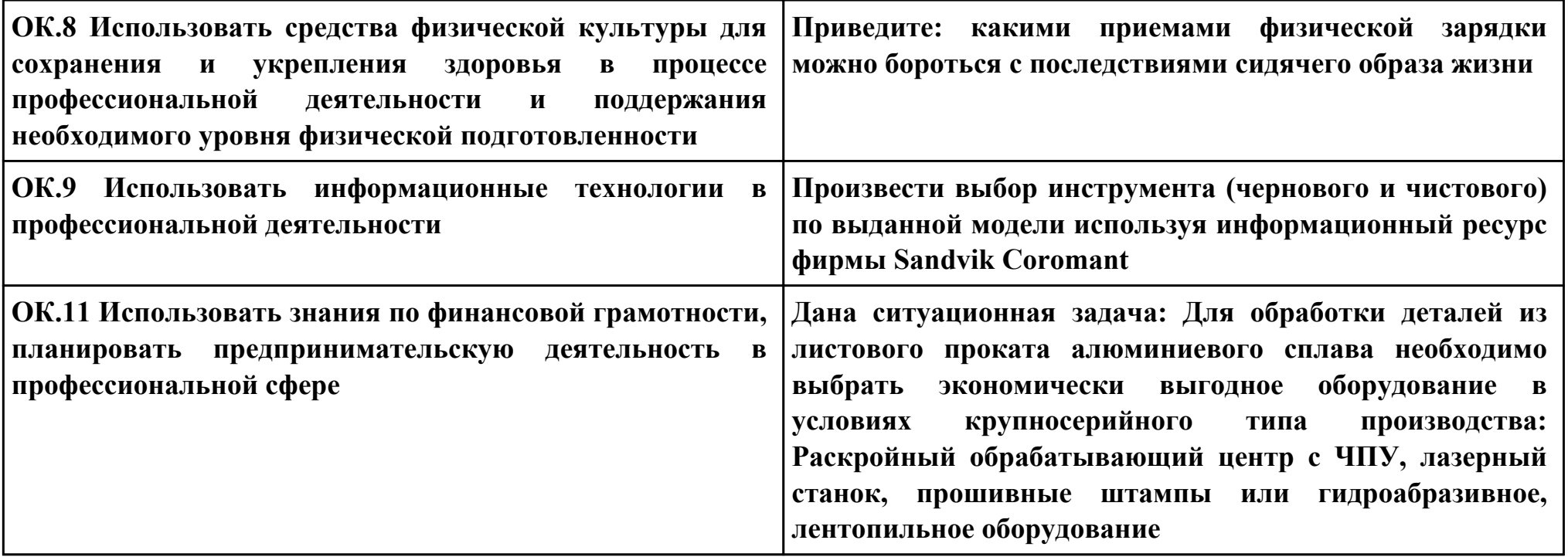

# **ПК.2**

**Вид практического задания: Разрабатывать управляющие программы с применением CAD/CAM систем Практическое задание:**

**Разработать управляющую программу на обработку выданной токарной детали (по вариантам) с применением САПР Необходимое оборудование: компьютер в сборе, САПР Siemens NX**

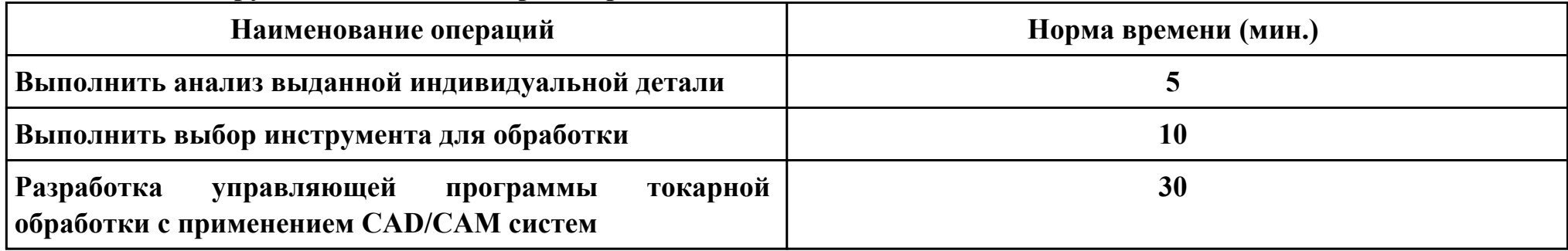

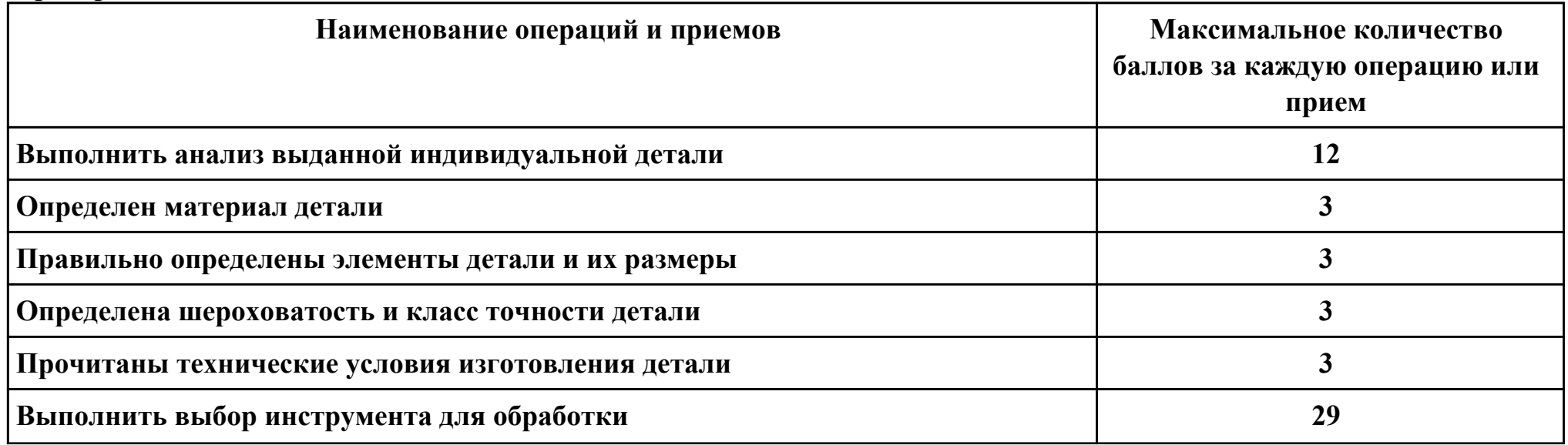

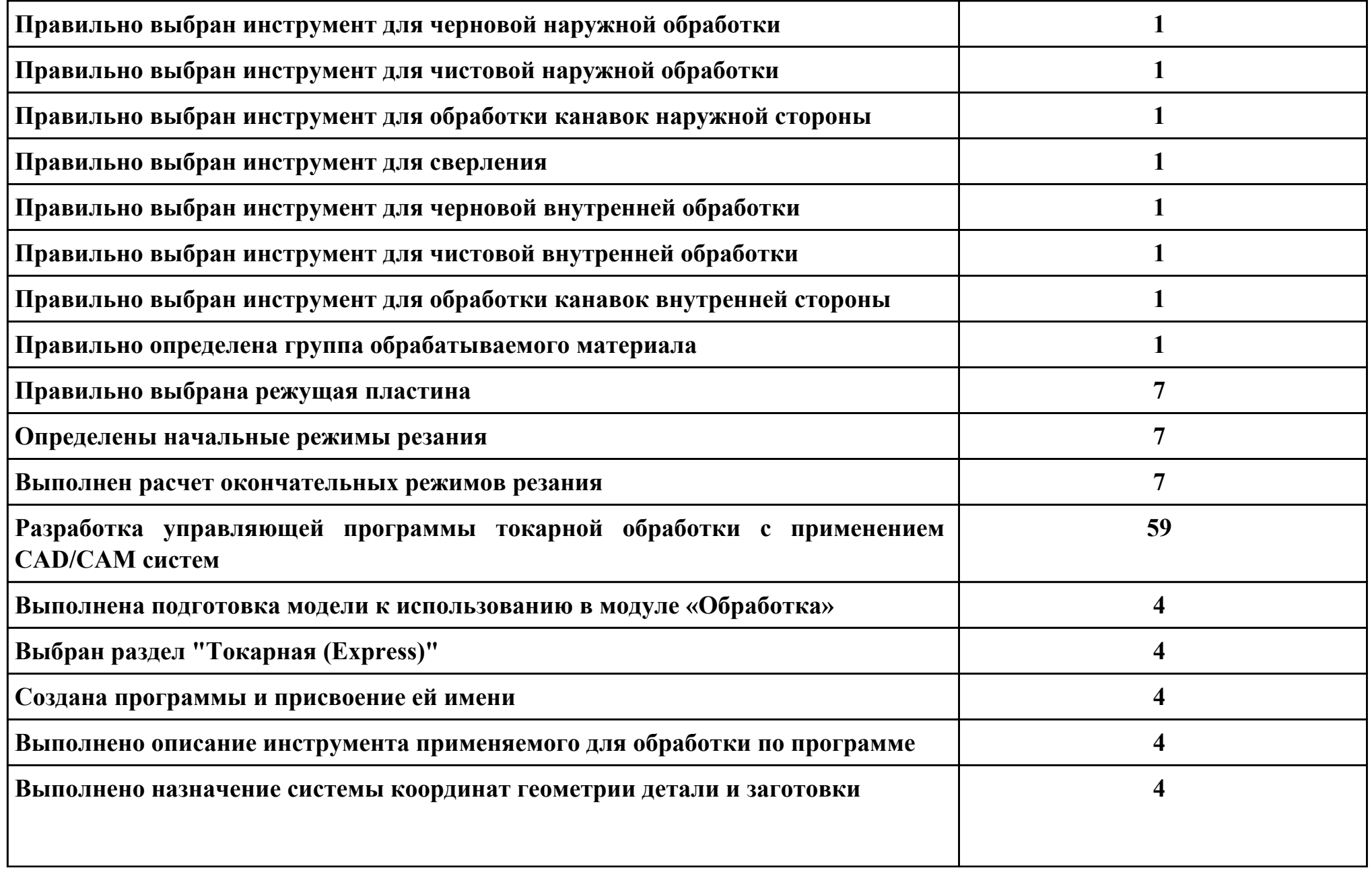

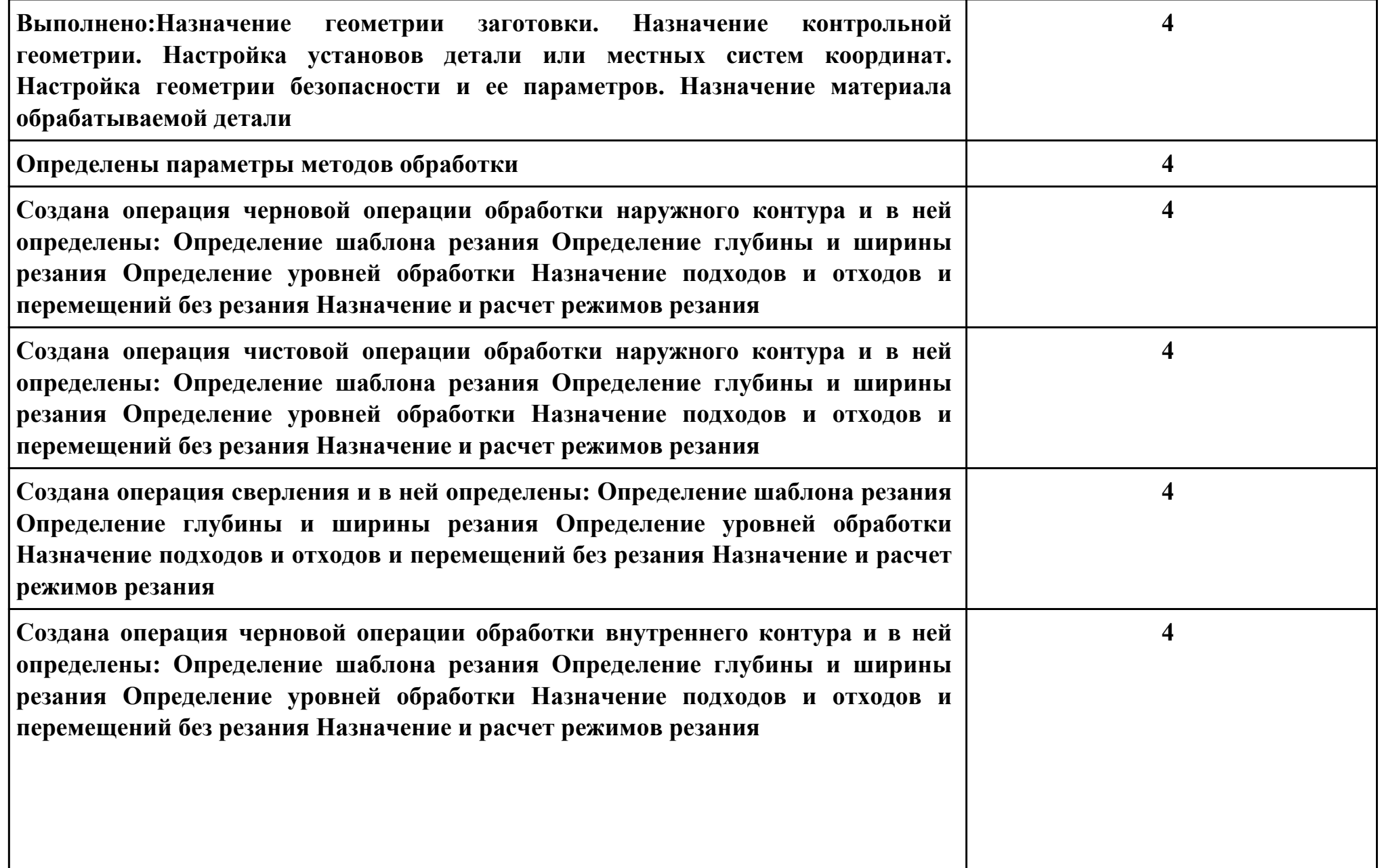

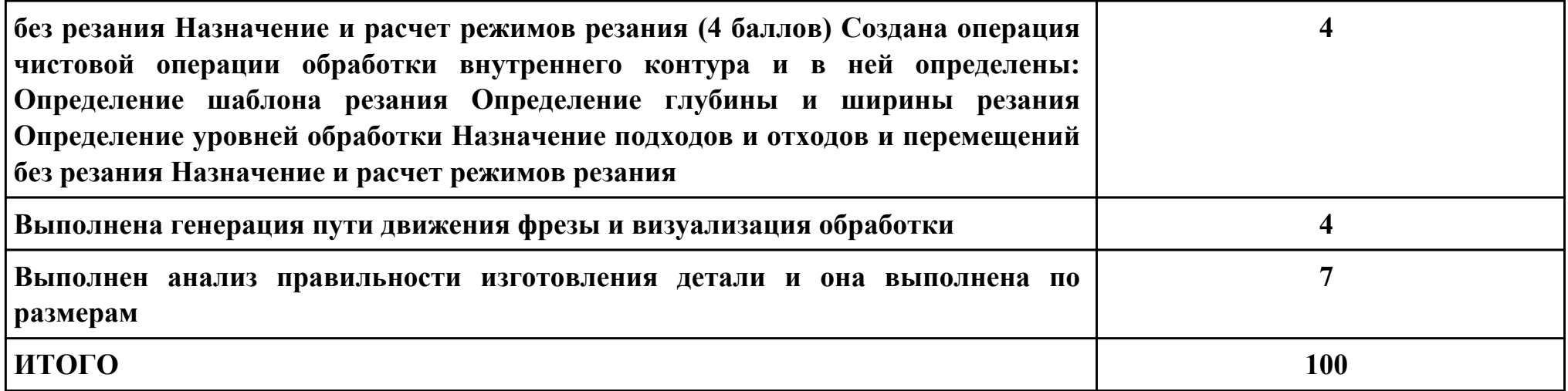

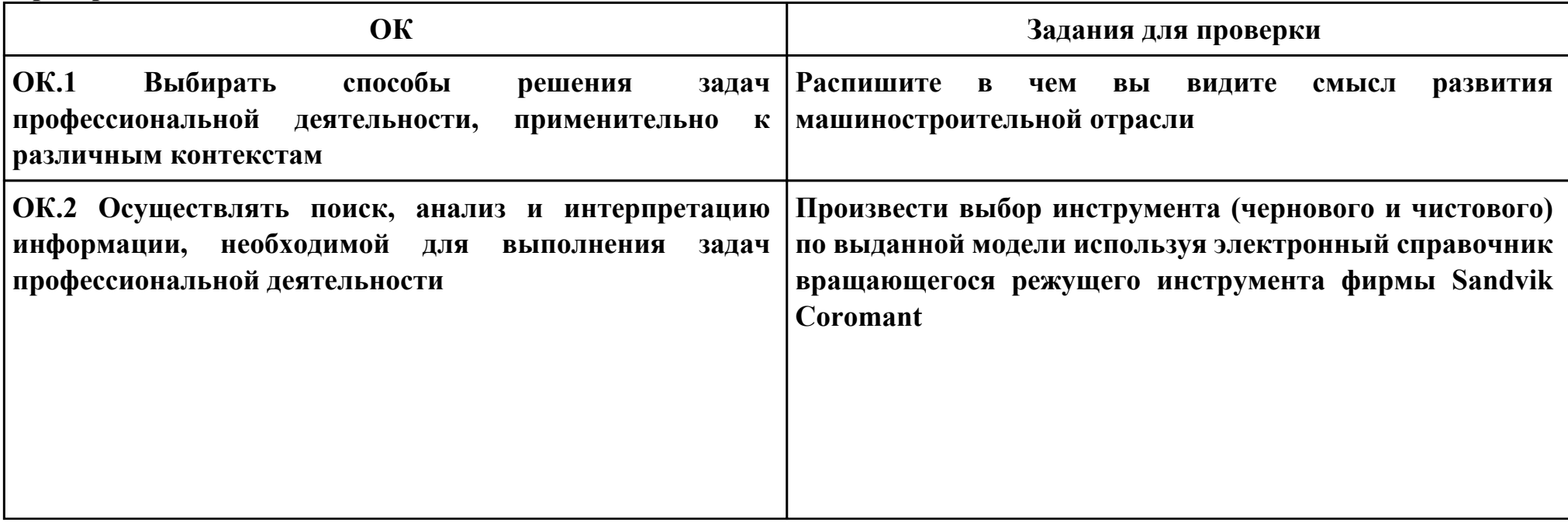

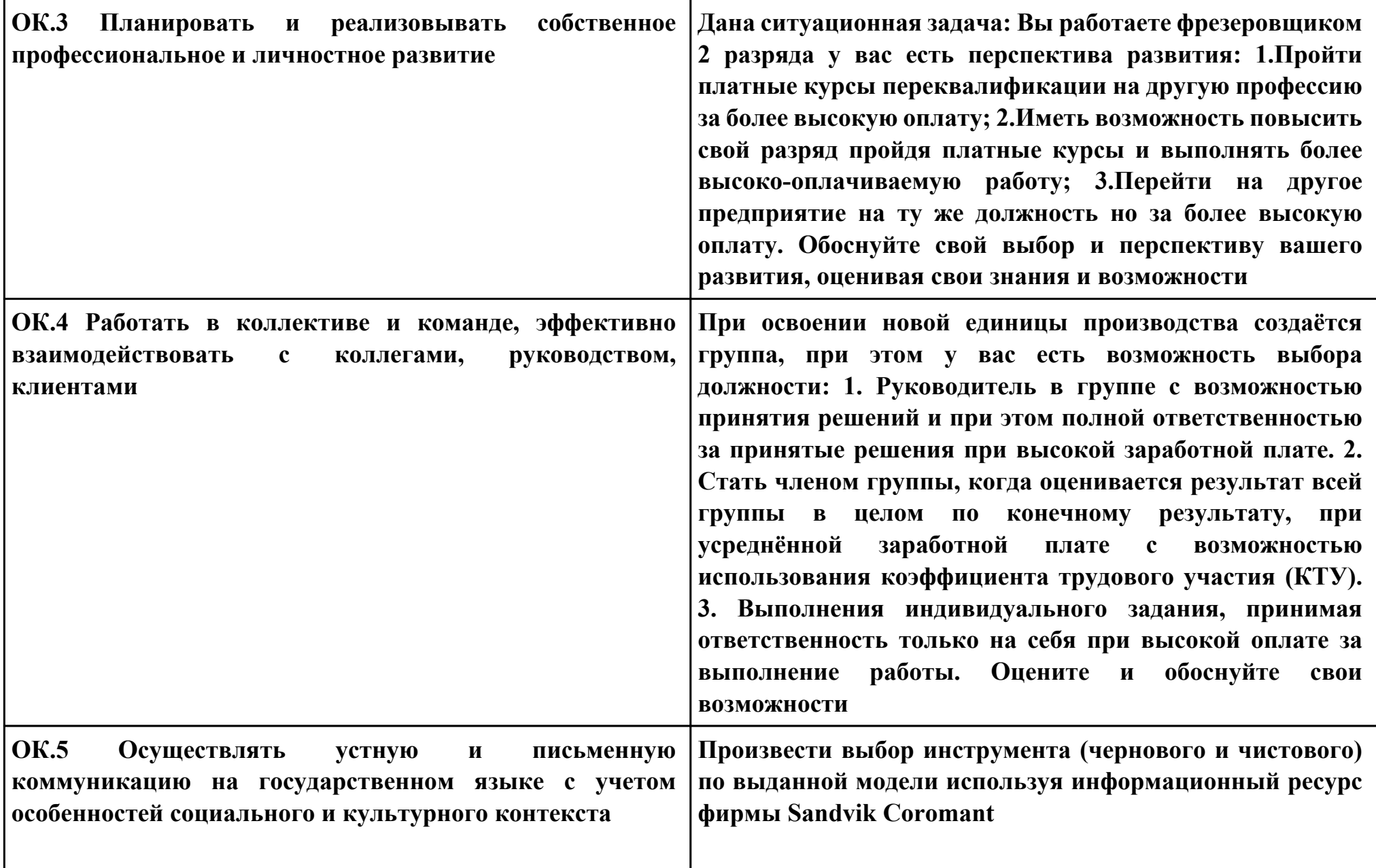

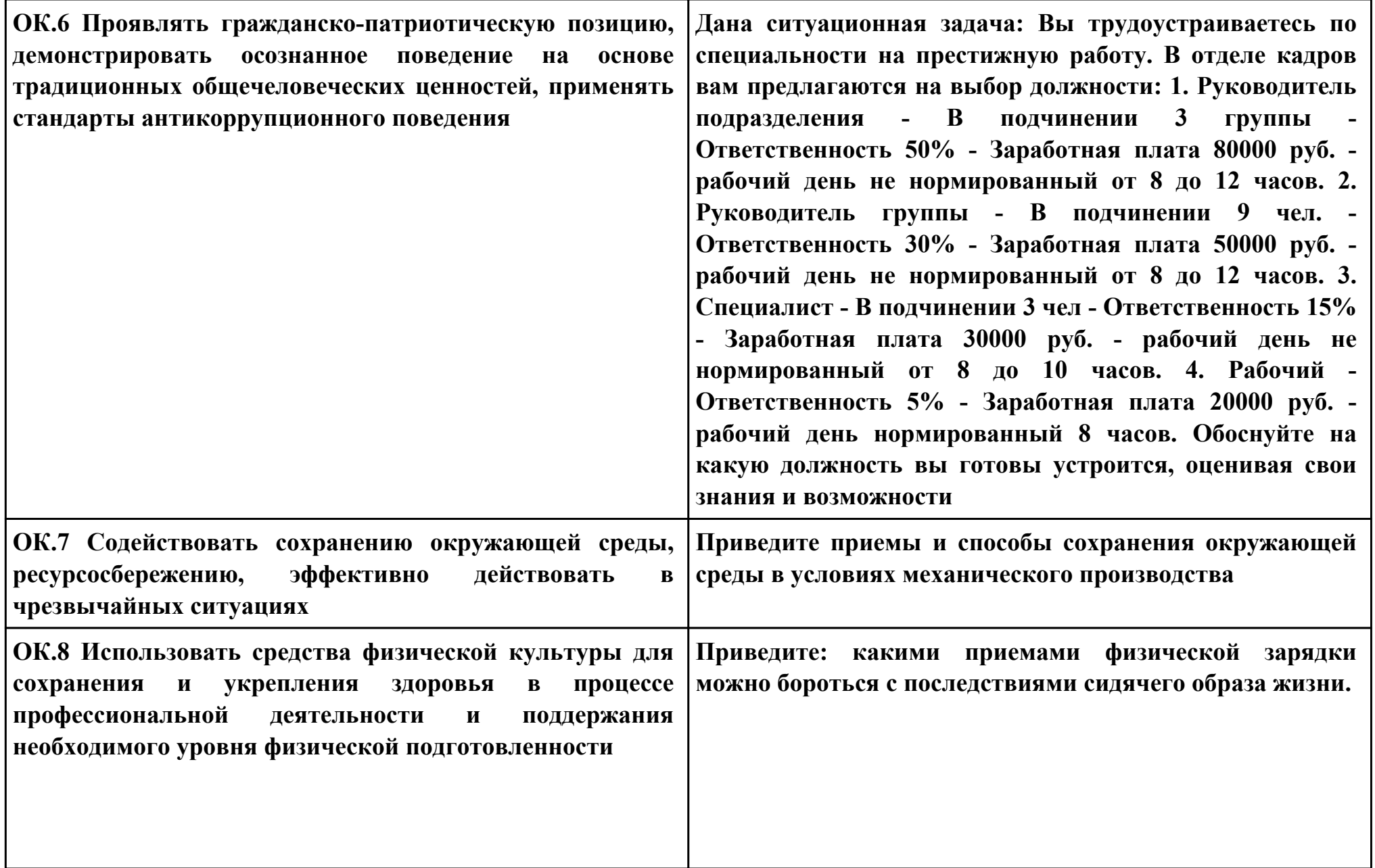

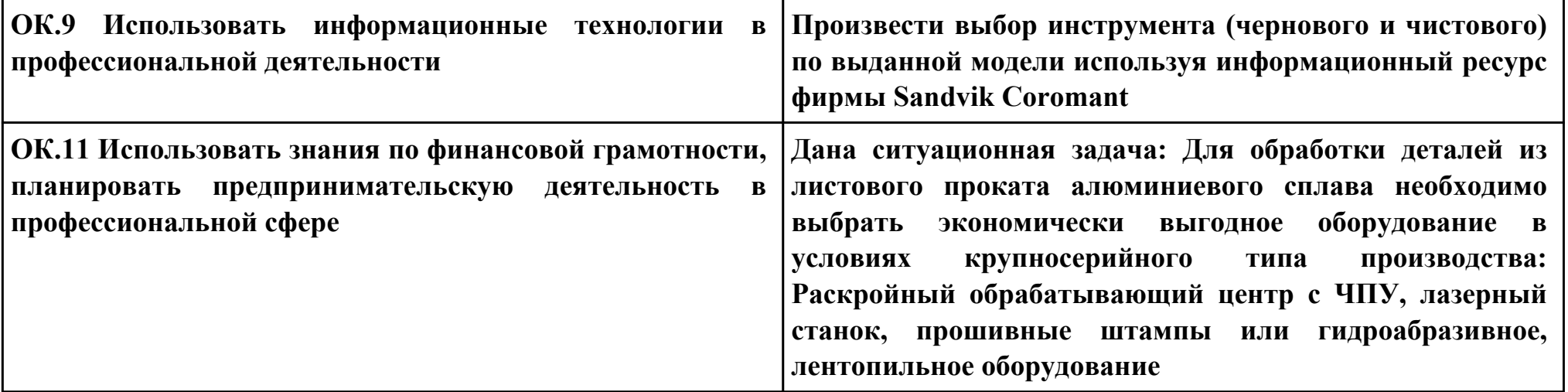

## **ПК.2**

**Вид практического задания: Разрабатывать управляющие программы с применением CAD/CAM систем**

## **Практическое задание:**

**Разработать управляющую программу на обработку выданной фрезерной детали (по вариантам) с применением САПР**

**Необходимое оборудование: компьютер в сборе, САПР Siemens NX**

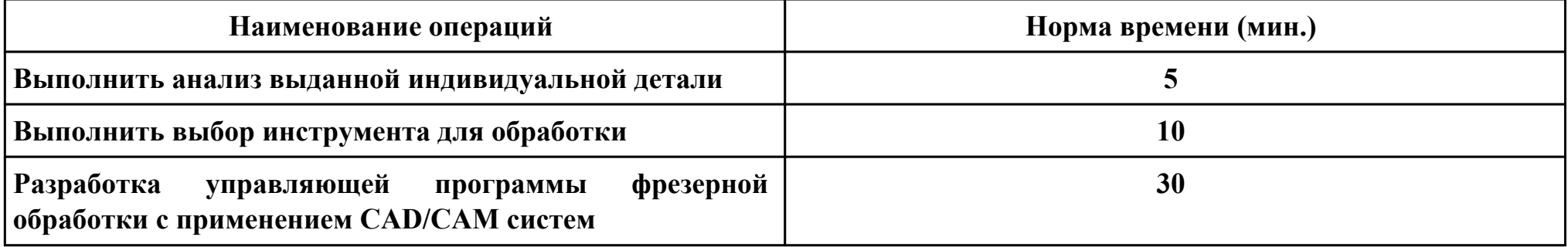

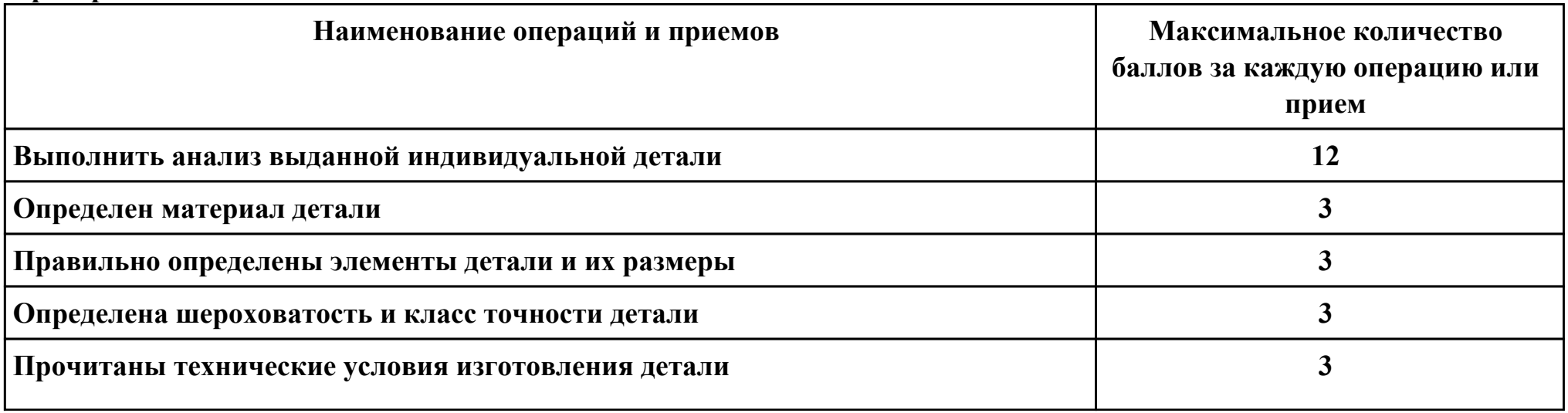

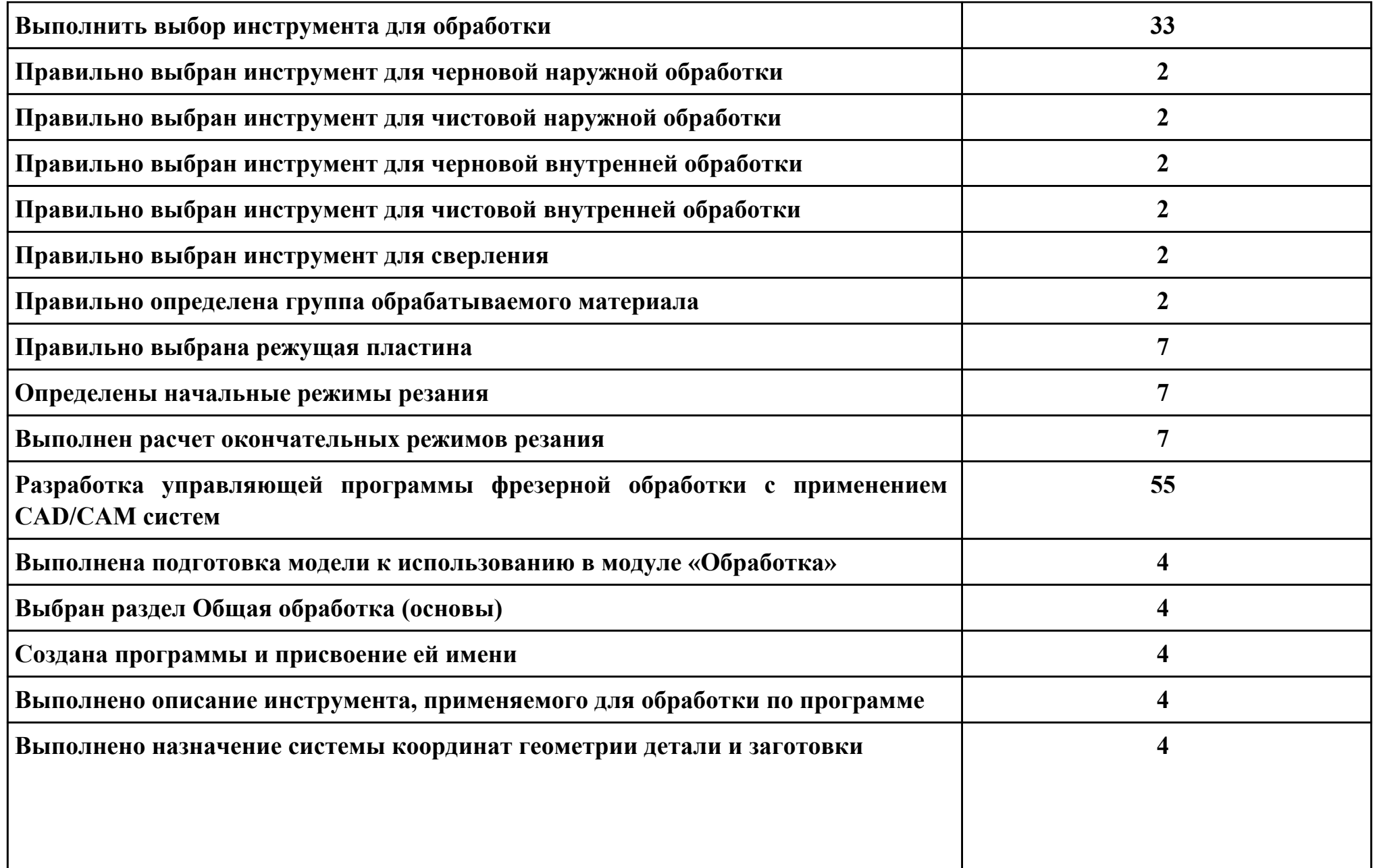

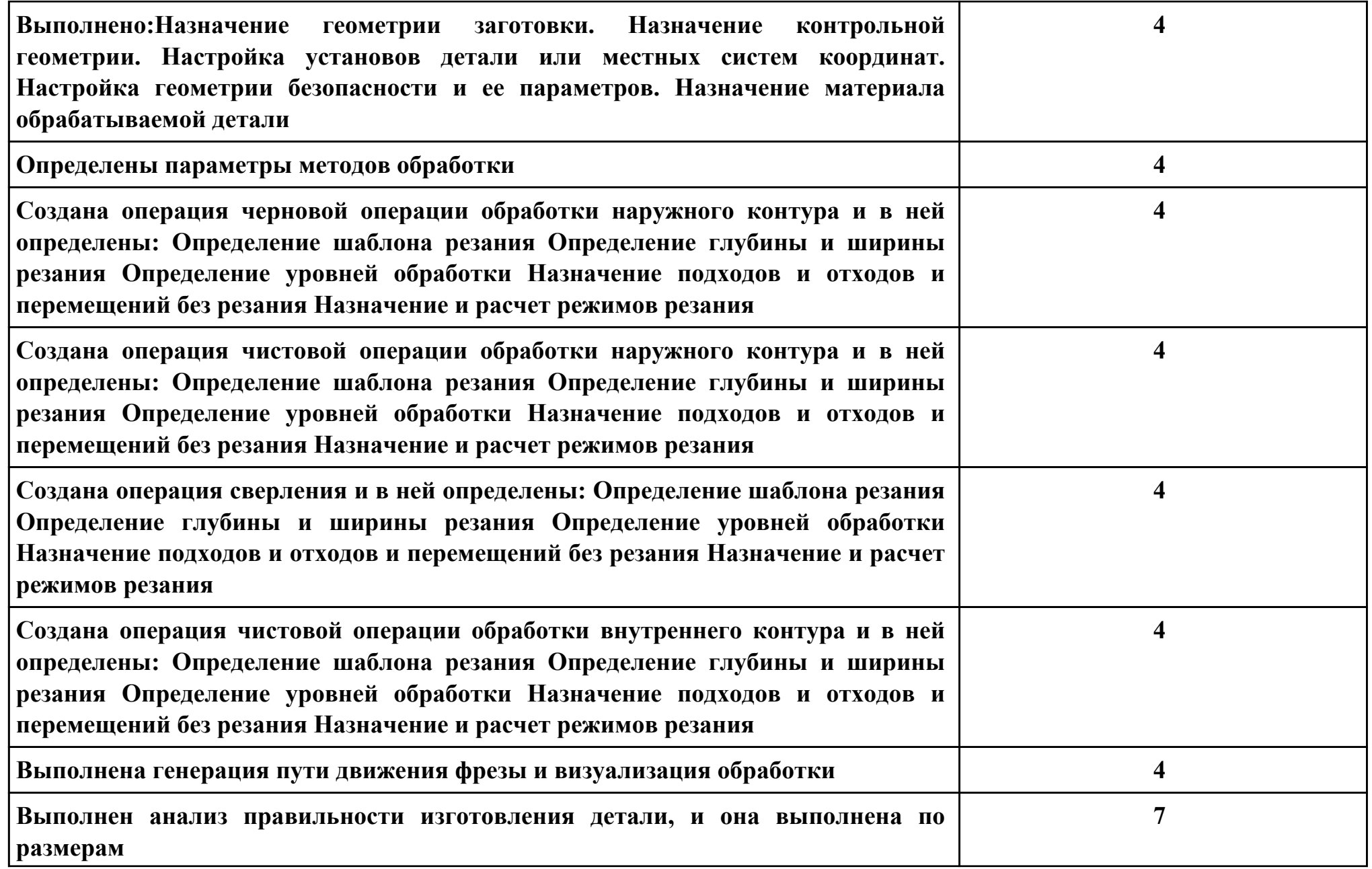

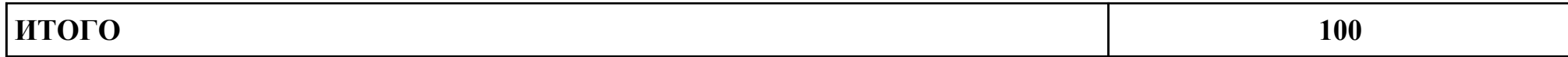

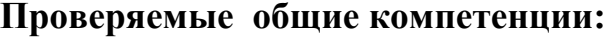

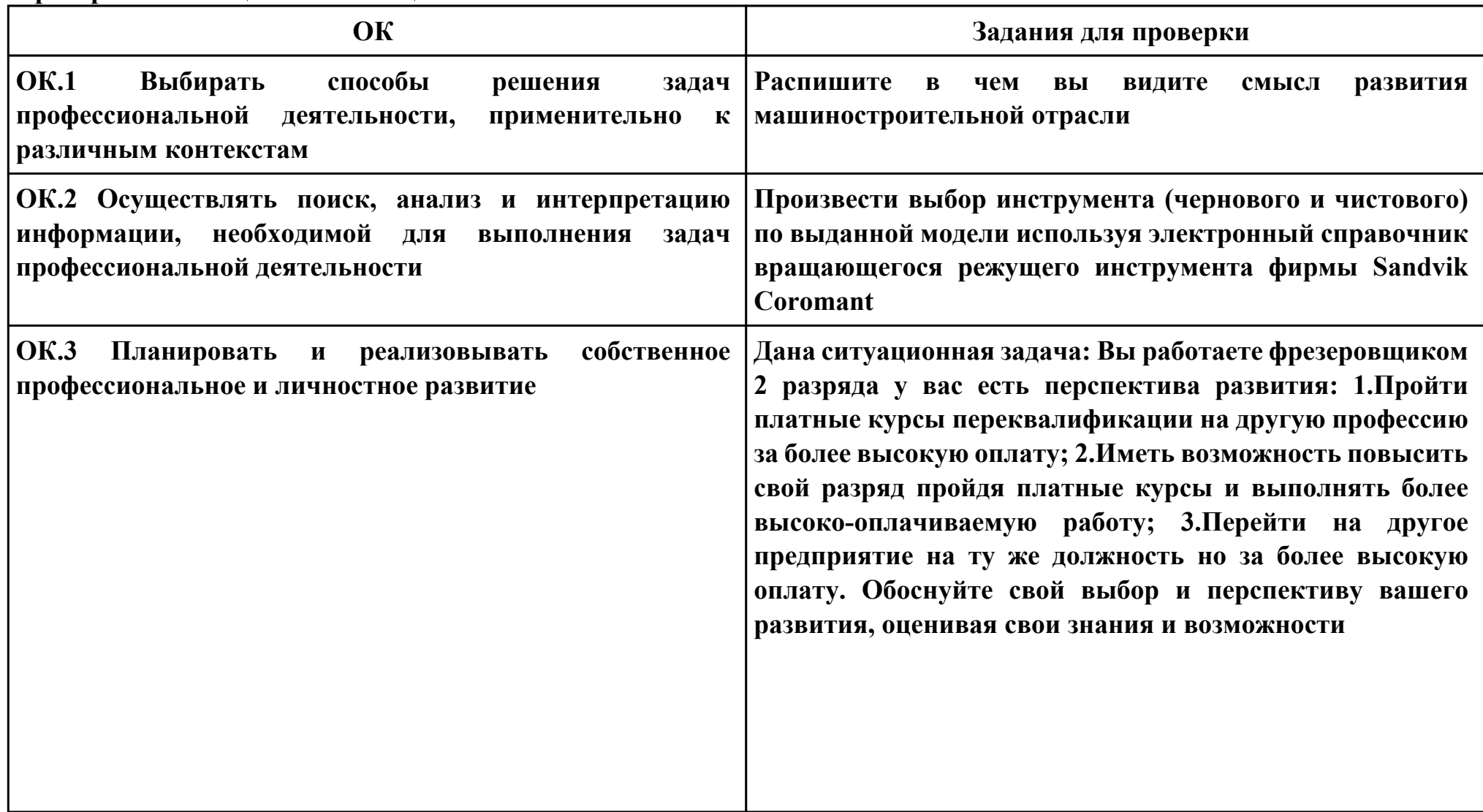

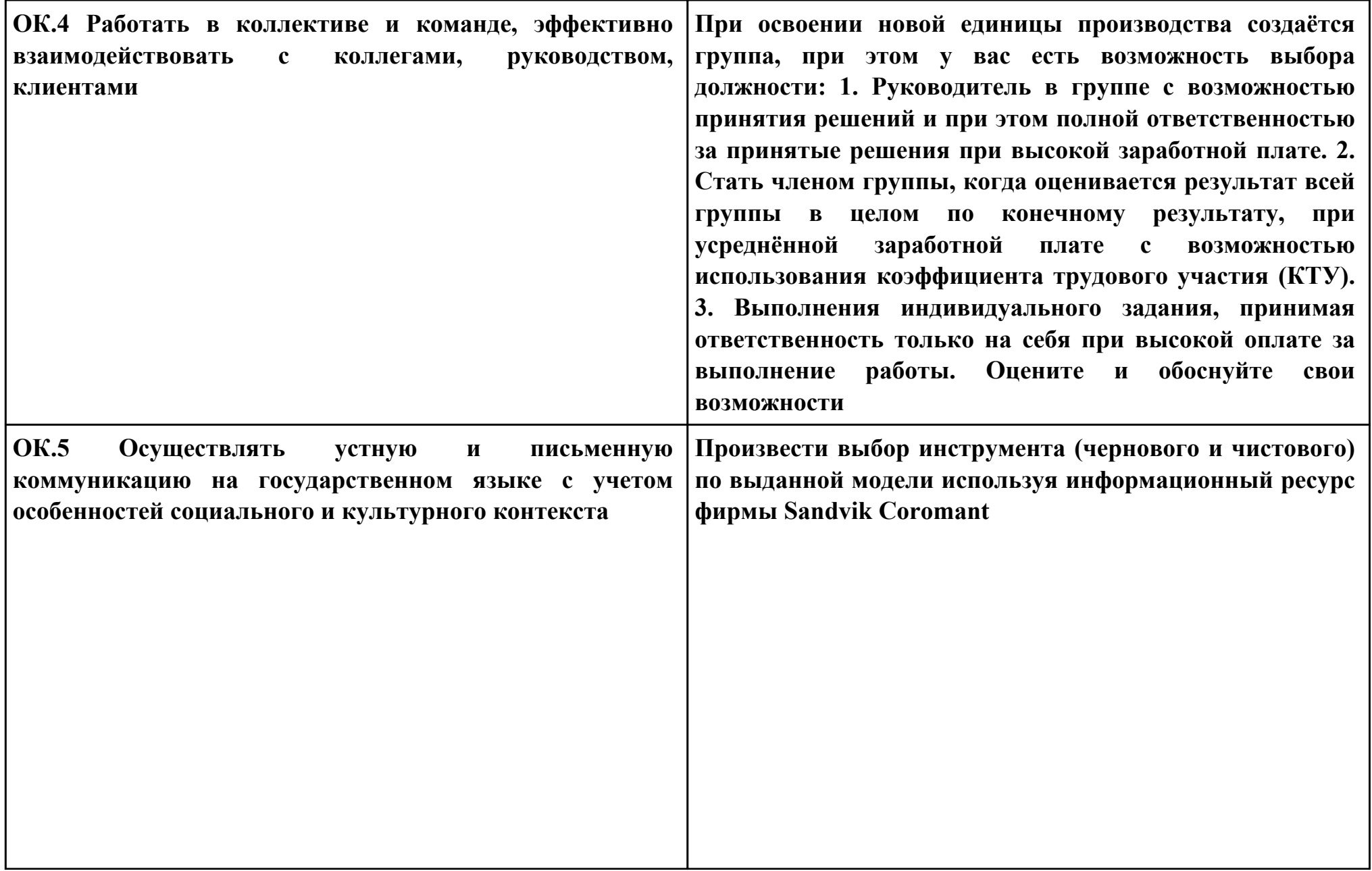

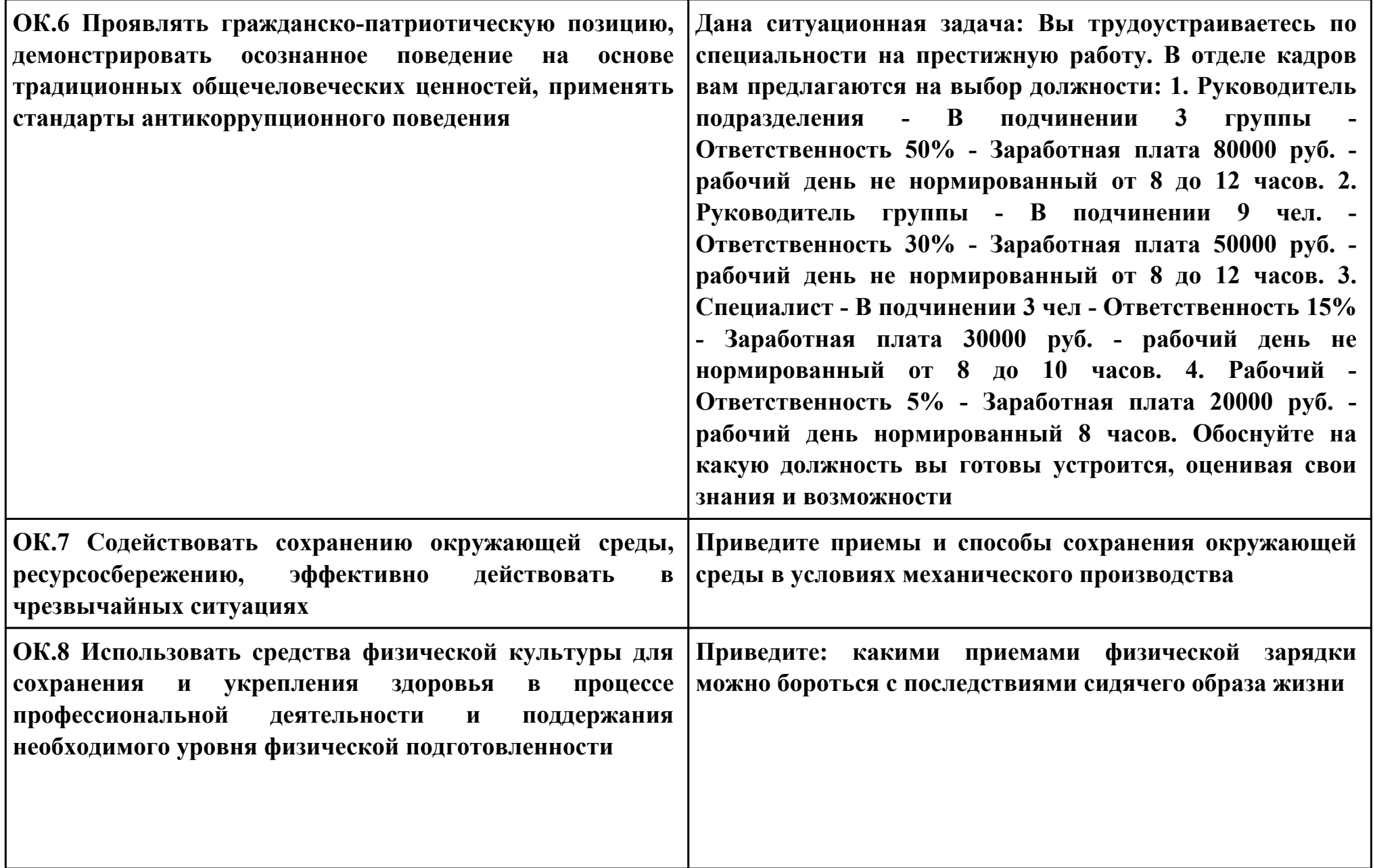

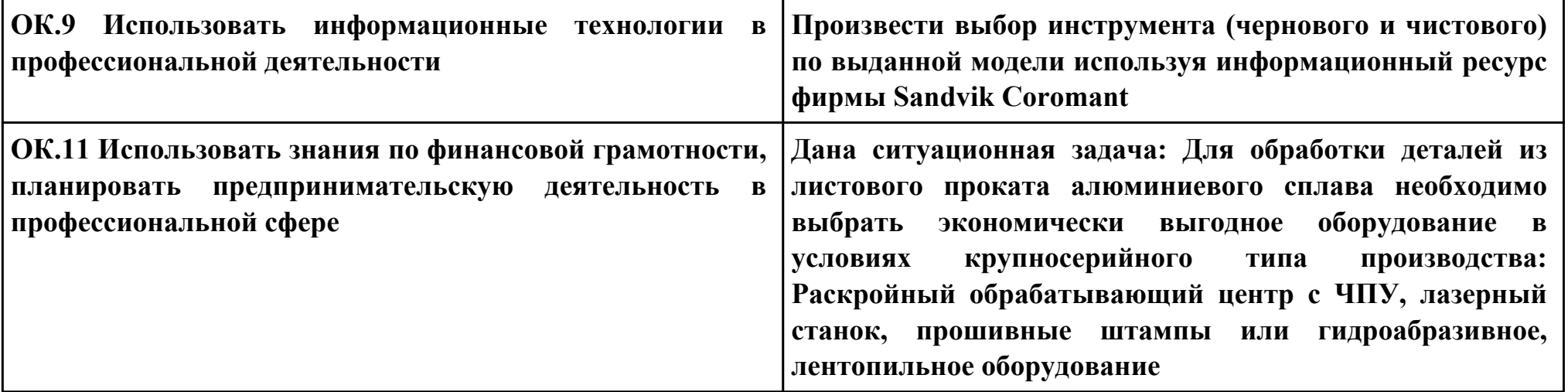

# **ПК.3**

**Вид практического задания: Разрабатывать управляющие программы с пульта управления станком Практическое задание:**

**Разработать управляющую программу в G кодах на обработку выданной токарной детали (по вариантам)**

**Необходимое оборудование: компьютер в сборе, Microsoft Windows 10 Профессиональная, , САПР "Компас", Симулятор стойки станка с ЧПУ EMCO Sinumerik 840D Turn**

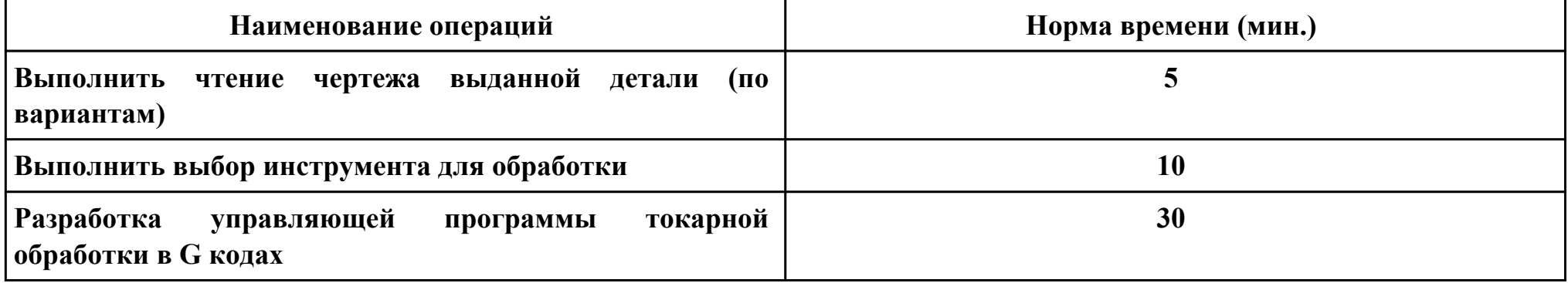

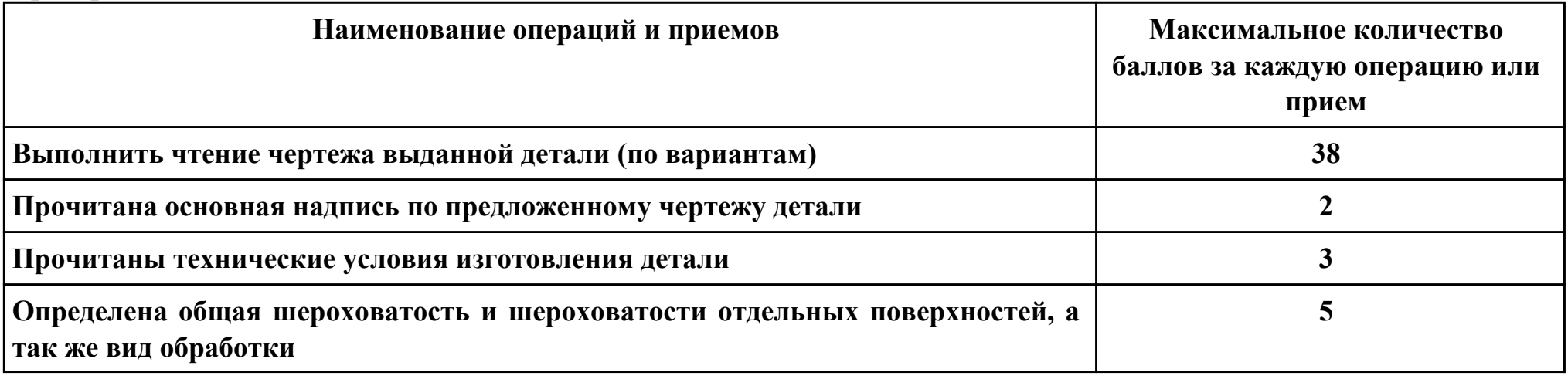

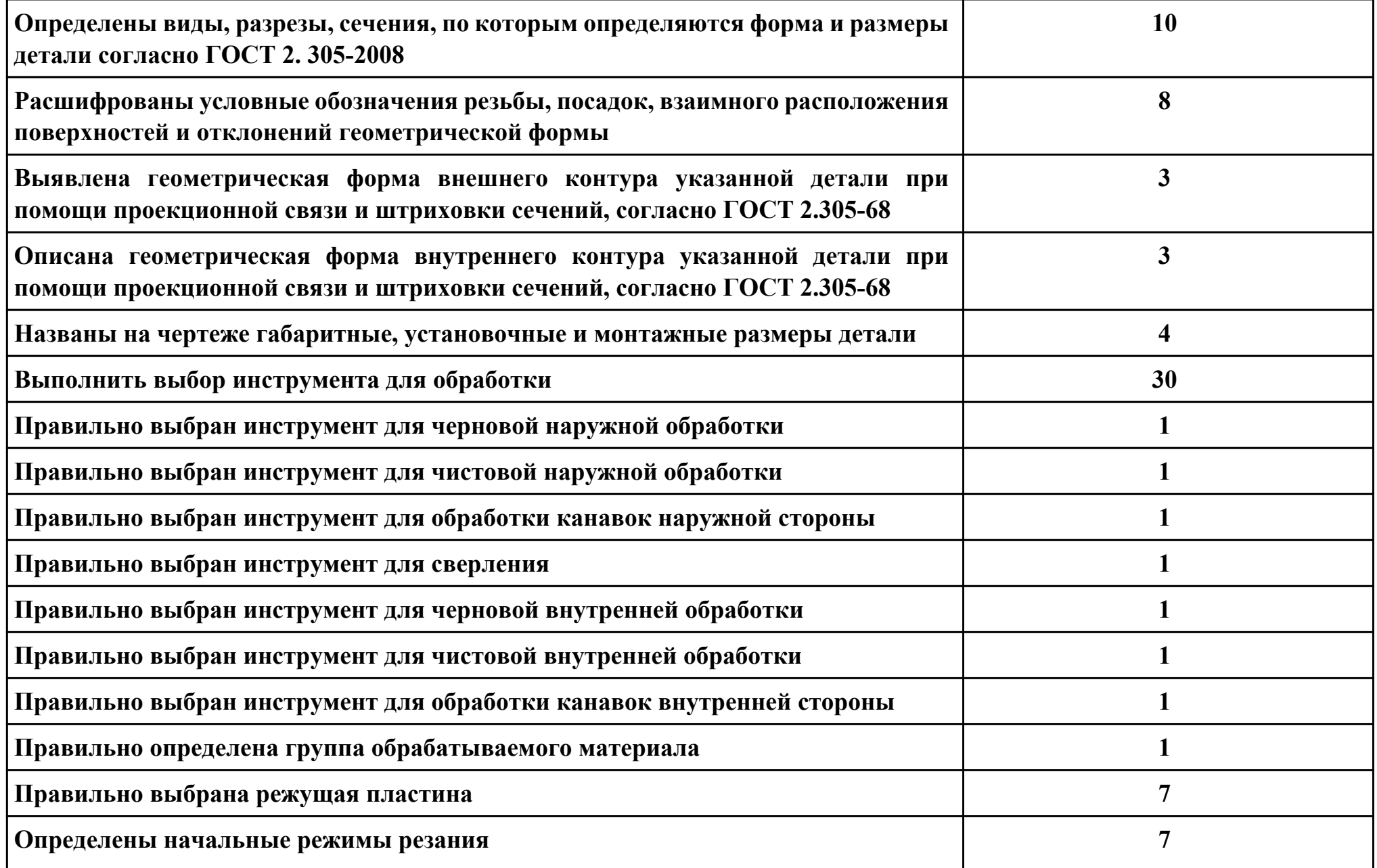

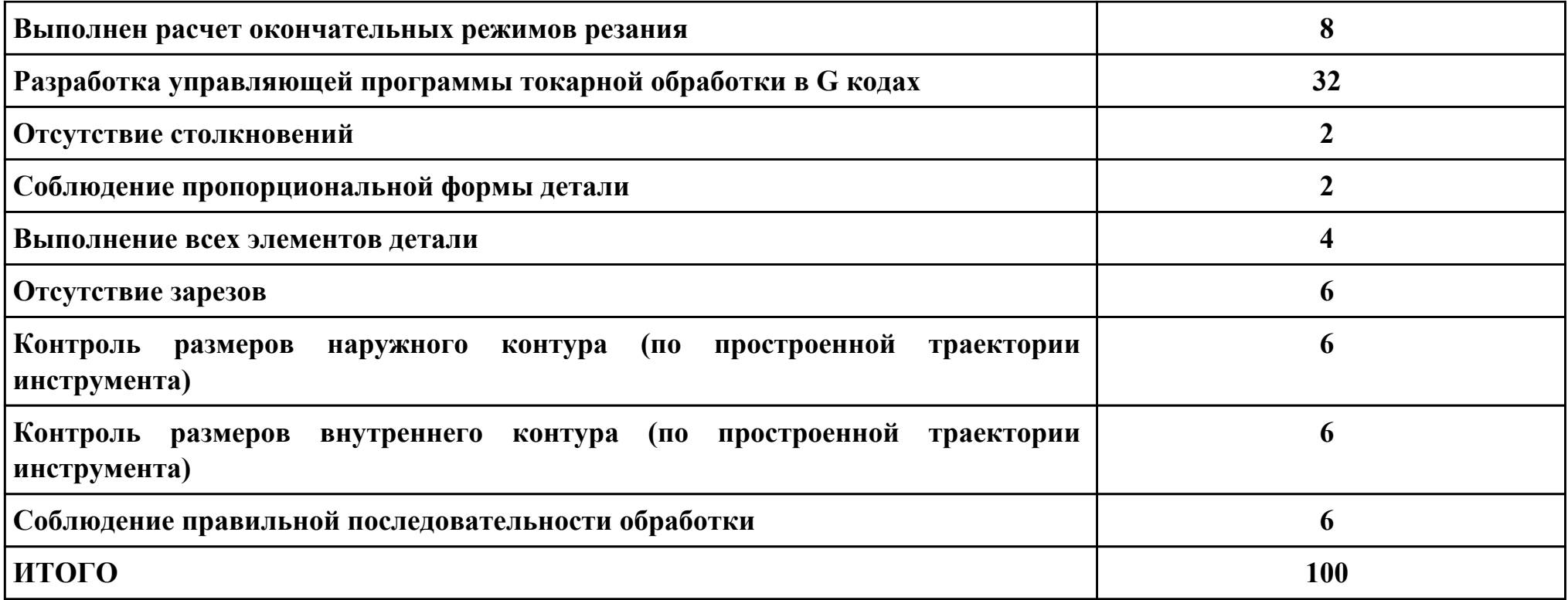

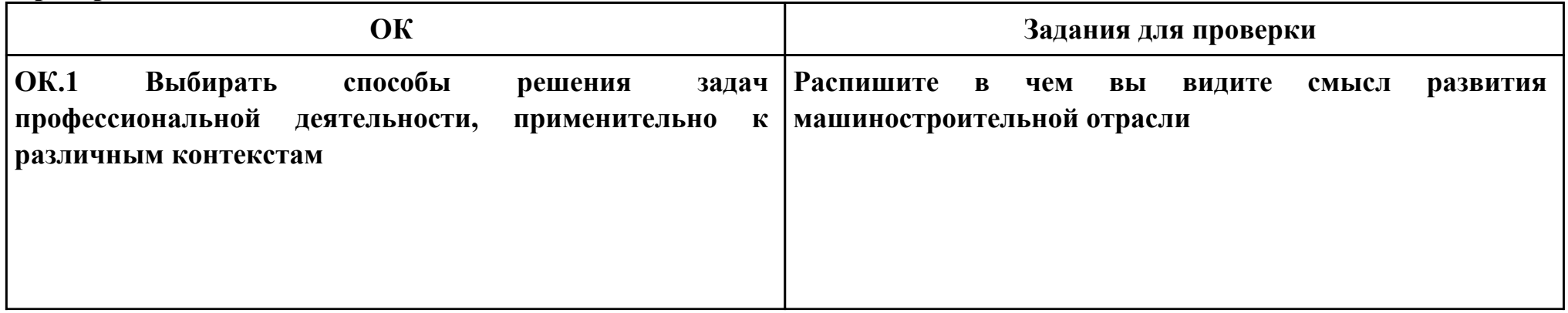

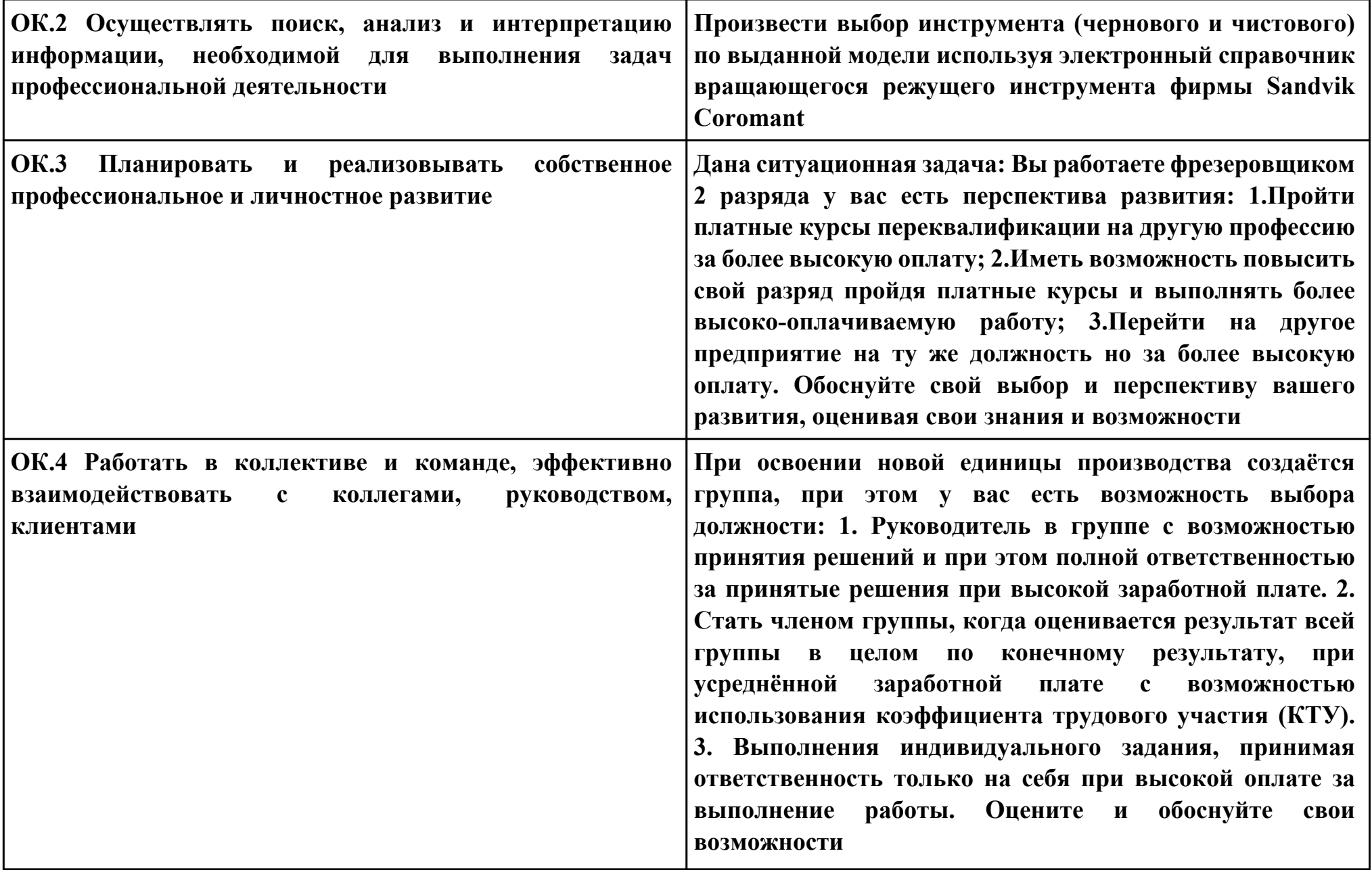

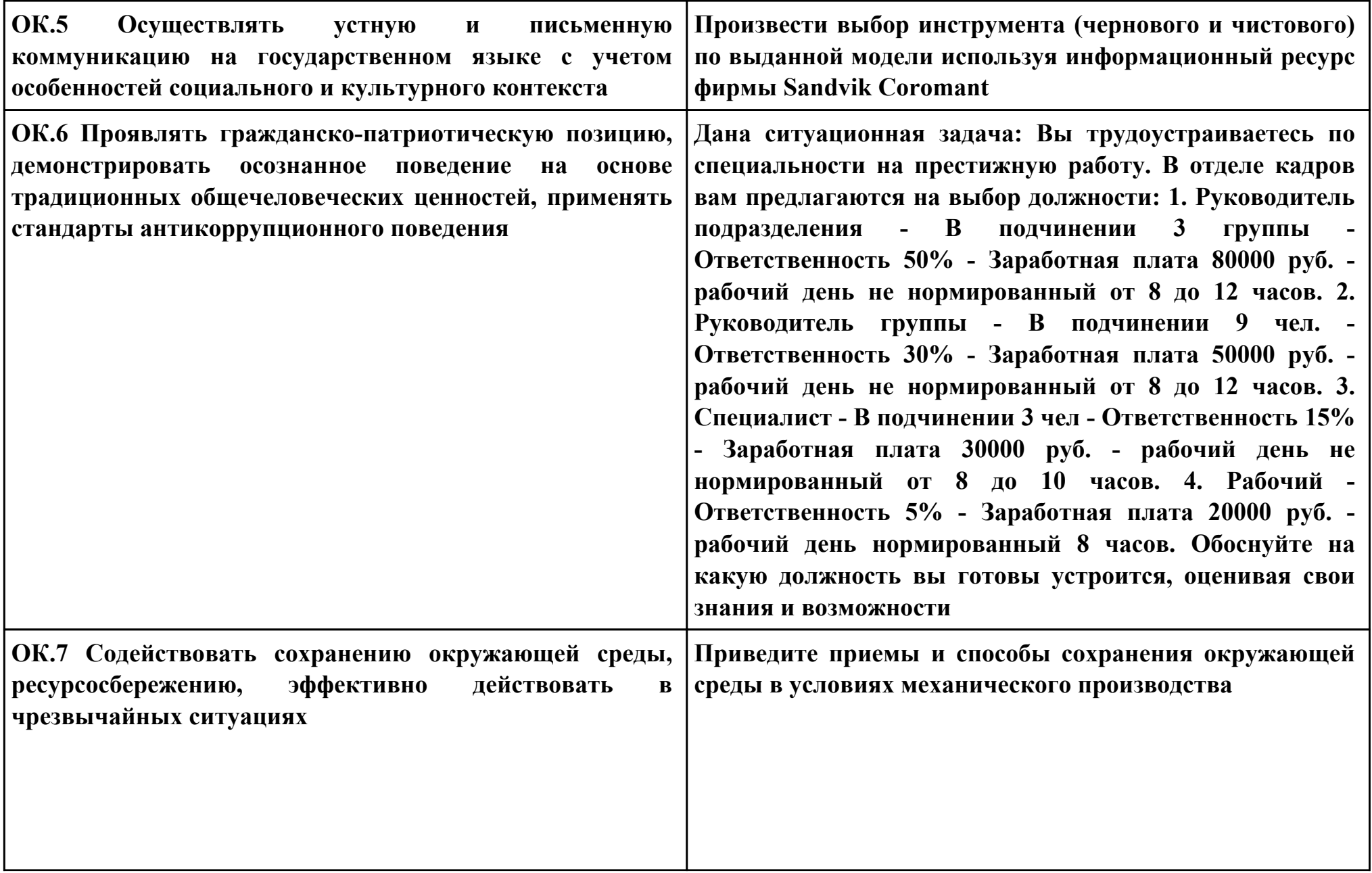

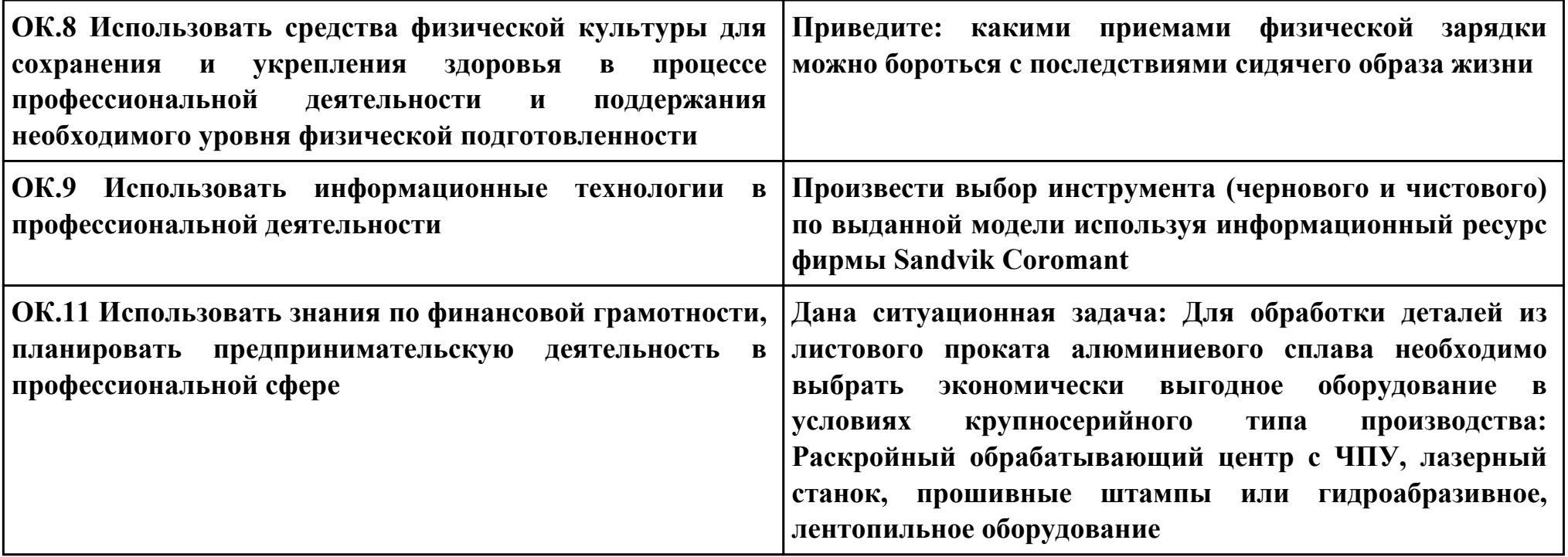

## **ПК.3**

**Вид практического задания: Разрабатывать управляющие программы с пульта управления станком**

# **Практическое задание:**

**Разработать управляющую программу G кодах на обработку выданной фрезерной детали (по вариантам) Необходимое оборудование: Microsoft Windows 10 Профессиональная, , САПР "Компас", Симулятор стойки станка с ЧПУ EMCO Sinumerik 840D - Mill**

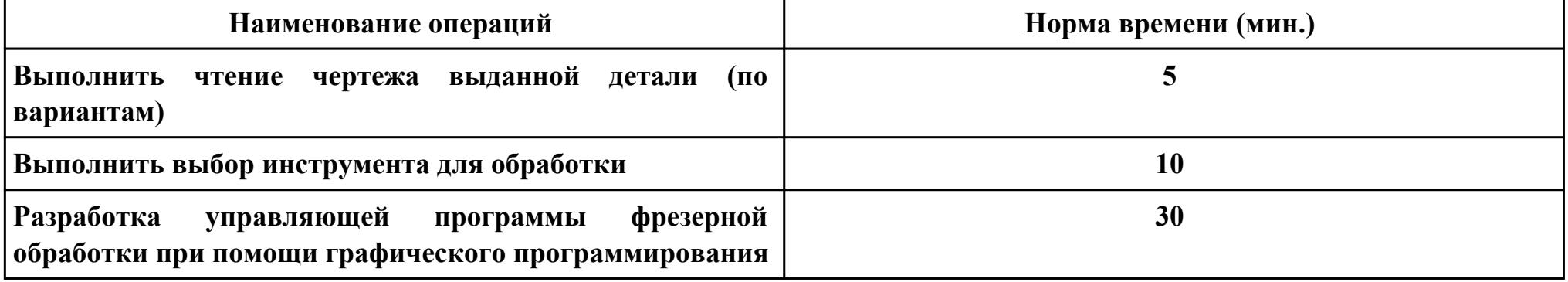

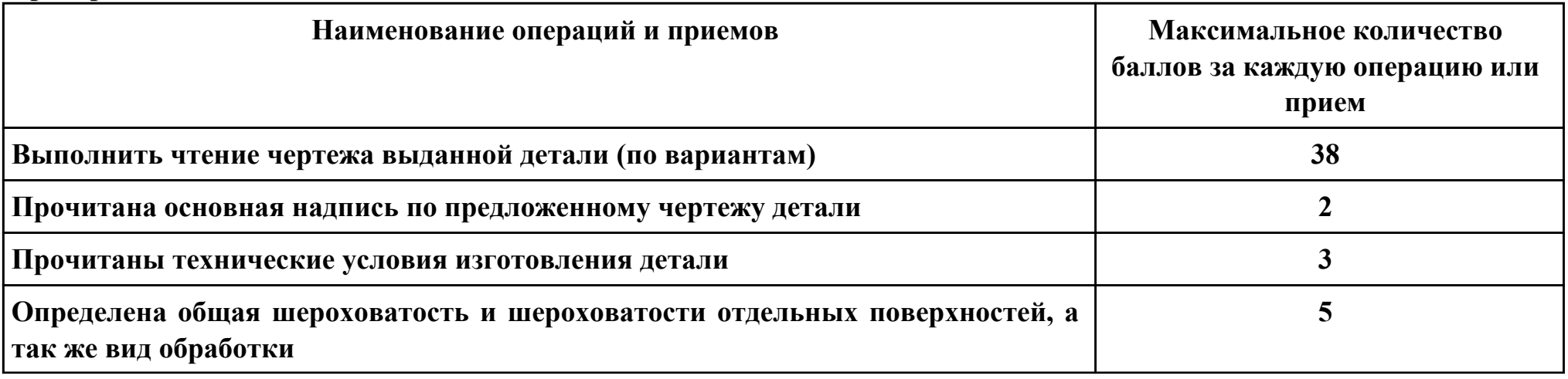

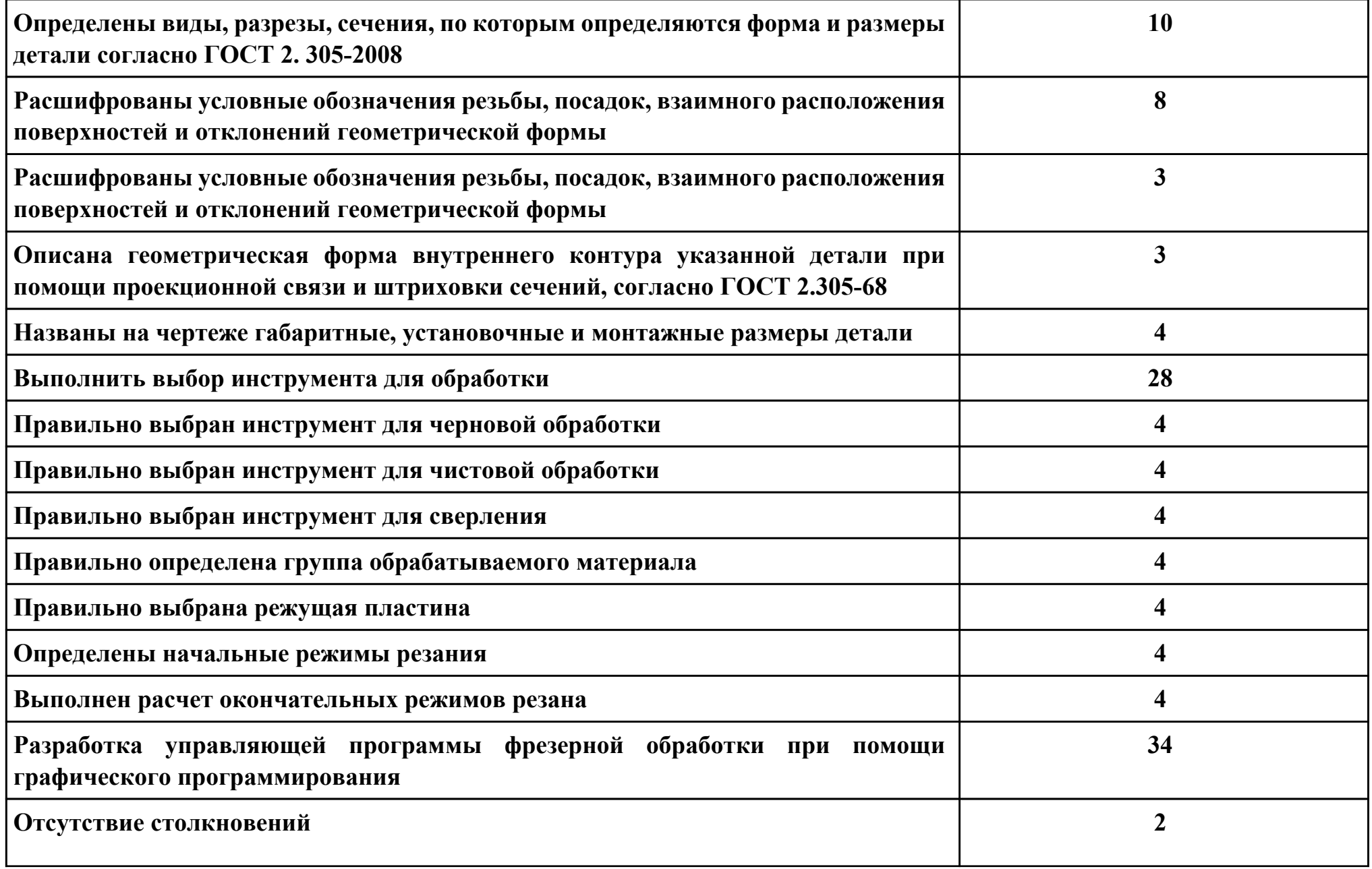

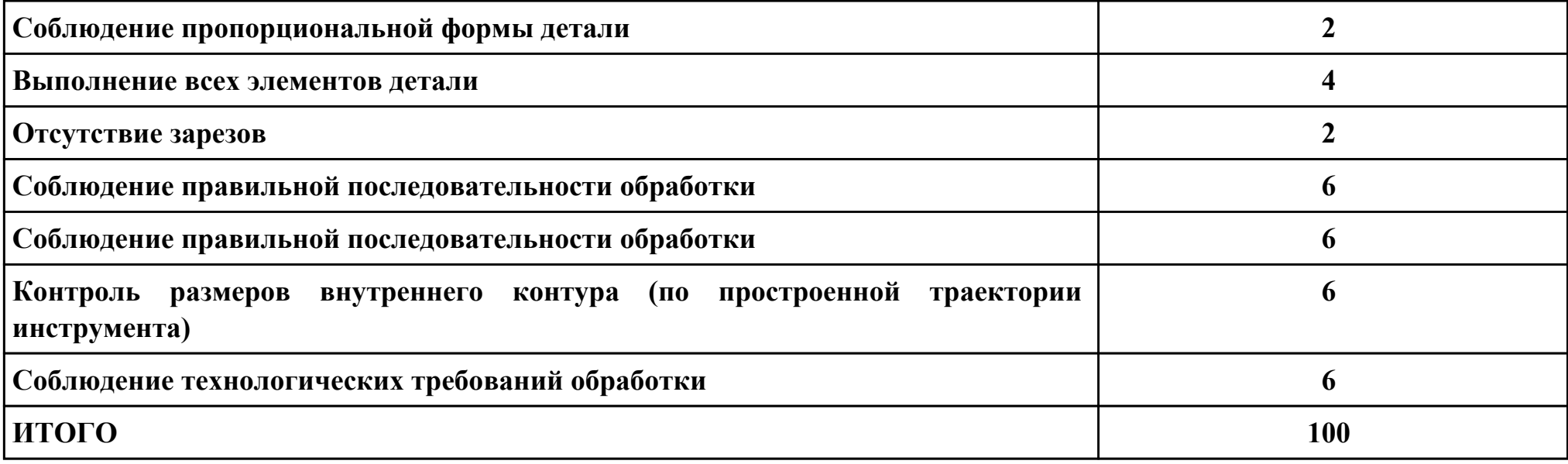

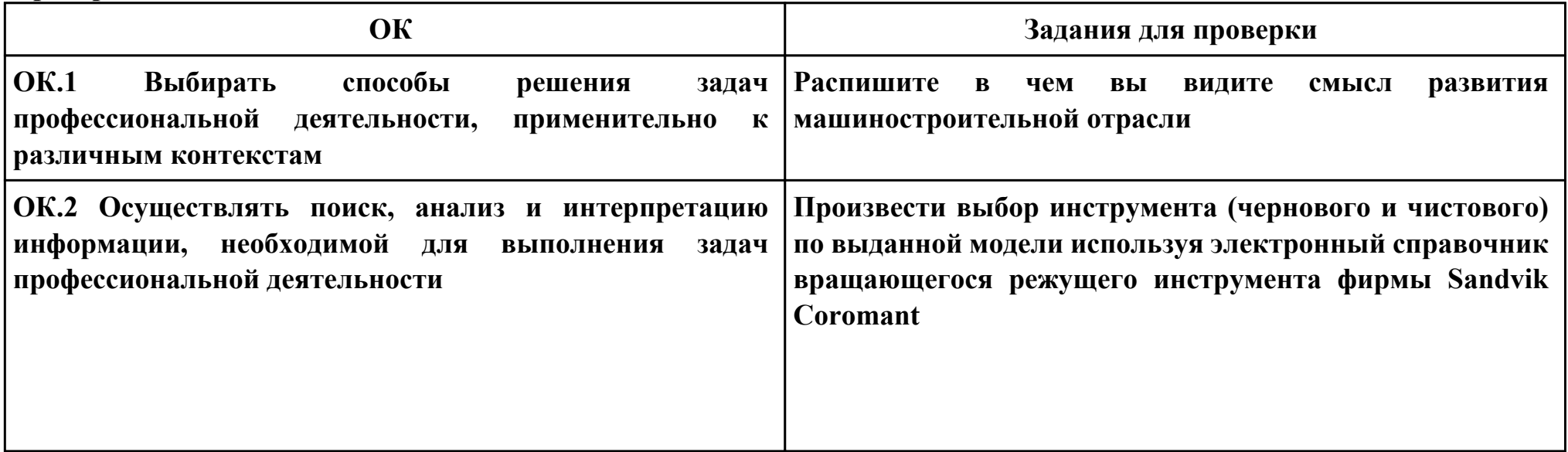

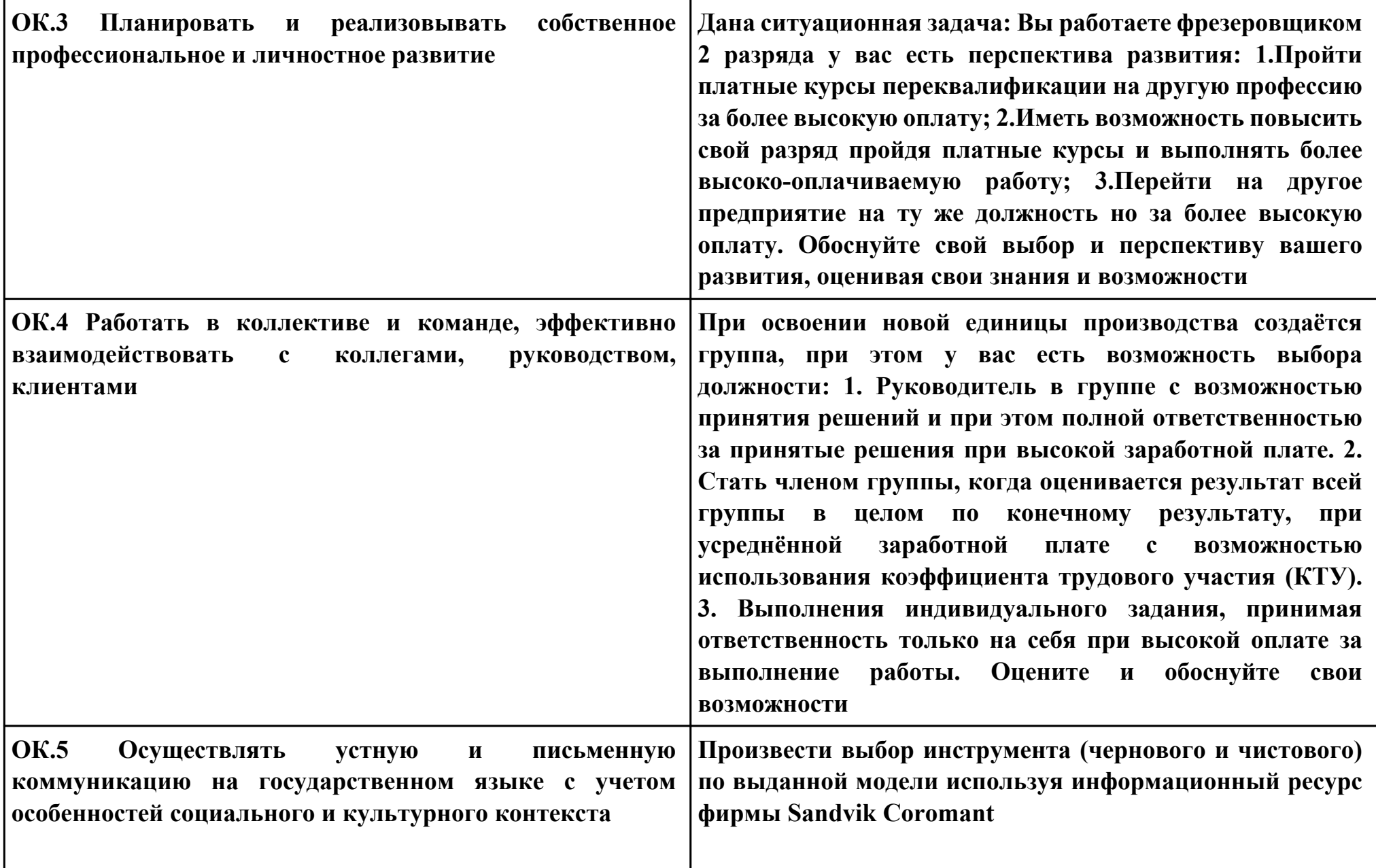

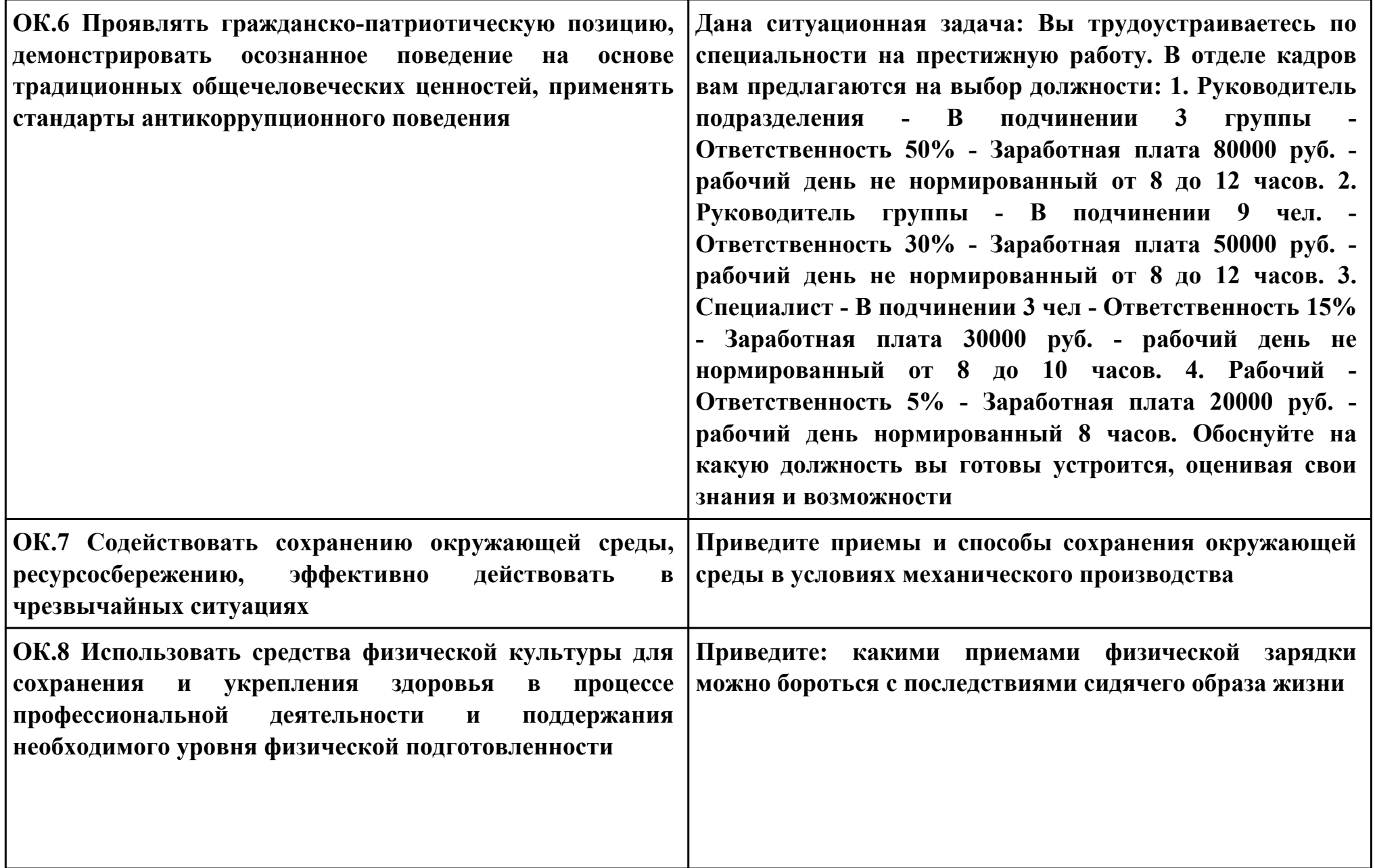

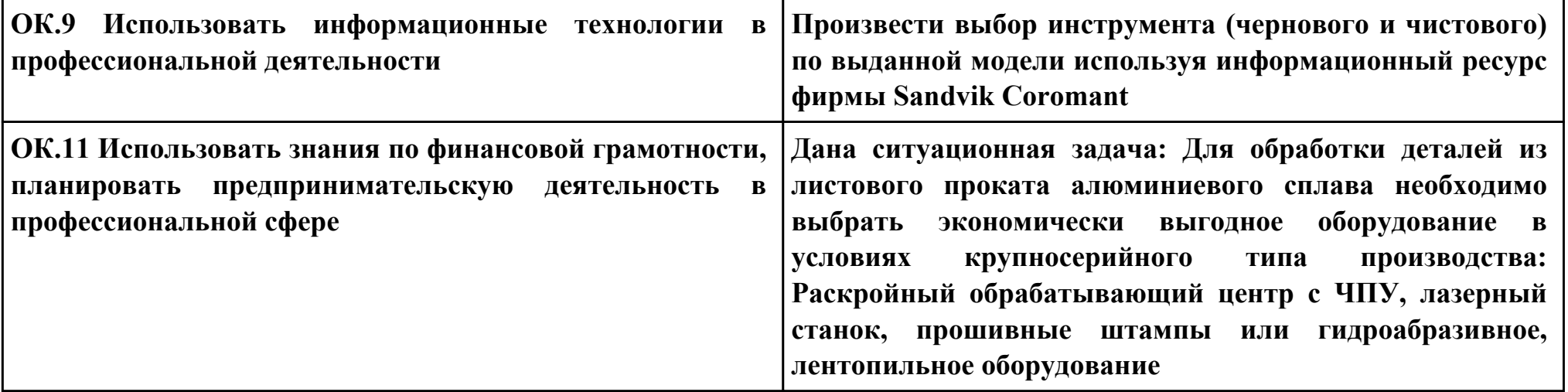